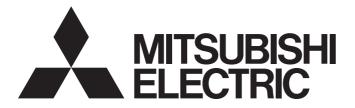

# **Programmable Controller**

MELSEG L<sub>series</sub>

# MELSEC-L CPU Module User's Manual (Hardware Design, Maintenance and Inspection)

-L02SCPU -L02SCPU-P -L02CPU -L02CPU-P -L06CPU -L06CPU-P -L26CPU -L26CPU-P -L26CPU-BT -L26CPU-PBT

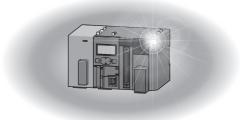

# SAFETY PRECAUTIONS

(Read these precautions before using this product.)

Before using this product, please read this manual and the relevant manuals carefully and pay full attention to safety to handle the product correctly.

In this manual, the safety precautions are classified into two levels: "A WARNING" and "A CAUTION".

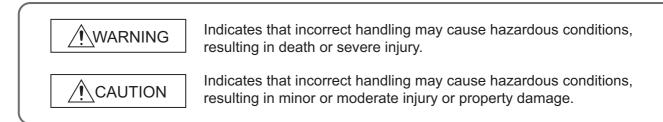

Under some circumstances, failure to observe the precautions given under "ACAUTION" may lead to serious consequences.

Observe the precautions of both levels because they are important for personal and system safety.

Make sure that the end users read this manual and then keep the manual in a safe place for future reference.

### [Design Precautions]

### • Configure safety circuits external to the programmable controller to ensure that the entire system operates safely even when a fault occurs in the external power supply or the programmable controller. Failure to do so may result in an accident due to an incorrect output or malfunction. (1) Emergency stop circuits, protection circuits, and protective interlock circuits for conflicting operations (such as forward/reverse rotations or upper/lower limit positioning) must be configured external to the programmable controller. (2) Machine OPR (Original Point Return) of the positioning function is controlled by two kinds of data: an OPR direction and an OPR speed. Deceleration starts when the near-point dog signal turns on. If an incorrect OPR direction is set, motion control may continue without deceleration. To prevent machine damage caused by this, configure an interlock circuit external to the programmable controller. (3) When the CPU module detects an error during control by the positioning function, the motion slows down and stops. (4) When the programmable controller detects an abnormal condition, it stops the operation and all outputs are: • Turned off if the overcurrent or overvoltage protection of the power supply module is activated. Held or turned off according to the parameter setting if the self-diagnostic function of the CPU module detects an error such as a watchdog timer error. (5) All outputs may be turned on if an error occurs in a part, such as an I/O control part, where the CPU module cannot detect any error. To ensure safety operation in such a case, provide a safety mechanism or a fail-safe circuit external to the programmable controller. For a fail-safe circuit example, refer to Page 472, Appendix 10. (6) Outputs may remain on or off due to a failure of a component such as a transistor in an output circuit. Configure an external circuit for monitoring output signals that could cause a serious accident. In an output circuit, when a load current exceeding the rated current or an overcurrent caused by a load short-circuit flows for a long time, it may cause smoke and fire. To prevent this, configure an external safety circuit, such as a fuse. • Configure a circuit so that the programmable controller is turned on first and then the external power supply. If the external power supply is turned on first, an accident may occur due to an incorrect output or malfunction. Configure a circuit so that the external power supply is turned off first and then the programmable controller. If the programmable controller is turned off first, an accident may occur due to an incorrect output or malfunction. • For the operating status of each station after a communication failure, refer to relevant manuals for each network. Incorrect output or malfunction due to a communication failure may result in an accident.

### [Design Precautions]

# 

- When changing data from a peripheral connected to the CPU module to the running programmable controller, configure an interlock circuit in the program to ensure that the entire system will always operate safely. For other forms of control (such as program modification or operating status change) of a running programmable controller, read the relevant manuals carefully and ensure that the operation is safe before proceeding. Especially, when a remote programmable controller is controlled by an external device, immediate action cannot be taken if a problem occurs in the programmable controller due to a communication failure. To prevent this, configure an interlock circuit in the program, and determine corrective actions to be taken between the external device and CPU module in case of a communication failure.
- An absolute position restoration by the positioning function may turn off the servo-on signal (servo off) for approximately 20ms, and the motor may run unexpectedly. If this causes a problem, provide an electromagnetic brake to lock the motor during absolute position restoration.
- Do not install the control lines or communication cables together with the main circuit lines or power cables. Keep a distance of 100mm or more between them. Failure to do so may result in malfunction due to noise.
- During control of an inductive load such as a lamp, heater, or solenoid valve, a large current (approximately ten times greater than normal) may flow when the output is turned from off to on. Therefore, use a module that has a sufficient current rating.
- After the CPU module is powered on or is reset, the time taken to enter the RUN status varies depending on the system configuration, parameter settings, and/or program size. Design circuits so that the entire system will always operate safely, regardless of the time.

### [Security Precautions]

## 

 To maintain the security (confidentiality, integrity, and availability) of the programmable controller and the system against unauthorized access, denial-of-service (DoS) attacks, computer viruses, and other cyberattacks from external devices via the network, take appropriate measures such as firewalls, virtual private networks (VPNs), and antivirus solutions.

### [Installation Precautions]

## 

• Shut off the external power supply (all phases) used in the system before mounting or removing a module. Failure to do so may result in electric shock or cause the module to fail or malfunction.

### [Installation Precautions]

# 

- Use the programmable controller in an environment that meets the general specifications in this manual. Failure to do so may result in electric shock, fire, malfunction, or damage to or deterioration of the product.
- To interconnect modules, engage the respective connectors and securely lock the module joint levers until they click. Incorrect interconnection may cause malfunction, failure, or drop of the module.
- Do not directly touch any conductive parts and electronic components of the module. Doing so can cause malfunction or failure of the module.
- Securely connect an extension cable to the connectors of a branch module and an extension module. After connections, check that the cable is inserted completely. Poor contact may cause malfunction.
- When using an SD memory card, fully insert it into the SD memory card slot. Check that it is inserted completely. Poor contact may cause malfunction.
- Do not directly touch any conductive parts and electronic components of the module or SD memory card. Doing so can cause malfunction or failure of the module.

### [Wiring Precautions]

- Shut off the external power supply (all phases) used in the system before wiring. Failure to do so may result in electric shock or cause the module to fail or malfunction.
- After installation and wiring, attach the included terminal cover to the module before turning it on for operation. Failure to do so may result in electric shock.

### [Wiring Precautions]

- Individually ground the FG and LG terminals of the programmable controller with a ground resistance of 100 ohms or less. Failure to do so may result in electric shock or malfunction.
- Use applicable solderless terminals and tighten them within the specified torque range. If any spade solderless terminal is used, it may be disconnected when a terminal block screw comes loose, resulting in failure.
- Check the rated voltage and terminal layout before wiring to the module, and connect the cables correctly. Connecting a power supply with a different voltage rating or incorrect wiring may cause a fire or failure.
- Connectors for external devices must be crimped or pressed with the tool specified by the manufacturer, or must be correctly soldered. Incomplete connections may cause short circuit, fire, or malfunction.
- Securely connect the connector to the module.
- Do not install the control lines or communication cables together with the main circuit lines or power cables. Keep a distance of 100mm or more between them. Failure to do so may result in malfunction due to noise.
- Place the cables in a duct or clamp them. If not, dangling cable may swing or inadvertently be pulled, resulting in damage to the module or cables or malfunction due to poor contact.
- Check the interface type and correctly connect the cable. Incorrect wiring (connecting the cable to an incorrect interface) may cause failure of the module and external device.
- Tighten the terminal block screws within the specified torque range. Undertightening can cause short circuit, fire, or malfunction. Overtightening can damage the screw and/or module, resulting in drop, short circuit, fire, or malfunction.
- When disconnecting the cable from the module, do not pull the cable by the cable part. For the cable with connector, hold the connector part of the cable. For the cable connected to the terminal block, loosen the terminal screw. Pulling the cable connected to the module may result in malfunction or damage to the module or cable.
- Prevent foreign matter such as dust or wire chips from entering the module. Such foreign matter can cause a fire, failure, or malfunction.
- When a protective film is attached to the top of the module, remove it before operation. If not, inadequate heat dissipation of the module may cause a fire, failure, or malfunction.
- To use the high-speed counter function, ground the shield cable on the encoder side (relay box). Always ground the FG and LG terminals to the protective ground conductor. Failure to do so may cause malfunction.
- Mitsubishi programmable controllers must be installed in control panels. Connect the main power supply to the power supply module in the control panel through a relay terminal block.
   Wiring and replacement of a power supply module must be performed by qualified maintenance personnel with knowledge of protection against electric shock.
   For wiring methods, refer to Page 30, CHAPTER 4.

### [Startup and Maintenance Precautions]

### WARNING

- Do not touch any terminal while power is on. Doing so will cause electric shock or malfunction.
- Correctly connect the battery connector. Do not charge, disassemble, heat, short-circuit, solder, or throw the battery into the fire. Also, do not expose it to liquid or strong shock.

Doing so will cause the battery to produce heat, explode, ignite, or leak, resulting in injury and fire.

 Shut off the external power supply (all phases) used in the system before cleaning the module or retightening the terminal block screws or connector screws. Failure to do so may result in electric shock.

### [Startup and Maintenance Precautions]

- Before performing online operations (especially, program modification, forced output, and operating status change) for the running CPU module from the peripheral connected, read relevant manuals carefully and ensure the safety. Improper operation may damage machines or cause accidents.
- Do not disassemble or modify the module. Doing so may cause failure, malfunction, injury, or a fire.
- Use any radio communication device such as a cellular phone or PHS (Personal Handy-phone System) 25cm or more away in all directions from the programmable controller.
- Shut off the external power supply (all phases) used in the system before mounting or removing a module. Failure to do so may cause the module to fail or malfunction.
- Tighten the terminal block screws or connector screws within the specified torque range. Undertightening can cause drop of the component or wire, short circuit, or malfunction. Overtightening can damage the screw and/or module, resulting in drop, short circuit, or malfunction.
- After the first use of the product (module, display unit, and terminal block), do not connect/disconnect the product more than 50 times (IEC 61131-2/JIS B 3502 compliant). Exceeding the limit may cause malfunction.
- After the first use of the SD memory card, do not insert/remove the memory card more than 500 times. Exceeding the limit may cause malfunction.
- Do not drop or apply shock to the battery to be installed in the module. Doing so may damage the battery, causing the battery fluid to leak inside the battery. If the battery is dropped or any shock is applied to it, dispose of it without using.
- Before handling the module, touch a conducting object such as a grounded metal to discharge the static electricity from the human body. Failure to do so may cause the module to fail or malfunction.
- Before testing the operation by the positioning function, set a low speed value for the speed limit parameter so that the operation can be stopped immediately upon occurrence of a hazardous condition.

### [Computer Connection Precautions]

| <ul> <li>When connecting a personal computer to a CPU module having an RS-232 or a USB interface,</li> </ul> |
|----------------------------------------------------------------------------------------------------|
| observe the following precautions as well as the instructions described in the manual for the personal       |
| computer used. Failure to do so may cause the CPU module to fail.                                            |
| (1) When the personal computer is AC-powered                                                                 |
| When the personal computer has a 3-pin AC plug or an AC plug with a grounding wire, connect                  |
| the plug to a grounding receptacle or ground the grounding wire. Ground the personal computer                |
| and the CPU module with a ground resistance of 100 ohms or less.                                             |
| When the personal computer has a 2-pin AC plug without a ground wire, connect the computer to                |
| the CPU module by following the procedure below. For power supplied to the personal computer                 |
| and the CPU module, using the same power source is recommended.                                              |
| 1. Unplug the personal computer from the AC receptacle.                                                      |
| 2. Check that the personal computer is unplugged. Then, connect the personal computer to the                 |
| CPU module with an RS-232 or a USB cable.                                                                    |
| 3. Plug the personal computer into the AC receptacle.                                                        |
| (2) When the personal computer is battery-powered                                                            |
| The personal computer can be connected to the CPU module without taking specific measures.                   |
| For details, refer to the following.                                                                         |
| Cautions When Using Mitsubishi Programmable Controllers or GOTs Connected to a Personal                      |
| Computer With the RS-232/USB Interface (FA-A-0298)                                                           |
| When the USB cable used is the GT09-C30USB-5P manufactured by Mitsubishi Electric, specific                  |
| measures are not required to connect the AC-powered personal computer to the CPU module.                     |
| However, note that the signal ground (SG) is common for the CPU module and its RS-232 or USB                 |
| interface. Therefore, if an SG potential difference occurs between the CPU module and the connected          |
| devices, it causes failures of the CPU module and the connected devices.                                     |

### [Disposal Precautions]

## 

 When disposing of this product, treat it as industrial waste. When disposing of batteries, separate them from other wastes according to the local regulations. For details on battery regulations in EU member states, refer to Page 479, Appendix 13.

### [Transportation Precautions]

## 

 When transporting lithium batteries, follow the transportation regulations. For details on the regulated models, refer to Page 478, Appendix 12.

# CONDITIONS OF USE FOR THE PRODUCT

(1) MELSEC programmable controller ("the PRODUCT") shall be used in conditions;

i) where any problem, fault or failure occurring in the PRODUCT, if any, shall not lead to any major or serious accident; and

ii) where the backup and fail-safe function are systematically or automatically provided outside of the PRODUCT for the case of any problem, fault or failure occurring in the PRODUCT.

(2) The PRODUCT has been designed and manufactured for the purpose of being used in general industries. MITSUBISHI ELECTRIC SHALL HAVE NO RESPONSIBILITY OR LIABILITY (INCLUDING, BUT NOT LIMITED TO ANY AND ALL RESPONSIBILITY OR LIABILITY BASED ON CONTRACT, WARRANTY, TORT, PRODUCT LIABILITY) FOR ANY INJURY OR DEATH TO PERSONS OR LOSS OR DAMAGE TO PROPERTY CAUSED BY the PRODUCT THAT ARE OPERATED OR USED IN APPLICATION NOT INTENDED OR EXCLUDED BY INSTRUCTIONS, PRECAUTIONS, OR WARNING CONTAINED IN MITSUBISHI ELECTRIC USER'S, INSTRUCTION AND/OR SAFETY MANUALS, TECHNICAL BULLETINS AND GUIDELINES FOR the PRODUCT. ("Prohibited Application")

Prohibited Applications include, but not limited to, the use of the PRODUCT in;

- Nuclear Power Plants and any other power plants operated by Power companies, and/or any other cases in which the public could be affected if any problem or fault occurs in the PRODUCT.
- Railway companies or Public service purposes, and/or any other cases in which establishment of a special quality assurance system is required by the Purchaser or End User.
- Aircraft or Aerospace, Medical applications, Train equipment, transport equipment such as Elevator and Escalator, Incineration and Fuel devices, Vehicles, Manned transportation, Equipment for Recreation and Amusement, and Safety devices, handling of Nuclear or Hazardous Materials or Chemicals, Mining and Drilling, and/or other applications where there is a significant risk of injury to the public or property.

Notwithstanding the above restrictions, Mitsubishi Electric may in its sole discretion, authorize use of the PRODUCT in one or more of the Prohibited Applications, provided that the usage of the PRODUCT is limited only for the specific applications agreed to by Mitsubishi Electric and provided further that no special quality assurance or fail-safe, redundant or other safety features which exceed the general specifications of the PRODUCTs are required. For details, please contact the Mitsubishi Electric representative in your region.

(3) Mitsubishi Electric shall have no responsibility or liability for any problems involving programmable controller trouble and system trouble caused by DoS attacks, unauthorized access, computer viruses, and other cyberattacks.

# INTRODUCTION

Thank you for purchasing the Mitsubishi Electric MELSEC-L series programmable controllers. This manual describes the specifications of the hardware, such as CPU modules and power supply modules, maintenance and inspection of the system, and troubleshooting.

Before using this product, please read this manual and the relevant manuals carefully and develop familiarity with the functions and performance of the MELSEC-L series programmable controller to handle the product correctly. When applying the program examples introduced in this manual to an actual system, ensure the applicability and confirm that it will not cause system control problems.

#### Relevant CPU modules

| CPU module   | Model                                                                                           |  |  |
|--------------|-------------------------------------------------------------------------------------------------|--|--|
| LCPU         | L02SCPU, L02SCPU-P, L02CPU, L02CPU-P, L06CPU, L06CPU-P, L26CPU, L26CPU-P, L26CPU-BT, L26CPU-PBT |  |  |
| Remark ••••• |                                                                                                 |  |  |
| Keinerk      | the details of the instructions. For the instructions, refer to the following.                  |  |  |

. . . . . . . .

9

. . . . . . .

### (1) CPU module user's manual

| Manual name<br><manual (model="" code)="" number=""></manual>                                                                  | Description                                                                                                    |  |
|----------------------------------------------------------------------------------------------------|----------------------------------------------------------------------------------------------------|--|
| MELSEC-L CPU Module User's Manual (Function Explanation, Program<br>Fundamentals)<br><sh-080889eng, 13jz35=""></sh-080889eng,> | Functions and devices of the CPU module, and programming                                                                                                  |  |
| MELSEC-L CPU Module User's Manual (Built-In Ethernet Function)<br><sh-080891eng, 13jz37=""></sh-080891eng,>                    | The built-in Ethernet function of the CPU module                                                                                                    |  |
| MELSEC-L CPU Module User's Manual (Built-In I/O Function)<br><sh-080892eng, 13jz38=""></sh-080892eng,>                         | The general-purpose I/O function, interrupt input function, pulse catch function, positioning function, and high-speed counter function of the CPU module |  |
| QnUDVCPU/LCPU User's Manual (Data Logging Function)<br><sh-080893eng, 13jz39=""></sh-080893eng,>                               | The data logging function of the CPU module                                                                                                    |  |

### (2) Programming manual

| Manual name<br><manual (model="" code)="" number=""></manual>                                                                                                    | Description                                                                                               |
|----------------------------------------------------------------------------------------------------|----------------------------------------------------------------------------------------------------|
| MELSEC-Q/L Programming Manual (Common Instruction)<br><sh-080809eng, 13jw10<="" td=""><td>Detailed description and usage of instructions used in programs</td></sh-080809eng,>                         | Detailed description and usage of instructions used in programs                                           |
| MELSEC-Q/L/QnA Programming Manual (SFC)<br><sh-080041, 13jf60<="" td=""><td>System configuration, specifications, functions, programming, and error codes for SFC (MELSAP3) programs</td></sh-080041,> | System configuration, specifications, functions, programming, and error codes for SFC (MELSAP3) programs  |
| MELSEC-Q/L Programming Manual (MELSAP-L) <pre><sh-080076, 13jf6<="" pre=""></sh-080076,></pre>                                                                                                    | System configuration, specifications, functions, programming, and error codes for SFC (MELSAP-L) programs |
| MELSEC-Q/L Programming Manual (Structured Text) <sh-080366e, 13jf68<="" td=""><td>System configuration and programming using structured text language</td></sh-080366e,>                               | System configuration and programming using structured text language                                       |
| MELSEC-Q/L/QnA Programming Manual (PID Control Instructions)<br><sh-080040, 13jf55<="" td=""><td>Dedicated instructions for PID control</td></sh-080040,>                                              | Dedicated instructions for PID control                                                                    |

### (3) Operating manual

| Manual name<br><manual (model="" code)="" number=""></manual>                              |                                       | Description                                                                                                    |
|--------------------------------------------------------------------------------------------|---------------------------------------|----------------------------------------------------------------------------------------------------|
| GX Works2 Version 1 Operating Manual (Common)<br><sh-080779eng, 13ju63=""></sh-080779eng,> |                                       | System configuration, parameter settings, and online operations of GX<br>Works2, which are common to Simple projects and Structured projects |
| GX Developer Version 8 Operating Manual                                                    | <sh-080373e, 13ju41=""></sh-080373e,> | Operating methods of GX Developer, such as programming, printing, monitoring, and debugging                                                  |

### (4) I/O module and intelligent function module manual

| Manual name<br><manual (model="" code)="" number=""></manual>                                                                                | Description                                                                                                    |
|----------------------------------------------------------------------------------------------------|----------------------------------------------------------------------------------------------------|
| MELSEC-L I/O Module User's Manual<br><sh-080888eng, 13jz34=""></sh-080888eng,>                                                               | Specifications and troubleshooting of the I/O module                                                                                                    |
| MELSEC-L Ethernet Interface Module User's Manual (Basic)<br><sh-081105eng, 13jz73=""></sh-081105eng,>                                        | Specifications, procedures for data communication with external devices,<br>line connection (open/close), fixed buffer communication, random access<br>buffer communication, and troubleshooting of the Ethernet module                                               |
| MELSEC-L Serial Communication Module User's Manual (Basic)<br><sh-080894eng, 13jz40=""></sh-080894eng,>                                      | System configuration, specifications, procedures before operation, data communication methods (basic), and troubleshooting of the serial communication module                                                                                                    |
| MELSEC-Q/L Serial Communication Module User's Manual (Application)<br><sh-080007, 13jl87=""></sh-080007,>                                    | Special functions (specifications, usage, and settings) and data<br>communication methods (application) of the serial communication<br>module                                                                                                    |
| MELSEC Communication Protocol Reference Manual<br><sh-080008, 13jf89=""></sh-080008,>                                                        | Details of MELSEC communication protocol (MC protocol) that is used<br>for data communication between a target device and a CPU module                                                                                                    |
| MELSEC-L CC-Link System Master/Local Module User's Manual<br><sh-080895eng, 13jz41=""></sh-080895eng,>                                       | Settings, specifications, handling, data communication methods, and troubleshooting of the built-in CC-Link function of the CPU module or the CC-Link system master/local module                                                                                      |
| MELSEC-L CC-Link/LT Master Module User's Manual<br><sh-081012eng, 13jz65=""></sh-081012eng,>                                                 | Settings, specifications, handling, data communication methods, and troubleshooting of the CC-Link/LT master module                                                                                                    |
| MELSEC-L CC-Link IE Field Network Master/Local Module User's Manual<br><sh-080972eng, 13jz54=""></sh-080972eng,>                             | Overview of CC-Link IE Field Network, and specifications, procedures<br>before operation, system configuration, installation, wiring, settings,<br>functions, programming, and troubleshooting of the MELSEC-L series<br>CC-Link IE Field Network master/local module |
| MELSEC-L Analog-Digital Converter Module User's Manual<br><sh-080899eng, 13jz42=""></sh-080899eng,>                                          | System configuration, specifications, settings, and troubleshooting of the analog-digital converter module                                                                                                    |
| MELSEC-L Dual Channel Isolated High Resolution Analog-Digital Converter<br>Module User's Manual<br><sh-081103eng, 13jz72=""></sh-081103eng,> | System configuration, specifications, settings, and troubleshooting of the dual channel isolated high resolution analog-digital converter module                                                                                                    |
| MELSEC-L Digital-Analog Converter Module User's Manual<br><sh-080900eng, 13jz43=""></sh-080900eng,>                                          | System configuration, specifications, settings, and troubleshooting of the digital-analog converter module                                                                                                    |
| MELSEC-L Analog Input/Output Module User's Manual<br><sh-081167eng, 13jz87=""></sh-081167eng,>                                               | System configuration, specifications, settings, and troubleshooting of the analog input/output module                                                                                                    |
| MELSEC-L LD75P/LD75D Positioning Module User's Manual<br><sh-080911eng, 13jz46=""></sh-080911eng,>                                           | System configuration, specifications, settings, and troubleshooting of the positioning module                                                                                                    |
| MELSEC-L High-Speed Counter Module User's Manual<br><sh-080920eng, 13jz49=""></sh-080920eng,>                                                | System configuration, specifications, settings, and troubleshooting of the high-speed counter module                                                                                                    |
| MELSEC-L Temperature Control Module User's Manual<br><sh-081000eng, 13jz64=""></sh-081000eng,>                                               | System configuration, specifications, settings, and troubleshooting of the temperature control module                                                                                                    |
| MELSEC-L Multiple Input (Voltage/Current/Temperature) Module User's Manual<br><sh-081365eng, 13jz76=""></sh-081365eng,>                      | System configuration, specifications, settings, and troubleshooting of the multiple input module                                                                                                    |

### (5) Others

| Manual name<br><manual (model="" code)="" number=""><br/>iQ Sensor Solution Reference Manual<br/><sh-081133eng (13jv28)=""></sh-081133eng></manual> |                                           | Description                                                                                                    |  |
|----------------------------------------------------------------------------------------------------|-------------------------------------------|----------------------------------------------------------------------------------------------------|--|
|                                                                                                    |                                           | Operating methods of iQ Sensor Solution, such as programming and monitoring                                                                                                    |  |
| CC-Link IE Field Network Basic Reference Manual                                                                                                    | <sh-081684eng, 13jx62=""></sh-081684eng,> | Specifications, procedures before operation, system configuration,<br>communication examples, functions, parameter settings, and<br>troubleshooting of CC-Link IE Field Network Basic |  |

| AFETY PRECAUTIONS                 | l |
|-----------------------------------|---|
| ONDITIONS OF USE FOR THE PRODUCT  | 3 |
| ITRODUCTION                       | ) |
| ELEVANT MANUALS                   | ) |
| ANUAL PAGE ORGANIZATION           | 3 |
| ERMS                              | 7 |
| ENERIC TERMS AND ABBREVIATIONS 17 | 7 |
| ACKING LIST                       | 3 |
|                                   |   |

### CHAPTER 1 FEATURES

#### CHAPTER 2 SYSTEM CONFIGURATION

| 2.1 | Overall System Configuration         | 22 |
|-----|--------------------------------------|----|
| 2.2 | Precautions for Configuring a System | 23 |
| 2.3 | Peripheral Configuration.            | 27 |

### CHAPTER 3 SYSTEM START-UP PROCEDURE

### CHAPTER 4 INSTALLATION AND WIRING

| 4.1 | Insta | llation Environment and Installation Position   |
|-----|-------|-------------------------------------------------|
|     | 4.1.1 | Installation environment                        |
|     | 4.1.2 | Installation position                           |
| 4.2 | Mour  | ting the Modules                                |
|     | 4.2.1 | Precautions for connecting and mounting modules |
|     | 4.2.2 | Connecting modules                              |
|     | 4.2.3 | Mounting the modules on a DIN rail              |
|     | 4.2.4 | Changing modules on a DIN rail                  |
|     | 4.2.5 | Attaching and removing a display unit           |
|     | 4.2.6 | Mounting and removing a terminal block40        |
|     | 4.2.7 | Inserting and removing an SD memory card42      |
| 4.3 | Wirin | g                                               |
|     | 4.3.1 | Wiring to power supply modules                  |
|     | 4.3.2 | Wiring to an 18-point screw terminal block      |
|     | 4.3.3 | Wiring to a spring clamp terminal block         |
|     | 4.3.4 | Wiring to connectors                            |
|     | 4.3.5 | Connecting extension cables                     |
|     | 4.3.6 | Wiring of RS-232 cable                          |
|     | 4.3.7 | Wiring of RS-422/485 cable                      |
|     | 4.3.8 | Grounding                                       |

### **CHAPTER 5 GENERAL SPECIFICATIONS**

62

64

### CHAPTER 6 CPU MODULE

| 6.1 | Part Names     | . 64 |
|-----|----------------|------|
| 6.2 | Specifications | . 70 |

28

30

20

| 6.3                  | Hardware Operation                                                  |    |
|----------------------|---------------------------------------------------------------------|----|
|                      | 6.3.1 Switch operation after a program is written to the CPU module |    |
|                      | 6.3.2 Reset operation                                               | 76 |
| CHAPTER              | 7 POWER SUPPLY MODULE                                               | 77 |
| 7.1                  | Part Names                                                          |    |
| 7.2                  | Specifications                                                      |    |
|                      | 7.2.1 Specification list                                            |    |
|                      | 7.2.2 Details on items in specifications                            |    |
|                      | 7.2.3 Precautions for power capacity                                |    |
|                      | B END COVER                                                         | 80 |
|                      | Part Names                                                          | 80 |
| 8.2                  | Specifications                                                      |    |
| 0.2                  |                                                                     |    |
| CHAPTER 9            | 9 BRANCH MODULE AND EXTENSION MODULE                                | 83 |
| 9.1                  | Part Names                                                          | 83 |
| 9.2                  | Specifications                                                      |    |
|                      |                                                                     |    |
| CHAPTER <sup>·</sup> | 10 RS-232 ADAPTER                                                   | 85 |
| 10.1                 | Part Names                                                          | 85 |
| 10.2                 | 2 Specifications                                                    | 86 |
| 10.3                 | Connecting a RS-232 Cable at All Times                              | 86 |
| CHAPTER <sup>·</sup> | 11 RS-422/485 ADAPTER                                               | 87 |
|                      | Dart Namaa                                                          | 07 |
|                      | Part Names.                                                         |    |
| 11.2                 | Specifications                                                      | 89 |
| CHAPTER <sup>·</sup> | 12 SPACE MODULE                                                     | 91 |
| 12.1                 | Application                                                         |    |
| 12.2                 | Part Names                                                          |    |
| 12.3                 | Specifications                                                      | 92 |
| 12.4                 | Restrictions on the Number of Connectable Modules                   |    |
|                      | 12.4.1 Number of connectable modules for the main block             |    |
|                      | 12.4.2 Number of connectable modules for the extension block        |    |
| CHAPTER <sup>·</sup> | 13 DISPLAY UNIT                                                     | 96 |
| 13.1                 | Part Names                                                          |    |
| 13.2                 |                                                                     |    |
|                      |                                                                     | -  |

### CHAPTER 14 SD MEMORY CARD

| 14.1 | Part Names                             | 98 |
|------|----------------------------------------|----|
| 14.2 | Specifications                         | 98 |
| 14.3 | Handling precautions                   | 99 |
| 14.4 | Forced Disablement of SD Memory Card 1 | 00 |

#### CHAPTER 15 BATTERY

|                    | _ |
|--------------------|---|
| 5.1 Specifications |   |
| 15.1.1 Application |   |

#### CHAPTER 16 MAINTENANCE AND INSPECTION

| 16.1 | Daily Inspection                         |
|------|------------------------------------------|
| 16.2 | Periodic Inspection                      |
| 16.3 | Battery Replacement Procedure            |
| 16.4 | Operation Restart After Being Stored 110 |

### CHAPTER 17 TROUBLESHOOTING

| 17.1 Checking the System Visually                     |
|-------------------------------------------------------|
| 17.1.1 When the POWER LED does not turn on            |
| 17.1.2 When the MODE LED does not turn on             |
| 17.1.3 When the RUN LED does not turn on113           |
| 17.2 Checking the Error Details 114                   |
| 17.3 Checking for Functional Errors                   |
| 17.3.1 Write to PLC and Read from PLC                 |
| 17.3.2 Boot operation                                 |
| 17.3.3 Ethernet communication                         |
| 17.3.4 Communication through RS-232 and RS-422/485125 |
| 17.3.5 Predefined protocol function                   |
| 17.3.6 Socket communication function                  |
| 17.3.7 Simple PLC communication function              |
| 17.3.8 Serial communication function                  |
| 17.3.9 General-purpose I/O function133                |
| 17.3.10 Interrupt input function                      |
| 17.3.11 Pulse catch function                          |
| 17.3.12 Positioning function                          |
| 17.3.13 High-speed counter function135                |
| 17.3.14 Display unit                                  |
| 17.3.15 Transmission from an external device141       |
| 17.3.16 Operating status of the CPU module142         |
| 17.3.17 END cover with ERR terminal142                |
| 17.3.18 Extension system                              |
| 17.3.19 Space module                                  |
| 17.4 Troubleshooting for the Built-In I/O Function    |
| 17.4.1 Troubleshooting for input circuit              |

98

104

111

|      | 17.4.2 | Troubleshooting for output circuit | ; |
|------|--------|------------------------------------|---|
| 17.5 | Savin  | g Data                             | ; |

| APPENDICES           | 152                                                                            |
|----------------------|--------------------------------------------------------------------------------|
| Appendix 1 Error Co  | odes                                                                           |
| Appendix 1.1         | Error codes                                                                    |
| Appendix 1.2         | Reading error codes                                                            |
| Appendix 1.3         | List of error codes (1000 to 1999)154                                          |
| Appendix 1.4         | List of error codes (2000 to 2999)174                                          |
| Appendix 1.5         | List of error codes (3000 to 3999)                                             |
| Appendix 1.6         | List of error codes (4000 to 4999)                                             |
| Appendix 1.7         | List of error codes (5000 to 5999)239                                          |
| Appendix 1.8         | List of error codes (6000 to 6999)241                                          |
| Appendix 1.9         | List of error codes (7000 to 10000)                                            |
| Appendix 1.10        | Clearing an error                                                              |
| Appendix 1.11        | Error codes returned to request source during communication with CPU module259 |
| Appendix 2 List of S | pecial Relay Areas                                                             |
| Appendix 3 List of S | pecial Register Areas                                                          |
| Appendix 4 Battery   | Life                                                                           |
| Appendix 4.1         | Battery life list                                                              |
| Appendix 5 Checkir   | g Serial Number and Function Version                                           |
| Appendix 6 Added a   | and Changed Functions                                                          |
| Appendix 7 Applical  | ble Software Versions                                                          |
| Appendix 8 Specific  | ations of L1MEM-2GBSD and L1MEM-4GBSD                                          |
| Appendix 9 EMC an    | d Low Voltage Directives                                                       |
| Appendix 9.1         | Measures to comply with the EMC Directive                                      |
| Appendix 9.2         | Measures to comply with the Low Voltage Directive                              |
| Appendix 10 General  | Safety Requirements                                                            |
| Appendix 11 Calculat | ting Heating Value of Programmable Controller                                  |
| Appendix 11.1        | Calculating the average power consumption                                      |
| Appendix 12Precaut   | ions for Battery Transportation                                                |
| Appendix 13 Handlin  | g of Batteries and Devices with Built-In Batteries in EU Member States 479     |
| Appendix 14 Externa  | l Dimensions                                                                   |
| Appendix 14.1        | CPU module                                                                     |
| Appendix 14.2        | Power supply module                                                            |
| Appendix 14.3        | Display unit                                                                   |
| Appendix 14.4        | Branch module and extension module                                             |
| Appendix 14.5        | Other optional items                                                           |

### INDEX

| INDEX     | 489        |
|-----------|------------|
| REVISIONS | 491<br>493 |

In this manual, pages are organized and the symbols are used as shown below.

The following illustration is for explanation purpose only, and should not be referred to as an actual documentation.

| "" is used for<br>screen names and items.<br>1. shows operating<br>procedures. | (1) Setting pa<br>(a) Operating<br>1. Operating<br>T. Operating | ng method                                                                                                    | TER 7 VARIOUS SETTINGS              | - | <sup>1</sup> The chapter of<br>the current page is shown. |
|--------------------------------------------------------------------------------|-----------------------------------------------------------------|----------------------------------------------------------------------------------------------------|-------------------------------------|---|-----------------------------------------------------------|
| Shows mouse operations. <sup>1</sup> ] is used for items in the menu bar and   | L.                                                              | The factor of the factor of th | 7                                   | h |                                                           |
| the project window.                                                            | Item<br>Type                                                    | Description Select the type of the connected module.                                                                                                    | Reference<br>Page 74, Section 7.1.2 | Ρ |                                                           |
|                                                                                | Model Name                                                      | Select the model name of the connected module.                                                                                                    | Page 74, Section 7.1.3              |   |                                                           |
|                                                                                | Points                                                          | Set the number of points assigned to each slot.                                                                                                    | Page 74, Section 7.1.4              |   |                                                           |
|                                                                                | Start XY                                                        | Specify a start I/O number for each slot.                                                                                                    | Page 74, Section 7.1.5              |   |                                                           |
|                                                                                | Switch Setting                                                  | Configure the switch setting of the built in I/O or intelligent function modules.                                                                                                    | Page 74, Section 7.1.6              |   |                                                           |
|                                                                                | petaké seteg                                                    | Set the following.<br>- Error Time Output Mode<br>- PrC Operation Mode at HW Error<br>- UO Response Time                                                                                                    | Page 75, Section 7.1.7              |   | The section of the current page is shown.                 |
| Ex. shows setting or operating examples.                                       | Ex. When "1<br>range of an inp                                  | VY* enables modification on the start I/O numbers assigned to connected<br>000° is specified in "Start X/Y* to the slot where a 16-point module is con<br>ut module is changed to X1000 to X100F.                                                                                                    | modules.                            |   |                                                           |
| shows reference                                                                |                                                                 | er to the following.<br>-L CPU Module User's Manual (Function Explanation, Program Fundam                                                                                                    | entals)                             |   |                                                           |
| manuals.                                                                       | Point P                                                         |                                                                                                    |                                     |   |                                                           |
| ⊊r shows                                                                       | Set the type<br>For the intelli                                 | of the connected module in "Type". Setting a different type results in "SP.UNIT LA's<br>gent function module, the I/O points must also be the same in addition to the I/O a<br>30, Section 4.2.2)                                                                                                    | 'ERR.".<br>ssignment setting.       |   | <b>Point</b> Shows notes that                             |
| reference pages.                                                               |                                                                 |                                                                                                    |                                     |   | requires attention.                                       |
| reference pages.                                                               |                                                                 |                                                                                                    |                                     |   | requires attention.                                       |
|                                                                                | Remark ••                                                       |                                                                                                    |                                     |   |                                                           |
|                                                                                | When an inte                                                    | ligent module is connected. I/O assignment can be omitted by selecting connecte                                                                                                    | d modules from "Intelligent         |   |                                                           |
|                                                                                |                                                                 | lule" in the Project window.                                                                                                    |                                     |   |                                                           |
|                                                                                | *******                                                         | • • • • • • • • • • • • • • • • • • • •                                                                                                    |                                     |   | Remark shows useful                                       |
|                                                                                |                                                                 |                                                                                                    |                                     |   | information.                                              |
|                                                                                |                                                                 |                                                                                                    | -                                   |   | iniornation.                                              |
|                                                                                |                                                                 |                                                                                                    |                                     |   |                                                           |
|                                                                                |                                                                 |                                                                                                    | 73                                  |   |                                                           |
|                                                                                |                                                                 |                                                                                                    | 15                                  |   |                                                           |
|                                                                                |                                                                 |                                                                                                    |                                     |   |                                                           |
|                                                                                |                                                                 |                                                                                                    |                                     |   |                                                           |

\*1 The mouse operation example (for GX Works2) is provided below.

|                                                                                                    | 🧱 MELSOFT Series GX Works2 (Unset Project) –                                                                                                    | [[PRG] MAIN]                   |
|----------------------------------------------------------------------------------------------------|----------------------------------------------------------------------------------------------------|--------------------------------|
|                                                                                                    | <u>Project Edit Find/Replace Compile View Online</u>                                                                                                    | De <u>b</u> ug <u>D</u> iagnos |
| Menu bar                                                                                                    |                                                                                                    | <b>R R R </b>                  |
| Ex. (Online) => [Write to PLC]                                                                                                    | E = :::::::::::::::::::::::::::::::::::                                                                                                    | # 슈 다 다 = s                    |
| Select [Online] on the menu bar,                                                                                                    |                                                                                                    |                                |
| and then select [Write to PLC].                                                                                                    | Navigation 🕂 × 🙌 [PRG] I                                                                                                    | MAIN 🗵                         |
| A window selected in the view selection area is displayed.<br>Ex. ♥ Project window ▷ [Parameter]<br>▷ [PLC Parameter]<br>Select [Project] from the view selection<br>area to open the Project window.<br>In the Project window, expand [Parameter] and<br>select [PLC Parameter].<br>View selection area | Project<br>Project<br>Prameter<br>Heligent Function Module<br>Global Device Comment<br>POU<br>POU<br>Pogram<br>MAIN<br>Local Device Comment<br>Device Initial Value<br>Project<br>Vuer Library<br>Connection Destination |                                |
|                                                                                                    | Unlat                                                                                                    | eled                           |
|                                                                                                    |                                                                                                    |                                |

# TERMS

Unless otherwise specified, this manual uses the following terms.

| Term                                                                                                    | Description                                                                                                    |  |  |
|----------------------------------------------------------------------------------------------------|----------------------------------------------------------------------------------------------------|--|--|
| Battery                                                                                                    | A battery to be installed in the CPU module and used for backing up data such as the standard RAM data and latch device data in case of power failure. The Q6BAT, Q7BATN, and Q7BAT are available. |  |  |
| Block                                                                                                    | A set of interconnected modules including an END cover                                                                                                    |  |  |
| Display unit                                                                                                    | A liquid crystal display to be attached to the CPU module                                                                                                    |  |  |
| A unit used to amplify the power and control the motor in the operation by the positioni           Drive unit (servo amplifier)         signals, such as pulses, that are output from the CPU module are low voltage and smalls           also called a servo amplifier, is provided with a servomotor and step motor. |                                                                                                    |  |  |
| END cover                                                                                                    | A cover to be attached to the right side of the rightmost MELSEC-L series module                                                                                                    |  |  |
| Extension block                                                                                                    | A block where an extension module is connected in an extension system                                                                                                    |  |  |
| External device                                                                                                    | A GOT, measuring instrument, ID module, bar code reader, adjuster, and other CPU modules connected with a CPU module for the data communication                                                    |  |  |
| GX Developer                                                                                                    |                                                                                                    |  |  |
| GX Works2                                                                                                    | The product name of the software package for the MELSEC programmable controllers                                                                                                    |  |  |
| Intelligent function module                                                                                                    | A MELSEC-L series module that has functions other than input and output, such as an A/D converter module and D/A converter module                                                                  |  |  |
| Main block                                                                                                    | A block where a CPU module is connected in an extension system                                                                                                    |  |  |
| MC protocol                                                                                                    | The abbreviation for the MELSEC communication protocol, a protocol to access a CPU module from a target device in the Ethernet or serial communication                                             |  |  |
| SD memory card                                                                                                    | Secure Digital Memory Card, which is a flash memory device. The NZ1MEM-2GBSD, NZ1MEM-4GBSD, NZ1MEM-16GBSD, L1MEM-2GBSD, and L1MEM-4GBSD are available.                                             |  |  |

# **GENERIC TERMS AND ABBREVIATIONS**

Unless otherwise specified, this manual uses the following generic terms and abbreviations.

| Generic term and abbreviation                                                                                             | Description                                                                 |  |  |
|----------------------------------------------------------------------------------------------------|-----------------------------------------------------------------------------|--|--|
| Branch module A MELSEC-L series branch module                                                                             |                                                                             |  |  |
| Built-in CC-Link function                                                                                                 | The L26CPU-BT/L26CPU-PBT built-in CC-Link system master/local function      |  |  |
| Built-in Ethernet port LCPU                                                                                               | L02CPU, L02CPU-P, L06CPU, L06CPU-P, L26CPU, L26CPU-P, L26CPU-BT, L26CPU-PBT |  |  |
| CC-Link IE module A CC-Link IE Controller Network module <sup>*1</sup> and a CC-Link IE Field Network master/local module |                                                                             |  |  |
| Extension module                                                                                                    | A MELSEC-L series extension module                                          |  |  |
| Head module                                                                                                    | An LJ72GF15-T2 CC-Link IE Field Network head module                         |  |  |
| Programming tool                                                                                                    | GX Works2, GX Developer                                                     |  |  |
| QCPU                                                                                                    | A MELSEC-Q series CPU module                                                |  |  |
| QnUCPU                                                                                                    | A MELSEC-Q series Universal model QCPU                                      |  |  |

\*1 MELSEC-L series products do not support this network.

# **PACKING LIST**

The following items are included in the package of this product. Before use, check that all the items are included.

#### L02SCPU, L02SCPU-P

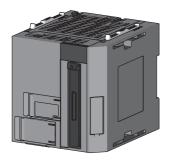

CPU module + END cover (L6EC) (A dummy cover for the display unit is attached.)

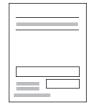

Safety Guidelines (IB(NA)-0800456)

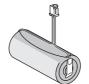

Battery (Q6BAT) (installed in the CPU module)

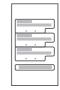

Battery replacement data stickers to fill out (three stickers on one sheet)

L02CPU, L02CPU-P, L06CPU, L06CPU-P, L26CPU, L26CPU-P

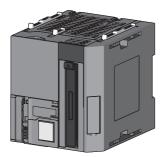

CPU module + END cover (L6EC) (A dummy cover for the display unit is attached.)

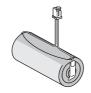

Battery (Q6BAT) (installed in the CPU module)

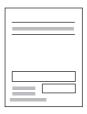

Safety Guidelines (IB(NA)-0800456)

|    | <br>_ |    |
|----|-------|----|
|    | •     | ٢  |
|    |       | ٢  |
| IL |       | لے |
| C  |       |    |
|    |       |    |

Battery replacement data stickers to fill out (three stickers on one sheet)

#### L26CPU-BT, L26CPU-PBT

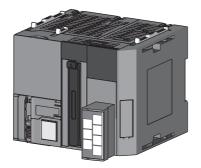

CPU module + END cover (L6EC) (A dummy cover for the display unit is attached.)

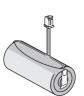

Battery (Q6BAT) (installed in the CPU module)

Safety Guidelines (IB(NA)-0800456)

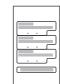

Battery replacement data stickers to fill out (three stickers on one sheet)

| A set of terminating resistors                                                                                                    |                |
|----------------------------------------------------------------------------------------------------|----------------|
| and the second second s |                |
|                                                                                                    |                |
| Terminating resistor 110Ω 1/2W × 2 pieces<br>(Brown-Brown-Brown, gold)                                                                                                    | "CAUTION" note |

# CHAPTER 1 FEATURES

This chapter describes the features of a MELSEC-L series CPU module.

### (1) Modules can be interconnected.

Using connectors on the both sides of modules, modules can be interconnected. Therefore, expanding a system in a minimum space is possible.

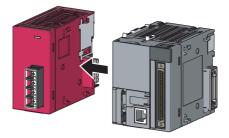

### (2) The built-in functions allow system cost reduction.

The following built-in functions allow constructing a small-scale system using CPU module alone.

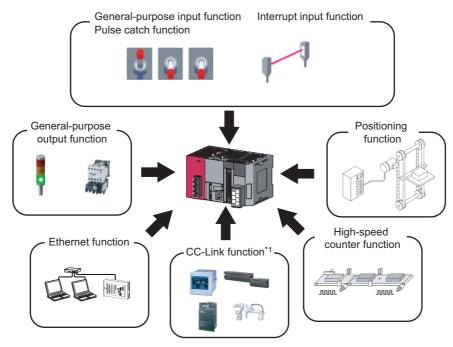

\*1 The L26CPU-BT and L26CPU-PBT support the built-in CC-Link function.

For details on the built-in functions, refer to the following.
MELSEC-L CPU Module User's Manual (Built-In I/O Function)
MELSEC-L CPU Module User's Manual (Built-In Ethernet Function)
MELSEC-L CC-Link System Master/Local Module User's Manual

#### (3) Use of a display unit improves operation.

By attaching a display unit, the following operations can be performed without a personal computer.

- · Checking and changing device values and checking wiring after device value change
- · Displaying and setting the time
- · Checking and changing values set for intelligent function modules
- · Checking an error message and error detail information

For details, refer to the following.

MELSEC-L CPU Module User's Manual (Function Explanation, Program Fundamentals)

#### (4) An SD memory card is supported.

An SD memory card slot is equipped.

With an SD memory card, the following functions can be performed.

- Data logging function
- · Boot operation from an SD memory card
- · Data backup to an SD memory card
- Restoration of backup data

For details on each function, refer to the following.

MELSEC-L CPU Module User's Manual (Function Explanation, Program Fundamentals)

QnUDVCPU/LCPU User's Manual (Data Logging Function)

#### (5) The CPU module can be directly connected to the Ethernet network.

Ethernet, standard interface for personal computers, can be used as a communication interface. By using the Ethernet ports and hubs, multiple connection of peripherals, such as personal computers on which a

programming tool has been installed and GOTs, is possible without changing cables.

For details on the function, refer to the following.

MELSEC-L CPU Module User's Manual (Built-In Ethernet Function)

#### (6) A system can be extended using branch modules and extension modules.

Up to 40 modules can be connected to a system using branch modules and extension modules.

# CHAPTER 2 SYSTEM CONFIGURATION

This chapter describes overall system configuration, precautions for system configuration, and peripheral configuration.

# 2.1 Overall System Configuration

This section describes overall system configuration using a MELSEC-L series CPU module.

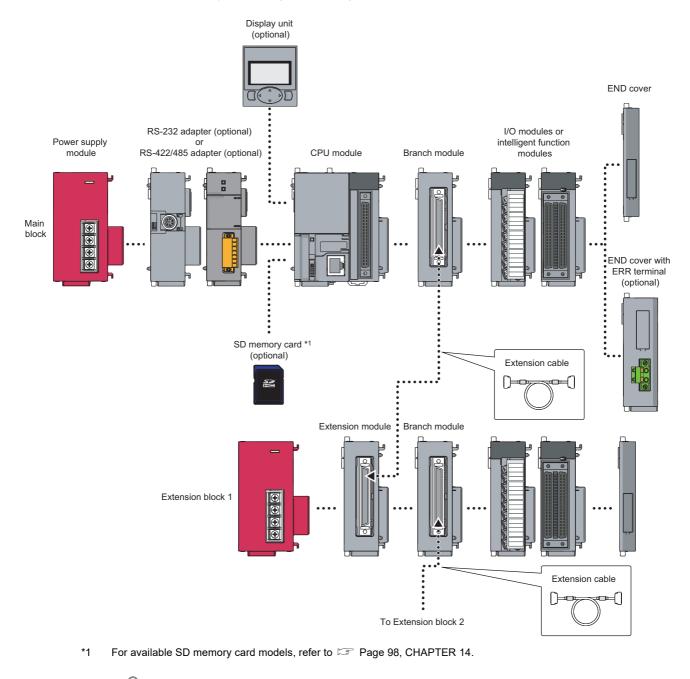

### Point P

A head module is not available for the system using the MELSEC-L series CPU module.

# **2.2** Precautions for Configuring a System

This section describes precautions for configuring a system.

#### (1) Number of extension blocks and connectable modules

The number of extension blocks differs depending on the CPU module used. Accordingly, the maximum configuration in a system differs.

The following table lists the number of extension blocks and connectable modules.

| CPU module used                                                          | Number of<br>extension<br>blocks | Number of connectable<br>modules <sup>*1</sup>                         | Maximum number of modules <sup>*2</sup>                                                                                                    |
|--------------------------------------------------------------------------|----------------------------------|------------------------------------------------------------------------|----------------------------------------------------------------------------------------------------|
| • L02SCPU<br>• L02SCPU-P<br>• L02CPU<br>• L02CPU-P                       | Up to 2 blocks                   | - Main block: Up to 10 modules<br>Extension block: Up to 11<br>modules | 30 modules<br>• Main block: 9 modules<br>• Extension block 1: 10 modules<br>• Extension block 2: 11 modules                                    |
| L06CPU     L06CPU-P     L26CPU     L26CPU-P     L26CPU-BT     L26CPU-PBT | Up to 3 blocks                   |                                                                        | 40 modules<br>• Main block: 9 modules<br>• Extension block 1: 10 modules<br>• Extension block 2: 10 modules<br>• Extension block 3: 11 modules |

\*1 Not including power supply modules, CPU modules, display units, extension modules, RS-232 adapters, RS-422/485 adapters, and END covers

\*2 The total number of I/O modules, intelligent function modules, and network modules that can be connected in a system

If extension blocks are connected exceeding the maximum number of blocks, the CPU module detects "SYSTEM LAY ERR." (error code: 2174).

If modules are connected exceeding the maximum number of modules for each block, the CPU module detects "SYSTEM LAY ERR." (error code: 2173).

If modules are connected exceeding the maximum number of modules for a system, the CPU module detects "SP.UNIT LAY ERR." (error code: 2124).

Point P

The number of branch modules is included in the number of connectable modules. To add a branch module to a block where the maximum number of modules has already been connected, move one of the modules to an extension block.

There is a limit on the number of modules connected. The following table lists the modules that have a limit and the number of modules in a system.<sup>\*3</sup>

|                                                            |             |                             | Number o                                                                          | f modules                                   |                             |
|------------------------------------------------------------|-------------|-----------------------------|-----------------------------------------------------------------------------------|---------------------------------------------|-----------------------------|
| Module                                                     | Model       | L02SCPU,<br>L02SCPU-P       | L02CPU,<br>L02CPU-P                                                               | L06CPU,<br>L06CPU-P,<br>L26CPU,<br>L26CPU-P | L26CPU-BT,<br>L26CPU-PBT    |
| CPU module                                                 | —           | 1 (in a main block)         |                                                                                   |                                             |                             |
| Branch module                                              | L6EXB       | 1 (per block)               |                                                                                   |                                             |                             |
| Extension module                                           | L6EXE       | 1 (per extension block)     |                                                                                   |                                             |                             |
| RS-232 adapter                                             | L6ADP-R2    | Mounting N/A                | N/A 1 (in a main block) (1 unit: either RS-232 adapter or RS-<br>422/485 adapter) |                                             | 32 adapter or RS-           |
| RS-422/485 adapter <sup>*7</sup>                           | L6ADP-R4    | Mounting N/A                |                                                                                   |                                             |                             |
| CC-Link system master/local module                         | LJ61BT11    | 2 (2 modules) <sup>*4</sup> |                                                                                   | 4 (4 modules) <sup>*4</sup>                 | 3 (3 modules) <sup>*4</sup> |
| CC-Link IE Field Network master/local module <sup>*5</sup> | LJ71GF11-T2 | 4 (2 modules) <sup>*4</sup> |                                                                                   | 8 (4 modules) <sup>*4</sup>                 |                             |
| Ethernet module <sup>*6</sup>                              | LJ71E71-100 | 1 (1 modules)               |                                                                                   | 2 (2 modules)                               |                             |

\*3 Some intelligent function modules and network modules occupy the spaces for two modules. Before configuring a system, check the number of occupied modules in the user's manual for the module used.

\*4 This is the number of modules that can be set in parameters using a programming tool. By using dedicated instructions, the maximum number of these modules can be connected. For details on dedicated instructions, refer to the manual for each module.

\*5 To connect this module, check that the serial number (first five digits) of the CPU module is "13012" or later.

\*6 When connecting an Ethernet module, check that the serial number (first five digits) of the CPU module is "14112" or later.

\*7 When connecting the RS-422/485 adapter, check that the serial number (first five digits) of the CPU module is "15102" or later.

If more than one branch module is connected to the same block, the CPU module detects "SYSTEM LAY ERR." (error code: 2172).

### (2) Configuring a system using a branch module and an extension module

#### (a) Connecting position

The following table describes the positions of a branch module and an extension module in a system.

| Module           | Connected block | Connected position                                                 |  |
|------------------|-----------------|--------------------------------------------------------------------|--|
| Branch module    | Main block      | On the right of a CPU module or on the left of an END cover        |  |
| Branch module    | Extension block | On the right of an extension module or on the left of an END cover |  |
| Extension module | Main block      | Not connectable                                                    |  |
|                  | Extension block | On the right of a power supply module                              |  |

#### (b) CPU module

Use a CPU module whose serial number (first five digits) is "13072" or later.

#### (c) END cover

Use an END cover that satisfies the following conditions.

- The L6EC whose serial number (first six digits) is "\*\*\*\*\*2"
- END cover with ERR terminal (optional item)

### Point/

When the L6EC-ET is connected to an extension block, a system error cannot be detected using the ERR. terminal. (The ERR. terminal is always off.)

#### (d) Power supply module of an extension block

Connect a power supply module to each extension block. If the power consumption of I/O modules and intelligent function modules connected to an extension block is low, those modules may operate even if no power supply module is connected. However, the voltage is unstable and the module operation cannot be guaranteed.

#### (e) Extension cable

Do not leave a branch module with an extension cable connected (without connecting the other end of the cable to an extension module). Doing so may result in malfunction due to noise. (The CPU module regards the system as normal even if the system includes a branch module that is not connected to an extension module.)

#### (3) Rated output current (5VDC)

Configure a system so that the total current consumption may not exceed 5VDC, the rated output current of the power supply module. For the specifications of the power supply module, refer to  $\square$  Page 78, Section 7.2.

#### (4) For the power capacity

A shortage of the power capacity may result depending on the combination of connected modules and the numbers of connected modules. When connecting the modules, be sure to consider the power capacity. If there is a shortage of the power capacity, consider the combination of modules to be connected.

#### (5) For the devices to be connected to the Built-in Ethernet port LCPU

When connecting the devices to the Built-in Ethernet port LCPU, turn off the system before connecting.

### (6) Other series modules that access the CPU module over a network

To access the CPU module from the following modules over a network, check the version of the module. ( $\square$  Manual of the module used)

- Web server module
- MES interface module
- High speed data logger module

# 2.3 Peripheral Configuration

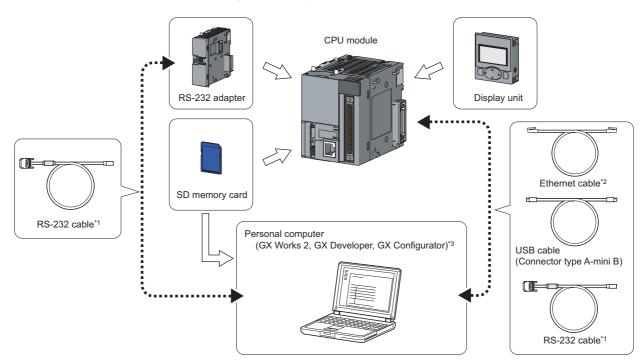

#### This section describes peripheral configuration using a MELSEC-L series CPU module.

- \*1 Use an RS-232 cable meeting the specifications. For the specifications of an RS-232 cable, refer to the following.
- \*2 Use the following Ethernet cables
  - For 10BASE-T connection: Cables compliant to Ethernet standards, category 3 or higher (STP/UTP cables (In an
    environment subject to electric noise, use shielded twisted pair (STP) cables.))
  - For 100BASE-TX connection: Cables compliant to Ethernet standards, category 5 or higher (STP cables)
- \*3 For compatible software versions, refer to  $\Join$  Page 455, Appendix 7.

# CHAPTER 3 SYSTEM START-UP PROCEDURE

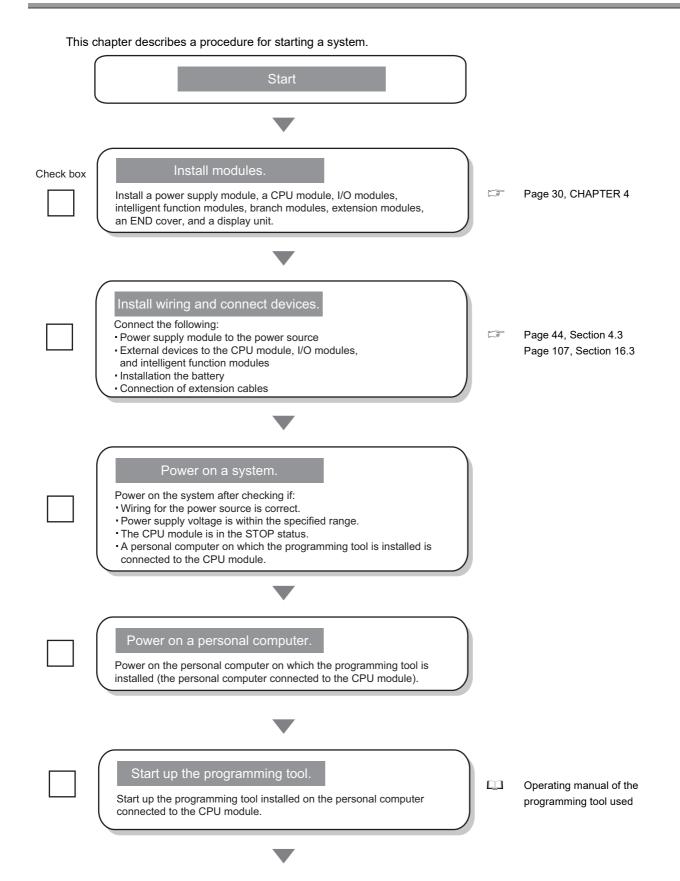

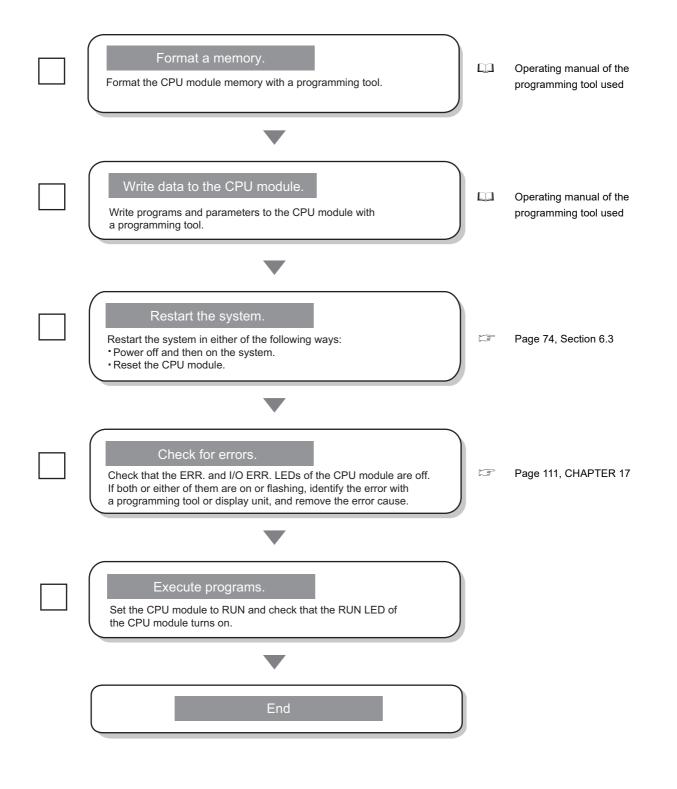

# CHAPTER 4 INSTALLATION AND WIRING

This chapter describes the installation and the wiring of modules.

# **4.1** Installation Environment and Installation Position

When installing the programmable controller in a control panel, fully consider its operability, maintainability, and environmental resistance.

### 4.1.1 Installation environment

Install the programmable controller according to the installation environment shown in the general specifications. (

Do not install the programmable controller to the place where:

- An ambient temperature is outside the range of 0 to 55℃;
- Ambient humidity is outside the range of 5 to 95%RH;
- · Condensation occurs due to rapid temperature change;
- · Corrosive gas or combustible gas is present;
- · Conductive powder such as dust and iron powder, oil mist, salinity, or organic solvent is filled;
- · The programmable controller is exposed to direct sunlight;
- · A strong electric field or strong magnetic field is generated; and
- · The programmable controller is subject to vibration and shock.

# **4.1.2** Installation position

To ensure good ventilation and ease module change, provide clearance between the module top/bottom and structures/parts as shown below.

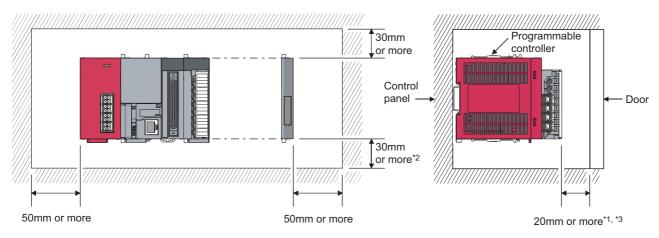

- \*1 When using connectors for external devices, provide clearance of 80mm or more.
- \*2 When using the Q7BATN, provide clearance of 50mm or more, and when using the Q7BAT, 45mm or more.
- \*3 When connecting an extension cable, provide clearance of 140mm or more.

# **4.2** Mounting the Modules

This section describes how to interconnect modules and how to mount them on a DIN rail.

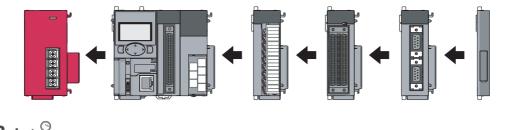

Point P

• Modules must be mounted on a DIN rail.

• Connect an END cover on the right of the terminal module.

### 4.2.1 Precautions for connecting and mounting modules

- Do not directly touch any conductive parts and electronic components of the module. Doing so can cause malfunction or failure of the module.
- After the first use of the product (module, display unit, and terminal block), do not connect/disconnect the
  product more than 50 times (IEC 61131-2/JIS B 3502 compliant). Exceeding the limit may cause
  malfunction.
- Do not drop or apply strong shock to the module case, terminal block, and connectors.
- Do not remove the printed-circuit board of the module from the case. Doing so may cause failure of the module and/or printed-circuit board.
- To prevent consumption of the CPU module battery, the battery connector is disconnected at shipment. Connect the battery connector before using the CPU module for the first time. ( IP Page 107, Section 16.3)

# 4.2.2 Connecting modules

This section describes a procedure for connecting modules with an example of how to connect the L02CPU with the L61P.

Shut off the external power supply for the system in all phases before connecting or disconnecting modules.

### (1) Connecting modules

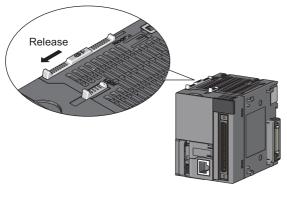

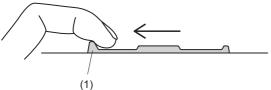

**1.** Release the module joint levers located at the top and bottom of the L02CPU.

- 2. Slide the levers toward the front side of the module until they click. To release the levers, pull the projection (1) of the lever.
- **3.** Insert the connector of the power supply module into that of the CPU module so that they are securely engaged.
- **4.** Lock the module joint levers.

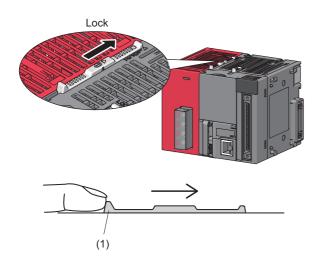

 Slide the levers toward the back side of the module until they click. Check that the modules are securely connected. To lock the levers, push the projection (1) of the lever.

#### (2) Disconnecting modules

Disconnect the modules in the reverse manner of "(1) Connecting modules".

### Point P

- Failure to securely lock the module joint levers until they click may cause malfunction, failure, or drop of the module.
- To slide the levers, use the projection of the lever. Sliding levers with other parts than the projection may cause a difficulty of sliding.

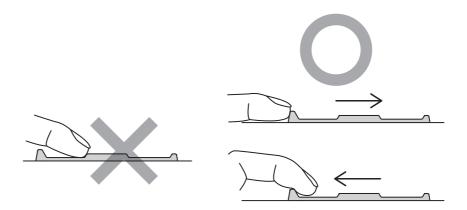

• The metal parts of a module (such as the back side) may be heated to a high temperature immediately after the power is turned off. Therefore, be careful not to burn yourself when disconnecting a module.

This section describes a procedure for mounting the modules on a DIN rail.

Point P

The procedure for using the DIN rail stopper is an example. For connecting a module, refer to the manual for the DIN rail stopper used.

### (1) Mounting procedure

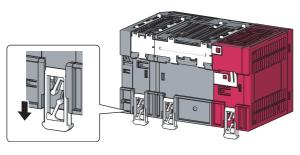

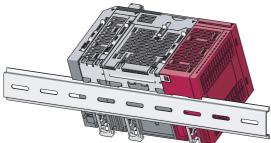

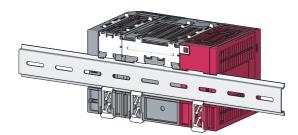

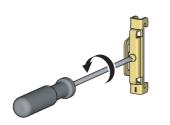

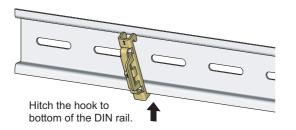

- **1.** Pull down DIN rail hooks on the back of the modules until they click.
- **2.** Hang the upper tabs of the modules on a DIN rail, and push the modules in position.

**3.** Lock the DIN rail hooks to the DIN rail to secure the modules in position.

Push the hooks up until they click. If the hooks are beyond the reach, use a tool such as a driver.

- 4. Loosen the screw on DIN rail stopper.
- **5.** Hitch the bottom hook of the DIN rail stopper to the bottom of the DIN rail.

Hitch the hook according to the orientation of the arrow on the front of the stopper.

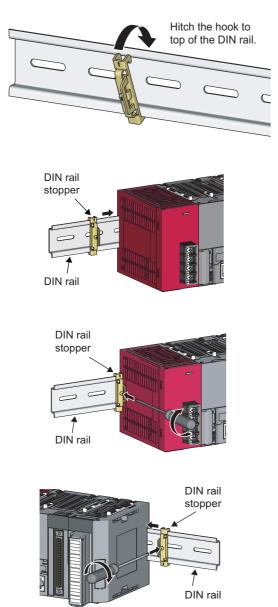

(Right side)

- **6.** Hitch the upper hook of the DIN rail stopper to the top of the DIN rail.
- 7. Slide the DIN rail stopper up to the left side of the modules.

- **8.** Hold down the DIN rail stopper in the opposite direction of the arrow marked on the stopper, and tighten the screw on the stopper with a screwdriver.
- **9.** Attach a DIN rail stopper on the right of the modules with the same procedure. Use the stopper carefully when attaching on the right side of an END cover, because the stopper should be attached top side down.

## Point P

Do not slide modules from the edge of the DIN rail when mounting them. Doing so may damage the metal part located on the back of the module.

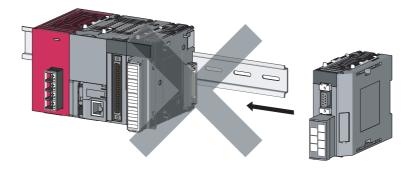

#### (2) Removal procedure

Remove the modules from the DIN rail in the reverse manner of (1).

#### (3) Applicable DIN rail model (IEC 60715)

- TH35-7.5Fe
- TH35-7.5AI
- TH35-15Fe

#### (4) DIN rail stopper

Use a stopper that is attachable to the DIN rail.

#### (5) Interval between DIN rail mounting screws

To ensure the strength of a DIN rail, tighten DIN rail mounting screws (obtained by user) within 30mm away from the both edges of the DIN rail and at 200mm-interval between the screws.

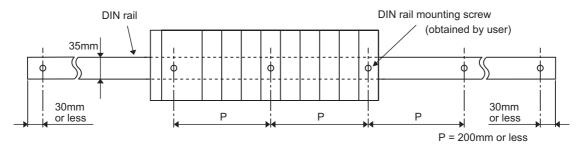

# 4.2.4 Changing modules on a DIN rail

This section describes a procedure for changing modules on a DIN rail by sliding them rightward. Remove the mounted terminal block and disconnect the connectors beforehand.

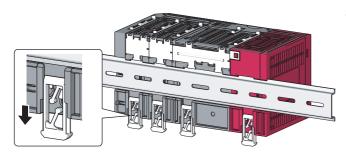

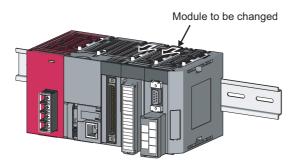

**1.** Remove the DIN rail stopper on the right edge.

# 2. Pull down DIN rail hooks on the back of the modules.

Pull down the DIN rail hooks on the module to be changed and on the module on the right of the changed module until they click.

If the hooks are beyond the reach, use a tool such as a driver.

**3.** Release the module joint levers on the modules. Slide the module joint levers on the module to be changed and on the module on the right of the changed module toward the front side of the module until they click.

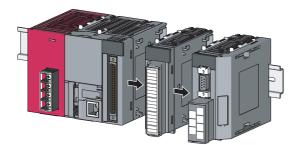

**4.** Disconnect the modules by sliding them individually.

**5.** Change the modules.

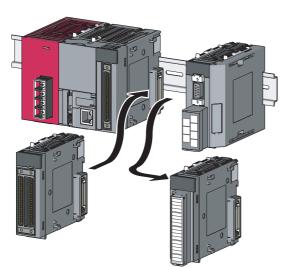

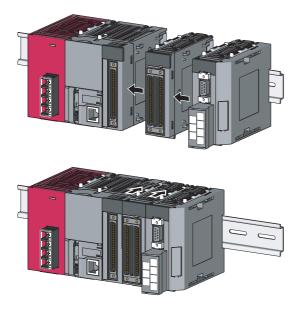

**6.** Slide the modules and plug the connectors.

- 7. Lock the module joint levers. Slide the levers toward the back side of the module until they click.
- 8. Lock the DIN rail hooks and attach the DIN rail stopper. ( 🖙 Page 34, Section 4.2.3)

Point P

Do not slide modules from the edge of the DIN rail when mounting them. Doing so may damage the metal part located on the back of the module.

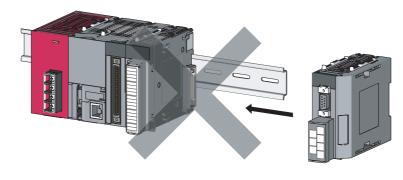

# **4.2.5** Attaching and removing a display unit

This section describes a procedure for attaching a display unit on the CPU module.

Shut off the external power supply for the system in all phases before attaching or removing a display unit. After removing the display unit, always attach a display unit dummy cover for protecting the connector.

#### (1) Attachment procedure

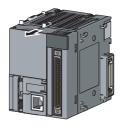

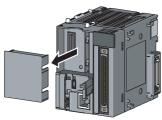

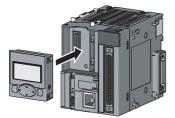

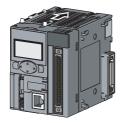

- Release the display unit hook on the module top. The hook clicks when released.
- 2. Remove a display unit dummy cover. Keeping the USB connector cover open will ease removal of the unit.
- **3.** Embed the display unit straight into the CPU module.
- **4.** Lock the display unit hook. The hook clicks when locked.

(2) Removal procedure

Change the display unit with the display unit dummy cover in the same manner of (1).

This section describes a procedure for mounting and removing an 18-point terminal block.

#### (1) Removal procedure

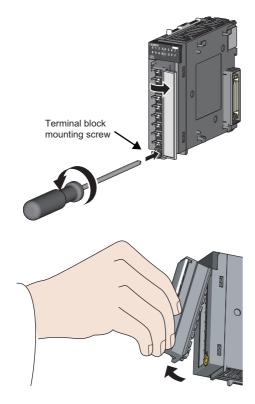

**1.** Open the terminal cover and loosen the terminal block mounting screw.

2. Press the terminal block fixing holes until the lower part of the terminal block is disengaged from the module, and then remove the terminal block.

#### (2) Mounting procedure

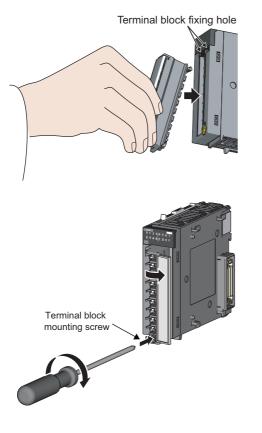

- **1.** Fully insert the projections on the top of the terminal block into the terminal block fixing holes and press the terminal block until it snaps into place.
- **2.** Open the terminal cover and tighten the terminal block mounting screw.

Point/

For mounting and removal of other terminal blocks, refer to the user's manual for the module used.

This section describes a procedure for inserting/removing an SD memory card into/from the CPU module.

#### (1) Insertion procedure

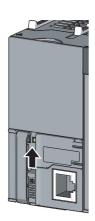

**1.** Check that the SD memory card lock switch is on the upper position.

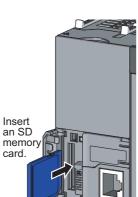

2. Insert an SD memory card into the SD memory card slot.

3. Slide the SD memory card lock switch down. The SD LED will be flashing while the SD memory card is being prepared for operation and will turn on when the card becomes ready.

After power-on, check that the SD LED turns on.

- Point P
  - Check that the SD memory card is inserted completely. Incomplete insertion may cause malfunction due to poor contact.

#### (2) Removal procedure

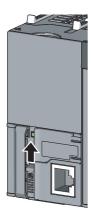

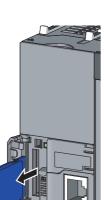

 Slide the SD memory card lock switch up. Check that the SD LED turns off before removing the SD memory card while the CPU module is on.<sup>\*1</sup>

**2.** Push the SD memory card into the slot once, and then pull the card out.

\*1 While the SD memory card is being used, the SD LED does not turn off even if the SD memory card lock switch is slid up. In this case, check that the all bits of SD604 (Memory card use conditions) turn off, and then slide the lock switch up.

Point /

- Do not remove an SD memory card while a function using an SD memory card is being performed.
- To turn off all points of SD604 (Memory card use conditions), leave files in the SD memory card unused, or stop using all files in the SD memory card with SM606 (SD memory card forced disable instruction) and SM607 (SD memory card forced disable status flag). ( I Page 100, Section 14.4)

# 4.3 Wiring

This section describes precautions for wiring of power cables and wiring to I/O equipment.

#### (1) Precautions

- Do not connect 24VDC outputs from several power supplies in parallel to supply power to one I/O module. Parallel connection will damage the power supplies and/or the I/O module.
- Prevent foreign matter such as dust or wire chips from entering the module.
- When disconnecting the cables from the CPU module or external devices, do not pull the cables by the cable part.
- Do not install the cables connected to the external I/O signals or external devices together with the main circuit lines, power cables, or load cables connected to other than the programmable controller. Keep a distance of 100mm or more between them. When bringing the cable connected to the CPU module close to the power cables, use shielded cables for noise reduction measures. Securely install the shielded part of the cables to the control panel on the CPU module side.
- If I/O signals are exposed to the outdoors, isolate them with a relay.

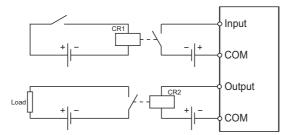

• Supplying the same amount of AC to both the power supply module and an AC input module (such as the LX10) can prevent a connected sensor from being turned off due to the momentary power failure. However, if only the power supply module and an AC input module are connected on the AC line, an AC down detection in the power supply module may be delayed due to the internal capacitor of the AC input module. To avoid this delaying, connect a load of approximately 30mA per AC input module on the AC line.

# 4.3.1 Wiring to power supply modules

#### (1) Wiring method

The following figures show examples of wiring to power supply modules.

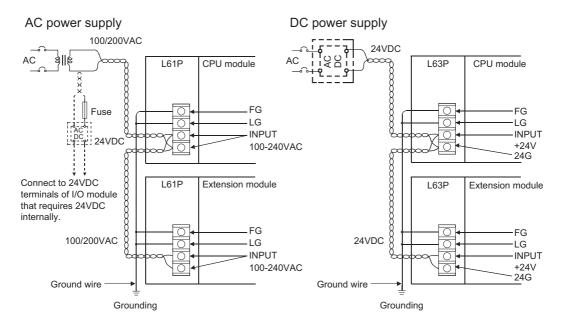

#### (2) Precautions

The following describes precautions for wiring to power supply modules.

• Wire cables of the power supply for the programmable controller, I/O power supply, and motor power supply separately as shown below.

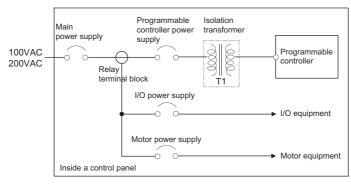

- Make sure to connect a breaker or an external fuse between the power supply and the power input terminals (L and N) of this product so that the power can be shut off at the power input side of this product. Without a breaker or an external fuse, a large current keeps flowing if the product fails, causing a smoke and fire. (When using a single programmable controller, connecting a breaker around 10A or an external fuse is recommended.)
- To minimize a voltage drop, use thick power cables up to 2mm<sup>2</sup>, twist the cables closely, and connect the modules with the shortest distance.
- Do not install the power cables together with the main circuit (high voltage and high current) cables, I/O signal cables, and common cables. Keep a distance of 100mm or more between them.
- If there is much noise due to a lightning surge or other causes, connect an isolation transformer. For an isolation transformer, refer to 🖙 Page 457, Appendix 9.
- After wiring, always attach the included terminal cover to the power supply module and do not touch any terminal while the power is on or the module is operating.
- Use a Class 2 power supply for a module using a DC power supply.
- Configure a system so that the total current consumption may not exceed 5VDC, the rated output current of the power supply module. For the specifications of the power supply module, refer to Page 78, Section 7.2.
- Because the L63SP is a non-insulation type, take either of following measures when using it as an external power supply outputting 24VDC.
  - Ground it at the side of 0V.
  - Do not ground it.

Do not ground it at the side of +24V as shown below. Doing so may result in short circuit of the external power supply depending on the connection method of a personal computer (peripheral).

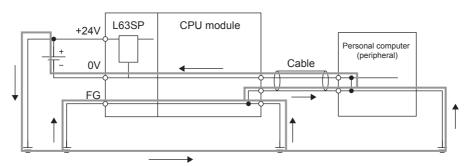

 Due to noise caused by lightning surge, a momentary power failure may be detected or the CPU module may be reset. As a measure against the lightning surge noise, connect a low-voltage surge protective device (SPD) as shown below.

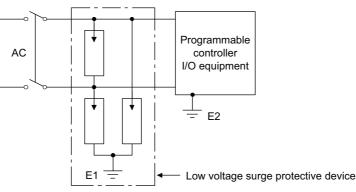

 Always use a solderless terminal for wiring to the terminal block on a power supply module. To prevent a short when screws come loose, always use a solderless terminal with insulation sleeve of 0.8mm or less in thickness. Up to two solderless terminals can be connected to one terminal block.

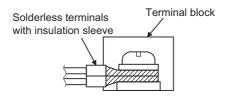

- Use UL-approved solderless terminals and, for processing, use a tool recommended by their manufacturer.
- Tighten the terminal screws of the power supply module within the range of 0.66 to 0.89N·m.
- · Use the following wire to the power supply module.

| Applicable wire size                               | Material | Temperature rating |  |
|----------------------------------------------------|----------|--------------------|--|
| 0.75 to 2mm <sup>2</sup> (18 to 14 AWG) (stranded) | Copper   | 75℃ or more        |  |

- Inputting a signal with a different voltage may cause malfunction of the module and failure of the external devices.
- Use an online UPS (uninterruptible power supply) with a power distortion factor of 5% or less or a line interactive UPS. If a standby UPS is used, use a Mitsubishi low-capacity UPS "FREQUPS FW-F series" (hereinafter FW-F series). (Example: FWF10-0.3K/0.5K)
- Select a power supply having enough power for a power supply module. (For an AC power supply module, the power capacity should be twice or more as great as the current consumption of the power supply module, and four times or more for a DC power supply module.)

### Point P

To make the wiring comply with the EMC and Low Voltage Directives, refer to 🖙 Page 457, Appendix 9.

- Separate the ground of the low-voltage surge protective device (E1) from that of a programmable controller (E2).
  Select a low-voltage surge protective device so that the power supply voltage of when line voltage is maximum does not exceed the maximum allowable circuit voltage of the surge absorber.
- Select a low-voltage surge protective device for power supply that complies with IEC 61643-11/JIS C5381-11 and meets the requirements of the test class "Class Unit II".

#### (1) Precautions

- For the 18-point screw terminal block wiring, use a solderless terminal of 0.8mm or less in thickness. Up to two solderless terminals can be connected to one terminal block.
- For an 18-point screw terminal block, a solderless terminal with insulation sleeve cannot be used. To prevent a short when screws come loose, the junction of a solderless terminal and a cable should be covered up with a cable tag or an insulation tube.
- · Use the following wire to the 18-point screw terminal block.

| Applicable wire size                                                                          | Material | Temperature rating |  |
|-----------------------------------------------------------------------------------------------|----------|--------------------|--|
| Core: 0.3 to 0.75mm <sup>2</sup> (22 to 18 AWG) (stranded)<br>Outside diameter: 2.8mm or less | Copper   | 75℃ or more        |  |

- Use R1.25-3 solderless terminal.
- Use UL-approved solderless terminals and, for processing, use a tool recommended by their manufacturer.
- Tighten the terminal block screws within the following specified torque range.

| Screw type                           | Tightening torque range |  |
|--------------------------------------|-------------------------|--|
| Terminal block screw (M3)            | 0.42 to 0.58N·m         |  |
| Terminal block mounting screw (M3.5) | 0.66 to 0.89N·m         |  |

### Point P

For screw terminal blocks other than the 18-point screw terminal block, refer to the user's manual for the module used.

#### (2) Wiring method

(a) Wiring to an 18-point screw terminal block

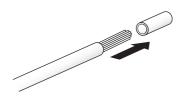

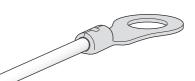

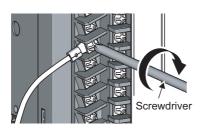

- **1.** Strip the insulating coating from the cable.
- **2.** Connect a solderless terminal to the stripped part of the cable.

For applicable solderless terminals, refer to the specifications of each module.

**3.** Wire the solderless terminals to the 18-point screw terminal block.

For terminal layout, refer to the specifications of each module.

# **4.3.3** Wiring to a spring clamp terminal block

#### (1) Precautions

- A bar terminal is recommended for the spring clamp terminal block.
- Tighten the terminal block mounting screw within the following specified torque range.

| Screw type                    | Tightening torque range |  |
|-------------------------------|-------------------------|--|
| Terminal block mounting screw | 0.20 to 0.30N⋅m         |  |

- To use a bar terminal, use an applicable solderless terminal for a module, and crimp an applicable size wire by using an applicable crimp tool. For applicable solderless terminals and applicable wire size, refer to the user's manual for the module used.
- · Only one terminal can be connected to one terminal block.
- · Keep the cable wiring length to 30m or less.

### (2) Connecting and disconnecting cables

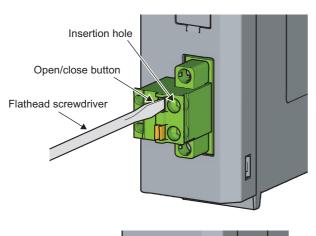

# **1.** Insert the flathead screwdriver to the open/close button, and fully press the button.

The insertion hole opens.

For using the bar terminal, the cable can be inserted without pressing the open/close button.

2. Insert the cable to the insertion hole or pull off the cable.

To connect the cable, fully insert the cable.

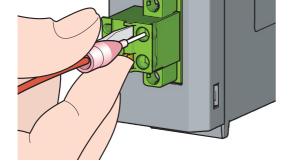

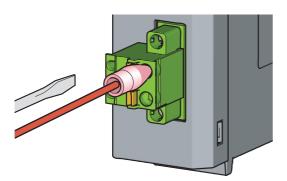

# **3.** Remove the flathead screwdriver from the open/close button.

To connect the cable, check that the cable is securely inserted.

#### (1) Precautions

- Connectors for external devices (A6CON□) must be crimped, pressed, or correctly soldered.
- Plug connectors for external devices (A6COND) securely to the module and tighten the two screws.
- Use copper wires having temperature rating of 75℃ or more for the connectors.
- Tighten the connector screws within the following specified torque range.

| Screw type             | Tightening torque range |  |
|------------------------|-------------------------|--|
| Connector screw (M2.6) | 0.20 to 0.29N·m         |  |

- To use the high-speed counter function (built-in I/O function) in 1-phase input, connect the pulse input cable to A-phase line.
- Do not connect the module to the connector/terminal block converter module (A6TB<sup>I</sup>). If not, I/O signals of the CPU module short, resulting in damage to the module or cables or malfunction due to poor connection.
- Place the cables in a duct or clamp them. If not, dangling cable may swing or inadvertently be pulled, resulting in damage to the module or cables or malfunction due to poor connection.

Point.

To make the wiring comply with the EMC and Low Voltage Directives, refer to 🖙 Page 457, Appendix 9. Even when compliance with the EMC Directive and Low Voltage Directives is not required, configuring the system that complies with the EMC Directive may reduce external noise.

#### (2) Applicable connectors

The following tables list the crimp tool, pressure-displacement tools, and the types of connectors used for modules.

#### (a) 40-pin connector

| Туре                                                               | Model                | Applicable wire size                                                                                                    |
|--------------------------------------------------------------------|----------------------|----------------------------------------------------------------------------------------------------|
| Soldering connector (straight out type)                            | A6CON1               | 0.088 to 0.3mm <sup>2</sup> (28 to 22 AWG) (stranded)<br>Use cables with outside diameter of 1.3mm or shorter to<br>connect 40 cables to the connector. |
| Crimp connector (straight out type)                                | A6CON2               | 0.088 to 0.24mm <sup>2</sup> (28 to 24 AWG) (stranded)                                                                                                  |
| Pressure-displacement connector (straight out type)                | A6CON3 <sup>*1</sup> | 28 AWG (stranded)<br>30 AWG (solid)<br>Flat cable of 1.27mm pitch                                                                                       |
| Soldering connector (both for straight out<br>and 45-degree types) |                      | 0.088 to 0.3mm <sup>2</sup> (28 to 22 AWG) (stranded)<br>Use cables with outside diameter of 1.3mm or shorter to<br>connect 40 cables to the connector. |

\*1 When the A6CON3 is used for the CPU module to connect external devices, it can be used only when all I/O signal points are used for the general-purpose I/O function.

#### (b) Crimp tool and pressure-displacement tools for 40-pin connectors

| Туре         | Model                           | Contact                   |  |
|--------------|---------------------------------|---------------------------|--|
| Crimp tool   | FCN-363T-T005/H                 |                           |  |
| Pressure-    | FCN-367T-T012/H (locator plate) | FUJITSU COMPONENT LIMITED |  |
| displacement | FCN-707T-T001/H (cable cutter)  | www.fcl.fujitsu.com/en    |  |
| tool         | FCN-707T-T101/H (hand press)    |                           |  |

For wiring of the connectors and usage of the crimp tool and pressure-displacement tools, contact FUJITSU COMPONENT LIMITED.

#### (3) Wiring method

(a) A6CON1, A6CON4

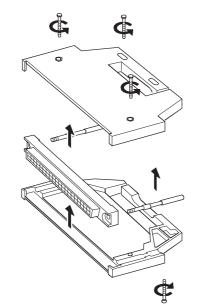

Heat shrinkable tube

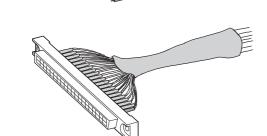

 Loosen the four fixing screws on the connector and remove the screws. Open the connector cover from the connector side.

- 2. Solder the wires and coat them with heat shrinkable tubes.
- **3.** Check the terminal layout and install the wires to the connector.

When the connector is plugged into an I/O module, an FG wire needs not to be installed.

**4.** Place the connector on one side of the connector cover and put the fixing screws through the screw holes. Cover the other connector cover onto the connector.

**5.** Tighten the four screws.

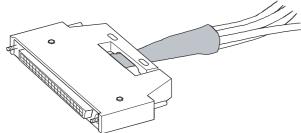

#### (b) A6CON2

The following table shows the specifications of the FCN-363T-T005/H used for the A6CON2.

| Applicable wire size | Cross-section area of<br>wire | Crimp height | Outside<br>diameter of<br>coated wire | Length of stripped<br>wire part |
|----------------------|-------------------------------|--------------|---------------------------------------|---------------------------------|
| 24 AWG               | 0.20 to 0.24mm <sup>2</sup>   | 1.25 to 1.30 | φ1.2 or less                          | 3.0 to 4.0                      |
| 26 AWG               | 0.13 to 0.16mm <sup>2</sup>   | 1.20 to 1.25 | φ1.2 or less                          | 3.0 to 4.0                      |
| 28 AWG               | 0.088 to 0.096mm <sup>2</sup> | 1.15 to 1.20 | φ1.2 or less                          | 3.0 to 4.0                      |

Wiring of the A6CON2 requires special tools. For usage and adjustment of the tools, contact FUJITSU COMPONENT LIMITED.

#### (c) A6CON3

Wiring of the A6CON3 requires special tools.

For usage and adjustment of the tools, contact FUJITSU COMPONENT LIMITED.

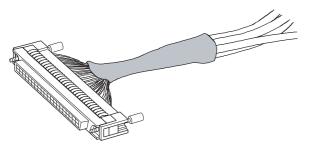

**1.** Check the terminal layout and press the wires against the connector.

### Point /

Arrangement for a flat cable is in the order of  $A1 \rightarrow B1 \rightarrow A2 \cdots$ . (The following figure shows a connector seen from the plug-in side.)

 B20
 B19
 B18
 B17
 B16
 B15
 B14
 B13
 B12
 B11
 B10
 B09
 B08
 B07
 B06
 B05
 B04
 B03
 B02
 B01

 A20
 A19
 A18
 A17
 A16
 A15
 A14
 A13
 A12
 A11
 A10
 A09
 A08
 A07
 A06
 A05
 A04
 A03
 A02
 A01

4.3 Wiring 4.3.4 Wiring to connectors

### (4) Plugging a connector

(a) Installation procedure

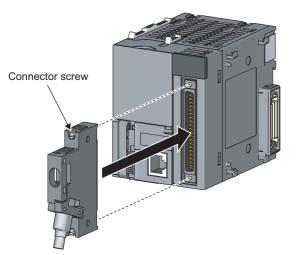

**1.** Plug the connector into the slot on the module.

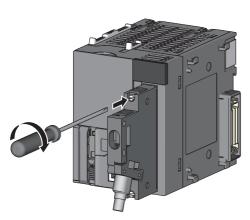

2. Tighten the two connector screws (M2.6).

(b) Removal procedure

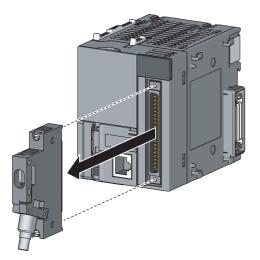

**1.** Loosen the two connector screws and pull out the connector from the module.

# **4.3.5** Connecting extension cables

#### (1) Precautions

- Do not step on an extension cable.
- When laying an extension cable, secure 76mm or more as the minimum cable bending radius. If it is less than 76mm, malfunction may occur due to characteristic deterioration or cable disconnection.
- The overall length of extension cables must be up to 3.0m.
- · Do not install extension cables with the main circuit (high voltage and large current) lines.

#### (2) Connection method

#### (a) Connecting an extension cable

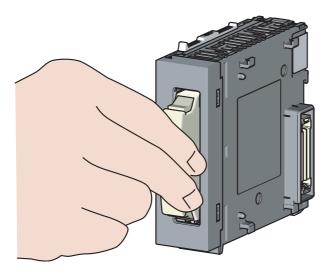

**1.** Properly hold the connector part of an extension cable and insert it to the extension connector of a branch module or an extension module until it clicks. (Do not hold the ferrite core to connect the cable.)

(b) Disconnecting an extension cable

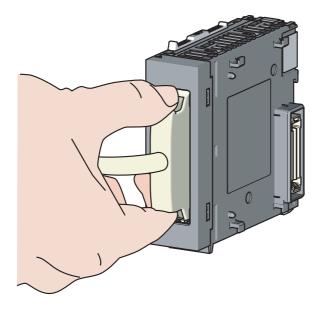

**1.** Press the buttons on the connector part and pull the cable out of the module. (Do not hold the ferrite core to disconnect the cable.)

#### (3) Specifications

| ltem                       |        | Model  |        |  |  |  |
|----------------------------|--------|--------|--------|--|--|--|
| item                       | LC06E  | LC10E  | LC30E  |  |  |  |
| Cable length               | 0.6m   | 1.0m   | 3.0m   |  |  |  |
| Conductor resistance value | 0.034Ω | 0.051Ω | 0.14Ω  |  |  |  |
| Weight                     | 0.19kg | 0.23kg | 0.45kg |  |  |  |

Point P

When different models of extension cables are used in combination, select cables so that the overall distance becomes 3.0m or less.

## 4.3.6 Wiring of RS-232 cable

This section describes wiring of cables when communicating through the predefined protocol function or the serial communication function.

#### (1) RS-232 connector specifications

The following shows the specifications of the RS-232 connector.

| Appearance                  | Signal name | Signal   | Pin number          |
|-----------------------------|-------------|----------|---------------------|
|                             | 1           | RD (RXD) | Received data       |
|                             | 2           | SD (TXD) | Sent data           |
|                             | 3           | SG       | Signal ground       |
|                             | 4           | —        | —                   |
| Mini-DIN 6 pins<br>(female) | 5           | DR (DSR) | Data setting ready  |
|                             | 6           | ER (DTR) | Data terminal ready |

#### (2) RS-232 cable

The following RS-232 cable can be used to connect a personal computer or HMI from other companies to the RS-232 interface of the CPU module or RS-232 adapter.

- QC30R2 (cable length: 3m)
- CH-M096234-\*\*\* (manufactured by CHUGAI Co., Ltd.)

One side: with mini-DIN connector, Other side: cable without connector

\*\*\* indicates a cable length, which can be specified up to 15m in increments of 0.1m.

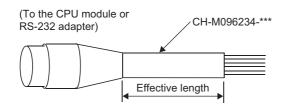

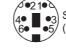

Signal layout of the CH-M096234-\*\*\* connector (CPU module or RS-232 adapter side)

| Pin numbe | r 1 | 2     | 3           | 4 | 5      | 6     | Metal shell |
|-----------|-----|-------|-------------|---|--------|-------|-------------|
| Signal    | RD  | SD    | SG          | — | DR     | ER    | wetai shen  |
| Core wire | Red | Black | Green/white | — | Yellow | Brown | Shield      |

## 4.3.7 Wiring of RS-422/485 cable

This section describes cable wiring to the RS-422/485 adapter.

#### (1) Precautions

Do not install the control lines or communication cables together with the main circuit lines or power cables. Failure to observe this may result in malfunction due to noise. Keep a distance of 100mm or more between them.

#### (2) Wiring to RS-422/485 adapter

#### (a) Connecting method of cable and terminal block

- **1.** Strip the insulating coating 7 mm from the RS-422/485 cable and connect it to the pluggable terminal block.
- **2.** For FG terminal, connect the braided shield wire, and use the plate terminal supplied with the module.
- **3.** Paying attention to the lateral direction of pluggable terminal block, insert the pluggable terminal block into the RS-422/485 connector at the RS-422/485 adapter side.

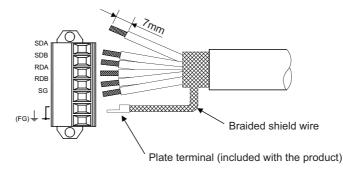

#### (b) RS-422/485 cable specifications

The following table shows the RS-422/485 cable specifications.

Use the RS-422/485 cable that meets the following specifications, within a length of 1,200m.

Even when multiple devices are connected on the basis of 1:n, n:1, and m:n, the overall length must be within 1,200m.

| Item                              | Description                |  |  |
|-----------------------------------|----------------------------|--|--|
| Cable type                        | Shielded cable             |  |  |
| Logarithm                         | 3P                         |  |  |
| Conductor resistance (20°C)       | 88.0Ω/km or less           |  |  |
| Insulation resistance             | 10,000MΩ·km or higher      |  |  |
| Withstand voltage                 | 500VDC 1 minute            |  |  |
| Capacitance (1kHz)                | 60nF/km or less at average |  |  |
| Characteristic impedance (100kHz) | $110 \pm 10 \Omega$        |  |  |
| Recommended conductor size        | 0.2 to 0.75mm <sup>2</sup> |  |  |
| Wire diameter                     | 22 to 16 AWG               |  |  |
| Туре                              | Stranded                   |  |  |
| Material                          | Copper                     |  |  |
| Temperature rating                | 60℃ or more                |  |  |

The recommended cables are shown below.

| Model                             | Manufacturer                      |  |  |
|-----------------------------------|-----------------------------------|--|--|
| SPEV(SB)-MPC-0.2×3P <sup>*1</sup> | MITSUBISHI CABLE INDUSTRIES, LTD. |  |  |
| SPEV(SB)-0.2×3P*1                 | MITSUBISHI CABLE INDUSTRIES, LTD. |  |  |

\*1 SPEV(SB)-MPC-0.2×3P and SPEV(SB)-0.2×3P have the same electrical characteristics, but they are partially different in the outside dimensions and internal cable color.

#### (c) Bending radius of connection cable

For the cable bending radius, refer to F Page 486, Appendix 14.5 (2).

#### (3) Wiring to external devices

This section describes connection with external devices.

- When multi-dropped connection is established using RS-485, up to 32 modules can be connected (including the RS-422/485 adapter).
- When SG and FG signals of the RS-422/485 adapter are connected to external devices, ensure that it can meet the specifications of external devices.
- · Ground the shield at a single point.
- · Connect the connection cable shield to one of the FG terminals of the external device.

#### (a) Data cannot be communicated properly due to external noise.

- Connect between the FG terminals of both stations using the connection cable shield. However, for external devices, refer to the operation manual on the external devices to connect them.
- Connect the FG terminal of the RS-422/485 adapter to the FG terminal of the power supply module connected to the RS-422/485 adapter or to the FG terminal of the control panel equipped with the programmable controller system fitted with the RS-422/485 adapter.
- Connect a pair of signals nnA and nnB for the connection cable.

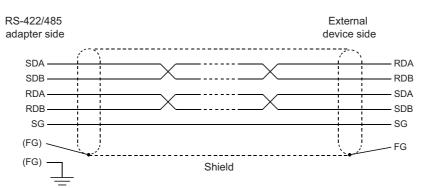

#### (b) Terminating resistor

The terminating resistors must be connected or configured to both end stations on the circuit. The terminating resistor included with the RS-422/485 adapter must be connected to the RS-422/485 adapter, so that it can match the specifications of external devices.

For the external device side, connect or configure the terminating resistor according to the manual on the external device.

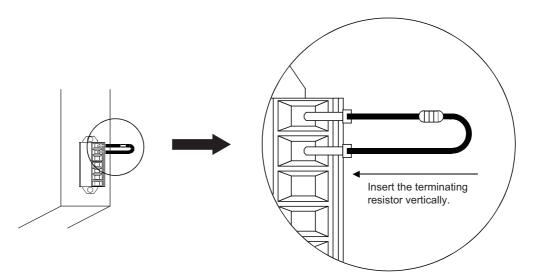

The following table lists the terminating resistors to be connected to the RS-422/485 adapter.

| Communication | Terminating resistor                                    |  |  |
|---------------|---------------------------------------------------------|--|--|
| RS-422        | $330\Omega$ 1/4W (color code: Orange-Orange-Brown-Gold) |  |  |
| RS-485        | 110 $\Omega$ 1/2W (color code: Brown-Brown-Brown-Gold)  |  |  |

#### (c) No communication with external devices is possible.

Recheck the polarity of the external device.

If the polarity of the RS-422/485 adapter and external device does not match, data communication may be restored by connecting cables with the polarity of each signal reversed at one of external devices. The connecting devices to the RS-422/485 adapter must be unified to RS-422 or RS-485, including 1:n, n:1, and m:n.

#### (4) Wiring example

#### (a) Connecting the external device on a one-to-one (1:1) basis

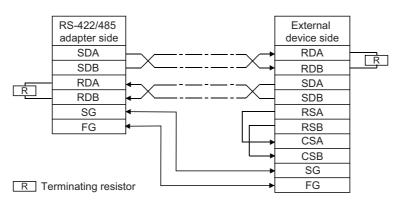

#### (b) Connecting the external device on a one-to-n (1:n) basis

| External device |            | . د | RS-422/485<br>adapter 1 |  | RS-422/485<br>adapter 2 |  | RS-422/485<br>adapter 3 |   |  |
|-----------------|------------|-----|-------------------------|--|-------------------------|--|-------------------------|---|--|
| R               | SDA<br>SDB |     | SDA<br>SDB              |  | SDA<br>SDB              |  | SDA<br>SDB              | R |  |
| R               | RDA<br>RDB |     | RDA<br>RDB              |  | - RDA<br>- RDB          |  | RDA<br>RDB              | R |  |
|                 | SG -       |     | SG                      |  | SG                      |  | SG                      |   |  |
|                 | FG         | Vii | FG                      |  | FG                      |  | FG                      |   |  |

R Terminating resistor

#### (c) Connecting the external device on a n-to-one (n:1) basis

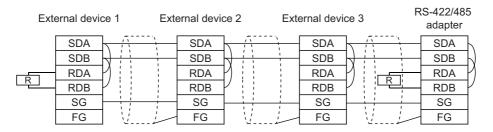

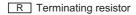

#### (d) Connecting the external device on a m-to-n (m:n) basis

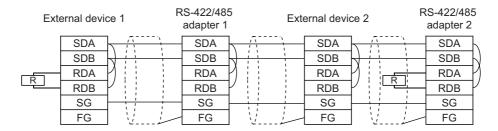

R Terminating resistor

## 4.3.8 Grounding

Observe the following:

- Provide independent grounding when possible. Ground the FG and LG terminals to the protective ground conductor dedicated to the programmable controller (ground resistance: 100Ω or less).
- If independent grounding cannot be provided, employ (2) Shared grounding shown below.

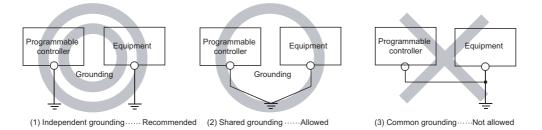

• Use thick cables up to 2mm<sup>2</sup>. Bring the grounding point close to the programmable controller as much as possible so that the ground cable can be shortened.

# CHAPTER 5 GENERAL SPECIFICATIONS

Item **Specifications** Operating 0 to 55℃ ambient temperature Storage ambient -25 to 75℃ temperature Operating ambient humidity 5 to 95%RH, non-condensing Storage ambient humidity Constant Frequency Half amplitude Sweep count acceleration 5 to 8.4Hz 10 times each in Under 3.5mm Compliant with Vibration intermittent X, Y, and Z JIS B 3502 and \_\_\_ 8.4 to 150Hz 9.8m/s<sup>2</sup> resistance vibration directions IEC 61131-2 5 to 8.4Hz 1.75mm Under continuous vibration 8.4 to 150Hz 4.9m/s<sup>2</sup> Shock resistance Compliant with JIS B 3502 and IEC 61131-2 (147m/s<sup>2</sup>, 3 times each in X, Y, and Z directions) Operating No corrosive gases atmosphere Operating 0 to 2000m altitude\*1 Installation Inside a control panel location Overvoltage I or less category\*2 Pollution 2 or less degree\*3 Equipment class Class I \*1 Do not use or store the programmable controller under pressure higher than the atmospheric pressure of altitude 0m. Doing so may cause malfunction. When using the programmable controller under pressure, please consult your local Mitsubishi Electric representative. \*2 This indicates the section of the power supply to which the equipment is assumed to be connected between the public electrical power distribution network and the machinery within premises. Category II applies to equipment for which electrical power is supplied from fixed facilities. The surge voltage withstand level for up to the rated voltage of 300V is 2500V. This index indicates the degree to which conductive material is generated in terms of the environment in which the \*3 equipment is used. Pollution level 2 is when only non-conductive pollution occurs. A temporary conductivity caused by condensing must be expected occasionally.

This chapter describes the general specifications of a programmable controller.

Point P

To make the programmable controller comply with the EMC and Low Voltage Directives, refer to 🖙 Page 457, Appendix 9.

## Memo

# CHAPTER 6 CPU MODULE

This chapter describes the specifications and hardware operation of a CPU module.

# 6.1 Part Names

### (1) L02SCPU, L02SCPU-P

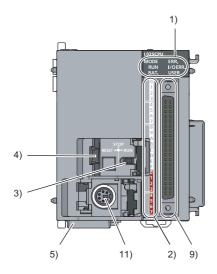

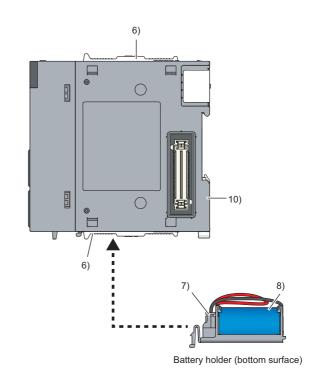

| No. | N                        | lame              | Application                                                                                                    |  |  |
|-----|--------------------------|-------------------|----------------------------------------------------------------------------------------------------|--|--|
|     |                          | —                 | Indicates the mode of the CPU module.                                                                                           |  |  |
|     | MODE LED                 | On (green)        | Normal operation mode                                                                                                    |  |  |
|     | MODE LED                 |                   | Forced mode (Flashes when the forced on/off function for external I/O or the executional                                        |  |  |
|     |                          | Flashing (green)  | conditioned device test function is active.*1)                                                                                  |  |  |
|     |                          | —                 | Indicates the operating status of the CPU module.                                                                               |  |  |
|     |                          | On (green)        | Operating normally                                                                                                    |  |  |
|     | RUN LED                  | Flashing (green)  | Write to PLC is executed when the CPU module is in the STOP state, and the module is switched to RUN without resetting.         |  |  |
|     |                          | Off               | Stopped, or a stop error is detected.                                                                                           |  |  |
|     |                          | —                 | Indicates the battery status or latch data backup status of the CPU module.                                                     |  |  |
|     |                          | On (green)        | Restoration of latch data backup to the standard ROM is completed (5 seconds).                                                  |  |  |
|     | BAT. LED                 | Flashing (green)  | Latch data backup to the standard ROM is completed.                                                                             |  |  |
| 1)  |                          | Flashing (yellow) | A battery error occurs.                                                                                                    |  |  |
|     |                          | Off               | Operating normally                                                                                                    |  |  |
|     |                          | -                 | Indicates the error detection status of the CPU module.                                                                         |  |  |
|     | ERR. LED                 | On (red)          | A continuation error is detected.                                                                                               |  |  |
|     | ERR. LED                 | Flashing (red)    | A stop error is detected, or the CPU module is reset.                                                                           |  |  |
|     |                          | Off               | Operating normally                                                                                                    |  |  |
|     |                          | -                 | Indicates the error detection status of the built-in I/O function.                                                              |  |  |
|     | I/O ERR. LED             | On (red)          | An error occurs in the built-in I/O function.                                                                                   |  |  |
|     |                          | Off               | Operating normally                                                                                                    |  |  |
|     |                          | -                 | Indicates the status of the annunciator (F).                                                                                    |  |  |
|     | USER LED                 | On (red)          | The annunciator (F) is on.                                                                                                    |  |  |
|     |                          | Off               | The CPU module is operating normally or the annunciator (F) is inactive.                                                        |  |  |
|     |                          | -                 | Indicates the input status.                                                                                                    |  |  |
|     | IN 0 to IN F LED         | On (green)        | The input signal is on.                                                                                                    |  |  |
| 2)  |                          | Off               | The input signal is off.                                                                                                    |  |  |
| 2)  |                          | -                 | Indicates the output status.                                                                                                    |  |  |
|     | OUT 0 to OUT 7 LED       | On (green)        | The output signal is on.                                                                                                    |  |  |
|     |                          | Off               | The output signal is off.                                                                                                    |  |  |
|     |                          | -                 | A switch to control the operating status of the CPU module                                                                      |  |  |
| 3)  | RUN/STOP/RESET<br>switch | RUN               | Indicates the operation execution of a program.                                                                                 |  |  |
| 3)  |                          | STOP              | Indicates the operation stop of a program.                                                                                      |  |  |
|     |                          | RESET             | Indicates that the CPU module is reset. (Fig. Page 76, Section 6.3.2)                                                           |  |  |
| 4)  | USB connector            |                   | A connector to connect to USB-compatible peripherals (Connector type: miniB)                                                    |  |  |
| 5)  | Serial number marking    |                   | Shows the serial number printed on the rating plate.                                                                            |  |  |
| 6)  | Module joint levers      |                   | Levers for connecting two modules                                                                                               |  |  |
| 7)  | Battery connector pin    |                   | A pin to connect a lead wire of the battery (To save the battery, the lead wire is removed from the connector before shipment.) |  |  |
| 8)  | Battery                  |                   | A battery for backup when using the standard RAM or the backup power function                                                   |  |  |
| 9)  | Connectors for external  | devices (40 pins) | A connector to connect I/O signal wires from/to external devices                                                                |  |  |
| 10) | DIN rail hook            |                   | A hook used to mount the module to a DIN rail                                                                                   |  |  |
| 11) | RS-232 connector         |                   | A connector to connect to RS-232 communication devices                                                                          |  |  |

\*1 For details on LED when using each function, refer to description of the function in the following manual. MELSEC-L CPU Module User's Manual (Function Explanation, Program Fundamentals)

#### (2) L02CPU, L02CPU-P, L06CPU, L06CPU-P, L26CPU, L26CPU-P

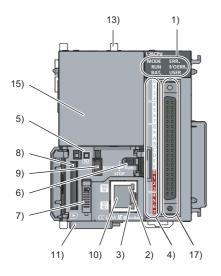

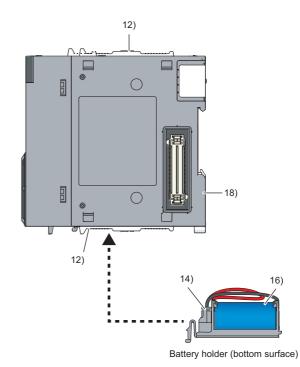

No. Name Application Indicates the mode of the CPU module. (Also used when the CPU module change function or the project data batch save/load function with an SD memory card is active.\*1) MODE LED Normal operation mode On (green) Forced mode (Flashes when the forced on/off function for external I/O or the executional Flashing (green) conditioned device test function is active.\*1) Indicates the operating status of the CPU module. Operating normally On (green) RUN LED Write to PLC is executed when the CPU module is in the STOP state, and the module is Flashing (green) switched to RUN without resetting. Off Stopped, or a stop error is detected. Indicates the battery status or latch data backup status of the CPU module. (Also used when the CPU module change function or the project data batch save/load function with an SD memory card is active.\*1) On (green) Restoration of latch data backup to the standard ROM is completed (5 seconds). BAT. LED 1) Latch data backup to the standard ROM is completed. Flashing (green) Flashing (yellow) A battery error occurs. Off Operating normally Indicates the error detection status of the CPU module. On (red) A continuation error is detected. ERR. LED Flashing (red) A stop error is detected, or the CPU module is reset. Off Operating normally Indicates the error detection status of the built-in I/O function. I/O ERR. LED On (red) An error occurs in the built-in I/O function. Off Operating normally Indicates the status of the annunciator (F). (Also used when the CPU module change function or the project data batch save/load function with an SD memory card is active.\*1) USER LED On (red) The annunciator (F) is on. Off The CPU module is operating normally or the annunciator (F) is inactive.

| No. | Name                                      |                  | Application                                                                                                    |  |  |  |
|-----|-------------------------------------------|------------------|----------------------------------------------------------------------------------------------------|--|--|--|
|     |                                           | —                | Indicates the data transmission speed over Ethernet.                                                                                 |  |  |  |
| 2)  | 100M LED                                  | On (green)       | Communicates at 100Mbps.                                                                                                    |  |  |  |
|     |                                           | Off              | Communicates at 10Mbps, or no connection is established.                                                                             |  |  |  |
|     |                                           | —                | Indicates the data send/receive status over Ethernet.                                                                                |  |  |  |
| 3)  | SD/RD LED                                 | On (green)       | Data is being sent or being received.                                                                                                |  |  |  |
|     |                                           | Off              | No data is sent or received.                                                                                                    |  |  |  |
|     |                                           | _                | Indicates the input status.                                                                                                    |  |  |  |
|     | IN 0 to IN F LED                          | On (green)       | The input signal is on.                                                                                                    |  |  |  |
| 4)  |                                           | Off              | The input signal is off.                                                                                                    |  |  |  |
| 4)  |                                           | —                | Indicates the output status.                                                                                                    |  |  |  |
|     | OUT 0 to OUT 7 LED                        | On (green)       | The output signal is on.                                                                                                    |  |  |  |
|     |                                           | Off              | The output signal is off.                                                                                                    |  |  |  |
|     |                                           | —                | Indicates the status of an SD memory card. (Also used in the data logging function.*1)                                               |  |  |  |
| 5)  | SD LED                                    | On (green)       | An SD memory card is being used.                                                                                                    |  |  |  |
| 3)  | SD LLD                                    | Flashing (green) | An SD memory card is being prepared.                                                                                                 |  |  |  |
|     |                                           | Off              | No SD memory card is used.                                                                                                    |  |  |  |
|     |                                           | _                | A switch to control the operating status of the CPU module                                                                           |  |  |  |
| 6)  | RUN/STOP/RESET                            | RUN              | Indicates the operation execution of a program.                                                                                      |  |  |  |
| 6)  | switch                                    | STOP             | Indicates the operation stop of a program.                                                                                           |  |  |  |
|     |                                           | RESET            | Indicates that the CPU module is reset. (Fig. Page 76, Section 6.3.2)                                                                |  |  |  |
| 7)  | SD memory card lock switch                |                  | A switch to stop card access while an SD memory card is being inserted or removed                                                    |  |  |  |
| 8)  | SD memory card slot                       |                  | A slot where an SD memory card is inserted                                                                                           |  |  |  |
| 9)  | USB connector                             |                  | A connector to connect to USB-compatible peripherals (Connector type: miniB)                                                         |  |  |  |
| 10) | Built-in Ethernet port                    |                  | A connector to connect to Ethernet devices. (RJ45 connector) Use a twisted pair cable for<br>Ethernet to connect an Ethernet device. |  |  |  |
| 11) | Serial number marking                     |                  | Shows the serial number printed on the rating plate.                                                                                 |  |  |  |
| 12) | Module joint levers                       |                  | Levers for connecting two modules                                                                                                    |  |  |  |
| 13) | Display unit hook                         |                  | A hook to fix a display unit to the CPU module                                                                                       |  |  |  |
| 14) | Battery connector pin                     |                  | A pin to connect a lead wire of the battery (To save the battery, the lead wire is removed from the connector before shipment.)      |  |  |  |
| 15) | Display unit dummy cover                  |                  | A dummy cover used when no display unit is connected                                                                                 |  |  |  |
| 16) | Battery                                   |                  | A battery for backup when using the standard RAM or the backup power function                                                        |  |  |  |
|     | Connectors for external devices (40 pins) |                  | A connect or to connect I/O signal wires from/to external devices                                                                    |  |  |  |
| 17) | Connectors for external                   |                  | A connector to connect , c cigital three herits conternal actions                                                                    |  |  |  |

\*1

For details on LED when using each function, refer to description of the function in the following manual. MELSEC-L CPU Module User's Manual (Function Explanation, Program Fundamentals)

#### (3) L26CPU-BT, L26CPU-PBT

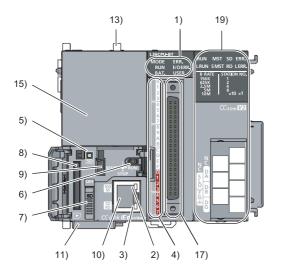

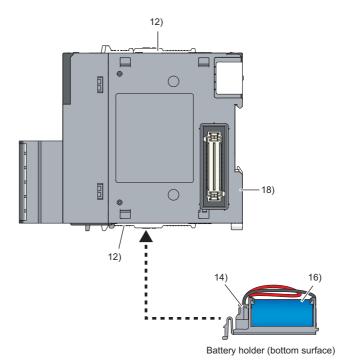

Name No. Application Indicates the mode of the CPU module. (Also used when the CPU module change function or the project data batch save/load function with an SD memory card is active.\*1 MODE LED On (green) Normal operation mode Forced mode (Flashes when the forced on/off function for external I/O or the executional Flashing (green) conditioned device test function is active.\*1) Indicates the operating status of the CPU module. Operating normally On (green) RUN LED Write to PLC is executed when the CPU module is in the STOP state, and the module is Flashing (green) switched to RUN without resetting Off Stopped, or a stop error is detected. Indicates the battery status or latch data backup status of the CPU module. (Also used when the CPU module change function or the project data batch save/load function with an SD memory card is active.\*1) On (green) Restoration of latch data backup to the standard ROM is completed (5 seconds). BAT. LED 1) Latch data backup to the standard ROM is completed. Flashing (green) Flashing (yellow) A battery error occurs. Off Operating normally Indicates the error detection status of the CPU module. On (red) A continuation error is detected. ERR. LED A stop error is detected, or the CPU module is reset. Flashing (red) Off Operating normally Indicates the error detection status of the built-in I/O function. I/O ERR. LED An error occurs in the built-in I/O function. On (red) Off Operating normally Indicates the status of the annunciator (F). (Also used when the CPU module change function or the project data batch save/load function with an SD memory card is active.\*1) USER LED On (red) The annunciator (F) is on. Off The CPU module is operating normally or the annunciator (F) is inactive.

| No. | Name                                      |                  | Application                                                                                                    |  |  |  |
|-----|-------------------------------------------|------------------|----------------------------------------------------------------------------------------------------|--|--|--|
|     |                                           | —                | Indicates the data transmission speed over Ethernet.                                                                              |  |  |  |
| 2)  | 100M LED                                  | On (green)       | Communicates at 100Mbps.                                                                                                    |  |  |  |
|     |                                           | Off              | Communicates at 10Mbps, or no connection is established.                                                                          |  |  |  |
|     |                                           | —                | Indicates the data send/receive status over Ethernet.                                                                             |  |  |  |
| 3)  | SD/RD LED                                 | On (green)       | Data is being sent or being received.                                                                                             |  |  |  |
|     |                                           | Off              | No data is sent or received.                                                                                                    |  |  |  |
|     |                                           | —                | Indicates the input status.                                                                                                    |  |  |  |
|     | IN 0 to IN F LED                          | On (green)       | The input signal is on.                                                                                                    |  |  |  |
| 4)  |                                           | Off              | The input signal is off.                                                                                                    |  |  |  |
| 4)  |                                           | _                | Indicates the output status.                                                                                                    |  |  |  |
|     | OUT 0 to OUT 7 LED                        | On (green)       | The output signal is on.                                                                                                    |  |  |  |
|     |                                           | Off              | The output signal is off.                                                                                                    |  |  |  |
|     |                                           | -                | Indicates the status of an SD memory card. (Also used in the data logging function.*1)                                            |  |  |  |
| 5)  | SD LED                                    | On (green)       | An SD memory card is being used.                                                                                                  |  |  |  |
| 0)  |                                           | Flashing (green) | An SD memory card is being prepared.                                                                                              |  |  |  |
|     |                                           | Off              | No SD memory card is used.                                                                                                    |  |  |  |
|     |                                           | _                | A switch to control the operating status of the CPU module                                                                        |  |  |  |
| 6)  | RUN/STOP/RESET                            | RUN              | Indicates the operation execution of a program.                                                                                   |  |  |  |
| 0)  | switch                                    | STOP             | Indicates the operation stop of a program.                                                                                        |  |  |  |
|     |                                           | RESET            | Indicates that the CPU module is reset. ( I Page 76, Section 6.3.2)                                                               |  |  |  |
| 7)  | SD memory card lock sv                    | witch            | A switch to stop card access while an SD memory card is being inserted or remove                                                  |  |  |  |
| 8)  | SD memory card slot                       |                  | A slot where an SD memory card is inserted                                                                                        |  |  |  |
| 9)  | USB connector                             |                  | A connector to connect to USB-compatible peripherals (Connector type: miniB)                                                      |  |  |  |
| 10) | Built-in Ethernet port                    |                  | A connector to connect to Ethernet devices. (RJ45 connector) Use a twisted pair cable for Ethernet to connect an Ethernet device. |  |  |  |
| 11) | Serial number marking                     |                  | Shows the serial number printed on the rating plate.                                                                              |  |  |  |
| 12) | Module joint levers                       |                  | Levers for connecting two modules                                                                                                 |  |  |  |
| 13) | Display unit hook                         |                  | A hook to fix a display unit to the CPU module                                                                                    |  |  |  |
| 14) | Battery connector pin                     |                  | A pin to connect a lead wire of the battery (To save the battery, the lead wire is removed from the connector before shipment.)   |  |  |  |
| 15) | Display unit dummy cover                  |                  | A dummy cover used when no display unit is connected                                                                              |  |  |  |
| 16) | Battery                                   |                  | A battery for backup when using the standard RAM or the backup power function                                                     |  |  |  |
| 17) | Connectors for external devices (40 pins) |                  | A connector to connect I/O signal wires from/to external devices                                                                  |  |  |  |
| 18) | DIN rail hook                             |                  | A hook used to mount the module to a DIN rail                                                                                     |  |  |  |
| 19) | Built-in CC-Link                          |                  | An area to configure CC-Link system. For details, refer to the following manual.                                                  |  |  |  |

For details on LED when using each function, refer to description of the function in the following manual. MELSEC-L CPU Module User's Manual (Function Explanation, Program Fundamentals)

This section describes the specifications of a CPU module.

### (1) Hardware specifications

| Item                               |                        |                 | L02SCPU,<br>L02SCPU-P                                                                                                    | L02CPU,<br>L02CPU-P                                                                                           | L06CPU,<br>L06CPU-P       | L26CPU,<br>L26CPU-P  | L26CPU-BT,<br>L26CPU-PBT                                              |  |  |  |
|------------------------------------|------------------------|-----------------|----------------------------------------------------------------------------------------------------|----------------------------------------------------------------------------------------------------|---------------------------|----------------------|-----------------------------------------------------------------------|--|--|--|
| Control method                     |                        |                 |                                                                                                    | Store                                                                                                    | ed program cyclic ope     | ration               |                                                                       |  |  |  |
| I/O control mode                   |                        |                 | Refresh mode (The direct access input/output is available by specifying the direct access input/output (DX, DY).)                               |                                                                                                    |                           |                      |                                                                       |  |  |  |
| Programming lan<br>language)       | iguage (sequence       | control         | Function block, relay                                                                                                    | Function block, relay symbol language, MELSAP3 (SFC), MELSAP-L, structured text (ST), logic symbolic language |                           |                      |                                                                       |  |  |  |
| Processing                         | LD X0                  |                 | 60ns                                                                                                    | 40ns                                                                                                    |                           | 9.5ns                |                                                                       |  |  |  |
| speed<br>(sequence<br>instruction) | MOV D0 D1              |                 | 120ns                                                                                                    | 80ns                                                                                                    | 19ns                      |                      |                                                                       |  |  |  |
| Constant scan                      | •                      |                 | 0.5                                                                                                    | to 2000ms (Setting is                                                                                         | available in incremen     | ts of 0.5ms by param | ieter.)                                                               |  |  |  |
| Program size                       |                        |                 | 20K steps (                                                                                                    | (80K bytes)                                                                                                   | 60K steps<br>(240K bytes) | 260K steps           | (1040K bytes)                                                         |  |  |  |
|                                    | Program memo           | ry (drive 0)    | 80K I                                                                                                    | bytes                                                                                                    | 240K bytes                | 1040                 | K bytes                                                               |  |  |  |
|                                    | Memory card (F         | AM) (drive 1)   |                                                                                                    |                                                                                                    | _                         |                      |                                                                       |  |  |  |
| Memory<br>capacity                 | Memory card (F         | ROM) (drive 2)  | _                                                                                                    | Сара                                                                                                    | acity of the inserted SI  | D memory card (SD/S  | SDHC)                                                                 |  |  |  |
| oupdony                            | Standard RAM           | (drive 3)       | 128K                                                                                                    | bytes                                                                                                    |                           | 768K bytes           |                                                                       |  |  |  |
|                                    | Standard ROM (drive 4) |                 | 512K                                                                                                    | bytes                                                                                                    | 1024K bytes               | 2048K bytes          |                                                                       |  |  |  |
|                                    | Program memory         |                 | 64 1                                                                                                    | files                                                                                                    | 124 files                 | 252 files            |                                                                       |  |  |  |
|                                    | Memory card (F         | RAM)            |                                                                                                    |                                                                                                    | _                         |                      |                                                                       |  |  |  |
| Maximum                            | Memory card<br>(ROM)   | SD              | _                                                                                                    | Root directory: 511 files (maximum) <sup>*1</sup><br>Subdirectory: 65533 files (maximum) <sup>*1</sup>        |                           |                      |                                                                       |  |  |  |
| number of files<br>stored          |                        | SDHC            | _                                                                                                    | Root directory: 65534 files (maximum) <sup>*1</sup><br>Subdirectory: 65533 files (maximum) <sup>*1</sup>      |                           |                      |                                                                       |  |  |  |
|                                    | Standard RAM           |                 | 4 files (each one of the following files: file register file, local device file, sampling trace file, and module<br>error collection file)      |                                                                                                    |                           |                      |                                                                       |  |  |  |
|                                    | Standard ROM           |                 | 128                                                                                                    | files                                                                                                    | 256 files                 |                      |                                                                       |  |  |  |
| Maximum numbe                      |                        | Initial setting | 2048 pai                                                                                                    |                                                                                                    | 4096 parameters           |                      |                                                                       |  |  |  |
| function module p                  |                        | Refresh         | 1024 parameters     2048 parameters                                                                                                    |                                                                                                    |                           |                      |                                                                       |  |  |  |
| Number of writes                   | to program mem         | ory             | 100000 times (maximum)                                                                                                    |                                                                                                    |                           |                      |                                                                       |  |  |  |
| Number of writes                   | to standard ROM        | 1               | 100000 times (maximum)                                                                                                    |                                                                                                    |                           |                      |                                                                       |  |  |  |
| Built-in I/O function              | on                     |                 | MELSEC-L CPU Module User's Manual (Built-In I/O Function)                                                                                       |                                                                                                    |                           |                      |                                                                       |  |  |  |
| Built-in Ethernet function         |                        | _               | —                                                                                                    |                                                                                                    |                           |                      |                                                                       |  |  |  |
| Built-in CC-Link function          |                        |                 | - CC-Link :<br>Master/<br>Module                                                                                                    |                                                                                                    |                           |                      | MELSEC-L<br>CC-Link System<br>Master/Local<br>Module User's<br>Manual |  |  |  |
|                                    | Displayed information  |                 | Year, month, date, hour, minute, second, and day of the week (automatic leap year adjustment)                                                   |                                                                                                    |                           |                      |                                                                       |  |  |  |
| Clock function Accuracy            |                        |                 | 0°C: -2.96 to + 3.74s (TYP. + 1.42s) per day<br>25°C: -3.18 to + 3.74s (TYP. + 1.50s) per day<br>55°C: -13.20 to + 2.12s (TYP. + 3.54s) per day |                                                                                                    |                           |                      |                                                                       |  |  |  |
| Allowable momer                    | ntary power failure    | e time          |                                                                                                    | Depends o                                                                                                    | n the power supply m      | odule used.          |                                                                       |  |  |  |
| Internal current                   | With display uni       | t               | —                                                                                                    | 1.00A                                                                                                    | 1.0                       | 6A                   | 1.43A                                                                 |  |  |  |
| consumption<br>(5VDC)              | Without display        | unit            | 0.75A                                                                                                    | 0.94A                                                                                                    | 1.0                       | 0A                   | 1.37A                                                                 |  |  |  |

| Item                                           |                     | L02SCPU,<br>L02SCPU-P | L02CPU,<br>L02CPU-P  | L06CPU,<br>L06CPU-P | L26CPU,<br>L26CPU-P | L26CPU-BT,<br>L26CPU-PBT |
|------------------------------------------------|---------------------|-----------------------|----------------------|---------------------|---------------------|--------------------------|
| External dimensions H 90mm<br>W 70mm<br>D 95mm |                     |                       |                      | 90mm                |                     |                          |
|                                                |                     | 70mm                  |                      |                     | 98.5mm              |                          |
|                                                |                     |                       | •                    |                     |                     |                          |
| Weight                                         | •                   | 0.32kg 0.37kg         |                      | 0.47kg              |                     |                          |
| *1 Numbers                                     | of total files (inc | cluding system files  | ) that can be create | ed when a file or a | folder is named wit | h 13 characters          |

Numbers of total files (including system files) that can be created when a file or a folder is named with 13 characters (including the extension) or less. Note that the maximum number of files is decreased when the number of characters of the file or folder name exceed 13 characters, or when the file or folder name includes lower case characters.

#### (2) Device specifications

| Item                                                                  |                   | L02SCPU, L02SCPU-P, L02CPU, L02CPU-P                                                                                                    | L06CPU, L06CPU-P, L26CPU, L26CPU-P,<br>L26CPU-BT, L26CPU-PBT                                                                                                    |  |
|-----------------------------------------------------------------------|-------------------|----------------------------------------------------------------------------------------------------|----------------------------------------------------------------------------------------------------|--|
| Number of I/O device points (number of points available on a program) |                   | 8192 points (X/                                                                                                    | Y0 to X/Y1FFF)                                                                                                    |  |
| Number of I/O points                                                  |                   | 1024 points (X/Y0 to X/Y3FF)                                                                                                    | 4096 points (X/Y0 to X/YFFF)                                                                                                    |  |
| Internal relay (M)                                                    |                   | 8192 points (M0 to M819                                                                                                    | ) by default (changeable)                                                                                                    |  |
| Latch relay (L)                                                       |                   | 8192 points (L0 to L8191                                                                                                    | ) by default (changeable)                                                                                                    |  |
| Link relay (B)                                                        |                   | 8192 points (B0 to B1FFF                                                                                                    | ) by default (changeable)                                                                                                    |  |
| Timer (T)                                                             |                   | 2048 points (T0 to T2047) by default (changeable) (Low-speed and high-speed timers available)<br>Low-speed or high-speed is specified by an instruction.<br>The measurement unit is set by parameter.<br>(Low-speed timer: 1 to 1000ms (in increments of 1ms), default: 100ms)<br>(High-speed timer: 0.1 to 100ms (in increments of 0.1ms), default: 10ms) |                                                                                                    |  |
| Retentive timer (ST)                                                  |                   | The measurement un<br>(Low-speed retentive timer: 1 to 1000ms                                                                                                    | d and high-speed retentive timers available)<br>specified by an instruction.<br>it is set by parameter.<br>s (in increments of 1ms), default: 100ms)<br>s (in increments of 0.1ms), default: 10ms) |  |
| Counter (C)                                                           |                   | Normal counter 1024 points (C0 t                                                                                                    | o C1023) by default (changeable)                                                                                                    |  |
| Data register (D)                                                     |                   | 12288 points (D0 to D1228                                                                                                    | 37) by default (changeable)                                                                                                    |  |
| Extended data register (D)                                            |                   | 32768 points (D12288 to D45055) by default<br>(changeable)                                                                                                    | 131072 points (D12288 to D143359) by default<br>(changeable)                                                                                                    |  |
| Link register (W)                                                     |                   | 8192 points (W0 to W1FF                                                                                                    | F) by default (changeable)                                                                                                    |  |
| Extended link register (W)                                            |                   | 0 points by default (changeable)                                                                                                    |                                                                                                    |  |
| Annunciator (F)                                                       |                   | 2048 points (F0 to F2047) by default (changeable)                                                                                                    |                                                                                                    |  |
| Edge relay (V)                                                        |                   | 2048 points (V0 to V2047) by default (changeable)                                                                                                    |                                                                                                    |  |
| Link special relay (SB)                                               |                   | 2048 points (SB0 to SB7FF) by default (changeable)                                                                                                    |                                                                                                    |  |
| Link special register (SW)                                            |                   | 2048 points (SW0 to SW7FF) by default (changeable)                                                                                                    |                                                                                                    |  |
| File register                                                         | (R)               | 32768 points (R0 to R32767)<br>(Maximum 65536 points are available by switching<br>blocks.)                                                                                                    | 32768 points (R0 to R32767)<br>(Maximum 393216 points are available by switching<br>blocks.)                                                                                                    |  |
| -                                                                     | (ZR)              | 65536 points (ZR0 to ZR65535)<br>(Blocks do not need to be switched.)                                                                                                    | 393216 points (ZR0 to ZR393215)<br>(Blocks do not need to be switched.)                                                                                                    |  |
| Step relay (S)                                                        | 1                 | 8192 points (S0 to S8191) by default                                                                                                    |                                                                                                    |  |
| Index register/standard device                                        | e register (Z)    | 20 points (Z0 to Z19) (maximum)                                                                                                    |                                                                                                    |  |
| Index register (Z) (32-bit index<br>ZR device)                        | x modification of | 10 points (Z0 to Z18) (maximum) (The inde                                                                                                    | x register is used as a double-word device.)                                                                                                    |  |
| Pointer (P)                                                           |                   | 4096 points (P0 to P4095) (The local pointer range an                                                                                                    | d the common pointer range can be set by parameter.)                                                                                                    |  |
|                                                                       |                   | 256 points (I0 to I255) (The fixed scan interval for t                                                                                                    | he system interrupt pointer I28 to I31 can be set by                                                                                                    |  |
| Interrupt pointer (I)                                                 |                   | parameter.)<br>0.5 to 1000ms (in increments of 0.5ms) Default I28: 100ms, I29: 40ms, I30: 20ms, I31: 10ms                                                                                                    |                                                                                                    |  |
| Special relay (SM)                                                    |                   | 2048 points (SM0 to SM2047) (The number of device points is fixed.)                                                                                                    |                                                                                                    |  |
| Special register (SD)                                                 |                   | 2048 points (SD0 to SD2047) (The number of device points is fixed.)                                                                                                    |                                                                                                    |  |
| Function input (FX)                                                   |                   | 16 points (FX0 to FXF) (The number of device points is fixed.)                                                                                                    |                                                                                                    |  |
| Function output (FY)                                                  |                   | 16 points (FY0 to FYF) (The number of device points is fixed.)                                                                                                    |                                                                                                    |  |
| Function register (FD)                                                |                   | 5 points (FD0 to FD4) (The number of device points is fixed.)                                                                                                    |                                                                                                    |  |
| Link direct device                                                    |                   | -                                                                                                    | link device of a network module<br>コ, Jロロ\SBロロ, Jロロ\Wロロ, Jロロ\SWロロ                                                                                                    |  |
| Intelligent function module de                                        | vice              | Device that directly accesses the buffer<br>Specification for                                                                                                    | memory of an intelligent function module                                                                                                    |  |
| Latch (data retention during power failure) range                     |                   |                                                                                                    | L8191) by default                                                                                                    |  |

### Point P

For details on the devices, refer to the following.

# 6.3 Hardware Operation

This section describes the hardware operation of a CPU module.

### 6.3.1 Switch operation after a program is written to the CPU module

This section describes the switch operation after a program is written to the CPU module.

- (1) When a program is written to the CPU module in the STOP status<sup>\*1</sup>
  - (a) Run the CPU module, clearing data in the device memory Reset the CPU module. ( I Page 76, Section 6.3.2)
  - (b) Run the CPU module, retaining data in the device memory

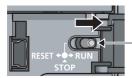

RUN/STOP/RESET switch

**1.** Set the RUN/STOP/RESET switch to the RUN position.

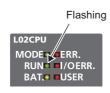

**2.** Check that the RUN LED flashes.

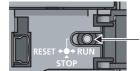

RUN/STOP/RESET switch

RUN/STOP/RESET switch

- **3.** Set the RUN/STOP/RESET switch to the STOP position.
- **4.** Set the RUN/STOP/RESET switch to the RUN position again.

# (2) When a program is written to the CPU module in the RUN status (online change)<sup>\*1</sup>

The switch operation is not required. Data in the device memory is not cleared.

\*1 When a program is written to the program memory during boot operation, write the same program to the boot source memory. If not written, an old program will be executed at next boot operation. For details on the boot operation, refer to the following.

MELSEC-L CPU Module User's Manual (Function Explanation, Program Fundamentals)

Point P

When a program is written to the CPU module which has been stopped by the remote STOP operation from a programming tool, the CPU module runs by the remote RUN operation from the programming tool. Therefore, the switch operation is not required. For details on the programming tool, refer to the following.

### 6.3.2 Reset operation

A CPU module can be reset using the RUN/STOP/RESET switch. However, setting the RUN/STOP/RESET switch to the RESET position will not immediately reset the CPU module.

#### (1) Procedure

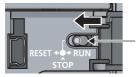

RUN/STOP/RESET switch

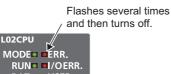

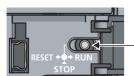

BAT. O OUSER

RUN/STOP/RESET switch

- Hold the RUN/STOP/RESET switch in the RESET position for 1 second or more. Do not release your hand from the switch while the switch is in the RESET position.
- **2.** Check that the ERR. LED flashes several times and then turns off.
- Set the RUN/STOP/RESET switch to the STOP position. The switch automatically returns to the STOP position when your hand is released.

#### Point P

Operate the RUN/STOP/RESET switch with your fingers. Use of a tool such as a screw driver may damage the switch.

# CHAPTER 7 POWER SUPPLY MODULE

This chapter describes the specifications of a power supply module.

# 7.1 Part Names

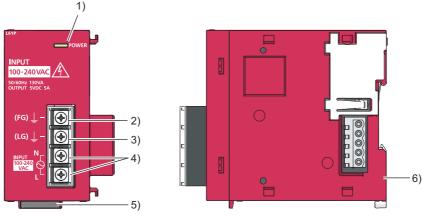

| No. | Name                                | Application                                                                                                    |
|-----|-------------------------------------|----------------------------------------------------------------------------------------------------|
| 1)  | POWER LED                           | Indicates the power supply status.<br>On (green): The module is operating normally.<br>Off: Power is not supplied, power has failed, or the hardware has failed. |
| 2)  | FG terminal                         | Ground terminal connected to the shield pattern of the printed-circuit board (M3.5)                                                                              |
| 3)  | LG terminal                         | Ground terminal for the power supply filter. For AC input, it has one-half the potential of the input voltage. (M3.5)                                            |
| 4)  | Power input terminals <sup>*1</sup> | Input terminals for power (M3.5)<br>For power to be connected, refer to Page 78, Section 7.2.1.                                                                  |
| 5)  | Serial number marking               | Shows the serial number printed on the rating plate.                                                                                                    |
| 6)  | DIN rail hook                       | A hook used to mount the module to a DIN rail                                                                                                    |

\*1 A fuse is built into the power input terminal of L side. Therefore, when the power supply that supplies the power to the power supply module is grounded, connect the grounded side of the power supply to the N terminal and the ungrounded side to the L terminal.

#### 7.2.1 **Specification list**

| Iter                                                                                                    | n                       | L61P                                                                                                    | L63P                                                                                                    | L63SP         |  |
|----------------------------------------------------------------------------------------------------|-------------------------|----------------------------------------------------------------------------------------------------|----------------------------------------------------------------------------------------------------|---------------|--|
| Input power s                                                                                                    | upply <sup>*1</sup>     | 100 to 240VAC (-15% to +10%)                                                                                                    | 24VDC (-35                                                                                                    | % to +30%)    |  |
| Input frequend                                                                                                    | су                      | 50/60Hz (-5% to +5%)                                                                                                    |                                                                                                    |               |  |
| Input voltage                                                                                                    | distortion              | Within 5%                                                                                                    |                                                                                                    |               |  |
| Maximum input apparent power                                                                                                    |                         | 130VA                                                                                                    |                                                                                                    |               |  |
| Maximum input power                                                                                                    |                         |                                                                                                    | 45W                                                                                                    |               |  |
| Inrush current                                                                                                    | *1                      | 20A, within 8ms                                                                                                    | 100A, within 1ms (24VDC input)                                                                                                    |               |  |
| Rated output (5VDC)                                                                                                    | current                 |                                                                                                    | 5A                                                                                                    |               |  |
| External output                                                                                                    | ut voltage              |                                                                                                    |                                                                                                    |               |  |
| Overcurrent p<br>(5VDC) <sup>*1</sup>                                                                                                    | rotection               |                                                                                                    | 5.5A or more                                                                                                    |               |  |
| Overvoltage p                                                                                                    | rotection <sup>*1</sup> |                                                                                                    | 5.5 to 6.5V                                                                                                    |               |  |
| Efficiency                                                                                                    |                         |                                                                                                    | 70% or more                                                                                                    |               |  |
| Allowable mor<br>power failure                                                                                                    | -                       | Within 10ms                                                                                                    | Within 10ms (                                                                                                    | (24VDC input) |  |
| Withstand vol                                                                                                    | tage                    | 2300VAC per minute (altitude 0 to<br>2000m)<br>(Between the combined "line input/LG<br>terminals" and the "FG terminal and<br>output")                              | 510VAC per minute (altitude 0 to<br>2000m)<br>(Between the combined "line<br>input/LG terminals" and the "FG<br>terminal and output") | *2            |  |
| 10MΩ or higher by 500VDC insulation resistance tester           Insulation resistance         (Between the combined "line input/LG terminals" and the "FG terminal and output", the line input and LG terminals, the output and FG terminals) |                         | *2                                                                                                    |                                                                                                    |               |  |
| Noise immunity                                                                                                    |                         | <ul> <li>By noise simulator of 1500Vp-p<br/>noise voltage, 1μs noise width, and<br/>25 to 60Hz noise frequency</li> <li>Noise voltage IEC 61000-4-4, 2kV</li> </ul> | <ul> <li>By noise simulator of 500Vp-p no<br/>25 to 60Hz noise frequency</li> <li>Noise voltage IEC 61000-4-4, 2k</li> </ul>          |               |  |
| Operation ind                                                                                                    | ication                 | LE                                                                                                    | D (Normal: On (green), Error: Off)                                                                                                    |               |  |
| Fuse                                                                                                    |                         |                                                                                                    | Built-in (User-unchangeable)                                                                                                    |               |  |
| Terminal screv                                                                                                    | w size                  |                                                                                                    | M3.5                                                                                                    |               |  |
| Applicable wir                                                                                                    | e size                  |                                                                                                    | 0.75 to 2mm <sup>2</sup>                                                                                                    |               |  |
| Applicable sol<br>terminal                                                                                                    | derless                 | RAV1.25-3.5, RAV2-3.5, thickness 0.8mm or less, up to two solderless terminals can be connected to one terminal.                                                    |                                                                                                    |               |  |
| Applicable tig<br>torque                                                                                                    | htening                 | 0.66 to 0.89N·m                                                                                                    |                                                                                                    |               |  |
| Extornal                                                                                                    | Н                       |                                                                                                    | 90mm                                                                                                    |               |  |
| External dimensions                                                                                                    | W                       | 45mr                                                                                                    | n                                                                                                    | 29mm          |  |
|                                                                                                    | D                       | 95mm                                                                                                    |                                                                                                    |               |  |
| Weight                                                                                                    |                         | 0.32kg                                                                                                    | 0.29kg                                                                                                    | 0.19kg        |  |

\*1

For details on the items, refer to  $\boxtimes$  Page 79, Section 7.2.2. Between primary side (24VDC) and secondary side (5VDC) is non-insulated. \*2

### **7.2.2** Details on items in specifications

This section describes details on the items in the specifications.

#### (1) Overcurrent protection

Overcurrent protection works as a protection function to shut off the circuit and stop the system when the current exceeding the specified value flows into the 5VDC circuit.

The POWER LED of the power supply module turns off due to no voltage supply when this function is activated. To restart the system, shut off the power and remove the cause of the problem, such as insufficient current or short-circuit.

After the cause is removed, wait for a few minutes and then supply power to the system again. When the output current is back to normal, the system starts initially.

#### (2) Overvoltage protection

Overvoltage protection works as a protection function to shut off the circuit and stop the system when the voltage of 5.5VDC or higher is applied to the 5VDC circuit.

The POWER LED of the power supply module turns off when this function is activated.

To restart the system, shut off the power, wait for a few minutes, and then supply power to the system again. Then, the system starts initially.

If the system does not restart and the POWER LED remains off, replace the power supply module.

#### (3) Allowable momentary power failure time

The system detects an input voltage down and stops its operation when a momentary power failure occurs. Allowable momentary power failure time is the period of time that the system can continue its operation after power is restored.

If power fails exceeding this period of time, the system can either continue its operation or start initially, depending on the load of the power supply module. When the system continues its operation, the operation will be the same as that of the system returned within the allowable momentary power failure time.

#### (4) Inrush current

Inrush current is the maximum, instantaneous input current drawn into the circuits immediately after power-on. If power is supplied to the system immediately after shut-off, an inrush current of more than the specified value may flow.

Wait for 5 or more seconds after shut-off and then supply power to the system again.

When selecting a fuse or breaker for the external circuit, consider blowouts, sensing property, and descriptions in this section.

#### (5) Input voltage

Input voltage is a voltage required for the power supply module to operate normally. If the input voltage is out of the specified range, an error is detected and the system may stop.

### 7.2.3 Precautions for power capacity

Select a power supply having enough power for a power supply module. (For an AC power supply module, the power capacity should be twice or more as great as the current consumption of the power supply module, and four times or more for a DC power supply module.)

# CHAPTER 8 END COVER

This chapter describes the specifications of an END cover.

### 8.1 Part Names

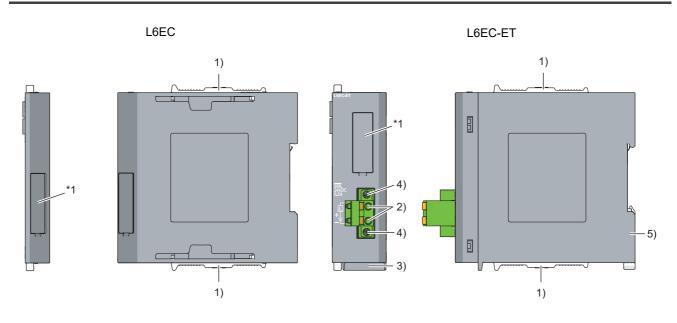

\*1 Do not remove this label because it is for maintenance.

| No. | Name                          | Application                                                                                                    |
|-----|-------------------------------|----------------------------------------------------------------------------------------------------|
| 1)  | Module joint levers           | Levers for connecting two modules                                                                                                    |
| 2)  | ERR. terminal                 | Contact output terminals for error detection Turns on when all<br>systems run normally. Turns off (opens) when power is off or<br>when a stop error occurs on the CPU module (including when a<br>CPU module is reset). |
| 3)  | Serial number marking         | Shows the serial number printed on the rating plate.                                                                                                    |
| 4)  | Terminal block mounting screw | A screw used to mount or remove a terminal block                                                                                                    |
| 5)  | DIN rail hook                 | A hook used to mount the module to a DIN rail                                                                                                    |

#### Point P

When the L6EC-ET is connected to an extension block, a system error cannot be detected using the  $\overline{\text{ERR.}}$  terminal. (The  $\overline{\text{ERR.}}$  terminal is always off.)

# 8.2 Specifications

#### (1) Performance specifications

|                            | ltem                             | L6EC   | L6EC-ET                                                                                                    |
|----------------------------|----------------------------------|--------|----------------------------------------------------------------------------------------------------|
|                            | —                                | _      | Available ( Page 80, Section 8.1)                                                                             |
|                            | Rated switching voltage, current | _      | 24VDC, 0.5A                                                                                                   |
|                            | Minimum switching load           | _      | 5VDC, 1mA                                                                                                    |
| ERR. terminal              | Response time                    | _      | OFF to ON: 10ms or less<br>ON to OFF: 12ms or less                                                            |
|                            | Life                             | _      | Mechanical: 20 million or more<br>Electrical: 100 thousand or more for rated switching<br>voltage and current |
|                            | Surge suppressor                 | _      | None                                                                                                    |
|                            | Fuse                             | _      | None                                                                                                    |
| External connection system |                                  | _      | Spring clamp terminal block                                                                                   |
| Applicable wire size       |                                  | —      | 0.3 to 2.0mm <sup>2</sup> (22 to 14AWG) (Stranded wire/single wire)                                           |
| Applicable solder          | ess terminal                     | _      | □ Page 82, Section 8.2 (2)                                                                                    |
| <b>- - - -</b>             | Н                                | 90mm   | 90mm                                                                                                    |
| External<br>dimensions     | W                                | 13mm   | 28.5mm                                                                                                    |
|                            | D                                | 95mm   | 95mm                                                                                                    |
| Internal current co        | onsumption                       | 0.04A  | 0.06A                                                                                                    |
| Weight                     |                                  | 0.06kg | 0.11kg                                                                                                    |

#### (2) Applicable solderless terminals

The following table shows applicable solderless terminals for an  $\overline{\text{ERR.}}$  terminal of the L6EC-ET. For wiring method, refer to  $\Im$  Page 49, Section 4.3.3.

| Product name                                             | Model name     | Applicable wire size       | Manufacturer                                   |
|----------------------------------------------------------|----------------|----------------------------|------------------------------------------------|
| Bar solderless terminal                                  | FA-VTC125T9    | 0.3 to 1.65mm <sup>2</sup> |                                                |
| Tool dedicated for bar solderless terminal <sup>*1</sup> | FA-NH65A       | _                          | Mitsubishi Electric System & Service Co., Ltd. |
|                                                          | AI0.5-10WH     | 0.5mm <sup>2</sup>         |                                                |
| Bar solderless terminal                                  | AI0.75-10GY    | 0.75mm <sup>2</sup>        |                                                |
|                                                          | AI1-10RD       | 1.0mm <sup>2</sup>         | Phoenix Contact GmbH & Co. KG                  |
| Tool dedicated for bar solderless terminal <sup>*1</sup> | CRIMPFOX UD6-4 | _                          |                                                |
|                                                          | TE0.5-10       | 0.3 to 0.5mm <sup>2</sup>  |                                                |
| Bar solderless terminal                                  | TE0.75-10      | 0.75mm <sup>2</sup>        |                                                |
|                                                          | TE1.0-10       | 1.0mm <sup>2</sup>         | NICHIFU TERMINAL INDUSTRIES CO.,LTD.           |
| Tool dedicated for bar solderless terminal <sup>*1</sup> | NH-79          | _                          |                                                |

\*1 Use the same manufacturer for the bar solderless terminal and the tool dedicated for bar solderless terminal.

#### (a) Precautions for processing the cable end

• To use the bar terminal type with cable cores sticking out of the sleeve, insert the cable so that cable cores stick out by approximately 0 to 0.5mm from the sleeve edge.

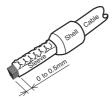

• Check an appearance of the bar terminal after crimping it. Do not use the bar terminal if it is not crimped properly or the side is damaged.

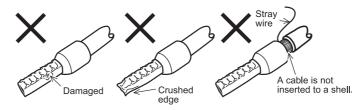

# CHAPTER 9 BRANCH MODULE AND EXTENSION MODULE

This chapter describes the specifications of a branch module and an extension module.

# 9.1 Part Names

#### (1) Branch module

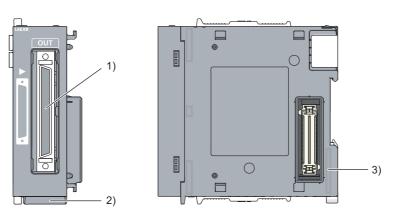

| No. | Name                      | Application                                                                                     |
|-----|---------------------------|-------------------------------------------------------------------------------------------------|
| 1)  | Extension connector (OUT) | A connector for an extension cable (Signals are sent to and received from an extension module.) |
| 2)  | Serial number marking     | Shows the serial number printed on the rating plate.                                            |
| 3)  | DIN rail hook             | A hook used to mount the module to a DIN rail                                                   |

#### (2) Extension module

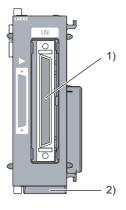

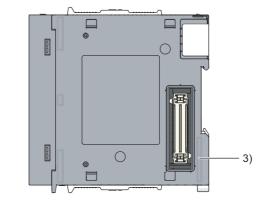

| No. | Name                     | Application                                                                                 |
|-----|--------------------------|---------------------------------------------------------------------------------------------|
| 1)  | Extension connector (IN) | A connector for an extension cable (Signals are sent to and received from a branch module.) |
| 2)  | Serial number marking    | Shows the serial number printed on the rating plate.                                        |
| 3)  | DIN rail hook            | A hook used to mount the module to a DIN rail                                               |

# 9.2 Specifications

|                            | Item | L6EXB  | L6EXE  |
|----------------------------|------|--------|--------|
|                            | Н    | 90mm   | 90mm   |
| External dimensions        | W    | 28.5mm | 28.5mm |
|                            | D    | 95mm   | 95mm   |
| Internal current consumpti | on   | 0.08A  | 0.08A  |
| Weight                     |      | 0.12kg | 0.13kg |

# CHAPTER 10 RS-232 ADAPTER

This chapter describes the specifications of an RS-232 adapter.

.

- Remark
  - The RS-232 adapter cannot be mounted to the L02SCPU or L02SCPU-P.
  - For connecting the RS-232 cable, refer to Page 56, Section 4.3.6.
  - The RS-232 adapter is a module used in the following cases.
     Connection with the programming tool or GOT
    - Communication with external devices using the predefined protocol function and serial communication function

. . . . . . . . . . . . . .

. . . . .

### 10.1 Part Names

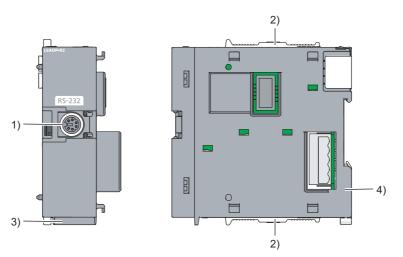

| No. | Name                  | Application                                          |
|-----|-----------------------|------------------------------------------------------|
| 1)  | RS-232 connector      | A connector for peripherals supporting RS-232        |
| 2)  | Module joint levers   | Levers for connecting two modules                    |
| 3)  | Serial number marking | Shows the serial number printed on the rating plate. |
| 4)  | DIN rail hook         | A hook used to mount the module to a DIN rail        |

# 10.2 Specifications

| Item                         |    | L6ADP-R2  |
|------------------------------|----|-----------|
| Maximum transmission spee    | ed | 115.2kbps |
|                              | Н  | 90mm      |
| External dimensions          | W  | 28.5mm    |
|                              | D  | 95mm      |
| Internal current consumption |    | 0.02A     |
| Weight                       |    | 0.10kg    |

### **10.3** Connecting a RS-232 Cable at All Times

When connecting a cable to the RS-232 connector at all times, clamp the cable.

This prevents disconnection of the connector due to a swing or inadvertent pull of a dangling cable.

The connector disconnection prevention holder (Q6HLD-R2) is available as a clamp for the RS-232 connector. For

details on the connector disconnection prevention holder (Q6HLD-R2), refer to the following manual.

Q6HLD-R2 Type RS-232 Connector Disconnection Prevention Holder User's Manual

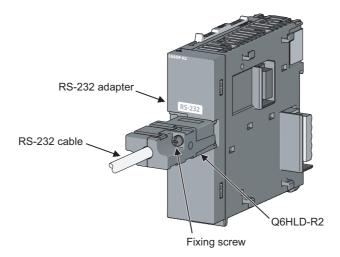

# CHAPTER 11 RS-422/485 ADAPTER

This chapter describes the specifications of the RS-422/485 adapter.

. . .

```
Remark
```

- The 422/485 adapter cannot be mounted to the L02SCPU or L02SCPU-P.
- For connecting the RS-422/485 cable, refer to Page 57, Section 4.3.7.
- The RS-422/485 adapter is a module used in the following cases.
   Connection with GOT
  - Communication with external devices using the predefined protocol function and serial communication function

### 11.1 Part Names

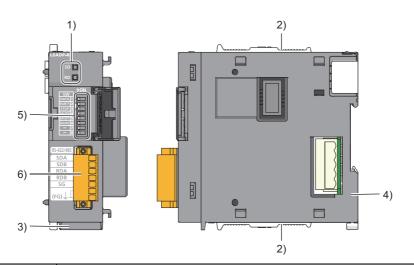

| No. | Name                  | Application                                                                                                    |
|-----|-----------------------|----------------------------------------------------------------------------------------------------|
| 1)  | Indicator LED         | LED for indicating data transmission/reception status  • SD LED On: Data is being sent Off: No data is sent  • RD LED On: Data is being received Off: No data is received                     |
|     |                       | In the event of transmission error, the SD LED and RD LED flash simultaneously. (The cycle of turning on for 200ms and turning off for 200ms is repeated.)                                    |
| 2)  | Module joint levers   | Levers for connecting two modules                                                                                                    |
| 3)  | Serial number marking | Shows the serial number printed on the rating plate.                                                                                                    |
| 4)  | DIN rail hook         | A hook used to mount the module to a DIN rail                                                                                                    |
| 5)  | DIP switch            | DIP switch for transmission setting (data bit length, parity bit presence, stop bit length, baud rate) ( I Page 88, Section 11.1 (1))                                                         |
| 6)  | Terminal block        | RS-422/485 interface (two-piece pluggable terminal block) ( 🖙 Page 88, Section 11.1 (2))<br>Tighten the terminal block screws (M2) within the specified torque range between 0.2 and 0.25N·m. |

#### (1) DIP switch

| DI | P switch                                                                                 | Application                                                                                                    |  |  |  |
|----|------------------------------------------------------------------------------------------|----------------------------------------------------------------------------------------------------|--|--|--|
| 1  | DATA                                                                                     | Switch for setting the bit length corresponding to one character of data communicated with external devices (Parity bit is not included.)<br>OFF: 7 bits<br>ON: 8 bits |  |  |  |
| 2  | PARITY                                                                                   | Switch for setting whether to add the parity bit per one byte of data communicated with external devices<br>OFF: No<br>ON: Yes (vertical parity)                       |  |  |  |
| 3  | STOP                                                                                     | Switch for setting the stop bit length corresponding to one character of data communicated with external devices OFF: 1 bit ON: 2 bits                                 |  |  |  |
| 4  | BAUD 0                                                                                   | Switch for setting the communication rate of data communicated with external devices <sup>*1</sup>                                                                     |  |  |  |
| 5  | BAUD 1                                                                                   | The selectable communication rate is shown below.                                                                                                    |  |  |  |
| 6  | BAUD 2                                                                                   | 1200bps, 2400bps, 4800bps, 9600bps, 19200bps, 38400bps, 57600bps, 115200bps                                                                                            |  |  |  |
| 7  | —                                                                                        |                                                                                                    |  |  |  |
| 8  | —                                                                                        | Unused                                                                                                    |  |  |  |
|    | *1 The following table lists the transmission speed that can be set with the DIP switch. |                                                                                                    |  |  |  |

The following table shows the DIP switch of the RS-422/485 adapter.

| 1 116      | The following table nots the transmission speed that can be set with the Dir Switch. |      |      |      |       |       |       |        |
|------------|--------------------------------------------------------------------------------------|------|------|------|-------|-------|-------|--------|
| DIP switch | Communication rate [bps]                                                             |      |      |      |       |       |       |        |
| DIP SWIICH | 1200                                                                                 | 2400 | 4800 | 9600 | 19200 | 38400 | 57600 | 115200 |
| BAUD0      | OFF                                                                                  | ON   | OFF  | ON   | OFF   | ON    | OFF   | ON     |
| BAUD1      | OFF                                                                                  | OFF  | ON   | ON   | OFF   | OFF   | ON    | ON     |
| BAUD2      | OFF                                                                                  | OFF  | OFF  | OFF  | ON    | ON    | ON    | ON     |

#### Point P

The setting of the DIP switch must match the "Adapter Serial Setting" configured in the PLC parameter.

#### (2) Terminal block

The following table shows the specifications of the terminal blocks for the RS-422/485 adapter.

| Signal<br>code | Signal name          | Signal direction<br>RS-422/485 adapter ⇔ External<br>device | Application                                      |
|----------------|----------------------|-------------------------------------------------------------|--------------------------------------------------|
| SDA            | Transmitted data (+) | $\rightarrow$                                               | Signal for transmitting data from the RS-422/485 |
| SDB            | Transmitted date (-) | $\rightarrow$                                               | adapter to external devices                      |
| RDA            | Received data (+)    | ←                                                           | Signal used to allow the RS-422/485 adapter to   |
| RDB            | Received date (-)    | ←                                                           | receive data from external devices               |
| SG             | Signal ground        | $\leftrightarrow$                                           | _                                                |
| FG             | Frame ground         | $\leftrightarrow$                                           | _                                                |
| FG             | Frame ground         | $\leftrightarrow$                                           |                                                  |

#### (a) Terminating resistor

For terminating resistors, refer to F Page 59, Section 4.3.7 (3) (b).

#### (b) Terminal block

For the terminal block, refer to F Page 57, Section 4.3.7 (2) (a).

# **11.2** Specifications

| Item                         |                     | L6ADP-R4                                                                                                    |  |  |
|------------------------------|---------------------|----------------------------------------------------------------------------------------------------|--|--|
| Maximum transmission speed   |                     | 115.2kbps                                                                                                    |  |  |
|                              | Predefined protocol | Full-duplex/Half-duplex communication                                                                            |  |  |
| Communication method         | MC protocol         | Half-duplex communication                                                                                        |  |  |
| Synchronization method       |                     | Asynchronous method                                                                                              |  |  |
| Communication speed          |                     | 1200bps, 2400bps, 4800bps, 9600bps, 19200bps, 38400bps, 57600bps, 115200bps                                      |  |  |
| Transmission distance        |                     | 1,200m (total extension distance)                                                                                |  |  |
|                              | Start bit           | 1                                                                                                    |  |  |
|                              | Data bit            | • 7<br>• 8                                                                                                    |  |  |
| Data format                  | Parity bit          | Present     Absent                                                                                               |  |  |
|                              | Stop bit            | • 1<br>• 2                                                                                                    |  |  |
| Access cycle                 | Predefined protocol | At request of execution by dedicated instructions, for both transmission and reception                           |  |  |
|                              | MC protocol         | Conform to the service processing setting of the CPU module.                                                     |  |  |
|                              | Parity check        | Present (Odd or even number is selected by parameters.)     Absent                                               |  |  |
| Error detection              | Sumcheck code       | Present (Presence of sum check codes and check method are determined according to the protocol used.)     Absent |  |  |
| Transmission control         |                     | DC1/DC3 (Xon/Xoff) control     DC2/DC4 control                                                                   |  |  |
|                              | Н                   | 90mm                                                                                                    |  |  |
| External dimensions          | W                   | 28.5mm                                                                                                    |  |  |
|                              | D                   | 95mm                                                                                                    |  |  |
| Internal current consumption | 1                   | 0.15A                                                                                                    |  |  |
| Weight                       |                     | 0.12kg                                                                                                    |  |  |

#### (1) Operation of RS-422/485 interface

#### (a) Structure of RS-422/485 interface

The driver (transmission) and receiver (reception) of the RS-422/485 interface for the RS-422/485 adapter have the following structure.

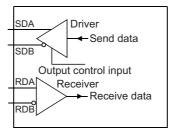

The "output control input" (also called the "transmission gate") in the driver (transmission) section determines whether data is output from SDA/SDB or not.

#### (b) Operation of RS-422/485 interface

In the figure on Page 90, Section 11.2 (1) (a), the "output control input" on status results in a low impedance condition (status in which data can be transmitted). On the other hand, the "output control input" off status results in a high impedance condition (status in which no data is transmitted).

# (c) Transmission start timing and transmission completion timing of RS-422/485 adapter

- For transmission start timing, a mark of 1µs or more is output, and then actual data is output after canceling the high impedance status arising from the operation shown in Page 90, Section 11.2 (1) (a) and Page 90, Section 11.2 (1) (b).
- For transmission processing completion timing, data delivery time of 2 bits or less is required as the H/W
  gate off time until the transmission processing is completed (leading to the high impedance status) after
  completion of data transmission.

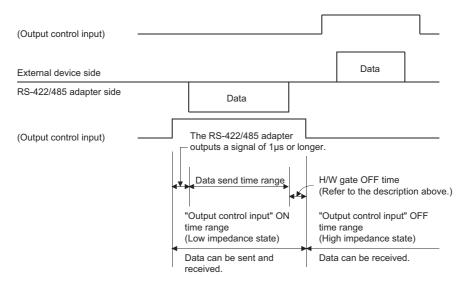

# CHAPTER 12 SPACE MODULE

This chapter describes the application and specifications of the space module.

# 12.1 Application

The space module is used to secure the wiring space necessary when an AnS/L conversion adapter (terminal block

type) \*1 is used to replace the AnS series system with the L series system.

Only one unit of space module is connected to the left side of the module that uses an AnS/L conversion adapter (terminal block type).

\*1 Upgrade tool manufactured by Mitsubishi Electric Engineering Co., Ltd.

Conditions where the space module is mounted

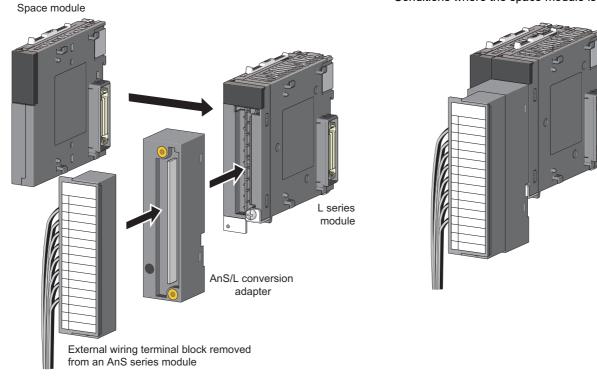

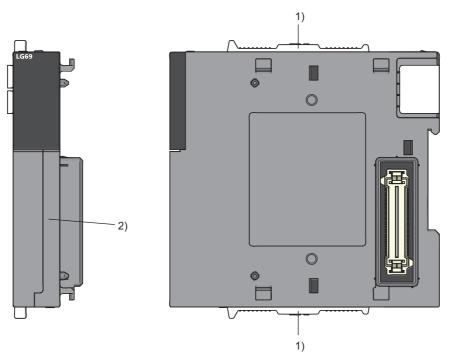

| No. | Name                  | Application                                          |
|-----|-----------------------|------------------------------------------------------|
| 1)  | Module joint levers   | Levers for connecting two modules                    |
| 2)  | Serial number marking | Shows the serial number printed on the rating plate. |

# 12.3 Specifications

| Item                          |   | LG69                                                                                                    |
|-------------------------------|---|----------------------------------------------------------------------------------------------------|
| Number of occupied I/O points |   | Assignment prohibited <sup>*1</sup>                                                                                         |
| Number of occupied modules    |   | The number of occupied modules may vary depending on the modules to be used. For detail, refer to SP Page 93, Section 12.4. |
| E.t                           | н | 90mm                                                                                                    |
| External dimensions           | W | 16.5mm                                                                                                    |
| dimensions                    | D | 95mm                                                                                                    |
| Weight                        |   | 0.07kg                                                                                                    |

<sup>\*1</sup> The LG69 is not displayed on the system monitor of programming tool. Besides, do not set the LG69 in I/O assignment setting of PLC parameter of programming tool. If it was set, an I/O assignment deviation is generated in the module located at right side of LG69, resulting in an incorrect output and input. An error showing the incorrect assignment is displayed on the system monitor of programming tool.

# **12.4** Restrictions on the Number of Connectable Modules

This section describes the restrictions on the number of connectable modules when one or more of space modules are used in the system.

### **12.4.1** Number of connectable modules for the main block

The number of connectable modules for the main block is shown below.

#### (1) When only the specific module is used

When the following modules are only used as the module to be connected to the main block, the number of connectable modules is as follows.

| Module type                         | Model                                                                                                    |
|-------------------------------------|----------------------------------------------------------------------------------------------------|
| I/O module, input/output<br>modules | LX10, LX28, LX40C6, LX41C4, LX42C4<br>LY10R2, LY18R2A, LY20S6, LY28S1A, LY40NT5P, LY41NT1P, LY42NT1P, LY40PT5P, LY41PT1P, Y42PT1P<br>LH42C4NT1P, LH42C4PT1P |
| Analog module                       | L60AD4, L60DA4, L60AD2DA2, L60TCTT4, L60TCRT4, L60TCTT4BW <sup>*1</sup> , L60TCRT4BW <sup>*1</sup>                                                          |
| Counter module                      | LD62, LD62D                                                                                                    |
| Positioning module                  | LD75P1 <sup>*1</sup> , LD75P2 <sup>*1</sup> , LD75P4 <sup>*1</sup> , LD75D1 <sup>*1</sup> , LD75D2 <sup>*1</sup> , LD75D4 <sup>*1</sup>                     |
| Network module                      | LJ61BT11, LJ71C24, LJ71C24-R2                                                                                                    |

\*1 These are modules with two module size allocation. The modules without an annotation are ones with one module size allocation.

Up to eight sets can be connected according to the counting method shown below. (To use the space module, connect only one module on the left side of each module.)

| Installation<br>module | Module with one module size allocation                                                                                                    | Module with two module size allocation                                                                                                    |
|------------------------|----------------------------------------------------------------------------------------------------|----------------------------------------------------------------------------------------------------|
| Number of sets         | One set (Counted as one set also when the space<br>module is not mounted)<br>Space (Module with<br>one module<br>size allocation)<br>Space incention<br>(Module with<br>one module<br>size allocation) | Two sets (Counted as two sets also when the space module is not mounted)         Space       Specific module (Module with two module size allocation)         Image: Specific module (Module with two module size allocation)       Specific module (Module with two module size allocation) |
|                        | 1 set 1 set                                                                                                    | 2 sets 2 sets                                                                                                    |

### Point P

• When the branch module L6EXB is used, up to eight sets plus one branch module can be connected.

Example for counting the number of sets is shown below.

• Do not set a space module in the I/O assignment setting of the PLC parameter of the programming tool.

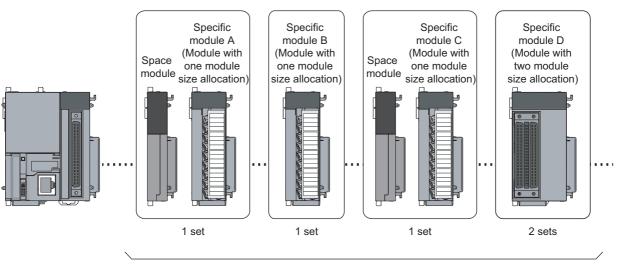

Up to 8 sets

#### (2) When modules other than the specific modules are also used

The number of connectable modules is up to 10. However, the space module is also counted as one module as shown below.

The counting method according to the number of sets cannot be applied.

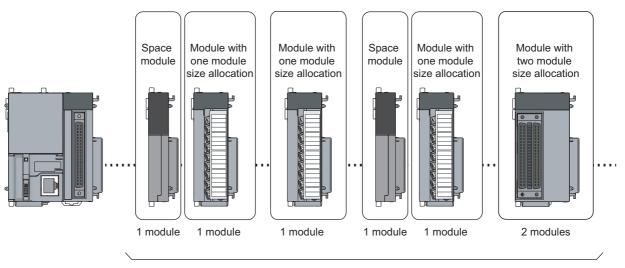

Up to 10 modules

### **12.4.2** Number of connectable modules for the extension block

The number of connectable modules for the extension block is shown below.

#### (1) When only the specific module is used

For the number of connectable modules required when only the specific module ( Page 93, Section 12.4.1 (1)) is used, it is the same as for that of the main module. Up to 8 sets plus one branch module can be connected.

Point /

When one space module is connected to the extension module, the number of connectable modules is increased by use of the counting method stated on Page 95, Section 12.4.2 (2). Therefore refer to said page.

#### (2) When modules other than the specific modules are also used

Maximum of 11 modules can be used. However, the space module is also counted as one module. The counting method according to the number of sets cannot be applied.

Point P

- Although the space module is counted as one module, it is not displayed on the system monitor of the programming tool. Do not perform the I/O assignment setting.
- For detail of the number of occupied modules, refer to Page 23, Section 2.2 (1).

# **CHAPTER 13** DISPLAY UNIT

```
Remark
                                     .
 The L02SCPU and L02SCPU-P do not support the use of display units.
```

.

This chapter describes the specifications of a display unit.

#### 13.1 **Part Names**

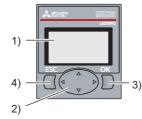

| No. | Name                         | Application                                                            |
|-----|------------------------------|------------------------------------------------------------------------|
| 1)  | LCD (liquid crystal display) | A screen for displaying menus, time, and monitoring data <sup>*1</sup> |
|     | ▲ button                     |                                                                        |
| 2)  | ▼ button                     | These buttons are used to operate a display unit.                      |
| 2)  | ▶ button                     | For details, refer to the following.                                   |
|     | <ul> <li>✓ button</li> </ul> | MELSEC-L CPU Module User's Manual (Function                            |
| 3)  | OK button                    | Explanation, Program Fundamentals)                                     |
| 4)  | ESC button                   |                                                                        |

\*1 Dots may be displayed in the form of a line for several or several tens of seconds after power-off. However, this does not cause functionality problem.

# **13.2** Specifications

| Item                     |         | L6DSPU                                                                                                    |
|--------------------------|---------|----------------------------------------------------------------------------------------------------|
| Number of displayed char | racters | 16 one-byte characters × 4 lines                                                                                                    |
| Displayed characters     |         | <ul> <li>Alphanumeric (two-byte/one-byte character)</li> <li>Katakana (two-byte/one-byte character)</li> <li>Hiragana (two-byte character)</li> <li>Chinese character (two-byte character)</li> <li>Symbol (two-byte/one-byte character)</li> </ul> |
| Language                 |         | Japanese/English                                                                                                    |
| Backlight                |         | Green (normal), red (error)                                                                                                    |
|                          | Н       | 50mm                                                                                                    |
| External dimensions      | W       | 45mm                                                                                                    |
|                          | D       | 15mm                                                                                                    |
| Weight                   |         | 0.03kg                                                                                                    |

# CHAPTER 14 SD MEMORY CARD

```
Remark
The L02SCPU and L02SCPU-P do not support the use of SD memory cards.
```

.

. . . .

This chapter describes the specifications and handling of SD memory cards.

# 14.1 Part Names

. . . . . .

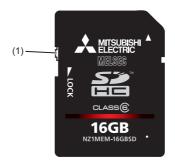

| No. | Name                 | Application                                                                                                    |
|-----|----------------------|----------------------------------------------------------------------------------------------------|
| (1) | Write protect switch | Prevents the data in an SD memory card from being erased or modified by setting this switch to the LOCK position. |

### 14.2 Specifications

| Item                |   | NZ1MEM-2GBSD | NZ1MEM-4GBSD | NZ1MEM-8GBSD | NZ1MEM-16GBSD |  |
|---------------------|---|--------------|--------------|--------------|---------------|--|
| Memory card type    |   | SD           | SDHC         |              |               |  |
| Memory capacity     |   | 2G bytes     | 4G bytes     | 8G bytes     | 16G bytes     |  |
| Number of writes    |   | 60000 times  | 100000 times |              |               |  |
| External dimensions | Н |              | 32mm         |              |               |  |
|                     | W |              | 24mm         |              |               |  |
|                     | D |              | 2.1mm        |              |               |  |
| Weight              |   |              | 2g           |              |               |  |

For the specifications of the L1MEM-□GBSD, refer to Page 456, Appendix 8.

### 14.3 Handling precautions

Follow the precautions bellow before using SD memory cards.

- Use an SD memory card manufactured by Mitsubishi Electric (NZ1MEM-□GBSD).<sup>\*1</sup>
   If an SD memory card manufactured by other companies is used, a problem, such as damage to data in the SD memory card and system operation stop, may occur.
- SD memory cards manufactured by Mitsubishi Electric conform to IEC 61131-2 when being used in the MELSEC-L series CPU module.
- SDHC memory cards can be used only with CPU modules that are compatible with them. (An SDHC logo is printed on each of these CPU modules or the manuals of them.) Note that SDHC memory cards cannot be used with the CPU modules that are compatible with SD only.
- All SD memory cards to be used in the CPU module need to be formatted.
   SD memory cards manufactured by Mitsubishi Electric are already formatted at the factory. When using other SD memory cards that are not formatted, format the cards before use.
- Use the engineering tool to format SD memory cards. (Do not use a personal computer.) (L Operating manual of the programming tool used)
- Data in the SD memory card may corrupt if the following operation is performed while the SD memory card is being accessed: powering off the system, resetting the CPU module, or removing the SD memory card. Terminate the access to the SD memory card before performing these operations. The use of the SD memory card can be disabled by SM606 (SD memory card forced disable instruction) and the disabled status can be checked by SM607 (SD memory card forced disable status flag). (SP Page 100, Section 14.4)
- Regularly back up important data on other media, such as CDs and DVDs.
- \*1 If commercially available SD memory cards are used, operation under the environment described in the general specifications (CP Page 62, CHAPTER 5) is not guaranteed. Ensure that such SD memory cards will not cause system control problems.

### **14.4** Forced Disablement of SD Memory Card

Remark
The forced disablement of SD memory card by SM606 is available on the CPU modules whose serial number (first five digits) is "12022" or later.

Before the CPU module is powered on then off, an SD memory card operation can be stopped, even if SD604 (memory card use conditions) is on.

#### (1) Using forced disablement

- **1.** Turning on SM606 (SD memory card forced disable instruction) disables the SD memory card operation installed on the CPU module. Whether or not the SD memory card is forcibly disabled can be checked by SM607 (SD memory card forced disable status flag).
- **2.** SD LED turns off.

#### (2) Canceling forced disablement

To cancel the forced disable status of an SD memory card, execute the following operations.

- Power the CPU module off then on.
- Reset the CPU module.
- Turn off SM606 (SD memory card forced disable instruction).<sup>\*1</sup>
- \*1 After the disable instruction is executed by turning on SM606 (SD memory card forced disable instruction), until SM607 (SD memory card forced disable status flag) is changed, instructions by the on/off status change of SM606 (SD memory card forced disable instruction) are invalid.

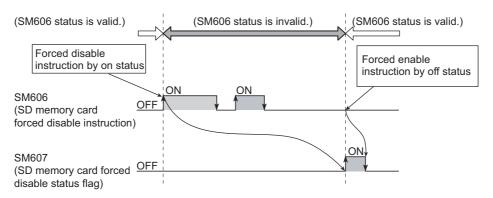

#### (3) Precautions

- While an SD memory card is forcibly being disabled, if the card is accessed by a function, the CPU module operates the same as the SD memory card is not installed. However, when the FREAD, FWRITE, COMRD(P) and QCDSET(P) instruction is executed, the CPU module operates differently from when SD memory card is not installed and the processing is not performed.
- When an SD memory card is installed, if the SD memory card lock switch is slid up (SD memory card stop status) and SM606 (SD memory card forced disable instruction) is on, perform all of the following operations to make the card available.
  - Slide down the SD memory card lock switch. (Make the SD memory card available.)
  - Turn off SM606 (SD memory card forced disable instruction).
- If an SD memory card is forcibly disabled while writing a file from an external device, writing to the file may fail. In such a case, cancel the forced disable status of the SD memory card, and write a file again.

# **CHAPTER 15** BATTERY

This chapter describes the specifications of the batteries to install in the CPU module and their application.

# 15.1 Specifications

| Item                       | Q6BAT                                     | Q7BATN <sup>*1</sup> | Q7BAT <sup>*1</sup> |
|----------------------------|-------------------------------------------|----------------------|---------------------|
| Туре                       | Manganese dioxide lithium primary battery |                      |                     |
| Initial voltage            |                                           | 3.0V                 |                     |
| Nominal current            | 1800mAh                                   | 6000mAh              | 5000mAh             |
| Battery life when not used | Approximately 5 years (room temperature)  |                      |                     |
| Lithium content            | 0.57g <sup>*2</sup>                       | 1.8g                 | 1.55g               |

\*1 A battery holder is included with the purchase of a Q7BATN-SET or a Q7BAT-SET. Note that the battery holder for the Q7BAT cannot be used for the Q7BATN.

\*2 The lithium content of batteries manufactured in July 2017 or earlier differs from those in this list. For details, refer to the following.

Changes in battery parts (FA-A-0242)

### 15.1.1 Application

A battery is used as the backup power for the standard RAM, the device/label for which the latches are enabled, and clock data.

Point P

- For battery installation and replacement, refer to SP Page 107, Section 16.3.
- For battery life, refer to 🖙 Page 446, Appendix 4.
- For handling of batteries in EU member states, refer to 🖙 Page 479, Appendix 13.

### Memo

# **CHAPTER 16** MAINTENANCE AND INSPECTION

This chapter describes items that must be maintained or inspected daily or periodically to properly use a programmable controller in optimal condition at all times.

# 16.1 Daily Inspection

This section describes items that must be inspected daily.

#### (1) Mounting and connecting status

| Checkbox  |                                                                              |
|-----------|------------------------------------------------------------------------------|
|           | USB connector cover and SD memory card slot cover are securely closed.       |
|           | Modules are securely connected.                                              |
|           | Module joint levers are properly locked.                                     |
|           | Terminal screws of modules are properly tightened.                           |
|           | Solderless terminals are physically out of contact and away from each other. |
|           | Cable connectors are tightly connected.                                      |
| $\square$ | Terminal cover of the power supply module is securely attached.              |

#### (2) LED indication status

| Checkbo | X                                                                                   |
|---------|-------------------------------------------------------------------------------------|
|         | Is the MODE LED of the CPU module lit green?                                        |
|         | Is the RUN LED of the CPU module lit green?                                         |
|         | Is the ERR. LED of the CPU module off?                                              |
|         | Is the USER LED of the CPU module off?                                              |
|         | Is the BAT. LED of the CPU module off?                                              |
|         | Is the I/O ERR. LED of the CPU module off?                                          |
|         | When an input signal is on, are all the corresponding LEDs on?                      |
|         | When an output signal is on, are all the corresponding LEDs on?                     |
|         | Is the RUN LED for CC-Link lit green?                                               |
|         | Is the ERR. LED for CC-Link off?                                                    |
|         | Is the L RUN LED for CC-Link lit green?                                             |
|         | Is the L ERR. LED for CC-Link off?                                                  |
|         | Is the POWER LED of the power supply module lit green?                              |
|         | Are the indicators of the input module correctly lit when the input signal is on?   |
|         | Are the indicators of the output module correctly lit when the output signal is on? |

#### When an LED indication error is detected, perform troubleshooting according to the error location.

| Error location                  |                                                      | Reference                            |  |
|---------------------------------|------------------------------------------------------|--------------------------------------|--|
| CPU module                      | CPU (MODE, RUN, ERR., USER, and BAT.)                | Page 111, CHAPTER 17                 |  |
|                                 | Built-in function (I/O ERR., X0 to XF, and Y0 to Y7) |                                      |  |
|                                 | CC-Link (RUN, ERR., L RUN, and L ERR.)               | MELSEC-L CC-Link System Master/Local |  |
|                                 | CC-LIIK (NON, ENN., E NON, and E ENN.)               | Module User's Manual                 |  |
| Power supply module, I/O module |                                                      | 🖙 Page 111, CHAPTER 17               |  |

# 16.2 Periodic Inspection

This section describes items that must be inspected once or twice every 6 to 12 months. The items must be inspected as well when the equipment has been relocated or modified, or wiring layout has been changed.

| Checkbox |                                                                                           |
|----------|-------------------------------------------------------------------------------------------|
|          | Is the ambient temperature within 0 to 55 $^\circ \mathbb{C}$ ?                           |
|          | Is the ambient humidity within 5 to 95%RH?                                                |
|          | Is there no corrosive gas?                                                                |
|          | Is the voltage across 100VAC terminals within 85 to 132VAC?                               |
|          | Is the voltage across 200VAC terminals within 170 to 264VAC?                              |
|          | Is the voltage across 24VDC terminals within 15.6 to 31.2VDC?                             |
|          | Are the modules securely installed?                                                       |
|          | Is there no dust or foreign matter?                                                       |
|          | Is the BAT. LED of the CPU module off?                                                    |
|          | Has the battery been used not exceeding five years?                                       |
|          | Are SM51 and SM52 off?                                                                    |
|          | Is an error history not updated?                                                          |
|          | Are SD526 and SD527 (maximum scan time) values within the range specified for the system? |

# 16.3 Battery Replacement Procedure

Data in the memory is backed up for a while by a capacitor even after the battery is removed from the CPU module. However, replace the battery quickly because the data may be erased after the backup power time (three minutes) is elapsed.

## (1) Pre-procedure

Perform the following before replacing the battery.

- Back up the program and data.
- Supply power to the CPU module for 10 minutes or longer.

## (2) Q6BAT replacement procedure

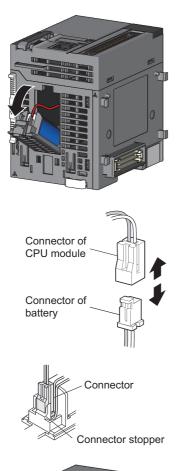

**1.** Remove a CPU module from the DIN rail and open the battery holder located at the bottom of the CPU module.

- **2.** Disconnect the battery connector and remove the old battery from the battery holder.<sup>\*1</sup> (The battery connector is disconnected at shipment.)
- **3.** Connect the lead connector of the new battery to that of the CPU module. Then, store them in the battery holder. Fix the connectors to the connector stopper of the holder.
- **4.** Attach the battery holder to the CPU module and mount the CPU module to the DIN rail.

\*1 When disconnecting the connector, hold the connector part so that the cables are not damaged.

### (3) Q7BATN/Q7BAT replacement procedure

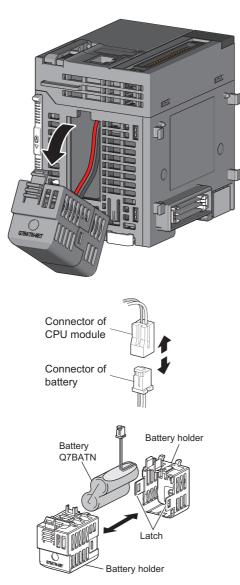

**1.** Remove the CPU module from the DIN rail, and open the battery holder located at the bottom of the CPU module.

- **2.** Disconnect the battery connector and remove the old battery from the battery holder.<sup>\*1</sup>
- **3.** Disengage the latches on the battery holder sides to open the holder, and remove the Q7BATN/Q7BAT.

- **4.** Insert the new Q7BATN/Q7BAT into the holder in the correct orientation (for the Q7BATN, insert it at a slight angle as shown in the figure), and close the holder so that the battery cable is pulled out from the hole on the joint.
- Connect the connector of the new battery to that of the CPU module. Then, store them in the battery holder. Fix the connectors to the connector stopper of the holder.

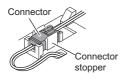

**6.** Attach the battery holder to the CPU module<sup>\*2</sup> and mount the CPU module to the DIN rail.

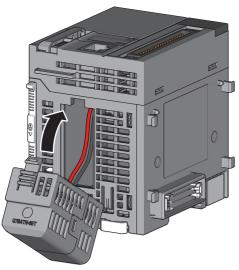

- \*1 When disconnecting the connector, hold the connector part so that the cables are not damaged.
- \*2 Be careful not to let the battery cable get caught between the Q7BATN-SET/Q7BAT-SET and the CPU module when attaching the battery.

# 16.4 Operation Restart After Being Stored

When operation is restarted after the programmable controller has been stored under the following conditions, data in the standard RAM of the CPU module may be corrupted.

Before restarting operation, format the standard RAM using a programming tool.

. . . . . . . . . . . . . . . . . . .

After that, write the backup data to the standard RAM.

- · When stored without a battery installed
- · When stored exceeding the guaranteed battery life

Remark

If the latch data backup (to standard ROM) function is used, latch data can be held without using a battery. For this reason, when programmable controller operation is restarted after being stored, the data before storage can be used.

. . . . . . . . . . . . . . . . . .

. . . . .

For the formatting method of the standard RAM, refer to the following.

Point *P* 

- Before storing a programmable controller, back up all the data stored in each memory. Write the data with a programming tool before restarting an operation.
- A CPU module checks the status of the following data when the module is powered on or reset. When the module detects an error, data will be initialized. Restarting an operation with initialized data may cause an unintended operation.
  - · Data in the standard RAM
  - Error history
  - Latch data (latch relay, devices in latch setting range set in the parameter, special relay (SM900 to SM999), and special register (SD900 to SD999))
  - · Sampling trace data

# **CHAPTER 17** TROUBLESHOOTING

This chapter describes errors that may occur during system operation, how to identify the error cause, and error corrective actions.

When the system has a trouble, perform troubleshooting in the following order.

- Check the system visually. ( Page 111, Section 17.1)
- Check the error and take a corrective action. ( Page 114, Section 17.2)

When the CPU module has a functional problem, check the module visually before checking the functional problem. (CF Page 118, Section 17.3)

Remark Saving the program and devices at the time of an error helps to analyze the error cause. (CP Page 148, Section 17.5)

# **17.1** Checking the System Visually

Visually check the following items.

#### (1) LED status

Check if there is a hardware failure or not. Check the status of each LED in the following order.

For the module status corresponding to the LED indication, refer to the "Part Names" section of each module.

- CPU module ( Page 64, Section 6.1)
- Power supply module ( Page 77, Section 7.1)
- RS-422/485 adapter ( Page 87, Section 11.1)

#### 1. Power on the system. Check the POWER LED status of the power supply module.

If the POWER LED does not turn on even when power is supplied, perform the following troubleshooting.

#### 2. Check the MODE LED status of the CPU module.

If the MODE LED does not turn on, perform the following troubleshooting. Page 112, Section 17.1.2

#### **3.** Check the RUN LED status of the CPU module.

If the RUN LED does not turn on, perform the following troubleshooting. Page 113, Section 17.1.3

**4.** Check the I/O ERR. LED or ERR. LED status of the CPU module.

If the I/O ERR. LED or ERR. LED is on or flashing, an error exists. Check the error using a display unit or a programming tool. ( Page 114, Section 17.2)

#### 5. Check the BAT.LED status of the CPU module.

If the BAT.LED is on, the battery voltage is low. Replace the battery. ( I Page 107, Section 16.3)

#### 6. Check the SD LED or RD LED of the RS-422/485 adapter.

If the SD LED and RD LED flash simultaneously (repeating the cycle of turning on for 200ms and turning off for 200ms), transmission error may be present. Check if "Adapter Serial Setting" in the PLC parameter of the CPU module matches the DIP switch setting of the RS-422/485 adapter. ( Page 87, Section 11.1)

### (2) Communication cable and wiring

Check if any communication cable has a problem or not. Check also that connectors and terminal blocks are correctly mounted or wired. ( Figure 44, Section 4.3)

# **17.1.1** When the POWER LED does not turn on

Check the following:

| Check item                                                                                                    | Corrective action                                                                                                    |
|----------------------------------------------------------------------------------------------------|----------------------------------------------------------------------------------------------------|
| The MODE LED of the CPU module is on.                                                                                                    | The power supply module has failed. Replace the power supply module.                                                                                                    |
| Power supply voltage is not appropriate.                                                                                                    | Supply power voltage within the specified range. ( 🖙 Page 78, Section 7.2)                                                                                                    |
| The internal current consumption for the entire system exceeds the rated output current of the power supply module.                          | Reexamine the system configuration so that the internal current consumption does not exceed the rated output current. ( I Page 476, Appendix 11)                                    |
| The POWER LED turns on when power is supplied again to<br>the system after all modules, except for the power supply<br>module, were removed. | Repeatedly supply power to the system, returning the<br>modules back to the system one by one.<br>The last module mounted immediately before the POWER<br>LED turned off is failed. |

If the POWER LED does not turn on even after taking the above actions, the possible cause is a hardware failure. Please consult your local Mitsubishi representative.

# **17.1.2** When the MODE LED does not turn on

Check the following:

| Check item                                                                                                    | Corrective action                                                                                                    |  |  |
|----------------------------------------------------------------------------------------------------|----------------------------------------------------------------------------------------------------|--|--|
| The forced ON/OFF is set.                                                                                                 | Cancel the forced ON/OFF registration.                                                                                                    |  |  |
| The MODE LED turns on when power is supplied to the system again after the power supply module was replaced.              | The original power supply module has a problem.<br>Please consult your local Mitsubishi representative.                                                                                                    |  |  |
| AC power is not supplied to the power supply module.                                                                      | Supply AC power to the power supply module.                                                                                                    |  |  |
| The MODE LED does not turn on even when power is supplied to the system again after the power supply module was replaced. | The CPU module or any other module mounted has a<br>problem.<br>Repeatedly supply power to the system, returning the<br>modules back to the system one by one.<br>The last module mounted immediately before the MODE<br>LED turned off is failed. |  |  |
| A branch module is connected to another branch module using an extension cable.                                           | Connection of the extension cable is incorrect. Connect the cable correctly.                                                                                                    |  |  |

If the MODE LED does not turn on even after taking the above actions, the possible cause is a hardware failure. Please consult your local Mitsubishi representative.

# 17.1.3 When the RUN LED does not turn on

#### Check the following:

| Check item                                                                               | Corrective action                                                                                                    |
|------------------------------------------------------------------------------------------|----------------------------------------------------------------------------------------------------|
| The ERR. LED of the CPU module is flashing.                                              | An error exists.<br>Check the error using a display unit or a programming tool.<br>(Image 114, Section 17.2)                                                                                                    |
| The ERR. LED of the CPU module is on.                                                    | The module is affected by excessive noise.<br>Take noise reduction measures. ( Page 457, Appendix<br>9)                                                                                                    |
| The remote STOP operation, remote PAUSE operation or STOP instruction is being executed. | When the remote STOP or remote PAUSE operation is being executed, execute the remote RUN operation. When the STOP instruction is being executed, change the operating status of the CPU module from STOP to RUN. |

If the RUN LED does not turn on even after taking the above actions, the possible cause is a hardware failure. Please consult your local Mitsubishi representative.

# **17.2** Checking the Error Details

Check the error cause and corresponding corrective action using either of the following:

- Display unit
- Programming tool

### (1) Using a display unit

The error code, common information, and individual information of the error can be checked using the error display function of a display unit.

Check the error in the error code list and remove the error cause. ( 🖙 Page 152, Appendix 1)

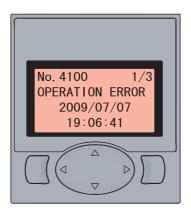

For the operation of a display unit, refer to the following.

MELSEC-L CPU Module User's Manual (Function Explanation, Program Fundamentals)

### (2) Using a programming tool

The error details and cause can be checked by connecting a programming tool to the CPU module.

If the connection cannot be established, check that the settings in the programming tool are correct.

#### (a) PLC diagnostics

When the ERR.LED turns on or flashes, check the error in the PLC diagnostics of the programming tool and eliminate the error cause.

| Monitorina        | Connection Channel List                                                                                                    |                                                                                                    |                                                                                                    |                                                                                                    |                                                                                                    |
|-------------------|----------------------------------------------------------------------------------------------------|----------------------------------------------------------------------------------------------------|----------------------------------------------------------------------------------------------------|----------------------------------------------------------------------------------------------------|----------------------------------------------------------------------------------------------------|
| Monitoring        | Serial Port PLC Module Connection(USB)                                                                                                    |                                                                                                    |                                                                                                    |                                                                                                    | System Image                                                                                                    |
|                   | Model Name Operation Statu                                                                                                    | is Switch                                                                                                    |                                                                                                    |                                                                                                    |                                                                                                    |
|                   | L02CPU STOP                                                                                                    | STOP                                                                                                    |                                                                                                    |                                                                                                    |                                                                                                    |
| om the PLC image. | Error Information                                                                                                    | or Information O PLC Statu                                                                                                    | us Information                                                                                                    |                                                                                                    |                                                                                                    |
|                   | Current Error                                                                                                    |                                                                                                    |                                                                                                    | indow size an                                                                                                    | d position after error jum                                                                                           |
|                   | PLC Status No. Current Error(Abbre                                                                                                    | viation) Current Error(Detai                                                                                                    |                                                                                                    |                                                                                                    | Error Jump                                                                                                    |
|                   | 1 0                                                                                                    | No Error                                                                                                    |                                                                                                    |                                                                                                    | Error <u>C</u> lear                                                                                                  |
|                   |                                                                                                    |                                                                                                    |                                                                                                    |                                                                                                    |                                                                                                    |
|                   |                                                                                                    |                                                                                                    |                                                                                                    |                                                                                                    | Error Help                                                                                                    |
|                   | Error History Occurrence Order Display<br>Status No. Error Message(Abbreviati                                                                                                    | on) Error Message(Detail)                                                                                                    | Year/Month/Day                                                                                                    |                                                                                                    | Error Help                                                                                                    |
|                   | Status No. Error Message(Abbreviation)<br>1500 AC/DC DOWN                                                                                                    | on) Error Message(Detail)<br>AC/DC DOWN                                                                                                    | 2012-03-21                                                                                                    | 16:54:19                                                                                                    | Error History                                                                                                    |
|                   | Status No. Error Message(Abbreviation<br>1500 AC/DC DOWN<br>1500 AC/DC DOWN                                                                                                    | n) Error Message(Detail)<br>AC/DC DOWN<br>AC/DC DOWN                                                                                                    | 2012-03-21<br>2012-03-21                                                                                                    | 16:54:19<br>16:35:46                                                                                                 |                                                                                                    |
|                   | Status No. Error Message(Abbreviation<br>1500 AC/DC DOWN<br>1500 AC/DC DOWN<br>1500 AC/DC DOWN<br>1500 AC/DC DOWN                                                                                                    | AC/DC DOWN<br>AC/DC DOWN<br>AC/DC DOWN<br>AC/DC DOWN                                                                                                    | 2012-03-21<br>2012-03-21<br>2012-03-21                                                                                                   | 16:54:19<br>16:35:46<br>15:44:03                                                                                     | Error History                                                                                                    |
|                   | Status No. Error Message(Abbreviation<br>1500 AC/DC DOWN<br>1500 AC/DC DOWN<br>1500 AC/DC DOWN<br>A 2200 MISSING PARA.                                                                                                    | AC/DC DOWN<br>AC/DC DOWN<br>AC/DC DOWN<br>AC/DC DOWN<br>MISSING PARA.                                                                                                    | 2012-03-21<br>2012-03-21<br>2012-03-21<br>2012-03-21                                                                                     | 16:54:19<br>16:35:46<br>15:44:03<br>15:28:31                                                                         | Error History<br>Clear History<br>Error Jump                                                                         |
|                   | Status         No.         Error Message(Abbreviativ<br>1500         AC/DC DOWN           1500         AC/DC DOWN         1500         AC/DC DOWN           1500         AC/DC DOWN         1500         AC/DC DOWN           1500         MC/DC DOWN         1500         AC/DC DOWN           2200         MISSING PARA.         2200         MISSING PARA.                                                                                                    | AC/DC DOWN<br>AC/DC DOWN<br>AC/DC DOWN<br>AC/DC DOWN<br>MISSING PARA.<br>MISSING PARA.                                                                                                    | 2012-03-21<br>2012-03-21<br>2012-03-21<br>2012-03-21<br>2012-03-21<br>2012-03-21                                                         | 16:54:19<br>16:35:46<br>15:44:03<br>15:28:31<br>09:03:44                                                             | Error History                                                                                                    |
|                   | Stetus         No.         Error Message(Abbreviation of the state of the state o | AC/DC DOWN<br>AC/DC DOWN<br>AC/DC DOWN<br>AC/DC DOWN<br>AC/DC DOWN<br>MISSING PARA.<br>MISSING PARA.<br>AC/DC DOWN                                                                                                    | 2012-03-21<br>2012-03-21<br>2012-03-21<br>2012-03-21<br>2012-03-21<br>2012-03-21<br>2012-03-19                                           | 16:54:19<br>16:35:46<br>15:44:03<br>15:28:31<br>09:03:44<br>16:42:23                                                 | Error History     Clear History     Error Jump     Error Help                                                        |
|                   | Status         No.         Error Message(Abbreviation of the state of the state o | AC/DC DOWN<br>AC/DC DOWN<br>AC/DC DOWN<br>AC/DC DOWN<br>MISSING PARA.<br>AC/DC DOWN<br>AC/DC DOWN<br>AC/DC DOWN<br>AC/DC DOWN                                                                                                    | 2012-03-21<br>2012-03-21<br>2012-03-21<br>2012-03-21<br>2012-03-21<br>2012-03-19<br>2012-03-19                                           | 16:54:19<br>16:35:46<br>15:44:03<br>15:28:31<br>09:03:44<br>16:42:23<br>15:34:46                                     | Error History     Clear History     Error Jump     Error Help -Status Icon Legend                                    |
|                   | Status         No.         Error Message(Abbreviati<br>A           1500         AC/DC DOWN           1500         AC/DC DOWN           1500         AC/DC DOWN           A         1200           1500         AC/DC DOWN           A         2200           1551NG PARA.         1500           A         1200           1500         AC/DC DOWN           A         2300           1500         AC/DC DOWN           A         230           1500         AC/DC DOWN           A         230           1500         AC/DC DOWN                                                                                                    | Image: Control Control | 2012-03-21<br>2012-03-21<br>2012-03-21<br>2012-03-21<br>2012-03-21<br>2012-03-19<br>2012-03-19<br>2012-03-16                             | 16:54:19<br>16:35:46<br>15:44:03<br>15:28:31<br>09:03:44<br>16:42:23<br>15:34:46<br>13:00:05                         | Error History     Clear History     Error Jump     Error Help                                                        |
|                   | Status         No.         Error Message(Abbreviatu<br>No.           1500         AC/DC DOWN           A1500         AC/DC DOWN           A1500         AC/DC DOWN           A200         MISSING PARA.           A1500         AC/DC DOWN           A1500         AC/DC DOWN           A1500         AC/DC DOWN           A1500         AC/DC DOWN           A1500         AC/DC DOWN           A1500         AC/DC DOWN           A2303         NO END COVER           A200         MISSING PARA.                                                                                                    | n) Error Message(Detail)<br>AC/DC DOWN<br>AC/DC DOWN<br>AC/DC DOWN<br>MISSING PARA.<br>MISSING PARA.<br>AC/DC DOWN<br>AC/DC DOWN<br>NO END COVER<br>MISSING PARA.                                                                                                    | 2012-03-21<br>2012-03-21<br>2012-03-21<br>2012-03-21<br>2012-03-21<br>2012-03-19<br>2012-03-19<br>2012-03-16<br>2012-03-16               | 16:54:19<br>16:35:46<br>15:44:03<br>15:28:31<br>09:03:44<br>16:42:23<br>15:34:46<br>13:00:05<br>12:56:54             | Error History     Clear History     Error Jump     Error Help -Status Icon Legend                                    |
|                   | Status         No.         Error Message(Abbreviati<br>A 1500         AC/DC DOWN           A 1500         AC/DC DOWN         AC/DC DOWN           A 1500         AC/DC DOWN         AC/DC DOWN           A 2200         MISSING PARA.         AC/DC DOWN           A 1500         AC/DC DOWN         AC/DC DOWN           A 2200         MISSING PARA.         AC/DC DOWN           A 303         AC/DC DOWN         AC/DC DOWN           A 2030         NO END COVER         AC/DC DOWN           A 2030         NO END COVER         AC/DC DOWN           A 2030         NO END COVER         AC/DC DOWN                                                                                                    | n) Error Message(Detail)<br>AC/DC DOWN<br>AC/DC DOWN<br>AC/DC DOWN<br>AC/DC DOWN<br>MISSING PARA.<br>MISSING PARA.<br>AC/DC DOWN<br>NO END COVER<br>MISSING PARA.<br>AC/DC DOWN                                                                                                    | 2012-03-21<br>2012-03-21<br>2012-03-21<br>2012-03-21<br>2012-03-21<br>2012-03-19<br>2012-03-19<br>2012-03-16<br>2012-03-16<br>2012-03-15 | 16:54:19<br>16:35:46<br>15:44:03<br>15:28:31<br>09:03:44<br>16:42:23<br>15:34:46<br>13:00:05<br>12:56:54<br>19:36:34 | Error History     Clear History     Error Jump     Error Help     Status Icon Legend     Moior Error     Moior Error |
|                   | Status         No.         Error Message(Abbreviatu<br>No.           1500         AC/DC DOWN           A1500         AC/DC DOWN           A1500         AC/DC DOWN           A200         MISSING PARA.           A1500         AC/DC DOWN           A1500         AC/DC DOWN           A1500         AC/DC DOWN           A1500         AC/DC DOWN           A1500         AC/DC DOWN           A1500         AC/DC DOWN           A2303         NO END COVER           A200         MISSING PARA.                                                                                                    | n) Error Message(Detail)<br>AC/DC DOWN<br>AC/DC DOWN<br>AC/DC DOWN<br>MISSING PARA.<br>MISSING PARA.<br>AC/DC DOWN<br>AC/DC DOWN<br>NO END COVER<br>MISSING PARA.                                                                                                    | 2012-03-21<br>2012-03-21<br>2012-03-21<br>2012-03-21<br>2012-03-21<br>2012-03-19<br>2012-03-19<br>2012-03-16<br>2012-03-16               | 16:54:19<br>16:35:46<br>15:44:03<br>15:28:31<br>09:03:44<br>16:42:23<br>15:34:46<br>13:00:05<br>12:56:54             | Error History     Clear History     Error Jymp     Error Help     -Status Icon Legend     Major Error                |

♥ [Diagnostics] ⇒ [PLC Diagnostics...]

For details on the PLC diagnostics, refer to the following.

#### (b) Module detailed information

When the I/O ERR.LED turns on or an error occurs in any intelligent function module, check the error in the system monitor of the programming tool and remove the error cause.

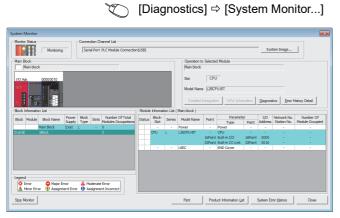

**1.** Select the error module in "Main Block" and click the [Detailed Information] button.

2. Detailed information of the selected module is displayed.

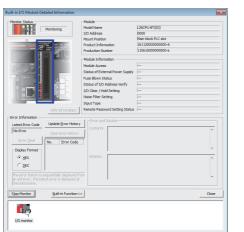

For details on the module detailed information, refer to the following.

#### (c) Ethernet diagnostics

When a programming tool is connected to the CPU module over Ethernet, check error details in the "Ethernet Diagnostics" window, and remove the error cause.

| arget Module S                                                                                                    |                   |             |             |                          |               |                           |                         | P Address Dis   |                |         |
|----------------------------------------------------------------------------------------------------|-------------------|-------------|-------------|--------------------------|---------------|---------------------------|-------------------------|-----------------|----------------|---------|
| Module No.                                                                                                    | 1st Module        | - C I/O A   | ddress 0000 | CPU                      | PLC No.1      | ~                         | DEC                     | C HEX           | C DE           | C 🛈 HEX |
| arameter Status Error History Status of Each Connection Connection Status Time Setting Status Simple PLC Communication Status |                   |             |             |                          |               |                           |                         |                 |                |         |
|                                                                                                    |                   |             |             |                          |               |                           |                         |                 |                |         |
|                                                                                                    | Connection<br>No. | Protocol    | Open System | Host Station<br>Port No. | Error<br>Code | Destination<br>IP Address | Destination<br>Port No. | Command<br>Code | Year/Month/Day | Time    |
| atest                                                                                                    |                   |             |             |                          |               |                           | İ                       |                 |                |         |
| 2                                                                                                    |                   |             |             |                          |               |                           | 1                       |                 |                |         |
| 3                                                                                                    |                   |             |             |                          |               |                           |                         |                 |                |         |
| 4                                                                                                    |                   |             |             |                          |               |                           |                         |                 |                |         |
| 5                                                                                                    |                   |             |             |                          |               |                           |                         |                 |                |         |
| 6                                                                                                    |                   |             |             |                          |               |                           |                         |                 |                |         |
| 7                                                                                                    |                   |             |             |                          |               |                           |                         |                 |                |         |
| 8                                                                                                    |                   |             |             |                          |               |                           |                         |                 |                |         |
| 9                                                                                                    |                   | _           |             |                          |               |                           |                         |                 |                |         |
| 10                                                                                                    |                   | -           |             | -                        |               |                           |                         |                 |                |         |
| 11                                                                                                    |                   | -           |             |                          |               |                           |                         |                 |                |         |
| 12                                                                                                    |                   | -           |             | -                        |               |                           |                         |                 |                |         |
| 13                                                                                                    |                   |             |             |                          |               |                           |                         |                 |                |         |
| 15                                                                                                    |                   | -           |             |                          |               |                           |                         |                 |                |         |
| 16                                                                                                    |                   |             |             |                          |               |                           |                         |                 |                |         |
| 10                                                                                                    |                   | _           |             |                          |               |                           |                         |                 |                |         |
| Clear History                                                                                                    | Error and Solutio | n           |             |                          |               |                           |                         |                 |                |         |
|                                                                                                    | Error             |             |             |                          |               |                           |                         |                 | *              |         |
|                                                                                                    | Solution          |             |             |                          |               |                           |                         |                 |                |         |
| Solution                                                                                                    |                   |             |             |                          |               |                           |                         |                 |                |         |
| PING Test                                                                                                    | Loop Test         | COM.ERR Off | 1           | 0                        | art Monitor   | Stop Mon                  | tor ]                   |                 |                | Clo     |

♥ [Diagnostics] ⇒ [Ethernet Diagnostics...]

For details on Ethernet diagnostics, refer to the following.

# 17.3 Checking for Functional Errors

If the CPU module has a functional problem, check the following items and perform troubleshooting. If the ERR. LED or I/O ERR. LED of the CPU module is on or flashing, eliminate the error using a display unit or a programming tool. (Solver Page 114, Section 17.2)

| Function                          | Error status                                                                             | Reference                        |
|-----------------------------------|------------------------------------------------------------------------------------------|----------------------------------|
| Write to PLC                      | Data cannot be written to the CPU module.                                                | Page 120, Section 17.3.1 (1)     |
| Read from PLC                     | Data cannot be read from the CPU module.                                                 | 🖙 Page 120, Section 17.3.1 (2)   |
| Boot operation                    | A boot operation cannot be performed from the memory card.                               | ☞ Page 120, Section 17.3.2       |
|                                   | Direct connection is not possible.                                                       | 🖙 Page 121, Section 17.3.3 (1)   |
| Ethernet communication            | Ethernet communication is not possible when using a method other than direct connection. | ☞ Page 122, Section 17.3.3 (2)   |
|                                   | Ethernet communication is not possible with the connected device.                        | □ □ Page 122, Section 17.3.3 (3) |
|                                   | Data communication is not possible                                                       | 🖙 Page 128, Section 17.3.5 (1)   |
| Predefined protocol function      | Reading or writing of protocol setting is not possible.                                  | □ □ Page 128, Section 17.3.5 (2) |
|                                   | The connected device cannot receive data.                                                | Page 129, Section 17.3.6 (1)     |
| Socket communication function     | Data cannot be received.                                                                 | Page 129, Section 17.3.6 (2)     |
|                                   | The open processing is not completed.                                                    | Page 129, Section 17.3.6 (3)     |
|                                   | Communication with a communication target station is not possible.                       | ☞ Page 130, Section 17.3.7 (1)   |
|                                   | Communication with a communication target station is unstable.                           | ☞ Page 130, Section 17.3.7 (2)   |
| Simple PLC communication function | Communication is not performed at preset intervals.                                      | ☞ Page 131, Section 17.3.7 (3)   |
|                                   | The update by reading and writing the device data is slow.                               | ☞ Page 131, Section 17.3.7 (4)   |
|                                   | An input signal does not turn on.                                                        | 🖙 Page 133, Section 17.3.9 (1)   |
|                                   | The OUT LED does not turn on.                                                            | Page 133, Section 17.3.9 (2)     |
| Seneral-purpose I/O function      | An input signal does not turn off.                                                       | - ☞ Page 144, Section 17.4.1     |
| General-purpose I/O function      | Noises are taken as inputs.                                                              | raye 144, Seculul 17.4.1         |
|                                   | An output load momentarily turns on when the system is powered off.                      | ☞ Page 146, Section 17.4.2       |
| nterrupt input function           | An interrupt does not occur.                                                             | Page 133, Section 17.3.10        |
| Pulse catch function              | Pulses cannot be detected.                                                               | 🖙 Page 134, Section 17.3.11      |
| Positioning function              | A motor does not rotate.                                                                 | Page 134, Section 17.3.12        |

| Function                                      | Error status                                                                                  | Reference                                          |  |
|-----------------------------------------------|-----------------------------------------------------------------------------------------------|----------------------------------------------------|--|
|                                               | Pulses are not counted.                                                                       | Page 135, Section 17.3.13 (1)                      |  |
|                                               | Pulses are not normally counted.                                                              | Page 135, Section 17.3.13 (2)                      |  |
|                                               | The current value cannot be replaced with the preset value.                                   | ☞ Page 136, Section 17.3.13 (3)                    |  |
|                                               | Counter value coincidence (No.n) does not turn on.                                            | ☞ Page 136, Section 17.3.13 (4)                    |  |
| High-speed counter function (normal mode)     | Counter value coincidence (No.n) does not turn off.                                           | ☞ Page 136, Section 17.3.13 (5)                    |  |
|                                               | Coincidence output signal No.n does not turn on while counter value coincidence (No.n) is on. | ☞ Page 137, Section 17.3.13 (6)                    |  |
|                                               | Coincidence detection interrupt does not occur.                                               | E Page 137, Section 17.3.13 (7)                    |  |
|                                               | The selected counter function does not start.                                                 | Page 137, Section 17.3.13 (8)                      |  |
|                                               | The latch counter function cannot be performed using the latch counter input terminal.        | Page 138, Section 17.3.13 (9)                      |  |
| High-speed counter function (frequency        | A frequency is not measured.                                                                  | Page 138, Section 17.3.13 (10)                     |  |
| measurement mode)                             | A frequency is not normally measured.                                                         | E Page 138, Section 17.3.13 (11)                   |  |
| High-speed counter function (rotation speed   | A rotation speed is not measured.                                                             | E Page 139, Section 17.3.13 (12)                   |  |
| measurement mode)                             | A rotation speed is not normally measured.                                                    | E Page 139, Section 17.3.13 (13)                   |  |
| High-speed counter function (pulse            | Pulses are not measured.                                                                      | Page 139, Section 17.3.13 (14)                     |  |
| measurement mode)                             | Pulses are not normally measured.                                                             | Page 140, Section 17.3.13 (15)                     |  |
| High-speed counter function (PWM output mode) | PWM output is not normally performed.                                                         | ☞ Page 140, Section 17.3.13 (16)                   |  |
| Display unit                                  | The display unit behaves abnormally.                                                          | E Page 141, Section 17.3.14                        |  |
| Communication with external devices           | It takes time to complete the communication with external devices.                            | Page 141, Section 17.3.15                          |  |
| Operating status of the CPU module            | It takes time for the CPU module to switch the operating status.                              | Page 142, Section 17.3.16                          |  |
| END cover with ERR terminal                   | The ERR. terminal is off (open) during operation.                                             | Page 142, Section 17.3.17                          |  |
| Extension system                              | I/O signals of an extension block do not turn on/off.                                         | □ 🖙 Page 142, Section 17.3.18                      |  |
|                                               | Module is always not recognized.                                                              | Page 143, Section 17.3.19 (1)                      |  |
| Space module                                  | Module will become unable to be recognized during system in running.                          | Page 143, Section 17.3.19 (2)                      |  |
|                                               | A deviation in module assignment occurs.                                                      | Page 143, Section 17.3.19 (3)                      |  |
| CC-Link IE Field Network Basic function       | An error has occurred while the CC-Link IE Field Network Basic function is being used.        | CC-Link IE Field Network Basic<br>Reference Manual |  |

### (1) Write to PLC

If data cannot be written from the programming tool to the CPU module, check the following items.

| Check item                                                                                          | Corrective action                                                                                 |
|----------------------------------------------------------------------------------------------------|---------------------------------------------------------------------------------------------------|
| The data is password-protected.                                                                     | Unlock the password with the programming tool.                                                    |
| The SD memory card is write-protected even though it has been specified as the data writing target. | Cancel the protection. ( 🖙 Page 98, Section 14.1)                                                 |
| The SD memory card is not formatted even though it has been specified as the data writing target.   | Format the SD memory card.                                                                        |
| The size of data to be written is larger than the memory capacity.                                  | <ul><li>Secure sufficient free space in the memory.</li><li>Organize the target memory.</li></ul> |

If data cannot be written to the CPU module even after taking the above actions, the possible cause is a hardware failure.

Please consult your local Mitsubishi representative.

## (2) Read from PLC

If data cannot be read from the CPU module to the programming tool, check if the target memory has been correctly set.

After making sure that the target memory has been correctly set, reset the CPU module, and then read data from the CPU module again.

If data cannot read from the CPU module, the possible cause is a hardware failure. Please consult your local Mitsubishi representative.

# **17.3.2** Boot operation

If a boot operation cannot be performed from the SD memory card, check the following items.

| Check item                                                       | Corrective action                                        |
|------------------------------------------------------------------|----------------------------------------------------------|
| An error has occurred in the CPU module.                         | Remove the cause of the error. ( Page 114, Section 17.2) |
| The file has not been set in the Boot File tab in the parameter. | Set the file                                             |
| The file has not been set in the Program tab in the parameter.   | Set the life.                                            |
| The file to be used has not been stored in the SD memory card.   | Store the file to be used.                               |

If a boot operation cannot be performed even after taking the above actions, the possible cause is a hardware failure. Please consult your local Mitsubishi representative.

# 17.3.3 Ethernet communication

### (1) Direct connection is not possible.

If Ethernet communication is not possible through direct connection with the programming tool, check the following items.

| Check item                                                                                                    | Corrective action                                                       |  |  |
|----------------------------------------------------------------------------------------------------|-------------------------------------------------------------------------|--|--|
| The CPU module is not directly connected to the                                                                      | Directly connect the CPU module to the programming tool                 |  |  |
| programming tool with a single cable.                                                                                | with a single cable. <sup>*1</sup>                                      |  |  |
| The setting on the connected device (personal computer) is                                                           |                                                                         |  |  |
| incorrect.                                                                                                    |                                                                         |  |  |
| Ethernet port setting                                                                                                | Correct the setting on the connected device.                            |  |  |
| • Firewall setting                                                                                                   |                                                                         |  |  |
| Communication setting of security software                                                                           |                                                                         |  |  |
| In the Transfer Setup setting of the programming tool,                                                               |                                                                         |  |  |
| "Ethernet Port Direct Connection" is not selected for the PLC                                                        | Correct the Transfer Setup setting.                                     |  |  |
| side I/F PLC Module.                                                                                                 |                                                                         |  |  |
| When parameters are read after switching to USB                                                                      |                                                                         |  |  |
| connection, "Disable direct connection to MELSOFT" is                                                                | Correct the parameter.                                                  |  |  |
| selected in the Built-in Ethernet Port Setting tab.                                                                  |                                                                         |  |  |
| In the Status of Each Connection tab in the "Ethernet                                                                |                                                                         |  |  |
| Diagnostics" window, MELSOFT Direct Connection is set to                                                             | Disable the forced deactivation.                                        |  |  |
| the forced deactivation status.                                                                                      |                                                                         |  |  |
| In the Error History tab in the "Ethernet Diagnostics" window,                                                       | Take corrective actions according to the error code. (                  |  |  |
| an error for direct connection is detected.                                                                          | Page 259, Appendix 1.11)                                                |  |  |
| In the Heat Station Datailed Satting window in the Transfer                                                          | Adjust the "Check at Communication Time" or "Retry                      |  |  |
| In the Host Station Detailed Setting window in the Transfer<br>Setup setting, increasing the "Check at Communication | Times" value.                                                           |  |  |
|                                                                                                    | <ul> <li>Check the condition of the cables, connected device</li> </ul> |  |  |
| Time" or "Retry Times" value enables communication.                                                                  | (personal computer), and CPU module.                                    |  |  |
| The connected device (personal computer) does not support                                                            | Connect a hub.                                                          |  |  |
| the direct connection.                                                                                               |                                                                         |  |  |

If Ethernet communication cannot be performed even after taking the above actions, the possible cause is a hardware failure.

Please consult your local Mitsubishi representative.

\*1 When two or more Ethernet ports are enabled in the network connections setting on the personal computer, communication by direct connection is not possible. In the setting, leave only one Ethernet port enabled for direct connection and disable the other Ethernet ports.

# (2) Ethernet communication is not possible when using a method other than direct connection.

If Ethernet communication is not possible when using a method other than direct connection with the programming tool, check the following items.

| Check item                                          | Corrective action                                                                                                    |  |
|-----------------------------------------------------|----------------------------------------------------------------------------------------------------|--|
| IP addresses are duplicated.                        | <ul> <li>Check the duplicate IP addresses using the Find CPU function, and correct the IP address(es).</li> <li>Correct the IP address of the programming tool (personal computer) so that it differs from the address of the CPU module.</li> <li>Disconnect a device from the network and perform a PING test to the IP address of the disconnected device. If a response message is returned, the same IP address exists in the network. Correct the IP address(es).</li> </ul> |  |
| The specified protocol is incorrect.                |                                                                                                    |  |
| "Ethernet Port Direct Connection" is selected.      | Correct the Transfer Setup setting.                                                                                                    |  |
| The specified IP address or host name is incorrect. | 1                                                                                                    |  |

If Ethernet communication cannot be performed even after taking the above actions, the possible cause is a failure of the connected device.

Refer to the check items in Page 122, Section 17.3.3 (3).

### (3) Ethernet communication is not possible with the connected device.

If Ethernet communication is not possible with the connected device, check the following items.

| Check item                                                                                                    | Corrective action                                                                                                    |
|----------------------------------------------------------------------------------------------------|----------------------------------------------------------------------------------------------------|
| An error has occurred in a hub.                                                                                                    | Remove the error from the hub. <sup>*1</sup>                                                                                                    |
| <ul> <li>The setting on the connected device (personal computer) is incorrect.</li> <li>IP address setting</li> <li>Ethernet port setting</li> <li>Firewall setting</li> <li>Communication setting in security software</li> </ul> | Correct the setting on the connected device.                                                                                                    |
| IP addresses are duplicated.                                                                                                    | <ul> <li>Correct the IP address of the connected device so that it differs from the address of the CPU module.</li> <li>Disconnect a device from the network and perform a PING test to the IP address of the disconnected device. If a response message is returned, the same IP address exists in the network. Correct the IP address(es).</li> </ul> |
| The SD/RD LED of the CPU module is not flashing during communication.                                                                                                    | Confirm the wiring.                                                                                                    |
| The ERR.LED was turned on or flashing when power is reapplied.                                                                                                    | Remove the cause of the error. ( Section 17.2)                                                                                                    |
| When parameters are read after switching to USB connection, the Built-in Ethernet Port Setting is incorrect.                                                                                                    | Correct the parameter.                                                                                                    |
| In the Status of Each Connection tab in the "Ethernet<br>Diagnostics" window, MELSOFT Direct Connection is set to<br>the forced deactivation status.                                                                               | Disable the forced deactivation.                                                                                                    |
| In the Error History tab in the "Ethernet Diagnostics" window,<br>an error for direct connection is detected.                                                                                                    | Take corrective actions according to the error code. ( 🖙 Page 259, Appendix 1.11)                                                                                                    |

| Check item                                                     | Corrective action                                                      |
|----------------------------------------------------------------|------------------------------------------------------------------------|
| The number of connections with devices (personal               |                                                                        |
| computers) exceeds the number set in parameter (the            | Connect devices (personal computers) within the number of              |
| number of "MELSOFT connection" for each TCP and UDP in         | connections set in parameter.                                          |
| the open setting).                                             |                                                                        |
|                                                                | The TCP/IP connection is left open.                                    |
|                                                                | Perform the following:                                                 |
| A device was powered off with the TCP/IP connection open.      | • Wait for a minute, and after it is closed by the alive check         |
|                                                                | function of the CPU module, retry the communication.                   |
|                                                                | • Increase the number of connections in the setting to                 |
|                                                                | reserve a spare connection.                                            |
| In the Host Station Detailed Setting window in the Transfer    | <ul> <li>Adjust the "Check at Communication Time" or "Retry</li> </ul> |
| Setup setting, increasing the "Check at Communication          | Times" value.                                                          |
| Time" or "Retry Times" value enables communication.            | Check the condition of the cables, connected device                    |
|                                                                | (personal computer), and CPU module.                                   |
| Any of the following settings is incorrect on the CPU module   |                                                                        |
| or connected device side.                                      |                                                                        |
| Network address                                                |                                                                        |
| Default router IP address                                      | Correct the setting.                                                   |
| <ul> <li>Subnet mask pattern</li> </ul>                        |                                                                        |
| Router IP address                                              |                                                                        |
| • Subnet mask                                                  |                                                                        |
| When a router is used, an error has occurred in the router.    | Remove the error from the router.                                      |
| When a router is used, the setting on the router is incorrect. | Correct the setting on the router.                                     |
| A device such as the CPU module, connected device              |                                                                        |
| (personal computer), hub, or router on the network is          | Reset all the devices on the network. <sup>*2</sup>                    |
| replaced. (The devices before and after replacement have       | Reset all the devices on the network. ~                                |
| the same IP address.)                                          |                                                                        |
| Communication is possible after replacement of the hub or      | The hub or router may be faulty.                                       |
| router.                                                        | Replace the hub or router.                                             |

If Ethernet communication cannot be performed even after taking the above actions, the possible cause is a hardware failure.

Please consult your local Mitsubishi representative.

\*1 If the switching hub is reconnected to the personal computer or CPU module or is replaced with another, it will take time to read the MAC addresses.

In that case, retry after a little while, or reapply power to the hub. If a dummy UDP message is sent by the socket communication function, the switching hub may learn the MAC addresses again.

\*2 Devices on the Ethernet network have the "ARP cache", which is the correspondence table of the IP address and MAC address.

When a device on the network is replaced with a device of the same IP address, their MAC addresses stored in each "ARP cache" become inconsistent. This may cause abnormal communication.

The "ARP cache" is updated when the device is reset or after a certain period of time has elapsed. The time required for update differs depending on devices.

# (4) Communication is slow or unstable.

If communication is slow or unstable, check the following items.

| Check item                                                                                                    | Corrective action                                                                                                    |
|----------------------------------------------------------------------------------------------------|----------------------------------------------------------------------------------------------------|
| IP addresses are duplicated.                                                                                                    | <ul> <li>Correct the duplicate IP address(es). The duplicate IP addresses are checked in the following way.</li> <li>By using the Find CPU function</li> <li>By disconnecting a device from the network and performing a PING test to the IP address of the disconnected device. If a response message is returned, the same IP address exists in the network.</li> </ul>                |
| The number of UDP connections exceeds the number set in parameter (the number of "UDP" for each MELSOFT connection and MC protocol in the open setting). | Keep the number of UDP connections within the number set<br>in parameter.                                                                                                    |
| Data are communicated using UDP.                                                                                                    | Communicate data using TCP.                                                                                                    |
| Communication is not retried.                                                                                                    | Retry communication.<br>Increase the number of retries.                                                                                                    |
| The hub, router, or cable is faulty.                                                                                                    | Replace the hub, router, or cable.                                                                                                    |
| Communication of devices other than the CPU module is not stable.                                                                                        | <ul> <li>Take noise reduction measures.</li> <li>Check the amount of network traffic. If the traffic causes instability, reduce the amount of traffic.</li> </ul>                                                                                                    |
|                                                                                                    | To reduce the Ethernet communication load of the CPU module, increase the service processing time in the service processing setting of the PLC parameter.                                                                                                    |
| Many of unnecessary broadcast data are received. (The<br>broadcast data volume can be checked in "Connection<br>Status" of Ethernet diagnostics.)        | <ul> <li>Reduce the broadcast data volume on the network.</li> <li>Identify a broadcasting device (such as a personal computer and a router), and restrict the broadcast data volume.</li> <li>Filter broadcast data with a router and prevent the CPU module from receiving them.</li> <li>Separate the network with frequent broadcasts from the network of the CPU module.</li> </ul> |
| The Ethernet communication load of the CPU module is high.                                                                                               | <ul> <li>Increase the service processing time in the service processing setting of the PLC parameter.</li> <li>Reduce the number of connected devices.</li> <li>Reduce the communication frequency per connection and data volume.</li> </ul>                                                                                                    |
| An interrupt program is used.                                                                                                    | Reduce the frequency and processing time of the interrupt program.                                                                                                    |

# 17.3.4 Communication through RS-232 and RS-422/485

If communication with the external device is not possible, check the following items.

### (1) Communication through RS-232 is not possible.

#### (a) The CPU module cannot receive messages from the external device.

| Check item                                                                                                    | Corrective action                                                               |
|----------------------------------------------------------------------------------------------------|---------------------------------------------------------------------------------|
| The signal wires are connected incorrectly.                                                                            | Connect the signal wires correctly.                                             |
| While relaying between RS-232 and RS-422, the setting or wiring of the converter is incorrect.                         | Check the specifications of the converter to reset or reroute it.               |
| The "Adapter Serial Setting" in the PLC parameters or<br>"Select Function" for "Built-in Serial Setting" is incorrect. | Correct "Select Function".                                                      |
| The first byte of the sent message is different from data required for the set protocol.                               | Messages that match each protocol must be transmitted from the external device. |
| When communicating via MC protocol, the specified station number of messages is incorrect.                             | Set the station number of messages to 0.                                        |

If the CPU module cannot receive messages from the external device even after taking the above actions, the possible cause is a hardware failure.

Please consult your local Mitsubishi representative.

#### (b) The external device cannot receive messages from the CPU module.

| Check item                                                                                                    | Corrective action                                                          |
|----------------------------------------------------------------------------------------------------|----------------------------------------------------------------------------|
| The signal wires are connected incorrectly.                                                                            | Connect the signal wires correctly.                                        |
| While relaying between RS-232 and RS-422, the setting or wiring of the converter is incorrect.                         | Check the specifications of the converter to reset or reroute it.          |
| The "Adapter Serial Setting" in the PLC parameters or<br>"Select Function" for "Built-in Serial Setting" is incorrect. | Correct "Select Function".                                                 |
| The first byte of the sent message is different from data required for the set protocol.                               | Messages that match each protocol must be transmitted from the CPU module. |

If the external device cannot receive messages from the CPU module even after taking the above actions, the possible cause is a hardware failure.

Please consult your local Mitsubishi representative.

#### (c) Communication is slow or unstable.

| Check item                                                                   | Corrective action                                                                                                    |
|------------------------------------------------------------------------------|----------------------------------------------------------------------------------------------------|
| The signal cable is poorly connected.                                        | Replace the cable or securely fix the connection.                                                                                       |
| Transmission is started before the external device is ready to receive data. | According to the setting of the external device, increase the delay time from the completion of reception to the start of transmission. |

If communication is slow or unstable even after taking the above actions, the possible cause is a hardware failure.

Please consult your local Mitsubishi representative.

## (2) Communication through RS-422/485 is not possible.

|                                             | Check item                                                                                           | Corrective action                                                                                            |
|---------------------------------------------|----------------------------------------------------------------------------------------------------|----------------------------------------------------------------------------------------------------|
|                                             | The signal wires are connected incorrectly.                                                          | Connect the signal wires correctly.                                                                          |
| The RD LED<br>does not flash<br>or turn on. | While relaying between RS-232 and RS-422,<br>the setting or wiring of the converter is<br>incorrect. | Check the specifications of the converter to reset or reroute it.                                            |
|                                             | The terminal block and the adapter are not fully connected.                                          | Firmly insert the terminal block all the way and fasten it with screws.                                      |
|                                             | The "Select Function" of "Adapter Serial Setting" in the PLC parameters is incorrect.                | Correct "Select Function".                                                                                   |
| The RD LED<br>flashes or turns              | The first byte of the sent message is different from data required for the set protocol.             | Messages that match each protocol must be transmitted from the external device.                              |
| on.                                         | When communicating via MC protocol, the specified station number of messages is incorrect.           | The specified station number of messages must be the same as the specified station number of the CPU module. |

#### (a) The CPU module cannot receive messages from the external device.

If the CPU module cannot receive messages from the external device even after taking the above actions, the possible cause is a hardware failure.

Please consult your local Mitsubishi representative.

#### (b) The external device cannot receive messages from the CPU module.

|                                                      | Check item                                                                                           | Corrective action                                                                                                    |
|------------------------------------------------------|----------------------------------------------------------------------------------------------------|----------------------------------------------------------------------------------------------------|
|                                                      | The signal wires are connected incorrectly.                                                          | Connect the signal wires correctly.                                                                                                    |
| The SD LED<br>does not flash                         | While relaying between RS-232 and RS-422,<br>the setting or wiring of the converter is<br>incorrect. | Check the specifications of the converter to reset or reroute it.                                                                                                    |
| or turn on.                                          | The terminal block and the adapter are not fully connected.                                          | Firmly insert the terminal block all the way and fasten it with screws.                                                                                                    |
|                                                      | The "Select Function" of "Adapter Serial<br>Setting" in the PLC parameters is incorrect.             | Correct "Select Function".                                                                                                    |
| The SD LED<br>flashes or turns<br>on.                | The first byte of the sent message is different from data required for the set protocol.             | Messages that match each protocol must be transmitted from the external device.                                                                                                    |
| The SD LED<br>and RD LED<br>flash<br>simultaneously. | The CPU module cannot transmit messages.                                                             | Check whether the DIP switch setting of the RS-422/485<br>adapter is identical to the "Adapter Serial Setting" in PLC<br>parameters. If not identical, change the setting to make<br>them identical. |

If the external device cannot receive messages from the CPU module even after taking the above actions, the possible cause is a hardware failure.

Please consult your local Mitsubishi representative.

#### (c) Communication is slow or unstable.

| Check item                                                                     | Corrective action                                                                                                    |
|--------------------------------------------------------------------------------|----------------------------------------------------------------------------------------------------|
| The signal cable is poorly connected.                                          | Replace the cable or securely fix the connection.                                                                                       |
| Transmission is started before the external device is ready to receive data.   | According to the setting of the external device, increase the delay time from the completion of reception to the start of transmission. |
| In the case of two-wire connection, transmitted data is returned and received. | Select "Disable echo back".                                                                                                    |

If communication is slow or unstable even after taking the above actions, the possible cause is a hardware failure.

Please consult your local Mitsubishi representative.

### (1) Data communication is not possible

If data communication through the predefined protocol function is not possible, check the following items.

| Check item                                                                                                    | Corrective action                                                                                                    |
|----------------------------------------------------------------------------------------------------|----------------------------------------------------------------------------------------------------|
| The relevant connection has not been opened (for built-in Ethernet).                                                                                                    | Perform OPEN processing of the connection with the external device.                                                                             |
| In "Open Settings" for "Built-in Ethernet port setting" in PLC parameter, "Predefined protocol" is not selected for "Open system" (for built-in Ethernet).                         | Set the "Open system" to "Predefined protocol".                                                                                                 |
| "Built-in Serial Setting" in PLC parameter or "Select Function"<br>of "Adapter Serial Setting" is not set to "Predefined protocol<br>(for RS-232 or RS-422/485).                   | Set the "Select Function" to "Predefined protocol".                                                                                             |
| SM1354 (Predefined protocol ready) for built-in Ethernet or<br>SM1332 (Predefined protocol ready) for RS-232 and RS-<br>422/485 does not turn on.                                  | After the protocol setting is written, turn off and on the power, reset or check the protocol setting.                                          |
| Execution instruction for the predefined protocol is aborted.                                                                                                    | Check the execution result in the completion status area of<br>the predefined protocol execution instruction, and eliminate<br>the error cause. |
| In the control data of the predefined protocol execution<br>instruction, the execution protocol number is not specified, or<br>the specified protocol number is outside the range. | Specify the execution protocol number in the control data of the predefined protocol execution instruction.                                     |
| Communication status of the external device is abnormal.                                                                                                    | Correct the error of the external device.                                                                                                    |

### (2) Reading or writing of protocol setting is not possible.

If reading or writing of protocol setting is not possible, check the following items.

| Check item                                                                                                    | Corrective action                                                                                                    |
|----------------------------------------------------------------------------------------------------|----------------------------------------------------------------------------------------------------|
|                                                                                                    | Check whether protocol setting is written to the target drive.                                                                                                    |
| (Reading)                                                                                                    | If the value in the special register area (Predefined protocol                                                                                                    |
| Protocol setting data cannot be read.                                                                                                    | setting data error information) <sup>*1</sup> is 0, and the area (Number                                                                                                    |
|                                                                                                    | of protocols registered) <sup><math>*2</math></sup> is 0, protocol setting has not been written to the target drive.                                                                                                    |
|                                                                                                    | Check whether the written protocol setting is incorrect.                                                                                                    |
| (Writing)<br>At power-on, reset or protocol setting check after protocol<br>setting is written to the CPU module, the protocol setting data<br>error (error code) occurs. | Check the value in the special register area (Predefined protocol setting data error information) <sup>*1</sup> , and correct the protocol where the protocol setting data error was detected (protocol number, packet number, component number). After correction, write the protocol setting again. |

\*1 Built-in Ethernet: SD1359 to SD1362, RS-232 and RS-422/485: SD1337 to SD1340

\*2 Built-in Ethernet: SD1363, RS-232 and RS-422/485: SD1341

If communication is not possible even after taking the above actions, the possible cause is a hardware failure. Please consult your local Mitsubishi representative.

# **17.3.6** Socket communication function

MELSEC-L CPU Module User's Manual (Built-In Ethernet Function)

### (1) The connected device cannot receive data.

If data were not delivered to the target device, check the following items.

| Check item                                                                             | Corrective action                                                                                                    |
|----------------------------------------------------------------------------------------|----------------------------------------------------------------------------------------------------|
| The connection has not been opened yet. (Check the corresponding bit in SD1282.)       | Wait until the connection is completed.                                                                                                    |
| An error was detected in Ethernet Diagnostics.                                         | Remove the cause of the error.                                                                                                    |
| A parameter or a setting data for SOCOPEN is incorrect.                                | Correct the parameter or setting data.                                                                                                    |
| The SOCSND instruction was not executed. (Check the start contact and failure device.) | Correct the execution condition, or remove the cause of the<br>error that is identified by the error code in the completion<br>status area of the SOCSND instruction. |
| The connected device has an error.                                                     | Correct the error of the connected device.                                                                                                    |

### (2) Data cannot be received.

If the CPU cannot receive data from the connected device, check the following items.

| Check item                                                                             | Corrective action                                                                                                    |
|----------------------------------------------------------------------------------------|----------------------------------------------------------------------------------------------------|
| The connection has not been opened yet. (Check the corresponding bit in SD1282.)       | Wait until the connection is completed.                                                                                                    |
| An error was detected in Ethernet Diagnostics.                                         | Remove the cause of the error.                                                                                                    |
| A parameter or a setting data for SOCOPEN is incorrect.                                | Correct the parameter or setting data.                                                                                                    |
| The SOCRCV instruction was not executed. (Check the start contact and failure device.) | Correct the execution condition, or remove the cause of the<br>error that is identified by the error code in the completion<br>status area of the SOCOPEN instruction. |
| The connected device has an error.                                                     | Correct the error of the connected device.                                                                                                    |

#### (3) The open processing is not completed.

If the open processing is not completed, check the following items.

#### (a) Passive open

| Check item                         | Corrective action                          |
|------------------------------------|--------------------------------------------|
| The parameter is incorrect.        | Correct the parameter.                     |
| The connected device has an error. | Correct the error of the connected device. |

#### (b) Active open

| Check item                                                                             | Corrective action                                                                                                    |
|----------------------------------------------------------------------------------------|----------------------------------------------------------------------------------------------------|
| An error was detected in the Ethernet diagnostics.                                     | Remove the cause of the error.                                                                                                    |
| A parameter or a setting data for SOCOPEN is incorrect.                                | Correct the parameter or setting data.                                                                                                    |
| The SOCRCV instruction was not executed. (Check the start contact and failure device.) | Correct the execution condition, or remove the cause of the<br>error that is identified by the error code in the completion<br>status area of the SOCRCV instruction. |
| The connected device has an error.                                                     | Correct the error of the connected device.                                                                                                    |

17.3 Checking for Functional Errors 17.3.6 Socket communication function

# **17.3.7** Simple PLC communication function

For details on the simple PLC communication function, refer to the following. MELSEC-L CPU Module User's Manual (Built-In Ethernet Function)

#### (1) Communication with a communication target station is not possible.

If the specified device data cannot be communicated with a target station, check the following items.

| Check item                                                                                                    | Corrective action                                                                                                    |
|----------------------------------------------------------------------------------------------------|----------------------------------------------------------------------------------------------------|
| An error was detected in the simple PLC communication status diagnostics, or Ethernet diagnostics (simple PLC communication status). | Remove the cause of the error. When communication is<br>enabled by increasing the communication retry count and<br>communication timeout time, revise the communication retry<br>count and communication timeout time, or, check the status<br>of devices (such as cables, hubs, and routers) on the<br>Ethernet network, and confirm that the traffic on the<br>communication line is not heavy. |
| The simple PLC communication status does not change from "Preparing".                                                                | Check that the cable between the CPU module and the hub is connected properly and that the hub operates normally.                                                                                                    |
| After the simple PLC communication setting was changed,<br>the CPU module has not been powered off and on or has not<br>been reset.  | Power off and on or reset the CPU module to which the setting is written.                                                                                                    |

If communication cannot be performed even after taking the above actions, the possible cause is a hardware failure.

Please consult your local Mitsubishi representative.

#### (2) Communication with a communication target station is unstable.

If communication with a target station is unstable, check the following items.

| Check item                                                                                                    | Corrective action                                                                                                    |
|----------------------------------------------------------------------------------------------------|----------------------------------------------------------------------------------------------------|
| An error was detected in the simple PLC communication status diagnostics, or Ethernet diagnostics (simple PLC communication status). | Remove the cause of the error.                                                                                                    |
| The communication retry has occurred.                                                                                                | Check the status of devices (such as cables, hubs, and<br>routers) on the Ethernet network, and confirm that the traffic<br>on the communication line is not heavy. |

### (3) Communication is not performed at preset intervals.

If communication is not performed at preset intervals, check the following items.

| Check item                                                                                                    | Corrective action                                                                                                    |
|----------------------------------------------------------------------------------------------------|----------------------------------------------------------------------------------------------------|
| Too many settings are configured for one communication<br>target module in the simple PLC communication setting, or, a<br>communication retry has occurred in communications with<br>the same target module which has a different setting number. | <ul> <li>Reduce the number of settings for one communication target module. (Put several settings into one setting as much as possible.)</li> <li>Remove the cause of the communication retry that has occurred in communications with the same target module having a different setting number.</li> </ul>                                                                                                    |
| Another Ethernet function is simultaneously executed in a CPU module which is set to perform the simple PLC communication.                                                                                                    | Reconsider the Ethernet function which is simultaneously<br>executed in the CPU module which is set to perform the<br>simple PLC communication.                                                                                                    |
| The service processing (such as monitoring) load is high or<br>the scan time is long in the communication target CPU<br>module.                                                                                                    | <ul> <li>When the model of the communication target is the one supported by the service processing setting, increase the number or time of the service processing.</li> <li>When the communication target is the Q00(J)CPU, Q01CPU, Qn(H)CPU, or QnPHCPU, increase the value in Time reserved for communication processing (SM315 and SD315).</li> <li>When the communication target is the QnACPU, use separate Ethernet modules for the simple PLC communication function and the other functions (service processing). In the "PLC system" tab in "PLC parameter" of the destination QnACPU, increase the value of "General data processing".</li> <li>When the communication target supports the COM or CCOM instruction, use these instructions in the sequence program of the communication target.</li> <li>Revise the preset interval.</li> </ul> |
| The load of Ethernet communication is high.                                                                                                    | Check the status of devices (such as cables, hubs, and                                                                                                    |
| The quality of Ethernet communication is low.                                                                                                    | routers) on the Ethernet network, and reduce the load or improve the communication quality.                                                                                                    |
| The communication destination is an SLMP-compatible device (QnA-compatible 3E frame) and the response from the SLMP-compatible device is delayed.                                                                                                 | <ul><li>Check the function execution status of the communication destination.</li><li>Revise the preset interval.</li></ul>                                                                                                    |

## (4) The update by reading and writing the device data is slow.

If the update by reading and writing the device data is slow, check the following.

| Check item                                            | Corrective action                                     |
|-------------------------------------------------------|-------------------------------------------------------|
| The scan time is long in the communication target CPU | Use the COM or CCOM instructions in the sequence      |
| module which is set to perform the simple PLC         | program of the CPU module which is set to perform the |
| communication.                                        | simple PLC communication.                             |

# **17.3.8** Serial communication function

If communication via MC protocol is not possible using the RS-232 interface of the CPU module, the RS-232 adapter, or RS-422/485 adapter, check the following items.

#### (1) A response message is returned to the external device.

| Check item                                                                           | Corrective action                                           |
|--------------------------------------------------------------------------------------|-------------------------------------------------------------|
| The end code of the response message is not 0.                                       | Check the end code and error code, and correct the errors.  |
| The station number of a command is incorrect.                                        | Correct the station number, and transmit the command again. |
| The setting of command format such as command type, device and address is incorrect. | Refer to the following manual to correct the message.       |

If communication is not possible even after taking the above actions, the possible cause is a hardware failure. Please consult your local Mitsubishi representative.

#### (2) A response message is not returned to the external device.

| Check item                                                                               | Corrective action                                                           |
|------------------------------------------------------------------------------------------|-----------------------------------------------------------------------------|
| A command is not transmitted from the external device.                                   | Send the command from the external device to the CPU module.                |
| The communication rate is not identical to the external device.                          | Make the communication rate identical to the external device.               |
| The data bit length is not identical to the external device.                             | Correct the data bit length, and then send the command again.               |
| The presence of the parity bit is not identical to the external device.                  | Correct the presence of the parity bit, and then send the command again.    |
| The stop bit length is not identical to the external device.                             | Correct the stop bit length, and then send the command again.               |
| The presence of sum check is not identical to the external device.                       | Correct the presence of sum check, and then send the command again.         |
| The specified station number of a command is incorrect.                                  | Correct the station number, and transmit the command again.                 |
| The communication code setting (binary/ASCII) and transmitted command are not identical. | Send the command that match the communication code setting.                 |
| The setting of command format such as command type, device and address is incorrect.     | Refer to the following manual to correct the message.                       |
| Requests are sent simultaneously from multiple external devices.                         | Avoid simultaneous transmission of requests from multiple external devices. |

If communication is not possible even after taking the above actions, perform the following troubleshooting.

# 17.3.9 General-purpose I/O function

### (1) An input signal does not turn on.

If an input signal does not turn on, check the following items.

| Check item                                                                                                    | Corrective action                                  |
|----------------------------------------------------------------------------------------------------|----------------------------------------------------|
| The general-purpose input function is not set to the input signal.                                                         | Correct the parameter.                             |
| A voltage greater than or equal to the input on voltage is not<br>applied between the input terminal and the COM terminal. | Check wiring with external devices and correct it. |

If the input signal does not turn on even after taking the above actions, the possible cause is a hardware failure. Please consult your local Mitsubishi representative.

### (2) The OUT LED does not turn on.

If the OUT LED does not turn on, check the following items.

| Check item                                                                                                    | Corrective action          |
|----------------------------------------------------------------------------------------------------|----------------------------|
| The general-purpose output function is not set to the output signal.                                                                                        | Correct the parameter.     |
| The device (Y) is not on in the monitor screen of a programming tool.                                                                                       | Correct the program.       |
| The output number is incorrect.                                                                                                    | Correct the output number. |
| When forced output is performed from a programming tool<br>while the CPU module is in the STOP status, the OUT LED<br>corresponding to the output turns on. | Correct the program.       |

If the OUT LED does not turn on even after taking the above actions, the possible cause is a hardware failure. Please consult your local Mitsubishi representative.

# 17.3.10 Interrupt input function

If an interrupt program does not run, check the following items.

| Check item                                                                                                    | Corrective action                                  |
|----------------------------------------------------------------------------------------------------|----------------------------------------------------|
| The interrupt input function is not set to the input signal.                                                            | Correct the parameter.                             |
| A voltage greater than or equal to the input on voltage is not applied between the input terminal and the COM terminal. | Check wiring with external devices and correct it. |
| The interrupt pointer (I) number is incorrect.                                                                          |                                                    |
| The EI instruction is not executed.                                                                                     | Correct the program.                               |
| The interrupt program is set to be disabled by the IMASK instruction.                                                   |                                                    |

If the interrupt program does not run even after taking the above actions, the possible cause is a hardware failure. Please consult your local Mitsubishi representative.

# 17.3.11 Pulse catch function

If pulses are not detected, check the following items.

| Check item                                                                                                    | Corrective action                                                                                                    |
|----------------------------------------------------------------------------------------------------|----------------------------------------------------------------------------------------------------|
| The pulse catch function is not set to the input signal.                                                                   | Correct the parameter.                                                                                                    |
| A voltage greater than or equal to the input on voltage is not<br>applied between the input terminal and the COM terminal. | Check wiring with external devices and correct it.                                                                                                    |
| The input response time is improperly set.                                                                                 | Set the input response time shorter than the pulse width.                                                                                                    |
| Detectable pulses are not input.                                                                                           | If the pulse width is shorter than the minimum input response<br>time, the pulse signals are not detected.<br>Set the pulse width longer or use the high-speed counter<br>function. |

If pulses are not detected even after taking the above actions, the possible cause is a hardware failure. Please consult your local Mitsubishi representative.

# 17.3.12 Positioning function

The check items and actions in this section are described in the case of axis 1.

For special relay and special register for other channels, refer to the following.

- Special relay: 🖙 Page 304, Appendix 2
- Special register: 🖙 Page 353, Appendix 3

If a motor does not rotate, check the following items.

| Check item                                                                                         | Corrective action                                                                   |
|----------------------------------------------------------------------------------------------------|-------------------------------------------------------------------------------------|
| The positioning function is not set to the output signal.                                          | Correct the parameter.                                                              |
| Axis 1 axis operation status (SD1844) indicates "stopped" (1).                                     | Review the program stopped.                                                         |
| Axis 1 current feed value (SD1840, SD1841) does not change after positioning control is performed. | Review the start program.                                                           |
| The pulse output mode setting does not meet the specifications of the drive unit.                  | Set the pulse output mode so that it can meet the specifications of the drive unit. |
| The logic of pulse output does not match with the one set for the drive unit.                      | Set the drive unit to negative logic.                                               |

If the motor does not rotate even after taking the above actions, the possible cause is a hardware failure. Please consult your local Mitsubishi representative.

# 17.3.13 High-speed counter function

The check items and actions in this section are described in the case of CH1.

- For special relay and special register for other channels, refer to the following.
  - Special relay: 🖙 Page 304, Appendix 2
  - Special register: 🖙 Page 353, Appendix 3

### (1) Pulses are not counted.

If pulses are not counted in normal mode, check the following items.

| Check item                                                                                                  | Corrective action                                                                               |
|----------------------------------------------------------------------------------------------------|-------------------------------------------------------------------------------------------------|
| When a voltage is applied to the pulse input terminal, the LED corresponding to the input does not turn on. | The possible cause is a hardware failure. Please consult your local Mitsubishi representative.  |
| The count enable command remains off.                                                                       | Turn on the count enable command.                                                               |
| The set pulse input mode differs from the actual pulse input method.                                        | Correct the parameter.                                                                          |
| Pulses are input at a speed faster than the speed configured at counting speed setting.                     | Input pulses at a speed slower than or equal to the speed configured at counting speed setting. |

If pulses are not counted even after taking the above actions, the possible cause is a hardware failure. Please consult your local Mitsubishi representative.

## (2) Pulses are not normally counted.

If pulses are not normally counted in normal mode, check the following items.

| Check item                                                                              | Corrective action                                                                                                    |
|-----------------------------------------------------------------------------------------|----------------------------------------------------------------------------------------------------|
| An input pulse waveform does not meet the performance specifications.                   | Input pulses meeting the performance specifications.                                                                             |
| Shielded twisted pair cables are not used for pulse input wiring.                       | Change the cables with shielded twisted pair cables.                                                                             |
| Noise reduction measures are not taken in the control panel or to adjacent devices.     | Take noise reduction measures.                                                                                                   |
| Distance between the power equipment and the pulse input cables is short.               | Install the pulse input cables alone in a duct and wire the cables away from power cables by 100mm or more in the control panel. |
| In ring counter, the preset function is performed outside the count range.              | Perform the preset function within the count range of the ring counter.                                                          |
| Pulses are input at a speed faster than the speed configured at counting speed setting. | Input pulses at a speed slower than or equal to the speed configured at counting speed setting.                                  |

If pulses are not normally counted even after taking the above actions, the possible cause is a hardware failure. Please consult your local Mitsubishi representative.

### (3) The current value cannot be replaced with the preset value.

If the current value is not preset in normal mode, check the following items.

#### (a) When not using the preset at coincidence output function

| Check item                                                                                                    | Corrective action                                                                                         |
|----------------------------------------------------------------------------------------------------|----------------------------------------------------------------------------------------------------|
| The on width and off width of the preset command or time<br>from when the preset value setting is changed until when the<br>current value is replaced is within 2ms. | Correct the time to 2ms or more.                                                                          |
| CH1 external preset (phase Z) request detection (SM1886) is on.                                                                                                    | Turn off this relay by turning on CH1 external preset (phase Z) request detection reset command (SM1897). |

If the current value cannot be replaced with the preset value even after taking the above actions, the possible cause is a hardware failure.

Please consult your local Mitsubishi representative.

#### (b) When using the preset at coincidence output function

| Check item                                                             | Corrective action                                                                                                    |
|------------------------------------------------------------------------|----------------------------------------------------------------------------------------------------|
| "Preset" is not selected for "Coincidence Output Time Preset Setting". | Correct the parameter.                                                                                                    |
| CH1 external preset (phase Z) request detection (SM1886) is on.        | Turn off this relay by turning on CH1 external preset (phase Z) request detection reset command (SM1897).                      |
| CH1 counter value coincidence (No.1) (SM1881) remains on.              | Before the preset function is performed, turn off this relay by turning on CH1 coincidence signal No.1 reset command (SM1890). |

If the current value cannot be replaced with the preset value even after taking the above actions, the possible cause is a hardware failure.

Please consult your local Mitsubishi representative.

### (4) Counter value coincidence (No.n) does not turn on.

If CH1 counter value coincidence (No.n) (SM1881, SM1884) does not turn on in normal mode, check the following items.

| Check item                                                                                              | Corrective action                                                                                                    |
|----------------------------------------------------------------------------------------------------|----------------------------------------------------------------------------------------------------|
| CH1 coincidence signal No.n reset command (SM1890, SM1891) is on.                                       | Turn off this relay.                                                                                                    |
| In ring counter, the coincidence output No.n point setting value is configured outside the count range. | Configure the coincidence output No.n point setting value<br>within the count range by Coincidence output point write<br>instruction. |

If CH1 counter value coincidence (No.n) does not turn on even after taking the above actions, the possible cause is a hardware failure.

Please consult your local Mitsubishi representative.

#### (5) Counter value coincidence (No.n) does not turn off.

If CH1 counter value coincidence (No.n) (SM1881, SM1884) does not turn off in normal mode, check the on width of CH1 coincidence signal No.n reset command (SM1890, SM1891).

If the on width of CH1 coincidence signal No.n reset command is longer than or equal to 2ms and CH1 counter value coincidence (No.n) does not turn off, the possible cause is a hardware failure.

Please consult your local Mitsubishi representative.

# (6) Coincidence output signal No.n does not turn on while counter value coincidence (No.n) is on.

If Coincidence output signal No.n does not turn on while CH1 counter value coincidence (No.n) (SM1881, CSM1884) is on in normal mode, check the following items.

| Check item                                                                                      | Corrective action      |
|-------------------------------------------------------------------------------------------------|------------------------|
| "Counter CH1 Coincidence Output No.n" is not selected in<br>"Output Signal Function Selection". | Correct the parameter. |
| CH1 coincidence output enable command (SM1892) remains off.                                     | Turn on this relay.    |

If Coincidence output signal No.n does not turn on even after taking the above actions, the possible cause is a hardware failure.

Please consult your local Mitsubishi representative.

#### (7) Coincidence detection interrupt does not occur.

If coincidence detection interrupt does not occur in normal mode, check the following items.

| Check item                                                            | Corrective action                                                                                                    |
|-----------------------------------------------------------------------|----------------------------------------------------------------------------------------------------|
| "Used" is not selected for "Coincidence Detection Interrupt Setting". | Correct the parameter.                                                                                                    |
| The usage of the program execution control instruction is incorrect.  | Correct the program.                                                                                                    |
| CH1 counter value coincidence (No.n) (SM1881, SM1884) remains on.     | Before the preset function is performed, turn off this relay by turning on CH1 coincidence signal No.n reset command (SM1890, SM1891). |

If coincidence detection interrupt does not occur even after taking the above actions, the possible cause is a hardware failure.

Please consult your local Mitsubishi representative.

#### (8) The selected counter function does not start.

If the selected counter function does not start in normal mode, check the following items.

#### (a) When using the selected counter function start command

| Check item                                                                                                    | Corrective action                                                      |
|----------------------------------------------------------------------------------------------------|------------------------------------------------------------------------|
| The selected counter function cannot be started by CH1 selected counter function start command (SM1896).                                                             | Start the selected counter function using the function input terminal. |
| When the selected counter function is started at the rise of CH1 selected counter function start command, the on width and off width of this relay is less than 2ms. | Set the on and off width of this relay to 2ms or more.                 |
| The function input terminal is on.                                                                                                    | Turn off the function input terminal.                                  |

If the selected counter function does not start even after taking the above actions, the possible cause is a hardware failure.

Please consult your local Mitsubishi representative.

#### (b) When using a function input terminal

| Check item                                                             | Corrective action      |
|------------------------------------------------------------------------|------------------------|
| "Function Input" is not selected in "Input Signal Function Selection". | Correct the parameter. |
| CH1 selected counter function start command (SM1896) is on.            | Turn off this relay.   |

If the selected counter function does not start even after taking the above actions, the possible cause is a hardware failure.

Please consult your local Mitsubishi representative.

# (9) The latch counter function cannot be performed using the latch counter input terminal.

If the latch counter function cannot be performed using the latch counter input terminal (LATCHn) in normal mode, check if "Latch Counter" is set in "Input Signal Function Selection" in the parameter. If this item is selected, the possible cause is a hardware failure.

Please consult your local Mitsubishi representative.

### (10)A frequency is not measured.

If a frequency is not measured in frequency measurement mode, check the following items.

| Check item                                                                                                  | Corrective action                                                                               |
|----------------------------------------------------------------------------------------------------|-------------------------------------------------------------------------------------------------|
| When a voltage is applied to the pulse input terminal, the LED corresponding to the input does not turn on. | The possible cause is a hardware failure. Please consult your local Mitsubishi representative.  |
| The frequency measurement flag of CH1 (SD1882, b4) does not indicate "operating" (1).                       | Execute Frequency measurement instruction.                                                      |
| The set pulse input mode differs from the actual pulse input method.                                        | Correct the parameter.                                                                          |
| Pulses are input at a speed faster than the speed configured at counting speed setting.                     | Input pulses at a speed slower than or equal to the speed configured at counting speed setting. |

If a frequency is not measured even after taking the above actions, the possible cause is a hardware failure. Please consult your local Mitsubishi representative.

### (11)A frequency is not normally measured.

If a frequency is not normally measured in frequency measurement mode, check the following items.

| Check item                                                                              | Corrective action                                                                                                    |
|-----------------------------------------------------------------------------------------|----------------------------------------------------------------------------------------------------|
| An input pulse waveform does not meet the performance specifications.                   | Input pulses meeting the performance specifications.                                                                             |
| Shielded twisted pair cables are not used for pulse input wiring.                       | Change the cables with shielded twisted pair cables.                                                                             |
| Noise reduction measures are not taken in the control panel or to adjacent devices.     | Take noise reduction measures.                                                                                                   |
| Distance between the power equipment and the pulse input cables is short.               | Install the pulse input cables alone in a duct and wire the cables away from power cables by 100mm or more in the control panel. |
| Pulses are input at a speed faster than the speed configured at counting speed setting. | Input pulses at a speed slower than or equal to the speed configured at counting speed setting.                                  |

If a frequency is not normally measured even after taking the above actions, the possible cause is a hardware failure.

Please consult your local Mitsubishi representative.

#### (12)A rotation speed is not measured.

If a rotation speed is not measured in rotation speed measurement mode, check the following items.

| Check item                                                                                                  | Corrective action                                                                               |
|----------------------------------------------------------------------------------------------------|-------------------------------------------------------------------------------------------------|
| When a voltage is applied to the pulse input terminal, the LED corresponding to the input does not turn on. | The possible cause is a hardware failure. Please consult your local Mitsubishi representative.  |
| The rotation speed measurement flag of CH1 (SD1882, b5) does not indicate "operating" (1).                  | Execute the rotation speed measurement instruction.                                             |
| The set pulse input mode differs from the actual pulse input method.                                        | Correct the parameter.                                                                          |
| Pulses are input at a speed faster than the speed configured at counting speed setting.                     | Input pulses at a speed slower than or equal to the speed configured at counting speed setting. |

If a rotation speed is not measured even after taking the above actions, the possible cause is a hardware failure. Please consult your local Mitsubishi representative.

#### (13)A rotation speed is not normally measured.

If a rotation speed is not normally measured in rotation speed measurement mode, check the following items.

| Check item                                                                              | Corrective action                                                                                                    |
|-----------------------------------------------------------------------------------------|----------------------------------------------------------------------------------------------------|
| An input pulse waveform does not meet the performance specifications.                   | Input pulses meeting the performance specifications.                                                                             |
| Shielded twisted pair cables are not used for pulse input wiring.                       | Change the cables with shielded twisted pair cables.                                                                             |
| Noise reduction measures are not taken in the control panel<br>or to adjacent devices.  | Take noise reduction measures.                                                                                                   |
| Distance between the power equipment and the pulse input cables is short.               | Install the pulse input cables alone in a duct and wire the cables away from power cables by 100mm or more in the control panel. |
| Pulses are input at a speed faster than the speed configured at counting speed setting. | Input pulses at a speed slower than or equal to the speed configured at counting speed setting.                                  |

If a rotation speed is not normally measured even after taking the above actions, the possible cause is a hardware failure.

Please consult your local Mitsubishi representative.

#### (14)Pulses are not measured.

If pulses are not measured in pulse measurement mode, check if CH1 pulse measurement start command (SM1898) is on.

If pulses are not measured even if this relay is on, the possible cause is a hardware failure. Please consult your local Mitsubishi representative.

### (15)Pulses are not normally measured.

If pulses are not normally measured in pulse measurement mode, check the following items.

| Check item                                                                             | Corrective action                                                                                                    |
|----------------------------------------------------------------------------------------|----------------------------------------------------------------------------------------------------|
| Shielded twisted pair cables are not used for pulse input wiring.                      | Change the cables with shielded twisted pair cables.                                                                             |
| Noise reduction measures are not taken in the control panel<br>or to adjacent devices. | Take noise reduction measures.                                                                                                   |
| Distance between the power equipment and the pulse input cables is short.              | Install the pulse input cables alone in a duct and wire the cables away from power cables by 100mm or more in the control panel. |

If pulses are not normally measured even after taking the above actions, the possible cause is a hardware failure. Please consult your local Mitsubishi representative.

### (16)PWM output is not normally performed.

If PWM output is not normally performed in PWM output mode, check the following items.

| Check item                                                                             | Corrective action                                                                                                    |
|----------------------------------------------------------------------------------------|----------------------------------------------------------------------------------------------------|
| A cable is wired to the coincidence output No.2 terminal.                              | Wire the cable to the coincidence output No.1 terminal.                                                                           |
| Other than a resistance load is connected to the coincidence output No.1 terminal.     | Connect a resistance load to prevent distortion of an output waveform.                                                            |
| Shielded twisted pair cables are not used for PWM output wiring.                       | Change the cables with shielded twisted pair cables.                                                                              |
| Noise reduction measures are not taken in the control panel<br>or to adjacent devices. | Take noise reduction measures.                                                                                                    |
| Distance between the power equipment and the pulse output cables is short.             | Install the pulse output cables alone in a duct and wire the cables away from power cables by 100mm or more in the control panel. |

Even after the above actions are taken, PWM output may not be performed according to the setting due to effect of the output circuit of the CPU module and connected devices.

However, if an output waveform significantly differs from set output waveform, the possible cause is a hardware failure. Please consult your local Mitsubishi representative.

# 17.3.14 Display unit

If the display unit behaves abnormally, check the following items.

| Check item                                                                                                    | Corrective action                                                                                                    |
|----------------------------------------------------------------------------------------------------|----------------------------------------------------------------------------------------------------|
| Nothing was displayed on the screen but the display came back on after a button is pressed.                                                       | The time set to keep the backlight on has elapsed. Check the setting.                                                                                                    |
| "DISPLAY ERROR" (error code: 2900, 2901, 2902) has occurred in the CPU module.                                                                    | Power off the system and check for connection. (                                                                                                    |
| "DISPLAY UNIT ERROR" is displayed on the display unit.                                                                                            | Explanation, Program Fundamentals))                                                                                                    |
| The character on the screen is incorrect even though the language setting is correct. Or any character that is not applicable has been displayed. | The possible cause is a hardware failure of the display unit.<br>Please consult your local Mitsubishi service center or<br>representative, explaining a detailed description of the<br>problem. |

If the display unit is not recovered even after taking the above actions, the possible cause is a hardware failure. Please consult your local Mitsubishi representative.

# **17.3.15** Transmission from an external device

If no response is returned from an external device, check the following items.

| Check item                                                                                                    | Corrective action                                                                                                    |
|----------------------------------------------------------------------------------------------------|----------------------------------------------------------------------------------------------------|
| More than one external device is communicating with the CPU module.                                                                 | <ul> <li>Adjust the service processing time in the parameter setting.</li> <li>Adjust the "Check at Communication Time" or "Retry Times" value.</li> <li>Check the condition of the cables, connected device (personal computer), and CPU module.</li> </ul> |
| The data logging function is used.                                                                                                  | Refer to the troubleshooting section of the following manual.                                                                                                    |
| The RS-232 interface of the CPU module, RS-232 adapter,<br>and RS-422/485 adapter are used to communicate with<br>external devices. | <ul> <li>When communicating via MC protocol, readjust the message wait time.</li> <li>When communicating via predefined protocol, readjust the transmission waiting time.</li> </ul>                                                                         |

If communication cannot be performed even after taking the above actions, the possible cause is a hardware failure. Please consult your local Mitsubishi representative.

# **17.3.16** Operating status of the CPU module

| Check item                         | Corrective action                                             |
|------------------------------------|---------------------------------------------------------------|
| The data logging function is used. | Refer to the troubleshooting section of the following manual. |

If it takes time for the CPU module to switch the operating status, check the following item.

If it takes time for the CPU module to switch the operating status even after taking the above action, the possible cause is a hardware failure.

Please consult your local Mitsubishi representative.

# **17.3.17** END cover with ERR terminal

If the ERR. terminal is off (open) at power-on or during operation, check the following items.

| Check item                                          | Corrective action                                                                          |
|-----------------------------------------------------|--------------------------------------------------------------------------------------------|
| The ERR. LED of the CPU module is flashing.         | An error exists.<br>Check the error using a display unit or a programming tool.            |
|                                                     | ( 🖙 Page 114, Section 17.2)                                                                |
| Power is not supplied.                              | Supply power.                                                                              |
| Power supply voltage is not appropriate.            | Supply power voltage within the specified range. ( Frage 78, Section 7.2)                  |
| The POWER LED of the power supply module turns off. | Perform troubleshooting for the power supply module. ( $\square$ Page 112, Section 17.1.1) |

If the ERR. terminal is open even after taking the above actions, the possible cause is a hardware failure. Please consult your local Mitsubishi representative.

# 17.3.18 Extension system

In an extension system, if I/O signals of an extension block do not turn on/off, check the following items.

| Check item                                     | Corrective action                                                                                                |
|------------------------------------------------|----------------------------------------------------------------------------------------------------|
| An extension cable is not connected correctly. | Securely connect the connector part of an extension cable to the module. (Insert the connector until it clicks.) |

## 17.3.19 Space module

### (1) Module is always not recognized

When module is always not recognized, check the following items.

| Check item                                                                            | Corrective action                                                                                                    |
|---------------------------------------------------------------------------------------|----------------------------------------------------------------------------------------------------|
| All the modules connected to the right side of the space module cannot be recognized. | <ul> <li>Check if the module joint levers are correctly connected.</li> <li>Connect the space module again, and check if the module can be properly recognized.</li> </ul> |

When the modules cannot be correctly recognized even after checking the above items, the possible cause is a hardware failure.

Please consult your local Mitsubishi representative.

### (2) Module will become unable to be recognized during running.

When module cannot be recognized during system in running, check the following items.

| Check item                                                                                           | Corrective action                                                                                                    |
|----------------------------------------------------------------------------------------------------|----------------------------------------------------------------------------------------------------|
| The modules are connected with the number of modules used exceeding the restrictions.                | <ul> <li>Use as a set of one module and one space module.</li> <li>Check the module used in the system, and modify it so that it can meet the restrictions required when the space module is used.</li> </ul> |
| All the modules connected to the right side of the space module will become unable to be recognized. | <ul> <li>Check if the module joint levers are correctly connected.</li> <li>Connect the space module again, and check if the modules can be properly recognized.</li> </ul>                                   |

When the modules cannot be correctly recognized even after checking the above items, the possible cause is a hardware failure.

Please consult your local Mitsubishi representative.

### (3) A deviation in module assignment occurs.

When module is always not recognized, check the following items.

| Check item                                                                                                    | Corrective action                                                            |
|----------------------------------------------------------------------------------------------------|------------------------------------------------------------------------------|
| An error showing the incorrect assignment is displayed on the system monitor of programming tool.                                                                    | The I/O assignment has been set for the space module                         |
| Delete the I/O assignment setting for the space module, and change the I/O assignment setting so that it can match the mounted status that includes no space module. | through the I/O assignment setting of the PLC parameter of programming tool. |

When the modules cannot be correctly recognized even after checking the above items, the possible cause is a hardware failure.

Please consult your local Mitsubishi representative.

17

## **17.4** Troubleshooting for the Built-In I/O Function

This section describes possible problems with I/O circuits and their corrective actions. For troubleshooting for I/O modules, refer to the following.

### **17.4.1** Troubleshooting for input circuit

### (1) An input signal does not turn off.

### (a) Case 1

| Cause                  | A current exceeding the off current of the module leaks even after a switch with LED indicator is turned off.                                                                                                    |  |  |  |  |
|------------------------|----------------------------------------------------------------------------------------------------|--|--|--|--|
|                        | Connect an appropriate resistor so that a current across the module may become lower than the off current.                                                                                                    |  |  |  |  |
| Action                 | Iz=1.5mA<br>Input impedance<br>3.8kΩ                                                                                                    |  |  |  |  |
|                        | The resistance value of a connected resistor is calculated by the following formula.<br>Example: A switch with LED indicator that generates a current leakage of 2.33mA when 24VDC is supplied is connected to the CPU module set to high-speed input.<br>Check the following with the specifications of the module.<br>• Off current: 1.5mA<br>• Input resistance: 3.8kΩ |  |  |  |  |
|                        | I (Leakage current) = Iz (Off current of the CPU module) + IR (Current through the connected resistor)<br>IR = I - Iz = 2.33 - 1.5 = 0.83 [mA]                                                                                                    |  |  |  |  |
|                        | To hold the off current equal to or lower than 1.5mA, connect a resistor (R) so that a current across the resistor may be greater than or equal to 0.83mA. Calculate the resistance value (R) of a connected resistor as follows.                                                                                                    |  |  |  |  |
|                        | IR: Iz = Z (Input impedance): R<br>$R < \frac{Iz}{IR} \times Z (Input impedance) = \frac{1.5}{0.83} \times 3.8 = 6.87 [k\Omega]$                                                                                                    |  |  |  |  |
| Calculation<br>example | $\rightarrow$ The resistance value R < 6.87k $\Omega$ must be met.                                                                                                    |  |  |  |  |
|                        | <checking a="" by="" calculating="" capacity="" connected="" power="" resistor="" the=""><br/>When the resistor (R) is <math>6.2k\Omega</math>, for example, the power capacity (W) of the resistor (R) is calculated as follows.</checking>                                                                                                    |  |  |  |  |
|                        | W = $\frac{(\text{Input voltage})^2}{R} = \frac{26.4^2}{6200} = 0.112 \text{ [W]}$                                                                                                    |  |  |  |  |
|                        | Since the resistor requires the power capacity of 3 to 5 times as large as the actual power consumption, the resistor connected to the terminal should be $6.2k\Omega$ and $1/2$ to 1W.<br>Off voltage when the resistance (R) is connected is calculated as follows.                                                                                                    |  |  |  |  |
|                        | $\frac{1}{\frac{1}{6.2 [k\Omega]} + \frac{1}{3.8 [k\Omega]}} \times 2.33 [mA] = 5.49 [V]$                                                                                                    |  |  |  |  |
|                        | This meets the condition: less than or equal to the off voltage of the CPU module, 8V.                                                                                                    |  |  |  |  |

### (b) Case 2

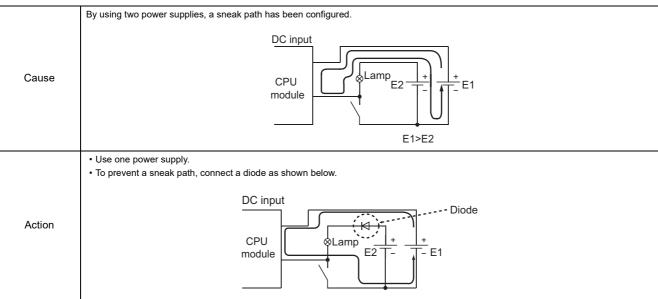

### (2) A signal incorrectly inputs data.

| Cause  | Noise has been taken as input data.                                                                                                    |
|--------|----------------------------------------------------------------------------------------------------|
| Action | <ul> <li>Set the response time longer.</li> <li>Example: 1ms → 5ms</li> <li>If this action is not effective, also take the following two measures.</li> <li>To prevent excessive noise, avoid installing power cables together with I/O cables.</li> <li>Connect surge absorbers to noise-generating devices such as relays and contactors using the same power supply or take other noise reduction measures.</li> </ul> |

### Point P

If excessive noise is periodically generated, setting the response time shorter may be effective. Example:  $70ms \rightarrow 20ms$ 

17

## **17.4.2** Troubleshooting for output circuit

### (1) A load momentarily turns on from off when the system is powered off.

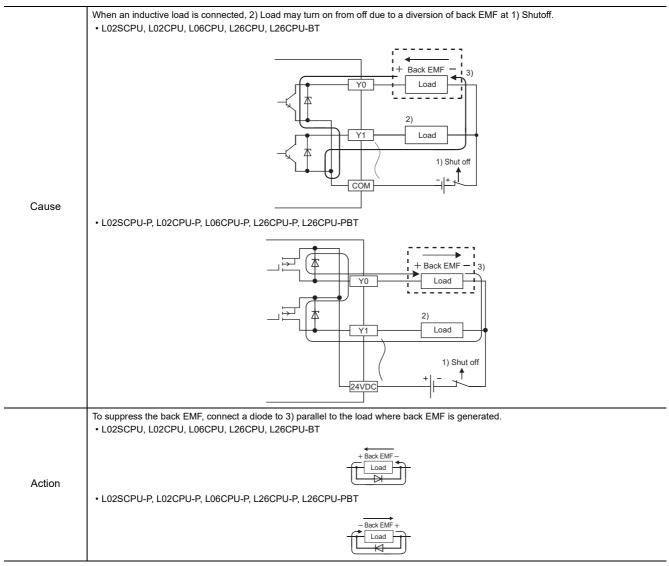

### (2) All loads turn on.

### (a) Case 1

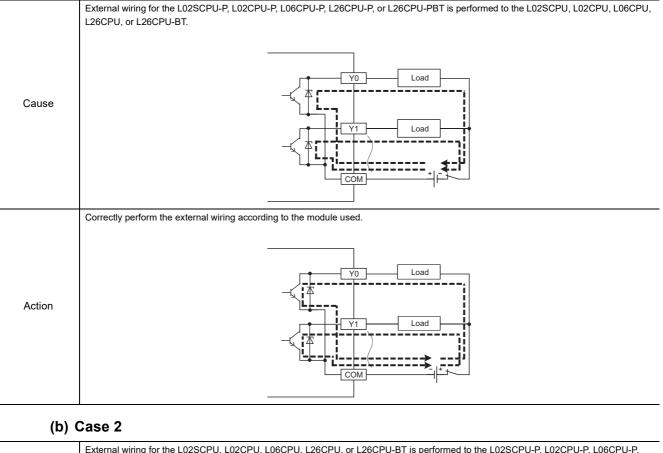

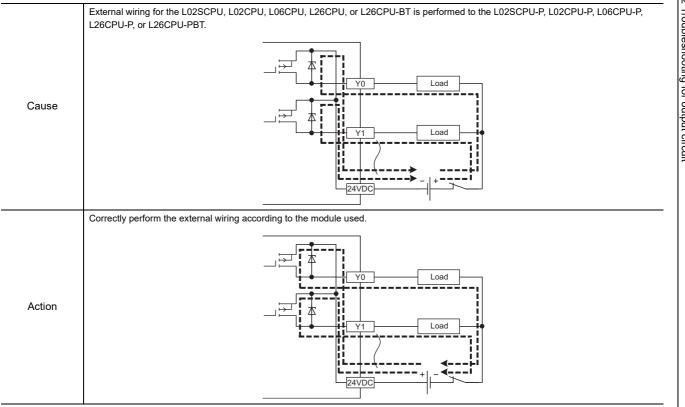

17.4 Troubleshooting for the Built-In I/O Function 17.4.2 Troubleshooting for output circuit

## 17.5 Saving Data

By saving the following data immediately after trouble arises, the data can be useful for analyzing the error cause.

- Programs and parameters
- · Device data and buffer memory data
- · System configuration data
- Error log

#### (1) Saving programs and parameters

The following describes a procedure for saving data.

♥ [Online] ⇒ [Read from PLC...]

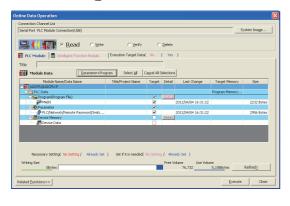

- **1.** Click the [Parameter + Program] button.
- 2. Click the [Execute] button to execute "Read from PLC".

17

17.5 Saving Data

### (2) Saving device data and buffer memory data

The following describes a procedure for saving data.

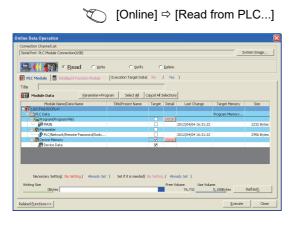

- 1. Select "Device Memory".
- 2. Click the [Detail] button.

|          | Data Name DEVICE     |         |       |              |       |      |      |
|----------|----------------------|---------|-------|--------------|-------|------|------|
| Device   | Selection            |         |       | -            |       |      |      |
| IZ Ini   | ternal Device Memory |         |       |              |       | Defa | æ.   |
|          |                      |         |       |              |       |      |      |
|          | it Column            |         |       |              |       |      |      |
| 0        | Points+Start 📀 S     | art+End |       |              |       |      |      |
|          |                      |         |       |              |       |      |      |
|          | Device Name          | Sym.    | Radix | Device Point | Start | End  | -    |
| $\nabla$ | input                | ×       | 16    | 8192         | 0     | 1FFF |      |
| V        | Dutput               | Y       | 16    | 8192         | 0     | 1FFF | _    |
| ~        | Internal relay       | M       | 10    | 8192         | 0     | 8191 |      |
| ~        | atch relay           | L       | 10    | 8192         | 0     | 8191 | -    |
|          | link relay           | B       | 16    | 8192         | 0     | (FFF |      |
| 1        | Annunciator          | F       | 10    | 2048         | 0     | 2047 | -    |
| 7        | Special link relay   | SB      | 16    | 2048         | 0     | 7FF  | - 10 |
|          | Edge relay           | V.      | 10    | 2048         | 0     | 2047 | -    |
| V        |                      |         |       |              |       |      |      |

|     | Selection           |         |       |              |       |      |   |
|-----|---------------------|---------|-------|--------------|-------|------|---|
| 1.0 | ernal Device Memory |         |       |              |       | Defa |   |
|     |                     |         |       |              |       | Faio | ~ |
|     | : Column            |         |       |              |       |      |   |
| 0.8 | Points+Start 📀 S    | art+End |       |              |       |      |   |
|     |                     |         |       |              |       |      |   |
|     | Device Name         | Sym.    | Radix | Device Point | Start | End  | - |
| ~   | Input               | ×       | 16    | 8192         | 0     | 1FFF |   |
| ~   | Output              | Y.      | 16    | 8192         | 0     | 1FFF |   |
| ~   | Internal relay      | M       | 10    | 8192         | 0     | 8191 |   |
| ~   | Latch relay         | L       | 10    | 8192         | 0     | 8191 | - |
| 7   | Link relay          | B       | 16    | 8192         | 0     | 1FFF |   |
| ~   | Annunciator         | F       | 10    | 2048         | 0     | 2047 |   |
| ~   | Special link relay  | SB      | 16    | 2048         | 0     | 7FF  | - |
| ~   | Edge relay          | 9       | 10    | 2048         | 0     | 2047 |   |

- **3.** Enter the "Device Data Name" field and select the checkboxes of devices to be saved.
- **4.** Enter the start I/O number in the "Buffer Memory Start Address" field.
- 5. Click the [OK] button, and then execute "Read from PLC".

### Point P

When using a file register, also save file register data.

### (3) Saving system configuration data

The following describes a procedure for saving data.

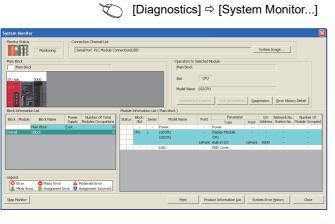

1/0 Address

-

Secial No

Ver Produc

A

Block Slot

CPU CPU CPU Built-in I/O END Covin

⊆reate CSV File

Туре

Series Model Name Point

L02CPL

**1.** Click the [Product Information List] button.

**2.** Click the [Create CSV File] button.

### (4) Saving error log

The following describes a procedure for saving data.

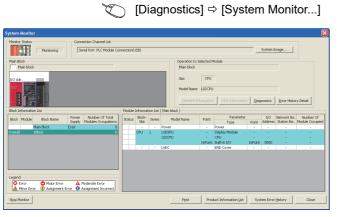

 Constant Chanel Lat.
 System Incom

 Parker Status
 Generation Chanel Lat.
 System Incom

 Parker Status
 System Incom
 System Incom

 Parker Status
 System Incom
 System Incom

 Parker Status
 System Incom
 System Incom

 Parker Status
 System Incom
 System Incom

 Parker Status
 System Incom
 System Incom

 Parker Status
 System Incom
 System Incom

 Parker Status
 System Incom
 System Incom

 Parker Status
 System Incom
 System Incom

 Parker Status
 System Incom
 System Incom

 Delayed Status (Status Incom
 Con Order
 System Incom

 Doct
 Status
 Status
 Status

 Doct
 Status
 Status
 Status

 Doct
 Status
 Status
 Status

 Doct
 Status
 Status
 Status

 Doct
 Status
 Status
 Status

 Doct
 Status
 Status
 Status

 Doct
 Stat

**1.** Click the [System Error History] button.

2. Click the [Create CSV File] button.

17

# APPENDICES

## Appendix 1 Error Codes

When an error occurs at power-on, at switching from STOP to RUN or during RUN, the CPU module indicates the error (LED indication and a message on a display device) by the self-diagnostic function and stores the error information in the special relay (SM) and special register (SD).

When an error occurs at communication request from a programming tool, intelligent function module, or network system to the CPU module, the CPU module returns the error code  $(4000_{H} \text{ to } 4FFF_{H})$  to the request source. This section describes errors that may occur in the CPU module and corrective actions for the errors.

### (1) How to read error code lists

The following describes how to read Appendix 1.3 Error code list (1000 to 1999) to Appendix 1.9 Error code list (7000 to 10000).

Each list contains errors in QCPU and LCPU.

#### (a) Error code, common information, and individual information

The error code is stored in SD0. The common information is stored in SD5 to SD15. The individual information is stored in SD16 to SD26.

#### (b) Corresponding CPU

- QCPU: All the Q series CPU modules
- Q00J/Q00/Q01: Basic model QCPU
- Qn(H): High Performance model QCPU
- QnPH: Process CPU
- QnPRH: Redundant CPU
- QnU: Universal model QCPU
- QnUDV: High-speed Universal model QCPU
- QnUDPV: Universal model Process CPU
- Q00UJ/Q00U/Q01U: Q00UJCPU, Q00UCPU, and Q01UCPU
- · LCPU: All the L series CPU modules
- CPU module model: Only the specified model (Example: Q02UCPU, L26CPU-BT)

There are two types of errors: errors detected by the self-diagnostic function of the CPU module and errors detected during communication with the CPU module. The following table shows the relationship between the error detection pattern, error location, and error code.

| Error detection<br>pattern                              | Error location                                          | Error code                             | Reference                                                                                                    |
|---------------------------------------------------------|---------------------------------------------------------|----------------------------------------|----------------------------------------------------------------------------------------------------|
| By the self-diagnostic<br>function of the CPU<br>module | CPU module                                              | 1000 to 10000*1*2                      | Page 154, Appendix 1.3 to Page 250, Appendix 1.9                                                                                                    |
|                                                         | CPU module                                              | 4000 <sub>H</sub> to 4FFF <sub>H</sub> | 🖙 Page 259, Appendix 1.11                                                                                                    |
|                                                         | Serial communication module, etc.                       | 7000 <sub>H</sub> to 7FFF <sub>H</sub> | User's manuals for the serial communication module, etc.                                                                                                    |
|                                                         | CC-Link (including the built-in CC-Link function)       | B000 <sub>H</sub> to BFFF <sub>H</sub> | User's manuals for the CC-Link system master/local module                                                                                                    |
| During<br>communication with                            | Ethernet (including the built-<br>in Ethernet function) | C000 <sub>H</sub> to CFBF <sub>H</sub> | <ul> <li>User's manuals for the Ethernet interface module</li> <li>QnUCPU User's Manual (Communication via Built-in Ethernet Port)</li> <li>MELSEC-L CPU Module User's Manual (Built-in Ethernet Function)</li> </ul> |
| the CPU module                                          | CC-Link IE Field Network<br>Basic                       | CFC0 <sub>H</sub> to CFFF <sub>H</sub> | ্রি Page 259, Appendix 1.11                                                                                                    |
|                                                         | CC-Link IE Field Network                                | D000 <sub>H</sub> to DFFF <sub>H</sub> | User's manuals for the CC-Link IE Field Network module used                                                                                                    |
|                                                         | CC-Link IE Controller<br>Network                        | E000 <sub>H</sub> to EFFF <sub>H</sub> | Reference manuals for CC-Link IE Controller Network                                                                                                    |
|                                                         | MELSECNET/H                                             | F000 <sub>H</sub> to FFFF <sub>H</sub> | Reference manuals for the MELSECNET/H network system     Q Corresponding MELSECNET/H Remote I/O Module Reference     Manual (MELSECNET/10 Mode)                                                                       |

\*1 Error codes are classified into three levels.

- Minor error: Errors that allow a CPU module to continue its operation, such as a battery error
- Moderate error: Errors that may cause a CPU module to stop its operation, such as a WDT error (Error code: 1300 to 10000)
- Major error: Errors that may cause a CPU module to stop its operation, such as a RAM error (Error code: 1000 to 1299)

Whether the CPU module continues or stops its operation can be checked in the CPU Status column of the Error code list ( Page 154, Appendix 1.3 to Page 250, Appendix 1.9).

\*2 If an error code that is not described in the list is detected, please consult your local Mitsubishi representative.

### Appendix 1.2 Reading error codes

Error codes can be read using a programming tool. For details on the operating method, refer to the following.

## Appendix 1.3 List of error codes (1000 to 1999)

The following table shows the error messages, the error contents and causes, and the corrective actions for the error codes (1000 to 1999).

| Error<br>code | Error and cause                                                                                                    | Corrective action                                                                                                    | LED status, CPU<br>status                    | Corresponding<br>CPU |
|---------------|----------------------------------------------------------------------------------------------------|----------------------------------------------------------------------------------------------------|----------------------------------------------|----------------------|
| 1000          | [MAIN CPU DOWN]         Runaway or failure of the CPU module         • Malfunction due to noise or other causes         • Hardware failure         ■Collateral information         • Common information: -         • Individual information: Failure information         (QnUDVCPU and QnUDPVCPU only)         ■Diagnostic timing         • Always                                                                                                    | <ul> <li>Take noise reduction measures.</li> <li>Reset the CPU module and run it again. If<br/>the same error code is displayed again, the</li> </ul>                                                                                                    | RUN: Off<br>ERR.:Flashing<br>CPU Status:Stop | QCPU                 |
|               | [CPU UNIT DOWN]         Runaway or failure of the CPU module         • Malfunction due to noise or other causes         • Hardware failure         ■Collateral information         • Common information: -         • Individual information: Failure information         ■Diagnostic timing         • Always                                                                                                    | cause is a hardware failure of the CPU<br>module. Please consult your local<br>Mitsubishi representative.                                                                                                    |                                              | LCPU                 |
| 1001          | <ul> <li>[MAIN CPU DOWN]<br/>Runaway or failure of the CPU module         <ul> <li>Malfunction due to noise or other causes</li> <li>Hardware failure</li> <li>The devices outside the range was accessed<br/>even though device checks are prohibited<br/>(SM237 is on). (This error occurs only when any<br/>of the BMOV, FMOV, or DFMOV instructions is<br/>executed. (Universal model QCPU only))</li> </ul> </li> <li>■Collateral information         <ul> <li>Common information: -</li> <li>Individual information: Failure information<br/>(QnUDVCPU and QnUDPVCPU only)</li> </ul> </li> <li>■Diagnostic timing         <ul> <li>Always</li> </ul> </li> </ul> | <ul> <li>Take noise reduction measures.</li> <li>Reset the CPU module and run it again. If the same error code is displayed again, the cause is a hardware failure of the CPU module. Please consult your local Mitsubishi representative.</li> <li>Check the devices specified by BMOV, FMOV, and DFMOV instructions and correct the device settings. (Universal model QCPU only)</li> </ul> | RUN: Off<br>ERR.:Flashing<br>CPU Status:Stop | QCPU                 |
|               | <ul> <li>[CPU UNIT DOWN]<br/>Runaway or failure of the CPU module</li> <li>Malfunction due to noise or other causes</li> <li>Hardware failure</li> <li>The devices outside the range was accessed<br/>even though device checks are prohibited<br/>(SM237 is on). (This error occurs only when any<br/>of the BMOV, FMOV, or DFMOV instruction is<br/>executed.)</li> <li>Collateral information         <ul> <li>Common information: -</li> <li>Individual information: Failure information</li> <li>Diagnostic timing             <ul> <li>Always</li> </ul> </li> </ul> </li> </ul>                                                                                  | <ul> <li>Take noise reduction measures.</li> <li>Reset the CPU module and run it again. If<br/>the same error code is displayed again, the<br/>cause is a hardware failure of the CPU<br/>module. Please consult your local<br/>Mitsubishi representative.</li> <li>Check the devices specified by BMOV,<br/>FMOV, and DFMOV instructions and<br/>correct the device settings.</li> </ul>     |                                              | LCPU                 |

| Error<br>code | Error and cause                                                                                                    | Corrective action                                                                                                    | LED status, CPU<br>status                    | Corresponding<br>CPU                     |
|---------------|----------------------------------------------------------------------------------------------------|----------------------------------------------------------------------------------------------------|----------------------------------------------|------------------------------------------|
| 1002          | [MAIN CPU DOWN]<br>Runaway or failure of the CPU module<br>• Malfunction due to noise or other causes<br>• Hardware failure<br>■Collateral information<br>• Common information: -<br>• Individual information: Failure information<br>(QnUDVCPU and QnUDPVCPU only)<br>■Diagnostic timing<br>• Always             | <ul> <li>Take noise reduction measures.</li> <li>Reset the CPU module and run it again. If<br/>the same error code is displayed again, the<br/>cause is a hardware failure of the CPU<br/>module. Please consult your local<br/>Mitsubishi representative.</li> </ul> | RUN: Off<br>ERR.:Flashing                    | QCPU                                     |
|               | [CPU UNIT DOWN]<br>Runaway or failure of the CPU module<br>• Malfunction due to noise or other causes<br>• Hardware failure<br><b>Collateral information</b><br>• Common information: -<br>• Individual information: Failure information<br><b>Diagnostic timing</b><br>• Always                                  |                                                                                                    | CPU Status:Stop                              | LCPU                                     |
| 1003          | [MAIN CPU DOWN]<br>Runaway or failure of the CPU module<br>• Malfunction due to noise or other causes<br>• Hardware failure<br><b>Collateral information</b><br>• Common information: -<br>• Individual information: Failure information<br>(QnUDVCPU and QnUDPVCPU only)<br><b>Diagnostic timing</b><br>• Always | <ul> <li>Take noise reduction measures.</li> <li>Reset the CPU module and run it again. If<br/>the same error code is displayed again, the<br/>cause is a hardware failure of the CPU<br/>module. Please consult your local<br/>Mitsubishi representative.</li> </ul> | RUN: Off<br>ERR.:Flashing<br>CPU Status:Stop | QCPU                                     |
|               | [CPU UNIT DOWN]<br>Runaway or failure of the CPU module<br>• Malfunction due to noise or other causes<br>• Hardware failure<br><b>Collateral information</b><br>• Common information: -<br>• Individual information: Failure information<br><b>EDiagnostic timing</b><br>• Always                                 |                                                                                                    |                                              | LCPU                                     |
| 1004          | [MAIN CPU DOWN]<br>Runaway or failure of the CPU module<br>• Malfunction due to noise or other causes<br>• Hardware failure<br><b>Collateral information</b><br>• Common information: -<br>• Individual information: -<br><b>Diagnostic timing</b><br>• Always                                                    | the same error code is displayed again, the cause is a hardware failure of the CPU                                                                                                    | RUN: Off<br>ERR.:Flashing<br>CPU Status:Stop | QCPU (except the<br>QnUDV and<br>QnUDPV) |
|               | [CPU UNIT DOWN]<br>Runaway or failure of the CPU module<br>• Malfunction due to noise or other causes<br>• Hardware failure<br>■Collateral information<br>• Common information: -<br>• Individual information: Failure information<br>■Diagnostic timing<br>• Always                                              |                                                                                                    |                                              | LCPU                                     |

| Error<br>code | Error and cause                                                                                                    | Corrective action                                                                                                    | LED status, CPU<br>status                    | Corresponding<br>CPU                      |
|---------------|----------------------------------------------------------------------------------------------------|----------------------------------------------------------------------------------------------------|----------------------------------------------|-------------------------------------------|
|               | [MAIN CPU DOWN]<br>Runaway or failure of the CPU module<br>• Malfunction due to noise or other causes<br>• Hardware failure<br>■Collateral information<br>• Common information: -<br>• Individual information: -<br>■Diagnostic timing<br>• Always                                                                  | <ul> <li>Take noise reduction measures.</li> <li>Reset the CPU module and run it again. If<br/>the same error code is displayed again, the<br/>cause is a hardware failure of the CPU<br/>module. Please consult your local<br/>Mitsubishi representative.</li> </ul> |                                              | QCPU (except the<br>QnUDV and<br>QnUDPV)  |
| 1005          | [MAIN CPU DOWN]<br>Boot operation was performed in the transfer<br>destination without formatting.<br>■Collateral information<br>• Common information: -<br>• Individual information: -<br>■Diagnostic timing<br>• At power-on                                                                                      | teration was performed in the transfer     Before performing boot operation by the parameter, select "Clear program memory" to clear the program memory.     RUN: Off ERR.:Flashing       torustic timing     CPU Status:Stop                                         | ERR.:Flashing                                | Qn(H)<br>QnPH<br>QnPRH                    |
|               | [CPU UNIT DOWN]<br>Runaway or failure of the CPU module<br>• Malfunction due to noise or other causes<br>• Hardware failure<br><b>Collateral information</b><br>• Common information: -<br>• Individual information: Failure information<br><b>Diagnostic timing</b><br>• Always                                    | <ul> <li>Take noise reduction measures.</li> <li>Reset the CPU module and run it again. If<br/>the same error code is displayed again, the<br/>cause is a hardware failure of the CPU<br/>module. Please consult your local<br/>Mitsubishi representative.</li> </ul> |                                              | LCPU                                      |
| 1006          | [MAIN CPU DOWN]<br>Runaway or failure of the CPU module<br>• Malfunction due to noise or other causes<br>• Hardware failure<br>■Collateral information<br>• Common information: -<br>• Individual information: Failure information<br>(QnUDVCPU and QnUDPVCPU only)<br>■Diagnostic timing<br>• Always               | <ul> <li>Take noise reduction measures.</li> <li>Reset the CPU module and run it again. If<br/>the same error code is displayed again, the</li> </ul>                                                                                                    | RUN: Off<br>ERR.:Flashing<br>CPU Status:Stop | QCPU                                      |
|               | [CPU UNIT DOWN]<br>Runaway or failure of the CPU module<br>• Malfunction due to noise or other causes<br>• Hardware failure<br><b>Ecollateral information</b><br>• Common information: -<br>• Individual information: Failure information<br><b>EDiagnostic timing</b><br>• Always                                  | <ul> <li>cause is a hardware failure of the CPU<br/>module. Please consult your local<br/>Mitsubishi representative.</li> </ul>                                                                                                    |                                              | LCPU                                      |
| 1007          | [MAIN CPU DOWN]<br>Runaway or failure of the CPU module<br>• Malfunction due to noise or other causes<br>• Hardware failure<br><b>Collateral information</b><br>• Common information: -<br>• Individual information: -<br><b>Diagnostic timing</b><br>• Always                                                      | <ul> <li>Take noise reduction measures.</li> <li>Reset the CPU module and run it again. If<br/>the same error code is displayed again, the<br/>cause is a hardware failure of the CPU<br/>module. Please consult your local<br/>Mitsubishi representative.</li> </ul> | RUN: Off<br>ERR.:Flashing<br>CPU Status:Stop | Qn(H)<br>QnPH<br>QnPRH                    |
| 1008          | [MAIN CPU DOWN]<br>Runaway or failure of the CPU module<br>• Malfunction due to noise or other causes<br>• Hardware failure<br><b>■Collateral information</b><br>• Common information: -<br>• Individual information: Failure information<br>(QnUDVCPU and QnUDPVCPU only)<br><b>■Diagnostic timing</b><br>• Always | <ul> <li>Take noise reduction measures.</li> <li>Reset the CPU module and run it again. If<br/>the same error code is displayed again, the<br/>cause is a hardware failure of the CPU<br/>module. Please consult your local<br/>Mitsubishi representative.</li> </ul> | RUN: Off<br>ERR.:Flashing<br>CPU Status:Stop | Qn(H)<br>QnPH<br>QnPRH<br>QnUDV<br>QnUDPV |

| Error<br>code | Error and cause                                                                                                    | Corrective action                                                                                                    | LED status, CPU<br>status                    | Corresponding<br>CPU                          |
|---------------|----------------------------------------------------------------------------------------------------|----------------------------------------------------------------------------------------------------|----------------------------------------------|-----------------------------------------------|
| 1009          | <ul> <li>[MAIN CPU DOWN]</li> <li>The voltage waveform that is outside the specification is applied to the power supply module, and an error is detected.</li> <li>A failure was detected on the power supply module, CPU module, main base unit, extension base unit or extension cable.</li> <li>When using the redundant base unit, the redundant power supply module failure in both systems and/or the redundant base unit failure are detected.</li> <li>Collateral information <ul> <li>Common information: -</li> <li>Individual information: Failure information (QnUDVCPU and QnUDPVCPU only)</li> </ul> </li> <li>Diagnostic timing <ul> <li>Always</li> </ul> </li> </ul> | <ul> <li>Correct the voltage waveform applied to<br/>the power supply module.</li> <li>Reset the CPU module and run it again. If<br/>the same error code is detected again, the<br/>cause is a failure of the power supply<br/>module, CPU module, main base unit,<br/>extension base unit, or extension cable.<br/>Please consult your local Mitsubishi<br/>representative.</li> </ul> | RUN: Off<br>ERR.:Flashing<br>CPU Status:Stop | Q00J/Q00/Q01<br>Qn(H)<br>QnPH<br>QnPRH<br>QnU |
|               | <ul> <li>[CPU UNIT DOWN]</li> <li>A failure was detected on the power supply module or CPU module.</li> <li>The voltage waveform that is outside the specification is applied to the power supply module, and an error is detected.</li> <li>■Collateral information</li> <li>Common information: -</li> <li>Individual information: Failure information</li> <li>■Diagnostic timing</li> <li>Always</li> </ul>                                                                                                    | <ul> <li>Correct the voltage waveform applied to<br/>the power supply module.</li> <li>Reset the CPU module and run it again. If<br/>the same error code is displayed again, the<br/>cause is a hardware failure of the power<br/>supply module or CPU module. Please<br/>consult your local Mitsubishi<br/>representative.</li> </ul>                                                  |                                              | LCPU                                          |
| 1010          | [END NOT EXECUTE]         Entire program was executed without the execution of an END instruction.         • When the END instruction is executed it is read as another instruction code, e.g. due to noise.         • The END instruction has been changed to another instruction code somehow.         ■Collateral information         • Common information: -         • Individual information: -         • When an END instruction executed                                                                                                    | <ul> <li>Take noise reduction measures.</li> <li>Reset the CPU module and run it again. If<br/>the same error code is displayed again, the<br/>cause is a hardware failure of the CPU<br/>module. Please consult your local<br/>Mitsubishi representative.</li> </ul>                                                                                                    | RUN: Off<br>ERR.:Flashing<br>CPU Status:Stop | QCPU<br>LCPU                                  |
| 1020          | [SFCP. END ERROR]<br>The SFC program cannot be normally terminated<br>due to noise or other reason.<br>• The SFC program cannot be normally<br>terminated due to noise or any similar cause.<br>• The SFC program cannot be normally<br>terminated for any other reason.<br>■Collateral information<br>• Common information: -<br>• Individual information: -<br>■Diagnostic timing<br>• When SFC program is executed                                                                                                    | <ul> <li>Take noise reduction measures.</li> <li>Reset the CPU module and run it again. If<br/>the same error code is displayed again, the<br/>cause is a hardware failure of the CPU<br/>module. Please consult your local<br/>Mitsubishi representative.</li> </ul>                                                                                                    | RUN: Off<br>ERR.:Flashing<br>CPU Status:Stop | Q00J/Q00/Q01<br>QnPH<br>QnU<br>LCPU           |

| Error<br>code | Error and cause                                                                                                    | Corrective action                                                                                                    | LED status, CPU<br>status                    | Corresponding<br>CPU      |
|---------------|----------------------------------------------------------------------------------------------------|----------------------------------------------------------------------------------------------------|----------------------------------------------|---------------------------|
| 1035          | [MAIN CPU DOWN]         Runaway or failure of the CPU module         • Malfunction due to noise or other causes         • Hardware failure         ■Collateral information         • Common information: -         • Individual information: Failure information<br>(QnUDVCPU and QnUDPVCPU only)         ■Diagnostic timing         • Always | <ul> <li>Take noise reduction measures.</li> <li>Reset the CPU module and run it again. If<br/>the same error code is displayed again, the<br/>cause is a hardware failure of the CPU<br/>module. Please consult your local<br/>Mitsubishi representative.</li> <li>RUN: Off<br/>ERR.:Flashing<br/>CPU Status:Stop</li> </ul> |                                              | QnU                       |
|               | [CPU UNIT DOWN]<br>Runaway or failure of the CPU module<br>• Malfunction due to noise or other causes<br>• Hardware failure<br><b>Collateral information</b><br>• Common information: -<br>• Individual information: Failure information<br><b>Diagnostic timing</b><br>• Always                                                              |                                                                                                    | LCPU                                         |                           |
| 1036          | [MAIN CPU DOWN]<br>Runaway or failure of the CPU module<br>• Malfunction due to noise or other causes<br>• Hardware failure<br><b>Ecollateral information</b><br>• Common information: -<br>• Individual information: -<br><b>EDiagnostic timing</b><br>• At power-on/At reset                                                                | <ul> <li>Take noise reduction measures.</li> <li>Reset the CPU module and run it again. If<br/>the same error code is displayed again, the<br/>cause is a hardware failure of the CPU<br/>module. Please consult your local<br/>Mitsubishi representative.</li> </ul>                                                         | RUN: Off<br>ERR.:Flashing<br>CPU Status:Stop | Q50UDEHCPU<br>Q100UDEHCPU |
| 1040          | [CPU UNIT DOWN]         Runaway or failure of the CPU module (built-in I/O)         • Malfunction due to noise or other causes         • Hardware failure         ■Collateral information         • Common information: -         • Individual information: Failure information         ■Diagnostic timing         • Always                   | <ul> <li>Take noise reduction measures.</li> <li>Reset the CPU module and run it again. If<br/>the same error code is displayed again, the<br/>cause is a hardware failure of the CPU<br/>module. Please consult your local<br/>Mitsubishi representative.</li> </ul>                                                         | RUN: Off<br>ERR.:Flashing<br>CPU Status:Stop | LCPU                      |
| 1041          | [CPU UNIT DOWN]<br>Runaway or failure of the CPU module (built-in<br>I/O)<br>• Malfunction due to noise or other causes<br>• Hardware failure<br><b>Ecollateral information</b><br>• Common information: -<br>• Individual information: Failure information<br><b>EDiagnostic timing</b><br>• Always                                          | <ul> <li>Take noise reduction measures.</li> <li>Reset the CPU module and run it again. If<br/>the same error code is displayed again, the<br/>cause is a hardware failure of the CPU<br/>module. Please consult your local<br/>Mitsubishi representative.</li> </ul>                                                         | RUN: Off<br>ERR.:Flashing<br>CPU Status:Stop | LCPU                      |
| 1042          | [CPU UNIT DOWN]<br>Runaway or failure of the CPU module (built-in<br>I/O)<br>• Malfunction due to noise or other causes<br>• Hardware failure<br><b>Ecollateral information</b><br>• Common information: -<br>• Individual information: Failure information<br><b>EDiagnostic timing</b><br>• Always                                          | <ul> <li>Take noise reduction measures.</li> <li>Reset the CPU module and run it again. If<br/>the same error code is displayed again, the<br/>cause is a hardware failure of the CPU<br/>module. Please consult your local<br/>Mitsubishi representative.</li> </ul>                                                         | RUN: Off<br>ERR.:Flashing<br>CPU Status:Stop | LCPU                      |
| 1043          | [MAIN CPU DOWN]<br>Runaway or failure of the CPU module<br>• Malfunction due to noise or other causes<br>• Hardware failure<br><b>ECollateral information</b><br>• Common information: -<br>• Individual information: Failure information<br><b>EDiagnostic timing</b><br>• Always                                                            | <ul> <li>Take noise reduction measures.</li> <li>Reset the CPU module and run it again. If<br/>the same error code is displayed again, the<br/>cause is a hardware failure of the CPU<br/>module. Please consult your local<br/>Mitsubishi representative.</li> </ul>                                                         | RUN: Off<br>ERR.:Flashing<br>CPU Status:Stop | QnUDV<br>QnUDPV           |

| Error<br>code | Error and cause                                                                                                    | Corrective action                                                                                                    | LED status, CPU<br>status                    | Corresponding<br>CPU                   |
|---------------|----------------------------------------------------------------------------------------------------|----------------------------------------------------------------------------------------------------|----------------------------------------------|----------------------------------------|
| 1044          | [MAIN CPU DOWN]<br>Runaway or failure of the CPU module<br>• Malfunction due to noise or other causes<br>• Hardware failure<br>■Collateral information<br>• Common information: -<br>• Individual information: Failure information<br>■Diagnostic timing<br>• Always                                                                                                    | <ul> <li>Take noise reduction measures.</li> <li>Reset the CPU module and run it again. If<br/>the same error code is displayed again, the<br/>cause is a hardware failure of the CPU<br/>module. Please consult your local<br/>Mitsubishi representative.</li> </ul> | RUN: Off<br>ERR.:Flashing<br>CPU Status:Stop | QnUDV<br>QnUDPV                        |
| 1045          | <ul> <li>[CPU UNIT DOWN]</li> <li>(1) The module (built-in I/O or built-in CC-Link) status differs from that obtained at power-on.</li> <li>(2) Runaway or failure of the CPU module (built-in I/O, built-in CC-Link)</li> <li>Malfunction due to noise or other causes</li> <li>Hardware failure</li> <li>Collateral information</li> <li>Common information: -</li> <li>Individual information: Failure information</li> <li>Diagnostic timing</li> <li>Always</li> </ul> | <ul> <li>Take noise reduction measures.</li> <li>Reset the CPU module and run it again. If<br/>the same error code is displayed again, the<br/>cause is a hardware failure of the CPU<br/>module. Please consult your local<br/>Mitsubishi representative.</li> </ul> | RUN: Off<br>ERR.:Flashing<br>CPU Status:Stop | LCPU                                   |
| 1101          | [RAM ERROR]<br>The sequence program storing program memory<br>in the CPU module is faulty.<br><b>Collateral information</b><br>• Common information: -<br>• Individual information: -<br><b>Diagnostic timing</b><br>• At power-on/At reset/When an END instruction<br>executed                                                                                                    | <ul> <li>Take noise reduction measures.</li> <li>Reset the CPU module and run it again. If<br/>the same error code is displayed again, the<br/>cause is a hardware failure of the CPU<br/>module. Please consult your local<br/>Mitsubishi representative.</li> </ul> | RUN: Off<br>ERR.:Flashing<br>CPU Status:Stop | QCPU<br>LCPU                           |
| 1102          | [RAM ERROR]<br>• The work area RAM in the CPU module is faulty.<br>• The standard RAM in the CPU module is faulty.<br>■Collateral information<br>• Common information: -<br>• Individual information: -<br>■Diagnostic timing<br>• At power-on/At reset/When an END instruction<br>executed                                                                                                    | <ul> <li>Take noise reduction measures.</li> <li>Reset the CPU module and run it again. If<br/>the same error code is displayed again, the<br/>cause is a hardware failure of the CPU<br/>module. Please consult your local<br/>Mitsubishi representative.</li> </ul> | RUN: Off<br>ERR.:Flashing<br>CPU Status:Stop | QCPU<br>LCPU                           |
|               | [RAM ERROR]         The device memory in the CPU module is faulty.         ■Collateral information         • Common information: -         • Individual information: -         ■Diagnostic timing         • At power-on/At reset/When an END instruction executed                                                                                                    | <ul> <li>Take noise reduction measures.</li> <li>When indexing is performed, check the value of index register to see if it is within</li> </ul>                                                                                                    |                                              | QCPU<br>LCPU                           |
| 1103          | <ul> <li>[RAM ERROR]</li> <li>The device memory in the CPU module is faulty.</li> <li>The device out of range is accessed due to indexing, and the device for system is overwritten.</li> <li>■Collateral information</li> <li>Common information: -</li> <li>Individual information: -</li> <li>■Diagnostic timing</li> <li>At power-on/At reset/When an END instruction executed</li> </ul>                                                                               | <ul> <li>the device range.</li> <li>Reset the CPU module and run it again. If<br/>the same error code is displayed again, the<br/>cause is a hardware failure of the CPU<br/>module. Please consult your local<br/>Mitsubishi representative.</li> </ul>              | RUN: Off<br>ERR.:Flashing<br>CPU Status:Stop | Qn(H)<br>QnPH<br>QnPRH                 |
| 1104          | [RAM ERROR]<br>The address RAM in the CPU module is faulty.<br>Collateral information<br>• Common information: -<br>• Individual information: -<br>Diagnostic timing<br>• At power-on/At reset                                                                                                    | <ul> <li>Take noise reduction measures.</li> <li>Reset the CPU module and run it again. If<br/>the same error code is displayed again, the<br/>cause is a hardware failure of the CPU<br/>module. Please consult your local<br/>Mitsubishi representative.</li> </ul> | RUN: Off<br>ERR.:Flashing<br>CPU Status:Stop | Q00J/Q00/Q01<br>Qn(H)<br>QnPH<br>QnPRH |

Appendix 1 Error Codes Appendix 1.3 List of error codes (1000 to 1999)

| Error<br>code | Error and cause                                                                                                    | Corrective action                                                                                                    | LED status, CPU<br>status                    | Corresponding<br>CPU   |
|---------------|----------------------------------------------------------------------------------------------------|----------------------------------------------------------------------------------------------------|----------------------------------------------|------------------------|
| 1105          | [RAM ERROR]         The CPU memory in the CPU module is faulty.         ■Collateral information         • Common information: -         • Individual information: -         ■Diagnostic timing         • At power-on/At reset         [RAM ERROR]         The CPU shared memory in the CPU module is             | <ul> <li>I memory in the CPU module is faulty.</li> <li>aral information on information: - ual information: - ual information: - sectic timing rer-on/At reset</li> <li>• Take noise reduction measures. • Reset the CPU module and run it again. If the same error code is displayed again, the cause is a hardware failure of the CPU</li> </ul>                                                                               | Q00J/Q00/Q01<br>QnU                          |                        |
|               | The CPU shared memory in the CPU module is<br>faulty.<br>Collateral information<br>· Common information: -<br>· Individual information: -<br>Diagnostic timing<br>· At power-on/At reset<br>Mitsubishi representative.                                                                                           | CPU Status:Stop                                                                                                    | Qn(H)<br>QnPH<br>QnPRH<br>QnU                |                        |
| 1106          | <ul> <li>[RAM ERROR]</li> <li>The program memory was corrupted due to battery exhaustion.</li> <li>■Collateral information <ul> <li>Common information: -</li> <li>Individual information: -</li> </ul> </li> <li>■Diagnostic timing <ul> <li>STOP → RUN/When an END instruction executed</li> </ul> </li> </ul> | <ul> <li>Check the battery to see if it is dead or not.<br/>If dead, replace the battery.</li> <li>Take measures to reduce noise.</li> <li>Format the program memory, write all files<br/>to the CPU module, and reset the module<br/>to run it again. If the same error code is<br/>displayed again, the cause is a hardware<br/>failure of the CPU module. Please consult<br/>your local Mitsubishi representative.</li> </ul> | RUN: Off<br>ERR.:Flashing<br>CPU Status:Stop | Qn(H)<br>QnPH<br>QnPRH |
| 1107          | [RAM ERROR]<br>The work area RAM in the CPU module is faulty.<br><b>Collateral information</b><br>• Common information: -<br>• Individual information: -<br><b>Diagnostic timing</b><br>• At power-on/At reset                                                                                                   | The cause is a hardware failure of the CPU<br>module. Please consult your local Mitsubishi<br>representative.                                                                                                    | RUN: Off<br>ERR.:Flashing<br>CPU Status:Stop | QnPRH                  |
| 1108          | [RAM ERROR]<br>The work area RAM in the CPU module is faulty.<br><b>Collateral information</b><br>• Common information: -<br>• Individual information: -<br><b>Diagnostic timing</b><br>• At power-on/At reset                                                                                                   | The cause is a hardware failure of the CPU<br>module. Please consult your local Mitsubishi<br>representative.                                                                                                    | RUN: Off<br>ERR.:Flashing<br>CPU Status:Stop | Qn(H)<br>QnPH<br>QnPRH |
| 1109          | [RAM ERROR]<br>The work area RAM in the CPU module is faulty.<br><b>Collateral information</b><br>• Common information: -<br>• Individual information: -<br><b>Diagnostic timing</b><br>• Always                                                                                                    | The cause is a hardware failure of the CPU<br>module. Please consult your local Mitsubishi<br>representative.                                                                                                    | RUN: Off<br>ERR.:Flashing<br>CPU Status:Stop | Qn(H)<br>QnPH<br>QnPRH |
| 1110          | [TRK. CIR. ERROR]<br>A fault was detected by the initial check of the<br>tracking hardware.<br><b>Collateral information</b><br>• Common information: -<br>• Individual information: -<br><b>Diagnostic timing</b><br>• At power-on/At reset                                                                     | The cause is a hardware failure of the CPU<br>module. Please consult your local Mitsubishi<br>representative.                                                                                                    | RUN: Off<br>ERR.:Flashing<br>CPU Status:Stop | QnPRH                  |
| 1111          | [TRK. CIR. ERROR]<br>A tracking hardware fault was detected.<br>Collateral information<br>• Common information: -<br>• Individual information: -<br>Diagnostic timing<br>• At power-on/At reset                                                                                                    | The cause is a hardware failure of the CPU<br>module. Please consult your local Mitsubishi<br>representative.                                                                                                    | RUN: Off<br>ERR.:Flashing<br>CPU Status:Stop | QnPRH                  |

| Error<br>code | Error and cause                                                                                                    | Corrective action                                                                                                    | LED status, CPU<br>status                    | Corresponding<br>CPU |
|---------------|----------------------------------------------------------------------------------------------------|----------------------------------------------------------------------------------------------------|----------------------------------------------|----------------------|
| 1112          | <ul> <li>[TRK. CIR. ERROR]</li> <li>A tracking hardware fault was detected during running.</li> <li>The tracking cable was disconnected and reinserted without the standby system being powered off or reset.</li> <li>The tracking cable is not secured by the connector fixing screws.</li> <li>The error occurred at a startup since the redundant system startup procedure was not followed.</li> <li><b>Collateral information</b></li> <li>Common information: -</li> <li>Individual information: -</li> <li>Diagnostic timing</li> <li>During running</li> </ul>  | <ul> <li>Check that the tracking cable is connected<br/>and start up the module. If the same error<br/>code is displayed again, the cause is a<br/>hardware failure of the tracking cable or<br/>CPU module. Please consult your local<br/>Mitsubishi representative.</li> <li>Confirm the redundant system startup<br/>procedure, and execute a startup again.<br/>For details, refer to the QnPRHCPU User's<br/>Manual (Redundant System).</li> </ul> | RUN: Off<br>ERR.:Flashing<br>CPU Status:Stop | QnPRH                |
| 1113          | <ul> <li>[TRK. CIR. ERROR]</li> <li>A tracking hardware fault was detected during running.</li> <li>The tracking cable was disconnected and reinserted without the standby system being powered off or reset.</li> <li>The tracking cable is not secured by the connector fixing screws.</li> <li>The error occurred at a startup since the redundant system startup procedure was not followed.</li> <li><b>ECollateral information</b></li> <li>Common information: -</li> <li>Individual information: -</li> <li>Diagnostic timing</li> <li>During running</li> </ul> | <ul> <li>Check that the tracking cable is connected<br/>and start up the module. If the same error<br/>code is displayed again, the cause is a<br/>hardware failure of the tracking cable or<br/>CPU module. Please consult your local<br/>Mitsubishi representative.</li> <li>Confirm the redundant system startup<br/>procedure, and execute a startup again.<br/>For details, refer to the QnPRHCPU User's<br/>Manual (Redundant System).</li> </ul> | RUN: Off<br>ERR.:Flashing<br>CPU Status:Stop | QnPRH                |
| 1115          | [TRK. CIR. ERROR]<br>A fault was detected by the initial check of the<br>tracking hardware.<br><b>Collateral information</b><br>• Common information: -<br>• Individual information: -<br><b>Diagnostic timing</b><br>• At power-on/At reset                                                                                                    | The cause is a hardware failure of the CPU<br>module. Please consult your local Mitsubishi<br>representative.                                                                                                    | RUN: Off<br>ERR.:Flashing<br>CPU Status:Stop | QnPRH                |
| 1116          | <ul> <li>[TRK. CIR. ERROR]</li> <li>A tracking hardware fault was detected during running.</li> <li>The tracking cable was disconnected and reinserted without the standby system being powered off or reset.</li> <li>The tracking cable is not secured by the connector fixing screws.</li> <li>The error occurred at a startup since the redundant system startup procedure was not followed.</li> <li><b>Collateral information</b></li> <li>Common information: -</li> <li>Individual information: -</li> <li>Diagnostic timing</li> <li>During running</li> </ul>  | <ul> <li>Check that the tracking cable is connected<br/>and start up the module. If the same error<br/>code is displayed again, the cause is a<br/>hardware failure of the tracking cable or<br/>CPU module. Please consult your local<br/>Mitsubishi representative.</li> <li>Confirm the redundant system startup<br/>procedure, and execute a startup again.<br/>For details, refer to the QnPRHCPU User's<br/>Manual (Redundant System).</li> </ul> | RUN: Off<br>ERR.:Flashing<br>CPU Status:Stop | QnPRH                |
| 1150          | [RAM ERROR]<br>The memory of the CPU module in the multiple<br>CPU high speed transmission area is faulty.<br><b>Collateral information</b><br>• Common information: -<br>• Individual information: -<br><b>Diagnostic timing</b><br>• At power-on/At reset                                                                                                    | <ul> <li>Take noise reduction measures.</li> <li>Reset the CPU module and run it again. If<br/>the same error code is displayed again, the<br/>cause is a hardware failure of the CPU<br/>module. Please consult your local<br/>Mitsubishi representative.</li> </ul>                                                                                                    | RUN: Off<br>ERR.:Flashing<br>CPU Status:Stop | QnU                  |

| Error<br>code | Error and cause                                                                                                    | Corrective action                                                                                                    | LED status, CPU<br>status                    | Corresponding<br>CPU                                               |
|---------------|----------------------------------------------------------------------------------------------------|----------------------------------------------------------------------------------------------------|----------------------------------------------|--------------------------------------------------------------------|
| 1160          | [RAM ERROR]         The program memory in the CPU module is overwritten.         ■Collateral information         • Common information: Program error location*5         • Individual information: -         ■Diagnostic timing         • Always                                                                                                  | <ul> <li>Take noise reduction measures.</li> <li>Format the program memory, write all files<br/>to the CPU module, and reset the module<br/>to run it again. If the same error code is<br/>displayed again, the cause is a hardware<br/>failure of the CPU module. Please consult<br/>your local Mitsubishi representative.</li> </ul>                                                                                                    | RUN: Off<br>ERR.:Flashing<br>CPU Status:Stop | QnU<br>LCPU                                                        |
| 1161          | [RAM ERROR]<br>The data of the device memory built in the CPU<br>module is overwritten.<br>■Collateral information<br>• Common information: Program error location <sup>*5</sup><br>• Individual information: -<br>■Diagnostic timing<br>• Always                                                                                                | Take noise reduction measures. If the same<br>error code is displayed again, the cause is a<br>hardware failure of the CPU module. Please<br>consult your local Mitsubishi representative.                                                                                                    | RUN: Off<br>ERR.:Flashing<br>CPU Status:Stop | QnU<br>LCPU                                                        |
| 1163          | <ul> <li>[RAM ERROR]</li> <li>The program memory in the CPU module is overwritten.</li> <li><b>Collateral information</b> <ul> <li>Common information: -</li> <li>Individual information: -</li> </ul> </li> <li><b>Diagnostic timing</b> <ul> <li>When an instruction executed ("Always" for the QnUDVCPU and QnUDPVCPU)</li> </ul> </li> </ul> | <ul> <li>Take noise reduction measures.</li> <li>For GX Works2, select "Transfer cache<br/>memory to program memory" in the<br/>Options window. For GX Developer, select<br/>"Online change T/C setting value change<br/>program memory transfer settings" in the<br/>Options window.</li> <li>Format the program memory, write all files<br/>to the CPU module, and reset the module<br/>to run it again. If the same error code is<br/>displayed again, the cause is a hardware<br/>failure of the CPU module. Please consult<br/>your local Mitsubishi representative.</li> </ul> | RUN: Off<br>ERR.:Flashing<br>CPU Status:Stop | QnU<br>LCPU                                                        |
| 1164          | [RAM ERROR]<br>The destruction of the data stored in the standard<br>RAM is detected.<br><b>Collateral information</b><br>• Common information: -<br>• Individual information: -<br><b>Diagnostic timing</b><br>• When instruction executed                                                                                                    | Take noise reduction measures. If the same<br>error code is displayed again, the cause is a<br>hardware failure of the CPU module. Please<br>consult your local Mitsubishi representative.                                                                                                    | RUN: Off<br>ERR.:Flashing<br>CPU Status:Stop | QnU <sup>*6</sup><br>L26CPU<br>L26CPU-P<br>L26CPU-BT<br>L26CPU-PBT |
| 1166          | [RAM ERROR]         The internal memory in the CPU module is faulty.         ■Collateral information         • Common information: -         • Individual information: -         ■Diagnostic timing         • Always                                                                                                    | Take noise reduction measures. If the same<br>error code is displayed again, the cause is a<br>hardware failure of the CPU module. Please<br>consult your local Mitsubishi representative.                                                                                                    | RUN: Off<br>ERR.:Flashing<br>CPU Status:Stop | Q50UDEHCPU,<br>Q100UDEHCPU                                         |
| 1170          | [RAM ERROR]         The RAM of the CPU module (built-in I/O) is faulty.         ■Collateral information         • Common information: -         • Individual information: Failure information         ■Diagnostic timing         • At power-on/At reset                                                                                          | Take noise reduction measures. If the same<br>error code is displayed again, the cause is a<br>hardware failure of the CPU module. Please<br>consult your local Mitsubishi representative.                                                                                                    | RUN: Off<br>ERR.:Flashing<br>CPU Status:Stop | LCPU                                                               |
| 1171          | [RAM ERROR]<br>The RAM of the CPU module (built-in I/O) is faulty.<br><b>Collateral information</b><br>• Common information: -<br>• Individual information: Failure information<br><b>Diagnostic timing</b><br>• Always                                                                                                    | Take noise reduction measures. If the same<br>error code is displayed again, the cause is a<br>hardware failure of the CPU module. Please<br>consult your local Mitsubishi representative.                                                                                                    | RUN: Off<br>ERR.:Flashing<br>CPU Status:Stop | LCPU                                                               |
| 1172          | [RAM ERROR]         The RAM of the CPU module (built-in I/O) is faulty.         ■Collateral information         • Common information: -         • Individual information: Failure information         ■Diagnostic timing         • At power-on/At reset                                                                                          | Take noise reduction measures. If the same<br>error code is displayed again, the cause is a<br>hardware failure of the CPU module. Please<br>consult your local Mitsubishi representative.                                                                                                    | RUN: Off<br>ERR.:Flashing<br>CPU Status:Stop | LCPU                                                               |

| Error<br>code | Error and cause                                                                                                    | Corrective action                                                                                             | LED status, CPU<br>status                    | Corresponding<br>CPU |
|---------------|----------------------------------------------------------------------------------------------------|----------------------------------------------------------------------------------------------------|----------------------------------------------|----------------------|
| 1200          | [OPE. CIRCUIT ERR.]<br>The operation circuit for index modification in the<br>CPU module does not operate normally.<br><b>Collateral information</b><br>• Common information: -<br>• Individual information: -<br><b>Diagnostic timing</b><br>• At power-on/At reset              | The cause is a hardware failure of the CPU<br>module. Please consult your local Mitsubishi<br>representative. | RUN: Off<br>ERR.:Flashing<br>CPU Status:Stop | QCPU<br>LCPU         |
| 1201          | [OPE. CIRCUIT ERR.]<br>The hardware (logic) in the CPU module does not<br>operate normally.<br><b>Collateral information</b><br>• Common information: -<br>• Individual information: -<br><b>Diagnostic timing</b><br>• At power-on/At reset                                      | The cause is a hardware failure of the CPU<br>module. Please consult your local Mitsubishi<br>representative. | RUN: Off<br>ERR.:Flashing<br>CPU Status:Stop | QCPU<br>LCPU         |
| 1202          | [OPE. CIRCUIT ERR.]<br>The operation circuit for sequence processing in<br>the CPU module does not operate normally.<br><b>Collateral information</b><br>• Common information: -<br>• Individual information: -<br><b>Diagnostic timing</b><br>• At power-on/At reset             | The cause is a hardware failure of the CPU<br>module. Please consult your local Mitsubishi<br>representative. | RUN: Off<br>ERR.:Flashing<br>CPU Status:Stop | QCPU<br>LCPU         |
| 1203          | [OPE. CIRCUIT ERR.]<br>The operation circuit for index modification in the<br>CPU module does not operate normally.<br><b>Collateral information</b><br>• Common information: -<br>• Individual information: -<br><b>Diagnostic timing</b><br>• When an END instruction executed  | The cause is a hardware failure of the CPU<br>module. Please consult your local Mitsubishi<br>representative. | RUN: Off<br>ERR.:Flashing<br>CPU Status:Stop | QnPRH                |
| 1204          | [OPE. CIRCUIT ERR.]<br>The hardware (logic) in the CPU module does not<br>operate normally.<br><b>Collateral information</b><br>• Common information: -<br>• Individual information: -<br><b>Diagnostic timing</b><br>• When an END instruction executed                          | The cause is a hardware failure of the CPU<br>module. Please consult your local Mitsubishi<br>representative. | RUN: Off<br>ERR.:Flashing<br>CPU Status:Stop | QnPRH                |
| 1205          | [OPE. CIRCUIT ERR.]<br>The operation circuit for sequence processing in<br>the CPU module does not operate normally.<br><b>Collateral information</b><br>• Common information: -<br>• Individual information: -<br><b>Diagnostic timing</b><br>• When an END instruction executed | The cause is a hardware failure of the CPU<br>module. Please consult your local Mitsubishi<br>representative. | RUN: Off<br>ERR.:Flashing<br>CPU Status:Stop | QnPRH                |

Appendix 1 Error Codes Appendix 1.3 List of error codes (1000 to 1999)

| Error<br>code | Error and cause                                                                                                    | Corrective action                                                                                                    | LED status, CPU<br>status                                                     | Corresponding<br>CPU          |
|---------------|----------------------------------------------------------------------------------------------------|----------------------------------------------------------------------------------------------------|-------------------------------------------------------------------------------|-------------------------------|
|               | [FUSE BREAK OFF]<br>There is an output module with a blown fuse.<br><b>■Collateral information</b><br>• Common information: Module No. (Slot No.)<br>[For Remote I/O network]<br>Network No./Station No.<br>• Individual information: -<br><b>■Diagnostic timing</b><br>• Always                            | <ul> <li>Check the FUSE. LED of each output module, and replace the one whose LED is on.</li> <li>Read common information of the error using the programming tool to identify the numeric value (module No.). Replace the fuse of the output module corresponding to the value. Or, monitor SD1300 to SD1331 using the programming tool to identify the module whose data bit is "1". Replace the fuse of the corresponding module.</li> <li>When a GOT is bus-connected to the main base unit or extension base unit, check the connection status of the eXTML extension cable and the grounding status of the GOT.</li> </ul> | RUN: Off/On<br>ERR.:Flashing/On<br>CPU Status:<br>Stop/Continue <sup>*1</sup> | Qn(H)<br>QnPH<br>QnPRH<br>QnU |
| 1300          | [FUSE BREAK OFF]<br>There is an output module with a blown fuse.<br>■Collateral information<br>• Common information: Module No. (Slot No.)<br>[For Remote I/O network]<br>Network No./Station No.<br>• Individual information: -<br>■Diagnostic timing<br>• Always                                          | Check the ERR. LED of each output module,<br>and replace the one whose LED is on. (A<br>blown fuse can be identified with the<br>programming tool. Check SD130 to SD137 to<br>ensure that the bit for the module with a<br>blown fuse is "1".)                                                                                                    |                                                                               | Q00J/Q00/Q01                  |
|               | <b>[FUSE BREAK OFF]</b><br>There is an output module with a blown fuse on<br>the LA1S extension base unit.<br><b>■Collateral information</b><br>• Common information: Module No. (Slot No.)<br>• Individual information: -<br><b>■Diagnostic timing</b><br>• Always                                         | <ul> <li>Check the FUSE. LED of each output module, and replace the one whose LED is on.</li> <li>Read common information of the error using the programming tool to identify the numeric value (module No.). Replace the fuse of the output module corresponding to the value. Or, monitor SD1300 to SD1331 using the programming tool to identify the module whose data bit is "1". Replace the fuse of the corresponding module.</li> </ul>                                                                                                    |                                                                               | LCPU                          |
|               | [I/O INT. ERROR]<br>Although an interrupt request was detected, there<br>is no interrupt factor.<br>Collateral information<br>• Common information: -<br>• Individual information: -<br>Diagnostic timing<br>• During interrupt                                                                             | The cause is a hardware failure of any one of<br>the mounted modules. Check the mounted<br>modules and replace the faulty module.<br>Please consult your local Mitsubishi<br>representative.                                                                                                    | RUN: Off<br>ERR.:Flashing<br>CPU Status:Stop                                  | QCPU                          |
| 1310          | [I/O INT. ERROR]<br>An interruption occurred although none of the<br>modules can issue an interruption (including an<br>interruption from the built-in I/O).<br><b>■Collateral information</b><br>• Common information: -<br>• Individual information: -<br><b>■Diagnostic timing</b><br>• During interrupt | Reset the CPU module and run it again. If the<br>same error code is displayed again, the<br>cause is a hardware failure of the CPU<br>module, I/O module, intelligent function<br>module, END cover, branch module, or<br>extension module. Please consult your local<br>Mitsubishi representative.                                                                                                    | RUN: Off<br>ERR.:Flashing<br>CPU Status:Stop                                  | LCPU                          |

| Error<br>code | Error and cause                                                                                                    | Corrective action                                                                                                    | LED status, CPU<br>status                    | Corresponding<br>CPU                    |
|---------------|----------------------------------------------------------------------------------------------------|----------------------------------------------------------------------------------------------------|----------------------------------------------|-----------------------------------------|
|               | [VO INT. ERROR]                                                                                                    | <ul> <li>Correct the interrupt pointer setting in the PLC System tab of "PLC Parameter".</li> <li>Take measures not to issue an interruption from the modules where the interrupt pointer setting is not configured in the PLC System tab of "PLC Parameter".</li> <li>Correct the interrupt setting of the network parameter.</li> <li>Correct the interrupt setting of the intelligent function module buffer memory.</li> <li>Correct the basic program of the QD51.</li> </ul>                                                                                                    |                                              | Q00J/Q00/Q01<br>QnPRH<br>QnU            |
| 1311          | An interrupt request was detected from the module<br>for which Interrupt Pointer Setting has not been<br>configured in "PLC Parameter".<br><b>Collateral information</b><br>• Common information: -<br>• Individual information: -<br><b>Diagnostic timing</b><br>• During interrupt | <ul> <li>Correct the interrupt pointer setting in the PLC System tab of "PLC Parameter".</li> <li>Take measures not to issue an interruption from the modules where the interrupt pointer setting is not configured in the PLC System tab of "PLC Parameter".</li> <li>Correct the Interrupt Setting of the network parameter.</li> <li>Correct the interrupt setting of the intelligent function module buffer memory.</li> <li>Reset the CPU module and run it again. If the same error code is displayed again, the cause is a hardware failure of the CPU module, I/O module, intelligent function module, or extension module. Please consult your local Mitsubishi representative.</li> </ul> | RUN: Off<br>ERR.:Flashing<br>CPU Status:Stop | LCPU                                    |
| 1320          | [LAN CTRL. DOWN]<br>The H/W self-diagnostics detected a LAN<br>controller failure.<br><b>Collateral information</b><br>• Common information: -<br>• Individual information: -<br><b>Diagnostic timing</b><br>• At power-on/At reset                                                  | The cause is a hardware failure of the CPU<br>module. Please consult your local Mitsubishi<br>representative.                                                                                                    | RUN: Off<br>ERR.:Flashing<br>CPU Status:Stop | QnU <sup>*4</sup><br>LCPU <sup>*4</sup> |
| 1321          | [LAN CTRL. DOWN]<br>The H/W self-diagnostics detected a LAN<br>controller failure.<br><b>Collateral information</b><br>• Common information: -<br>• Individual information: -<br><b>Diagnostic timing</b><br>• At power-on/At reset                                                  | The cause is a hardware failure of the CPU<br>module. Please consult your local Mitsubishi<br>representative.                                                                                                    | RUN: Off<br>ERR.:Flashing<br>CPU Status:Stop | QnU <sup>*4</sup><br>LCPU <sup>*4</sup> |

| Error<br>code | Error and cause                                                                                                    | Corrective action                                                                                                    | LED status, CPU<br>status                                                     | Corresponding<br>CPU |
|---------------|----------------------------------------------------------------------------------------------------|----------------------------------------------------------------------------------------------------|-------------------------------------------------------------------------------|----------------------|
| 1401          | <ul> <li>[SP. UNIT DOWN]</li> <li>There was no response from the intelligent function module/special function module in the initial processing.</li> <li>The size of the buffer memory of the intelligent function module/special function module is invalid.</li> <li>The unsupported module is mounted.</li> <li>At power-on/reset, momentary power failure has occurred.</li> <li>Collateral information</li> <li>Common information: -</li> <li>Diagnostic timing</li> <li>At power-on/At reset/When intelligent function module is accessed</li> </ul> | <ul> <li>Check the power supply.</li> <li>If an unsupported module is mounted,<br/>remove it. When only supported modules<br/>are mounted, the cause is a hardware<br/>failure of the intelligent function<br/>module/special function module, CPU<br/>module, or base unit. Please consult your<br/>local Mitsubishi representative.</li> </ul>                                                             | RUN: Off/On<br>ERR.:Flashing/On<br>CPU Status:<br>Stop/Continue <sup>*3</sup> | QCPU                 |
|               | <ul> <li>[SP. UNIT DOWN]</li> <li>There was no response from the intelligent function module in the initial processing.</li> <li>The buffer memory size of the intelligent function module is invalid.</li> <li>An unsupported module is connected.</li> <li>Collateral information</li> <li>Common information: Module No. (Slot No.)</li> <li>Individual information: -</li> <li>Diagnostic timing</li> <li>At power-on/At reset/When intelligent function module is accessed</li> </ul>                                                                  | If an unsupported module is connected,<br>disconnect it.<br>When only supported modules are<br>connected, reset the CPU module to run it<br>again. If the same error code is displayed<br>again, the cause is a hardware failure of the<br>CPU module, I/O module, intelligent function<br>module, END cover, branch module, or<br>extension module. Please consult your local<br>Mitsubishi representative. |                                                                               | LCPU                 |
| 1402          | [SP. UNIT DOWN]<br>The intelligent function module/special function<br>module was accessed in the program, but there<br>was no response.<br>■Collateral information<br>• Common information: Module No. (Slot No.)<br>• Individual information: Program error location<br>■Diagnostic timing<br>• When an intelligent function module access<br>instruction is executed                                                                                                    | The cause is a hardware failure of the intelligent function module/special function module, CPU module, or base unit. Please consult your local Mitsubishi representative.                                                                                                    | RUN: Off/On<br>ERR.:Flashing/On<br>CPU Status:<br>Stop/Continue <sup>*3</sup> | QCPU                 |
|               | [SP. UNIT DOWN]         The intelligent function module was accessed by the program, but there was no response.         ■Collateral information         • Common information: Module No. (Slot No.)         • Individual information: Program error location         ■Diagnostic timing         • When an intelligent function module access instruction is executed                                                                                                    | Reset the CPU module and run it again. If the<br>same error code is displayed again, the<br>cause is a hardware failure of the CPU<br>module, I/O module, intelligent function<br>module, END cover, branch module, or<br>extension module. Please consult your local<br>Mitsubishi representative.                                                                                                    |                                                                               | LCPU                 |

| Error<br>code | Error and cause                                                                                                    | Corrective action                                                                                                    | LED status, CPU<br>status                                                                                                    | Corresponding<br>CPU |
|---------------|----------------------------------------------------------------------------------------------------|----------------------------------------------------------------------------------------------------|----------------------------------------------------------------------------------------------------|----------------------|
|               | [SP. UNIT DOWN]<br>• The unsupported module is mounted.<br>■Collateral information<br>• Common information: Module No. (Slot No.)<br>• Individual information: -<br>■Diagnostic timing<br>• Always                                                                                                    | If an unsupported module is mounted,<br>remove it. When only supported modules are<br>mounted, the cause is a hardware failure of<br>the intelligent function module/special<br>function module, CPU module, or base unit.<br>Please consult your local Mitsubishi<br>representative.               | RUN: Off/On<br>ERR:Flashing/On<br>CPU Status:<br>Stop/Continue <sup>*3</sup><br>RUN: Off<br>ERR.:Flashing<br>CPU Status:Stop |                      |
| 1403          | <ul> <li>[SP. UNIT DOWN]</li> <li>There was no response from the intelligent function module/special function module when the END instruction is executed.</li> <li>An error is detected at the intelligent function module/special function module.</li> <li>The I/O module (including the intelligent function module/special function module) is nearly disconnected, removed, or mounted while the system is running.</li> <li>Collateral information</li> <li>Common information: - Individual information: -</li> <li>Diagnostic timing</li> <li>Always</li> </ul> | The cause is a failure of the CPU module,<br>base unit, or the intelligent function<br>module/special function module in the access<br>destination. Please consult your local<br>Mitsubishi representative.                                                                                         |                                                                                                    | QCPU                 |
|               | <ul> <li>[SP. UNIT DOWN]</li> <li>There was no response from the intelligent function module when the END instruction is executed.</li> <li>An error is detected in the intelligent function module.</li> <li>The I/O module (including the intelligent function module) is nearly disconnected or removed while the system is running.</li> <li><b>ECollateral information</b></li> <li>Common information: - Module No. (Slot No.)</li> <li>Individual information: -</li> <li><b>Diagnostic timing</b></li> <li>Always</li> </ul>                                     | Reset the CPU module and run it again. If the<br>same error code is displayed again, the<br>cause is a hardware failure of the CPU<br>module, I/O module, intelligent function<br>module, END cover, branch module, or<br>extension module. Please consult your local<br>Mitsubishi representative. |                                                                                                    | LCPU                 |
| 1411          | [CONTROL-BUS ERR.]<br>When I/O assignment parameters are set, the<br>CPU module cannot access the intelligent function<br>module/special function module during initial<br>communications. (If an error occurs, the start I/O<br>number of the corresponding intelligent function<br>module/special function module is stored in the<br>common information.)<br><b>ECollateral information</b><br>• Common information: -<br><b>EDiagnostic timing</b><br>• At power-on/At reset                                                                                         | Reset the CPU module and run it again. If the<br>same error code is displayed again, the<br>cause is a failure of the intelligent function<br>module/special function module, CPU<br>module, or base unit. Please consult your<br>local Mitsubishi representative.                                  |                                                                                                    | QCPU                 |
| 1412          | [CONTROL-BUS ERR.]<br>The FROM/TO instruction is not executable, due<br>to a control bus error with the intelligent function<br>module/special function module. (If an error<br>occurs, the program error location is stored in the<br>individual information.)<br><b>ECollateral information</b><br>• Common information: Module No. (Slot No.)<br>• Individual information: Program error location<br><b>EDiagnostic timing</b><br>• During execution of FROM/TO instruction set                                                                                       | Reset the CPU module and run it again. If the<br>same error code is displayed again, the<br>cause is a failure of the intelligent function<br>module/special function module, CPU<br>module, or base unit. Please consult your<br>local Mitsubishi representative.                                  | RUN: Off<br>ERR.:Flashing<br>CPU Status:Stop                                                                                 | QCPU                 |

| Error<br>code | Error and cause                                                                                                    | Corrective action                                                                                                    | LED status, CPU<br>status                      | Corresponding<br>CPU                          |
|---------------|----------------------------------------------------------------------------------------------------|----------------------------------------------------------------------------------------------------|------------------------------------------------|-----------------------------------------------|
|               | [CONTROL-BUS ERR.]<br>In a multiple CPU system, a CPU module<br>incompatible with the multiple CPU system is<br>mounted.<br><b>Collateral information</b><br>• Common information: -<br>• Individual information: -<br><b>Diagnostic timing</b><br>• Always                                                                                                    | <ul> <li>Remove the CPU module from the main<br/>base unit if it does not support a multiple<br/>CPU system configuration. Alternatively,<br/>replace the CPU module that does not<br/>support a multiple system configuration<br/>with the one that does.</li> <li>The cause is a failure of the intelligent<br/>function module, CPU module, or base<br/>unit. Please consult your local Mitsubishi<br/>representative.</li> </ul>                                                                                           | - RUN: Off<br>ERR.:Flashing<br>CPU Status:Stop | Q00J/Q00/Q01<br>Qn(H)<br>QnPH                 |
| 1413          | <ul> <li>[CONTROL-BUS ERR.]</li> <li>(1) An error is detected on the system bus.</li> <li>Self-diagnostic error in the system bus</li> <li>Self-diagnostic error in the CPU module</li> <li>(2) In a multiple CPU system, the control CPU setting of other CPUs, configured in the I/O Assignment tab of "PLC Parameter", differs from that of CPU No.1.</li> <li><b>ECollateral information</b></li> <li>Common information: -</li> <li>Individual information: -</li> <li>EDiagnostic timing</li> <li>Always</li> </ul> | <ul> <li>Reset the CPU module and run it again. If<br/>the same error code is displayed again, the<br/>cause is a failure of the intelligent function<br/>module, CPU module, or base unit. Please<br/>consult your local Mitsubishi<br/>representative.</li> <li>Reconfigure the control CPU setting of<br/>other CPUs so that it can be the same as<br/>that of CPU No.1.</li> </ul>                                                                                                    |                                                | QCPU                                          |
|               | <ul> <li>[CONTROL-BUS ERR.]</li> <li>Fault of a loaded module was detected.</li> <li>In a multiple CPU system, a CPU module incompatible with the multiple CPU system is mounted.</li> <li><b>Collateral information</b></li> <li>Common information: Module No. (Slot No.)</li> <li>Individual information: -</li> <li><b>Diagnostic timing</b></li> <li>Always</li> </ul>                                                                                                    | <ul> <li>Remove the CPU module from the main<br/>base unit if it does not support a multiple<br/>CPU system configuration. Alternatively,<br/>replace the CPU module that does not<br/>support a multiple system configuration<br/>with the one that does.</li> <li>Reset the CPU module and run it again. If<br/>the same error code is displayed again, the<br/>cause is a failure of the intelligent function<br/>module, CPU module, or base unit. Please<br/>consult your local Mitsubishi<br/>representative.</li> </ul> | RUN: Off<br>ERR.:Flashing<br>CPU Status:Stop   | Q00J/Q00/Q01<br>Qn(H)<br>QnPH<br>QnU          |
| 1414          | [CONTROL-BUS ERR.]<br>An error is detected on the system bus.<br><b>Collateral information</b><br>• Common information: Module No. (Slot No.)<br>• Individual information: -<br><b>Diagnostic timing</b><br>• Always                                                                                                    | <ul> <li>Remove the CPU module from the main<br/>base unit if it does not support a multiple<br/>CPU system configuration. Alternatively,<br/>replace the CPU module that does not<br/>support a multiple system configuration<br/>with the one that does.</li> <li>Reset the CPU module and run it again. If<br/>the same error code is displayed again, the<br/>cause is a failure of the intelligent function<br/>module, CPU module, or base unit. Please<br/>consult your local Mitsubishi<br/>representative.</li> </ul> |                                                | Q00J/Q00/Q01<br>Qn(H)<br>QnPH<br>QnPRH<br>QnU |
| 1415          | [CONTROL-BUS ERR.]<br>Fault of the main or extension base unit was<br>detected.<br>■Collateral information<br>• Common information: Module No. (Base No.)<br>• Individual information: -<br>■Diagnostic timing<br>• Always                                                                                                    | Reset the CPU module and run it again. If the<br>same error code is displayed again, the<br>cause is a failure of the intelligent function<br>module, CPU module, or base unit. Please<br>consult your local Mitsubishi representative.                                                                                                    | RUN: Off<br>ERR.:Flashing<br>CPU Status:Stop   | Q00J/Q00/Q01<br>Qn(H)<br>QnPH<br>QnPRH<br>QnU |
|               | [CONTROL-BUS ERR.]<br>Fault of the main or extension base unit was<br>detected.<br><b>Collateral information</b><br>• Common information: Module No. (Slot No.)<br>• Individual information: -<br><b>Diagnostic timing</b><br>• At power-on/At reset/When an END instruction<br>executed                                                                                                    |                                                                                                    |                                                | Qn(H) <sup>*7</sup><br>QnPH <sup>*7</sup>     |

| Error<br>code | Error and cause                                                                                                    | Corrective action                                                                                                    | LED status, CPU<br>status                    | Corresponding<br>CPU |
|---------------|----------------------------------------------------------------------------------------------------|----------------------------------------------------------------------------------------------------|----------------------------------------------|----------------------|
|               | • At power-on/At reset       same error code is displayed again, the cause is a failure of the intelligent function         [CONTROL-BUS ERR.]       cause is a failure of the intelligent function         An error was detected on the system bus in the       module. CPU module or base unit. Please                                                                                                    | •                                                                                                    | RUN: Off                                     | Qn(H)<br>QnPH<br>QnU |
| 1416          |                                                                                                    | ERR.:Flashing<br>CPU Status:Stop                                                                                                    | Q00CPU<br>Q01CPU<br>QnU                      |                      |
| 1417          | [CONTROL-BUS ERR.]<br>A reset signal error was detected on the system<br>bus.<br>■Collateral information<br>• Common information: -<br>• Individual information: -<br>■Diagnostic timing<br>• Always                                                                                                    | Reset the CPU module and run it again. If the<br>same error code is displayed again, the<br>cause is a failure of the intelligent function<br>module, CPU module, or base unit. Please<br>consult your local Mitsubishi representative.                                                                                                    | RUN: Off<br>ERR.:Flashing<br>CPU Status:Stop | QnPRH                |
| 1418          | <ul> <li>[CONTROL-BUS ERR.]</li> <li>In the debug mode, both the main base unit for system A and the main base unit for system B are connected to an extension base unit.</li> <li>In the redundant system, the control system cannot access the extension base unit because it has failed to acquire an access right.</li> <li>Collateral information         <ul> <li>Common information: -</li> <li>Individual information: -</li> </ul> </li> <li>Individual information: -</li> <li>At power-ON/At reset/At Switching execution</li> </ul> | <ul> <li>Check that both the main base unit for<br/>system A and the main base unit for<br/>system B are not connected to an<br/>extension base unit in the debug mode.</li> <li>Reset the CPU module and run it again. If<br/>the same error code is displayed again, the<br/>cause is a hardware failure of the CPU<br/>module, Q6□WRB, or extension cable.<br/>Please consult your local Mitsubishi<br/>representative.</li> </ul> | RUN: Off<br>ERR.:Flashing<br>CPU Status:Stop | QnPRH                |
| 1430          | [MULTI-C.BUS ERR.]<br>The error of host CPU is detected in the multiple<br>CPU high speed transmission.<br>■Collateral information<br>• Common information: -<br>• Individual information: -<br>■Diagnostic timing<br>• At power-on/At reset                                                                                                    | Reset the CPU module and run it again. If the<br>same error code is displayed again, the<br>cause is a hardware failure of the CPU<br>module. Please consult your local Mitsubishi<br>representative.                                                                                                    | RUN: Off<br>ERR.:Flashing<br>CPU Status:Stop | QnU                  |
| 1431          | [MULTI-C.BUS ERR.]<br>The communication error with other CPU is<br>detected in the multiple CPU high speed<br>transmission.<br>■Collateral information<br>• Common information: Module No. (CPU No.)<br>• Individual information: -<br>■Diagnostic timing<br>• At power-on/At reset                                                                                                    | <ul> <li>Take noise reduction measures.</li> <li>Check the main base unit mounting status of the CPU module.</li> <li>Reset the CPU module and run it again. If the same error code is displayed again, the cause is a hardware failure of the CPU module. Please consult your local Mitsubishi representative.</li> </ul>                                                                                                    | RUN: Off<br>ERR.:Flashing<br>CPU Status:Stop | QnU                  |
| 1432          | [MULTI-C.BUS ERR.]<br>The communication time out with other CPU is<br>detected in the multiple CPU high speed<br>transmission.<br>■Collateral information<br>• Common information: Module No. (CPU No.)<br>• Individual information: -<br>■Diagnostic timing<br>• At power-on/At reset                                                                                                    | Reset the CPU module and run it again. If the<br>same error code is displayed again, the<br>cause is a hardware failure of the CPU<br>module. Please consult your local Mitsubishi<br>representative.                                                                                                    | RUN: Off<br>ERR.:Flashing<br>CPU Status:Stop | QnU                  |

| Error<br>code | Error and cause                                                                                                    | Corrective action                                                                                                    | LED status, CPU<br>status                    | Corresponding<br>CPU |
|---------------|----------------------------------------------------------------------------------------------------|----------------------------------------------------------------------------------------------------|----------------------------------------------|----------------------|
| 1433          | [MULTI-C.BUS ERR.]<br>The communication error with other CPU is<br>detected in the multiple CPU high speed<br>transmission.<br>■Collateral information<br>• Common information: Module No. (CPU No.)<br>• Individual information: -<br>■Diagnostic timing<br>• Always                                     | <ul> <li>Take noise reduction measures.</li> <li>Check the main base unit mounting status of the CPU module.</li> <li>Reset the CPU module and run it again. If the same error code is displayed again, the cause is a hardware failure of the CPU module. Please consult your local Mitsubishi representative.</li> </ul> | RUN: Off<br>ERR.:Flashing<br>CPU Status:Stop | QnU                  |
| 1434          | [MULTI-C.BUS ERR.]<br>The communication error with other CPU is<br>detected in the multiple CPU high speed<br>transmission.<br>■Collateral information<br>• Common information: Module No. (CPU No.)<br>• Individual information: -<br>■Diagnostic timing<br>• Always                                     | <ul> <li>Take noise reduction measures.</li> <li>Check the main base unit mounting status of the CPU module.</li> <li>Reset the CPU module and run it again. If the same error code is displayed again, the cause is a hardware failure of the CPU module. Please consult your local Mitsubishi representative.</li> </ul> | RUN: Off<br>ERR.:Flashing<br>CPU Status:Stop | QnU                  |
| 1435          | [MULTI-C.BUS ERR.]<br>The communication error with other CPU is<br>detected in the multiple CPU high speed<br>transmission.<br>■Collateral information<br>• Common information: Module No. (CPU No.)<br>• Individual information: -<br>■Diagnostic timing<br>• Always                                     | <ul> <li>Take noise reduction measures.</li> <li>Check the main base unit mounting status of the CPU module.</li> <li>Reset the CPU module and run it again. If the same error code is displayed again, the cause is a hardware failure of the CPU module. Please consult your local Mitsubishi representative.</li> </ul> | RUN: Off<br>ERR.:Flashing<br>CPU Status:Stop | QnU                  |
| 1436          | [MULTI-C.BUS ERR.]<br>The error of the multiple CPU high speed main<br>base unit is detected. (An error of the multiple<br>CPU high speed transmission is detected.)<br>■Collateral information<br>• Common information: -<br>• Individual information: -<br>■Diagnostic timing<br>• At power-on/At reset | Reset the CPU module and run it again. If the<br>same error code is displayed again, the<br>cause is a hardware failure of the CPU<br>module. Please consult your local Mitsubishi<br>representative.                                                                                                    | RUN: Off<br>ERR.:Flashing<br>CPU Status:Stop | QnU                  |
| 1437          | [MULTI-C.BUS ERR.]<br>The error of the multiple CPU high speed main<br>base unit is detected. (An error of the multiple<br>CPU high speed transmission is detected.)<br>■Collateral information<br>• Common information: -<br>• Individual information: -<br>■Diagnostic timing<br>• At power-on/At reset | <ul> <li>Take noise reduction measures.</li> <li>Check the main base unit mounting status of the CPU module.</li> <li>Reset the CPU module and run it again. If the same error code is displayed again, the cause is a hardware failure of the CPU module. Please consult your local Mitsubishi representative.</li> </ul> | RUN: Off<br>ERR.:Flashing<br>CPU Status:Stop | QnU                  |
| 1439          | [MULTI-C.BUS ERR.]<br>The error of the multiple CPU high speed main<br>base unit is detected. (An error of the multiple<br>CPU high speed transmission is detected.)<br>■Collateral information<br>• Common information: -<br>• Individual information: -<br>■Diagnostic timing<br>• At power-on/At reset | <ul> <li>Take noise reduction measures.</li> <li>Reset the CPU module and run it again. If<br/>the same error code is displayed again, the<br/>cause is a hardware failure of the CPU<br/>module. Please consult your local<br/>Mitsubishi representative.</li> </ul>                                                      | RUN: Off<br>ERR.:Flashing<br>CPU Status:Stop | QnU                  |
| 1500          | <ul> <li>[AC/DC DOWN]</li> <li>A momentary power supply interruption has occurred.</li> <li>The power supply went off.</li> <li>Collateral information</li> <li>Common information: -</li> <li>Individual information: -</li> <li>Diagnostic timing</li> <li>Always</li> </ul>                            | Check the power supply.                                                                                                    | RUN: On<br>ERR.:Off<br>CPU Status:Continue   | QCPU<br>LCPU         |

| Error<br>code | Error and cause                                                                                                    | Corrective action                                                                                                    | LED status, CPU<br>status                    | Corresponding<br>CPU                                              |
|---------------|----------------------------------------------------------------------------------------------------|----------------------------------------------------------------------------------------------------|----------------------------------------------|-------------------------------------------------------------------|
| 1510          | [SINGLE PS. DOWN]         The power supply voltage of either of redundant power supply modules on the redundant base unit dropped.         ■Collateral information         • Common information: Base No./Power supply No.         • Individual information: -         ■Diagnostic timing         • Always                                                                                                    | Check the power supplied to the redundant<br>power supply modules mounted on the<br>redundant base unit.                                                                                                    | RUN: On<br>ERR.:On<br>CPU Status:Continue    | Qn(H)<br>QnPH<br>QnPRH<br>QnU                                     |
| 1520          | [SINGLE PS. ERROR]         On the redundant base unit, the one damaged redundant power supply module was detected.         ■Collateral information         • Common information: Base No./Power supply No.         • Individual information: -         ■Diagnostic timing         • Always                                                                                                    | The cause is a hardware failure of the redundant power supply module. Please consult your local Mitsubishi representative.                                                                                                    | RUN: On<br>ERR.:On<br>CPU Status:Continue    | Qn(H)<br>QnPH<br>QnPRH<br>QnU                                     |
| 1600          | <ul> <li>[BATTERY ERROR*2]</li> <li>The battery voltage in the CPU module has dropped below stipulated level.</li> <li>The lead connector of the CPU module battery is not connected.</li> <li>The lead connector of the CPU module battery is not securely engaged.</li> <li><b>Collateral information</b></li> <li>Common information: Drive Name</li> <li>Individual information: -</li> <li><b>Diagnostic timing</b></li> <li>Always</li> </ul> | <ul> <li>Change the battery.</li> <li>Engage the battery connector when a program memory, standard RAM, or the back-up power function is used.</li> <li>Check the lead connector of the CPU module for looseness. Firmly engage the connector if it is loose.</li> </ul>                            | RUN: On<br>ERR.:Off<br>CPU Status:Continue   | QCPU<br>LCPU                                                      |
| 1601          | [BATTERY ERROR <sup>*2</sup> ]<br>Voltage of the battery on memory card has<br>dropped below stipulated level.<br><b>Collateral information</b><br>• Common information: Drive Name<br>• Individual information: -<br><b>Diagnostic timing</b><br>• Always                                                                                                    | Change the battery.                                                                                                    | RUN: On<br>ERR.:Off<br>CPU Status:Continue   | Qn(H)<br>QnPH<br>QnPRH<br>QnU (except the<br>QnUDV and<br>QnUDPV) |
| 1610          | [FLASH ROM ERROR]<br>The number of writes to flash ROM (standard<br>ROM and system securement area) exceeds<br>100,000 times. (Number of writes > 100,000<br>times)<br>■Collateral information<br>• Common information: -<br>• Individual information: -<br>■Diagnostic timing<br>• When writing to ROM                                                                                                    | Change the CPU module.                                                                                                    | RUN: On<br>ERR.:On<br>CPU Status:Continue    | QnU<br>LCPU                                                       |
| 1630          | [MEM.ACCESS ERROR]<br>Data cannot be written to the SD memory card<br>because the write protect switch is locked.<br>■Collateral information<br>• Common information: -<br>• Individual information: -<br>■Diagnostic timing<br>• Always                                                                                                    | Unlock the write protect switch of the SD memory card.                                                                                                    | RUN: On<br>ERR.:On<br>CPU Status:Continue    | QnUDV<br>QnUDPV                                                   |
| 1700          | [BUS TIMEOUT ERR.]<br>An error was detected on the system bus.<br>• Self-diagnosis error of the system bus<br>• Self-diagnosis error of the CPU module<br><b>Collateral information</b><br>• Common information: -<br>• Individual information: -<br><b>Diagnostic timing</b><br>• Always                                                                                                    | Reset the CPU module and run it again. If the<br>same error code is displayed again, the<br>cause is a hardware failure of the CPU<br>module, I/O module, intelligent function<br>module, END cover, branch module, or<br>extension module. Please consult your local<br>Mitsubishi representative. | RUN: Off<br>ERR.:Flashing<br>CPU Status:Stop | LCPU                                                              |

| Error<br>code | Error and cause                                                                                                    | Corrective action                                                                                                    | LED status, CPU<br>status                    | Corresponding<br>CPU |
|---------------|----------------------------------------------------------------------------------------------------|----------------------------------------------------------------------------------------------------|----------------------------------------------|----------------------|
| 1710          | [UNIT BUS ERROR]<br>• An error was detected on the system bus.<br>• An error was detected in the connected module.<br>■Collateral information<br>• Common information: Module No. (Slot No.)<br>• Individual information: -<br>■Diagnostic timing<br>• Always                                                                                                    | <ul> <li>Disconnect the extension block.</li> <li>Do not use the LA1S extension base unit.</li> <li>Reset the CPU module and run it again. If<br/>the same error code is displayed again, the<br/>cause is a hardware failure of the CPU<br/>module, I/O module, intelligent function<br/>module, END cover, branch module, or<br/>extension module. Please consult your<br/>local Mitsubishi representative.</li> </ul>                                        | RUN: Off<br>ERR.:Flashing<br>CPU Status:Stop | LCPU                 |
| 1711          | [UNIT BUS ERROR]         When I/O assignment parameters are set, the         CPU module cannot access the special function         module during initial communications. (If an error         occurs, the start I/O number of the corresponding         special function module is stored in the common         information.) <b>Collateral information</b> • Common information: Module No. (Slot No.)         • Individual information: - <b>Diagnostic timing</b> • At power-on | Reset the CPU module and run it again. If the<br>same error code is displayed again, the<br>cause is a hardware failure of the LA1S<br>extension base unit. Please consult your local<br>Mitsubishi representative.                                                                                                    | RUN: Off<br>ERR.:Flashing<br>CPU Status:Stop | LCPU                 |
| 1712          | [UNIT BUS ERROR]         The FROM/TO instructions cannot be executed because of the error in the bus connecting with the special function module. (If an error occurs, the program error location is stored in the individual information.) <b>■Collateral information</b> • Common information: Module No. (Slot No.)         • Individual information: Program error location <b>■Diagnostic timing</b> • During execution of FROM/TO instruction set                            | Reset the CPU module and run it again. If the<br>same error code is displayed again, the<br>cause is a hardware failure of the LA1S<br>extension base unit. Please consult your local<br>Mitsubishi representative.                                                                                                    | RUN: Off<br>ERR.:Flashing<br>CPU Status:Stop | LCPU                 |
| 1720          | [END COVER ERR.]<br>A failure was detected on the END cover.<br>Collateral information<br>• Common information: Module No. (Block No.)<br>• Individual information: -<br>Diagnostic timing<br>• At power-on/At reset/When an END instruction<br>executed                                                                                                    | <ul> <li>Securely connect the connector part of an extension cable to the module. (Insert the connector until it clicks.)</li> <li>Replace the END cover.</li> <li>Reset the CPU module and run it again. If the same error code is displayed again, the cause is a hardware failure of the CPU module, I/O module, intelligent function module, END cover, branch module, or extension module. Please consult your local Mitsubishi representative.</li> </ul> | RUN: Off<br>ERR.:Flashing<br>CPU Status:Stop | LCPU                 |
| 1730          | [SYSTEM RST ERR.]<br>• An extension cable is not securely connected.<br>• An error was detected in the system bus.<br><b>■Collateral information</b><br>• Common information: Module No. (Block No.)<br>• Individual information: -<br><b>■Diagnostic timing</b><br>• At power-on/At reset                                                                                                    | <ul> <li>Securely connect the connector part of an extension cable to the module. (Insert the connector until it clicks.)</li> <li>Replace the END cover.</li> <li>Reset the CPU module and run it again. If the same error code is displayed again, the cause is a hardware failure of the CPU module, I/O module, intelligent function module, END cover, branch module, or extension module. Please consult your local Mitsubishi representative.</li> </ul> | RUN: Off<br>ERR.:Flashing<br>CPU Status:Stop | LCPU                 |
| 1740          | [BRANCH UNIT ERR.]<br>An error was detected in the branch module.<br><b>Collateral information</b><br>• Common information: Module No. (Slot No.)<br>• Individual information: -<br><b>Diagnostic timing</b><br>• Always                                                                                                    | <ul> <li>Replace the branch module.</li> <li>Reset the CPU module and run it again. If<br/>the same error code is displayed again, the<br/>cause is a hardware failure of the CPU<br/>module, I/O module, intelligent function<br/>module, END cover, branch module, or<br/>extension module. Please consult your<br/>local Mitsubishi representative.</li> </ul>                                                                                               | RUN: Off<br>ERR.:Flashing<br>CPU Status:Stop | LCPU                 |

| Error<br>code | Error and cause                                                                                                    | Corrective action                                                                                                    | LED status, CPU<br>status                    | Corresponding<br>CPU |
|---------------|----------------------------------------------------------------------------------------------------|----------------------------------------------------------------------------------------------------|----------------------------------------------|----------------------|
| 1750          | [EXTEND UNIT ERR.]<br>An error was detected in the extension module.<br><b>Collateral information</b><br>• Common information: Module No. (Block No.)<br>• Individual information: -<br><b>Diagnostic timing</b><br>• At power-on/At reset | <ul> <li>Replace the extension module.</li> <li>Reset the CPU module and run it again. If<br/>the same error code is displayed again, the<br/>cause is a hardware failure of the CPU<br/>module, I/O module, intelligent function<br/>module, END cover, branch module, or<br/>extension module. Please consult your<br/>local Mitsubishi representative.</li> </ul> | RUN: Off<br>ERR.:Flashing<br>CPU Status:Stop | LCPU                 |
| 1760          | [BASE UNIT ERR.]<br>An error was detected in the LA1S extension base<br>unit.<br><b>Collateral information</b><br>• Common information: Module No. (Block No.)<br>• Individual information: -<br><b>Diagnostic timing</b><br>• Always      | Reset the CPU module and run it again. If the<br>same error code is displayed again, the<br>cause is a hardware failure of the LA1S<br>extension base unit. Please consult your local<br>Mitsubishi representative.                                                                                                    | RUN: Off<br>ERR.:Flashing<br>CPU Status:Stop | LCPU                 |

\*1 The operating status of the CPU module after an error has occurred can be set in parameter. (LED indication changes according to the status.)

\*2 The BAT.ALM LED turns on or flashes if the BATTERY ERROR occurs.

\*3 The operating status of each intelligent function module after an error has occurred can be set in parameter (stop or continue).

\*4 Built-in Ethernet port QCPU and Built-in Ethernet port LCPU

\*5 Universal model QCPU whose serial number (first five digits) is "13042" or later.

\*6 This applies to the Q10UD(E)HCPU, Q13UD(E)HCPU, Q20UD(E)HCPU, Q26UD(E)HCPU, Q50UDEHCPU, and Q100UDEHCPU.

\*7 Modules whose serial number (first five digits) is "08032" or later When the CPU module is powered on or reset, the error information is stored in SD6 (I/O No.).

## Appendix 1.4 List of error codes (2000 to 2999)

The following table shows the error messages, the error contents and causes, and the corrective actions for the error codes (2000 to 2999).

| Error<br>code | Error and cause                                                                                                    | Corrective action                                                                                                    | LED status, CPU<br>status                                                     | Corresponding<br>CPU                                                       |
|---------------|----------------------------------------------------------------------------------------------------|----------------------------------------------------------------------------------------------------|-------------------------------------------------------------------------------|----------------------------------------------------------------------------|
|               | [UNIT VERIFY ERR.]         In a multiple CPU system, a CPU module         incompatible with the multiple CPU system is         mounted.         ■Collateral information         • Common information: Module No. (Slot No.)         • Individual information: -         ■Diagnostic timing         • When an END instruction executed                                                                                                    | Replace the CPU module incompatible with<br>the multiple CPU system with a CPU module<br>compatible with the multiple CPU system.                                                                                                    | RUN: Off/On<br>ERR.:Flashing/On<br>CPU Status:<br>Stop/Continue <sup>*1</sup> | Qn(H)<br>QnPH                                                              |
| 2000          | [UNIT VERIFY ERR.]<br>The I/O module status is different from the I/O<br>module information at power ON.<br>• The I/O module (including the intelligent function<br>module) is nearly disconnected or removed<br>while the system is running.<br>■Collateral information<br>• Common information: Module No. (Slot No.)<br>[For Remote I/O network] and Network<br>No./Station No.<br>• Individual information: -<br>■Diagnostic timing<br>• When an END instruction executed                                         | <ul> <li>Read common information of the error using the programming tool to identify the numeric value (module No.). Check the module corresponding to the value and replace it as necessary.</li> <li>Monitor SD150 to SD157 using the programming tool to identify the module whose data bit is "1". Check the corresponding module and replace it as necessary.</li> </ul>                                                                                                    |                                                                               | Q00J/Q00/Q01                                                               |
|               | [UNIT VERIFY ERR.]         The I/O module status is different from the I/O         module information at power ON.         • The I/O module (including the intelligent function module/special function module) is nearly disconnected, removed, or mounted while the system is running.         ■Collateral information         • Common information: Module No. (Slot No.)         [For Remote I/O network] Network No./Station No.         • Individual information: -         ■Diagnostic timing         • Always | <ul> <li>Read common information of the error using the programming tool to identify the numeric value (module No.). Check the module corresponding to the value and replace it as necessary.</li> <li>Monitor SD1400 to SD1431 using the programming tool to identify the module whose data bit is "1". Check the corresponding module and replace it as necessary.</li> <li>When a GOT is bus-connected to the main base unit or extension base unit, check the connection status of the extension cable and the grounding status of the GOT.</li> </ul> |                                                                               | Qn(H)<br>QnPH<br>QnPRH<br>QnU                                              |
| 2001          | [UNIT VERIFY ERR.]<br>During operation, a module was mounted on the<br>slot where the empty setting of the CPU module<br>was made.<br>Collateral information<br>· Common information: Module No. (CPU No.)<br>· Individual information: -<br>Diagnostic timing<br>· Always                                                                                                    | During operation, do not mount a module on<br>the slot where the empty setting of the CPU<br>module was made.                                                                                                    | RUN: Off/On<br>ERR.:Flashing/On<br>CPU Status:<br>Stop/Continue <sup>*1</sup> | Q00J/Q00/Q01<br>QnU                                                        |
| 2010          | <ul> <li>[BASE LAY ERROR]</li> <li>More than applicable number of extension base units have been used.</li> <li>When a GOT was bus-connected, the CPU module was reset while the power of the GOT was OFF.</li> <li>Collateral information <ul> <li>Common information: Base No.</li> <li>Individual information: -</li> </ul> </li> <li>Diagnostic timing <ul> <li>At power-on/At reset</li> </ul> </li> </ul>                                                                                                    | <ul> <li>Use the allowable number of extension<br/>base units or less.</li> <li>Power on the programmable controller and<br/>GOT again.</li> </ul>                                                                                                    | RUN: Off<br>ERR.:Flashing<br>CPU Status:Stop                                  | Q00J/Q00/Q01<br>QnPRH<br>Q00UJ<br>Q00UCPU<br>Q01UCPU<br>Q01UCPU<br>Q02UCPU |

| Error<br>code | Error and cause                                                                                                    | Corrective action                                                                                                    | LED status, CPU<br>status                    | Corresponding<br>CPU                 |
|---------------|----------------------------------------------------------------------------------------------------|----------------------------------------------------------------------------------------------------|----------------------------------------------|--------------------------------------|
| 2011          | [BASE LAY ERROR]         The QA1S3□B, QA1S3□B-E, QA1S5□B,         QA1S6□B, QA1S6ADP+A1S5□B/A1S6□B,         QA6□B, or QA6ADP+A5□B/A6□B was used as         the base unit.         ■Collateral information         • Common information: Base No.         • Individual information: -         ■Diagnostic timing         • At power-on/At reset                                                                                                    | Do not use the QA1S3□B, QA1S3□B-E,<br>QA1S5□B, QA1S6□B,<br>QA1S6ADP+A1S5□B/A1S6□B, QA6□B, or<br>QA6ADP+A5□B/A6□B as the base unit.                                                                                                    | RUN: Off<br>ERR.:Flashing<br>CPU Status:Stop | Q00J/Q00/Q01<br>QnPH<br>QnPRH<br>QnU |
| 2012          | <ul> <li>[BASE LAY ERROR]<br/>The GOT is bus-connected to the main base unit<br/>of the redundant system.<br/>The following errors were detected in the<br/>redundant system.</li> <li>The base unit other than the Q6□WRB is<br/>connected to the extension stage No.1.</li> <li>The base unit is connected to any one of the<br/>extension stages No.2 to No.7, although the<br/>Q6□WRB does not exist in the extension stage<br/>No.1.</li> <li>The other system CPU module is incompatible<br/>with the extension base unit.</li> <li>The Q5□B, QA1S5□B, QA1S6□B,<br/>QA1S6ADP+A1S5□B/A1S6□B, QA6□B or<br/>QA6ADP+A5□B/A6□B is connected.</li> <li>The number of slots of the main base unit for<br/>both systems is different.</li> <li>Information of the Q6□WRB cannot be read<br/>correctly.</li> <li>■Collateral information<br/>• Common information: Base No.</li> <li>Individual information: -</li> <li>■Diagnostic timing<br/>• At power-on/At reset</li> </ul> | <ul> <li>Remove the bus connection cable for the GOT connected to the main base unit.</li> <li>Use the Q6□WRB (fixed to the extension stage No.1).</li> <li>Use the redundant CPU compatible with the extension base unit for the other system.</li> <li>Do not use the Q5□B, QA1S5□B, QA1S6□B, QA1S6□B, QA1S6ΔP+A1S5□B/A1S6□B, QA6ADP+A55B/A6□B as the base unit.</li> <li>Use the main base unit which has the same number of slots.</li> <li>The cause is a hardware failure of the Q6□WRB. Please consult your local Mitsubishi representative.</li> </ul> | RUN: Off<br>ERR.:Flashing<br>CPU Status:Stop | QnPRH                                |
| 2013          | [BASE LAY ERROR]<br>Stage number of the Q6⊡WRB is recognized as<br>other than extension stage No.1 in the redundant<br>system.<br>■Collateral information<br>• Common information: Base No.<br>• Individual information: -<br>■Diagnostic timing<br>• At power-on/At reset                                                                                                    | The cause is a hardware failure of the<br>Q6⊡WRB. Please consult your local<br>Mitsubishi representative.                                                                                                    | RUN: Off<br>ERR.:Flashing<br>CPU Status:Stop | QnPRH                                |
| 2014          | [BASE LAY ERROR]<br>The branch module on the block before the<br>LA1S5⊡B is connected on the left of the END<br>cover.<br>■Collateral information<br>• Common information: Module No. (Block No.)<br>• Individual information: -<br>■Diagnostic timing<br>• At power-on/At reset                                                                                                    | <ul> <li>Replace the LA1S5□B with the LA1S6□B.</li> <li>Connect the branch module on the LA1S5□B on the right of the CPU module or the extension module.</li> </ul>                                                                                                    | RUN: Off<br>ERR.:Flashing<br>CPU Status:Stop | LCPU                                 |
| 2020          | <ul> <li>[EXT.CABLE ERR.]<br/>The following errors were detected in the<br/>redundant system.</li> <li>At power-on/reset, the standby system has<br/>detected the error in the path between the<br/>control system and the Q6DWRB.</li> <li>The standby system detected an error in the<br/>path to the Q6DWRB in the END processing.</li> <li><b>Collateral information</b></li> <li>Common information: -</li> <li>Individual information: -</li> <li>Individual information: -</li> <li>At power-on/At reset/When an END instruction<br/>executed</li> </ul>                                                                                                    | Check to see if the extension cable between<br>the main base unit and the Q6□WRB is<br>connected correctly. If not, connect it after<br>turning OFF the main base unit where the<br>extension cable will be connected.<br>If the cable is properly connected, the cause<br>is a hardware failure of the CPU module,<br>Q6□WRB, or extension cable. Please consult<br>your local Mitsubishi representative.                                                                                                    | RUN: Off<br>ERR.:Flashing<br>CPU Status:Stop | QnPRH                                |

| Error<br>code | Error and cause                                                                                                    | Corrective action                                                                                                    | LED status, CPU<br>status                    | Corresponding<br>CPU |
|---------------|----------------------------------------------------------------------------------------------------|----------------------------------------------------------------------------------------------------|----------------------------------------------|----------------------|
| 2030          | <ul> <li>[NO END COVER]</li> <li>There is no END cover.</li> <li>The LA1S extension base unit is used as an extension base unit.</li> <li>Collateral information</li> <li>Common information: Module No. (Block No.)</li> <li>Individual information: -</li> <li>Diagnostic timing</li> <li>At power-on/At reset</li> </ul>                                                                                                    | <ul> <li>Attach an END cover.</li> <li>Check that the modules are properly connected with referring to the System Monitor window.</li> <li>Do not use the LA1S extension base unit.</li> <li>Reset the CPU module and run it again. If the same error code is displayed again, the cause is a hardware failure of the CPU module, I/O module, intelligent function module, END cover, branch module, or extension module. Please consult your local Mitsubishi representative.</li> </ul>                                                                                                    | RUN: Off<br>ERR.:Flashing<br>CPU Status:Stop | LCPU                 |
| 2031          | [NO END COVER]<br>There is no END cover.<br>Collateral information<br>• Common information: Module No. (Block No.)<br>• Individual information: -<br>Diagnostic timing<br>• When an END instruction executed                                                                                                    | <ul> <li>Attach an END cover.</li> <li>Check that the modules are properly connected with referring to the System Monitor window.</li> <li>Do not use the LA1S extension base unit.</li> <li>Reset the CPU module and run it again. If the same error code is displayed again, the cause is a hardware failure of the CPU module, I/O module, intelligent function module, END cover, branch module, or extension module. Please consult your local Mitsubishi representative.</li> </ul>                                                                                                    | RUN: Off<br>ERR.:Flashing<br>CPU Status:Stop | LCPU                 |
| 2040          | <ul> <li>[UNIT BAD CONNECT]</li> <li>(1) The I/O module status is different from the I/O module information at power ON.</li> <li>(2) The I/O module (including the intelligent function module) is nearly disconnected or removed while the system is running.</li> <li>(3) An extension cable is not securely connected.</li> <li>(4) Runaway or failure of the CPU module (built-in I/O, built-in CC-Link)</li> <li>Malfunction due to noise or other causes</li> <li>Hardware failure</li> <li><b>Collateral information</b></li> <li>Common information: Module No. (Slot No.)</li> <li>Individual information: -</li> <li><b>Diagnostic timing</b></li> <li>Always</li> </ul> | <ul> <li>Read common information of the error using the programming tool to identify the numeric value (module No.). Check the module corresponding to the value and replace it as necessary.</li> <li>Monitor SD1400 to SD1431 using the programming tool to identify the module whose data bit is "1". Check the corresponding module and replace it as necessary.</li> <li>Securely connect the connector part of an extension cable to the module. (Insert the connector until it clicks.)</li> <li>Take noise reduction measures.</li> <li>Reset the CPU module and run it again. If the same error code is displayed again, the cause is a hardware failure of the CPU module, I/O module, intelligent function module, END cover, branch module, or extension module. Please consult your local Mitsubishi representative.</li> </ul> | RUN: Off<br>ERR.:Flashing<br>CPU Status:Stop | LCPU                 |
| 2050          | [EXT. CABLE ERR.]<br>An extension cable is disconnected.<br>Collateral information<br>• Common information: Module No. (Block No.)<br>• Individual information: -<br>Diagnostic timing<br>• When an END instruction executed                                                                                                    | <ul> <li>Connect the extension cable.</li> <li>Reset the CPU module and run it again. If<br/>the same error code is displayed again, the<br/>cause is a hardware failure of the CPU<br/>module, I/O module, intelligent function<br/>module, END cover, branch module, or<br/>extension module. Please consult your<br/>local Mitsubishi representative.</li> </ul>                                                                                                    | RUN: Off<br>ERR.:Flashing<br>CPU Status:Stop | LCPU                 |

| Error<br>code | Error and cause                                                                                                    | Corrective action                                                                                                    | LED status, CPU<br>status                    | Corresponding<br>CPU          |
|---------------|----------------------------------------------------------------------------------------------------|----------------------------------------------------------------------------------------------------|----------------------------------------------|-------------------------------|
|               | [SP.UNIT LAY ERR.]<br>The slot where the QI60 is mounted was assigned<br>as other than an intelligent function module or<br>interrupt module in the I/O assignment tab of "PLC<br>Parameter".<br>Collateral information<br>• Common information: Module No. (Slot No.)<br>• Individual information: -<br>Diagnostic timing<br>• At power-on/At reset                                                                                                    | Make setting again to match the PLC<br>parameter I/O assignment with the actual<br>loading status.                                                                                                    | RUN: Off<br>ERR.:Flashing<br>CPU Status:Stop | Qn(H)<br>QnPH<br>QnPRH        |
| 2100          | <ul> <li>[SP.UNIT LAY ERR.]</li> <li>In the I/O Assignment tab of "PLC Parameter",<br/>"Intelligent" (intelligent function module) is set<br/>for the slot where an I/O module is mounted,<br/>and vice versa.</li> <li>In the I/O Assignment tab of "PLC Parameter", a<br/>module other than a CPU module or empty is<br/>set for the slot where a CPU module is mounted,<br/>and vice versa.</li> <li>In the I/O Assignment tab of "PLC Parameter", switch settings are configured for the module<br/>that does not support the setting.</li> <li>In the I/O Assignment tab of "PLC Parameter",<br/>switch settings are configured for the module<br/>that does not support the setting.</li> <li>In the I/O Assignment tab of "PLC Parameter",<br/>the number of points assigned to the intelligent<br/>function module is less than that of the mounted<br/>module.</li> <li><b>ECollateral information</b></li> <li>Common information: Module No. (Slot No.)</li> <li>Individual information: -</li> <li><b>Diagnostic timing</b></li> <li>At power-on/At reset</li> </ul> | <ul> <li>Set the I/O assignment again so that the setting matches with the mounting status of the intelligent function module or the CPU module.</li> <li>Delete the switch setting in the I/O assignment setting tab of "PLC parameter".</li> </ul> |                                              | Qn(H)<br>QnPH<br>QnPRH<br>QnU |
|               | <ul> <li>[SP.UNIT LAY ERR.]</li> <li>In the I/O Assignment tab of "PLC Parameter",<br/>"Intelligent" (intelligent function module) is set<br/>for the slot where an I/O module is mounted,<br/>and vice versa.</li> <li>In the I/O Assignment tab of "PLC Parameter", a<br/>module other than a CPU module or empty is<br/>set for the slot where a CPU module is mounted,<br/>and vice versa.</li> <li>In the I/O Assignment tab of "PLC Parameter", the<br/>number of points assigned to the intelligent<br/>function module is less than that of the mounted<br/>module.</li> <li>Collateral information</li> <li>Common information: -<br/>Diagnostic timing</li> <li>At power-on/At reset</li> </ul>                                                                                                    | Set the I/O assignment again so that the<br>setting matches with the mounting status of<br>the intelligent function module or the CPU<br>module.                                                                                                    |                                              | Q00J/Q00/Q01                  |

Appendix 1 Error Codes Appendix 1.4 List of error codes (2000 to 2999)

| Error<br>code | Error and cause                                                                                                    | Corrective action                                                                                                    | LED status, CPU<br>status                    | Corresponding<br>CPU                        |
|---------------|----------------------------------------------------------------------------------------------------|----------------------------------------------------------------------------------------------------|----------------------------------------------|---------------------------------------------|
| 2100          | <ul> <li>[SP.UNIT LAY ERR.]</li> <li>In the I/O Assignment tab of "PLC Parameter",<br/>"Intelligent" (intelligent function module) or a<br/>branch module is set for the position where an<br/>I/O module is connected.</li> <li>In the I/O Assignment tab of "PLC Parameter",<br/>"Input" (input module), "Output" (output<br/>module), or a branch module is set for the<br/>position where an intelligent function module is<br/>connected.</li> <li>In the I/O Assignment tab of "PLC Parameter",<br/>"Input" (input module), "Output" (output<br/>module), or a branch module is set for the<br/>position where an intelligent function module is<br/>connected.</li> <li>In the I/O Assignment tab of "PLC Parameter",<br/>"Input" (input module), "Output" (output<br/>module), or "Intelligent" (intelligent function<br/>module) is set for the position where a branch<br/>module is connected.</li> <li>In the I/O Assignment tab of "PLC Parameter",<br/>switch settings are configured for the module<br/>that does not support the setting.</li> <li>In the I/O Assignment tab of "PLC Parameter",<br/>the number of points assigned to the intelligent<br/>function module is less than that of the mounted<br/>module.</li> <li><b>ECollateral information</b></li> <li>Common information: Module No. (Slot No.)</li> <li>Individual information: -</li> <li><b>IDiagnostic timing</b></li> <li>At power-on/At reset</li> </ul> | <ul> <li>Set the I/O assignment again so that the setting matches with the mounting status of the intelligent function module, CPU module, or branch module.</li> <li>Delete the switch setting in the I/O assignment setting tab of "PLC parameter".</li> <li>Reset the CPU module and run it again. If the same error code is displayed again, the cause is a hardware failure of the CPU module, I/O module, intelligent function module, END cover, branch module, or extension module. Please consult your local Mitsubishi representative.</li> </ul> | RUN: Off<br>ERR.:Flashing<br>CPU Status:Stop | LCPU                                        |
|               | [SP.UNIT LAY ERR.]<br>In the PLC parameter setting, setting content for<br>the adapter type is different from the ones for the<br>mounted adapter. Or no adapter has been set.<br><b>ECollateral information</b><br>• Common information: FFFF <sub>H</sub> (fixed)<br>• Individual information: -<br><b>EDiagnostic timing</b><br>• At power-on/At reset                                                                                                    | <ul> <li>Make setting again to match the PLC parameter adapter type setting with the mounted adapter.</li> <li>Reset the CPU module and run it again. If the same error code is displayed again, the cause is a hardware failure of the CPU module, RS-232 adapter, and RS-422/485 adapter. Please consult your local Mitsubishi representative.</li> </ul>                                                                                                    |                                              | LCPU                                        |
| 2101          | [SP.UNIT LAY ERR.]<br>13 or more A-series special function modules<br>(except for the A1SI61/AI61(-S1)) that can initiate<br>an interrupt to the CPU module have been<br>installed.<br><b>ECollateral information</b><br>• Common information: Module No. (Slot No.)<br>• Individual information: -<br><b>EDiagnostic timing</b><br>• At power-on/At reset                                                                                                    | Reduce the number of A series special<br>function modules (except the A1SI61/AI61(-<br>S1)) that can start interrupt programs to the<br>CPU module to 12 or less.                                                                                                    | RUN: Off<br>ERR.:Flashing<br>CPU Status:Stop | Qn(H)                                       |
| 2102          | [SP.UNIT LAY ERR.]<br>Total of 7 or more MELSECNET, MELSECNET/B<br>local station data link module (A1SJ71AP23Q,<br>A1SJ71AR23Q, A1SJ71AT23BQ), A/QnA<br>intelligent communication module (A1SD51,<br>AD51(H)(-S3)), A/QnA JEMANET(JPCN-1)<br>master module (A1SJ71J92-S3, AJ71J92-S3),<br>A/QnA external failure diagnostics module<br>(AD51FD-S3), and A/QnA paging interface<br>module (A1SD21-S1) have been installed.<br><b>ECollateral information</b><br>• Common information: Module No. (Slot No.)<br>• Individual information: -<br><b>EDiagnostic timing</b><br>• At power-on/At reset                                                                                                    | Reduce the total number of MELSECNET,<br>MELSECNET/B local station data link<br>modules, A/QnA intelligent communication<br>modules, A/QnA JEMANET(JPCN-1) master<br>modules, A/QnA external failure diagnostics<br>modules, and A/QnA paging interface<br>modules in the system to six or less.                                                                                                    | RUN: Off<br>ERR.:Flashing<br>CPU Status:Stop | Qn(H)<br>QnU (except the<br>QnUDPV)<br>LCPU |

| Error<br>code | Error and cause                                                                                                    | Corrective action                                                                                                    | LED status, CPU<br>status                    | Corresponding<br>CPU               |
|---------------|----------------------------------------------------------------------------------------------------|----------------------------------------------------------------------------------------------------|----------------------------------------------|------------------------------------|
| 2103          | <ul> <li>[SP.UNIT LAY ERR.]</li> <li>Two or more QI60/A1SI61/AI61(-S1) modules<br/>are mounted in a single CPU system.</li> <li>Two or more QI60/A1SI61/AI61(-S1) modules<br/>are set to the same control CPU in a multiple<br/>CPU system.</li> <li>Two or more A1SI61/AI61(-S1) modules are<br/>loaded in a multiple CPU system.</li> <li><b>Ecollateral information</b></li> <li>Common information: Module No. (Slot No.)</li> <li>Individual information: -</li> <li><b>EDiagnostic timing</b></li> <li>At power-on/At reset</li> </ul> | <ul> <li>Mount only one QI60/A1SI61/AI61(-S1) module in the single CPU system.</li> <li>Mount only one A1SI61/AI61(-S1) module in the single CPU system, and set an interrupt pointer to the QI60.</li> <li>Control only one QI60/A1SI61/AI61(-S1) module by the control CPU module in the multiple CPU system.</li> <li>Mount only one A1SI61/AI61(-S1) module in the multiple CPU system.</li> </ul> | RUN: Off<br>ERR.:Flashing<br>CPU Status:Stop | Qn(H)<br>QnPH<br>QnU <sup>*4</sup> |
|               | [SP.UNIT LAY ERR.]<br>Two or more QI60, A1SI61 interrupt modules have<br>been mounted.<br>■Collateral information<br>• Common information: Module No. (Slot No.)<br>• Individual information: -<br>■Diagnostic timing<br>• At power-on/At reset                                                                                                    | Reduce the number of Ql60 and A1Sl61 modules to one each.                                                                                                    |                                              | Qn(H)<br>QnPRH                     |
|               | [SP.UNIT LAY ERR.]<br>Two or more QI60 modules are mounted.<br>Collateral information<br>• Common information: Module No. (Slot No.)<br>• Individual information: -<br>Diagnostic timing<br>• At power-on/At reset                                                                                                    | Mount only one QI60 module.                                                                                                    |                                              | Q00J/Q00/Q01                       |
|               | [SP.UNIT LAY ERR.]<br>Two or more Ql60 modules where interrupt pointer<br>setting has not been made are mounted.<br>■Collateral information<br>• Common information: Module No. (Slot No.)<br>• Individual information: -<br>■Diagnostic timing<br>• At power-on/At reset                                                                                                    | <ul> <li>Mount only one QI60 module.</li> <li>Set an interrupt pointer to the second QI60 module and later.</li> </ul>                                                                                                    |                                              | Q00J/Q00/Q01<br>QnU                |
|               | <ul> <li>[SP.UNIT LAY ERR.]</li> <li>An interrupt pointer set in built-in I/O function setting parameter and the interrupt pointer for the A1SI61 are overlapping.</li> <li>Two or more A1SI61 modules are mounted.</li> <li>Collateral information</li> <li>Common information: Module No. (Slot No.)</li> <li>Individual information: -</li> <li>Diagnostic timing</li> <li>At power-on/At reset</li> </ul>                                                                                                    | <ul> <li>Set interrupt pointers so that they do not overlap.</li> <li>Mount only one A1SI61 module.</li> </ul>                                                                                                    |                                              | LCPU                               |

| Error<br>code | Error and cause                                                                                                    | Corrective action                                                                                                    | LED status, CPU<br>status                    | Corresponding<br>CPU   |
|---------------|----------------------------------------------------------------------------------------------------|----------------------------------------------------------------------------------------------------|----------------------------------------------|------------------------|
|               | <ul> <li>[SP.UNIT LAY ERR.]</li> <li>Two or more MELSECNET/H and CC-Link IE<br/>Controller Network modules in total are<br/>mounted in the entire system.</li> <li>Two or more Ethernet modules are mounted in<br/>the entire system.</li> <li>■Collateral information</li> <li>Common information: Module No. (Slot No.)</li> <li>Individual information: -</li> <li>■Diagnostic timing</li> <li>At power-on/At reset</li> </ul>                           | <ul> <li>Mount either MELSECNET/H module or<br/>CC-Link IE Controller Network module in<br/>the entire system.</li> <li>Mount only one Ethernet module in the<br/>entire system.</li> </ul>                                                                  |                                              | Q00UJCPU               |
|               | <ul> <li>[SP.UNIT LAY ERR.]</li> <li>Two or more MELSECNET/H and CC-Link IE<br/>Controller Network modules in total are<br/>mounted in the entire system.</li> <li>Two or more Ethernet modules are mounted in<br/>the entire system.</li> <li><b>Ecollateral information</b></li> <li>Common information: Module No. (Slot No.)</li> <li>Individual information: -</li> <li><b>EDiagnostic timing</b></li> <li>At power-on/At reset</li> </ul>             | <ul> <li>Mount either MELSECNET/H module or<br/>CC-Link IE Controller Network module in<br/>the entire system.</li> <li>Mount only one Ethernet module in the<br/>entire system.</li> </ul>                                                                  |                                              | Q00UCPU<br>Q01UCPU     |
| 2106          | <ul> <li>[SP.UNIT LAY ERR.]</li> <li>Three or more MELSECNET/H and CC-Link IE<br/>Controller Network modules in total are<br/>mounted in the entire system.</li> <li>Three or more Ethernet interface modules are<br/>mounted in the entire system.</li> <li><b>Collateral information</b></li> <li>Common information: Module No. (Slot No.)</li> <li>Individual information: -</li> <li><b>Diagnostic timing</b></li> <li>At power-on/At reset</li> </ul> | <ul> <li>Reduce the number of MELSECNET/H and<br/>CCLink IE Controller Network modules to<br/>two or less in the entire system.</li> <li>Reduce the number of Ethernet modules to<br/>two or less in the entire system.</li> </ul>                           | RUN: Off<br>ERR.:Flashing<br>CPU Status:Stop | Q02UCPU                |
|               | <ul> <li>[SP.UNIT LAY ERR.]</li> <li>Five or more MELSECNET/H and CC-Link IE<br/>Controller Network modules in total are<br/>mounted in the entire system.</li> <li>Five or more Ethernet interface modules are<br/>mounted in the entire system.</li> <li><b>Collateral information</b></li> <li>Common information: Module No. (Slot No.)</li> <li>Individual information: -</li> <li><b>Diagnostic timing</b></li> <li>At power-on/At reset</li> </ul>   | <ul> <li>Reduce the number of MELSECNET/H and<br/>CCLink IE Controller Network modules to<br/>four or less in the entire system.</li> <li>Reduce the number of Ethernet modules to<br/>four or less in the entire system.</li> </ul>                         |                                              | QnU                    |
|               | [SP.UNIT LAY ERR.]<br>• Three or more CC-Link IE Controller Network<br>modules are mounted in the entire system.<br>• Five or more MELSECNET/H and CC-Link IE<br>Controller Network modules in total are<br>mounted in the entire system.<br><b>ECollateral information</b><br>• Common information: Module No. (Slot No.)<br>• Individual information: -<br><b>EDiagnostic timing</b><br>• At power-on/At reset                                            | <ul> <li>Reduce the number of CC-Link IE<br/>Controller Network modules to two or less<br/>in the entire system.</li> <li>Reduce the number of MELSECNET/H and<br/>CCLink IE Controller Network modules to<br/>four or less in the entire system.</li> </ul> |                                              | Qn(H)<br>QnPH<br>QnPRH |

A

Appendix 1 Error Codes Appendix 1.4 List of error codes (2000 to 2999)

| Error<br>code | Error and cause                                                                                                    | Corrective action                                                                                                    | LED status, CPU<br>status                    | Corresponding<br>CPU                                                |
|---------------|----------------------------------------------------------------------------------------------------|----------------------------------------------------------------------------------------------------|----------------------------------------------|---------------------------------------------------------------------|
|               | <ul> <li>[SP.UNIT LAY ERR.]</li> <li>Five or more MELSECNET/H modules have been installed.</li> <li>Five or more Ethernet interface modules have been installed.</li> <li>Collateral information         <ul> <li>Common information: Module No. (Slot No.)</li> <li>Individual information: -</li> </ul> </li> <li>Diagnostic timing         <ul> <li>At power-on/At reset</li> </ul> </li> </ul>        | <ul> <li>Reduce the number of MELSECNET/H<br/>modules to four or less.</li> <li>Reduce the number of Ethernet modules to<br/>four or less.</li> </ul>                                                                                                    | RUN: Off<br>ERR::Flashing<br>CPU Status:Stop | Qn(H)<br>QnPH<br>QnPRH<br>QnUDPV                                    |
|               | <ul> <li>[SP.UNIT LAY ERR.]</li> <li>Two or more MELSECNET/H modules were installed.</li> <li>Two or more Ethernet modules were installed.</li> <li>Three or more CC-Link modules were installed.</li> <li><b>Collateral information</b></li> <li>Common information: Module No. (Slot No.)</li> <li>Individual information: -</li> <li><b>Diagnostic timing</b></li> <li>At power-on/At reset</li> </ul> | <ul> <li>Mount only one MELSECNET/H module.</li> <li>Mount only one Ethernet module.</li> <li>Reduce the number of CC-Link modules to two or less.</li> </ul>                                                                                                    |                                              | Q00J/Q00/Q01                                                        |
| 2106          | [SP.UNIT LAY ERR.]<br>The same network number or same station<br>number is duplicated in the MELSECNET/H<br>network system.<br><b>Collateral information</b><br>• Common information: Module No. (Slot No.)<br>• Individual information: -<br><b>Diagnostic timing</b><br>• At power-on/At reset                                                                                                    | Check the network number and station number.                                                                                                    |                                              | Q00J/Q00/Q01<br>Qn(H)<br>QnPH<br>QnPRH                              |
|               | [SP.UNIT LAY ERR.]<br>Two or more Ethernet modules were installed.<br>■Collateral information<br>• Common information: Module No. (Slot No.)<br>• Individual information: -<br>■Diagnostic timing<br>• At power-on/At reset                                                                                                    | Mount only one Ethernet module.                                                                                                    |                                              | L02SCPU<br>L02SCPU-P<br>L02CPU<br>L02CPU-P                          |
|               | [SP.UNIT LAY ERR.]<br>Three or more Ethernet modules were installed.<br>■Collateral information<br>• Common information: Module No. (Slot No.)<br>• Individual information: -<br>■Diagnostic timing<br>• At power-on/At reset                                                                                                    | Reduce the number of Ethernet modules to two or less.                                                                                                    |                                              | L06CPU<br>L06CPU-P<br>L26CPU<br>L26CPU-P<br>L26CPU-BT<br>L26CPU-PBT |
|               | [SP.UNIT LAY ERR.]<br>The start X/Y configured in the I/O Assignment tab<br>of "PLC Parameter" is overlapped with that for<br>another module.<br><b>Collateral information</b><br>• Common information: Module No. (Slot No.)<br>• Individual information: -<br><b>Diagnostic timing</b><br>• At power-on/At reset                                                                                        | Configure the I/O assignment setting of the<br>PLC parameter again so that it is consistent<br>with the actual status of the intelligent<br>function modules, special function modules,<br>and I/O modules.                                                                                                    | RUN: Off<br>ERR.:Flashing<br>CPU Status:Stop | QCPU                                                                |
| 2107          | [SP.UNIT LAY ERR.]<br>The start X/Y configured in the I/O Assignment tab<br>of "PLC Parameter" is overlapped with that for<br>another module.<br>Collateral information<br>• Common information: Module No. (Slot No.)<br>• Individual information: -<br>Diagnostic timing<br>• At power-on/At reset                                                                                                    | <ul> <li>Configure the start X/Y again in the I/O<br/>Assignment tab of "PLC Parameter"<br/>according to the intelligent function module<br/>and I/O modules connected.</li> <li>Reset the CPU module and run it again. If<br/>the same error code is displayed again, the<br/>cause is a hardware failure of the CPU<br/>module, I/O module, intelligent function<br/>module, END cover, branch module, or<br/>extension module. Please consult your<br/>local Mitsubishi representative.</li> </ul> |                                              | LCPU                                                                |

181

| Error<br>code | Error and cause                                                                                                    | Corrective action                                                                                                    | LED status, CPU<br>status                                                     | Corresponding<br>CPU                          |
|---------------|----------------------------------------------------------------------------------------------------|----------------------------------------------------------------------------------------------------|-------------------------------------------------------------------------------|-----------------------------------------------|
| 2108          | <ul> <li>[SP.UNIT LAY ERR.]</li> <li>The A1SJ71LP21, A1SJ71LR21, A1SJ71BR11,<br/>A1SJ71AP21, A1SJ71AR21, or A1SJ71AT21B<br/>network module dedicated for the A2USCPU is<br/>used.</li> <li>The A1SJ71QLP21, A1SJ71QLP21S,<br/>A1SJ71QLR21, or A1SJ71QBR11 network<br/>module dedicated for the Q2ASCPU is used.</li> <li>The AJ71LP21, AJ71LP21G, AJ71BR11,<br/>AJ71AP21, AJ71AR21, or AJ71AT21B network<br/>module dedicated for the A2UCPU is used.</li> <li>The AJ71QLP21, AJ71QLP21S, AJ71QLP21G<br/>or AJ71QBR11 network module dedicated for<br/>the Q2ACPU is used.</li> <li>Ecollateral information</li> <li>Common information: -<br/>Diagnostic timing</li> <li>At power-on/At reset</li> </ul>             | Replace the network module for the<br>A2USCPU, Q2ASCPU, A2UCPU, or<br>Q2ACPU with the MELSECNET/H module.                                                                                                    | RUN: Off<br>ERR.:Flashing<br>CPU Status:Stop                                  | Qn(H)<br>QnU (except the<br>QnUDPV)           |
|               | <ul> <li>[SP.UNIT LAY ERR.]</li> <li>The A1SJ71LP21, A1SJ71LR21, A1SJ71BR11,<br/>A1SJ71AP21, A1SJ71AR21, or A1SJ71AT21B<br/>network module dedicated for the A2USCPU is<br/>used.</li> <li>The A1SJ71QLP21, A1SJ71QLP21S,<br/>A1SJ71QLR21, or A1SJ71QBR11 network<br/>module dedicated for the Q2ASCPU is used.</li> <li><b>ICollateral information</b></li> <li>Common information: -</li> <li><b>IDiagnostic timing</b></li> <li>At power-on/At reset</li> </ul>                                                                                                    | Disconnect the corresponding module. Use<br>the CC-Link IE Field Network master/local<br>module.                                                                                                    |                                                                               | LCPU                                          |
| 2110          | <ul> <li>[SP. UNIT ERROR]</li> <li>The location designated by the FROM/TO instruction set is not the intelligent function module/special function module.</li> <li>The module that does not include buffer memory has been specified by the FROM/TO instruction.</li> <li>The intelligent function module/special function module, Network module being accessed is faulty.</li> <li>Station not loaded was specified using the instruction whose target was the CPU share memory.</li> <li><b>Ecollateral information</b></li> <li>Common information: Module No. (Slot No.)</li> <li>Individual information: Program error location</li> <li><b>Diagnostic timing</b></li> <li>When instruction executed</li> </ul> | <ul> <li>Read the individual information of the error using the programming tool to identify the numeric value (program error location). Correct the FROM/TO instruction corresponding to the value as necessary.</li> <li>The cause is a hardware fault of the intelligent function module/special function module in the access destination. Please consult your local Mitsubishi representative.</li> </ul>                                                                                                    | RUN: Off/On<br>ERR.:Flashing/On<br>CPU Status:<br>Stop/Continue <sup>*1</sup> | Q00J/Q00/Q01<br>Qn(H)<br>QnPH<br>QnPRH<br>QnU |
|               | <ul> <li>[SP. UNIT ERROR]</li> <li>A module other than intelligent function modules is specified with the FROM/TO instruction.</li> <li>The module specified with the FROM/TO instruction does not have the buffer memory.</li> <li>The intelligent function module being accessed is faulty.</li> <li><b>Collateral information</b></li> <li>Common information: Module No. (Slot No.)</li> <li>Individual information: Program error location</li> <li><b>Diagnostic timing</b></li> <li>When instruction executed</li> </ul>                                                                                                    | <ul> <li>Read the individual information of the error using the programming tool to identify the numeric value (program error location). Correct the FROM/TO instruction corresponding to the value as necessary.</li> <li>Reset the CPU module and run it again. If the same error code is displayed again, the cause is a hardware failure of the CPU module, I/O module, intelligent function module, END cover, branch module, or extension module. Please consult your local Mitsubishi representative.</li> </ul> |                                                                               | LCPU                                          |

| Error<br>code | Error and cause                                                                                                    | Corrective action                                                                                                    | LED status, CPU<br>status                                                       | Corresponding<br>CPU |
|---------------|----------------------------------------------------------------------------------------------------|----------------------------------------------------------------------------------------------------|---------------------------------------------------------------------------------|----------------------|
|               | <ul> <li>[SP. UNIT ERROR]</li> <li>The location designated by a link direct device (J□\□) is not a network module.</li> <li>The I/O module (including the intelligent function module/special function module) is nearly disconnected, removed, or mounted while the system is running.</li> <li>■Collateral information</li> <li>Common information: Module No. (Slot No.)</li> <li>Individual information: Program error location</li> <li>■Diagnostic timing</li> <li>When instruction executed</li> </ul>                                                                                                    | <ul> <li>e location designated by a link direct device<br/>a lo is not a network module.</li> <li>e l/O module (including the intelligent function<br/>dule/special function module) is nearly<br/>connected, removed, or mounted while the<br/>stem is running.</li> <li>lateral information<br/>mmon information: Module No. (Slot No.)<br/>lividual information: Program error location<br/>gnostic timing</li> <li>Read the individual information of the error<br/>using the programming tool to identify the<br/>numeric value (program error location).<br/>Correct the FROM/TO instruction<br/>corresponding to the value as necessary.</li> <li>The cause is a hardware fault of the<br/>intelligent function module/special function<br/>module in the access destination. Please<br/>consult your local Mitsubishi<br/>representative.</li> </ul> | RUN: Off/On<br>ERR.:Flashing/On<br>CPU Status:<br>Stop/Continue <sup>*1</sup>   | QCPU                 |
| 2111          | <ul> <li>[SP. UNIT ERROR]</li> <li>The location designated by a link direct device (J□\□) is not a network module.</li> <li>■Collateral information</li> <li>Common information: Module No. (Slot No.)</li> <li>Individual information: Program error location</li> <li>■Diagnostic timing</li> <li>When instruction executed/STOP → RUN</li> </ul>                                                                                                    | <ul> <li>Read the individual information of the error using the programming tool to identify the numeric value (program error location). Correct the FROM/TO instruction corresponding to the value as necessary.</li> <li>Reset the CPU module and run it again. If the same error code is displayed again, the cause is a hardware failure of the CPU module, I/O module, intelligent function module, END cover, branch module, or extension module. Please consult your local Mitsubishi representative.</li> </ul>                                                                                                    |                                                                                 | LCPU                 |
| 2112          | <ul> <li>[SP. UNIT ERROR]</li> <li>The module other than intelligent function module/special function module is specified by the intelligent function module/special function module dedicated instruction. Or, it is not the corresponding intelligent function module/special function module/special function module/special function module/special function module.</li> <li>There is no network No. specified by the network dedicated instruction. Or the relay target network does not exit.</li> <li><b>ECollateral information</b></li> <li>Common information: Module No. (Slot No.)</li> <li>Individual information: Program error location</li> <li><b>Diagnostic timing</b></li> <li>When instruction executed</li> </ul> | Read the individual information of the error<br>using the programming tool to identify the<br>numeric value (program error location).<br>Check the intelligent function module/special<br>function module dedicated instruction<br>(instruction for a network) corresponding to<br>the value and correct it as necessary.                                                                                                    | RUN: Off/On<br>ERR.:Flashing/On<br>- CPU Status:<br>Stop/Continue <sup>*1</sup> | QCPU                 |
|               | <ul> <li>[SP. UNIT ERROR]</li> <li>The module other than intelligent function module was specified with an intelligent function module dedicated instruction. Or there is no relevant intelligent function module.</li> <li>There is no network No. specified by the network dedicated instruction. Or the relay target network does not exit.</li> <li>■Collateral information</li> <li>Common information: Module No. (Slot No.)</li> <li>Individual information: Program error location</li> <li>■Diagnostic timing</li> <li>When instruction executed/STOP → RUN</li> </ul>                                                                                                    | <ul> <li>Read the individual information of the error using the programming tool to identify the numeric value (program error location). Check the intelligent function module dedicated instruction corresponding to the value and correct it as necessary.</li> <li>Reset the CPU module and run it again. If the same error code is displayed again, the cause is a hardware failure of the CPU module, I/O module, intelligent function module, or extension module. Please consult your local Mitsubishi representative.</li> </ul>                                                                                                    |                                                                                 | LCPU                 |
| 2113          | <ul> <li>[SP. UNIT ERROR]</li> <li>The module other than network module is specified by the network dedicated instruction.</li> <li>■Collateral information</li> <li>Common information: FFFF<sub>H</sub> (fixed)</li> <li>Individual information: Program error location</li> <li>■Diagnostic timing</li> <li>When instruction executed/STOP → RUN</li> </ul>                                                                                                    | Read the individual information of the error<br>using the programming tool to identify the<br>numeric value (program error location).<br>Check the intelligent function module/special<br>function module dedicated instruction<br>(instruction for a network) corresponding to<br>the value and correct it as necessary.                                                                                                    | RUN: Off/On<br>ERR.:Flashing/On<br>CPU Status:<br>Stop/Continue <sup>*1</sup>   | Qn(H)<br>QnPH        |

| Error<br>code | Error and cause                                                                                                    | Corrective action                                                                                                    | LED status, CPU<br>status                                       | Corresponding<br>CPU                 |
|---------------|----------------------------------------------------------------------------------------------------|----------------------------------------------------------------------------------------------------|-----------------------------------------------------------------|--------------------------------------|
| 2114          | [SP. UNIT ERROR]         An instruction, which on execution specifies other stations, has been used for specifying the host CPU. (An instruction that does not allow the host CPU to be specified).         ■Collateral information         • Common information:         • Individual information:         Program error location         ■Diagnostic timing         • When instruction executed                                                                                                    | Read individual information of the error using<br>the programming tool to identify the numeric<br>value (program error location). Check the<br>error step corresponding to the value and<br>correct it as necessary.                                                                                                    | RUN: Off/On<br>ERR.:Flashing/On<br>CPU Status:<br>Stop/Continue | Q00J/Q00/Q01<br>Qn(H)<br>QnPH<br>QnU |
| 2115          | [SP. UNIT ERROR]         An instruction, which on execution specifies the host CPU, has been used for specifying other CPUs. (An instruction that does not allow other stations to be specified).         ■Collateral information         • Common information: Module No. (Slot No.)         • Individual information: Program error location         ■Diagnostic timing         • When instruction executed/STOP → RUN                                                                                                    | Read individual information of the error using<br>the programming tool to identify the numeric<br>value (program error location). Check the<br>error step corresponding to the value and<br>correct it as necessary.                                                                                                    | RUN: Off/On<br>ERR.:Flashing/On<br>CPU Status:<br>Stop/Continue | Q00J/Q00/Q01<br>Qn(H)<br>QnPH        |
| 2116          | <ul> <li>[SP. UNIT ERROR]</li> <li>An instruction that does not allow the under the control of another CPU to be specified is being used for a similar task.</li> <li>Instruction was executed for the A or QnA module under control of another CPU.</li> <li>Collateral information <ul> <li>Common information: Module No. (Slot No.)</li> <li>Individual information: Program error location</li> </ul> </li> <li>Diagnostic timing <ul> <li>When instruction executed</li> </ul> </li> </ul>                                 | Read individual information of the error using<br>the programming tool to identify the numeric<br>value (program error location). Check the<br>error step corresponding to the value and<br>correct it as necessary.                                                                                                    | RUN: Off/On<br>ERR.:Flashing/On<br>CPU Status:<br>Stop/Continue | Q00J/Q00/Q01<br>Qn(H)<br>QnPH<br>QnU |
| 2117          | [SP. UNIT ERROR]         A CPU module that cannot be specified in the instruction dedicated to the multiple CPU system was specified.         ■Collateral information         • Common information: Module No. (Slot No.)         • Individual information: Program error location         ■Diagnostic timing         • When instruction executed                                                                                                    | Read individual information of the error using<br>the programming tool to identify the numeric<br>value (program error location). Check the<br>error step corresponding to the value and<br>correct it as necessary.                                                                                                    | RUN: Off/On<br>ERR.:Flashing/On<br>CPU Status:<br>Stop/Continue | Q00J/Q00/Q01<br>Qn(H)<br>QnPH<br>QnU |
| 2118          | [SP. UNIT ERROR]         When the online module change setting is set to         be "enabled" in the PLC parameter in a multiple         CPU system, intelligent function module controlled         by other CPU using the FROM         instruction/intelligent function module device         (U□\G□) is specified.         ■Collateral information         • Common information: Module No. (Slot No.)         • Individual information: Program error location         ■Diagnostic timing         • When instruction executed | <ul> <li>When performing the online module<br/>change in a multiple CPU system, correct<br/>the program so that access will not be<br/>made to the intelligent function module<br/>controlled by the other CPU.</li> <li>When accessing the intelligent function<br/>module controlled by the other CPU in a<br/>multiple CPU system, set the online<br/>module change setting to be "disabled" by<br/>parameter.</li> </ul> | RUN: Off/On<br>ERR.:Flashing/On<br>CPU Status:<br>Stop/Continue | Qn(H)<br>QnPH<br>QnU                 |

| Error<br>code | Error and cause                                                                                                    | Corrective action                                                                                                    | LED status, CPU<br>status                    | Corresponding<br>CPU                 |
|---------------|----------------------------------------------------------------------------------------------------|----------------------------------------------------------------------------------------------------|----------------------------------------------|--------------------------------------|
| 2120          | <ul> <li>[SP.UNIT LAY ERR.]</li> <li>The Q5□B and Q6□B, or the QA1S5□B,<br/>QA1S6□B, QA1S6ADP+A1S5□B/A1S6□B,<br/>QA6□B and QA6ADP+A5□B/A6□B are<br/>connected in the wrong order, or the setting of<br/>the extension level setting connector is<br/>incorrect.</li> <li>I/O numbers for Q series modules and A series<br/>modules are assigned in the wrong order.</li> <li>■Collateral information</li> <li>Common information: -</li> <li>Individual information: -</li> <li>■Diagnostic timing</li> <li>At power-on/At reset</li> </ul> | <ul> <li>Check and correct the connection order of the base units and the setting of the extension level setting connector.</li> <li>Assign I/O numbers in an order of: Q series modules → A series modules or A series modules → Q series modules.</li> </ul>                                | RUN: Off<br>ERR.:Flashing<br>CPU Status:Stop | Q00J/Q00/Q01<br>Qn(H)<br>QnPH<br>QnU |
|               | <ul> <li>[SP.UNIT LAY ERR.]</li> <li>The LA1S extension base unit is connected in the wrong position, or the setting of the extension level setting connector is incorrect.</li> <li>I/O numbers for L series modules and AnS/QnAS series modules are assigned in the wrong order.</li> <li>Collateral information <ul> <li>Common information:</li> <li>Individual information:</li> </ul> </li> <li>Diagnostic timing <ul> <li>At power-on/At reset</li> </ul> </li> </ul>                                                                | <ul> <li>Check and correct the connecting position of the LA1S extension base unit and the setting of the extension level setting connector.</li> <li>Assign I/O numbers in an order of: L series modules → AnS/QnAS series modules or AnS/QnAS series modules → L series modules.</li> </ul> |                                              | LCPU                                 |
| 2121          | [SP.UNIT LAY ERR.]<br>The CPU module is installed to other than the<br>CPU slot and slots 0 to 2.<br><b>Collateral information</b><br>• Common information: -<br>• Individual information: -<br><b>Diagnostic timing</b><br>• At power-on/At reset                                                                                                    | Check the loading position of the CPU module and reinstall it at the correct slot.                                                                                                    | RUN: Off<br>ERR.:Flashing<br>CPU Status:Stop | Qn(H)<br>QnPH                        |
| 2122          | [SP.UNIT LAY ERR.]<br>The QA1S3□B and QA1S3□B-E are used as the<br>main base unit.<br>■Collateral information<br>• Common information: -<br>• Individual information: -<br>■Diagnostic timing<br>• At power-on/At reset                                                                                                    | Replace the main base unit with a usable one.                                                                                                    | RUN: Off<br>ERR.:Flashing<br>CPU Status:Stop | Qn(H)<br>QnPH<br>QnPRH<br>QnU        |

| Error<br>code | Error and cause                                                                                                    | Corrective action                                                                                                    | LED status, CPU<br>status                    | Corresponding<br>CPU          |
|---------------|----------------------------------------------------------------------------------------------------|----------------------------------------------------------------------------------------------------|----------------------------------------------|-------------------------------|
|               | <ul> <li>[SP.UNIT LAY ERR.]</li> <li>A module is mounted on the 65th slot or later slot.</li> <li>A module is mounted on the slot whose number is greater than the number of slots specified at [Slots] in [Standard setting] of the base setting.</li> <li>A module is mounted on the slot whose number of I/O points exceeds 4096 points.</li> <li>A module is mounted on the slot whose number of I/O points strides 4096 points.</li> <li>Collateral information</li> <li>Common information: -</li> <li>Individual information: -</li> <li>Diagnostic timing</li> <li>At power-on/At reset</li> </ul>                                                                                                    | <ul> <li>Remove the module mounted on the 65th slot or later slot.</li> <li>Remove the module mounted on the slot whose number is greater than the number of slots specified at [Slots] in [Standard setting] of the base setting.</li> <li>Remove the module mounted on the slot whose number of I/O points exceeds 4096 points.</li> <li>Replace the last module with the one whose number of occupied points is within 4096.</li> </ul>                                                                                                   | RUN: Off<br>ERR.:Flashing<br>CPU Status:Stop | Qn(H)<br>QnPH<br>QnPRH<br>QnU |
| 2124          | <ul> <li>[SP.UNIT LAY ERR.]</li> <li>A module is mounted on after the 25th slot (on after the 17th slot for the Q00UJ).</li> <li>A module is mounted on the slot whose number is later than the one set in the "Base setting" on the I/O assignment tab of PLC parameter in GX Developer.</li> <li>A module is mounted on the slot for which I/O points greater than 1024 (greater than 256 for the Q00UJ) is assigned.</li> <li>A module is mounted on the slot for which I/O points is assigned from less than 1024 to greater than 1024 (from less than 256 to greater than 256 for the 266 for the Q00UJ).</li> <li><b>ECollateral information</b></li> <li>Common information: -</li> <li>Individual information: -</li> <li><b>EDiagnostic timing</b></li> <li>At power-on/At reset</li> </ul> | <ul> <li>Remove the module mounted on after the 25th (on after the 17th slot for the Q0UUJ).</li> <li>Remove the module mounted on the slot whose number is later than the one set in the "Base setting" on the I/O assignment tab of PLC parameter in GX Developer.</li> <li>Remove the module mounted on the slot for which I/O points greater than 1024 (greater than 256 for the Q00UJ) is assigned.</li> <li>Replace the last module with the one whose number of occupied points is within 1024 (within 256 for the Q00UJ).</li> </ul> |                                              | Q00UJ/Q00U/Q01<br>U           |
|               | <ul> <li>[SP.UNIT LAY ERR.]</li> <li>A module is mounted on the 37th slot or later slot.</li> <li>A module is mounted on the slot whose number is greater than the number of slots specified at [Slots] in [Standard setting] of the base setting.</li> <li>A module is mounted on the slot whose number of I/O points exceeds 2048 points.</li> <li>A module is mounted on the slot whose number of I/O points strides 2048 points.</li> <li>Collateral information</li> <li>Common information: -</li> <li>Individual information: -</li> <li>Individual information: -</li> <li>IDiagnostic timing</li> <li>At power-on/At reset</li> </ul>                                                                                                    | <ul> <li>Remove the module mounted on the 37th slot or later slot.</li> <li>Remove the module mounted on the slot whose number is greater than the number of slots specified at [Slots] in [Standard setting] of the base setting.</li> <li>Remove the module mounted on the slot whose number of I/O points exceeds 2048 points.</li> <li>Replace the last module with the one whose number of occupied points is within 2048.</li> </ul>                                                                                                   |                                              | Q02UCPU                       |

| Error<br>code | Error and cause                                                                                                    | Corrective action                                                                                                    | LED status, CPU<br>status                    | Corresponding<br>CPU                                                |
|---------------|----------------------------------------------------------------------------------------------------|----------------------------------------------------------------------------------------------------|----------------------------------------------|---------------------------------------------------------------------|
|               | <ul> <li>[SP.UNIT LAY ERR.]</li> <li>A module is mounted on the 25th slot or later slot. (The 17th slot or later slot for the Q0UJ.)</li> <li>A module is mounted on the slot whose number is greater than the number of slots specified at [Slots] in [Standard setting] of the base setting.</li> <li>A module is mounted on the slot whose number of I/O points exceeds 1024 points. (256 points for the Q0UJ.)</li> <li>A module is mounted on the slot whose number of I/O points strides 1024 points. (256 points for the Q0UJ.)</li> <li>A module is mounted on the slot whose number of I/O points strides 1024 points. (256 points for the Q0UJ.)</li> <li>Collateral information <ul> <li>Common information: -</li> <li>Individual information: -</li> </ul> </li> <li>Diagnostic timing <ul> <li>At power-on/At reset</li> </ul> </li> </ul> | <ul> <li>Remove the module mounted on the 25th slot or later slot. (The 17th slot or later slot for the Q00J.)</li> <li>Remove the module mounted on the slot whose number is greater than the number of slots specified at [Slots] in [Standard setting] of the base setting.</li> <li>Remove the module mounted on the slot whose number of I/O points exceeds 1024 points (greater than or equal to 256 points for the Q00J).</li> <li>Replace the last module with the one whose number of occupied points is within 1024 (within 256 for the Q00J).</li> </ul>                 | RUN: Off<br>ERR.:Flashing<br>CPU Status:Stop | Q00J/Q00/Q01                                                        |
| 2124          | <ul> <li>[SP.UNIT LAY ERR.]</li> <li>The number of connectable modules has exceeded 10.</li> <li>A module is installed exceeding the I/O points of 4096.</li> <li>Collateral information</li> <li>Common information: -</li> <li>Individual information: -</li> <li>Diagnostic timing</li> <li>At power-on/At reset</li> </ul>                                                                                                    | <ul> <li>Reduce the number of connectable<br/>modules to 10 or less.</li> <li>Remove the module whose number of<br/>points exceeds 4096 points.</li> <li>Replace the last module with the one<br/>whose number of occupied points is within<br/>4096.</li> <li>Reset the CPU module and run it again. If<br/>the same error code is displayed again, the<br/>cause is a hardware failure of the CPU<br/>module, I/O module, intelligent function<br/>module, END cover, branch module, or<br/>extension module. Please consult your<br/>local Mitsubishi representative.</li> </ul> |                                              | L26CPU-BT<br>L26CPU-PBT                                             |
|               | <ul> <li>[SP.UNIT LAY ERR.]</li> <li>The number of connectable modules has exceeded 40.</li> <li>A module is installed exceeding the I/O points of 4096.</li> <li>A module is installed crossing the I/O points of 4096.</li> <li>Collateral information <ul> <li>Common information: -</li> <li>Individual information: -</li> </ul> </li> <li>Diagnostic timing <ul> <li>At power-on/At reset</li> </ul> </li> </ul>                                                                                                    | <ul> <li>Reduce the number of connectable modules to 40 or less.</li> <li>Remove the module whose number of points exceeds 4096 points.</li> <li>Replace the last module with the one whose number of occupied points is within 4096.</li> <li>Reset the CPU module and run it again. If the same error code is displayed again, the cause is a hardware failure of the CPU module, I/O module, intelligent function module, END cover, branch module, or extension module. Please consult your local Mitsubishi representative.</li> </ul>                                         |                                              | L06CPU<br>L06CPU-P<br>L26CPU<br>L26CPU-P<br>L26CPU-BT<br>L26CPU-PBT |
|               | <ul> <li>[SP.UNIT LAY ERR.]</li> <li>The number of connectable modules has exceeded 10.</li> <li>A module is installed exceeding the I/O points of 1024.</li> <li>A module is installed crossing the I/O points of 1024.</li> <li>Collateral information <ul> <li>Common information: -</li> <li>Individual information: -</li> </ul> </li> <li>Diagnostic timing <ul> <li>At power-on/At reset</li> </ul> </li> </ul>                                                                                                    | <ul> <li>Reduce the number of connectable<br/>modules to 10 or less.</li> <li>Remove the module whose number of<br/>points exceeds 1024 points.</li> <li>Replace the last module with the one<br/>whose number of occupied points is within<br/>1024.</li> <li>Reset the CPU module and run it again. If<br/>the same error code is displayed again, the<br/>cause is a hardware failure of the CPU<br/>module, I/O module, intelligent function<br/>module, END cover, branch module, or<br/>extension module. Please consult your<br/>local Mitsubishi representative.</li> </ul> |                                              | L02CPU<br>L02CPU-P                                                  |

| Error<br>code | Error and cause                                                                                                    | Corrective action                                                                                                    | LED status, CPU<br>status                    | Corresponding<br>CPU                       |
|---------------|----------------------------------------------------------------------------------------------------|----------------------------------------------------------------------------------------------------|----------------------------------------------|--------------------------------------------|
| 2124          | <ul> <li>[SP.UNIT LAY ERR.]</li> <li>The number of connectable modules has exceeded 30.</li> <li>A module is installed exceeding the I/O points of 1024.</li> <li>A module is installed crossing the I/O points of 1024.</li> <li>Collateral information <ul> <li>Common information: -</li> <li>Individual information: -</li> </ul> </li> <li>Diagnostic timing <ul> <li>At power-on/At reset</li> </ul> </li> </ul>                                                                                                    | <ul> <li>Reduce the number of connectable<br/>modules to 30 or less.</li> <li>Remove the module whose number of<br/>points exceeds 1024 points.</li> <li>Replace the last module with the one<br/>whose number of occupied points is within<br/>1024.</li> <li>Reset the CPU module and run it again. If<br/>the same error code is displayed again, the<br/>cause is a hardware failure of the CPU<br/>module, I/O module, intelligent function<br/>module, END cover, branch module, or<br/>extension module. Please consult your<br/>local Mitsubishi representative.</li> </ul> | RUN: Off<br>ERR.:Flashing<br>CPU Status:Stop | L02SCPU<br>L02SCPU-P<br>L02CPU<br>L02CPU-P |
| 2125          | [SP.UNIT LAY ERR.]<br>• A module which the QCPU cannot recognize<br>has been installed.<br>• There was no response from the intelligent<br>function module/special function module.<br><b>Collateral information</b><br>• Common information: Module No. (Slot No.)<br>• Individual information: -<br><b>Diagnostic timing</b><br>• At power-on/At reset                                                                                                    | <ul> <li>Install a usable module.</li> <li>The intelligent function module/special<br/>function module is experiencing a<br/>hardware fault. Please consult your local<br/>Mitsubishi representative.</li> </ul>                                                                                                    | RUN: Off<br>ERR.:Flashing                    | QCPU                                       |
| 2120          | <ul> <li>[SP.UNIT LAY ERR.]</li> <li>A module which the LCPU cannot recognize has been connected.</li> <li>There was no response from the intelligent function module.</li> <li><b>Collateral information</b></li> <li>Common information: Module No. (Slot No.)</li> <li>Individual information: -</li> <li><b>Diagnostic timing</b></li> <li>At power-on/At reset</li> </ul>                                                                                                    | <ul> <li>Connect an applicable module.</li> <li>Reset the CPU module and run it again. If<br/>the same error code is displayed again, the<br/>cause is a hardware failure of the CPU<br/>module, I/O module, intelligent function<br/>module, END cover, branch module, or<br/>extension module. Please consult your<br/>local Mitsubishi representative.</li> </ul>                                                                                                    | CPU Status:Stop                              | LCPU                                       |
| 2126          | <ul> <li>[SP.UNIT LAY ERR.]<br/>The CPU module configuration in the multiple<br/>CPU system is either of the following.</li> <li>There are empty slots between the QCPU and<br/>QCPU/motion controller.</li> <li>A module other than the High Performance<br/>model QCPU/Process CPU (including the<br/>motion controller) is mounted on the left-hand<br/>side of the High Performance model<br/>QCPU/Process CPU.</li> <li>Collateral information <ul> <li>Common information: Module No. (Slot No.)</li> <li>Individual information: -</li> </ul> </li> <li>Diagnostic timing <ul> <li>At power-on/At reset</li> </ul> </li> </ul> | <ul> <li>Mount modules on the available slots so that the empty slots will be located on the right-hand side of the CPU module.</li> <li>Remove the modules mounted on the left of the High Performance model QCPU or Process CPU. Mount a High Performance model QCPU or Process CPU on those slots. Mount the motion CPU on the right-hand side of the High Performance model QCPU/Process CPU.</li> </ul>                                                                                                    | RUN: Off<br>ERR.:Flashing<br>CPU Status:Stop | Qn(H)<br>QnPH                              |
| 2128          | [SP.UNIT LAY ERR.]<br>The unusable module is mounted on the extension<br>base unit in the redundant system.<br>■Collateral information<br>• Common information: Module No. (Slot No.)<br>• Individual information: -<br>■Diagnostic timing<br>• At power-on/At reset                                                                                                    | Remove the unusable module from the extension base unit.                                                                                                    | RUN: Off<br>ERR.:Flashing<br>CPU Status:Stop | QnPRH                                      |
| 2129          | [SP.UNIT LAY ERR.]<br>An A/QnA series module that cannot be used is<br>mounted.<br>■Collateral information<br>• Common information: Module No. (Slot No.)<br>• Individual information: -<br>■Diagnostic timing<br>• At power-on/At reset                                                                                                    | Remove the A/QnA series module that cannot be used.                                                                                                    | RUN: Off<br>ERR.:Flashing<br>CPU Status:Stop | QnU (except the<br>QnUDV and<br>QnUDPV)    |

| Error<br>code | Error and cause                                                                                                    | Corrective action                                                                                                    | LED status, CPU<br>status                    | Corresponding<br>CPU        |
|---------------|----------------------------------------------------------------------------------------------------|----------------------------------------------------------------------------------------------------|----------------------------------------------|-----------------------------|
| 2150          | [SP. UNIT VER. ERR.]<br>In a multiple CPU system, the control CPU of the<br>intelligent function module incompatible with the<br>multiple CPU system is set to other than CPU<br>No.1.<br>Collateral information<br>• Common information: Module No. (Slot No.)<br>• Individual information: -<br>Diagnostic timing<br>• At power-on/At reset                                                                                                    | <ul> <li>Change the intelligent function module for<br/>the one compatible with the multiple CPU<br/>system (function version B).</li> <li>Change the setting of the control CPU of<br/>the intelligent function module incompatible<br/>with the multiple CPU system to CPU No.1.</li> </ul>                                                                   | RUN: Off<br>ERR.:Flashing<br>CPU Status:Stop | Q00J/Q00/Q01<br>QnPH<br>QnU |
| 2151          | [SP. UNIT VER. ERR.]<br>Either of the following modules incompatible with<br>the redundant system has been mounted in a<br>redundant system.<br>• MELSECNET/H modules<br>• Ethernet modules<br>• CC-Link IE Controller Network modules<br><b>ECollateral information</b><br>• Common information: Module No. (Slot No.)<br>• Individual information: -<br><b>EDiagnostic timing</b><br>• At power-on/At reset/At writing to programmable<br>controller | Ensure that the module supports the use in a<br>redundant system when using any of the<br>following modules.<br>• MELSECNET/H modules<br>• Ethernet modules<br>• CC-Link IE Controller Network modules                                                                                                    | RUN: Off<br>ERR.:Flashing<br>CPU Status:Stop | QnPRH                       |
| 2170          | [SYSTEM LAY ERR.]<br>A module which the LCPU cannot recognize is<br>connected.<br>Collateral information<br>• Common information: -<br>• Individual information: -<br>Diagnostic timing<br>• At power-on/At reset                                                                                                    | <ul> <li>Disconnect the module that cannot be recognized.</li> <li>Reset the CPU module and run it again. If the same error code is displayed again, the cause is a hardware failure of the CPU module, I/O module, intelligent function module, END cover, branch module, or extension module. Please consult your local Mitsubishi representative.</li> </ul> | RUN: Off<br>ERR.:Flashing<br>CPU Status:Stop | LCPU                        |
| 2171          | [SYSTEM LAY ERR.]<br>• The branch module is not connected on the right<br>of the CPU module or the extension module.<br>• The branch module is not connected on the left<br>of the END cover.<br>■Collateral information<br>• Common information: Module No. (Slot No.)<br>• Individual information: -<br>■Diagnostic timing<br>• At power-on/At reset                                                                                                 | <ul> <li>Connect the branch module on the right of<br/>the CPU module or the extension module.</li> <li>Connect the branch module on the left of<br/>the END cover.</li> </ul>                                                                                                    | RUN: Off<br>ERR.:Flashing<br>CPU Status:Stop | LCPU                        |
| 2172          | [SYSTEM LAY ERR.]<br>More than one branch module is connected on the<br>same block.<br>■Collateral information<br>• Common information: Module No. (Slot No.)<br>• Individual information: -<br>■Diagnostic timing<br>• At power-on/At reset                                                                                                    | Disconnect branch modules other than the first one.                                                                                                    | RUN: Off<br>ERR.:Flashing<br>CPU Status:Stop | LCPU                        |
| 2173          | <ul> <li>[SYSTEM LAY ERR.]</li> <li>The number of modules connected in the main<br/>block exceeds 10.</li> <li>The number of modules connected in the<br/>extension blocks exceeds 11.</li> <li>Collateral information</li> <li>Common information: Module No. (Block No.)</li> <li>Individual information: -</li> <li>Diagnostic timing</li> <li>At power-on/At reset</li> </ul>                                                                      | <ul> <li>Reduce the number of modules connected<br/>in the main block to 10 or less.</li> <li>Reduce the number of modules connected<br/>in the extension blocks to 11 or less.</li> </ul>                                                                                                    | RUN: Off<br>ERR.:Flashing<br>CPU Status:Stop | LCPU                        |

Appendix 1 Error Codes Appendix 1.4 List of error codes (2000 to 2999)

| Error<br>code | Error and cause                                                                                                    | Corrective action                                                                                                    | LED status, CPU<br>status                    | Corresponding<br>CPU                                                |
|---------------|----------------------------------------------------------------------------------------------------|----------------------------------------------------------------------------------------------------|----------------------------------------------|---------------------------------------------------------------------|
| 2174          | [SYSTEM LAY ERR.]<br>The number of extension blocks exceeds 3.<br><b>Collateral information</b><br>• Common information: Module No. (Block No.)<br>• Individual information: -<br><b>Diagnostic timing</b><br>• At power-on/At reset                                                                                                    | Reduce the number of extension blocks to 3 or less.                                                                                                    | RUN: Off<br>ERR.:Flashing                    | L06CPU<br>L06CPU-P<br>L26CPU<br>L26CPU-P<br>L26CPU-BT<br>L26CPU-PBT |
| 2174          | [SYSTEM LAY ERR.]<br>The number of extension blocks exceeds 2.<br>■Collateral information<br>• Common information: Module No. (Block No.)<br>• Individual information: -<br>■Diagnostic timing<br>• At power-on/At reset                                                                                                    | Reduce the number of extension blocks to 2 or less.                                                                                                    | CPU Status:Stop                              | L02SCPU<br>L02SCPU-P<br>L02CPU<br>L02CPU-P                          |
| 2175          | [SYSTEM LAY ERR.]<br>An END cover that does not support an extension<br>system is connected in an extension system.<br><b>Collateral information</b><br>• Common information: Module No. (Block No.)<br>• Individual information: -<br><b>Diagnostic timing</b><br>• At power-on/At reset                                                                                                    | Replace the END cover with one that supports an extension system.                                                                                                    | RUN: Off<br>ERR.:Flashing<br>CPU Status:Stop | LCPU                                                                |
| 2176          | [SYSTEM LAY ERR.]<br>An extension cable is connected to the branch<br>module during operation.<br>■Collateral information<br>• Common information: Module No. (Block No.)<br>• Individual information: -<br>■Diagnostic timing<br>• Always                                                                                                    | Disconnect the extension cable connected during operation.                                                                                                    | RUN: Off<br>ERR.:Flashing<br>CPU Status:Stop | LCPU                                                                |
|               | [MISSING PARA.]<br>There is no parameter file in the drive specified as<br>valid parameter drive by the DIP switches.<br>■Collateral information<br>• Common information: Drive Name<br>• Individual information: -<br>■Diagnostic timing<br>• At power-on/At reset/STOP → RUN                                                                                                    | <ul> <li>Check and correct the valid parameter<br/>drive settings made by the DIP switches.</li> <li>Set the parameter file to the drive specified<br/>as valid parameter drive by the DIP<br/>switches.</li> </ul> | RUN: Off<br>ERR.:Flashing<br>CPU Status:Stop | Qn(H)<br>QnPH<br>QnPRH                                              |
|               | [MISSING PARA.]<br>There is no parameter file at the program memory.<br>■Collateral information<br>• Common information: Drive Name<br>• Individual information: -<br>■Diagnostic timing<br>• At power-on/At reset/STOP → RUN                                                                                                    | Set the parameter file to the program memory.                                                                                                    |                                              | Q00J/Q00/Q01                                                        |
| 2200          | [MISSING PARA.]<br>Parameter file does not exist in all drives where<br>parameters will be valid.<br>■Collateral information<br>• Common information: Drive Name<br>• Individual information: -<br>■Diagnostic timing<br>• At power-on/At reset/STOP → RUN                                                                                                    | Set a parameter file in a drive to be valid.                                                                                                    |                                              | QnU                                                                 |
|               | <ul> <li>[MISSING PARA.]</li> <li>When using a parameter file in an SD memory card, the SD memory card is being disabled by SM606 (SD memory card forced disable instruction).</li> <li>When using a parameter file in an SD memory card, the SD memory card cannot be used because the CPU module is locked.</li> <li>■Collateral information</li> <li>Common information: Drive Name</li> <li>Individual information: -</li> <li>■Diagnostic timing</li> <li>At power-on/At reset/At writing to programmable controller</li> </ul> | <ul> <li>Cancel the SD memory card forced disable instruction.</li> <li>Set a parameter file in a drive other than an SD memory card.</li> </ul>                                                                    |                                              | QnUDV<br>QnUDPV                                                     |

| Error<br>code | Error and cause                                                                                                    | Corrective action                                                                                                    | LED status, CPU<br>status                    | Corresponding<br>CPU                                  |
|---------------|----------------------------------------------------------------------------------------------------|----------------------------------------------------------------------------------------------------|----------------------------------------------|-------------------------------------------------------|
| 2200          | <ul> <li>[MISSING PARA.]</li> <li>There is no parameter file in any drive.</li> <li>When using a parameter file in an SD memory card, the SD memory card is being disabled by SM606 (SD memory card forced disable instruction).</li> <li>■Collateral information</li> <li>Common information: Drive Name</li> <li>Individual information: -</li> <li>■Diagnostic timing</li> <li>At power-on/At reset/STOP → RUN</li> </ul>                                                                                                    | <ul> <li>Set a parameter file in a drive to be valid.</li> <li>Cancel the SD memory card forced disable instruction.</li> </ul>                                                                                                    | RUN: Off<br>ERR.:Flashing<br>CPU Status:Stop | LCPU                                                  |
| 2210          | [BOOT ERROR]<br>The contents of the boot file are incorrect.<br>■Collateral information<br>• Common information: Drive Name<br>• Individual information: -<br>■Diagnostic timing<br>• At power-on/At reset                                                                                                    | Check the boot setting.                                                                                                    | RUN: Off<br>ERR.:Flashing<br>CPU Status:Stop | Q00J/Q00/Q01<br>Qn(H)<br>QnPH<br>QnPRH<br>QnU<br>LCPU |
| 2211          | [BOOT ERROR]<br>File formatting is failed at a boot.<br>■Collateral information<br>• Common information: Drive Name<br>• Individual information: -<br>■Diagnostic timing<br>• At power-on/At reset                                                                                                    | <ul> <li>Reboot.</li> <li>The cause is a hardware failure of the CPU module. Please consult your local Mitsubishi representative.</li> </ul>                                                                                                    | RUN: Off<br>ERR.:Flashing<br>CPU Status:Stop | Qn(H)<br>QnPRH<br>QnU<br>LCPU                         |
| 2213          | <ul> <li>[BOOT ERROR]<br/>The file was booted from the SD memory card to<br/>the program memory or standard ROM but it was<br/>not booted to the CPU module due to either of the<br/>following reasons.</li> <li>The passwords for the password 32 do not<br/>match between transfer source file and<br/>destination file.</li> <li>The password 32 is not configured for the<br/>transfer source file while it is configured for the<br/>destination file.</li> <li><b>Ecollateral information</b></li> <li>Common information: File name/Drive name</li> <li>Individual information: -</li> <li><b>Diagnostic timing</b></li> <li>At power-on/At reset</li> </ul> | <ul> <li>Check the setting of the password 32 for<br/>the transfer source file and destination files.</li> <li>Delete the boot setting from the parameter<br/>file of the SD memory card.</li> </ul>                                                                                             | RUN: Off<br>ERR.:Flashing<br>CPU Status:Stop | QnUDV<br>QnUDPV<br>LCPU                               |
| 2214          | [BOOT ERROR]<br>The CPU module is locked.<br>Collateral information<br>• Common information: -<br>• Individual information: -<br>Diagnostic timing<br>• At power-on/At reset                                                                                                    | When using the CPU module change function<br>with SD memory card, do not lock the CPU<br>module.                                                                                                    | RUN: Off<br>ERR.:Flashing<br>CPU Status:Stop | QnUDV<br>QnUDPV                                       |
| 2220          | [RESTORE ERROR]<br>The device information (number of points) backed<br>up by the device data backup function is different<br>from that configured in "PLC Parameter".<br>Perform a restoration per power-on and reset until<br>the number of device points is identical to the<br>value set in "PLC Parameter" or until the backup<br>data are deleted.<br><b>ECollateral information</b><br>• Common information: File name/Drive name<br>• Individual information: -<br><b>EDiagnostic timing</b><br>• At power-on/At reset                                                                                                    | <ul> <li>Set the number of device points at the time<br/>of backup to be identical to the device point<br/>value set in "PLC Parameter". Then turn off<br/>and on or reset the power supply.</li> <li>Delete the backed up data, turn the power<br/>supply from off to on, and reset.</li> </ul> | RUN: Off<br>ERR.:Flashing<br>CPU Status:Stop | QnU<br>LCPU                                           |

| Error<br>code | Error and cause                                                                                                    | Corrective action                                                                                                    | LED status, CPU<br>status                    | Corresponding<br>CPU                    |
|---------------|----------------------------------------------------------------------------------------------------|----------------------------------------------------------------------------------------------------|----------------------------------------------|-----------------------------------------|
| 2221          | [RESTORE ERROR]         The device information backed up by the device data backup function is incomplete. (The power may have been off or the CPU module may have been reset during performing the backup.)         Do not return the data when this error occurs.         Also, delete the incomplete device information at the time of this error occurrence. <b>ECollateral information</b> • Common information: File name/Drive name         • Individual information: - <b>Diagnostic timing</b> • At power-on/At reset                                             | Reset the CPU module and run it again.                                                                                                    | RUN: Off<br>ERR.:Flashing<br>CPU Status:Stop | QnU<br>LCPU                             |
| 2225          | [RESTORE ERROR]         The model name of the restoration destination         CPU module is different from the one of the         backup source CPU module.         ■Collateral information         • Common information: -         • Individual information: -         ■Diagnostic timing         • At power-on/At reset                                                                                                    | Execute a restore for the CPU module whose<br>name is same as the backup source CPU<br>module.                                                                                                    | RUN: Off<br>ERR.:Flashing<br>CPU Status:Stop | QnU<br>LCPU                             |
|               | <ul> <li>[RESTORE ERROR]</li> <li>The backup data file is corrupted. (The backup data file does not match the check code.)</li> <li>Reading the backup data from the SRAM card did not end successfully.</li> <li>Since the write protect switch of the SRAM card is set to on (write inhibited), the checked "Restore for the first time only" setting cannot be performed.</li> <li><b>Ecollateral information</b></li> <li>Common information: -</li> <li>Individual information: -</li> <li><b>EDiagnostic timing</b></li> <li>At power-on/At reset</li> </ul>         | <ul> <li>Since the backup data may have been corrupted, execute a restoration using other backup data.</li> <li>Set the write protect switch of the SRAM card to off (write enabled).</li> </ul>      | RUN: Off<br>ERR.:Flashing<br>CPU Status:Stop | QnU (except the<br>QnUDV and<br>QnUDPV) |
| 2226          | <ul> <li>[RESTORE ERROR]</li> <li>The backup data file is corrupted. (The backup data file does not match the check code.)</li> <li>Reading the backup data from the SD memory card did not end successfully.</li> <li>The "Restore for the first time only" setting cannot be enabled because the write protect switch of the SD memory card has been set to on (write-prohibited).</li> <li><b>Ecollateral information</b></li> <li>Common information: -</li> <li>Individual information: -</li> <li><b>EDiagnostic timing</b></li> <li>At power-on/At reset</li> </ul> | <ul> <li>Since the backup data may have been corrupted, execute a restoration using other backup data.</li> <li>Set the write protect switch of the SD memory card to off (write-enabled).</li> </ul> |                                              | QnUDV<br>QnUDPV<br>LCPU                 |
| 2227          | [RESTORE ERROR]         Writing the backup data to the restoration         destination drive did not end successfully.         ■Collateral information         • Common information: File name/Drive name         • Individual information: -         ■Diagnostic timing         • At power-on/At reset                                                                                                    | The possible cause is a failure of the CPU<br>module. Execute data restoration to another<br>CPU module.                                                                                              | RUN: Off<br>ERR.:Flashing<br>CPU Status:Stop | QnU<br>LCPU                             |
| 2228          | [RESTORE ERROR]         Standard RAM capacity of the restoration-target         CPU module is insufficient.         ■Collateral information         • Common information: -         • Individual information: -         ■Diagnostic timing         • At power-on/At reset                                                                                                    | <ul> <li>Install an extended SRAM cassette.</li> <li>Replace the extended SRAM cassette with<br/>the one with larger capacity.</li> </ul>                                                             | RUN: Off<br>ERR.:Flashing<br>CPU Status:Stop | QnUDV<br>QnUDPV                         |

| Error<br>code | Error and cause                                                                                                    | Corrective action                                                                                                    | LED status, CPU<br>status                    | Corresponding<br>CPU |
|---------------|----------------------------------------------------------------------------------------------------|----------------------------------------------------------------------------------------------------|----------------------------------------------|----------------------|
| 2229          | [RESTORE ERROR]<br>The CPU module is locked.<br>Collateral information<br>• Common information: -<br>• Individual information: -<br>Diagnostic timing<br>• At power-on/At reset                                                                                                    | When using the CPU module change function<br>with memory card or the CPU module data<br>backup/restoration function, do not lock the<br>CPU module.                                                                                                    | RUN: Off<br>ERR.:Flashing<br>CPU Status:Stop | QnUDV<br>QnUDPV      |
| 2230          | <ul> <li>[RESTORE ERROR]</li> <li>The system file does not exist in the backup data to be restored.</li> <li>File(s) in the system file information does not exist in the folder of the backed up data.</li> <li><b>Collateral information</b></li> <li>Common information: -</li> <li>Individual information: -</li> <li><b>Diagnostic timing</b></li> <li>At power-on/At reset</li> </ul>                                                                                          | Restore with any other backup data because the backup data may have been corrupted.                                                                                                    | RUN: Off<br>ERR.:Flashing<br>CPU Status:Stop | QnUDV<br>QnUDPV      |
| 2231          | [RESTORE ERROR]<br>The data which is same as the one set the file<br>password 32 is restored to the restoration<br>destination CPU module.<br>■Collateral information<br>• Common information: -<br>• Individual information: -<br>■Diagnostic timing<br>• At power-on/At reset                                                                                                    | To use the CPU module data<br>backup/restoration function, delete the file<br>password 32 setting and then execute the<br>function.                                                                                                    | RUN: Off<br>ERR.:Flashing<br>CPU Status:Stop | QnUDV<br>QnUDPV      |
| 2232          | <ul> <li>[RESTORE ERROR]</li> <li>The folder with the setting values of SD919 to SD921 (Restoration target folder) does not exist in the SD memory card.</li> <li>The setting value of SD917 (Restoration target data setting) is out of range.</li> <li><b>Collateral information</b></li> <li>Common information: -</li> <li>Individual information: -</li> <li><b>Diagnostic timing</b></li> <li>At power-on/At reset</li> </ul>                                                  | <ul> <li>Check and correct the setting value of<br/>SD919 to SD921 (Restoration target<br/>folder), and then execute the processing<br/>again.</li> <li>Check and correct the setting value of<br/>SD917 (Restoration target data setting)<br/>and execute the processing again.</li> </ul> | RUN: Off<br>ERR.:Flashing<br>CPU Status:Stop | QnUDV<br>QnUDPV      |
| 2233          | [RESTORE ERROR]<br>Automatic restoration is executed while no SD<br>memory card is inserted.<br>■Collateral information<br>• Common information: -<br>• Individual information: -<br>■Diagnostic timing<br>• At power-on/At reset                                                                                                    | <ul> <li>Insert or re-insert the SD memory card and<br/>then execute the processing again.</li> <li>Check and correct the setting value of<br/>SD918 (Restoration function setting) and<br/>execute the processing again.</li> </ul>                                                        | RUN: Off<br>ERR.:Flashing<br>CPU Status:Stop | QnUDV<br>QnUDPV      |
| 2234          | <ul> <li>[RESTORE ERROR]</li> <li>Automatic restoration is executed while the memory size exceeds the maximum capacity of the CPU module.</li> <li>Automatic restoration is executed while the number of files exceeds the number of storable files of the CPU module.</li> <li>Collateral information         <ul> <li>Common information: -</li> <li>Individual information: -</li> </ul> </li> <li>Diagnostic timing         <ul> <li>At power-on/At reset</li> </ul> </li> </ul> | <ul> <li>Check the size of restoration target data so that it will not be larger than the memory capacity, and execute the processing again.</li> <li>Check the number of files so that it will not exceed the number of storable files, and execute the processing again.</li> </ul>       | RUN: Off<br>ERR.:Flashing<br>CPU Status:Stop | QnUDV<br>QnUDPV      |
| 2235          | [RESTORE ERROR]<br>The CPU module status (such as programs,<br>parameters, and file structure) of restoration<br>destination is different from the status at the time<br>of backup.<br><b>Collateral information</b><br>• Common information: -<br>• Individual information: -<br><b>Diagnostic timing</b><br>• At power-on/At reset                                                                                                    | <ul> <li>Restore the data with the CPU module<br/>status at the time of backup.</li> <li>Set SD917 (Restoration target data setting)<br/>to all the target data of backup and<br/>restoration and then restore the data.</li> </ul>                                                         | RUN: Off<br>ERR.:Flashing<br>CPU Status:Stop | QnUDV<br>QnUDPV      |

| Error<br>code | Error and cause                                                                                                    | Corrective action                                                                                                    | LED status, CPU<br>status                    | Corresponding<br>CPU |
|---------------|----------------------------------------------------------------------------------------------------|----------------------------------------------------------------------------------------------------|----------------------------------------------|----------------------|
| 2240          | [LOAD ERROR]<br>The model of the load-destination CPU module is<br>different from that of the load-source CPU module.<br>■Collateral information<br>• Common information: -<br>• Individual information: -<br>■Diagnostic timing<br>• At power-on/At reset                                                                                                    | Execute auto loading using the same model as that of the load-source CPU module.                                                                                                    | RUN: Off<br>ERR.:Flashing<br>CPU Status:Stop | LCPU                 |
| 2241          | [LOAD ERROR]<br>Reading of batch-save/load target data from the<br>SD memory card failed.<br><b>Collateral information</b><br>• Common information: -<br>• Individual information: -<br><b>Diagnostic timing</b><br>• At power-on/At reset                                                                                                    | Execute auto loading using any other data because the batch-save/load target data may be corrupted.                                                                                                    | RUN: Off<br>ERR.:Flashing<br>CPU Status:Stop | LCPU                 |
| 2242          | [LOAD ERROR]<br>A system file (SVLDINF.QSL) does not exist in the<br>load-target folder.<br>Collateral information<br>• Common information: -<br>• Individual information: -<br>Diagnostic timing<br>• At power-on/At reset                                                                                                    | Specify a folder where a system file<br>(SVLDINF.QSL) is stored, and execute auto<br>loading.                                                                                                    | RUN: Off<br>ERR.:Flashing<br>CPU Status:Stop | LCPU                 |
| 2243          | [LOAD ERROR]<br>The file password 32 of the load-destination file is<br>different from that of the load-source file. Or, a file<br>password 32 is not set to the load-source file while<br>the load-destination file has a password.<br>■Collateral information<br>• Common information: -<br>• Individual information: -<br>■Diagnostic timing<br>• At power-on/At reset                                                                                                    | Set the same file password 32 to the load-<br>destination file and the load-source file, and<br>execute auto loading.                                                                                                    | RUN: Off<br>ERR.:Flashing<br>CPU Status:Stop | LCPU                 |
| 2244          | <ul> <li>[LOAD ERROR]</li> <li>When the folder number (1 to 99) is set in<br/>SD909 (Auto loading target folder number), a<br/>folder with the corresponding number does not<br/>exist in the SD memory card.</li> <li>The folder number out of the setting range<br/>(other than 0 to 99) is set in SD909 (Auto<br/>loading target folder number).</li> <li><b>Ecollateral information</b></li> <li>Common information: -</li> <li>Individual information: -</li> <li>Endignostic timing</li> <li>At power-on/At reset</li> </ul> | <ul> <li>Check that a folder with the number corresponding to the one set in SD909 exists in the SD memory card, and execute auto loading.</li> <li>Set the number in SD909 within the setting range, and execute auto loading.</li> </ul>                                                                | RUN: Off<br>ERR.:Flashing<br>CPU Status:Stop | LCPU                 |
| 2245          | [LOAD ERROR]<br>Loading data to the load-destination drive has<br>failed.<br><b>Collateral information</b><br>• Common information: -<br>• Individual information: -<br><b>Diagnostic timing</b><br>• At power-on/At reset                                                                                                    | The possible cause is a failure of the CPU<br>module. Execute auto loading to another<br>CPU module.                                                                                                    | RUN: Off<br>ERR.:Flashing<br>CPU Status:Stop | LCPU                 |
| 2246          | [LOAD ERROR]         • When the folder number (1 to 99) is set in<br>SD909 (Auto loading target folder number), an<br>SD memory card is not inserted.         • When the folder number (1 to 99) is set in<br>SD909 (Auto loading target folder number), the<br>SD memory card access control switch of the<br>CPU module is not slid down.         ■Collateral information         • Common information: -         • Individual information: -         ■Diagnostic timing         • At power-on/At reset                          | <ul> <li>Insert an SD memory card, and execute<br/>auto loading.</li> <li>Slide up the SD memory card access<br/>control switch, and execute auto loading.</li> <li>Check and correct the setting value of<br/>SD909 (Auto loading target folder number)<br/>and execute the processing again.</li> </ul> | RUN: Off<br>ERR.:Flashing<br>CPU Status:Stop | LCPU                 |

| Error<br>code | Error and cause                                                                                                    | Corrective action                                                                                                    | LED status, CPU<br>status                      | Corresponding<br>CPU                                              |
|---------------|----------------------------------------------------------------------------------------------------|----------------------------------------------------------------------------------------------------|------------------------------------------------|-------------------------------------------------------------------|
| 2247          | <ul> <li>[LOAD ERROR]</li> <li>After auto loading, the memory size exceeds the capacity of the CPU module or SD memory card.</li> <li>After auto loading, the number of stored files exceeds the number of files that can be stored in the CPU module or SD memory card.</li> <li><b>Collateral information</b></li> <li>Common information: -</li> <li>Individual information: -</li> <li><b>Diagnostic timing</b></li> <li>At power-on/At reset</li> </ul> | <ul> <li>Check the size of load-target data so that it will not be larger than the memory capacity, and execute auto loading.</li> <li>Check the number of files so that it will not exceed the number of storable files, and execute auto loading.</li> </ul> | RUN: Off<br>ERR.:Flashing<br>CPU Status:Stop   | LCPU                                                              |
| 2248          | [LOAD ERROR]<br>Auto loading was executed to a write-protected SD<br>memory card.<br><b>Collateral information</b><br>• Common information: -<br>• Individual information: -<br><b>Diagnostic timing</b><br>• At power-on/At reset                                                                                                    | Cancel the write protection and execute the auto loading.                                                                                                    | RUN: Off<br>ERR.:Flashing<br>CPU Status:Stop   | LCPU                                                              |
| 2290          | [INIT.TIME OVER]<br>Since an initial processing takes time, the host<br>CPU module cannot respond to communication<br>requests from other CPU modules in initial<br>communications at a system configuration of a<br>multiple CPU system and other CPU modules<br>cannot be started up.<br><b>Collateral information</b><br>• Common information: -<br>• Individual information: -<br><b>Diagnostic timing</b><br>• At power-on/At reset                     | <ul> <li>Shorten the initial processing time.</li> <li>Check the restoration setting or reconsider the number of files to be restored if the automatic restoration function of CPU module is executed.</li> </ul>                                              | RUN: Off<br>ERR.:Flashing<br>CPU Status:Stop   | QnUDV<br>QnUDPV                                                   |
| 2300          | <ul> <li>[ICM. OPE. ERROR]</li> <li>A memory card was removed without turning on<br/>SM609 (Memory card remove/insert enable<br/>flag).</li> <li>A memory card was removed while SM600<br/>(Memory card usable flags) is on.</li> <li><b>Collateral information</b></li> <li>Common information: Drive Name</li> <li>Individual information: -</li> <li><b>Diagnostic timing</b></li> <li>When memory card is inserted or removed</li> </ul>                 | <ul> <li>Turn on SM609 (Memory card remove/insert enable flag) and then remove the memory card.</li> <li>Check that SM600 (Memory card usable flags) is off and then remove the memory card.</li> </ul>                                                        | RUN: Off/On<br>ERR.:Flashing/On<br>CPU Status: | Qn(H)<br>QnPH<br>QnPRH<br>QnU (except the<br>QnUDV and<br>QnUDPV) |
|               | [ICM. OPE. ERROR]<br>An SD memory card was removed without the<br>card being disabled.<br>■Collateral information<br>• Common information: Drive Name<br>• Individual information: -<br>■Diagnostic timing<br>• When SD memory card is inserted or removed                                                                                                    | Disable the card, and then remove it.                                                                                                    | Stop/Continue*1                                | QnUDV<br>QnUDPV<br>LCPU                                           |

| Error<br>code | Error and cause                                                                                                    | Corrective action                                                                                                    | LED status, CPU<br>status                                                     | Corresponding<br>CPU                                                                                                    |
|---------------|----------------------------------------------------------------------------------------------------|----------------------------------------------------------------------------------------------------|-------------------------------------------------------------------------------|----------------------------------------------------------------------------------------------------|
|               |                                                                                                    | <ul> <li>Format the memory card or SD memory card.</li> <li>Reformat the memory card or SD memory card.</li> </ul>                                                                                                    |                                                                               |                                                                                                    |
|               | <ul> <li>[ICM. OPE. ERROR]</li> <li>The memory card or SD memory card has not been formatted.</li> <li>The formatting status of the memory card or SD memory card is incorrect.</li> <li><b>ECollateral information</b></li> <li>Common information: Drive Name</li> <li>Individual information: -</li> <li><b>EDiagnostic timing</b></li> <li>When memory card is inserted or removed</li> </ul>                                          | <ol> <li>If the memory card is a flash card, write data<br/>to the flash card in any of the following<br/>methods.</li> <li>Write program memory to the ROM.</li> <li>Write data to the CPU module (flash<br/>ROM).</li> <li>Back up data to the flash card.</li> <li>Write image data to an external device,<br/>such as a memory card writer.</li> </ol>         |                                                                               | CPU<br>Qn(H)<br>QnPH<br>QnPRH<br>QnU<br>LCPU<br>QnUDV<br>QnUDV<br>QnUDPV<br>QnUDPV<br>QnUDPV<br>QnUPH<br>QnPH<br>QnPH<br>QnPH<br>QnU<br>QnUPH<br>QnUPH<br>QnUDV and<br>QnUDV and<br>QnUDV and<br>QnUDPV) |
|               |                                                                                                    | If the same error code is displayed again, the<br>cause is a failure of the memory card or SD<br>memory card. Please consult your local<br>Mitsubishi representative.                                                                                                    |                                                                               |                                                                                                    |
| 2301          | <ul> <li>[ICM. OPE. ERROR]</li> <li>Formatting an SD memory card is failed.</li> <li>SD memory card failure is detected.</li> <li><b>Ecollateral information</b></li> <li>Common information: Drive Name</li> <li>Individual information: -</li> <li><b>EDiagnostic timing</b></li> <li>When memory card is inserted or removed</li> </ul>                                                                                                 | <ul> <li>Format the SD memory card.</li> <li>Reformat the SD memory card.</li> <li>Remove the SD memory card and insert it again.</li> <li>Replace the SD memory card.</li> </ul>                                                                                                    | RUN: Off/On<br>ERR.:Flashing/On<br>CPU Status:<br>Stop/Continue <sup>*1</sup> |                                                                                                    |
|               | [ICM. OPE. ERROR]<br>The QCPU file does not exist in the Flash card.<br><b>Collateral information</b><br>• Common information: Drive Name<br>• Individual information: -<br><b>Diagnostic timing</b><br>• When memory card is inserted or removed                                                                                                    | Write the QCPU file the Flash card                                                                                                    |                                                                               | QnPH<br>QnPRH                                                                                                    |
|               | <ul> <li>[ICM. OPE. ERROR]</li> <li>SRAM card failure is detected. (It occurs when automatic format is not set.)</li> <li>Writing parameters was performed during setting file registers.</li> <li><b>Ecollateral information</b></li> <li>Common information: Drive Name</li> <li>Individual information: -</li> <li><b>Diagnostic timing</b></li> <li>When memory card is inserted or removed/When writing to the memory card</li> </ul> | <ul> <li>Format SRAM card after changing battery<br/>of SRAM card.</li> <li>Before operation, set the parameter for the<br/>file register to "Not available" and write it to<br/>the CPU module.</li> </ul>                                                                                                    |                                                                               | QnUDV and                                                                                                    |
| 2302          | [ICM. OPE. ERROR]<br>A memory card or SD memory card that cannot be<br>used with a CPU module has been inserted.<br><b>ECollateral information</b><br>• Common information: Drive Name<br>• Individual information: -<br><b>EDiagnostic timing</b><br>• When memory card is inserted or removed                                                                                                    | <ul> <li>Format the memory card or SD memory card.</li> <li>Reformat the memory card or SD memory card.</li> <li>Check the memory card or SD memory card.</li> </ul>                                                                                                    | RUN: Off/On<br>ERR.:Flashing/On<br>CPU Status:<br>Stop/Continue <sup>*1</sup> |                                                                                                    |
| 2350          | [CASSETTE ERROR]<br>An extended SRAM cassette is inserted or<br>removed while the CPU module is powered on.<br><b>Collateral information</b><br>• Common information: -<br>• Individual information: -<br><b>Diagnostic timing</b><br>• Always                                                                                                    | <ul> <li>Do not insert or remove an extended<br/>SRAM cassette during operation.</li> <li>Check that the extended SRAM cassette is<br/>securely installed to the CPU module.</li> <li>If the same error code is displayed again,<br/>the cause is a failure of the extended<br/>SRAM cassette. Please consult your local<br/>Mitsubishi representative.</li> </ul> | RUN: Off<br>ERR.:Flashing<br>CPU Status:Stop                                  | QnUDV<br>QnUDPV                                                                                                    |

| Error<br>code | Error and cause                                                                                                    | Corrective action                                                                                                    | LED status, CPU<br>status                    | Corresponding<br>CPU                     |
|---------------|----------------------------------------------------------------------------------------------------|----------------------------------------------------------------------------------------------------|----------------------------------------------|------------------------------------------|
| 2351          | [CASSETTE ERROR]<br>A failure was detected in the inserted extended<br>SRAM cassette.<br>Collateral information<br>• Common information: -<br>• Individual information: -<br>Diagnostic timing<br>• Always                                                                                                    | <ul> <li>Check that the extended SRAM cassette is securely installed to the CPU module.</li> <li>If the same error code is displayed again, the cause is a failure of the extended SRAM cassette. Please consult your local Mitsubishi representative.</li> </ul>                                                                                                    | RUN: Off<br>ERR.:Flashing<br>CPU Status:Stop | QnUDV<br>QnUDPV                          |
| 2352          | [CASSETTE ERROR]<br>An unsupported extended SRAM cassette is<br>inserted.<br>Collateral information<br>• Common information: -<br>• Individual information: -<br>Diagnostic timing<br>• At power-on/At reset                                                                                                    | Replace the extended SRAM cassette with<br>the one which is applicable for the<br>QnUDVCPU and QnUDPVCPU.                                                                                                    | RUN: Off<br>ERR.:Flashing<br>CPU Status:Stop | QnUDV<br>QnUDPV                          |
|               | [FILE SET ERROR]<br>Automatic write to the standard ROM was<br>performed on the CPU module that is incompatible<br>with automatic write to the standard ROM.<br>(Memory card where automatic write to the<br>standard ROM was selected in the boot file was<br>fitted and the parameter enable drive was set to<br>the memory card.)<br><b>Collateral information</b><br>• Common information: -<br><b>Diagnostic timing</b><br>• At power-on/At reset                                        | <ul> <li>Execute automatic write to the standard<br/>ROM on the CPU module which is<br/>compatible with automatic write to the<br/>standard ROM</li> <li>Write parameters and programs to the<br/>standard ROM using the programming tool.</li> <li>Change the memory card for the one<br/>where automatic write to the standard ROM<br/>has not been set, and perform boot<br/>operation from the memory card.</li> </ul> |                                              | Qn(H)<br>QnPH<br>QnPRH                   |
| 2400          | <ul> <li>[FILE SET ERROR]</li> <li>The file specified with a parameter does not exist.</li> <li>■Collateral information</li> <li>Common information: File name/Drive name</li> <li>Individual information: Parameter number</li> <li>■Diagnostic timing</li> <li>At power-on/At reset/At writing to programmable controller/STOP → RUN</li> </ul>                                                                                                    | Read the individual information of the error<br>using the programming tool to identify the<br>numeric value (parameter No.). Check the<br>drive name and file name of the parameter<br>corresponding to the value, and correct it as<br>necessary. Create the specified file and write<br>it to the CPU module.                                                                                                    | RUN: Off<br>ERR.:Flashing<br>CPU Status:Stop | QCPU (except the<br>QnUDV and<br>QnUDPV) |
|               | <ul> <li>[FILE SET ERROR]</li> <li>The file specified with a parameter does not exist.</li> <li>When using a file in an SD memory card, the SD memory card is being disabled by SM606 (SD memory card forced disable instruction).</li> <li>■Collateral information</li> <li>Common information: File name/Drive name</li> <li>Individual information: Parameter number</li> <li>■Diagnostic timing</li> <li>At power-on/At reset/At writing to programmable controller/STOP → RUN</li> </ul> | <ul> <li>Read the individual information of the error<br/>using the programming tool to identify the<br/>numeric value (parameter No.). Check the<br/>drive name and file name of the parameter<br/>corresponding to the value, and correct it<br/>as necessary. Create the specified file and<br/>write it to the CPU module.</li> <li>Cancel the SD memory card forced disable<br/>instruction.</li> </ul>               |                                              | QnUDV<br>QnUDPV<br>LCPU                  |

| Error<br>code | Error and cause                                                                                                    | Corrective action                                                                                                    | LED status, CPU<br>status                    | Corresponding<br>CPU   |
|---------------|----------------------------------------------------------------------------------------------------|----------------------------------------------------------------------------------------------------|----------------------------------------------|------------------------|
|               | [FILE SET ERROR]         Program memory capacity was exceeded by performing boot operation or automatic write to the standard ROM. <b>Collateral information</b> • Common information: File name/Drive name         • Individual information: Parameter number <b>Diagnostic timing</b> • At power-on/At reset/At writing to programmable controller                                                                                                    | <ul> <li>Check and correct the parameters (boot setting).</li> <li>Delete unnecessary files in the program memory.</li> <li>Choose "Clear program memory" for boot in the parameter so that boot is started after the program memory is cleared.</li> </ul>                                                                                                    | RUN: Off<br>ERR.:Flashing<br>CPU Status:Stop | Qn(H)<br>QnPH<br>QnPRH |
|               | [FILE SET ERROR]<br>Program memory capacity was exceeded by<br>performing boot operation.<br><b>ECollateral information</b><br>• Common information: File name/Drive name<br>• Individual information: Parameter number<br><b>EDiagnostic timing</b><br>• At power-on/At reset                                                                                                    | <ul> <li>Check and correct the parameters (boot setting).</li> <li>Delete unnecessary files in the program memory.</li> <li>Choose "Clear program memory" for boot in the parameter so that boot is started after the program memory is cleared.</li> </ul>                                                                                                    |                                              |                        |
|               | <ul> <li>[FILE SET ERROR]</li> <li>The file specified by parameters cannot be made.</li> <li>■Collateral information</li> <li>Common information: File name/Drive name</li> <li>Individual information: Parameter number</li> <li>■Diagnostic timing</li> <li>At power-on/At reset/At writing to programmable controller/STOP → RUN</li> </ul>                                                                                                    | <ul> <li>Read the individual information of the error using the programming tool to identify the numeric value (parameter No.). Check the drive name, file name, and size of the parameter corresponding to the value, and correct it as necessary.</li> <li>Format the drive.</li> <li>Delete unnecessary files on the drive to increase free space.</li> </ul> |                                              | QnU<br>LCPU            |
| 2401          | <ul> <li>[FILE SET ERROR]</li> <li>Although setting is made to use the device data storage file, there is no empty capacity required for creating the device data storage file in the standard ROM.</li> <li>When the latch data backup function (to standard ROM) is used, there is no empty capacity required for storing backup data in standard ROM. (The parameter number "FFFF<sub>H</sub>" is displayed for the individual</li> </ul>                                                                                                    | Secure the empty capacity of the standard<br>ROM.                                                                                                    |                                              |                        |
|               | <ul> <li>information of the error.)</li> <li>■Collateral information</li> <li>Common information: File name/Drive name</li> <li>Individual information: Parameter number</li> <li>■Diagnostic timing</li> <li>At power-on/At reset/At writing to programmable controller/STOP → RUN</li> </ul>                                                                                                    |                                                                                                    |                                              |                        |
|               | <ul> <li>[FILE SET ERROR]</li> <li>Standard RAM capacity is insufficient that error history of the module cannot be stored.</li> <li>Standard RAM capacity is insufficient that the file register data cannot be stored.</li> <li><b>Ecollateral information</b></li> <li>Common information: File name/Drive name</li> <li>Individual information: Parameter number</li> <li><b>Diagnostic timing</b></li> <li>At power-on/At reset/At writing to programmable controller/STOP → RUN</li> </ul>                                                | Secure sufficient space in the standard RAM.                                                                                                    |                                              |                        |
| 2406          | $\label{eq:FileSeternergy} \begin{array}{c} \mbox{[FileSeternergy]} \\ \mbox{When the extended data register and extended link register are configured in the File Register Extended Setting in the Device tab of "PLC Parameter", the size of the file register file is smaller than that specified in the PLC File tab. \\ \mbox{@Collateral information} \\ \mbox{$`Common information: File name/Drive name} \\ \mbox{$Individual information: Parameter number} \\ \mbox{@Diagnostic timing} \\ \mbox{$`STOP \rightarrow RUN} \end{array}$ | <ul> <li>Correct the size for the file register file in<br/>the PLC File tab of "PLC Parameter".</li> <li>Correct the setting for the "File Register<br/>Extended Setting" in the Device tab of<br/>"PLC Parameter".</li> </ul>                                                                                                    | RUN: Off<br>ERR.:Flashing<br>CPU Status:Stop | QnU<br>LCPU            |

| Error<br>code | Error and cause                                                                                                    | Corrective action                                                                                                    | LED status, CPU<br>status                                                     | Corresponding<br>CPU                  |
|---------------|----------------------------------------------------------------------------------------------------|----------------------------------------------------------------------------------------------------|-------------------------------------------------------------------------------|---------------------------------------|
| 2410          | <ul> <li>[FILE OPE. ERROR]</li> <li>The specified program does not exist in the program memory.</li> <li>This error may occur when the ECALL, EFCALL, PSTOP, PSCAN, POFF or PLOW instruction is executed.</li> <li>The specified file does not exist.</li> <li>A required file is not set in the PLC File tab of "PLC Parameter".</li> <li><b>ECollateral information</b></li> <li>Common information: File name/Drive name</li> <li>Individual information: Program error location</li> <li><b>Diagnostic timing</b></li> <li>When instruction executed</li> </ul>                                                                       | <ul> <li>Read individual information of the error using the programming tool to identify the numeric value (program error location). Check the error step corresponding to the value and correct it as necessary. Create the specified file and write it to the CPU module.</li> <li>If the specified file does not exist, write the file to the target memory. Or correct the file specification by a instruction.</li> <li>Set the required file in the PLC File tab of "PLC Parameter".</li> </ul> | RUN: Off/On<br>ERR.:Flashing/On<br>CPU Status:<br>Stop/Continue <sup>*1</sup> | Qn(H)<br>QnPH<br>QnPRH<br>QnU<br>LCPU |
| 2411          | <ul> <li>[FILE OPE. ERROR]</li> <li>The file cannot be specified by the program, such as comment file.</li> <li>The specified program exists in the program memory, but has not been registered in the program setting of "PLC Parameter". This error may occur when the ECALL, EFCALL, PSTOP, PSCAN, POFF or PLOW instruction is executed.</li> <li><b>ECollateral information</b></li> <li>Common information: File name/Drive name</li> <li>Individual information: Program error location</li> <li><b>EDiagnostic timing</b></li> <li>When instruction executed</li> </ul>                                                            | Read individual information of the error using<br>the programming tool to identify the numeric<br>value (program error location). Check the<br>error step corresponding to the value and<br>correct it as necessary.                                                                                                    | RUN: Off/On<br>ERR.:Flashing/On<br>CPU Status:<br>Stop/Continue <sup>*1</sup> | Qn(H)<br>QnPH<br>QnPRH<br>QnU<br>LCPU |
| 2412          | [FILE OPE. ERROR]         This SFC program file cannot be specified with the program.         ■Collateral information         • Common information: File name/Drive name         • Individual information: Program error location         ■Diagnostic timing         • When instruction executed                                                                                                    | Read individual information of the error using<br>the programming tool to identify the numeric<br>value (program error location). Check the<br>error step corresponding to the value and<br>correct it as necessary.                                                                                                    | RUN: Off/On<br>ERR.:Flashing/On<br>CPU Status:<br>Stop/Continue <sup>*1</sup> | Qn(H)<br>QnPH<br>QnPRH<br>QnU<br>LCPU |
| 2413          | [FILE OPE. ERROR]<br>The file specified in the program was not written.<br>Collateral information<br>• Common information: File name/Drive name<br>• Individual information: Program error location<br>Diagnostic timing<br>• When instruction executed                                                                                                    | Read individual information of the error using<br>the programming tool to identify the numeric<br>value (program error location). Check the<br>error step corresponding to the value and<br>correct it as necessary.<br>Check to ensure that the designated file has<br>not been write protected.                                                                                                    | RUN: Off/On<br>ERR.:Flashing/On<br>CPU Status:<br>Stop/Continue <sup>*1</sup> | Qn(H)<br>QnPH<br>QnPRH                |
| 2500          | <ul> <li>[CAN'T EXE. PRG.]</li> <li>Any of the program files are using a device that<br/>is out of the range configured in the Device tab<br/>of "PLC Parameter".</li> <li>After changing the device setting in "PLC<br/>Parameter", only the parameters were written to<br/>the CPU module.</li> <li>Although an SFC program exists, the number of<br/>step relay points is insufficient in the Device tab<br/>of "PLC Parameter".</li> <li>■Collateral information</li> <li>Common information: File name/Drive name</li> <li>Individual information: -</li> <li>■Diagnostic timing</li> <li>At power-on/At reset/STOP → RUN</li> </ul> | <ul> <li>Read the common information of the error using the programming tool to identify the numeric value (file name). Verify the device assignments of the program file corresponding to the value with its parameter setting, and correct them as necessary.</li> <li>Whenever a device setting is changed, write both the parameter and program file to the CPU module.</li> <li>To use the SFC program, set the number of step relay points to appropriate value.</li> </ul>                     | RUN: Off<br>ERR.:Flashing<br>CPU Status:Stop                                  | QCPU<br>LCPU                          |
|               | <ul> <li>[CAN'T EXE. PRG.]</li> <li>After changing the index modification setting in<br/>"PLC Parameter", only the parameters were<br/>written to the CPU module.</li> <li>■Collateral information</li> <li>Common information: File name/Drive name</li> <li>Individual information: -</li> <li>■Diagnostic timing</li> <li>At power-on/At reset/STOP → RUN</li> </ul>                                                                                                    | <ul> <li>Whenever an index modification setting is<br/>changed in "PLC Parameter", batch-write<br/>the parameter and program file to the CPU<br/>module.</li> </ul>                                                                                                    | RUN: Off<br>ERR.:Flashing<br>CPU Status:Stop                                  | QnU<br>LCPU                           |

A

| Error<br>code | Error and cause                                                                                                    | Corrective action                                                                                                    | LED status, CPU<br>status                                                                    | Corresponding<br>CPU                  |
|---------------|----------------------------------------------------------------------------------------------------|----------------------------------------------------------------------------------------------------|----------------------------------------------------------------------------------------------|---------------------------------------|
|               | [CAN'T EXE. PRG.]<br>More than one program files exist although no<br>program name is entered in the Program tab of<br>"PLC Parameter".<br>■Collateral information<br>• Common information: File name/Drive name<br>• Individual information: -<br>■Diagnostic timing<br>• At power-on/At reset/STOP → RUN                                    | Enter the program names in the Program tab<br>of "PLC Parameter".<br>Or delete unnecessary programs.                                                      | RUN: Off<br>ERR.:Flashing<br>CPU Status:Stop                                                 | Qn(H)<br>QnPH<br>QnPRH<br>QnU<br>LCPU |
| 2501          | <ul> <li>[CAN'T EXE. PRG.]</li> <li>There are three or more program files.</li> <li>The program name differs from the program contents.</li> <li>■Collateral information</li> <li>Common information: File name/Drive name</li> <li>Individual information: -</li> <li>■Diagnostic timing</li> <li>At power-on/At reset/STOP → RUN</li> </ul> | <ul> <li>Delete unnecessary program files.</li> <li>Match the program name with the program contents.</li> </ul>                                          |                                                                                              | Q00J/Q00/Q01                          |
| 0500          | [CAN'T EXE. PRG.]<br>The program file is incorrect.<br>Or the contents of the file are not programs.<br>■Collateral information<br>• Common information: File name/Drive name<br>• Individual information: -<br>■Diagnostic timing<br>• At power-on/At reset/STOP → RUN                                                                       | Ensure that the program version is ***.QPG and the file contents are programs.                                                                            | RUN: Off<br>ERR.:Flashing<br>CPU Status:Stop<br>RUN: Off<br>ERR.:Flashing<br>CPU Status:Stop | QCPU<br>LCPU                          |
| 2502          | [CAN'T EXE. PRG.]<br>The program file is not the one for the redundant<br>CPU.<br>■Collateral information<br>• Common information: File name/Drive name<br>• Individual information: -<br>■Diagnostic timing<br>• At power-on/At reset/STOP → RUN                                                                                             | Create a program with GX Developer or PX<br>Developer specifying the redundant CPU<br>(Q12PRH/Q25PRH) as the PLC type, and<br>write it to the CPU module. |                                                                                              | QnPRH                                 |
| 2503          | [CAN'T EXE. PRG.]<br>There are no program files at all.<br>■Collateral information<br>• Common information: File name/Drive name<br>• Individual information: -<br>■Diagnostic timing<br>• At power-on/At reset/STOP → RUN                                                                                                    | <ul> <li>Check program configuration.</li> <li>Check parameters and program configuration.</li> </ul>                                                     |                                                                                              | QCPU<br>LCPU                          |
| 2504          | [CAN'T EXE. PRG.]<br>Two or more SFC normal programs or control<br>programs have been designated.<br>■Collateral information<br>• Common information: File name/Drive name<br>• Individual information: -<br>■Diagnostic timing<br>• At power-on/At reset/STOP → RUN/When SFC<br>program is executed                                          | <ul> <li>Check program configuration.</li> <li>Check parameters and program configuration.</li> </ul>                                                     | RUN: Off<br>ERR.:Flashing                                                                    | Qn(H)<br>QnPH<br>QnPRH<br>QnU<br>LCPU |
|               | [CAN'T EXE. PRG.]<br>There are two or more SFC programs.<br>■Collateral information<br>• Common information: File name/Drive name<br>• Individual information: -<br>■Diagnostic timing<br>• At power-on/At reset/STOP → RUN                                                                                                    | Reduce the SFC programs to one.                                                                                                    | CPU Status:Stop                                                                              | Q00J/Q00/Q01                          |

| Error<br>code | Error and cause                                                                                                    | Corrective action                                                                                                    | LED status, CPU<br>status                                                     | Corresponding<br>CPU                    |
|---------------|----------------------------------------------------------------------------------------------------|----------------------------------------------------------------------------------------------------|-------------------------------------------------------------------------------|-----------------------------------------|
| 2700          | [REMOTE PASS.FAIL]<br>The count of remote password mismatches<br>reached the upper limit.<br>Collateral information<br>• Common information: -<br>• Individual information: -<br>Diagnostic timing<br>• Always                                                                                                    | <ul> <li>Check for illegal accesses. If any illegal access is identified, take actions such as disabling communication of the connection.</li> <li>If it was identified not illegal, clear the error and perform the following. (Clearing the error also clears the remote password mismatch counts.)</li> <li>Check if the remote password sent is correct.</li> <li>Check if the remote password has been locked.</li> <li>Check if concurrent access was made from multiple devices to one connection by UDP.</li> <li>Check if the upper limit of the remote password mismatch count is too low.</li> </ul> | RUN: On<br>ERR.:On<br>CPU Status:Continue                                     | QnU <sup>*3</sup><br>LCPU <sup>*3</sup> |
| 2710          | [SNTP OPE.ERROR]<br>Time setting failed when the programmable<br>controller was powered ON or reset.<br>■Collateral information<br>• Common information: -<br>• Individual information: -<br>■Diagnostic timing<br>• When time setting function is executed                                                                                                    | <ul> <li>Check if the time setting function is set up correctly.</li> <li>Check if the specified SNTP server is operating normally, or if any failure has occurred on the network connected to the specified SNTP server computer.</li> </ul>                                                                                                    | RUN: Off/On<br>ERR.:Flashing/On<br>CPU Status:<br>Stop/Continue <sup>*1</sup> | QnU <sup>*3</sup><br>LCPU <sup>*3</sup> |
| 2720          | <ul> <li>[KEY AUTHEN. ERR.]</li> <li>The security key set to the file is corrupted and does not match the one set to the CPU module.</li> <li>The security key set to the CPU module is corrupted and does not match the one set to the file.</li> <li>■Collateral information <ul> <li>Common information: -</li> <li>Individual information: -</li> </ul> </li> <li>■Diagnostic timing <ul> <li>At power-on/At reset/STOP → RUN</li> </ul> </li> </ul> | <ul> <li>Rewrite the file to the CPU module.</li> <li>The cause is a hardware failure of the CPU module. Please consult your local Mitsubishi representative.</li> </ul>                                                                                                    | RUN: Off<br>ERR.:Flashing<br>CPU Status:Stop                                  | QnUDV<br>QnUDPV                         |
| 2900          | [DISPLAY ERROR]<br>The display unit was attached or detached while<br>the CPU module is on.<br>Collateral information<br>• Common information: -<br>• Individual information: -<br>Diagnostic timing<br>• Always                                                                                                    | <ul> <li>Do not detach the display unit during operation.</li> <li>Ensure that the display unit is securely attached to the CPU module.</li> <li>Reset the CPU module and run it again. If the same error is displayed again, the CPU module or display unit is faulty. Please consult your local Mitsubishi representative.</li> </ul>                                                                                                    | RUN: On<br>ERR.:On<br>CPU Status:Continue                                     | LCPU                                    |
| 2901          | [DISPLAY ERROR]<br>A failure was detected in the display unit. (in a<br>initial processing)<br><b>Collateral information</b><br>• Common information: -<br>• Individual information: -<br><b>Diagnostic timing</b><br>• At power-on/At reset                                                                                                    | <ul> <li>Ensure that the display unit is securely attached to the CPU module.</li> <li>Reset the CPU module and run it again. If the same error is displayed again, the CPU module or display unit is faulty. Please consult your local Mitsubishi representative.</li> </ul>                                                                                                    | RUN: On<br>ERR.:On<br>CPU Status:Continue                                     | LCPU                                    |
| 2902          | [DISPLAY ERROR]<br>A failure was detected in the display unit. (during<br>operation)<br><b>Collateral information</b><br>• Common information: -<br>• Individual information: -<br><b>Diagnostic timing</b><br>• Always                                                                                                    | <ul> <li>Ensure that the display unit is securely attached to the CPU module.</li> <li>Reset the CPU module and run it again. If the same error is displayed again, the CPU module or display unit is faulty. Please consult your local Mitsubishi representative.</li> </ul>                                                                                                    | RUN: On<br>ERR.:On<br>CPU Status:Continue                                     | LCPU                                    |
| 2998          | [CAN'T ACTIVATE]<br>A device required for the license authentication<br>does not exist.<br>Collateral information<br>• Common information: -<br>• Individual information: -<br>Diagnostic timing<br>• When instruction executed                                                                                                    | Please consult your local Mitsubishi<br>representative.                                                                                                    | RUN: Off<br>ERR.:Flashing<br>CPU Status:Stop                                  | QnUDV<br>QnUDPV<br>LCPU                 |

| Error<br>code | Error and cause                                                                                                    | Corrective action                              | LED status, CPU<br>status                    | Corresponding<br>CPU    |
|---------------|----------------------------------------------------------------------------------------------------|------------------------------------------------|----------------------------------------------|-------------------------|
| 2999          | [CAN'T ACTIVATE]<br>The specified license key is incorrect.<br>Collateral information<br>• Common information: -<br>• Individual information: -<br>Diagnostic timing<br>• When instruction executed | Check the license key and specify correct one. | RUN: Off<br>ERR.:Flashing<br>CPU Status:Stop | QnUDV<br>QnUDPV<br>LCPU |

\*1 The operating status of the CPU module after an error has occurred can be set in parameter. (LED indication changes according to the status.)

\*2 The operating status of each intelligent function module after an error has occurred can be set in parameter (stop or continue).

\*3 Built-in Ethernet port QCPU and Built-in Ethernet port LCPU

\*4 The QnUDPVCPU does not support the AnS series modules.

## Appendix 1.5 List of error codes (3000 to 3999)

The following table shows the error messages, the error contents and causes, and the corrective actions for the error codes (3000 to 3999).

| Error<br>code | Error and cause                                                                                                    | Corrective action                                                                                                    | LED status, CPU<br>status                    | Corresponding<br>CPU                    |  |
|---------------|----------------------------------------------------------------------------------------------------|----------------------------------------------------------------------------------------------------|----------------------------------------------|-----------------------------------------|--|
| 3000          | [PARAMETER ERROR]<br>In a multiple CPU system, the intelligent function<br>module under control of another CPU is specified<br>in the interrupt pointer setting of the PLC<br>parameter.<br>■Collateral information<br>• Common information: File name/Drive name<br>• Individual information: Parameter number<br>■Diagnostic timing<br>• At power-on/At reset/STOP → RUN                                                                                                    | <ul> <li>Specify the start I/O number of the intelligent function module under control of the host CPU.</li> <li>Delete the interrupt pointer setting of the parameter.</li> </ul>                                                                                                    |                                              | Qn(H)<br>QnPH<br>QnU                    |  |
|               | [PARAMETER ERROR]<br>The PLC parameter settings for timer time limit<br>setting, the RUN-PAUSE contact, the common<br>pointer number, general data processing, number<br>of empty slots, system interrupt settings, baud rate<br>setting, and service processing setting are outside<br>the range for the CPU module.<br>■Collateral information<br>• Common information: File name/Drive name<br>• Individual information: Parameter number<br>■Diagnostic timing<br>• At power-on/At reset/STOP → RUN/At writing to<br>programmable controller |                                                                                                    |                                              | QCPU                                    |  |
|               | [PARAMETER ERROR]<br>In a program memory check, the check capacity<br>has not been set within the range applicable for<br>the CPU module.<br>■Collateral information<br>• Common information: File name/Drive name<br>• Individual information: Parameter number<br>■Diagnostic timing<br>• At power-on/At reset/STOP → RUN/At writing to<br>programmable controller                                                                                                    | <ul> <li>Check that the I/O assignment setting of<br/>the PLC parameter and the<br/>mounted/connected modules match.</li> <li>Read the individual information of the error<br/>using the programming tool to identify the<br/>numeric value (parameter No.). Check the<br/>parameters corresponding to the value,<br/>and correct them as necessary.</li> <li>Rewrite corrected parameters to the CPU<br/>module, reload the CPU power supply<br/>and/or reset the module.</li> <li>If the same error occurs, the cause is a<br/>hardware failure. Please consult your local<br/>Mitsubishi representative.</li> </ul> | RUN: Off<br>ERR.:Flashing<br>CPU Status:Stop | QnPH<br>QnPRH                           |  |
|               | <ul> <li>[PARAMETER ERROR]</li> <li>The parameter setting in the individual information of the error (SD16) is invalid.</li> <li>■Collateral information</li> <li>Common information: File name/Drive name</li> <li>Individual information: Parameter number</li> <li>■Diagnostic timing</li> <li>At power-on/At reset/STOP → RUN/At writing to programmable controller</li> </ul>                                                                                                    |                                                                                                    |                                              | QCPU<br>LCPU                            |  |
|               | [PARAMETER ERROR]<br>The ATA card is set to the memory card slot when<br>the specified drive for the file register is set to<br>"memory card (ROM)" and [Use the following file]<br>or [Use the same file name as the program] (either<br>one is allowed) is set in the PLC file setting.<br>■Collateral information<br>• Common information: File name/Drive name<br>• Individual information: Parameter number<br>■Diagnostic timing<br>• At power-on/At reset/STOP → RUN/At writing to<br>programmable controller                             |                                                                                                    |                                              | QnU (except the<br>QnUDV and<br>QnUDPV) |  |

Α

Appendix 1 Error Codes Appendix 1.5 List of error codes (3000 to 3999)

| Error<br>code | Error and cause                                                                                                    | Corrective action                                                                                                    | LED status, CPU<br>status                    | Corresponding<br>CPU |  |
|---------------|----------------------------------------------------------------------------------------------------|----------------------------------------------------------------------------------------------------|----------------------------------------------|----------------------|--|
| 3000          | [PARAMETER ERROR]<br>Any of the values for the Timer Limit Setting, RUN-<br>PAUSE Contacts, Common Pointer No., Points<br>Occupied by Empty Slot, System Interrupt Setting,<br>or Service Processing Setting option configured in<br>"PLC Parameter" are outside the range of the CPU<br>module.<br>■Collateral information<br>• Common information: File name/Drive name<br>• Individual information: Parameter number<br>■Diagnostic timing<br>• At power-on/At reset/STOP → RUN/At writing to<br>programmable controller | <ul> <li>Read the individual information of the error using the programming tool to identify the numeric value (parameter No.). Check the parameters corresponding to the value, and correct them as necessary.</li> <li>If the error occurs even after the parameters are corrected, the cause is a failure of the program memory or standard RAM of the CPU module, or SD memory card. Please consult your local Mitsubishi representative.</li> </ul>                                                                                                    | RUN: Off<br>ERR.:Flashing<br>CPU Status:Stop | LCPU                 |  |
|               | <ul> <li>[PARAMETER ERROR]</li> <li>The parameter settings are corrupted.</li> <li>■Collateral information</li> <li>Common information: File name/Drive name</li> <li>Individual information: Parameter number</li> <li>■Diagnostic timing</li> <li>At power-on/At reset/STOP → RUN/At writing to programmable controller</li> </ul>                                                                                                    | <ul> <li>Check that the I/O assignment setting of<br/>the PLC parameter and the<br/>mounted/connected modules match.</li> <li>Read the individual information of the error<br/>using the programming tool to identify the<br/>numeric value (parameter No.). Check the<br/>parameters corresponding to the value,<br/>and correct them as necessary.</li> <li>Rewrite corrected parameters to the CPU<br/>module, reload the CPU power supply<br/>and/or reset the module.</li> <li>If the same error occurs, the cause is a<br/>hardware failure. Please consult your local<br/>Mitsubishi representative.</li> </ul> |                                              | QCPU<br>LCPU         |  |
| 3001          | [PARAMETER ERROR]<br>Unsupported parameters exist.<br>• Other than "1" is set for the group number in the<br>CC-Link IEF Basic setting.<br>■Collateral information<br>• Common information: File name/Drive name<br>• Individual information: Parameter number<br>■Diagnostic timing<br>• At power-on/At reset/STOP → RUN/At writing to<br>programmable controller                                                                                                    | <ul> <li>Check the version of the CPU module used and use the CPU module that supports the parameter.</li> <li>Use the CPU module with parameters available to the CPU module used.</li> <li>Set the network configuration so that the total number of occupied stations is 16 or less and set "1" for the group number.</li> </ul>                                                                                                    | RUN: Off<br>ERR.:Flashing<br>CPU Status:Stop | QnUDV<br>QnUDPV      |  |
|               | <ul> <li>[PARAMETER ERROR]</li> <li>Unsupported parameters exist.</li> <li>In the CC-Link IEF Basic setting, the total number of occupied stations exceeds eight.</li> <li>■Collateral information</li> <li>Common information: File name/Drive name</li> <li>Individual information: Parameter number</li> <li>■Diagnostic timing</li> <li>At power-on/At reset/STOP → RUN/At writing to programmable controller</li> </ul>                                                                                                | <ul> <li>Check the version of the CPU module used<br/>and use the CPU module that supports the<br/>parameter.</li> <li>Use the CPU module with parameters<br/>available to the CPU module used.</li> <li>Set the network configuration so that the<br/>total number of occupied stations is eight or<br/>less.</li> </ul>                                                                                                    |                                              | LCPU                 |  |

| Error<br>code | Error and cause                                                                                                    | Corrective action                                                                                                    | LED status, CPU<br>status                    | Corresponding<br>CPU   |
|---------------|----------------------------------------------------------------------------------------------------|----------------------------------------------------------------------------------------------------|----------------------------------------------|------------------------|
| 3002          | <ul> <li>[PARAMETER ERROR]</li> <li>When "Use the following file" is selected for the file register in the PLC file setting of "PLC Parameter", the specified file does not exist although the file register capacity has been set.</li> <li>■Collateral information</li> <li>Common information: File name/Drive name</li> <li>Individual information: Parameter number</li> <li>■Diagnostic timing</li> <li>At power-on/At reset/STOP → RUN/At writing to programmable controller</li> </ul>                                                                                                    | • Check that the I/O assignment setting of                                                                                                    |                                              | Qn(H)<br>QnPH<br>QnPRH |
|               | <ul> <li>[PARAMETER ERROR]</li> <li>When "Use the following file" is selected for File<br/>Register in the PLC File tab of "PLC Parameter"<br/>and "Capacity" is not set, the file register file does<br/>not exist in the specified memory.</li> <li><b>Collateral information</b></li> <li>Common information: File name/Drive name</li> <li>Individual information: Parameter number</li> <li><b>Diagnostic timing</b></li> <li>At power-on/At reset/STOP → RUN/At writing to<br/>programmable controller</li> <li>[PARAMETER ERROR]</li> <li>When "Use the following file" is selected for a<br/>device data storage file in the PLC File tab of "PLC<br/>Parameter" and "Capacity" is not set, the device<br/>data storage file does not exist in the specified<br/>memory.</li> <li><b>Collateral information</b></li> <li>Common information: File name/Drive name</li> <li>Individual information: Parameter number</li> </ul> | <ul> <li>the PLC parameter and the mounted/connected modules match.</li> <li>Read the individual information of the error using the programming tool to identify the numeric value (parameter No.). Check the parameters corresponding to the value, and correct them as necessary.</li> <li>Rewrite corrected parameters to the CPU module, reload the CPU power supply and/or reset the module.</li> <li>If the same error occurs, the cause is a hardware failure. Please consult your local Mitsubishi representative.</li> </ul> | RUN: Off<br>ERR.:Flashing<br>CPU Status:Stop |                        |
|               |                                                                                                    |                                                                                                    |                                              | QnU<br>LCPU            |
|               | <ul> <li>Diagnostic timing</li> <li>At power-on/At reset/STOP → RUN/At writing to programmable controller</li> </ul>                                                                                                    |                                                                                                    |                                              |                        |

A

| Error<br>code | Error and cause                                                                                                    | Corrective action                                                                                                    | LED status, CPU<br>status                    | Corresponding<br>CPU    |  |
|---------------|----------------------------------------------------------------------------------------------------|----------------------------------------------------------------------------------------------------|----------------------------------------------|-------------------------|--|
|               | [PARAMETER ERROR]<br>The automatic refresh range of the multiple CPU<br>system exceeded the file register capacity.<br>Collateral information<br>• Common information: File name/Drive name<br>• Individual information: Parameter number<br>Diagnostic timing<br>• When an END instruction or a COM instruction<br>executed                                                                                                    | Change the file register file for the one that the entire target range can be refreshed.                                                                                                    |                                              | Qn(H)<br>QnPH<br>QnU    |  |
| 3003          | <ul> <li>[PARAMETER ERROR]</li> <li>The number of device points set in the Device tab of "PLC Parameter" is outside the range of the specifications of the CPU module.</li> <li>■Collateral information</li> <li>Common information: File name/Drive name</li> <li>Individual information: Parameter number</li> <li>■Diagnostic timing</li> <li>At power-on/At reset/STOP → RUN/At writing to programmable controller</li> </ul>                     | <ul> <li>Read the individual information of the error using the programming tool to identify the numeric value (parameter No.). Check the parameters corresponding to the value, and correct them as necessary.</li> <li>If the error occurs even after the parameters are corrected, the cause is a failure of the program memory, memory card, or SD memory card of the CPU module. Please consult your local Mitsubishi representative.</li> </ul>                                        | RUN: Off<br>ERR.:Flashing                    | QCPU<br>LCPU            |  |
|               | [PARAMETER ERROR]<br>The setting of the CC-Link IE Field Network Basic<br>refresh range crosses over the boundary between<br>the internal user device and the extended data<br>register (D) or extended link register (W).<br>■Collateral information<br>• Common information: File name/Drive name<br>• Individual information: Parameter number<br>■Diagnostic timing<br>• At power-on/At reset/STOP → RUN/At writing to<br>programmable controller | Set the refresh range so that it does not cross<br>over the boundary between the internal user<br>device and the extended data register (D) or<br>extended link register (W).                                                                                                    | CPU Status:Stop                              | QnUDV<br>QnUDPV<br>LCPU |  |
|               | <ul> <li>[PARAMETER ERROR]</li> <li>The CC-Link IE Field Network Basic refresh range exceeded the file register capacity.</li> <li>■Collateral information</li> <li>Common information: File name/Drive name</li> <li>Individual information: Parameter number</li> <li>■Diagnostic timing</li> <li>At power-on/At reset/STOP → RUN/At writing to programmable controller/When an END instruction or a COM instruction executed</li> </ul>            | <ul> <li>Change the file register file for the one that<br/>the entire target range can be refreshed.</li> <li>Increase the file register capacity, or<br/>change the refresh settings.</li> </ul>                                                                                                    |                                              | QnUDV<br>QnUDPV<br>LCPU |  |
| 3004          | <ul> <li>[PARAMETER ERROR]<br/>The parameter file is incorrect.<br/>Alternatively, the contents of the file are not<br/>parameters.</li> <li>■Collateral information<br/>• Common information: File name/Drive name</li> <li>• Individual information: Parameter number</li> <li>■Diagnostic timing</li> <li>• At power-on/At reset/STOP → RUN/At writing to<br/>programmable controller</li> </ul>                                                   | Ensure that the parameter file version is<br>***.QPA and the file contents are parameters.                                                                                                    | RUN: Off<br>ERR.:Flashing<br>CPU Status:Stop | QCPU<br>LCPU            |  |
| 3005          | <ul> <li>[PARAMETER ERROR]</li> <li>The contents of the parameter are broken.</li> <li>■Collateral information</li> <li>Common information: File name/Drive name</li> <li>Individual information: Parameter number</li> <li>■Diagnostic timing</li> <li>At power-on/At reset/STOP → RUN</li> </ul>                                                                                                    | <ul> <li>Read the individual information of the error using the programming tool to identify the numeric value (parameter No.). Check the parameters corresponding to the value, and correct them as necessary.</li> <li>Write the modified parameter items to the CPU module again, and power-on the programmable controller or reset the CPU module.</li> <li>If the same error occurred, the cause is a hardware failure. Please consult your local Mitsubishi representative.</li> </ul> | RUN: Off<br>ERR.:Flashing<br>CPU Status:Stop | Qn(H)<br>QnPH<br>QnPRH  |  |

| Error<br>code | Error and cause                                                                                                    | Corrective action                                                                                                    | LED status, CPU<br>status                      | Corresponding<br>CPU                |  |
|---------------|----------------------------------------------------------------------------------------------------|----------------------------------------------------------------------------------------------------|------------------------------------------------|-------------------------------------|--|
| 3006          | <ul> <li>[PARAMETER ERROR]</li> <li>The high speed interrupt is set in a Q02CPU.</li> <li>The high speed interrupt is set in a multiple CPU system.</li> <li>The high speed interrupt is set when a QA1S6□B or QA6□B is used.</li> <li>No module is installed at the I/O address designated by the high speed interrupt.</li> <li>■Collateral information</li> <li>Common information: File name/Drive name</li> <li>Individual information: Parameter number</li> <li>■Diagnostic timing</li> <li>At power-on/At reset/STOP → RUN/At writing to programmable controller</li> </ul> | <ul> <li>Delete the setting of the Q02CPU's high speed interrupt. To use high speed interrupts, change the CPU module to one of the Q02H/Q06H/Q12H/Q25HCPU.</li> <li>To use a multiple CPU system, delete the setting of the high-speed interrupt. To use high speed interrupts, change the system to a single CPU system.</li> <li>To use either the QA1S6□B or QA6□B, delete the setting of the high speed interrupts, do not use the QA1S6□B/QA6□B.</li> <li>Re-examine the I/O address designated by the high speed interrupt setting.</li> </ul> | RUN: Off<br>ERR.:Flashing<br>- CPU Status:Stop | Qn(H)                               |  |
|               | <ul> <li>[PARAMETER ERROR]</li> <li>No module is installed at the I/O address designated by the high speed interrupt or the I/O address is outside the range.</li> <li>The CPU device setting for high speed buffer transfer is outside the range.</li> <li>■Collateral information</li> <li>Common information: File name/Drive name</li> <li>Individual information: Parameter number</li> <li>■Diagnostic timing</li> <li>At power-on/At reset/STOP → RUN/At writing to programmable controller</li> </ul>                                                                       | <ul> <li>Re-examine the I/O address designated by<br/>the high speed interrupt setting.</li> <li>Re-examine the buffer range designated by<br/>the high speed interrupt setting.</li> </ul>                                                                                                    |                                                | QnUDV<br>QnUDPV                     |  |
| 3007          | [PARAMETER ERROR]<br>The parameter file in the drive specified as valid<br>parameter drive by the DIP switches is<br>inapplicable for the CPU module.<br>■Collateral information<br>• Common information: File name/Drive name<br>• Individual information: Parameter number<br>■Diagnostic timing<br>• At power-on/At reset/STOP → RUN/At writing to<br>programmable controller                                                                                                    | Create parameters using the programming<br>tool and write them to the drive specified as a<br>parameter-valid drive by the DIP switches.                                                                                                    | RUN: Off<br>ERR.:Flashing<br>CPU Status:Stop   | QnPRH                               |  |
| 3009          | [PARAMETER ERROR]<br>In a multiple CPU system, the modules for AnS, A,<br>Q2AS and QnA have been set to multiple control<br>CPUs.<br>Collateral information<br>• Common information: File name/Drive name<br>• Individual information: Parameter number<br>Diagnostic timing<br>• At power-on/At reset                                                                                                    | Re-set the parameter I/O assignment to<br>control them under one CPU module.<br>(Change the parameters of all CPUs in the<br>multiple CPU system.)                                                                                                    | RUN: Off<br>ERR.:Flashing<br>CPU Status:Stop   | Qn(H)<br>QnU (except the<br>QnUDPV) |  |
| 3010          | [PARAMETER ERROR]<br>The parameter-set number of CPU modules differs<br>from the actual number in a multiple CPU system.<br>■Collateral information<br>• Common information: File name/Drive name<br>• Individual information: Parameter number<br>■Diagnostic timing<br>• At power-on/At reset/STOP → RUN/At writing to<br>programmable controller                                                                                                    | The number of CPU modules in the multiple<br>CPU system must be the same as the value<br>derived as follows: (the number of CPU<br>modules set in the multiple CPU setting) -<br>(the number of PLC (empty) slots set in the<br>I/O assignment).                                                                                                    | RUN: Off<br>ERR.:Flashing<br>CPU Status:Stop   | Qn(H)<br>QnPH                       |  |
| 3012          | <ul> <li>[PARAMETER ERROR]</li> <li>Multiple CPU setting or control CPU setting differs from that of the reference CPU settings in a multiple CPU system.</li> <li>■Collateral information</li> <li>Common information: File name/Drive name</li> <li>Individual information: Parameter number</li> <li>■Diagnostic timing</li> <li>At power-on/At reset/STOP → RUN/At writing to programmable controller</li> </ul>                                                                                                    | Match the multiple CPU setting or control<br>CPU setting in the PLC parameter with that of<br>the reference CPU (CPU No.1) settings.                                                                                                    | RUN: Off<br>ERR.:Flashing<br>CPU Status:Stop   | Q00/Q01<br>Qn(H)<br>QnU             |  |

| Error<br>code | Error and cause                                                                                                    | Corrective action                                                                                                    | LED status, CPU<br>status                    | Corresponding<br>CPU |
|---------------|----------------------------------------------------------------------------------------------------|----------------------------------------------------------------------------------------------------|----------------------------------------------|----------------------|
| 3013          | <ul> <li>[PARAMETER ERROR]<br/>Multiple CPU auto refresh setting is any of the<br/>following in a multiple CPU system.</li> <li>When a bit device is specified as a refresh<br/>device, a number other than a multiple of 16 is<br/>specified for the refresh-starting device.</li> <li>The device specified is other than the one that<br/>may be specified.</li> <li>The number of send points is an odd number.</li> <li>■Collateral information</li> <li>Common information: File name/Drive name</li> <li>Individual information: Parameter number</li> <li>■Diagnostic timing</li> <li>At power-on/At reset/STOP → RUN/At writing to<br/>programmable controller</li> </ul>                                                                                                    | <ul> <li>Check the following in the refresh setting in the multiple CPU settings window, and correct the setting.</li> <li>When specifying the bit device, specify a multiple of 16 for the refresh starting device.</li> <li>Specify the device that may be specified for the refresh device.</li> <li>Set the number of send points to an even number.</li> </ul>                                                                                                    |                                              | Qn(H)<br>QnPH        |
|               | <ul> <li>[PARAMETER ERROR]</li> <li>Multiple CPU auto refresh setting is any of the following in a multiple CPU system.</li> <li>The total number of transmission points is greater than the maximum number of refresh points.</li> <li>■Collateral information</li> <li>Common information: File name/Drive name</li> <li>Individual information: Parameter number</li> <li>■Diagnostic timing</li> <li>At power-on/At reset/STOP → RUN/At writing to programmable controller</li> </ul>                                                                                                    | <ul><li>Check the following in the refresh setting in the multiple CPU settings window, and correct the setting.</li><li>The total number of transmission points is within the maximum number of refresh points.</li></ul>                                                                                                    | RUN: Off<br>ERR.:Flashing<br>CPU Status:Stop | Q00/Q01              |
|               | <ul> <li>[PARAMETER ERROR]<br/>Multiple CPU auto refresh setting is any of the following in a multiple CPU system.</li> <li>The device specified is other than the one that may be specified.</li> <li>The number of send points is an odd number.</li> <li>The total number of send points is greater than the maximum number of refresh points.</li> <li>The setting of the refresh range crosses over the boundary between the internal user device and the extended data register (D) or extended link register (W).</li> <li>No device is set in the host CPU send range.</li> <li>■Collateral information</li> <li>Common information: File name/Drive name</li> <li>Individual information: Parameter number</li> <li>■Diagnostic timing</li> <li>At power-on/At reset/STOP → RUN/At writing to programmable controller</li> </ul>                                                                                                    | <ul> <li>Check the following in the refresh setting in the multiple CPU settings window, and correct the setting.</li> <li>Specify the device that may be specified for the refresh device.</li> <li>Set the number of send points to an even number.</li> <li>Set the total number of send points within the range of the maximum number of refresh points.</li> <li>Set the refresh range so that it does not cross over the boundary between the internal user device and the extended data register (D) or extended link register (W).</li> <li>For the send range of the host CPU, refresh target device must be specified. If a send range is not necessary, delete the applicable send range.</li> </ul> |                                              | QnU                  |
| 3014          | <ul> <li>[PARAMETER ERROR]</li> <li>In a multiple CPU system, the online module change parameter (multiple CPU system parameter) settings differ from those of the reference CPU.</li> <li>In a multiple CPU system, the online module change setting is enabled although the CPU module mounted does not support online module change parameter.</li> <li>In a multiple CPU system, online module change parameter.</li> <li>In a multiple CPU system, online module change parameter.</li> <li>In a multiple CPU system, online module change parameter.</li> <li>In a multiple CPU system, online module change parameter was corrected and then it was written to the CPU module.</li> <li><b>ECollateral information</b></li> <li>Common information: File name/Drive name</li> <li>Individual information: Parameter number</li> <li><b>IDiagnostic timing</b></li> <li>At power-on/At reset/At writing to programmable controller</li> </ul> | <ul> <li>Match the online module change parameter<br/>with that of the reference CPU.</li> <li>If the CPU module that does not support<br/>online module change is mounted, replace<br/>it with the CPU module that supports online<br/>module change.</li> </ul>                                                                                                    | RUN: Off<br>ERR.:Flashing<br>CPU Status:Stop | Qn(H)<br>QnPH<br>QnU |

| Error<br>code | Error and cause                                                                                                    | Corrective action                                                                                                    | LED status, CPU<br>status                    | Corresponding<br>CPU   |
|---------------|----------------------------------------------------------------------------------------------------|----------------------------------------------------------------------------------------------------|----------------------------------------------|------------------------|
| 3015          | <ul> <li>[PARAMETER ERROR]</li> <li>In a multiple CPU system configuration, the CPU verified is different from the one set in the parameter setting.</li> <li>■Collateral information</li> <li>Common information: File name/Drive name</li> <li>Individual information: Parameter number/CPU No.</li> <li>■Diagnostic timing</li> <li>At power-on/At reset/STOP → RUN/At writing to programmable controller</li> </ul> | Read the individual information of the error<br>using the programming tool to identify the<br>numeric value (parameter No./CPU No.).<br>Check the parameters and its configuration<br>corresponding to the value, and correct them<br>as necessary.                                                                                                    | RUN: Off<br>ERR.:Flashing<br>CPU Status:Stop | QnU                    |
| 3016          | [PARAMETER ERROR]<br>The CPU module incompatible with multiple CPU<br>synchronized boot-up is set as the target for the<br>synchronous startup setting].<br>■Collateral information<br>• Common information: File name/Drive name<br>• Individual information: Parameter number/CPU<br>No.<br>■Diagnostic timing<br>• At power-on/At reset                                                                              | Delete the CPU module incompatible with<br>multiple CPU synchronized boot-up from the<br>setting.                                                                                                    | RUN: Off<br>ERR.:Flashing<br>CPU Status:Stop | QnU                    |
| 3040          | [PARAMETER ERROR]<br>The parameter file is damaged.<br>Collateral information<br>• Common information: -<br>• Individual information: -<br>Diagnostic timing<br>• At power-on/At reset                                                                                                    | Write the parameters configured in "PLC<br>parameter" and "Network parameter" and<br>remote password to a parameter-valid drive,<br>and power on the system again or reset the<br>CPU module.<br>If the same error occurs, the cause is a<br>hardware failure. Please consult your local<br>Mitsubishi representative.                                                                                                    | RUN: Off<br>ERR.:Flashing<br>CPU Status:Stop | Qn(H)<br>QnPH<br>QnPRH |
| 3041          | [PARAMETER ERROR]<br>Parameter file of intelligent function module is<br>damaged.<br>Collateral information<br>• Common information: -<br>• Individual information: -<br>Diagnostic timing<br>• At power-on/At reset                                                                                                    | Write the intelligent function module<br>parameter to the parameter-valid drive, and<br>power on the system again or reset the CPU<br>module.<br>If the same error occurs, the cause is a<br>hardware failure. Please consult your local<br>Mitsubishi representative.                                                                                                    | RUN: Off<br>ERR.:Flashing<br>CPU Status:Stop | Qn(H)<br>QnPH<br>QnPRH |
| 3042          | [PARAMETER ERROR]<br>The system file that have stored the remote<br>password setting information is damaged.<br><b>■Collateral information</b><br>• Common information: -<br>• Individual information: -<br><b>■Diagnostic timing</b><br>• At power-on/At reset                                                                                                    | <ul> <li>Write the parameters configured in "PLC parameter" and "Network parameter" and remote password to a parameter-valid drive, and power on the system again or reset the CPU module. If the same error occurs, the cause is a hardware failure. Please consult your local Mitsubishi representative.</li> <li>When a valid drive for parameter is set to other than [program memory], set the parameter file (PARAM) at the boot file setting to be able to transmit to the program memory. Write the parameters configured in "PLC parameter" and "Network parameter" and remote password to a parameter-valid drive, and power on the system again or reset the CPU module. If the same error occurs, the cause is a hardware failure. Please consult your local Mitsubishi representative.</li> </ul> | RUN: Off<br>ERR.:Flashing<br>CPU Status:Stop | Qn(H)<br>QnPH<br>QnPRH |

| Error<br>code | Error and cause                                                                                                    | Error and cause Corrective action                                                                                                    |                                              | Corresponding<br>CPU                  |  |
|---------------|----------------------------------------------------------------------------------------------------|----------------------------------------------------------------------------------------------------|----------------------------------------------|---------------------------------------|--|
| 3100          | [LINK PARA. ERROR]<br>In a multiple CPU system, the CC-Link IE module<br>controlled by another CPU is specified as the start<br>I/O number of the CC-Link IE module.<br>■Collateral information<br>• Common information: File name/Drive name<br>• Individual information: Parameter number<br>■Diagnostic timing<br>• At power-on/At reset/STOP → RUN                                                                                                    | <ul> <li>Delete the network parameter of the CC-<br/>Link IE module controlled by another CPU.</li> <li>Change the setting to the start I/O number<br/>of the CC-Link IE module controlled by host<br/>CPU.</li> </ul>                                                                                                    |                                              | Qn(H)<br>QnPRH<br>QnU                 |  |
|               | [LINK PARA. ERROR]<br>The network parameter of the CC-Link IE<br>operating as the normal station is overwritten to<br>the control station. Alternatively, the network<br>parameter for the CC-Link IE module that is<br>operating as a normal station has been changed<br>to the control station. (The network parameter is<br>updated on the module by resetting.)<br>■Collateral information<br>• Common information: File name/Drive name<br>• Individual information: Parameter number<br>■Diagnostic timing<br>• At power-on/At reset/STOP → RUN                                                                                                    | Reset the CPU module.                                                                                                    | RUN: Off<br>ERR.:Flashing<br>CPU Status:Stop |                                       |  |
|               | <ul> <li>[LINK PARA. ERROR]</li> <li>The number of modules actually mounted is different from that is set in Network parameter for the CC-Link IE module.</li> <li>The start I/O number of the actually mounted module is different from the one set in the network parameter of the CC-Link IE.</li> <li>Parameter-set data cannot be used.</li> <li>The network type of CC-Link IE is overwritten during power-on. (When changing the network type, switch RESET to RUN.)</li> <li>■Collateral information</li> <li>Common information: File name/Drive name</li> <li>Individual information: Parameter number</li> <li>■Diagnostic timing</li> <li>At power-on/At reset/STOP → RUN</li> </ul> | <ul> <li>Check the network parameters and actual mounting status, and if they differ, make them matched. If any of the network parameters is corrected, write it to the CPU module.</li> <li>Check the set number of extension base units.</li> <li>Check the connection status of the extension base units and extension cables. Check the connection of the GOT if it is bus-connected to the main base unit or extension base unit.</li> <li>If an error occurs even after taking the above measures, the cause is a hardware failure. Please consult your local Mitsubishi representative.</li> </ul> | CPU Status:Stop                              | Qn(H)<br>QnPH<br>QnPRH<br>QnU<br>LCPU |  |

| Error<br>code | Error and cause                                                                                                    | Corrective action                                                                                                    | LED status, CPU<br>status                    | Corresponding<br>CPU            |
|---------------|----------------------------------------------------------------------------------------------------|----------------------------------------------------------------------------------------------------|----------------------------------------------|---------------------------------|
| 3100          | <ul> <li>[LINK PARA. ERROR]</li> <li>The CC-Link IE module is specified for the start I/O number of network parameter in the MELSECNET/H.</li> <li>The MELSECNET/H module is specified for the start I/O number of network parameter in the CC-Link IE.</li> <li>■Collateral information</li> <li>Common information: File name/Drive name</li> <li>Individual information: Parameter number</li> <li>■Diagnostic timing</li> <li>At power-on/At reset/STOP → RUN</li> </ul>                | <ul> <li>Check the network parameters and actual mounting status, and if they differ, make them matched. If any of the network parameters is corrected, write it to the CPU module.</li> <li>Check the set number of extension base units.</li> <li>Check the connection status of the extension base units and extension cables. Check the connection of the GOT if it is bus-connected to the main base unit or extension base unit.</li> <li>If an error occurs even after taking the above measures, the cause is a hardware failure. Please consult your local Mitsubishi representative.</li> </ul> |                                              | Qn(H)<br>QnPH<br>QnPRH<br>QnU   |
|               | <ul> <li>[LINK PARA. ERROR]</li> <li>Although the CC-Link IE module is mounted, network parameter for the CC-Link IE module is not set.</li> <li>Although the CC-Link IE and MELSECNET/H modules are mounted, network parameter for the MELSECNET/H module is not set.</li> <li>■Collateral information</li> <li>Common information: File name/Drive name</li> <li>Individual information: Parameter number</li> <li>■Diagnostic timing</li> <li>At power-on/At reset/STOP → RUN</li> </ul> | <ul> <li>Check the network parameters and actual mounting status, and if they differ, make them matched. If any of the network parameters is corrected, write it to the CPU module.</li> <li>Check the set number of extension base units.</li> <li>Check the connection status of the extension base units and extension cables. Check the connection of the GOT if it is bus-connected to the main base unit or extension base unit.</li> <li>If an error occurs even after taking the above measures, the cause is a hardware failure. Please consult your local Mitsubishi representative.</li> </ul> | RUN: Off<br>ERR.:Flashing<br>CPU Status:Stop | Qn(H)<br>QnPH<br>QnPRH<br>QnU   |
|               | <ul> <li>[LINK PARA. ERROR]</li> <li>Although the CC-Link IE module is mounted, network parameter for the CC-Link IE module is not set.</li> <li>■Collateral information</li> <li>Common information: File name/Drive name</li> <li>Individual information: Parameter number</li> <li>■Diagnostic timing</li> <li>At power-on/At reset/STOP → RUN</li> </ul>                                                                                                    | <ul> <li>Check the network parameters and actual<br/>mounting status, and if they differ, make<br/>them matched. If any of the network<br/>parameters is corrected, write it to the CPU<br/>module.</li> <li>If an error occurs even after taking the above<br/>measures, the cause is a hardware failure.</li> <li>Please consult your local Mitsubishi<br/>representative.</li> </ul>                                                                                                    |                                              | LCPU                            |
|               | [LINK PARA. ERROR]         In a multiple CPU system, the MELSECNET/H         under control of another CPU is specified as the         start I/O number in the network setting parameter         of the MELSECNET/H.         ■Collateral information         • Common information: File name/Drive name         • Individual information: Parameter number         ■Diagnostic timing         • At power-on/At reset/STOP → RUN                                                              | <ul> <li>Delete the MELSECNET/H network<br/>parameter of the MELSECNET/H under<br/>control of another CPU.</li> <li>Change the setting to the start I/O number<br/>of the MELSECNET/H under control of the<br/>host CPU.</li> </ul>                                                                                                    |                                              | Q00/Q01<br>Qn(H)<br>QnPH<br>QnU |

| Error<br>code | Error and cause                                                                                                    | Corrective action                                                                                                    | LED status, CPU<br>status                    | Corresponding<br>CPU          |
|---------------|----------------------------------------------------------------------------------------------------|----------------------------------------------------------------------------------------------------|----------------------------------------------|-------------------------------|
|               | [LINK PARA. ERROR]<br>The network parameter of the MELSECNET/H<br>operating as the normal station is overwritten to<br>the control station. Or, the network parameter of<br>the MELSECNET/H operating as the control<br>station is overwritten to the normal station. (The<br>network parameter is updated on the module by<br>resetting.)<br>■Collateral information<br>• Common information: File name/Drive name<br>• Individual information: Parameter number<br>■Diagnostic timing<br>• At power-on/At reset/STOP → RUN                                                                                                    | Reset the CPU module.                                                                                                    |                                              | Qn(H)<br>QnPH<br>QnPRH<br>QnU |
| 3100          | <ul> <li>[LINK PARA. ERROR]</li> <li>The number of modules actually mounted is different from that is set in Network parameter for MELSECNET/H.</li> <li>The start I/O number of actually installed modules is different from that designated in the network parameter of MELSECNET/H.</li> <li>Parameter-set data cannot be used.</li> <li>The network type of MELSECNET/H is overwritten during power-on. (When changing the network type, switch RESET to RUN.)</li> <li>The mode switch of MELSECNET/H module is outside the range.</li> <li>■Collateral information</li> <li>Common information: File name/Drive name</li> <li>Individual information: Parameter number</li> <li>■Diagnostic timing</li> <li>At power-on/At reset/STOP → RUN</li> </ul> | <ul> <li>Check the network parameters and actual mounting status, and if they differ, make them matched. If any of the network parameters is corrected, write it to the CPU module.</li> <li>Check the set number of extension base units.</li> <li>Check the connection status of the extension base units and extension cables. Check the connection of the GOT if it is bus-connected to the main base unit or extension base unit.</li> <li>Set the mode switch of MELSECNET/H module within the range.</li> <li>If an error occurs even after taking the above measures, the cause is a hardware failure. Please consult your local Mitsubishi representative.</li> </ul> | RUN: Off<br>ERR.:Flashing<br>CPU Status:Stop | QCPU                          |
|               | [LINK PARA. ERROR]<br>A CC-Link IE module with a version that does not<br>support items set in the network parameter is<br>mounted/connected.<br>■Collateral information<br>• Common information: File name/Drive name<br>• Individual information: Parameter number<br>■Diagnostic timing<br>• At power-on/At reset/STOP → RUN                                                                                                    | <ul> <li>Read the individual information of the error using the programming tool to identify the numeric value (parameter No.). Check the parameters corresponding to the value, and correct them as necessary.</li> <li>Mount/connect a CC-Link IE module with a version that supports items set in the network parameter.</li> </ul>                                                                                                    |                                              | QnU<br>LCPU                   |

| Error<br>code | Error and cause                                                                                                    | Corrective action                                                                                                    | LED status, CPU<br>status                    | Corresponding<br>CPU                  |
|---------------|----------------------------------------------------------------------------------------------------|----------------------------------------------------------------------------------------------------|----------------------------------------------|---------------------------------------|
|               | [LINK PARA. ERROR]         The link refresh range exceeded the file register capacity. <b>Collateral information</b> • Common information: File name/Drive name         • Individual information: Parameter number <b>Diagnostic timing</b> • When an END instruction or a COM instruction executed                                                                                                    | <ul> <li>Change the file register file for the one that<br/>the entire target range can be refreshed.</li> <li>Increase the capacity of the file register, or<br/>reduce the link refresh range.</li> </ul>                                                                                 |                                              | Qn(H)<br>QnPH<br>QnPRH<br>QnU<br>LCPU |
|               | <ul> <li>[LINK PARA. ERROR]</li> <li>When the station number of the MELSECNET/H module is 0, the PLC-to-PLC network parameter has been set.</li> <li>When the station number of the MELSECNET/H module is other than 0, the remote master parameter setting has been made.</li> <li>■Collateral information</li> <li>Common information: File name/Drive name</li> <li>Individual information: Parameter number</li> <li>■Diagnostic timing</li> <li>At power-on/At reset/STOP → RUN</li> </ul> | Correct the type or station number of the<br>MELSECNET/H module in the network<br>parameter to meet the used system.                                                                                                    |                                              | Qn(H)<br>QnPH<br>QnPRH<br>QnU         |
|               | [LINK PARA. ERROR]<br>The refresh parameter for the CC-Link IE module<br>is outside the range.<br>■Collateral information<br>• Common information: File name/Drive name<br>• Individual information: Parameter number<br>■Diagnostic timing<br>• At power-on/At reset/STOP → RUN                                                                                                    | Set the refresh parameter within the range of device setting.                                                                                                    | RUN: Off<br>ERR.:Flashing<br>CPU Status:Stop | Qn(H)<br>QnPH<br>QnPRH<br>QnU<br>LCPU |
| 3101          | [LINK PARA. ERROR]<br>• The refresh parameter of MELSECNET/H and<br>MELSECNET/10 is outside the setting range.<br>• The setting of the network refresh range<br>crosses over the boundary between the internal<br>user device and the extended data register (D)<br>or extended link register (W).<br>■Collateral information<br>• Common information: File name/Drive name<br>• Individual information: Parameter number<br>■Diagnostic timing<br>• At power-on/At reset/STOP → RUN            | <ul> <li>Set the refresh parameter within the range<br/>of device setting.</li> <li>Set the network refresh range so that it<br/>does not cross over the boundary between<br/>the internal user device and the extended<br/>data register (D) or extended link register<br/>(W).</li> </ul> |                                              | QCPU                                  |
|               | [LINK PARA. ERROR]<br>A multi-remote I/O network was configured using a<br>module that does not support the MELSECNET/H<br>multi-remote I/O network.<br>■Collateral information<br>• Common information: File name/Drive name<br>• Individual information: Parameter number<br>■Diagnostic timing<br>• At power-on/At reset/STOP → RUN                                                                                                    | Use a module that supports the<br>MELSECNET/H multi-remote I/O network.                                                                                                    |                                              | QnPH                                  |
|               | <ul> <li>[LINK PARA. ERROR]</li> <li>The system A of the MELSECNET/H remote master station has been set to other than Station No. 0.</li> <li>The system B of the MELSECNET/H remote master station has been set to Station No. 0.</li> <li>■Collateral information</li> <li>Common information: File name/Drive name</li> <li>Individual information: Parameter number</li> <li>■Diagnostic timing</li> <li>At power-on/At reset/STOP → RUN</li> </ul>                                         | <ul> <li>Set the system A of the MELSECNET/H<br/>remote master station to Station No. 0.</li> <li>Set the system B of the MELSECNET/H<br/>remote master station to any of Station No.<br/>1 to 64.</li> </ul>                                                                               |                                              | QnPRH                                 |

| Error<br>code |                                                                                                    |                                                                                                    | Error and caus                                                                                                    | se                                                                                                    | Corrective action                                                                                                    | LED status, CPU<br>status                    | Corresponding<br>CPU          |
|---------------|----------------------------------------------------------------------------------------------------|----------------------------------------------------------------------------------------------------|----------------------------------------------------------------------------------------------------|----------------------------------------------------------------------------------------------------|----------------------------------------------------------------------------------------------------|----------------------------------------------|-------------------------------|
| 3101          | Since the<br>in [Device<br>number of<br>following<br>MELSEC<br>the CPU<br>be perfor<br>Refresh dev<br>No. of<br>mounted<br>network<br>modules                                                                                                    | e nui<br>e] of<br>of B/<br>tab<br>SNE <sup>-</sup><br>mod<br>med<br><sup>////////////////////////////////////</sup> | No. of refresh device<br>points of B device<br>8192 points<br>(8192 points×1 module)<br>8192 points<br>(4096 points×2 modules)<br>6144 points<br>(2048 points×3 modules)<br>8192 points<br>(2048 points×4 modules)<br><b>information</b><br>nformation: File nar<br>information: Paramo | r is lower than the<br>bints shown in the<br>s of the<br>refresh between<br>ECNET/H cannot<br>No. of refresh device<br>points of W device<br>8192 points<br>(8192 points 1 module)<br>8192 points<br>(2048 points×2 modules)<br>6144 points<br>(2048 points×3 modules)<br>8192 points<br>(2048 points×4 modules)<br>8192 points<br>(2048 points×4 modules) | Set the refresh parameter of the<br>MELSECNET/H in accordance with the<br>number of points of B/W devices set in<br>[Device] of the PLC parameter.                                    | RUN: Off<br>ERR.:Flashing<br>CPU Status:Stop | Qn(H)<br>QnPH<br>QnPRH<br>QnU |
|               | [LINK PARA. ERROR]<br>The setting of the network refresh range crosses<br>over the boundary between the internal user<br>device and the extended data register (D) or<br>extended link register (W).<br>■Collateral information<br>• Common information: File name/Drive name<br>• Individual information: Parameter number<br>■Diagnostic timing<br>• At power-on/At reset/STOP → RUN |                                                                                                    |                                                                                                    | internal user<br>egister (D) or<br>me/Drive name<br>eter number                                                                                                    | Set the network refresh range so that it does<br>not cross over the boundary between the<br>internal user device and the extended data<br>register (D) or extended link register (W). |                                              | QnU<br>LCPU                   |

| Error<br>code | Error and cause                                                                                                    | Corrective action                                                                                                    | LED status, CPU<br>status | Corresponding<br>CPU                  |
|---------------|----------------------------------------------------------------------------------------------------|----------------------------------------------------------------------------------------------------|---------------------------|---------------------------------------|
|               | [LINK PARA. ERROR]<br>A CC-Link IE module parameter error was<br>detected.<br><b>Collateral information</b><br>• Common information: File name/Drive name<br>• Individual information: Parameter number<br><b>Diagnostic timing</b><br>• At neuror en/ot recet/CTOR                                                                                                    | <ul> <li>Correct and write the network parameters.</li> <li>If an error occurs again even after it is corrected, the cause is a hardware failure. Please consult your local Mitsubishi representative.</li> </ul>                                                                                                    |                           | Qn(H)<br>QnPH<br>QnPRH<br>QnU<br>LCPU |
|               | <ul> <li>At power-on/At reset/STOP → RUN</li> <li>[LINK PARA. ERROR]</li> <li>The network module detected a network parameter error.</li> <li>A MELSECNET/H network parameter error was detected.</li> <li>■Collateral information</li> <li>Common information: File name/Drive name</li> <li>Individual information: Parameter number</li> <li>■Diagnostic timing</li> <li>At power-on/At reset/STOP → RUN</li> </ul>                                                                                                    |                                                                                                    |                           | QCPU                                  |
| 3102          | <ul> <li>[LINK PARA. ERROR]</li> <li>The station No. specified in pairing setting are not correct.</li> <li>The stations are not numbered consecutively.</li> <li>Pairing setting has not been made for the CPU module at the normal station.</li> <li>■Collateral information</li> <li>Common information: File name/Drive name</li> <li>Individual information: Parameter number</li> <li>■Diagnostic timing</li> <li>At power-on/At reset/STOP → RUN</li> </ul>                                                                                             | Refer to the troubleshooting of the network<br>module, and if the error is due to incorrect<br>pairing setting, reexamine the pairing setting<br>of the network parameter.                                                                                                    | RUN: Off<br>ERR.:Flashing | QnPRH                                 |
|               | [LINK PARA. ERROR]<br>The CC-Link IE Controller Network module whose<br>first 5 digits of serial No. is "09041" or earlier is<br>mounted.<br>■Collateral information<br>• Common information: File name/Drive name<br>• Individual information: Parameter number<br>■Diagnostic timing<br>• At power-on/At reset/STOP → RUN                                                                                                    | RROR]       Controller Network module whose serial No. is "09041" or earlier is       Mount the CC-Link IE Controller Network module whose first 5 digits of serial No. is       CPU Status:Stop         formation       Mount the CC-Link IE Controller Network module whose first 5 digits of serial No. is       "09042" or later.         ormation: Parameter number       "09042" or later.       "09042" or later.                                 | CPU Status:Stop           |                                       |
|               | <ul> <li>[LINK PARA. ERROR]</li> <li>Different network types are set between the control station and the normal station (CC IE Control Ext. Mode/Normal Mode).</li> <li>The parameter in which "CC IE Control Ext. Mode" is set for "Network Type" was transferred to the CPU module that does not support the send points expansion function.</li> <li>The parameter in which "CC IE Control Ext. Mode" is set was backed up to a memory card or GOT and then restored to the CPU module that does not support the send points expansion function.</li> </ul> | <ul> <li>Set the same network type (CC IE Control Ext. Mode/Normal Mode) for the control station and the normal station.</li> <li>Do not use the parameter in which "CC IE Control Ext. Mode" is set for "Network Type" for the CPU module that does not support the send points expansion function. Or, use the CPU module and the CC-Link IE Controller Network module that support the send points expansion function in the same network.</li> </ul> |                           | QnU                                   |
|               | <ul> <li>Common information: File name/Drive name</li> <li>Individual information: Parameter number</li> <li>■Diagnostic timing</li> <li>At power-on/At reset/STOP → RUN</li> </ul>                                                                                                    |                                                                                                    |                           |                                       |

| Error<br>code | Error and cause                                                                                                    | Corrective action                                                                                                    | LED status, CPU<br>status                    | Corresponding<br>CPU                 |
|---------------|----------------------------------------------------------------------------------------------------|----------------------------------------------------------------------------------------------------|----------------------------------------------|--------------------------------------|
| 3102          | [LINK PARA. ERROR]<br>Group cyclic function in CC-Link IE Controller<br>Network that does not correspond to group cyclic<br>function is set.<br>■Collateral information<br>• Common information: File name/Drive name<br>• Individual information: Parameter number<br>■Diagnostic timing<br>• At power-on/At reset/STOP → RUN                                  | Set group cyclic function in function version D or later of CC-Link IE Controller Network.                                                                                | RUN: Off<br>ERR.:Flashing<br>CPU Status:Stop | QnU                                  |
|               | [LINK PARA. ERROR]<br>Pairing setting in CC-Link IE Controller Network<br>modules installed in CPUs except for redundant<br>CPUs was performed.<br>■Collateral information<br>• Common information: File name/Drive name<br>• Individual information: Parameter number<br>■Diagnostic timing<br>• At power-on/At reset/STOP → RUN                               | Examine the pairing setting for the network parameter in the control station.                                                                                             | RUN: Off<br>ERR.:Flashing<br>CPU Status:Stop | Q00J/Q00/Q01<br>Qn(H)<br>QnPH<br>QnU |
|               | [LINK PARA. ERROR]<br>A CC-Link IE module with a version that does not<br>support items set in the network parameter is<br>mounted/connected.<br>■Collateral information<br>• Common information: File name/Drive name<br>• Individual information: Parameter number<br>■Diagnostic timing<br>• At power-on/At reset/STOP → RUN                                 | <ul> <li>Correct and write the network parameters.</li> <li>Mount/connect a CC-Link IE module with a version that supports items set in the network parameter.</li> </ul> | RUN: Off<br>ERR.:Flashing<br>CPU Status:Stop | QnU                                  |
|               | <ul> <li>[LINK PARA. ERROR]</li> <li>LB/LW own station send range at LB/LW4000 or later was set.</li> <li>LB/LW setting (2) was performed.</li> <li>■Collateral information</li> <li>Common information: File name/Drive name</li> <li>Individual information: Parameter number</li> <li>■Diagnostic timing</li> <li>At power-on/At reset/STOP → RUN</li> </ul> | Correct the network range assignments of the network parameter for the control station.                                                                                   | RUN: Off<br>ERR.:Flashing<br>CPU Status:Stop | Q00J/Q00/Q01                         |

| Error<br>code | Error and cause                                                                                                    | Corrective action                                                                                                    | LED status, CPU<br>status                    | Corresponding<br>CPU            |
|---------------|----------------------------------------------------------------------------------------------------|----------------------------------------------------------------------------------------------------|----------------------------------------------|---------------------------------|
| 3103          | [LINK PARA. ERROR]         In a multiple CPU system, Ethernet interface         module under control of another station is         specified to the start I/O number of the Ethernet         network parameter.         ■Collateral information         • Common information:         • Individual information:         Parameter number         ■Diagnostic timing         • At power-on/At reset/STOP → RUN                                                                                                    | <ul> <li>Delete the Ethernet network parameter of<br/>Ethernet interface module under control of<br/>another station.</li> <li>Change the setting to the start I/O number<br/>of Ethernet interface module under control<br/>of the host station.</li> </ul>                                                                                                    | RUN: Off<br>ERR.:Flashing<br>CPU Status:Stop | Q00/Q01<br>Qn(H)<br>QnPH<br>QnU |
|               | <ul> <li>[LINK PARA. ERROR]</li> <li>Although the number of modules has been set to one or greater number in the Ethernet module count parameter setting, the number of actually mounted module is zero.</li> <li>The start I/O No. of the Ethernet network parameter differs from the I/O No. of the actually mounted module.</li> <li>■Collateral information</li> <li>Common information: File name/Drive name</li> <li>Individual information: Parameter number</li> <li>■Diagnostic timing</li> <li>At power-on/At reset/STOP → RUN</li> </ul>                                                    |                                                                                                    |                                              | QCPU<br>LCPU                    |
|               | <ul> <li>[LINK PARA. ERROR]</li> <li>In the redundant system, although "Ethernet<br/>(Main base)" is selected for Network type, the<br/>Ethernet module is mounted on the extension<br/>base unit.</li> <li>In the redundant system, although "Ethernet<br/>(Extension base)" is selected for Network type,<br/>the Ethernet module is mounted on the main<br/>base unit.</li> <li>■Collateral information</li> <li>Common information: File name/Drive name</li> <li>Individual information: Parameter number</li> <li>■Diagnostic timing</li> <li>At power-on/At reset/STOP → RUN</li> </ul>         |                                                                                                    |                                              | QnPRH                           |
| 3104          | <ul> <li>[LINK PARA. ERROR]</li> <li>The Ethernet, MELSECNET/H and<br/>MELSECNET/10 use the same network<br/>number.</li> <li>The network number, station number or group<br/>number set in the network parameter is out of<br/>range.</li> <li>The specified I/O number is outside the range of<br/>the used CPU module.</li> <li>The Ethernet parameter settings are incorrect.</li> <li>■Collateral information</li> <li>Common information: File name/Drive name</li> <li>Individual information: Parameter number</li> <li>■Diagnostic timing</li> <li>At power-on/At reset/STOP → RUN</li> </ul> | <ul> <li>ARA. ERROR]</li> <li>Ethernet, MELSECNET/H and SECNET/I0 use the same network ier.</li> <li>etework number, station number or group ber set in the network parameter is out of a.</li> <li>pecified I/O number is outside the range of sed CPU module.</li> <li>Ethernet parameter settings are incorrect.</li> <li>teral information</li> <li>mon information: File name/Drive name dual information: Parameter number or group wer-on/At reset/STOP → RUN</li> <li>ARA. ERROR]</li> <li>tetwork number, station number or group er of the Ethernet module set in the ork parameter is out of range.</li> <li>thernet parameter settings are incorrect.</li> <li>terrent information</li> <li>network parameter is out of range.</li> <li>thernet parameter settings are incorrect.</li> <li>terrent information</li> <li>mon information: File name/Drive name dual information: Parameter number</li> <li>toxic timing</li> <li>toxic timing<td>RUN: Off<br/>ERR.:Flashing</td><td>QCPU</td></li></ul> | RUN: Off<br>ERR.:Flashing                    | QCPU                            |
|               | <ul> <li>[LINK PARA. ERROR]</li> <li>The network number, station number or group number of the Ethernet module set in the network parameter is out of range.</li> <li>The start I/O number of the Ethernet module set in the network parameter is out of range.</li> <li>The Ethernet parameter settings are incorrect.</li> <li>■Collateral information</li> <li>Common information: File name/Drive name</li> <li>Individual information: Parameter number</li> <li>■Diagnostic timing</li> <li>At power-on/At reset/STOP → RUN</li> </ul>                                                           |                                                                                                    | CPU Status:Stop                              | LCPU                            |

| Error<br>code | Error and cause                                                                                                    | Corrective action                                                                                                    | LED status, CPU<br>status                    | Corresponding<br>CPU                                                                    |
|---------------|----------------------------------------------------------------------------------------------------|----------------------------------------------------------------------------------------------------|----------------------------------------------|-----------------------------------------------------------------------------------------|
|               | [LINK PARA. ERROR]         In a multiple CPU system, the CC-Link module         under control of another station is specified as the         start I/O number of the CC-Link network         parameter.         ■Collateral information         • Common information: File name/Drive name         • Individual information: Parameter number         ■Diagnostic timing         • At power-on/At reset/STOP → RUN                                                                                                    | <ul> <li>Delete the CC-Link network parameter of<br/>the CC-Link module under control of<br/>another station.</li> <li>Change the setting to the start I/O number<br/>of the CC-Link module under control of the<br/>host station.</li> </ul> |                                              | Q00/Q01<br>Qn(H)<br>QnPH<br>QnU                                                         |
| 3105          | <ul> <li>[LINK PARA. ERROR]</li> <li>Although one or more CC-Link modules were configured in "Network Parameter", no CC-Link modules are installed in the system. The start I/O number in the common parameters is different from that of the actually mounted module.</li> <li>The station type of the CC-Link module count setting parameters is different from that of the actually mounted station.</li> <li><b>Collateral information</b></li> <li>Common information: File name/Drive name</li> <li>Individual information: Parameter number</li> <li><b>Diagnostic timing</b></li> <li>At power-on/At reset/STOP → RUN</li> <li>[LINK PARA. ERROR]</li> <li>Although two or more CC-Link modules were configured in "Network Parameter", only one CC-Link modules are installed in the system. The start I/O number of the common parameter specified in "Network Parameter" does not correspond to the system.</li> <li>The station type specified in the Network Parameter dialog box for CC-Link does not correspond to the system.</li> <li>Collateral information</li> <li>Common information: File name/Drive name</li> <li>Individual information</li> <li>Correspond to the system.</li> <li>The station type specified in the Network Parameter dialog box for CC-Link does not correspond to the system.</li> <li>The station type specified in the Network Parameter dialog box for CC-Link does not correspond to the system.</li> <li>Collateral information: File name/Drive name</li> <li>Individual information: Parameter number</li> <li>Diagnostic timing</li> <li>At power-on/At reset/STOP → RUN</li> </ul> | <ul> <li>Correct and write the network parameters.</li> <li>If an error occurs again even after it is corrected, the cause is a hardware failure. Please consult your local Mitsubishi representative.</li> </ul>                             | RUN: Off<br>ERR.:Flashing<br>CPU Status:Stop | QCPU<br>L02SCPU-P<br>L02CPU-P<br>L02CPU-P<br>L06CPU-P<br>L26CPU<br>L26CPU-P<br>L26CPU-P |
|               | <ul> <li>[LINK PARA. ERROR]</li> <li>CC-Link module whose station type is set to<br/>"master station (compatible with redundant<br/>function)" is mounted on the extension base unit<br/>in the redundant system.</li> <li>CC-Link module whose station type is set to<br/>"master station (extension base)" is mounted on<br/>the main base unit in the redundant system.</li> <li>Collateral information</li> <li>Common information: File name/Drive name</li> <li>Individual information: Parameter number</li> <li>Diagnostic timing</li> <li>At power-on/At reset/STOP → RUN</li> </ul>                                                                                                    | <ul> <li>Correct and write the network parameters.</li> <li>If an error occurs again even after it is corrected, the cause is a hardware failure. Please consult your local Mitsubishi representative.</li> </ul>                             |                                              | QnPRH                                                                                   |

| Error<br>code | Error and cause                                                                                                    | Corrective action                                                                                                    | LED status, CPU<br>status                    | Corresponding<br>CPU                                  |
|---------------|----------------------------------------------------------------------------------------------------|----------------------------------------------------------------------------------------------------|----------------------------------------------|-------------------------------------------------------|
|               | [LINK PARA. ERROR]         The CC-Link link refresh range exceeded the file register capacity.         ■Collateral information         • Common information: File name/Drive name         • Individual information: Parameter number         ■Diagnostic timing         • At power-on/At reset/STOP → RUN/When an END instruction or a COM instruction executed                                                                                                    | Change the file register file for the one that the entire target range can be refreshed.                                                                                                    |                                              | Qn(H)<br>QnPH<br>QnPRH<br>QnU<br>LCPU                 |
| 3106          | [LINK PARA. ERROR]<br>The network refresh parameter for CC-Link is out<br>of range.<br>■Collateral information<br>• Common information: File name<br>• Individual information: Parameter number<br>■Diagnostic timing<br>• At power-on/At reset/STOP → RUN/When an<br>END instruction or a COM instruction executed                                                                                                    | Check the parameter setting.                                                                                                    | RUN: Off<br>ERR.:Flashing<br>CPU Status:Stop | QCPU<br>LCPU                                          |
|               | [LINK PARA. ERROR]<br>The setting of the network refresh range crosses<br>over the boundary between the internal user<br>device and the extended data register (D) or<br>extended link register (W).<br>■Collateral information<br>• Common information: File name<br>• Individual information: Parameter number<br>■Diagnostic timing<br>• At power-on/At reset/STOP → RUN                                                                                                    | Set the network refresh range so that it does<br>not cross over the boundary between the<br>internal user device and the extended data<br>register (D) or extended link register (W).                              |                                              | QnU<br>LCPU                                           |
| 3107          | <ul> <li>[LINK PARA. ERROR]</li> <li>The CC-Link parameter setting is incorrect.</li> <li>The set mode is not allowed for the version of the mounted CC-Link module.</li> <li>■Collateral information</li> <li>Common information: File name</li> <li>Individual information: Parameter number</li> <li>■Diagnostic timing</li> <li>At power-on/At reset/STOP → RUN</li> </ul>                                                                                                    | Check the parameter setting.                                                                                                    | RUN: Off<br>ERR.:Flashing<br>CPU Status:Stop | QCPU<br>LCPU                                          |
| 3150          | <ul> <li>[LINK PARA. ERROR]</li> <li>When the CC-Link IE Field Network is used, the network number set in "Network Parameter" and "Switch Setting" is duplicated.</li> <li>No "Network Parameter" and "Switch Setting" are configured, or the CC-Link IE Field Network module with an incorrect switch setting is mounted.</li> <li>■Collateral information</li> <li>Common information: File name/Drive name</li> <li>Individual information: Parameter number</li> <li>■Diagnostic timing</li> <li>At power-on/At reset</li> </ul> | <ul> <li>Check the parameter setting.</li> <li>Configure "Network Parameter" and<br/>"Switch Setting", and then write network<br/>parameters and the switch setting to the<br/>module.</li> </ul>                  | RUN: Off<br>ERR.:Flashing<br>CPU Status:Stop | QnU<br>LCPU                                           |
| 3200          | [SFC PARA. ERROR]         • The parameter setting is illegal.         • The block 0 does not exist although "Autostart<br>Block 0" was selected in the SFC tab in "PLC<br>Parameter".         ■Collateral information         • Common information: File name/Drive name         • Individual information: Parameter number         ■Diagnostic timing         • STOP → RUN                                                                                                    | Read the individual information of the error<br>using the programming tool to identify the<br>numeric value (parameter No.). Check the<br>parameters corresponding to the value, and<br>correct them as necessary. | RUN: Off<br>ERR.:Flashing<br>CPU Status:Stop | Q00J/Q00/Q01<br>Qn(H)<br>QnPH<br>QnPRH<br>QnU<br>LCPU |
| 3201          | [SFC PARA. ERROR]<br>The block parameter setting is illegal.<br>■Collateral information<br>• Common information: File name<br>• Individual information: Parameter number<br>■Diagnostic timing<br>• STOP → RUN                                                                                                    | Read the individual information of the error<br>using the programming tool to identify the<br>numeric value (parameter No.). Check the<br>parameters corresponding to the value, and<br>correct them as necessary. | RUN: Off<br>ERR.:Flashing<br>CPU Status:Stop | Qn(H)<br>QnPH<br>QnPRH                                |

| Error<br>code | Error and cause                                                                                                    | Corrective action                                                                                                    | LED status, CPU<br>status                    | Corresponding<br>CPU                                  |
|---------------|----------------------------------------------------------------------------------------------------|----------------------------------------------------------------------------------------------------|----------------------------------------------|-------------------------------------------------------|
| 3202          | [SFC PARA. ERROR]         The number of step relays specified in the device setting of "PLC Parameter" is less than that used in the program.         ■Collateral information         • Common information: File name         • Individual information: Parameter number         ■Diagnostic timing         • STOP → RUN                                                                                                    | Read the individual information of the error<br>using the programming tool to identify the<br>numeric value (parameter No.). Check the<br>parameters corresponding to the value, and<br>correct them as necessary. | RUN: Off<br>ERR.:Flashing<br>CPU Status:Stop | Qn(H)<br>QnPH<br>QnPRH                                |
| 3203          | [SFC PARA. ERROR]         Other than "Scan" and "Wait" is set for "Execute         Type" in the Program tab of "PLC Parameter".         ■Collateral information         • Common information: File name/Drive name         • Individual information: Parameter number         ■Diagnostic timing         • At power-on/At reset/STOP → RUN*2                                                                                                    | Read the individual information of the error<br>using the programming tool to identify the<br>numeric value (parameter No.). Check the<br>parameters corresponding to the value, and<br>correct them as necessary. | RUN: Off<br>ERR.:Flashing<br>CPU Status:Stop | Qn(H)<br>QnPH<br>QnPRH<br>QnU<br>LCPU                 |
| 3300          | <ul> <li>[SP. PARA ERROR]</li> <li>The start I/O number in the intelligent function module parameter set on GX Configurator differs from the actual I/O number.</li> <li>■Collateral information</li> <li>Common information: File name/Drive name</li> <li>Individual information: Parameter number<sup>*1</sup></li> <li>■Diagnostic timing</li> <li>At power-on/At reset/STOP → RUN</li> </ul>                                                                                                    | Check the parameter setting.                                                                                                    | RUN: Off<br>ERR.:Flashing<br>CPU Status:Stop | QCPU<br>LCPU                                          |
|               | <ul> <li>[SP. PARA ERROR]</li> <li>The refresh setting of the intelligent function module exceeded the file register capacity.</li> <li>The intelligent function module set in GX Configurator differs from the actually mounted module.</li> <li><b>Collateral information</b></li> <li>Common information: File name/Drive name</li> <li>Individual information: Parameter number<sup>*1</sup></li> <li><b>Diagnostic timing</b></li> <li>When an END instruction or a COM instruction executed</li> </ul> | <ul> <li>Change the file register file for the one that<br/>the entire target range can be refreshed.</li> <li>Check the parameter setting.</li> <li>Check the auto refresh setting.</li> </ul>                    | RUN: Off<br>ERR.:Flashing<br>CPU Status:Stop | Q00J/Q00/Q01<br>Qn(H)<br>QnPH<br>QnPRH<br>QnU<br>LCPU |
| 3301          | [SP. PARA ERROR]         The intelligent function module's refresh parameter setting is outside the available range.         ■Collateral information         • Common information: File name/Drive name         • Individual information: Parameter number*1         ■Diagnostic timing         • When an END instruction or a COM instruction executed                                                                                                    | <ul> <li>Check the parameter setting.</li> <li>Check the auto refresh setting.</li> </ul>                                                                                                    |                                              | QCPU<br>LCPU                                          |
|               | <ul> <li>[SP. PARA ERROR]<br/>The setting of the refresh parameter range<br/>crosses over the boundary between the internal<br/>user device and the extended data register (D) or<br/>extended link register (W).</li> <li>Collateral information</li> <li>Common information: File name/Drive name</li> <li>Individual information: Parameter number<sup>*1</sup></li> <li>Diagnostic timing</li> <li>When an END instruction or a COM instruction<br/>executed</li> </ul>                                  | Set the refresh parameter range so that it<br>does not cross over the boundary between<br>the internal user device and the extended<br>data register (D) or extended link register (W).                            |                                              | QnU<br>LCPU                                           |
| 3302          | <ul> <li>[SP. PARA ERROR]</li> <li>The intelligent function module's refresh parameter are abnormal.</li> <li>■Collateral information</li> <li>Common information: File name/Drive name</li> <li>Individual information: Parameter number<sup>*1</sup></li> <li>■Diagnostic timing</li> <li>At power-on/At reset/STOP → RUN</li> </ul>                                                                                                    | Check the parameter setting.                                                                                                    | RUN: Off<br>ERR.:Flashing<br>CPU Status:Stop | QCPU<br>LCPU                                          |

| Error<br>code | Error and cause                                                                                                    | Corrective action                                                                                                    | LED status, CPU<br>status                    | Corresponding<br>CPU            |
|---------------|----------------------------------------------------------------------------------------------------|----------------------------------------------------------------------------------------------------|----------------------------------------------|---------------------------------|
| 3303          | [SP. PARA ERROR]         In a multiple CPU system, the automatic refresh setting or other parameter setting was made to the intelligent function module under control of another station.         ■Collateral information         • Common information: File name/Drive name         • Individual information: Parameter number         ■Diagnostic timing         • At power-on/At reset/STOP → RUN | <ul> <li>Delete the automatic refresh setting or<br/>other parameter setting of the intelligent<br/>function module under control of another<br/>CPU.</li> <li>Change the setting to the automatic refresh<br/>setting or other parameter setting of the<br/>intelligent function module under control of<br/>the host CPU.</li> </ul> | RUN: Off<br>ERR.:Flashing<br>CPU Status:Stop | Q00/Q01<br>Qn(H)<br>QnPH<br>QnU |
|               | [REMOTE PASS. ERR.]<br>The start I/O number of the remote password<br>target module is set to other than 0 <sub>H</sub> to 0FF0 <sub>H</sub><br>■Collateral information<br>• Common information: -<br>• Individual information: -<br>■Diagnostic timing<br>• At power-on/At reset/STOP → RUN                                                                                                    | Set the start I/O number within the range, 0 <sub>H</sub><br>to 0FF0 <sub>H</sub> .                                                                                                    |                                              | Qn(H)<br>QnPH<br>QnPRH<br>QnU   |
| 3400          | [REMOTE PASS. ERR.]The start I/O number of the remote passwordtarget module is set to other than $0_H$ to $07E0_H$ . <b>■Collateral information</b> • Common information: -• Individual information: - <b>■Diagnostic timing</b> • At power-on/At reset/STOP $\rightarrow$ RUN                                                                                                    | Set the start I/O number within the range, 0 <sub>H</sub> to 07E0 <sub>H</sub> .                                                                                                    | RUN: Off<br>ERR.:Flashing<br>CPU Status:Stop | Q02UCPU                         |
|               | [REMOTE PASS. ERR.]         The start I/O number of the remote password         target module is not in the following range. $	Q00JCPU: 0_H$ to $1E0_H$ $	Q00CPU/Q01CPU: 0_H$ to $3E0_H$ <b>Ecollateral information</b> • Common information: -         • Individual information: - <b>EDiagnostic timing</b> • At power-on/At reset/STOP $\rightarrow$ RUN                                          | Set the start I/O number within the following<br>range.<br>• Q00JCPU: 0 <sub>H</sub> to 1E0 <sub>H</sub><br>• Q00CPU/Q01CPU: 0 <sub>H</sub> to 3E0 <sub>H</sub>                                                                                                    |                                              | Q00J/Q00/Q01                    |
|               | [REMOTE PASS. ERR.]<br>The start I/O number of the remote password<br>target module is out of range.<br>■Collateral information<br>• Common information: -<br>• Individual information: -<br>■Diagnostic timing<br>• At power-on/At reset/STOP → RUN                                                                                                    | Correct the start I/O number.                                                                                                    |                                              | LCPU                            |

| Error<br>code | Error and cause                                                                                                    | Corrective action                                                                                                    | LED status, CPU<br>status                    | Corresponding<br>CPU          |
|---------------|----------------------------------------------------------------------------------------------------|----------------------------------------------------------------------------------------------------|----------------------------------------------|-------------------------------|
|               | <ul> <li>[REMOTE PASS. ERR.]<br/>There is a problem in the slot specified by the start I/O number of the remote password target module:</li> <li>No module is mounted.</li> <li>A module (such as I/O module) other than intelligent function modules is mounted.</li> <li>An intelligent function module other than a serial communication module or Ethernet module is mounted.</li> <li>The function version of a serial communication module or Ethernet module is A.</li> <li>An intelligent function module mounted is A.</li> <li>An intelligent function module that does not support the use of remote password is mounted.</li> <li>■Collateral information</li> <li>Common information: -</li> <li>Individual information: -</li> <li>■Diagnostic timing</li> <li>At power-on/At reset/STOP → RUN</li> </ul> | Mount the following modules in the slot<br>specified by the start I/O number of the<br>remote password target module.<br>• Serial communication module whose<br>function version B or later<br>• Ethernet module whose function version B<br>or later | RUN: Off<br>ERR.:Flashing<br>CPU Status:Stop | Qn(H)<br>QnPH<br>QnPRH<br>QnU |
| 3401          | <ul> <li>[REMOTE PASS. ERR.]</li> <li>There is a problem in the slot specified by the start I/O number of the remote password target module:</li> <li>No module is mounted.</li> <li>An intelligent function module other than a serial communication module or Ethernet module is mounted.</li> <li>■Collateral information</li> <li>Common information: -</li> <li>Individual information: -</li> <li>■Diagnostic timing</li> <li>At power-on/At reset/STOP → RUN</li> </ul>                                                                                                    | Mount an intelligent function module that<br>supports the use of remote password in the<br>specified slot.                                                                                                    |                                              | LCPU                          |
|               | <ul> <li>[REMOTE PASS. ERR.]</li> <li>Any of the following modules is not mounted in the slot specified by the start I/O number of the remote password target module.</li> <li>Serial communication module whose function version B or later</li> <li>Ethernet module whose function version B or later</li> <li>Ethernet module whose function version B or later</li> <li>Collateral information         <ul> <li>Common information: -</li> <li>Individual information: -</li> </ul> </li> <li>Individual information: -</li> <li>Mover-on/At reset/STOP → RUN</li> </ul>                                                                                                    | Mount the following modules in the slot<br>specified by the start I/O number of the<br>remote password target module.<br>• Serial communication module whose<br>function version B or later<br>• Ethernet module whose function version B<br>or later |                                              | Q00J/Q00/Q01                  |
|               | [REMOTE PASS. ERR.]<br>Serial communication module or Ethernet module<br>of function version B or later controlled by another<br>CPU was specified in a multiple CPU system.<br>■Collateral information<br>• Common information: -<br>• Individual information: -<br>■Diagnostic timing<br>• At power-on/At reset/STOP → RUN                                                                                                    | <ul> <li>Change it for the Ethernet module of<br/>function version B or later connected by the<br/>host CPU.</li> <li>Delete the remote password setting.</li> </ul>                                                                                  |                                              | Qn(H)<br>QnPH<br>QnU          |

\*1 The parameter No. will be the number obtained by the formula: "start I/O number of the intelligent function module set in parameter using GX Configurator" ÷ 10<sub>H</sub>.

\*2 The diagnostic timing of CPU modules other than the Universal model QCPU and LCPU is only when the status of the CPU module is switched from STOP to RUN.

## Appendix 1.6 List of error codes (4000 to 4999)

The following table shows the error messages, the error contents and causes, and the corrective actions for the error codes (4000 to 4999).

| Error<br>code | Error and cause                                                                                                    | Corrective action                                                                                                    | LED status, CPU<br>status                    | Corresponding<br>CPU                                  |
|---------------|----------------------------------------------------------------------------------------------------|----------------------------------------------------------------------------------------------------|----------------------------------------------|-------------------------------------------------------|
|               | <ul> <li>[INSTRCT. CODE ERR]</li> <li>The program contains an instruction code that cannot be decoded.</li> <li>An unusable instruction is included in the program.</li> <li>■Collateral information</li> <li>Common information: Program error location</li> <li>Individual information: -</li> <li>■Diagnostic timing</li> <li>At power-on/At reset/STOP → RUN/When instruction executed</li> <li>When instruction executed (SFC program)</li> </ul>                                                                                            | Read common information of the error using<br>the programming tool to identify the numeric                                                                                                    | RUN: Off                                     | QCPU                                                  |
| 4000          | <ul> <li>[INSTRCT. CODE ERR]</li> <li>The program contains an instruction code that cannot be decoded.</li> <li>An unusable instruction is included in the program.</li> <li>The number of pointers used exceeds the number of pointers set by the parameter.</li> <li>■Collateral information</li> <li>Common information: Program error location</li> <li>Individual information: -</li> <li>■Diagnostic timing</li> <li>At power-on/At reset/STOP → RUN/When instruction executed</li> <li>When instruction executed (SFC program)</li> </ul>  | value (program error location). Check the<br>error step corresponding to the value, and<br>correct it as necessary.                                                                                               | ERR.:Flashing<br>CPU Status:Stop             | LCPU                                                  |
| 4001          | [INSTRCT. CODE ERR]         The program contains a dedicated instruction for         SFC although it is not an SFC program.         ■Collateral information         • Common information: Program error location         • Individual information: -         ■Diagnostic timing         • At power-on/At reset/STOP → RUN/When instruction executed                                                                                                    | Read common information of the error using<br>the programming tool to identify the numeric<br>value (program error location). Check the<br>error step corresponding to the value, and<br>correct it as necessary. | RUN: Off<br>ERR.:Flashing<br>CPU Status:Stop | Q00J/Q00/Q01<br>Qn(H)<br>QnPH<br>QnPRH<br>QnU<br>LCPU |
| 4002          | <ul> <li>[INSTRCT. CODE ERR]</li> <li>The name of dedicated instruction specified by the program is incorrect.</li> <li>The dedicated instruction specified by the program cannot be executed by the specified module.</li> <li>■Collateral information         <ul> <li>Common information: Program error location</li> <li>Individual information: -</li> </ul> </li> <li>■Diagnostic timing         <ul> <li>At power-on/At reset/STOP → RUN/When instruction executed</li> <li>When instruction executed (SFC program)</li> </ul> </li> </ul> | Read common information of the error using<br>the programming tool to identify the numeric<br>value (program error location). Check the<br>error step corresponding to the value, and<br>correct it as necessary. | RUN: Off<br>ERR.:Flashing<br>CPU Status:Stop | QCPU<br>LCPU                                          |
| 4003          | <ul> <li>[INSTRCT. CODE ERR]</li> <li>The number of devices for the dedicated instruction specified by the program is incorrect.</li> <li>■Collateral information</li> <li>Common information: Program error location</li> <li>Individual information: -</li> <li>■Diagnostic timing</li> <li>At power-on/At reset/STOP → RUN/When instruction executed</li> <li>When instruction executed (SFC program)</li> </ul>                                                                                                    | Read common information of the error using<br>the programming tool to identify the numeric<br>value (program error location). Check the<br>error step corresponding to the value, and<br>correct it as necessary. | RUN: Off<br>ERR.:Flashing<br>CPU Status:Stop | QCPU<br>LCPU                                          |

Α

Appendix 1 Error Codes Appendix 1.6 List of error codes (4000 to 4999)

| Error<br>code | Error and cause                                                                                                    | Corrective action                                                                                                    | LED status, CPU<br>status                    | Corresponding<br>CPU                  |
|---------------|----------------------------------------------------------------------------------------------------|----------------------------------------------------------------------------------------------------|----------------------------------------------|---------------------------------------|
| 4004          | [INSTRCT. CODE ERR]         The device which cannot be used by the dedicated instruction specified by the program is specified.         ■Collateral information         • Common information: Program error location         • Individual information: -         ■Diagnostic timing         • At power-on/At reset/STOP → RUN/When instruction executed         • When instruction executed (SFC program)                                                                        | Read common information of the error using<br>the programming tool to identify the numeric<br>value (program error location). Check the<br>error step corresponding to the value, and<br>correct it as necessary.                                                                                                    | RUN: Off<br>ERR.:Flashing<br>CPU Status:Stop | QCPU<br>LCPU                          |
| 4010          | [MISSING END INS.]<br>There is no END (FEND) instruction in the<br>program.<br>■Collateral information<br>• Common information: Program error location<br>• Individual information: -<br>■Diagnostic timing<br>• At power-on/At reset/STOP → RUN                                                                                                    | Read common information of the error using<br>the programming tool to identify the numeric<br>value (program error location). Check the<br>error step corresponding to the value, and<br>correct it as necessary.                                                                                                    | RUN: Off<br>ERR.:Flashing<br>CPU Status:Stop | QCPU<br>LCPU                          |
| 4020          | <ul> <li>[CAN'T SET(P)]</li> <li>The total points of the pointers used in the program exceeded 4096 points.</li> <li>The total points of the local pointers used in the program exceeded the start number of the common pointer.</li> <li>■Collateral information         <ul> <li>Common information: Program error location</li> <li>Individual information: -</li> </ul> </li> <li>■Diagnostic timing         <ul> <li>At power-on/At reset/STOP → RUN</li> </ul> </li> </ul> | al points of the pointers used in the         n exceeded 4096 points.         al points of the local pointers used in the         n exceeded the start number of the         n pointer.         rai information         on information: Program error location         ial information: -         stic timing         er-on/At reset/STOP → RUN         ET(P)]         al points of the local pointers used in the         n exceeded 512 points.         al points of the local pointers used in the         n exceeded the start number of the         n points.         al points of the local pointers used in the         n exceeded the start number of the         n pointer.         rai information         on information: Program error location         nal information: Program error location         nal information: Program error location         nal information: Program error location         nal information: -         stic timing |                                              | Qn(H)<br>QnPH<br>QnPRH<br>QnU<br>LCPU |
| 4020          | <ul> <li>[CAN'T SET(P)]</li> <li>The total points of the pointers used in the program exceeded 512 points.</li> <li>The total points of the local pointers used in the program exceeded the start number of the common pointer.</li> <li>■Collateral information         <ul> <li>Common information: Program error location</li> <li>Individual information: -</li> </ul> </li> <li>■Diagnostic timing         <ul> <li>At power-on/At reset/STOP → RUN</li> </ul> </li> </ul>  |                                                                                                    | Q00UJ/Q00U/Q01<br>U                          |                                       |
| 4021          | [CAN'T SET(P)]<br>The same pointer number is assigned to common<br>pointers or local pointers assigned to each file.<br>■Collateral information<br>• Common information: Program error location<br>• Individual information: -<br>■Diagnostic timing<br>• At power-on/At reset/STOP → RUN                                                                                                    | Read common information of the error using<br>the programming tool to identify the numeric<br>value (program error location). Check the<br>error step corresponding to the value, and<br>correct it as necessary.                                                                                                    | RUN: Off<br>ERR.:Flashing<br>CPU Status:Stop | QCPU<br>LCPU                          |
| 4030          | [CAN'T SET(I)]<br>The allocation pointer Nos. assigned by files<br>overlap.<br>■Collateral information<br>• Common information: Program error location<br>• Individual information: -<br>■Diagnostic timing<br>• At power-on/At reset/STOP → RUN                                                                                                    | Read common information of the error using<br>the programming tool to identify the numeric<br>value (program error location). Check the<br>error step corresponding to the value, and<br>correct it as necessary.                                                                                                    | RUN: Off<br>ERR.:Flashing<br>CPU Status:Stop | QCPU<br>LCPU                          |

| Error<br>code | Error and cause                                                                                                    | Corrective action                                                                                                    | LED status, CPU<br>status                                                     | Corresponding<br>CPU                  |
|---------------|----------------------------------------------------------------------------------------------------|----------------------------------------------------------------------------------------------------|-------------------------------------------------------------------------------|---------------------------------------|
| 4100          | [OPERATION ERROR]         The instruction cannot process the contained data.         ■Collateral information         • Common information: Program error location         • Individual information: -         ■Diagnostic timing         • When instruction executed                                                                                                    | Read common information of the error using<br>the programming tool to identify the numeric<br>value (program error location). Check the<br>error step corresponding to the value, and<br>correct it as necessary.                                                                     | RUN: Off/On<br>ERR.:Flashing/On<br>CPU Status:<br>Stop/Continue <sup>*1</sup> | QCPU<br>LCPU                          |
|               | [OPERATION ERROR]         An error has occurred in access to the ATA or SD memory card using an instruction.         ■Collateral information         • Common information: Program error location         • Individual information: -         ■Diagnostic timing         • When instruction executed                                                                                           | <ul> <li>Take noise reduction measures.</li> <li>Reset the CPU module and run it again. If<br/>the same error code is displayed again, the<br/>cause is a hardware failure of the ATA card<br/>or SD memory card. Please consult your<br/>local Mitsubishi representative.</li> </ul> |                                                                               | Qn(H)<br>QnPH<br>QnPRH<br>QnU<br>LCPU |
|               | [OPERATION ERROR]         • The file being accessed was accessed with the SP.FWRITE instruction.         • Writing was attempted to the write-protected SD memory card with the SP.FWRITE instruction.         ■Collateral information         • Common information: Program error location         • Individual information: -         ■Diagnostic timing         • When instruction executed | <ul> <li>Do not execute the SP.FWRITE instruction<br/>to the file being accessed.</li> <li>Do not execute any other function and the<br/>SP.FWRITE instruction at the same time.</li> <li>Disable the write protect switch of the SD<br/>memory card.</li> </ul>                      |                                                                               | QnU<br>LCPU                           |

| Error<br>code | Error and cause                                                                                                    | Corrective action                                                                                                    | LED status, CPU<br>status | Corresponding<br>CPU |
|---------------|----------------------------------------------------------------------------------------------------|----------------------------------------------------------------------------------------------------|---------------------------|----------------------|
| 4101          | <ul> <li>[OPERATION ERROR]         <ul> <li>The number of setting data dealt with the instruction exceeds the applicable range.</li> <li>The storage data and constant of the device specified by the instruction exceeds the applicable range.</li> <li>When writing to the host CPU shared memory, the write prohibited area is specified for the write destination address.</li> <li>The range of storage data of the device specified by the instruction is duplicated.</li> <li>The device specified by the instruction exceeds the range of the number of device points.</li> <li>The interrupt pointer No. specified by the instruction module device, and cyclic transmission area device are specified for both (S) and (D) with the BMOV instruction.</li> <li>The target station's network No. specified by the network dedicated instruction does not exist.</li> <li>There are no link direct devices (J□\□)</li> </ul> </li> <li>Collateral information: - Diagnostic timing         <ul> <li>When instruction exceuted</li> </ul> </li> </ul> | Read common information of the error using<br>the programming tool to identify the numeric<br>value (program error location). Check the<br>error step corresponding to the value, and<br>correct it as necessary. | · · · · · ·               | QCPU<br>LCPU         |
|               | <ul> <li>[OPERATION ERROR]</li> <li>Data stored in the file register specified by an instruction exceeds the applicable range.</li> <li>A file register has not been set. Or the set file register does not store a file.</li> <li><b>Collateral information</b></li> <li>Common information: Program error location</li> <li>Individual information: -</li> <li><b>Diagnostic timing</b></li> <li>When instruction executed</li> <li>[OPERATION ERROR]</li> <li>The block data that crosses over the boundary between the internal user device and the extended data register (D) or extended link register is specified (including 32-bit binary, real number (single precision, double precision), indirect address, and control data).</li> <li><b>Collateral information</b>: -</li> <li><b>Diagnostic timing</b></li> <li>Womon information: Program error location</li> <li>Individual information: -</li> <li><b>Biagnostic timing</b></li> <li>When instruction executed</li> </ul>                                                                 |                                                                                                    |                           | QnU<br>LCPU          |

| Error<br>code | Error and cause                                                                                                    | Corrective action                                                                                                    | LED status, CPU<br>status                                                     | Corresponding<br>CPU                                                        |
|---------------|----------------------------------------------------------------------------------------------------|----------------------------------------------------------------------------------------------------|-------------------------------------------------------------------------------|-----------------------------------------------------------------------------|
|               | [OPERATION ERROR]<br>In a multiple CPU system, the link direct device<br>(J□\□) was specified for the network module<br>under control of another station.<br>■Collateral information<br>• Common information: Program error location<br>• Individual information: -<br>■Diagnostic timing<br>• When instruction executed                                                                                                    | <ul> <li>Delete from the program the link direct<br/>device which specifies the network module<br/>under control of another CPU.</li> <li>Using the link direct device, specify the<br/>network module controlled by the own<br/>station.</li> </ul> | RUN: Off/On<br>ERR.:Flashing/On<br>CPU Status:<br>Stop/Continue <sup>*1</sup> | Q00/Q01<br>Qn(H)<br>QnPH<br>QnU                                             |
| 4102          | <ul> <li>[OPERATION ERROR]</li> <li>The module No./network No. /station No. specified for the dedicated instruction is wrong.</li> <li>The link direct device (J□\□) setting is incorrect.</li> <li>The module No./network No./number of character strings exceeds the range that can be specified.</li> <li>■Collateral information</li> <li>Common information: Program error location</li> <li>Individual information: -</li> <li>■Diagnostic timing</li> <li>When instruction executed</li> </ul> | Read common information of the error using<br>the programming tool to identify the numeric<br>value (program error location). Check the<br>error step corresponding to the value, and<br>correct it as necessary.                                    |                                                                               | QCPU<br>LCPU                                                                |
|               | [OPERATION ERROR]<br>The character string (" ") specified by a dedicated<br>instruction cannot be used for the character string.<br><b>Collateral information</b><br>• Common information: Program error location<br>• Individual information: -<br><b>Diagnostic timing</b><br>• When instruction executed                                                                                                    |                                                                                                    |                                                                               | QnU<br>LCPU                                                                 |
| 4103          | [OPERATION ERROR]<br>The configuration of the PID dedicated instruction<br>is incorrect.<br>■Collateral information<br>• Common information: Program error location<br>• Individual information: -<br>■Diagnostic timing<br>• When instruction executed                                                                                                    | Read common information of the error using<br>the programming tool to identify the numeric<br>value (program error location). Check the<br>error step corresponding to the value, and<br>correct it as necessary.                                    | RUN: Off/On<br>ERR.:Flashing/On<br>CPU Status:<br>Stop/Continue <sup>*1</sup> | Q00J/Q00/Q01<br>Qn(H)<br>QnPRH<br>QnU<br>LCPU                               |
| 4105          | [OPERATION ERROR]<br>PLOADP/PUNLOADP/PSWAPP instructions were<br>executed while setting program memory check.<br><b>Collateral information</b><br>• Common information: Program error location<br>• Individual information: -<br><b>Diagnostic timing</b><br>• When instruction executed                                                                                                    | <ul> <li>Delete the setting for the program memory check.</li> <li>When using the program memory check, delete PLOADP/PUNLOADP/PSWAPP instructions.</li> </ul>                                                                                       | RUN: Off/On<br>ERR.:Flashing/On<br>CPU Status:<br>Stop/Continue               | QnPH                                                                        |
| 4107          | [OPERATION ERROR]<br>33 or more multiple CPU dedicated instructions<br>were executed from one CPU module.<br><b>Collateral information</b><br>• Common information: Program error location<br>• Individual information: -<br><b>Diagnostic timing</b><br>• When instruction executed                                                                                                    | Using the multiple CPU dedicated instruction<br>completion bit, provide interlocks to prevent<br>one CPU module from executing 33 or more<br>multiple CPU dedicated instructions.                                                                    | RUN: Off/On<br>ERR.:Flashing/On<br>CPU Status:<br>Stop/Continue <sup>*1</sup> | Q00/Q01<br>Qn(H)<br>QnPH<br>Q00UCPU<br>Q01UCPU<br>Q02UCPU<br>QnUDV<br>QnUDV |
| 4109          | [OPERATION ERROR]<br>With high speed interrupt setting PR, PRC,<br>UDCNT1, UDCNT2, PLSY or PWM instruction is<br>executed.<br><b>Collateral information</b><br>• Common information: Program error location<br>• Individual information: -<br><b>Diagnostic timing</b><br>• When instruction executed                                                                                                    | Delete the high-speed interrupt setting.<br>When using high-speed interrupt, delete the<br>PR, PRC, UDCNT1, UDCNT2, PLSY and<br>PWM instructions.                                                                                                    | RUN: Off/On<br>ERR.:Flashing/On<br>CPU Status:<br>Stop/Continue <sup>*1</sup> | Qn(H) <sup>*2</sup>                                                         |

Appendix 1 Error Codes Appendix 1.6 List of error codes (4000 to 4999)

| Error<br>code | Error and cause                                                                                                    | Corrective action                                                                                                    | LED status, CPU<br>status                                                     | Corresponding<br>CPU |
|---------------|----------------------------------------------------------------------------------------------------|----------------------------------------------------------------------------------------------------|-------------------------------------------------------------------------------|----------------------|
| 4111          | [OPERATION ERROR]<br>An attempt was made to perform write/read<br>to/from the CPU shared memory write/read<br>disable area of the own station CPU module with<br>the instruction.<br>Collateral information<br>• Common information: Program error location<br>• Individual information: -<br>Diagnostic timing<br>• When instruction executed                                                                                                    | Read common information of the error using<br>the programming tool to identify the numeric<br>value (program error location). Check the<br>error step corresponding to the value, and<br>correct it as necessary.                                                                                                    | RUN: Off/On<br>ERR.:Flashing/On<br>CPU Status:<br>Stop/Continue <sup>*1</sup> | Q00/Q01<br>QnU       |
| 4112          | [OPERATION ERROR]<br>The CPU module that cannot be specified with the<br>multiple CPU dedicated instruction was specified.<br><b>Collateral information</b><br>• Common information: Program error location<br>• Individual information: -<br><b>Diagnostic timing</b><br>• When instruction executed                                                                                                    | Read common information of the error using<br>the programming tool to identify the numeric<br>value (program error location). Check the<br>error step corresponding to the value, and<br>correct it as necessary.                                                                                                    | RUN: Off/On<br>ERR.:Flashing/On<br>CPU Status:<br>Stop/Continue <sup>*1</sup> | Q00/Q01<br>QnU       |
| 4113          | <ul> <li>[OPERATION ERROR]</li> <li>When the SP.DEVST instruction is executed,<br/>the number of writing to the standard ROM of<br/>the day exceeds the value specified by SD695.</li> <li>The value outside the specified range is set to<br/>SD695.</li> <li><b>Collateral information</b></li> <li>Common information: Program error location</li> <li>Individual information: -</li> <li><b>Diagnostic timing</b></li> <li>When instruction executed</li> </ul>            | <ul> <li>Check that the number of execution of the SP.DEVST instruction is proper.</li> <li>Execute the SP.DEVST instruction again on or after the following day. Or change the value in SD695.</li> <li>Correct the value of SD695 so that it does not exceed the range.</li> </ul>                                                                                                    | RUN: Off/On<br>ERR.:Flashing/On<br>CPU Status:<br>Stop/Continue               | QnU<br>LCPU          |
| 4116          | [OPERATION ERROR]<br>A built-in I/O instruction that is disabled with a<br>parameter was executed.<br><b>Collateral information</b><br>• Common information: Program error location<br>• Individual information: -<br><b>Diagnostic timing</b><br>• When instruction executed                                                                                                    | <ul> <li>Enable the built-in I/O function with parameters.</li> <li>Prohibit executions of a built-in I/O instruction that is disabled with a parameter.</li> </ul>                                                                                                    | RUN: Off/On<br>ERR.:Flashing/On<br>CPU Status:<br>Stop/Continue               | LCPU                 |
| 4120          | [OPERATION ERROR]         Since the manual system switching enable flag         (SM1592) is off, a manual system switching         cannot be executed by the control system         switching instruction (SP. CONTSW).         ■Collateral information         • Common information: Program error location         • Individual information: -         ■Diagnostic timing         • When instruction executed                                                                | To execute control system switching by the<br>SP. CONTSW instruction, turn on the manual<br>system switching enable flag (SM1592).                                                                                                    | RUN: Off/On<br>ERR.:Flashing/On<br>CPU Status:<br>Stop/Continue <sup>*1</sup> | QnPRH                |
| 4121          | <ul> <li>[OPERATION ERROR]</li> <li>In the separate mode, the control system switching instruction (SP. CONTSW) was executed in the standby system CPU module.</li> <li>In the debug mode, the control system switching instruction (SP. CONTSW) was executed.</li> <li><b>ICollateral information</b></li> <li>Common information: Program error location</li> <li>Individual information: -</li> <li><b>IDiagnostic timing</b></li> <li>When instruction executed</li> </ul> | <ul> <li>Reexamine the interlock signal for the SP.<br/>CONTSW instruction, and make sure that<br/>the SP. CONTSW instruction is executed in<br/>the control system only. (Since the SP.<br/>CONTSW instruction cannot be executed<br/>in the standby system, it is recommended<br/>to provide an interlock using the operation<br/>mode signal or like.)</li> <li>As the SP. CONTSW instruction cannot be<br/>executed in the debug mode, reexamine<br/>the interlock signal related to the operation<br/>mode.</li> </ul> | RUN: Off/On<br>ERR.:Flashing/On<br>CPU Status:<br>Stop/Continue <sup>*1</sup> | QnPRH                |

| Error<br>code | Error and cause                                                                                                    | Corrective action                                                                                                    | LED status, CPU<br>status                                       | Corresponding<br>CPU          |
|---------------|----------------------------------------------------------------------------------------------------|----------------------------------------------------------------------------------------------------|-----------------------------------------------------------------|-------------------------------|
| 4122          | <ul> <li>[OPERATION ERROR]         <ul> <li>The dedicated instruction was executed to the module mounted on the extension base unit in the redundant system.</li> <li>The instruction for accessing the intelligent function module mounted on the extension base unit from the standby system at separate mode was executed.</li> </ul> </li> <li>■Collateral information         <ul> <li>Individual information: -</li> <li>■Diagnostic timing</li> <li>When instruction executed</li> </ul> </li> </ul> | <ul> <li>Delete the dedicated instruction for the module mounted on the extension base unit.</li> <li>Delete the instruction for accessing the intelligent function module mounted on the extension base unit from the standby system.</li> </ul> | RUN: Off/On<br>ERR.:Flashing/On<br>CPU Status:<br>Stop/Continue | QnPRH                         |
| 4130          | [OPERATION ERROR]<br>Instructions to read SFC step comment<br>(S(P).SFCSCOMR) and SFC transition condition<br>comment (S(P).SFCTCOMR) are executed for the<br>comment file in the ATA card or SD memory card.<br><b>Collateral information</b><br>• Common information: Program error location<br>• Individual information: -<br><b>Diagnostic timing</b><br>• When instruction executed/When an END<br>instruction executed                                                                                | Set the comment file used in the instructions<br>to the one not in the ATA card or SD memory<br>card.                                                                                                    | RUN: Off/On<br>ERR.:Flashing/On<br>CPU Status:<br>Stop/Continue | Qn(H)<br>QnPH<br>QnPRH<br>QnU |
| 4131          | [OPERATION ERROR]<br>The SFC program is started up by the instruction<br>while the other SFC program has not yet been<br>completed.<br><b>Collateral information</b><br>• Common information: Program error location<br>• Individual information: -<br><b>Diagnostic timing</b><br>• When instruction executed                                                                                                    | Check the SFC program specified by the instruction. Or, check the executing status of the SFC program.                                                                                                    | RUN: Off/On<br>ERR.:Flashing/On<br>CPU Status:<br>Stop/Continue | QnU<br>LCPU                   |
| 4140          | [OPERATION ERROR]         An Operation was performed with special values of input data (-0, subnormal number, NaN (not a number), ±∞) is performed.         ■Collateral information         • Common information: Program error location         • Individual information: -         ■Diagnostic timing         • When instruction executed                                                                                                    | Read common information of the error using<br>the programming tool to identify the numeric<br>value (program error location). Check the<br>error step corresponding to the value, and<br>correct it as necessary.                                 | RUN: Off/On<br>ERR.:Flashing/On<br>CPU Status:<br>Stop/Continue | QnU<br>LCPU                   |
| 4141          | [OPERATION ERROR]<br>• An overflow occurs during operation.<br>• An error occurs during operation.<br>■Collateral information<br>• Common information: Program error location<br>• Individual information: -<br>■Diagnostic timing<br>• When instruction executed                                                                                                    | Read common information of the error using<br>the programming tool to identify the numeric<br>value (program error location). Check the<br>error step corresponding to the value, and<br>correct it as necessary.                                 | RUN: Off/On<br>ERR.:Flashing/On<br>CPU Status:<br>Stop/Continue | QnU<br>LCPU                   |
| 4150          | <ul> <li>[OPERATION ERROR]</li> <li>The start I/O number of the module on the station that cannot be specified using an instruction has been specified.</li> <li>A start I/O number not set in the network parameter has been specified using an instruction.</li> <li><b>Collateral information</b></li> <li>Common information: Program error location</li> <li>Individual information: -</li> <li><b>Diagnostic timing</b></li> <li>When instruction executed</li> </ul>                                 | <ul> <li>Specify the start I/O number of the module<br/>on the master station.</li> <li>Specify the start I/O number set in the<br/>network parameter.</li> <li>Change the network parameter setting.</li> </ul>                                  | RUN: Off/On<br>ERR.:Flashing/On<br>CPU Status:<br>Stop/Continue | QnU<br>LCPU                   |

A

Appendix 1 Error Codes Appendix 1.6 List of error codes (4000 to 4999)

| Error<br>code | Error and cause                                                                                                    | Corrective action                                                                                                    | LED status, CPU<br>status                                       | Corresponding<br>CPU    |
|---------------|----------------------------------------------------------------------------------------------------|----------------------------------------------------------------------------------------------------|-----------------------------------------------------------------|-------------------------|
| 4151          | <ul> <li>[OPERATION ERROR]         <ul> <li>The refresh device of the module specified using an instruction is not assigned in the network parameter.</li> <li>The number of device points specified using an instruction exceeds the range for one transfer setting assigned in the network parameter.</li> </ul> </li> <li>Collateral information         <ul> <li>Common information: Program error location</li> <li>Individual information: -</li> </ul> </li> <li>Diagnostic timing         <ul> <li>When instruction executed</li> </ul> </li> </ul> | <ul> <li>Read common information of the error<br/>using the programming tool to identify the<br/>numeric value (program error location).<br/>Check the error step corresponding to the<br/>value, and correct it as necessary.</li> <li>Change the network parameter setting.</li> </ul> | RUN: Off/On<br>ERR.:Flashing/On<br>CPU Status:<br>Stop/Continue | QnU<br>LCPU             |
| 4160          | [OPERATION ERROR]<br>A built-in Ethernet function instruction cannot be<br>executed.<br><b>Collateral information</b><br>• Common information: Program error location<br>• Individual information: -<br><b>Diagnostic timing</b><br>• When instruction executed                                                                                                    | <ul> <li>Check and correct the built-in Ethernet port<br/>setting parameters.</li> <li>Do not execute any unsupported built-in<br/>Ethernet function instruction.</li> </ul>                                                                                                    | RUN: Off/On<br>ERR.:Flashing/On<br>CPU Status:<br>Stop/Continue | LCPU                    |
| 4161          | [OPERATION ERROR]<br>The SP.SLMPSND instruction was executed when<br>the simple PLC communication function was set in<br>"PLC Parameter".<br>Collateral information<br>• Common information: Program error location<br>• Individual information: -<br>Diagnostic timing<br>• When instruction executed                                                                                                    | <ul> <li>Do not use the simple PLC communication function.</li> <li>Do not execute the SP.SLMPSND instruction.</li> </ul>                                                                                                    | RUN: Off/On<br>ERR.:Flashing/On<br>CPU Status:<br>Stop/Continue | QnUDV<br>QnUDPV<br>LCPU |
| 4200          | [FOR-NEXT ERROR]<br>The NEXT instruction was not executed although<br>a FOR instruction has been executed.<br>Alternatively, there are fewer NEXT instructions<br>than FOR instructions.<br><b>ECollateral information</b><br>• Common information: Program error location<br>• Individual information: -<br><b>EDiagnostic timing</b><br>• When instruction executed                                                                                                    | Read common information of the error using<br>the programming tool to identify the numeric<br>value (program error location). Check the<br>error step corresponding to the value, and<br>correct it as necessary.                                                                        | RUN: Off<br>ERR.:Flashing<br>CPU Status:Stop                    | QCPU<br>LCPU            |
| 4201          | [FOR-NEXT ERROR]         The NEXT instruction was executed although no         FOR instruction has been executed.         Alternatively, there are more NEXT instructions         than FOR instructions. <b>Collateral information</b> • Common information: Program error location         • Individual information: - <b>Diagnostic timing</b> • When instruction executed                                                                                                    | Read common information of the error using<br>the programming tool to identify the numeric<br>value (program error location). Check the<br>error step corresponding to the value, and<br>correct it as necessary.                                                                        | RUN: Off<br>ERR.:Flashing<br>CPU Status:Stop                    | QCPU<br>LCPU            |
| 4202          | [FOR-NEXT ERROR]<br>More than 16 nesting levels of the FOR instruction<br>are programmed.<br><b>Collateral information</b><br>• Common information: Program error location<br>• Individual information: -<br><b>Diagnostic timing</b><br>• When instruction executed                                                                                                    | Keep nesting levels at 16 or under.                                                                                                    | RUN: Off<br>ERR.:Flashing<br>CPU Status:Stop                    | QCPU<br>LCPU            |
| 4203          | [FOR-NEXT ERROR]<br>A BREAK instruction was executed although no<br>FOR instruction has been executed prior to that.<br>Collateral information<br>• Common information: Program error location<br>• Individual information: -<br>Diagnostic timing<br>• When instruction executed                                                                                                    | Read common information of the error using<br>the programming tool to identify the numeric<br>value (program error location). Check the<br>error step corresponding to the value, and<br>correct it as necessary.                                                                        | RUN: Off<br>ERR.:Flashing<br>CPU Status:Stop                    | QCPU<br>LCPU            |

| Error<br>code | Error and cause                                                                                                    | Corrective action                                                                                                    | LED status, CPU<br>status                    | Corresponding<br>CPU |
|---------------|----------------------------------------------------------------------------------------------------|----------------------------------------------------------------------------------------------------|----------------------------------------------|----------------------|
| 4210          | [CAN'T EXECUTE(P)]<br>The pointer specified in the instruction does not<br>exist.<br><b>Collateral information</b><br>• Common information: Program error location<br>• Individual information: -<br><b>Diagnostic timing</b><br>• When instruction executed                                                                                                    | Read common information of the error using<br>the programming tool to identify the numeric<br>value (program error location). Check the<br>error step corresponding to the value, and<br>correct it as necessary. | RUN: Off<br>ERR.:Flashing<br>CPU Status:Stop | QCPU<br>LCPU         |
| 4211          | [CAN'T EXECUTE(P)]<br>There was no RET instruction in the executed<br>subroutine program.<br><b>Collateral information</b><br>• Common information: Program error location<br>• Individual information: -<br><b>Diagnostic timing</b><br>• When instruction executed                                                                                                    | Read common information of the error using<br>the programming tool to identify the numeric<br>value (program error location). Check the<br>error step corresponding to the value, and<br>correct it as necessary. | RUN: Off<br>ERR.:Flashing<br>CPU Status:Stop | QCPU<br>LCPU         |
| 4212          | <ul> <li>[CAN'T EXECUTE(P)]</li> <li>The RET instruction exists before the FEND<br/>instruction of the main routine program.</li> <li>The RET instruction is executed before the<br/>NEXT instruction is executed in the executed<br/>subroutine program.</li> <li>Collateral information         <ul> <li>Common information: Program error location</li> <li>Individual information: -</li> </ul> </li> <li>Diagnostic timing         <ul> <li>When instruction executed</li> </ul> </li> </ul> | Read common information of the error using<br>the programming tool to identify the numeric<br>value (program error location). Check the<br>error step corresponding to the value, and<br>correct it as necessary. | RUN: Off<br>ERR.:Flashing<br>CPU Status:Stop | QCPU<br>LCPU         |
| 4213          | [CAN'T EXECUTE(P)]<br>More than 16 nesting levels of the CALL<br>instruction are programmed.<br><b>Collateral information</b><br>• Common information: Program error location<br>• Individual information: -<br><b>Diagnostic timing</b><br>• When instruction executed                                                                                                    | Keep nesting levels at 16 or under.                                                                                                    | RUN: Off<br>ERR.:Flashing<br>CPU Status:Stop | QCPU<br>LCPU         |
| 4220          | [CAN'T EXECUTE(I)]<br>Though an interrupt input occurred, the<br>corresponding interrupt pointer does not exist.<br>■Collateral information<br>• Common information: -<br>• Individual information: -<br>■Diagnostic timing<br>• When instruction executed                                                                                                    | Check that the interrupt pointer No. set in parameter exists in the program.                                                                                                    | RUN: Off<br>ERR.:Flashing<br>CPU Status:Stop | QCPU<br>LCPU         |
| 4221          | [CAN'T EXECUTE(I)]<br>An IRET instruction does not exist in the executed<br>interrupt program.<br><b>Collateral information</b><br>• Common information: Program error location<br>• Individual information: -<br><b>Diagnostic timing</b><br>• When instruction executed                                                                                                    | Read common information of the error using<br>the programming tool to identify the numeric<br>value (program error location). Check the<br>error step corresponding to the value, and<br>correct it as necessary. | RUN: Off<br>ERR.:Flashing<br>CPU Status:Stop | QCPU<br>LCPU         |

| Error<br>code | Error and cause                                                                                                    | Corrective action                                                                                                    | LED status, CPU<br>status                    | Corresponding<br>CPU   |
|---------------|----------------------------------------------------------------------------------------------------|----------------------------------------------------------------------------------------------------|----------------------------------------------|------------------------|
|               | [CAN'T EXECUTE(I)]<br>The IRET instruction exists before the FEND<br>instruction of the main routine program.<br>Collateral information<br>· Common information: Program error location<br>· Individual information: -<br>Diagnostic timing<br>· When instruction executed                                                                                                    | Read common information of the error using                                                                                                    | RUN: Off                                     | QCPU<br>LCPU           |
| 4223          | <ul> <li>[CAN'T EXECUTE(I)]</li> <li>The IRET instruction was executed in the fixed scan execution type program.</li> <li>The STOP instruction was executed in the fixed scan execution type program.</li> <li>Collateral information</li> <li>Common information: Program error location</li> <li>Individual information: -</li> <li>Diagnostic timing</li> <li>When instruction executed</li> </ul> | the programming tool to identify the numeric<br>value (program error location). Check the<br>error step corresponding to the value, and<br>correct it as necessary. CPU Status:Stop                               | QnU<br>LCPU                                  |                        |
| 4225          | [CAN'T EXECUTE(I)]<br>The interrupt pointer for the module mounted on<br>the extension base unit is set in the redundant<br>system.<br>Collateral information<br>· Common information: -<br>· Individual information: -<br>Diagnostic timing<br>· At power-on/At reset                                                                                                    | Delete the setting of interrupt pointer for the module mounted on the extension base unit, since it cannot be used.                                                                                               | RUN: Off<br>ERR.:Flashing<br>CPU Status:Stop | QnPRH                  |
| 4230          | [INST. FORMAT ERR.]<br>The number of CHK and CHKEND instructions is<br>not equal.<br><b>Collateral information</b><br>• Common information: Program error location<br>• Individual information: -<br><b>Diagnostic timing</b><br>• When instruction executed                                                                                                    | Read common information of the error using<br>the programming tool to identify the numeric<br>value (program error location). Check the<br>error step corresponding to the value, and<br>correct it as necessary. | RUN: Off<br>ERR.:Flashing<br>CPU Status:Stop | Qn(H)<br>QnPH          |
| 4231          | [INST. FORMAT ERR.]<br>The number of IX and IXEND instructions is not<br>equal.<br><b>Collateral information</b><br>• Common information: Program error location<br>• Individual information: -<br><b>Diagnostic timing</b><br>• When instruction executed                                                                                                    | Read common information of the error using<br>the programming tool to identify the numeric<br>value (program error location). Check the<br>error step corresponding to the value, and<br>correct it as necessary. | RUN: Off<br>ERR.:Flashing<br>CPU Status:Stop | Qn(H)<br>QnPH<br>QnPRH |
| 4235          | [INST. FORMAT ERR.]<br>The configuration of the check conditions for the<br>CHK instruction is incorrect.<br>Alternatively, a CHK instruction has been used in a<br>low speed execution type program.<br><b>■Collateral information</b><br>• Common information: Program error location<br>• Individual information: -<br><b>■Diagnostic timing</b><br>• When instruction executed                    | Read common information of the error using<br>the programming tool to identify the numeric<br>value (program error location). Check the<br>error step corresponding to the value, and<br>correct it as necessary. | RUN: Off<br>ERR.:Flashing<br>CPU Status:Stop | Qn(H)<br>QnPH          |

| Error<br>code | Error and cause                                                                                                    | Corrective action                                                                                                    | LED status, CPU<br>status                    | Corresponding<br>CPU |
|---------------|----------------------------------------------------------------------------------------------------|----------------------------------------------------------------------------------------------------|----------------------------------------------|----------------------|
| 4350          | <ul> <li>[MULTI-COM. ERROR]</li> <li>The multiple CPU high-speed transmission dedicated instruction used in the program specifies the wrong CPU module. Or, the setting in the CPU module is incompatible with the multiple CPU high-speed transmission dedicated instruction.</li> <li>The reserved CPU is specified.</li> <li>The uninstalled CPU is specified.</li> <li>The start I/O number of the target CPU ÷ 16 (n1) is outside the range of 3E0H to 3E3H.</li> <li>The CPU module where the instruction cannot be executed is specified.</li> <li>The instruction is executed in a single CPU system.</li> <li>The host CPU is specified.</li> <li>The instruction is executed without setting the "Use multiple CPU high speed communication".</li> <li><b>Collateral information</b></li> <li>Common information: -</li> <li><b>Diagnostic timing</b></li> <li>When instruction executed</li> </ul> | Read common information of the error using<br>the programming tool to identify the numeric<br>value (program error location). Check the<br>error step corresponding to the value, and<br>correct it as necessary. | RUN: Off<br>ERR.:Flashing<br>CPU Status:Stop | QnU                  |
| 4351          | [MULTI-COM. ERROR]<br>• The multiple CPU high-speed transmission<br>dedicated instruction specified by the program<br>cannot be executed to the specified target CPU<br>module.<br>• The instruction name is wrong.<br>• The instruction unsupported by the target CPU<br>module is specified.<br><b>ICollateral information</b><br>• Common information: Program error location<br>• Individual information: -<br><b>IDiagnostic timing</b><br>• When instruction executed                                                                                                    | Read common information of the error using<br>the programming tool to identify the numeric<br>value (program error location). Check the<br>error step corresponding to the value, and<br>correct it as necessary. | RUN: Off<br>ERR.:Flashing<br>CPU Status:Stop | QnU                  |
| 4352          | [MULTI-COM. ERROR]<br>The number of devices for the multiple CPU high-<br>speed transmission dedicated instruction specified<br>by the program is wrong.<br><b>Collateral information</b><br>• Common information: Program error location<br>• Individual information: -<br><b>Diagnostic timing</b><br>• When instruction executed                                                                                                    | Read common information of the error using<br>the programming tool to identify the numeric<br>value (program error location). Check the<br>error step corresponding to the value, and<br>correct it as necessary. | RUN: Off<br>ERR.:Flashing<br>CPU Status:Stop | QnU                  |
| 4353          | [MULTI-COM. ERROR]<br>The device which cannot be used for the multiple<br>CPU high-speed transmission dedicated<br>instruction specified by the program is specified.<br><b>Ecollateral information</b><br>• Common information: Program error location<br>• Individual information: -<br><b>EDiagnostic timing</b><br>• When instruction executed                                                                                                    | Read common information of the error using<br>the programming tool to identify the numeric<br>value (program error location). Check the<br>error step corresponding to the value, and<br>correct it as necessary. | RUN: Off<br>ERR.:Flashing<br>CPU Status:Stop | QnU                  |
| 4354          | [MULTI-COM. ERROR]<br>The character string which cannot be handled by<br>the multiple CPU high-speed transmission<br>dedicated instruction is specified.<br><b>ICollateral information</b><br>• Common information: Program error location<br>• Individual information: -<br><b>IDiagnostic timing</b><br>• When instruction executed                                                                                                    | Read common information of the error using<br>the programming tool to identify the numeric<br>value (program error location). Check the<br>error step corresponding to the value, and<br>correct it as necessary. | RUN: Off<br>ERR.:Flashing<br>CPU Status:Stop | QnU                  |

A

| Error<br>code | Error and cause                                                                                                    | Corrective action                                                                                                    | LED status, CPU<br>status                    | Corresponding<br>CPU                                         |
|---------------|----------------------------------------------------------------------------------------------------|----------------------------------------------------------------------------------------------------|----------------------------------------------|--------------------------------------------------------------|
| 4355          | [MULTI-COM. ERROR]<br>The number of read/write data (number of<br>request/receive data) for the multiple CPU high-<br>speed transmission dedicated instruction specified<br>by the program is not valid.<br><b>ECollateral information</b><br>• Common information: Program error location<br>• Individual information: -<br><b>EDiagnostic timing</b><br>• When instruction executed | Read common information of the error using<br>the programming tool to identify the numeric<br>value (program error location). Check the<br>error step corresponding to the value, and<br>correct it as necessary.     | RUN: Off<br>ERR.:Flashing<br>CPU Status:Stop | QnU                                                          |
| 4400          | [SFCP. CODE ERROR]<br>No SFCP or SFCPEND instruction in SFC<br>program.<br>■Collateral information<br>• Common information: Program error location<br>• Individual information: -<br>■Diagnostic timing<br>• STOP → RUN                                                                                                    | Write the program to the CPU module again using the programming tool.                                                                                                    | RUN: Off<br>ERR.:Flashing<br>CPU Status:Stop | Qn(H)<br>QnPH<br>QnPRH                                       |
| 4410          | [CAN'T SET(BL)]<br>The block number designated by the SFC program<br>exceeds the range.<br>■Collateral information<br>• Common information: Program error location<br>• Individual information: -<br>■Diagnostic timing<br>• At power-on/At reset/STOP → RUN                                                                                                    | Write the program to the CPU module again using the programming tool.                                                                                                    | RUN: Off<br>ERR.:Flashing<br>CPU Status:Stop | Q00J/Q00/Q01<br>Qn(H)<br>QnPH<br>QnPRH<br>QnU<br>LCPU        |
| 4411          | [CAN'T SET(BL)]<br>Block number designations overlap in SFC<br>program.<br>■Collateral information<br>• Common information: Program error location<br>• Individual information: -<br>■Diagnostic timing<br>• At power-on/At reset/STOP → RUN                                                                                                    | Write the program to the CPU module again using the programming tool.                                                                                                    | RUN: Off<br>ERR.:Flashing<br>CPU Status:Stop | Q00J/Q00/Q01<br>Qn(H)<br>QnPH<br>QnPRH<br>QnU<br>LCPU        |
| 4420          | [CAN'T SET(S)]<br>A step number designated in an SFC program<br>exceeds the range.<br>■Collateral information<br>• Common information: Program error location<br>• Individual information: -<br>■Diagnostic timing<br>• At power-on/At reset/STOP → RUN                                                                                                    | Write the program to the CPU module again using the programming tool.                                                                                                    | RUN: Off<br>ERR.:Flashing<br>CPU Status:Stop | Q00J/Q00/Q01<br>Qn(H)<br>QnPH<br>QnPRH<br>QnU<br>LCPU        |
| 4421          | [CAN'T SET(S)]<br>The number of steps in the SFC program exceeds<br>the total number of step relays.<br>■Collateral information<br>• Common information: Program error location<br>• Individual information: -<br>■Diagnostic timing<br>• At power-on/At reset/STOP → RUN                                                                                                    | Correct the program so that the number of<br>steps in the SFC program may not exceed<br>the total number of step relays.<br>Increase the total number of step relays in the<br>Device tab of "PLC Parameter".         | RUN: Off<br>ERR.:Flashing<br>CPU Status:Stop | Q00J/Q00/Q01<br>Qn(H)<br>QnPH<br>QnPRH<br>QnU<br>LCPU<br>QnU |
| 4422          | [CAN'T SET(S)]<br>Step number designations overlap in SFC<br>program.<br>■Collateral information<br>• Common information: Program error location<br>• Individual information: -<br>■Diagnostic timing<br>• At power-on/At reset/STOP → RUN                                                                                                    | Write the program to the CPU module again using the programming tool.                                                                                                    | RUN: Off<br>ERR.:Flashing<br>CPU Status:Stop | Q00J/Q00/Q01<br>Qn(H)<br>QnPH<br>QnPRH<br>QnU<br>LCPU        |
| 4423          | [CAN'T SET(S)]<br>The total number of (maximum step No.+1) of<br>each block exceeds the total number of step<br>relays.<br>■Collateral information<br>• Common information: Program error location<br>• Individual information: -<br>■Diagnostic timing<br>• At power-on/At reset/STOP → RUN                                                                                          | Correct the total number of step relays so that<br>it does not exceed the total number of<br>(maximum step No.+1) of each block.<br>Increase the total number of step relays in the<br>Device tab of "PLC Parameter". | RUN: Off<br>ERR.:Flashing<br>CPU Status:Stop | Q00J/Q00/Q01<br>QnU<br>LCPU<br>QnU                           |

| Error<br>code | Error and cause                                                                                                    | Corrective action                                                                                                    | LED status, CPU<br>status                    | Corresponding<br>CPU                                  |
|---------------|----------------------------------------------------------------------------------------------------|----------------------------------------------------------------------------------------------------|----------------------------------------------|-------------------------------------------------------|
| 4430          | <ul> <li>[SFC EXE. ERROR]<br/>The SFC program cannot be executed.</li> <li>The data of the block data setting is illegal.</li> <li>The SFC data device of the block data setting is beyond the device setting range set in "PLC Parameter".</li> <li>■Collateral information</li> <li>Common information: File name/Drive name</li> <li>Individual information: -</li> <li>■Diagnostic timing</li> <li>At power-on/At reset/STOP → RUN/When SFC program is executed</li> </ul> | <ul> <li>Write the program to the CPU module again using the programming tool.</li> <li>After correcting the setting of the SFC data device, write it to the CPU module.</li> <li>Correct the device setting range in "PLC Parameter", and write it to the CPU module.</li> </ul> | RUN: Off<br>ERR.:Flashing<br>CPU Status:Stop | Q00J/Q00/Q01<br>QnU<br>LCPU                           |
| 4431          | [SFC EXE. ERROR]         The SFC program cannot be executed.         • The block parameter setting is abnormal.         ■Collateral information         • Common information: File name/Drive name         • Individual information: -         ■Diagnostic timing         • At power-on/At reset/STOP → RUN                                                                                                    | Write the program to the CPU module again using the programming tool.                                                                                                    | RUN: Off<br>ERR.:Flashing<br>CPU Status:Stop | Q00J/Q00/Q01<br>QnU<br>LCPU                           |
| 4432          | [SFC EXE. ERROR]<br>The SFC program cannot be executed.<br>• The structure of the SFC program is illegal.<br>■Collateral information<br>• Common information: File name/Drive name<br>• Individual information: -<br>■Diagnostic timing<br>• At power-on/At reset/STOP → RUN                                                                                                    | Write the program to the CPU module again using the programming tool.                                                                                                    | RUN: Off<br>ERR.:Flashing<br>CPU Status:Stop | Q00J/Q00/Q01<br>QnU<br>LCPU                           |
| 4500          | [SFCP. FORMAT ERR.]<br>The numbers of BLOCK and BEND instructions in<br>an SFC program are not equal.<br>■Collateral information<br>• Common information: Program error location<br>• Individual information: -<br>■Diagnostic timing<br>• STOP → RUN                                                                                                    | Write the program to the CPU module again using the programming tool.                                                                                                    | RUN: Off<br>ERR.:Flashing<br>CPU Status:Stop | Qn(H)<br>QnPH<br>QnPRH                                |
| 4501          | [SFCP. FORMAT ERR.]<br>The configuration of the STEP* to TRAN* to TSET<br>to SEND instructions in the SFC program is<br>incorrect.<br>■Collateral information<br>• Common information: Program error location<br>• Individual information: -<br>■Diagnostic timing<br>• STOP → RUN                                                                                                    | Write the program to the CPU module again using the programming tool.                                                                                                    | RUN: Off<br>ERR.:Flashing<br>CPU Status:Stop | Qn(H)<br>QnPH<br>QnPRH                                |
| 4502          | <ul> <li>[SFCP. FORMAT ERR.]<br/>The structure of the SFC program is illegal.</li> <li>STEPI* instruction does not exist in the block of<br/>the SFC program.</li> <li>■Collateral information</li> <li>Common information: Program error location</li> <li>Individual information: -</li> <li>■Diagnostic timing</li> <li>At power-on/At reset/STOP → RUN</li> </ul>                                                                                                    | Write the program to the CPU module again using the programming tool.                                                                                                    | RUN: Off<br>ERR.:Flashing<br>CPU Status:Stop | Q00J/Q00/Q01<br>Qn(H)<br>QnPH<br>QnPRH<br>QnU<br>LCPU |

| Error<br>code | Error and cause                                                                                                    | Corrective action                                                                                                    | LED status, CPU<br>status                                                     | Corresponding<br>CPU                                  |
|---------------|----------------------------------------------------------------------------------------------------|----------------------------------------------------------------------------------------------------|-------------------------------------------------------------------------------|-------------------------------------------------------|
|               | <ul> <li>[SFCP. FORMAT ERR.]<br/>The structure of the SFC program is illegal.</li> <li>The step specified in the TSET instruction does not exist.</li> <li>■Collateral information</li> <li>Common information: Program error location</li> <li>Individual information: -</li> <li>■Diagnostic timing</li> <li>STOP → RUN</li> </ul>                                                                    | <ul> <li>Write the program to the CPU module<br/>again using the programming tool.</li> </ul>                                                                                                    | RUN: Off                                                                      | Qn(H)<br>QnPH<br>QnPRH                                |
| 4503          | [SFCP. FORMAT ERR.]<br>The structure of the SFC program is illegal.<br>• The step specified in the TSET instruction does<br>not exist.<br>• In jump transition, the host step number was<br>specified as the destination step number.<br>■Collateral information<br>• Common information: Program error location<br>• Individual information: -<br>■Diagnostic timing<br>• When SFC program is executed | <ul> <li>Read common information of the error<br/>using the programming tool to identify the<br/>numeric value (program error location).<br/>Check the error step corresponding to the<br/>value, and correct it as necessary.</li> </ul> | ERR.:Flashing<br>CPU Status:Stop                                              | Q00J/Q00/Q01<br>QnU<br>LCPU                           |
| 4504          | <ul> <li>[SFCP. FORMAT ERR.]</li> <li>The structure of the SFC program is illegal.</li> <li>The step specified in the TAND instruction does not exist.</li> <li><b>Collateral information</b></li> <li>Common information: Program error location</li> <li>Individual information: -</li> <li><b>Diagnostic timing</b></li> <li>When SFC program is executed</li> </ul>                                 | Write the program to the CPU module again using the programming tool.                                                                                                    | RUN: Off<br>ERR.:Flashing<br>CPU Status:Stop                                  | Q00J/Q00/Q01<br>Qn(H)<br>QnPH<br>QnPRH<br>QnU<br>LCPU |
| 4505          | [SFCP. FORMAT ERR.]<br>The structure of the SFC program is illegal.<br>• In the operation output of a step, the SET<br>Sn/BLmSn or RST Sn/BLmSn instruction was<br>specified for the host step.<br><b>Collateral information</b><br>• Common information: Program error location<br>• Individual information: -<br><b>Diagnostic timing</b><br>• When instruction executed                              | Read common information of the error using<br>the programming tool to identify the numeric<br>value (program error location). Check the<br>error step corresponding to the value, and<br>correct it as necessary.                         | RUN: Off<br>ERR.:Flashing<br>CPU Status:Stop                                  | Q00J/Q00/Q01<br>QnU<br>LCPU                           |
| 4506          | [SFCP. FORMAT ERR.]<br>The structure of the SFC program is illegal.<br>• In a reset step, the host step number was<br>specified as the destination step.<br>■Collateral information<br>• Common information: Program error location<br>• Individual information: -<br>■Diagnostic timing<br>• When instruction executed                                                                                 | Read common information of the error using<br>the programming tool to identify the numeric<br>value (program error location). Check the<br>error step corresponding to the value, and<br>correct it as necessary.                         | RUN: Off<br>ERR.:Flashing<br>CPU Status:Stop                                  | Q00J/Q00/Q01<br>QnU<br>LCPU                           |
| 4600          | [SFCP. OPE. ERROR]<br>The SFC program contains data that cannot be<br>processed.<br>■Collateral information<br>• Common information: Program error location<br>• Individual information: -<br>■Diagnostic timing<br>• When instruction executed                                                                                                    | Read common information of the error using<br>the programming tool to identify the numeric<br>value (program error location). Check the<br>error step corresponding to the value, and<br>correct it as necessary.                         | RUN: Off/On<br>ERR.:Flashing/On<br>CPU Status:<br>Stop/Continue <sup>*1</sup> | Qn(H)<br>QnPH<br>QnPRH                                |
| 4601          | [SFCP. OPE. ERROR]<br>Exceeds device range that can be designated by<br>the SFC program.<br>Collateral information<br>• Common information: Program error location<br>• Individual information: -<br>Diagnostic timing<br>• When instruction executed                                                                                                    | Read common information of the error using<br>the programming tool to identify the numeric<br>value (program error location). Check the<br>error step corresponding to the value, and<br>correct it as necessary.                         | RUN: Off/On<br>ERR.:Flashing/On<br>CPU Status:<br>Stop/Continue <sup>*1</sup> | Qn(H)<br>QnPH<br>QnPRH                                |

| Error<br>code | Error and cause                                                                                                    | Corrective action                                                                                                    | LED status, CPU<br>status                                                     | Corresponding<br>CPU                                  |
|---------------|----------------------------------------------------------------------------------------------------|----------------------------------------------------------------------------------------------------|-------------------------------------------------------------------------------|-------------------------------------------------------|
| 4602          | [SFCP. OPE. ERROR]<br>The START instruction in an SFC program is<br>preceded by an END instruction.<br>■Collateral information<br>• Common information: Program error location<br>• Individual information: -<br>■Diagnostic timing<br>• When instruction executed                                                                                                    | Read common information of the error using<br>the programming tool to identify the numeric<br>value (program error location). Check the<br>error step corresponding to the value, and<br>correct it as necessary.                                                                   | RUN: Off/On<br>ERR.:Flashing/On<br>CPU Status:<br>Stop/Continue <sup>*1</sup> | Qn(H)<br>QnPH<br>QnPRH                                |
| 4610          | [SFCP. EXE. ERROR]         The active step information at presumptive start of the SFC program is incorrect.         ■Collateral information         • Common information: Program error location         • Individual information: -         ■Diagnostic timing         • STOP → RUN                                                                                                    | Read common information of the error using<br>the programming tool to identify the numeric<br>value (program error location). Check the<br>error step corresponding to the value, and<br>correct it as necessary.<br>The program is automatically subjected to an<br>initial start. | RUN: On<br>ERR.:On<br>CPU Status:Continue                                     | Qn(H)<br>QnPH<br>QnPRH                                |
| 4611          | [SFCP. EXE. ERROR]         Key-switch was reset during RUN when         presumptive start was designated for SFC         program.         ■Collateral information         • Common information: Program error location         • Individual information: -         ■Diagnostic timing         • STOP → RUN                                                                                                    | Read common information of the error using<br>the programming tool to identify the numeric<br>value (program error location). Check the<br>error step corresponding to the value, and<br>correct it as necessary.<br>The program is automatically subjected to an<br>initial start. | RUN: On<br>ERR.:On<br>CPU Status:Continue                                     | Qn(H)<br>QnPH<br>QnPRH                                |
| 4620          | [BLOCK EXE. ERROR]<br>Startup was executed at a block in the SFC<br>program that was already started up.<br>Collateral information<br>· Common information: Program error location<br>· Individual information: -<br>Diagnostic timing<br>· When instruction executed                                                                                                    | Read common information of the error using<br>the programming tool to identify the numeric<br>value (program error location). Check the<br>error step corresponding to the value, and<br>correct it as necessary.                                                                   | RUN: Off<br>ERR.:Flashing<br>CPU Status:Stop                                  | Qn(H)<br>QnPH<br>QnPRH<br>QnU                         |
| 4621          | [BLOCK EXE. ERROR]<br>Startup was attempted at a block that does not<br>exist in the SFC program.<br>Collateral information<br>· Common information: Program error location<br>· Individual information: -<br>Diagnostic timing<br>· When instruction executed                                                                                                    | <ul> <li>Read common information of the error<br/>using the programming tool to identify the<br/>numeric value (program error location).<br/>Check the error step corresponding to the<br/>value, and correct it as necessary.</li> <li>Turn on SM321 if it is off.</li> </ul>      | RUN: Off<br>ERR.:Flashing<br>CPU Status:Stop                                  | Q00J/Q00/Q01<br>Qn(H)<br>QnPH<br>QnPRH<br>QnU<br>LCPU |
| 4630          | [STEP EXE. ERROR]<br>The step specified in the SFC program is already<br>activated.<br><b>Collateral information</b><br>• Common information: Program error location<br>• Individual information: -<br><b>Diagnostic timing</b><br>• When instruction executed                                                                                                    | Read common information of the error using<br>the programming tool to identify the numeric<br>value (program error location). Check the<br>error step corresponding to the value, and<br>correct it as necessary.                                                                   | RUN: Off<br>ERR.:Flashing<br>CPU Status:Stop                                  | Qn(H)<br>QnPH<br>QnPRH                                |
| 4631          | <ul> <li>[STEP EXE. ERROR]</li> <li>Startup was attempted at the step that does not exist in the SFC program. Or, the step that does not exist in the SFC program was specified for end.</li> <li>Forced transition was executed based on the transition condition that does not exit in the SFC program. Or, the transition condition for forced transition that does not exit in the SFC program was canceled.</li> <li><b>Collateral information</b></li> <li>Common information: Program error location</li> <li>Individual information: -</li> <li><b>Diagnostic timing</b></li> <li>When instruction executed</li> </ul> | <ul> <li>Read common information of the error<br/>using the programming tool to identify the<br/>numeric value (program error location).<br/>Check the error step corresponding to the<br/>value, and correct it as necessary.</li> <li>Turn on SM321 if it is off.</li> </ul>      | RUN: Off<br>ERR.:Flashing<br>CPU Status:Stop                                  | Q00J/Q00/Q01<br>Qn(H)<br>QnPH<br>QnPRH<br>QnU<br>LCPU |

| Error<br>code | Error and cause                                                                                                    | Corrective action                                                                                                    | LED status, CPU<br>status                    | Corresponding<br>CPU                  |
|---------------|----------------------------------------------------------------------------------------------------|----------------------------------------------------------------------------------------------------|----------------------------------------------|---------------------------------------|
| 4632          | [STEP EXE. ERROR]<br>There were too many simultaneous active steps in<br>blocks that can be designated by the SFC<br>program.<br><b>Collateral information</b><br>• Common information: Program error location<br>• Individual information: -<br><b>Diagnostic timing</b><br>• When instruction executed | Read common information of the error using<br>the programming tool to identify the numeric<br>value (program error location). Check the<br>error step corresponding to the value, and<br>correct it as necessary. | RUN: Off<br>ERR.:Flashing<br>CPU Status:Stop | Qn(H)<br>QnPH<br>QnPRH<br>QnU<br>LCPU |
| 4633          | [STEP EXE. ERROR]<br>There were too many simultaneous active steps in<br>all blocks that can be designated.<br><b>ECollateral information</b><br>• Common information: Program error location<br>• Individual information: -<br><b>EDiagnostic timing</b><br>• When instruction executed                 | Read common information of the error using<br>the programming tool to identify the numeric<br>value (program error location). Check the<br>error step corresponding to the value, and<br>correct it as necessary. | RUN: Off<br>ERR.:Flashing<br>CPU Status:Stop | Qn(H)<br>QnPH<br>QnPRH<br>QnU<br>LCPU |

\*1 The operating status of the CPU module after an error has occurred can be set in parameter. (LED indication changes according to the status.)

\*2 Modules whose serial number (first five digits) is "04012" or later

## Appendix 1.7 List of error codes (5000 to 5999)

The following table shows the error messages, the error contents and causes, and the corrective actions for the error codes (5000 to 5999).

| Error<br>code | Error and cause                                                                                                    | Corrective action                                                                                                    | LED status, CPU<br>status                    | Corresponding<br>CPU                  |
|---------------|----------------------------------------------------------------------------------------------------|----------------------------------------------------------------------------------------------------|----------------------------------------------|---------------------------------------|
| 5000          | <ul> <li>[WDT ERROR]</li> <li>The scan time of the initial execution type program exceeded the initial execution monitoring time specified in the PLC RAS tab of "PLC Parameter".</li> <li><b>Collateral information</b></li> <li>Common information: Time (value set)</li> <li>Individual information: Time (value actually measured)</li> <li><b>Diagnostic timing</b></li> <li>Always</li> </ul>                                                                                             | <ul> <li>Read the individual information of the error using the programming tool to identify the numeric value (time). Check the value and shorten the scan time.</li> <li>Change the initial execution monitoring time or the WDT value in the PLC RAS tab of "PLC Parameter".</li> <li>Resolve the endless loop caused by jump transition.</li> <li>If the error persists even after the actions mentioned above are taken, the possible cause is a hardware failure of the system. Please consult your local Mitsubishi representative.</li> </ul>                                                                                                    | RUN: Off<br>ERR.:Flashing<br>CPU Status:Stop | Qn(H)<br>QnPH<br>QnPRH<br>QnU<br>LCPU |
|               | <ul> <li>[WDT ERROR]</li> <li>The power supply of the standby system is turned OFF.</li> <li>The tracking cable is disconnected or connected without turning off or resetting the standby system.</li> <li>The tracking cable is not secured by the connector fixing screws.</li> <li><b>ECollateral information</b></li> <li>Common information: Time (value set)</li> <li>Individual information: Time (value actually measured)</li> <li><b>Diagnostic timing</b></li> <li>Always</li> </ul> | <ul> <li>Since power-off of the standby system<br/>increases the control system scan time,<br/>reset the WDT value, taking the increase of<br/>the control system scan time into<br/>consideration.</li> <li>If the tracking cable was disconnected<br/>during operation, securely connect it and<br/>restart the CPU module. If the same error<br/>code is displayed again, the cause is a<br/>hardware failure of the tracking cable or<br/>CPU module. Please consult your local<br/>Mitsubishi representative.</li> </ul>                                                                                                    |                                              | QnPRH                                 |
| 5001          | [WDT ERROR]<br>The scan time of the program exceeded the WDT<br>value specified in the PLC RAS tab of "PLC<br>Parameter".<br><b>Collateral information</b><br>• Common information: Time (value set)<br>• Individual information: Time (value actually<br>measured)<br><b>Diagnostic timing</b><br>• Always                                                                                                    | <ul> <li>Read the individual information of the error using the programming tool to identify the numeric value (time). Check the value and shorten the scan time.</li> <li>Change the initial execution monitoring time or the WDT value in the PLC RAS tab of "PLC Parameter".</li> <li>Resolve the infinite loop caused by jump sequence.</li> <li>Check the execution number of the interrupt program, and reduce the occurrence number of interruption.</li> <li>If the error persists even after the actions mentioned above are taken, the possible cause is a hardware failure of the system. Please consult your local Mitsubishi representative.</li> </ul> | RUN: Off<br>ERR.:Flashing<br>CPU Status:Stop | QCPU<br>LCPU                          |
|               | <ul> <li>[WDT ERROR]</li> <li>The power supply of the standby system is turned OFF.</li> <li>The tracking cable is disconnected or connected without turning off or resetting the standby system.</li> <li>The tracking cable is not secured by the connector fixing screws.</li> <li><b>Ecollateral information</b></li> <li>Common information: Time (value set)</li> <li>Individual information: Time (value actually measured)</li> <li><b>Diagnostic timing</b></li> <li>Always</li> </ul> | <ul> <li>Since power-off of the standby system<br/>increases the control system scan time,<br/>reset the WDT value, taking the increase of<br/>the control system scan time into<br/>consideration.</li> <li>If the tracking cable was disconnected<br/>during operation, securely connect it and<br/>restart the CPU module. If the same error<br/>code is displayed again, the cause is a<br/>hardware failure of the tracking cable or<br/>CPU module. Please consult your local<br/>Mitsubishi representative.</li> </ul>                                                                                                    |                                              | QnPRH                                 |

Α

Appendix 1 Error Codes Appendix 1.7 List of error codes (5000 to 5999)

| Error<br>code | Error and cause                                                                                                    | Corrective action                                                                                                    | LED status, CPU<br>status                    | Corresponding<br>CPU                  |
|---------------|----------------------------------------------------------------------------------------------------|----------------------------------------------------------------------------------------------------|----------------------------------------------|---------------------------------------|
| 5002          | [WDT ERROR]         The execution time of one high-speed interrupt exceeded 100ms.         ■Collateral information         • Common information: Time (value set)         • Individual information: Time (value actually measured)         ■Diagnostic timing         • Always                                                                                                    | <ul> <li>If the processing time of the high-speed<br/>interrupt program is long, review the<br/>program.</li> <li>Cancel sampling trace, data logging, scan<br/>time measurement, and step specification<br/>for executional conditional device test in<br/>the interrupt program.</li> </ul> | RUN: Off<br>ERR.:Flashing<br>CPU Status:Stop | QnUDV<br>QnUDPV                       |
|               | <ul> <li>[PRG. TIME OVER]<br/>The program scan time exceeded the constant<br/>scan time specified in the PLC RAS tab of "PLC<br/>Parameter".</li> <li>Collateral information<br/>• Common information: Time (value set)<br/>• Individual information: Time (value actually<br/>measured)</li> <li>Diagnostic timing<br/>• Always</li> </ul>                                                 | Review the constant scan setting time.                                                                                                    | RUN: On<br>ERR.:On<br>CPU Status:Continue    | Qn(H)<br>QnPH<br>QnPRH<br>QnU<br>LCPU |
| 5010          | [PRG. TIME OVER]<br>The low speed program execution time set in the<br>PLC RAS tab of "PLC parameter" exceeded the<br>excess time of the constant scan.<br>■Collateral information<br>• Common information: Time (value set)<br>• Individual information: Time (value actually<br>measured)<br>■Diagnostic timing<br>• Always                                                               | <ul> <li>Review the constant scan setting time.</li> <li>To secure sufficient excess time, correct<br/>the value for "Constant scanning" and "Low<br/>Speed Program Execution Time" in "PLC<br/>Parameter".</li> </ul>                                                                        |                                              | Qn(H)<br>QnPH<br>QnPRH                |
|               | [PRG. TIME OVER]<br>The program scan time exceeded the constant<br>scan setting time specified in the PLC RAS tab of<br>"PLC parameter".<br><b>Collateral information</b><br>• Common information: Time (value set)<br>• Individual information: Time (value actually<br>measured)<br><b>Diagnostic timing</b><br>• Always                                                                  | Review the constant scan setting time in<br>"PLC parameter" so that the excess time of<br>constant scan can be fully secured.                                                                                                    |                                              | Q00J/Q00/Q01                          |
| 5011          | <ul> <li>[PRG. TIME OVER]<br/>The scan time of the low speed execution type<br/>program exceeded the low speed execution watch<br/>time specified in the PLC RAS tab of "PLC<br/>parameter".</li> <li>Collateral information<br/>• Common information: Time (value set)<br/>• Individual information: Time (value actually<br/>measured)</li> <li>Diagnostic timing<br/>• Always</li> </ul> | Read the individual information of the error<br>using the programming tool to identify the<br>numeric value (time). Check the value and<br>shorten the scan time.<br>Change the low speed execution watch time<br>in the PLC RAS setting of "PLC Parameter".                                  | RUN: On<br>ERR.:On<br>CPU Status:Continue    | Qn(H)<br>QnPH                         |

## Appendix 1.8 List of error codes (6000 to 6999)

The following table shows the error messages, the error contents and causes, and the corrective actions for the error codes (6000 to 6999).

| Error<br>code | Error and cause                                                                                                    | Corrective action                                                                                                    | LED status, CPU<br>status                    | Corresponding<br>CPU |
|---------------|----------------------------------------------------------------------------------------------------|----------------------------------------------------------------------------------------------------|----------------------------------------------|----------------------|
| 6000          | <ul> <li>[FILE DIFF.]<br/>In a redundant system, the control system and<br/>standby system do not have the same programs<br/>and parameters.<br/>The file type detected as different between the two<br/>systems can be checked by the file name of the<br/>error common information.</li> <li>The program is different. (File name =<br/>********.QPG)</li> <li>The PLC parameters/network<br/>parameters/redundant parameters are different.<br/>(File name = PARAM.QPA)</li> <li>The remote password is different. (File name =<br/>PARAM.QPA)</li> <li>The intelligent function module parameters are<br/>different. (File name = IPARAM.QPA)</li> <li>The device initial values are different. (File<br/>name = *******.QDI)</li> <li>The size of the area, which is used for enabling<br/>writing multiple program blocks to the CPU<br/>module during running, do not match. (File<br/>name = MBOC.QMB) (This can be detected<br/>from the standby system of the redundant<br/>system.)</li> <li><b>Collateral information</b></li> <li>Common information: -<br/>IDiagnostic timing</li> <li>At power-on/At reset/At tracking cable<br/>connection/At changing to backup mode/At<br/>completion of write during RUN/At system<br/>switching/At switching both systems into RUN</li> </ul> | <ul> <li>Match the programs and parameters of the control system and standby system.</li> <li>Verify the CPU module by either of the following procedures 1) or 2) to clarify the differences between the files of both systems. Correct wrong files and write them to the CPU module again.</li> <li>Read the programs and parameters of System A using GX Works2, GX Developer, or PX Developer, and verify them with those of System B.</li> <li>Verify the programs and parameters saved in GX Works2, GX Developer, or PX Developer, or PX Developer, or PX Developer (offline environment) with those written to the CPU modules of both systems.</li> <li>When the size of the area, which is used for enabling writing multiple program blocks to the CPU module during running, do not match, perform either of corrective actions 1) or 2).</li> <li>Using the memory copy function, copy the program memory from the control systems.</li> <li>Format the CPU module program memories of both systems. (For both systems, specify the same values for the size of the area, which is used for enabling writing multiple program memories of both systems. (For both systems, specify the same values for the size of the area, which is used for enabling writing multiple program memories of both systems.</li> </ul> | RUN: Off<br>ERR.:Flashing<br>CPU Status:Stop | QnPRH                |
| 6001          | <ul> <li>[FILE DIFF.]</li> <li>In the redundant system, the valid-parameter drive setting (SW2, SW3) set by the DIP switches differs between the control system and standby system.</li> <li>■Collateral information <ul> <li>Common information: -</li> <li>Individual information: -</li> </ul> </li> <li>■Diagnostic timing <ul> <li>At power-on/At reset/At tracking cable connection/At operation mode change</li> </ul> </li> </ul>                                                                                                    | Match the valid-parameter drive settings<br>(SW2, SW3) for both the control and standby<br>systems using the DIP switches.                                                                                                    | RUN: Off<br>ERR.:Flashing<br>CPU Status:Stop | QnPRH                |
| 6010          | [OPE. MODE DIFF.]<br>The operational status of the control system and<br>standby system in the redundant system is not the<br>same. (This can be detected from the standby<br>system of the redundant system.)<br><b>Collateral information</b><br>• Common information: -<br>• Individual information: -<br><b>Diagnostic timing</b><br>• Always                                                                                                    | Synchronize the operation statuses of the control system and standby system.                                                                                                    | RUN: On<br>ERR.:On<br>CPU Status:Continue    | QnPRH                |

| Error<br>code | Error and cause                                                                                                    | Corrective action                                                                                                    | LED status, CPU<br>status                    | Corresponding<br>CPU |
|---------------|----------------------------------------------------------------------------------------------------|----------------------------------------------------------------------------------------------------|----------------------------------------------|----------------------|
| 6020          | [OPE. MODE DIFF.]<br>At power-on/reset, the RUN/STOP switch settings<br>of the control system and standby system are not<br>the same in a redundant system. (This can be<br>detected from the control system or standby<br>system of the redundant system.)<br><b>ECollateral information</b><br>• Common information: -<br>• Individual information: -<br><b>EDiagnostic timing</b><br>• At power-on/At reset                                                                                                    | Set the RUN/STOP switches of the control<br>system and standby system to the same<br>setting.                                                                                                    | RUN: Off<br>ERR.:Flashing<br>CPU Status:Stop | QnPRH                |
| 6030          | <ul> <li>[UNIT LAY. DIFF.]</li> <li>In a redundant system, the module configuration differs between the control system and standby system.</li> <li>The network module mode setting differs between the two systems. (This can be detected from the control system or standby system of the redundant system.)</li> <li><b>Collateral information</b></li> <li>Common information: Module No.</li> <li>Individual information: -</li> <li><b>Diagnostic timing</b></li> <li>At power-on/At reset/At tracking cable connection/At operation mode change</li> </ul> | <ul> <li>Match the module configurations of the control system and standby system.</li> <li>In the redundant setting of "Network parameter", match the mode setting of System B to that of System A.</li> </ul> | RUN: Off<br>ERR.:Flashing<br>CPU Status:Stop | QnPRH                |
| 6035          | [UNIT LAY. DIFF.]<br>In a redundant system, the CPU module model<br>name differs between the control system and<br>standby system. (This can be detected from the<br>standby system of the redundant system.)<br><b>ECollateral information</b><br>• Common information: -<br>• Individual information: -<br><b>EDiagnostic timing</b><br>• At power-on/At reset/At tracking cable<br>connection/At operation mode change                                                                                                    | Match the model names of the control system and standby system.                                                                                                    | RUN: Off<br>ERR.:Flashing<br>CPU Status:Stop | QnPRH                |
| 6036          | [UNIT LAY. DIFF.]<br>A difference in the remote I/O configuration of the<br>MELSECNET/H multiplexed remote I/O network<br>between the control system and standby system of<br>a redundant system was detected. (This can be<br>detected from the control system or standby<br>system of the redundant system.)<br><b>ECollateral information</b><br>• Common information: -<br><b>IDiagnostic timing</b><br>• Always                                                                                                    | Check the network cables of the<br>MELSECNET/H multiplexed remote I/O<br>network for disconnection.                                                                                                    | RUN: Off<br>ERR.:Flashing<br>CPU Status:Stop | QnPRH                |
| 6040          | [CARD TYPE DIFF.]<br>In the redundant system, the memory card<br>insertion status (inserted/not inserted) differs<br>between the control system and standby system.<br>■Collateral information<br>• Common information: -<br>• Individual information: -<br>■Diagnostic timing<br>• At power-on/At reset                                                                                                    | Match the memory card insertion status<br>(inserted/not inserted) of the control system<br>and standby system.                                                                                                  | RUN: Off<br>ERR.:Flashing<br>CPU Status:Stop | QnPRH                |
| 6041          | [CARD TYPE DIFF.]<br>In the redundant system, the memory card type<br>differs between the control system and standby<br>system.<br>Collateral information<br>• Common information: -<br>• Individual information: -<br>Diagnostic timing<br>• At power-on/At reset                                                                                                    | Match the memory card types of the control system and standby system.                                                                                                    | RUN: Off<br>ERR.:Flashing<br>CPU Status:Stop | QnPRH                |

| Error<br>code | Error and cause                                                                                                    | Corrective action                                                                                                    | LED status, CPU<br>status                    | Corresponding<br>CPU |
|---------------|----------------------------------------------------------------------------------------------------|----------------------------------------------------------------------------------------------------|----------------------------------------------|----------------------|
| 6050          | [CAN'T EXE. MODE]<br>The function inexecutable in the debug mode or<br>operation mode (backup/separate mode) was<br>executed. (This can be detected from the control<br>system or standby system of the redundant<br>system.)<br><b>Collateral information</b><br>• Common information: -<br>• Individual information: -<br><b>Diagnostic timing</b><br>• Always                                                                                                    | Execute the function executable in the debug<br>mode or operation mode (backup/separate<br>mode).                                                                                                    | RUN: On<br>ERR.:On<br>CPU Status:Continue    | QnPRH                |
| 6060          | [CPU MODE DIFF.]<br>In a redundant system, the operation mode<br>(backup/separate) differs between the control<br>system and standby system. (This can be<br>detected from the standby system of the<br>redundant system.)<br><b>ECollateral information</b><br>• Common information: -<br>• Individual information: -<br><b>EDiagnostic timing</b><br>• At power-on/At reset/At tracking cable<br>connection                                                                                                    | Match the operation modes of the control system and standby system.                                                                                                    | RUN: Off<br>ERR.:Flashing<br>CPU Status:Stop | QnPRH                |
| 6061          | [CPU MODE DIFF.]<br>In a redundant system, the operation mode<br>(backup/separate) differs between the control<br>system and standby system. (This can be<br>detected from the standby system of the<br>redundant system.)<br><b>Collateral information</b><br>• Common information: -<br>• Individual information: -<br><b>Diagnostic timing</b><br>• When an END instruction executed                                                                                                    | Match the operation modes of the control system and standby system.                                                                                                    | RUN: Off<br>ERR.:Flashing<br>CPU Status:Stop | QnPRH                |
| 6062          | [CPU MODE DIFF.]<br>Both System A and B are in the same system<br>status (control system). (This can be detected<br>from the system B of the redundant system.)<br><b>Collateral information</b><br>• Common information: -<br>• Individual information: -<br><b>Diagnostic timing</b><br>• At power-on/At reset/At tracking cable<br>connection                                                                                                    | Power the CPU module (System B) which resulted in a stop error, OFF and then ON.                                                                                                    | RUN: Off<br>ERR.:Flashing<br>CPU Status:Stop | QnPRH                |
| 6100          | <ul> <li>[TRK. TRANS. ERR.]</li> <li>An error (e.g. retry limit exceeded) occurred in tracking (data transmission). (This error may be caused by tracking cable removal or other system power-off (including reset).)</li> <li>The error occurred at a startup since the redundant system startup procedure was not followed.</li> <li><b>Collateral information</b></li> <li>Common information: Tracking transmission data classification</li> <li>Individual information: -</li> <li><b>Diagnostic timing</b></li> <li>Always</li> </ul> | <ul> <li>Check the CPU module or tracking cable. If<br/>the same error occurs, the cause is a<br/>failure of the CPU module or tracking cable.<br/>Please consult your local Mitsubishi<br/>representative.</li> <li>Confirm the redundant system startup<br/>procedure, and execute a startup again.</li> </ul> | RUN: On<br>ERR.:On<br>CPU Status:Continue    | QnPRH                |

| Error<br>code | Error and cause                                                                                                    | Corrective action                                                                                                    | LED status, CPU<br>status                 | Corresponding<br>CPU |
|---------------|----------------------------------------------------------------------------------------------------|----------------------------------------------------------------------------------------------------|-------------------------------------------|----------------------|
| 6101          | <ul> <li>[TRK. TRANS. ERR.]</li> <li>A timeout error occurred in tracking (data transmission). (This error may be caused by tracking cable removal or other system power-off (including reset).)</li> <li>The error occurred at a startup since the redundant system startup procedure was not followed.</li> <li>(This can be detected from the control system or standby system of the redundant system.)</li> <li><b>Collateral information</b></li> <li>Common information: Tracking transmission data classification</li> <li>Individual information: -</li> <li><b>Diagnostic timing</b></li> <li>Always</li> </ul>                      | <ul> <li>Check the CPU module or tracking cable. If<br/>the same error occurs, the cause is a<br/>failure of the CPU module or tracking cable.<br/>Please consult your local Mitsubishi<br/>representative.</li> <li>Confirm the redundant system startup<br/>procedure, and execute a startup again.</li> </ul> | RUN: On<br>ERR.:On<br>CPU Status:Continue | QnPRH                |
| 6102          | [TRK. TRANS. ERR.]<br>A data sum value error occurred in tracking (data<br>reception). (This can be detected from the control<br>system or standby system of the redundant<br>system.)<br><b>Collateral information</b><br>• Common information: -<br>• Individual information: -<br><b>Diagnostic timing</b><br>• Always                                                                                                    | <ul> <li>Check the CPU module or tracking cable. If<br/>the same error occurs, the cause is a<br/>failure of the CPU module or tracking cable.<br/>Please consult your local Mitsubishi<br/>representative.</li> <li>Confirm the redundant system startup<br/>procedure, and execute a startup again.</li> </ul> | RUN: On<br>ERR.:On<br>CPU Status:Continue | QnPRH                |
| 6103          | <ul> <li>[TRK. TRANS. ERR.]</li> <li>A data error (other than sum value error)<br/>occurred in tracking (data reception). (This error<br/>may be caused by tracking cable removal or<br/>other system power-off (including reset).)</li> <li>The error occurred at a startup since the<br/>redundant system startup procedure was not<br/>followed.</li> <li>(This can be detected from the control system or<br/>standby system of the redundant system.)</li> <li>■Collateral information <ul> <li>Common information: -</li> <li>Individual information: -</li> </ul> </li> <li>■Diagnostic timing <ul> <li>Always</li> </ul> </li> </ul>   | <ul> <li>Check the CPU module or tracking cable. If<br/>the same error occurs, the cause is a<br/>failure of the CPU module or tracking cable.<br/>Please consult your local Mitsubishi<br/>representative.</li> <li>Confirm the redundant system startup<br/>procedure, and execute a startup again.</li> </ul> | RUN: On<br>ERR.:On<br>CPU Status:Continue | QnPRH                |
| 6105          | <ul> <li>[TRK. TRANS. ERR.]</li> <li>An error (e.g. retry limit exceeded) occurred in tracking (data transmission). (This error may be caused by tracking cable removal or other system power-off (including reset).)</li> <li>The error occurred at a startup since the redundant system startup procedure was not followed.</li> <li>(This can be detected from the control system or standby system of the redundant system.)</li> <li><b>Collateral information</b></li> <li>Common information: Tracking transmission data classification</li> <li>Individual information: -</li> <li><b>Diagnostic timing</b></li> <li>Always</li> </ul> | <ul> <li>Check the CPU module or tracking cable. If the same error occurs, the cause is a failure of the CPU module or tracking cable. Please consult your local Mitsubishi representative.</li> <li>Confirm the redundant system startup procedure, and execute a startup again.</li> </ul>                     | RUN: On<br>ERR.:On<br>CPU Status:Continue | QnPRH                |

| Error<br>code | Error and cause                                                                                                    | Corrective action                                                                                                    | LED status, CPU<br>status                 | Corresponding<br>CPU |
|---------------|----------------------------------------------------------------------------------------------------|----------------------------------------------------------------------------------------------------|-------------------------------------------|----------------------|
| 6106          | <ul> <li>[TRK. TRANS. ERR.]</li> <li>A timeout error occurred in tracking (data transmission). (This error may be caused by tracking cable removal or other system power-off (including reset).)</li> <li>The error occurred at a startup since the redundant system startup procedure was not followed.</li> <li>(This can be detected from the control system or standby system of the redundant system.)</li> <li><b>Ecollateral information</b></li> <li>Common information: Tracking transmission data classification</li> <li>Individual information: -</li> <li><b>Diagnostic timing</b></li> <li>Always</li> </ul> | <ul> <li>Check the CPU module or tracking cable. If<br/>the same error occurs, the cause is a<br/>failure of the CPU module or tracking cable.<br/>Please consult your local Mitsubishi<br/>representative.</li> <li>Confirm the redundant system startup<br/>procedure, and execute a startup again.</li> </ul> | RUN: On<br>ERR.:On<br>CPU Status:Continue | QnPRH                |
| 6107          | [TRK. TRANS. ERR.]<br>A data sum value error occurred in tracking (data<br>reception). (This can be detected from the control<br>system or standby system of the redundant<br>system.)<br><b>Collateral information</b><br>• Common information: -<br>• Individual information: -<br><b>Diagnostic timing</b><br>• Always                                                                                                    | <ul> <li>Check the CPU module or tracking cable. If<br/>the same error occurs, the cause is a<br/>failure of the CPU module or tracking cable.<br/>Please consult your local Mitsubishi<br/>representative.</li> <li>Confirm the redundant system startup<br/>procedure, and execute a startup again.</li> </ul> | RUN: On<br>ERR.:On<br>CPU Status:Continue | QnPRH                |
| 6108          | <ul> <li>[TRK. TRANS. ERR.]</li> <li>A data error (other than sum value error)<br/>occurred in tracking (data reception). (This error<br/>may be caused by tracking cable removal or<br/>other system power-off (including reset).)</li> <li>The error occurred at a startup since the<br/>redundant system startup procedure was not<br/>followed.</li> <li>(This can be detected from the control system or<br/>standby system of the redundant system.)</li> <li>■Collateral information</li> <li>Common information: -</li> <li>Individual information: -</li> <li>EDiagnostic timing</li> <li>Always</li> </ul>       | <ul> <li>Check the CPU module or tracking cable. If<br/>the same error occurs, the cause is a<br/>failure of the CPU module or tracking cable.<br/>Please consult your local Mitsubishi<br/>representative.</li> <li>Confirm the redundant system startup<br/>procedure, and execute a startup again.</li> </ul> | RUN: On<br>ERR.:On<br>CPU Status:Continue | QnPRH                |
| 6110          | [TRK. SIZE ERROR]         The tracking capacity exceeded the allowed range. (This can be detected from the control system or standby system of the redundant system.)         ■Collateral information         • Common information: Reason(s) for tracking size excess error         • Individual information: -         ■Diagnostic timing         • When an END instruction executed                                                                                                    | Reexamine the tracking capacity.                                                                                                    | RUN: On<br>ERR.:On<br>CPU Status:Continue | QnPRH                |
| 6111          | [TRK. SIZE ERROR]<br>The control system does not have enough file<br>register capacity for the file registers specified in<br>the tracking settings. (This can be detected from<br>the control system or standby system of the<br>redundant system.)<br><b>Collateral information</b><br>• Common information: -<br>• Individual information: -<br><b>Diagnostic timing</b><br>• When an END instruction executed                                                                                                    | Switch to the file registers of which capacity is greater than the file registers specified in the tracking settings.                                                                                                    | RUN: On<br>ERR.:On<br>CPU Status:Continue | QnPRH                |

A

| Error<br>code | Error and cause                                                                                                    | Corrective action                                                                                                    | LED status, CPU<br>status                    | Corresponding<br>CPU |
|---------------|----------------------------------------------------------------------------------------------------|----------------------------------------------------------------------------------------------------|----------------------------------------------|----------------------|
| 6112          | [TRK. SIZE ERROR]<br>File registers greater than those of the standby<br>system were tracked and transmitted from the<br>control system. (This can be detected from the<br>standby system of the redundant system.)<br><b>Collateral information</b><br>• Common information: -<br>• Individual information: -<br><b>Diagnostic timing</b><br>• When an END instruction executed                                                                                                    | Switch to the file registers of which capacity is greater than the file registers specified in the tracking settings.                                                                                                    | RUN: On<br>ERR.:On<br>CPU Status:Continue    | QnPRH                |
| 6120          | <ul> <li>[TRK. CABLE ERR.]</li> <li>A start was made without the tracking cable being connected.</li> <li>A start was made with the tracking cable faulty.</li> <li>As the tracking communication hardware of the CPU module was faulty, the CPU module could not communicate with the other system through the tracking cable.</li> <li>(This can be detected from the control system or standby system of the redundant system.)</li> <li><b>Collateral information</b></li> <li>Common information: -</li> <li>Individual information: -</li> <li><b>Diagnostic timing</b></li> <li>At power-on/At reset</li> </ul> | Connect a tracking cable and start up the<br>module. If the same error occurs, the cause is<br>a failure of the tracking cable or the tracking<br>communication hardware of the CPU module.<br>Please consult your local Mitsubishi<br>representative.                                                                                                    | RUN: Off<br>ERR.:Flashing<br>CPU Status:Stop | QnPRH                |
| 6130          | [TRK. DISCONNECT]         • The tracking cable was removed.         • The tracking cable became faulty while the CPU module is running.         • The tracking communication hardware of the CPU module became faulty.         (This can be detected from the control system or standby system of the redundant system.)         ■Collateral information         • Common information: -         • Individual information: -         ■Diagnostic timing         • Always                                                                                                    | <ul> <li>If the tracking cable was removed, connect<br/>the tracking cable to the connectors of the<br/>CPU modules of the two systems.</li> <li>If the error remains even after the above<br/>action is taken, the cause is a failure of the<br/>tracking cable or the tracking<br/>communication hardware of the CPU<br/>module. Please consult your local<br/>Mitsubishi representative.</li> </ul> | RUN: On<br>ERR.:On<br>CPU Status:Continue    | QnPRH                |
| 6140          | <ul> <li>[TRK.INIT. ERROR]</li> <li>The other system did not respond during initial communication at power-on/reset.</li> <li>The error occurred at a startup since the redundant system startup procedure was not followed.</li> <li>(This can be detected from the control system or standby system of the redundant system.)</li> <li><b>Collateral information</b></li> <li>Common information: -</li> <li>Individual information: -</li> <li><b>Diagnostic timing</b></li> <li>At power-on/At reset</li> </ul>                                                                                                    | <ul> <li>Power off and on or reset the CPU module<br/>that detects the error. If the same error<br/>occurs, the cause is a hardware failure of<br/>the CPU module. Please consult your local<br/>Mitsubishi representative.</li> <li>Confirm the redundant system startup<br/>procedure, and execute a startup again.</li> </ul>                                                                       | RUN: Off<br>ERR.:Flashing<br>CPU Status:Stop | QnPRH                |

| Error<br>code | Error and cause                                                                                                    | Corrective action                                                                                                    | LED status, CPU<br>status                  | Corresponding<br>CPU |
|---------------|----------------------------------------------------------------------------------------------------|----------------------------------------------------------------------------------------------------|--------------------------------------------|----------------------|
| 6200          | [CONTROL EXE.]<br>The standby system has been switched to the<br>control system in a redundant system. (Detected<br>by the CPU that was switched from the standby<br>system to the control system.)<br>Since this error code does not indicate the error<br>information of the CPU module but indicates its<br>status, the error code and error information are not<br>stored into SD0 to 26, but are stored into the error<br>log every system switching. (To check the error<br>information, obtain the error log using the<br>programming tool.)<br><b>Collateral information</b><br>• Common information: Reason(s) for system<br>switching<br>• Individual information: -<br><b>Diagnostic timing</b><br>• Always |                                                                                                    | RUN: On<br>ERR.:Off<br>CPU Status:No error | QnPRH                |
| 6210          | [STANDBY]<br>The control system has been switched to the<br>standby system in a redundant system. (Detected<br>by the CPU that was switched from the control<br>system to the standby system.)<br>Since this error code does not indicate the error<br>information of the CPU module but indicates its<br>status, the error code and error information are not<br>stored into SD0 to 26, but are stored into the error<br>log every system switching. (To check the error<br>information, obtain the error log using the<br>programming tool.)<br><b>Ecollateral information</b><br>• Common information: Reason(s) for system<br>switching<br>• Individual information: -<br><b>EDiagnostic timing</b><br>• Always    |                                                                                                    | RUN: On<br>ERR.:Off<br>CPU Status:No error | QnPRH                |
| 6220          | <ul> <li>[CAN'T SWITCH]</li> <li>The system cannot be switched due to a standby system error, tracking cable failure, or online module change being executed in the separate mode. Causes for switching system at control system are as follows: <ul> <li>System switching by SP.CONTSW instruction</li> <li>System switching request from network module</li> </ul> </li> <li><b>Collateral information</b> <ul> <li>Common information: Reason(s) for system switching</li> <li>Individual information: Reason(s) for system switching failure</li> </ul> </li> <li><b>Diagnostic timing</b> <ul> <li>At switching execution</li> </ul> </li> </ul>                                                                  | <ul> <li>Check the status of the standby system<br/>and resolve the error.</li> <li>Complete the online module change.</li> </ul>                                                                                                    | RUN: On<br>ERR.:On<br>CPU Status:Continue  | QnPRH                |
| 6300          | <ul> <li>[STANDBY SYS. DOWN]</li> <li>Any of the following errors was detected in the backup mode.</li> <li>The standby system has not started up in the redundant system.</li> <li>The standby system has developed a stop error in the redundant system.</li> <li>The CPU module in the debug mode was connected to the operating control system.</li> <li>(This can be detected from the control system of the redundant system.)</li> <li><b>Ecollateral information</b> <ul> <li>Common information: -</li> <li>Individual information: -</li> </ul> </li> <li><b>Diagnostic timing</b> <ul> <li>Always</li> </ul> </li> </ul>                                                                                    | <ul> <li>Check whether the standby system is on or not, and if it is not on, power it on.</li> <li>Check whether the standby system has been reset or not, and if it has been reset, unreset it.</li> <li>Check whether the standby system has developed a stop error or not, and if it has developed the error, remove the error factor and restart it.</li> <li>When the CPU module in the debug mode was connected to the control system operating in the backup mode, make connection so that the control system and standby system are combined correctly.</li> </ul> | RUN: On<br>ERR.:On<br>CPU Status:Continue  | QnPRH                |

| Error<br>code | Error and cause                                                                                                    | Corrective action                                                                                                    | LED status, CPU<br>status                    | Corresponding<br>CPU |
|---------------|----------------------------------------------------------------------------------------------------|----------------------------------------------------------------------------------------------------|----------------------------------------------|----------------------|
| 6310          | <ul> <li>[CONTROL SYS. DOWN]</li> <li>Any of the following errors was detected in the backup mode.</li> <li>The control system has not started up in the redundant system.</li> <li>The control system has developed a stop error in the redundant system.</li> <li>The CPU module in the debug mode was connected to the operating standby system.</li> <li>The error occurred at a startup since the redundant system startup procedure was not followed.</li> <li>(This can be detected from the standby system of the redundant system.)</li> <li><b>Collateral information</b></li> <li>Common information: -</li> <li>Individual information: -</li> <li>Individual information: -</li> <li>Always</li> </ul> | <ul> <li>The standby system exists but the control system does not exist.</li> <li>Check whether the system other than the standby system is on or not, and if it is not on, power it on.</li> <li>Check whether the system other than the standby system has been reset or not, and if it is has been reset or not, and if it is has been reset, unreset it.</li> <li>Check whether the system other than the standby system has developed a stop error or not, and if has developed the error, remove the error factor, set the control system and standby system to the same operating status, and restart.</li> <li>When the CPU module in the debug mode was connected to the control system and control system are combined correctly.</li> <li>Confirm the redundant system startup procedure, and execute a startup again.</li> </ul> | RUN: Off<br>ERR.:Flashing<br>CPU Status:Stop | QnPRH                |
| 6311          | <ul> <li>[CONTROL SYS. DOWN]</li> <li>As consistency check data has not transmitted from the control system in a redundant system, the other system cannot start as a standby system.</li> <li>The error occurred at a startup since the redundant system startup procedure was not followed.</li> <li>(This can be detected from the standby system of the redundant system.)</li> <li><b>Ecollateral information</b></li> <li>Common information: -</li> <li>Individual information: -</li> <li><b>EDiagnostic timing</b></li> <li>At power-on/At reset</li> </ul>                                                                                                    | <ul> <li>Replace the tracking cable. If the same error occurs, the cause is a hardware failure of the CPU module. Please consult your local Mitsubishi representative.</li> <li>Confirm the redundant system startup procedure, and execute a startup again.</li> </ul>                                                                                                    | RUN: Off<br>ERR.:Flashing<br>CPU Status:Stop | QnPRH                |
| 6312          | <ul> <li>[CONTROL SYS. DOWN]</li> <li>As consistency check data has not transmitted<br/>from the control system in a redundant system,<br/>the other system cannot start as a standby<br/>system.</li> <li>The error occurred at a startup since the<br/>redundant system startup procedure was not<br/>followed.</li> <li>(This can be detected from the standby system of<br/>the redundant system.)</li> <li><b>Ecollateral information</b></li> <li>Common information: -</li> <li>Individual information: -</li> <li>EDiagnostic timing</li> <li>At power-on/At reset</li> </ul>                                                                                                    | <ul> <li>Replace the tracking cable. If the same<br/>error occurs, the cause is a hardware<br/>failure of the CPU module. Please consult<br/>your local Mitsubishi representative.</li> <li>Confirm the redundant system startup<br/>procedure, and execute a startup again.</li> </ul>                                                                                                    | RUN: Off<br>ERR.:Flashing<br>CPU Status:Stop | QnPRH                |
| 6313          | [CONTROL SYS. DOWN]<br>The control system detected the error of the<br>system configuration and informed it to the<br>standby system (host system) in the redundant<br>system.<br>Collateral information<br>• Common information: -<br>• Individual information: -<br>Diagnostic timing<br>• At power-on/At reset                                                                                                    | Restart the system after checking that the<br>connection between base unit and the system<br>configuration (type/number/parameter of<br>module) are correct.                                                                                                    | RUN: Off<br>ERR.:Flashing<br>CPU Status:Stop | QnPRH                |

| Error<br>code | Error and cause                                                                                                    | Corrective action                                                                                                    | LED status, CPU<br>status                    | Corresponding<br>CPU |
|---------------|----------------------------------------------------------------------------------------------------|----------------------------------------------------------------------------------------------------|----------------------------------------------|----------------------|
| 6400          | [PRG. MEM. CLEAR]<br>The memory copy from control system to standby<br>system was executed, and the program memory<br>was cleared.<br><b>Collateral information</b><br>• Common information: -<br>• Individual information: -<br><b>Diagnostic timing</b><br>• At execution of the memory copy from control<br>system to standby system                                                          | After the memory copy from the control<br>system to the standby system is completed,<br>turn off and then on or reset the system.                                                  | RUN: Off<br>ERR.:Flashing<br>CPU Status:Stop | QnPRH                |
| 6410          | [MEM. COPY EXE.]<br>The memory copy from control system to standby<br>system was executed. (This can be detected from<br>the control system of the redundant system.)<br><b>Collateral information</b><br>• Common information: -<br>• Individual information: -<br><b>Diagnostic timing</b><br>• At execution of the memory copy from control<br>system to standby system                       | _                                                                                                    | RUN: On<br>ERR.:On<br>CPU Status:Continue    | QnPRH                |
| 6500          | [TRK. PARA. ERROR]<br>The file register file specified in the tracking setting<br>of "PLC Parameter" does not exist.<br><b>■Collateral information</b><br>• Common information: File name/Drive name<br>• Individual information: Parameter number<br><b>■Diagnostic timing</b><br>• At power-on/At reset                                                                                        | Read the individual information of the error<br>using the programming tool. Check the drive<br>name and file name and correct them, or<br>create the specified file register file. | RUN: Off<br>ERR.:Flashing<br>CPU Status:Stop | QnPRH                |
| 6501          | [TRK. PARA. ERROR]         The file register range specified in the device detail setting of the tracking setting of "PLC         Parameter" exceeded the specified file register file capacity.         ■Collateral information         • Common information: File name/Drive name         • Individual information: Parameter number         ■Diagnostic timing         • At power-on/At reset | Read the individual information of the error<br>using the programming tool, and increase the<br>file register capacity.                                                            | RUN: Off<br>ERR.:Flashing<br>CPU Status:Stop | QnPRH                |

## Appendix 1.9 List of error codes (7000 to 10000)

The following table shows the error messages, the error contents and causes, and the corrective actions for the error codes (7000 to 10000).

| Error<br>code | Error and cause                                                                                                    | Corrective action                                                                                                    | LED status, CPU<br>status                    | Corresponding<br>CPU            |
|---------------|----------------------------------------------------------------------------------------------------|----------------------------------------------------------------------------------------------------|----------------------------------------------|---------------------------------|
| 7000          | <ul> <li>[MULTI CPU DOWN]</li> <li>In the operating mode of a multiple CPU system, a CPU error occurred at the CPU where "All station stop by stop error of CPU " was selected.</li> <li>In a multiple CPU system, a CPU module incompatible with the multiple CPU system was mounted.</li> <li>Any CPU module other than CPU No.1 was disconnected from the base unit during operation. Or any CPU module other than CPU No.1 was reset.</li> <li>At power-on/reset, momentary power failure has occurred.</li> <li>Collateral information</li> <li>Common information: -</li> <li>Diagnostic timing</li> <li>Always</li> </ul> | <ul> <li>Read the common information of the error using the programming tool. Check the error in the CPU module, and eliminate the error cause.</li> <li>Remove the CPU module from the main base unit if it does not support the multiple CPU system configuration.</li> <li>Check the mounting status of CPU modules other than CPU No.1 and whether the CPU modules were reset.</li> <li>Check the power supply.</li> <li>The cause is a hardware failure of the power supply module. Please consult your local Mitsubishi representative.</li> </ul> | RUN: Off<br>ERR.:Flashing<br>CPU Status:Stop | Q00/Q01<br>Qn(H)<br>QnPH<br>QnU |
|               | [MULTI CPU DOWN]<br>In a multiple CPU system, CPU other than CPU<br>No.1 cannot be started up due to stop error of the<br>CPU No.1 at power-on, which occurs to CPU No.2<br>to No.4.<br><b>Collateral information</b><br>• Common information: Module No. (CPU No.)<br>• Individual information: -<br><b>Diagnostic timing</b><br>• At power-on/At reset                                                                                                    | Read the common information of the error<br>using the programming tool. Check the error<br>in the CPU module, and eliminate the error<br>cause.                                                                                                    | RUN: Off<br>ERR.:Flashing<br>CPU Status:Stop | Q00/Q01<br>Qn(H)<br>QnPH<br>QnU |
| 7002          | <ul> <li>[MULTI CPU DOWN]</li> <li>There is no response from the target CPU module in a multiple CPU system during initial communication.</li> <li>In a multiple CPU system, a CPU module incompatible with the multiple CPU system was mounted.</li> <li>Collateral information         <ul> <li>Common information: Module No. (CPU No.)</li> <li>Individual information: -</li> </ul> </li> <li>Diagnostic timing         <ul> <li>At power-on/At reset</li> </ul> </li> </ul>                                                                                                    | <ul> <li>Reset the CPU module and run it again. If the same error code is displayed again, the cause is a hardware failure of any of the CPU modules. Please consult your local Mitsubishi representative.</li> <li>Remove the CPU module from the main base unit if it does not support a multiple CPU system configuration. Alternatively, replace the CPU module that does not support a multiple system configuration with the one that does.</li> </ul>                                                                                             | RUN: Off<br>ERR.:Flashing                    | Q00/Q01<br>Qn(H)<br>QnPH        |
|               | [MULTI CPU DOWN]<br>There is no response from the target CPU module<br>in a multiple CPU system during initial<br>communication.<br>■Collateral information<br>• Common information: Module No. (CPU No.)<br>• Individual information: -<br>■Diagnostic timing<br>• At power-on/At reset                                                                                                    | Reset the CPU module and run it again. If the<br>same error code is displayed again, the<br>cause is a hardware failure of any of the CPU<br>modules. Please consult your local Mitsubishi<br>representative.                                                                                                    | - CPU Status:Stop                            | QnU                             |
| 7003          | [MULTI CPU DOWN]<br>There is no response from the target CPU module<br>in a multiple CPU system at initial communication<br>stage.<br>■Collateral information<br>• Common information: Module No. (CPU No.)<br>• Individual information: -<br>■Diagnostic timing<br>• At power-on/At reset                                                                                                    | Reset the CPU module and run it again. If the<br>same error code is displayed again, the<br>cause is a hardware failure of any of the CPU<br>modules. Please consult your local Mitsubishi<br>representative.                                                                                                    | RUN: Off<br>ERR.:Flashing<br>CPU Status:Stop | Q00/Q01<br>Qn(H)<br>QnPH<br>QnU |

| Error<br>code | Error and cause                                                                                                    | Corrective action                                                                                                    | LED status, CPU<br>status                    | Corresponding<br>CPU            |
|---------------|----------------------------------------------------------------------------------------------------|----------------------------------------------------------------------------------------------------|----------------------------------------------|---------------------------------|
| 7004          | [MULTI CPU DOWN]<br>In a multiple CPU system, a data error occurred in<br>communication between the CPU modules.<br>■Collateral information<br>• Common information: Module No. (CPU No.)<br>• Individual information: -<br>■Diagnostic timing<br>• Always                                                                                                    | <ul> <li>Check the system configuration to see if<br/>modules are mounted in excess of the<br/>number of I/O points.</li> <li>If there is no problem in the system<br/>configuration, the cause is a hardware<br/>failure of the CPU module. Please consult<br/>your local Mitsubishi representative.</li> </ul>                        | RUN: Off<br>ERR.:Flashing<br>CPU Status:Stop | Q00/Q01<br>QnU                  |
|               | <ul> <li>[MULTI EXE. ERROR]</li> <li>In a multiple CPU system, a faulty CPU module was mounted.</li> <li>In a multiple CPU system, a CPU module incompatible with the multiple CPU system was mounted. (The CPU module compatible with the multiple CPU system was used to detect an error.)</li> <li>In a multiple CPU system, any of the CPU No. 2 to 4 was reset with power ON. (The CPU whose reset state was cancelled was used to detect an error.)</li> <li>Collateral information</li> <li>Common information: - Module No. (CPU No.)</li> <li>Individual information: - Module No. (At power-on/At reset</li> </ul> | <ul> <li>Read the common information of the error using the programming tool and replace the faulty CPU module.</li> <li>Replace the CPU module with the one compatible with the multiple CPU system.</li> <li>Do not reset any of the No. 2 to 4 CPU modules.</li> <li>Reset CPU No. 1 and restart the multiple CPU system.</li> </ul> |                                              | Q00/Q01<br>Qn(H)<br>QnPH<br>QnU |
| 7010          | [MULTI EXE. ERROR]<br>In a multiple CPU system, the version of the<br>software package (PPC-DRV-01) <sup>*2</sup> for the PC<br>CPU module is 1.06 or earlier.<br><b>Collateral information</b><br>• Common information: Module No. (CPU No.)<br>• Individual information: -<br><b>Diagnostic timing</b><br>• At power-on/At reset                                                                                                    | Change the software package (PPC-DRV-<br>01) <sup>*2</sup> for the PC CPU module to the version<br>1.07 or later.                                                                                                    | RUN: Off<br>ERR.:Flashing<br>CPU Status:Stop | Q00/Q01                         |
|               | [MULTI EXE. ERROR]<br>The Q172(H)CPU(N) or Q173(H)CPU(N) is<br>mounted on the multiple CPU high-speed main<br>base unit (Q3⊡DB). (This may result in a module<br>failure.)<br>■Collateral information<br>• Common information: Module No. (CPU No.)<br>• Individual information: -<br>■Diagnostic timing<br>• At power-on/At reset                                                                                                    | Replace the Q172(H)CPU(N) and<br>Q173(H)CPU(N) with the Motion CPU<br>compatible with the multiple CPU high-speed<br>main base unit.                                                                                                    |                                              | Qn(H)                           |
|               | [MULTI EXE. ERROR]<br>The Universal model QCPU (except Q02UCPU)<br>and Q172(H)CPU(N) are mounted on the same<br>base unit. (This may result in a module failure.)<br>■Collateral information<br>• Common information: Module No. (CPU No.)<br>• Individual information: -<br>■Diagnostic timing<br>• At power-on/At reset                                                                                                    | Check the QCPU and Motion CPU that can<br>be used in a multiple CPU system, and<br>change the system configuration.                                                                                                    |                                              | QnPH                            |

| Error<br>code | Error and cause                                                                                                    | Corrective action                                                                                                    | LED status, CPU<br>status                    | Corresponding<br>CPU            |
|---------------|----------------------------------------------------------------------------------------------------|----------------------------------------------------------------------------------------------------|----------------------------------------------|---------------------------------|
|               | <ul> <li>[MULTI EXE. ERROR]</li> <li>Either of the following settings was made in a multiple CPU system.</li> <li>Multiple CPU automatic refresh setting was made for the inapplicable CPU module.</li> <li>"I/O sharing when using multiple CPUs" setting was made for the inapplicable CPU module.</li> <li><b>Ecollateral information</b></li> <li>Common information: Module No. (CPU No.)</li> <li>Individual information: -</li> <li><b>EDiagnostic timing</b></li> <li>At power-on/At reset</li> </ul>                                                                                                    | <ul> <li>Correct the multiple CPU automatic refresh setting.</li> <li>Correct the "I/O sharing when using multiple CPUs" setting.</li> </ul>                                                                                                    |                                              | Q00/Q01<br>QnU                  |
| 7011          | <ul> <li>[MULTI EXE. ERROR]<br/>The system configuration for using the multiple<br/>CPU high speed transmission function is not met.</li> <li>The Universal model QCPU (except Q00UCPU,<br/>Q01UCPU, Q02UCPU) is not used for the CPU<br/>No.1.</li> <li>The multiple CPU high speed main base unit<br/>(Q3⊡DB) is not used.</li> <li>Points other than 0 is set to the send range for<br/>the CPU module incompatible with the multiple<br/>CPU high speed transmission function.</li> <li>Points other than 0 are set to the auto refresh<br/>send range for the multiple CPU high-speed<br/>transmission area even though the CPU module<br/>does not support the use of this area.</li> <li>■Collateral information</li> <li>Common information: -<br/>■Diagnostic timing</li> <li>At power-on/At reset</li> </ul> | <ul> <li>Change the system configuration to meet<br/>the conditions for using the multiple CPU<br/>high speed transmission function.</li> <li>When auto refresh is performed for the<br/>multiple CPU high-speed transmission<br/>area, set 0 point to the auto refresh send<br/>range of the CPU module that does not<br/>support the use of this area.</li> </ul> | RUN: Off<br>ERR.:Flashing<br>CPU Status:Stop | QnU                             |
| 7013          | [MULTI EXE. ERROR]<br>The Q172(H)CPU(N) or Q173(H)CPU(N) is<br>mounted to the CPU slot or slots 0 to 2. (This may<br>result in a module failure.)<br><b>Ecollateral information</b><br>• Common information: Module No. (CPU No.)<br>• Individual information: -<br><b>EDiagnostic timing</b><br>• At power-on/At reset                                                                                                    | <ul> <li>Check the QCPU and Motion CPU that can<br/>be used in a multiple CPU system, and<br/>change the system configuration.</li> <li>Remove the Motion CPU incompatible with<br/>the multiple CPU system.</li> </ul>                                                                                                    | RUN: Off<br>ERR.:Flashing<br>CPU Status:Stop | QnU                             |
| 7020          | [MULTI CPU ERROR]<br>In a multiple CPU system, an error occurred in the<br>CPU module where "All station stop by stop error<br>of CPU" was not selected in the operating mode<br>setting. (The CPU module where no error occurred<br>was used to detect an error.)<br>ECollateral information<br>• Common information: Module No. (CPU No.)<br>• Individual information: -<br>EDiagnostic timing<br>• Always                                                                                                    | Read the common information of the error<br>using the programming tool. Check the error<br>in the CPU module, and eliminate the error<br>cause.                                                                                                    | RUN: On<br>ERR.:On<br>CPU Status:Continue    | Q00/Q01<br>Qn(H)<br>QnPH<br>QnU |
| 7030          | [CPU LAY ERROR]<br>An assignment error occurred in the CPU-<br>mountable slot (CPU slot, I/O slot 0, 1) in excess<br>of the number of CPU modules specified in the<br>multiple CPU setting of "PLC Parameter".<br><b>ECollateral information</b><br>• Common information: Module No. (CPU No.)<br>• Individual information: -<br><b>EDiagnostic timing</b><br>• At power-on/At reset                                                                                                    | <ul> <li>Set the same value to the number of CPU modules specified in the multiple CPU setting of "PLC Parameter" and the number of mounted CPU modules (including CPU (empty)).</li> <li>Make the type specified in the I/O assignment setting of "PLC Parameter" consistent with the CPU module configuration.</li> </ul>                                         | RUN: Off<br>ERR.:Flashing<br>CPU Status:Stop | Q00J/Q00/Q01<br>QnU             |

etatue

<u>APPX</u>

| code | Error and cause                                                                                                    | Corrective action                                                                                                    | status                                                                               | CPU                          |
|------|----------------------------------------------------------------------------------------------------|----------------------------------------------------------------------------------------------------|--------------------------------------------------------------------------------------|------------------------------|
| 7031 | [CPU LAY ERROR]<br>An assignment error occurred within the range of<br>the number of CPUs specified in the multiple CPU<br>setting of "PLC Parameter".<br>Collateral information<br>• Common information: Module No. (CPU No.)<br>• Individual information: -<br>Diagnostic timing<br>• At power-on/At reset                               | <ul> <li>Set the same value to the number of CPU modules specified in the multiple CPU setting of "PLC Parameter" and the number of mounted CPU modules (including CPU (empty)).</li> <li>Make the type specified in the I/O assignment setting of "PLC Parameter" consistent with the CPU module configuration.</li> </ul>                   | RUN: Off<br>ERR.:Flashing<br>CPU Status:Stop                                         | Q00J/Q00/Q01<br>QnU          |
| 7032 | [CPU LAY ERROR]<br>The number of CPU modules mounted in a<br>multiple CPU system is wrong.<br><b>Collateral information</b><br>• Common information: Module No. (CPU No.)<br>• Individual information: -<br><b>Diagnostic timing</b><br>• At power-on/At reset                                                                             | Configure a system so that the number of<br>mountable modules of each CPU module<br>does not exceed the maximum number of<br>mountable modules specified in the<br>specification.                                                                                                    | RUN: Off<br>ERR.:Flashing<br>CPU Status:Stop                                         | Q00J/Q00/Q01<br>QnU          |
| 7035 | [CPU LAY ERROR]<br>The CPU module has been mounted on the<br>inapplicable slot.<br>Collateral information<br>· Common information: Module No. (Slot No.)<br>· Individual information: -<br>Diagnostic timing<br>· At power-on/At reset                                                                                                    | <ul> <li>Mount the CPU module on the applicable slot.</li> <li>Remove the CPU module from the slot where a CPU module cannot be mounted.</li> </ul>                                                                                                    | RUN: Off<br>ERR.:Flashing<br>CPU Status:Stop                                         | Q00J/Q00/Q01<br>QnPRH<br>QnU |
| 7036 | [CPU LAY ERROR]<br>The host CPU No. set by the multiple CPU setting<br>and the host CPU No. determined by the mounting<br>position of the CPU module are not the same.<br><b>Collateral information</b><br>• Common information: Module No. (CPU No.)<br>• Individual information: -<br><b>Diagnostic timing</b><br>• At power-on/At reset | <ul> <li>Mount the mounting slot of the CPU module correctly.</li> <li>Correct the host CPU No. set by the multiple CPU setting to the CPU No. determined by the mounting position of the CPU module.</li> </ul>                                                                                                    | RUN: Off<br>ERR.:Flashing<br>CPU Status:Stop                                         | QnU                          |
| 8031 | [INCORRECT FILE]<br>The error of stored file (enabled parameter file) is<br>detected.<br>■Collateral information<br>• Common information: -<br>• Individual information: File diagnostic<br>information<br>■Diagnostic timing<br>• At power-on/At reset/STOP → RUN/At writing to<br>programmable controller                                | Write the files shown in SD17 to SD22<br>(individual information) to the drive shown in<br>SD16 (L) (individual information). Turn off and<br>then on or reset the CPU module.<br>If the same error code is displayed again, the<br>cause is a hardware failure of the CPU<br>module. Please consult your local Mitsubishi<br>representative. | RUN: Off<br>ERR.:Flashing<br>CPU Status:Stop                                         | QnU<br>LCPU                  |
| 9000 | [F****]<br>Annunciator (F) turned on. (The "****" portion of<br>the error message indicates an annunciator<br>number.)<br><b>Collateral information</b><br>• Common information: Program error location<br>• Individual information: Annunciator number<br><b>Diagnostic timing</b><br>• When instruction executed                         | Read the individual information of the error<br>using the programming tool to identify the<br>numeric value (annunciator number). Check<br>the program corresponding to the value.                                                                                                    | RUN: On<br>ERR.:On/Off <sup>*1</sup><br>USER:On <sup>*3</sup><br>CPU Status:Continue | QCPU<br>LCPU                 |

Corrective action

Error

- do

Error and cause

| Error<br>code | Error and cause                                                                                                    | Corrective action                                                                                                    | LED status, CPU<br>status                             | Corresponding<br>CPU    |
|---------------|----------------------------------------------------------------------------------------------------|----------------------------------------------------------------------------------------------------|-------------------------------------------------------|-------------------------|
| 9010          | [ <chk>ERR ***.***]<br/>Error detected by the CHK instruction. (The "***"<br/>portion of the error message indicates the<br/>numbers of contact and coil that have been<br/>detected.)<br/><b>Collateral information</b><br/>• Common information: Program error location<br/>• Individual information: Failure No.<br/><b>Diagnostic timing</b><br/>• When instruction executed</chk>                                                                                                    | Read the individual information of the error<br>using the programming tool to identify the<br>numeric value (error number). Check the<br>program corresponding to the value. | RUN: On<br>ERR.:Off<br>USER:On<br>CPU Status:Continue | Qn(H)<br>QnPH<br>QnPRH  |
| 9020          | [BOOT OK]<br>Storage of data onto ROM was completed<br>normally in automatic write to the standard ROM.<br>(The BOOT LED also flashes.)<br><b>Collateral information</b><br>• Common information: -<br>• Individual information: -<br><b>Diagnostic timing</b><br>• At power-on/At reset                                                                                                    | Use the DIP switches to set the valid<br>parameter drive to the standard ROM. Then,<br>switch power on again, and perform boot<br>operation from the standard ROM.           | RUN: Off<br>ERR.:Flashing<br>CPU Status:Stop          | Qn(H)<br>QnPH<br>QnPRH  |
| 9100          | $\label{eq:product} \begin{array}{l} \mbox{[PID ERROR]} \\ \mbox{A data error has occurred in control parameter} \\ \mbox{because the sampling time } (T_S) setting is out of \\ \mbox{the range } (T_S {\leq} 0). \mbox{ Or, an error has occurred during} \\ \mbox{PID operation.} \\ \mbox{PID operation.} \\ \mbox{B collateral information} \\ \mbox{c common information: Program error location} \\ \mbox{l Individual information: -} \\ \mbox{B Diagnostic timing} \\ \mbox{when instruction executed} \end{array}$ | Check and correct the control parameter setting.                                                                                                    | RUN: On<br>ERR.:On<br>CPU Status:Continue             | LCPU<br>QnUDV<br>QnUDPV |
| 9101          | $\begin{tabular}{lllllllllllllllllllllllllllllllllll$                                                                                                    | Check and correct the control parameter setting.                                                                                                    | RUN: On<br>ERR.:On<br>CPU Status:Continue             | LCPU<br>QnUDV<br>QnUDPV |
| 9102          | [PID ERROR]<br>A data error has occurred in control parameter or<br>during PID operation because the proportional<br>gain (K <sub>P</sub> ) setting is out of the range (K <sub>P</sub> <0).<br><b>Collateral information</b><br>• Common information: Program error location<br>• Individual information: -<br><b>Diagnostic timing</b><br>• When instruction executed                                                                                                    | Check and correct the control parameter setting.                                                                                                    | RUN: On<br>ERR.:On<br>CPU Status:Continue             | LCPU<br>QnUDV<br>QnUDPV |
| 9103          | $\label{eq:product} \begin{array}{l} \left[ \textbf{PID ERROR} \right] \\ \text{A data error has occurred in control parameter or during PID operation because the integral time (T_I) setting is out of the range (T_I < 0). \\ \hline \textbf{Collateral information} \\ \cdot \ \text{Common information: Program error location} \\ \cdot \ \text{Individual information: -} \\ \hline \textbf{Diagnostic timing} \\ \cdot \ \text{When instruction executed} \end{array}$                                               | Check and correct the control parameter setting.                                                                                                    | RUN: On<br>ERR.:On<br>CPU Status:Continue             | LCPU<br>QnUDV<br>QnUDPV |
| 9104          | $\label{eq:product} \begin{array}{l} \mbox{[PID ERROR]} \\ \mbox{A data error has occurred in control parameter or during PID operation because the derivative gain (K_D) setting is out of the range (K_D<0 or 201 \leq K_D). \\ \hline \mbox{Collateral information} \\ \hline \mbox{Collateral information: Program error location} \\ \hline \mbox{Individual information: -} \\ \hline \mbox{Diagnostic timing} \\ \hline \mbox{When instruction executed} \end{array}$                                                 | Check and correct the control parameter setting.                                                                                                    | RUN: On<br>ERR.:On<br>CPU Status:Continue             | LCPU<br>QnUDV<br>QnUDPV |

| Error<br>code | Error and cause                                                                                                    | Corrective action                                                                                      | LED status, CPU<br>status                 | Corresponding<br>CPU    |
|---------------|----------------------------------------------------------------------------------------------------|----------------------------------------------------------------------------------------------------|-------------------------------------------|-------------------------|
| 9105          | [PID ERROR]         A data error has occurred in control parameter or during PID operation because the derivative time (T <sub>D</sub> ) setting is out of the range (T <sub>D</sub> <0).                                                                                                    | Check and correct the control parameter setting.                                                       | RUN: On<br>ERR.:On<br>CPU Status:Continue | LCPU<br>QnUDV<br>QnUDPV |
| 9106          | [PID ERROR]<br>The sampling time (T <sub>S</sub> ) setting is shorter than the<br>operation cycle.<br>■Collateral information<br>• Common information: Program error location<br>• Individual information: -<br>■Diagnostic timing<br>• When instruction executed                                            | Set the sampling time (T <sub>S</sub> ) so that it will be<br>longer than the operation cycle.         | RUN: On<br>ERR.:On<br>CPU Status:Continue | LCPU<br>QnUDV<br>QnUDPV |
| 9107          | <ul> <li>[PID ERROR]<br/>The change rate of process value (△PV) is out of<br/>the range, -32768 to 32767.</li> <li>■Collateral information<br/>• Common information: Program error location</li> <li>• Individual information: -</li> <li>■Diagnostic timing</li> <li>• When instruction executed</li> </ul> | Check the process value.                                                                               | RUN: On<br>ERR.:On<br>CPU Status:Continue | LCPU<br>QnUDV<br>QnUDPV |
| 9108          | [PID ERROR]<br>The error (EV) is out of the range, -32768 to<br>32767.<br><b>Collateral information</b><br>• Common information: Program error location<br>• Individual information: -<br><b>Diagnostic timing</b><br>• When instruction executed                                                            | Check the process value.                                                                               | RUN: On<br>ERR.:On<br>CPU Status:Continue | LCPU<br>QnUDV<br>QnUDPV |
| 9109          | [PID ERROR]<br>The integral result is out of the range, -32768 to<br>32767.<br>Collateral information<br>• Common information: Program error location<br>• Individual information: -<br>Diagnostic timing<br>• When instruction executed                                                                     | <ul> <li>Check the process value.</li> <li>Check and correct the control parameter setting.</li> </ul> | RUN: On<br>ERR.:On<br>CPU Status:Continue | LCPU<br>QnUDV<br>QnUDPV |
| 9110          | [PID ERROR]         The derivative value has exceeded the limit because of the derivative gain (K <sub>D</sub> ).         ■Collateral information         • Common information: Program error location         • Individual information: -         ■Diagnostic timing         • When instruction executed    | <ul> <li>Check the process value.</li> <li>Check and correct the control parameter setting.</li> </ul> | RUN: On<br>ERR.:On<br>CPU Status:Continue | LCPU<br>QnUDV<br>QnUDPV |
| 9111          | [PID ERROR]<br>The derivative result is out of the range, -32768 to<br>32767.<br>Collateral information<br>• Common information: Program error location<br>• Individual information: -<br>Diagnostic timing<br>• When instruction executed                                                                   | <ul> <li>Check the process value.</li> <li>Check and correct the control parameter setting.</li> </ul> | RUN: On<br>ERR.:On<br>CPU Status:Continue | LCPU<br>QnUDV<br>QnUDPV |
| 9112          | [PID ERROR]<br>The PID operation result is out of the range, -<br>32768 to 32767.<br>Collateral information<br>• Common information: Program error location<br>• Individual information: -<br>Diagnostic timing<br>• When instruction executed                                                               | <ul> <li>Check the process value.</li> <li>Check and correct the control parameter setting.</li> </ul> | RUN: On<br>ERR.:On<br>CPU Status:Continue | LCPU<br>QnUDV<br>QnUDPV |

Appendix 1 Error Codes Appendix 1.9 List of error codes (7000 to 10000)

| Error<br>code | Error and cause                                                                                                    | Corrective action                                                                                                    | LED status, CPU<br>status                 | Corresponding<br>CPU    |
|---------------|----------------------------------------------------------------------------------------------------|----------------------------------------------------------------------------------------------------|-------------------------------------------|-------------------------|
| 9113          | [PID ERROR]<br>The output upper limit setting value is smaller than<br>the output lower limit setting value.<br>■Collateral information<br>• Common information: Program error location<br>• Individual information: -<br>■Diagnostic timing<br>• When instruction executed                                                                                                    | Set the values so that the output upper limit<br>setting value becomes larger than the output<br>lower limit setting value.                                                                    | RUN: On<br>ERR.:On<br>CPU Status:Continue | LCPU<br>QnUDV<br>QnUDPV |
| 9114          | [PID ERROR]<br>The input or output change rate alarm setting<br>value is smaller than 0.<br><b>Collateral information</b><br>• Common information: Program error location<br>• Individual information: -<br><b>Diagnostic timing</b><br>• When instruction executed                                                                                                    | Set 0 or larger to the input or output change rate alarm setting value.                                                                                                    | RUN: On<br>ERR.:On<br>CPU Status:Continue | LCPU<br>QnUDV<br>QnUDPV |
| 9115          | <ul> <li>[PID ERROR]</li> <li>The error at the start of auto tuning (step response method) is 150 or less.</li> <li>The error at the end of auto tuning (step response method) is 1/3 or more of the error at the start of auto tuning.</li> <li>■Collateral information</li> <li>Common information: Program error location</li> <li>Individual information: -</li> <li>■Diagnostic timing</li> <li>When instruction executed</li> </ul> | Check the process value and set value, and execute auto tuning again.                                                                                                    | RUN: On<br>ERR.:On<br>CPU Status:Continue | LCPU<br>QnUDV<br>QnUDPV |
| 9116          | [PID ERROR]<br>The operating direction estimated from the<br>process value at the start of auto tuning (step<br>response method) does not match the actual<br>operating direction output by auto tuning (step<br>response method).<br><b>Collateral information</b><br>• Common information: Program error location<br>• Individual information: -<br><b>Diagnostic timing</b><br>• When instruction executed                             | Correct the relationship among the set value,<br>manipulated value for auto tuning (step<br>response method), and process value, and<br>execute auto tuning again.                             | RUN: On<br>ERR.:On<br>CPU Status:Continue | LCPU<br>QnUDV<br>QnUDPV |
| 9117          | [PID ERROR]<br>Auto tuning (step response method) does not<br>operate properly.<br>Collateral information<br>· Common information: Program error location<br>· Individual information: -<br>Diagnostic timing<br>· When instruction executed                                                                                                    | Set the sampling time so that it will be longer<br>than the operation cycle, or set a larger value<br>for the input filter constant.<br>Change the settings, and execute auto tuning<br>again. | RUN: On<br>ERR.:On<br>CPU Status:Continue | LCPU<br>QnUDV<br>QnUDPV |
| 9118          | [PID ERROR]         The output upper limit (ULV) for auto tuning (limit cycle method) is smaller than the output lower limit (LLV).         ■Collateral information         • Common information: Program error location         • Individual information: -         ■Diagnostic timing         • When instruction executed                                                                                                    | Set the values so that the output upper limit<br>(ULV) becomes larger than the output lower<br>limit (LLV).                                                                                    | RUN: On<br>ERR.:On<br>CPU Status:Continue | LCPU<br>QnUDV<br>QnUDPV |
| 9119          | [PID ERROR]<br>The PV threshold (hysteresis) setting value for<br>auto tuning (limit cycle method) is smaller than 0.<br><b>Collateral information</b><br>• Common information: Program error location<br>• Individual information: -<br><b>Diagnostic timing</b><br>• When instruction executed                                                                                                    | Set 0 or larger to the PV threshold<br>(hysteresis) setting value.                                                                                                    | RUN: On<br>ERR.:On<br>CPU Status:Continue | LCPU<br>QnUDV<br>QnUDPV |

| Error<br>code | Error and cause                                                                                                    | Corrective action                                                                                                    | LED status, CPU<br>status                        | Corresponding<br>CPU    |
|---------------|----------------------------------------------------------------------------------------------------|----------------------------------------------------------------------------------------------------|--------------------------------------------------|-------------------------|
| 9120          | [PID ERROR]<br>Data in the system area used for auto tuning (limit<br>cycle method) have been overwritten.<br>■Collateral information<br>• Common information: Program error location<br>• Individual information: -<br>■Diagnostic timing<br>• When instruction executed                                                                                                    | Check that data in the system area occupied by the PID instructions are not overwritten.                                                                                                    | RUN: On<br>ERR.:On<br>CPU Status:Continue        | LCPU<br>QnUDV<br>QnUDPV |
| 9121          | [PID ERROR]         The operation result is abnormal because the auto tuning (limit cycle method) measurement time has exceeded. (τ <sub>ON</sub> >τ, τ <sub>ON</sub> <0, τ<0)                                                                                                    | Increase the difference between the output<br>upper limit and lower limit (ULV-LLV) for auto<br>tuning, or set a smaller value to the input filter<br>constant ( $\alpha$ ) or the PV threshold (SH <sub>PV</sub> ).<br>Then, check the result again. | RUN: On<br>ERR.:On<br>CPU Status:Continue        | LCPU<br>QnUDV<br>QnUDPV |
| 9122          | <ul> <li>[PID ERROR]</li> <li>The proportional gain (K<sub>P</sub>) resulted from auto tuning (limit cycle method) is out of the range, 0 to 32767.</li> <li>The rate of change in the process value (PV) is smaller compared with that in the output value.</li> <li><b>ECollateral information</b></li> <li>Common information: Program error location</li> <li>Individual information: -</li> <li><b>EDiagnostic timing</b></li> <li>When instruction executed</li> </ul> | Multiply the process value (PV) by ten so that<br>the rate of change in the PV increases during<br>auto tuning.                                                                                                    | RUN: On<br>ERR.:On<br>CPU Status:Continue        | LCPU<br>QnUDV<br>QnUDPV |
| 9123          | <ul> <li>[PID ERROR]</li> <li>The integral time (T<sub>1</sub>) resulted from auto tuning (limit cycle method) is out of the range, 0 to 32767.</li> <li>The auto tuning time is longer than necessary.</li> <li><b>Collateral information</b></li> <li>Common information: Program error location</li> <li>Individual information: -</li> <li><b>Diagnostic timing</b></li> <li>When instruction executed</li> </ul>                                                        | Increase the difference between the output<br>upper limit and lower limit (ULV-LLV) for auto<br>tuning, or set a smaller value to the input filter<br>constant ( $\alpha$ ) or the PV threshold (SH <sub>PV</sub> ).<br>Then, check the result again. | RUN: On<br>ERR.:On<br>CPU Status:Continue        | LCPU<br>QnUDV<br>QnUDPV |
| 9124          | <ul> <li>[PID ERROR]</li> <li>The derivative time (T<sub>D</sub>) resulted from auto tuning (limit cycle method) is out of the range, 0 to 32767.</li> <li>The auto tuning time is longer than necessary.</li> <li><b>Collateral information</b></li> <li>Common information: Program error location</li> <li>Individual information: -</li> <li><b>Diagnostic timing</b></li> <li>When instruction executed</li> </ul>                                                      | Increase the difference between the output<br>upper limit and lower limit (ULV-LLV) for auto<br>tuning, or set a smaller value to the input filter<br>constant ( $\alpha$ ) or the PV threshold (SH <sub>PV</sub> ).<br>Then, check the result again. | RUN: On<br>ERR.:On<br>CPU Status:Continue        | LCPU<br>QnUDV<br>QnUDPV |
| 10000         | [CONT. UNIT ERROR]<br>In the multiple CPU system, an error occurred in<br>the CPU module other than the Process CPU and<br>High Performance model QCPU.<br><b>Collateral information</b><br>• Common information: -<br>• Individual information: -<br><b>Diagnostic timing</b><br>• Always<br>*1 For the Basic model QCPU, this LE                                                                                                    | To check the details of the error, connect a<br>programming tool to the corresponding CPU<br>module.<br>ED can be turned on/off using the LED con                                                                                                    | RUN: Off<br>ERR.:Flashing<br>CPU Status:Continue | Qn(H)<br>QnPH           |

For the Basic model QCPU, this LED can be turned on/off using the LED control function. (For the High Performance model QCPU, Process CPU, Redundant CPU, Universal model QCPU, and LCPU, the LED can only be turned off.)
User's Manual (Function Explanation, Program Fundamentals) for the CPU module used

\*2 The product name is the MELSEC- Q series compatible PC CPU module bus interface driver software package.

\*3 The Basic model QCPU does not have the USER LED.

Α

## Appendix 1.10 Clearing an error

An error can be cleared as far as the CPU module continues its operation regardless of the error.

- **1.** Remove the error cause.
- 2. Store the error code to be cleared in SD50.
- **3.** Turn on SM50.
- 4. The error is cleared.

When the error in the CPU module is cleared, the special relay and special register or LEDs relating to the error return to the status before the error. If the same error occurs after clearing the error, the error will be registered to the error history again.

When multiple annunciators are detected, only the first annunciator detected can be cleared. For details on clearing errors, refer to the following.

User's Manual (Function Explanation, Program Fundamentals) for the CPU module used

## Appendix 1.11 Error codes returned to request source during communication with CPU module

If an error occurs at communication request from a programming tool, intelligent function module, or network system, the CPU module returns the error code to the request source.

This error code is not stored in SD0 because the error is not the one detected by the self-diagnostic function of the CPU module.

When the request source is a programming tool, a message and an error code are displayed on the programming tool. When the request source is an intelligent function module or network system, the CPU module returns an error code to the request source.

| Error code<br>(Hexadecimal) | Error item                | Error details                                                                                                    | Corrective action                                                                                                    | Corresponding<br>CPU |
|-----------------------------|---------------------------|----------------------------------------------------------------------------------------------------|----------------------------------------------------------------------------------------------------|----------------------|
| 0050 <sub>H</sub>           | MC protocol related error | A code different from the one specified is set<br>to the command/response type of the<br>subheader.                                                                                               | <ul> <li>Check the command data of the MC protocol, etc.</li> <li>Execute again. If the same error code is displayed, please consult your local Mitsubishi representative.</li> </ul>                                                                                                    | QCPU<br>LCPU         |
| 4000 <sub>H</sub>           | Common error              | Serial communication sum check error                                                                                                    | <ul> <li>Connect the serial communication cable correctly.</li> <li>Take measures to reduce noise.</li> </ul>                                                                                                    | QCPU<br>LCPU         |
| 4001 <sub>H</sub>           | Common error              | Unsupported request was executed.                                                                                                    | <ul> <li>Check the command data of the MC protocol,<br/>etc.</li> <li>Check the CPU module model name selected<br/>in the programming tool.</li> </ul>                                                                                                    | QCPU<br>LCPU         |
| 4002 <sub>H</sub>           | Common error              | Unsupported request was executed.                                                                                                    | <ul> <li>Check the command data of the MC protocol, etc.</li> <li>Check the CPU module model name selected in the programming tool.</li> <li>Execute again. If the same error code is displayed, please consult your local Mitsubishi representative.</li> </ul>                                                                                   | QCPU<br>LCPU         |
| 4003 <sub>H</sub>           | Common error              | Command for which a global request cannot be performed was executed.                                                                                                    | Check the command data of the MC protocol, etc.                                                                                                    | QCPU<br>LCPU         |
| 4004 <sub>H</sub>           | Common error              | Any operation for the CPU module is<br>prohibited by the system protect function<br>provided against the following events.<br>• The system protect switch is ON.<br>• The CPU module is starting. | <ul> <li>Set the system protect switch of the CPU<br/>module to OFF.</li> <li>Perform operation again after the CPU module<br/>has completed starting.</li> </ul>                                                                                                    | QCPU<br>LCPU         |
| 4005 <sub>H</sub>           | Common error              | The volume of data handled according to the specified request is too large.                                                                                                    | Check the command data of the MC protocol, etc.                                                                                                    | QCPU<br>LCPU         |
| 4006 <sub>H</sub>           | Common error              | Initial communication failed.                                                                                                    | <ul> <li>When using serial communication, inquire of<br/>the external device manufacturer for support<br/>conditions.</li> <li>When using serial communication, check the<br/>CPU module model name selected in the<br/>programming tool.</li> <li>When using Ethernet communication, change<br/>the start timing of the communication.</li> </ul> | QCPU<br>LCPU         |
| 4008 <sub>H</sub>           | Common error              | The CPU module is BUSY. (The buffer is not vacant).                                                                                                    | After the free time has passed, re-execute the request.                                                                                                    | QCPU                 |
| 4010 <sub>H</sub>           | CPU mode error            | Since the CPU module is running, the request contents cannot be executed.                                                                                                    | Execute after setting the CPU module to STOP status.                                                                                                    | QCPU<br>LCPU         |
| 4013 <sub>H</sub>           | CPU mode error            | Since the CPU module is not in a STOP status, the request contents cannot be executed.                                                                                                    | Execute after setting the CPU module to STOP status.                                                                                                    | QCPU<br>LCPU         |
| 4021 <sub>H</sub>           | CPU file related<br>error | The specified drive memory does not exist or there is an error.                                                                                                    | <ul> <li>Check the specified drive memory status.</li> <li>After backing up the data in the CPU module, format the CPU memory.</li> </ul>                                                                                                    | QCPU<br>LCPU         |
| 4022 <sub>H</sub>           | CPU file related<br>error | The file with the specified file name or file No. does not exist.                                                                                                    | Check the specified file name and file No.                                                                                                    | QCPU<br>LCPU         |

| Error code<br>(Hexadecimal) | Error item                    | Error details                                                                                                    | Corrective action                                                                                                    | Corresponding<br>CPU |
|-----------------------------|-------------------------------|----------------------------------------------------------------------------------------------------|----------------------------------------------------------------------------------------------------|----------------------|
| 4023 <sub>H</sub>           | CPU file related error        | The file name and file No. of the specified file do not match.                                                                                                    | Delete the file and then recreate the file.                                                                                                    | QCPU<br>LCPU         |
| 4024 <sub>H</sub>           | CPU file related error        | The specified file cannot be handled by a user.                                                                                                    | Do not access the specified file.                                                                                                    | QCPU<br>LCPU         |
| 4025 <sub>H</sub>           | CPU file related<br>error     | The specified file is processing the request from another programming tool.                                                                                                    | Forcibly execute the request, or send the request again after the processing being performed ends.                                                                                                    | QCPU<br>LCPU         |
| 4026 <sub>H</sub>           | CPU file related error        | The file password set in advance to the target drive (memory) must be specified.                                                                                                    | Specify the file password set in advance, and then access to the drive (memory).                                                                                                    | QCPU<br>LCPU         |
| 4027 <sub>H</sub>           | CPU file related error        | The specified range is larger than the file size range.                                                                                                    | Check the specified range and access within that range.                                                                                                    | QCPU<br>LCPU         |
| 4028 <sub>H</sub>           | CPU file related error        | The same file already exists.                                                                                                    | Forcibly execute the request, or change the file name and execute the request again.                                                                                                    | QCPU<br>LCPU         |
| 4029 <sub>H</sub>           | CPU file related error        | The specified file capacity cannot be obtained.                                                                                                    | Review the specified file capacity, or clean up the specified drive (memory) and execute the request again.                                                                                                    | QCPU<br>LCPU         |
| 402A <sub>H</sub>           | CPU file related error        | The specified file is abnormal.                                                                                                    | After backing up the data in the CPU module, format the CPU memory.                                                                                                    | QCPU<br>LCPU         |
| 402B <sub>H</sub>           | CPU file related<br>error     | The request contents cannot be executed in the specified drive memory.                                                                                                    | Execute again after setting the CPU module to<br>the STOP status.<br>Execute programmable controller memory<br>arrangement to increase the continuous free<br>space of the drive (memory).                                                                                                    | QCPU<br>LCPU         |
| 402C <sub>H</sub>           | CPU file related<br>error     | The requested operation cannot be executed currently.                                                                                                    | Execute again after a while.                                                                                                    | QCPU<br>LCPU         |
| 4030 <sub>H</sub>           | CPU device<br>specified error | <ul> <li>The specified device name cannot be handled.</li> <li>The device number of 65536 or greater is specified for the CPU module that does not support extended data register (D) and extended link register (W).</li> </ul> | <ul> <li>Check the specified device name.</li> <li>Use a CPU module that supports extended data register (D) and extended link register (W).</li> </ul>                                                                                                    | QCPU<br>LCPU         |
| 4031 <sub>H</sub>           | CPU device<br>specified error | <ul> <li>The specified device No. is outside the range.</li> <li>The CPU module cannot handle the specified device.</li> </ul>                                                                                                   | <ul> <li>Check the specified device No.</li> <li>Check the device assignment parameters of<br/>the CPU module.</li> <li>Check the specified device name.</li> </ul>                                                                                                    | QCPU<br>LCPU         |
| 4032 <sub>H</sub>           | CPU device<br>specified error | There is a mistake in the specified device<br>qualification. The unusable device name<br>must be specified in MC protocol random<br>reading, random writing (word), monitor<br>registration, and monitor command.                | <ul> <li>Check the specified device qualification<br/>method.</li> <li>Check the specified device name.</li> </ul>                                                                                                    | QCPU<br>LCPU         |
| 4033 <sub>H</sub>           | CPU device<br>specified error | Writing cannot be done because the specified device is for system use.                                                                                                    | Do not write the data in the specified device, and do not turn on or off.                                                                                                    | QCPU                 |
| 4034 <sub>H</sub>           | CPU device<br>specified error | Cannot be executed since the completion device for the dedicated instruction cannot be turned ON.                                                                                                    | Since the completion device for the target station<br>CPU module cannot be turned ON by the SREAD<br>instruction/SWRITE instruction, execute again<br>after setting the operating status of the target<br>station CPU module to the RUN status.                                                                                                    | QCPU<br>LCPU         |
| 4035 <sub>H</sub>           | CPU device<br>specified error | The request cannot be executed because a specified device range is write-protected from outside the CPU module.                                                                                                    | <ul> <li>Do not write data to the specified device.</li> <li>Check the status of the write-protect function<br/>for device data (from outside the CPU module)<br/>in the request destination CPU module. Write<br/>data again to the device range where is not<br/>write-protected.</li> <li>Disable the write-protect function for device<br/>data (from outside the CPU module) in the<br/>request destination CPU module and execute<br/>the request again.</li> </ul> | QnUDV<br>QnUDPV      |

| Error code<br>(Hexadecimal) | Error item                                            | Error details                                                                                                    | Corrective action                                                                                                    | Corresponding<br>CPU |
|-----------------------------|-------------------------------------------------------|----------------------------------------------------------------------------------------------------|----------------------------------------------------------------------------------------------------|----------------------|
| 4036 <sub>H</sub>           | CPU device<br>specified error                         | The request cannot be executed because the write-protect function for device data (from outside the CPU module) is enabled.                                                                                 | <ul> <li>Correct the specification of the device and execute the request again.<br/>Do not use the indirect specification or index modification.<br/>Change the device specification from R to ZR and execute the request again.</li> <li>Disable the write-protect function for device data (from outside the CPU module) in the request destination CPU module and execute the request again.</li> </ul> | QnUDV<br>QnUDPV      |
| 4037 <sub>H</sub>           | CPU device<br>specified error                         | Writing to the index register and index-<br>modified devices cannot be executed with a<br>single command because the write-protect<br>function for device data (from outside the<br>CPU module) is enabled. | <ul> <li>Separate the command to write the device data<br/>to the index register and each index-modified<br/>device separately.</li> <li>Disable the write-protect function for device<br/>data (from outside the CPU module) in the<br/>request destination CPU module and execute<br/>the request again.</li> </ul>                                                                                      | QnUDV<br>QnUDPV      |
| 4040 <sub>H</sub>           | Intelligent function<br>module<br>specification error | The request contents cannot be executed in the specified intelligent function module.                                                                                                    | Check whether the specified module is the<br>intelligent function module having the buffer<br>memory.                                                                                                    | QCPU<br>LCPU         |
| 4041 <sub>H</sub>           | Intelligent function<br>module<br>specification error | The access range exceeds the buffer<br>memory range of the specified intelligent<br>function module.                                                                                                    | Check the header address and access number of points and access using a range that exists in the intelligent function module.                                                                                                    | QCPU<br>LCPU         |
| 4042 <sub>H</sub>           | Intelligent function<br>module<br>specification error | The specified intelligent function module<br>cannot be accessed.                                                                                                    | <ul> <li>Check that the specified intelligent function<br/>module is operating normally.</li> <li>Check the specified module for a hardware<br/>fault.</li> </ul>                                                                                                    | QCPU<br>LCPU         |
| 4043 <sub>H</sub>           | Intelligent function<br>module<br>specification error | The intelligent function module does not exist<br>in the specified position.                                                                                                    | Check the I/O No. of the specified intelligent function module.                                                                                                    | QCPU<br>LCPU         |
| 4044 <sub>H</sub>           | Intelligent function                                  | A control bus error occurred during access to the intelligent function module.                                                                                                    | Check that the specified intelligent function<br>module, other modules, and base units have no<br>hardware failure.                                                                                                    | QCPU                 |
| H                           | specification error                                   | A system bus error occurred during access to the special function module.                                                                                                    | Check that the specified special function module,<br>other modules, and LA1S extension base unit<br>have no hardware failure.                                                                                                    | LCPU                 |
| 4048 <sub>H</sub>           | Intelligent function                                  | An error occurred when the buffer memory of<br>the MELSECNET, MELSECNET/B local<br>station data link module was accessed.                                                                                   | Do not access the buffer memory of the<br>MELSECNET, MELSECNET/B local station data<br>link module since the access is prohibited.                                                                                                    | QCPU                 |
| +0+0H                       | specification error                                   | An error occurred when the buffer memory of the MELSECNET(II)/B local station module was accessed.                                                                                                    | Do not access the buffer memory of the MELSECNET(II)/B local station module.                                                                                                    | LCPU                 |
| 4050 <sub>H</sub>           | Protect error                                         | The request contents cannot be executed<br>because the write protect switch on the<br>memory card or the protect switch on the SD<br>memory card is on.                                                     | Turn off the write protect switch or the protect switch.                                                                                                    | QCPU<br>LCPU         |
| 4051 <sub>H</sub>           | Protect error                                         | The specified device memory cannot be accessed.                                                                                                    | Check the following and make it<br>countermeasures.<br>• Is the memory one that can be used?<br>• Is the specified drive memory correctly<br>installed?                                                                                                    | QCPU<br>LCPU         |
| 4052 <sub>H</sub>           | Protect error                                         | The specified file attribute is read only so the data cannot be written.                                                                                                    | Do not write data in the specified file. Or change the file attribute.                                                                                                    | QCPU<br>LCPU         |
| 4053 <sub>H</sub>           | Protect error                                         | An error occurred when writing data to the specified drive memory.                                                                                                    | Check the specified drive memory. Or reexecute write after changing the corresponding drive memory.                                                                                                    | QCPU<br>LCPU         |
| 4054 <sub>H</sub>           | Protect error                                         | An error occurred when deleting the data in the specified drive memory.                                                                                                    | Check the specified drive memory. Or re-erase after replacing the corresponding drive memory.                                                                                                    | QCPU<br>LCPU         |

| Error code<br>(Hexadecimal) | Error item                            | Error details                                                                                                    | Corrective action                                                                                                    | Corresponding<br>CPU |
|-----------------------------|---------------------------------------|----------------------------------------------------------------------------------------------------|----------------------------------------------------------------------------------------------------|----------------------|
| 4060 <sub>H</sub>           | Online registration<br>error          | The online debug function (such as online<br>change, sampling trace, and monitoring<br>condition setting) and the data logging<br>function are being executed with another<br>programming tool.                            | <ul> <li>Finish the operation of another programming tool and then execute the function.</li> <li>If the operation of another programming tool is on hold, resume with that programming tool to complete the operation, and then execute the function again.</li> </ul>                                                                                       | QCPU<br>LCPU         |
| 4061 <sub>H</sub>           | Online registration<br>error          | Communication of the online debug function was unsuccessful.                                                                                                    | <ul> <li>Register an online debug function (such as online change, sampling trace, and monitoring condition setting) and then establish a communication.</li> <li>Execute again after checking the communication route such as the communication cable.</li> </ul>                                                                                            | QCPU<br>LCPU         |
| 4063 <sub>H</sub>           | Online registration                   | The registered number of locked files                                                                                                    | Finish the file access from another programming                                                                                                    | QCPU                 |
| 4064 <sub>H</sub>           | error<br>Online registration<br>error | exceeded the maximum value.<br>Set data of the online debug function (such<br>as the online change/sampling trace/settings<br>of monitor condition), data logging function,<br>or realtime monitor function are incorrect. | <ul> <li>tool, and then execute again.</li> <li>Check the set data of the online debug function<br/>(such as the online change/sampling<br/>trace/settings of monitor condition), data<br/>logging function, and realtime monitor function.</li> <li>Execute again after checking the<br/>communication route such as the<br/>communication cable.</li> </ul> | LCPU<br>QCPU<br>LCPU |
| 4065 <sub>H</sub>           | Online registration<br>error          | The device allocation information differs from the parameter.                                                                                                    | Check the device assignment parameters of the<br>CPU module or the device assignment of the<br>request data.                                                                                                    | QCPU                 |
| 4066 <sub>H</sub>           | Online registration error             | The specified file password is incorrect.                                                                                                    | Check and specify the correct file password.                                                                                                    | QCPU<br>LCPU         |
| 4067 <sub>H</sub>           | Online registration<br>error          | Monitor communication was unsuccessful.                                                                                                    | <ul> <li>Check the system area capacity of the user<br/>setting specified when "format PLC memory" is<br/>executed.</li> <li>Execute again after checking the<br/>communication route such as the<br/>communication cable.</li> </ul>                                                                                                    | QCPU<br>LCPU         |
| 4068 <sub>H</sub>           | Online registration<br>error          | Operation is disabled because it is being<br>performed with another programming tool.                                                                                                    | Finish the operation of another programming tool and then execute again.                                                                                                    | QCPU<br>LCPU         |
| 406A <sub>H</sub>           | Online registration error             | The drive (memory) number that cannot be handled (other than 0 to 4) was specified.                                                                                                    | Check the specified drive and specify the correct drive.                                                                                                    | QCPU<br>LCPU         |
| 406B <sub>H</sub>           | Online registration<br>error          | Online operation was interrupted due to a CPU module error.                                                                                                    | Check the status of the CPU module with the PLC diagnostics function, identify the error, and take a corrective action referring to the troubleshooting section.                                                                                                    | QnUDV<br>QnUDPV      |
| 4070 <sub>H</sub>           | Circuit inquiry error                 | The program not yet corrected and the one corrected by online program change are different.                                                                                                    | Read the program from the CPU module to match<br>it with that of the programming tool, and then<br>execute online change again.                                                                                                    | QCPU<br>LCPU         |
| 4080 <sub>H</sub>           | Other error                           | Request data error                                                                                                    | Check the request data that has been specified.                                                                                                    | QCPU<br>LCPU         |
| 4081 <sub>H</sub>           | Other error                           | The sort subject cannot be detected.                                                                                                    | Check the data to be searched.                                                                                                    | QCPU<br>LCPU         |
| 4082 <sub>H</sub>           | Other error                           | The specified command is executing and therefore cannot be executed.                                                                                                    | Complete the processing for a request from<br>another programming tool and then execute the<br>command again.                                                                                                    | QCPU<br>LCPU         |
| 4083 <sub>H</sub>           | Other error                           | An attempt was made to perform operation<br>for the program not registered to the<br>parameters.                                                                                                    | Register the program to the parameters.                                                                                                    | QCPU<br>LCPU         |
| 4084 <sub>H</sub>           | Other error                           | The specified pointer (P or I) does not exist.                                                                                                    | Check if the specified pointer (P or I) exists in the data.                                                                                                    | QCPU<br>LCPU         |
| 4085 <sub>H</sub>           | Other error                           | The pointer (P or I) cannot be specified because the program is not specified in parameter.                                                                                                    | Register the program to be executed in parameter first, and specify the pointer (P or I).                                                                                                    | QCPU                 |
| 4086 <sub>H</sub>           | Other error                           | The specified pointer (P or I) has already been added.                                                                                                    | Check and correct the pointer number to be added.                                                                                                    | QCPU<br>LCPU         |

| Error code<br>Hexadecimal) | Error item                        | Error details                                                                                                    | Corrective action                                                                                                    | Correspondin<br>CPU    |
|----------------------------|-----------------------------------|----------------------------------------------------------------------------------------------------|----------------------------------------------------------------------------------------------------|------------------------|
| 4087 <sub>H</sub>          | Other error                       | The number of pointers (P or I) exceeds its limit.                                                                                                    | Check and correct the specified pointer (P or I).                                                                                                    | QCPU<br>LCPU           |
| 4088 <sub>H</sub>          | Other error                       | <ul> <li>The specified step number is not at the head of the instruction.</li> <li>The program differs from that stored in the CPU module.</li> </ul> | <ul> <li>Check and correct the specified step No.</li> <li>Read the program from the CPU module to<br/>match it with that of the programming tool, and<br/>then execute online change again.</li> </ul>                                                                                                    | QCPU<br>LCPU           |
| 4089 <sub>H</sub>          | Other error                       | An attempt was made to insert/delete the END instruction by online program change.                                                                    | <ul> <li>Check the specified program file contents.</li> <li>Write the program after setting the CPU module<br/>to the STOP status.</li> </ul>                                                                                                    | QCPU<br>LCPU           |
| 408A <sub>H</sub>          | Other error                       | The file capacity exceeded after the online change was executed.                                                                                      | <ul> <li>Check the capacity of the specified program<br/>file.</li> <li>Write the program after setting the CPU module<br/>to the STOP status.</li> </ul>                                                                                                    | QCPU<br>LCPU           |
| 408B <sub>H</sub>          | Other error                       | The remote request cannot be executed.                                                                                                    | <ul> <li>Re-execute after the CPU module is in a status<br/>where the mode request can be executed.</li> <li>For remote operation, set the parameter to<br/>"Enable remote reset".</li> </ul>                                                                                                    | QCPU<br>LCPU           |
| 408C <sub>H</sub>          | Other error                       | An attempt was made to remote-start the program, which uses the CHK instruction, as a low speed program.                                              | The program including the CHK instruction cannot<br>be executed at low speed. Execute again after<br>checking the program.                                                                                                    | Qn(H)<br>QnPH<br>QnPRH |
| 408D <sub>H</sub>          | Other error                       | The instruction code that cannot be handled exists.                                                                                                   | <ul> <li>Check whether the model of the used CPU module is correct or not.</li> <li>The program where online change was attempted includes the instruction that cannot be handled by the CPU module specified for the project. Check the program and delete the instruction.</li> </ul>                                                                                                    | QCPU<br>LCPU           |
| 408E <sub>H</sub>          | Other error                       | <ul> <li>The write step is illegal.</li> <li>The program differs from that stored in the CPU module.</li> </ul>                                       | <ul> <li>Write the program after setting the CPU module<br/>to the STOP status.</li> <li>The starting position of online program change<br/>is not specified with the correct program step<br/>No. Check whether the programming tool<br/>supports the model and version of the CPU<br/>module that is specified for the project.</li> <li>Read the program from the CPU module to<br/>match it with that of the programming tool, and<br/>then execute online change again.</li> </ul> | QCPU<br>LCPU           |
| 40A0 <sub>H</sub>          | SFC device<br>specification error | A block No. outside the range was specified.                                                                                                    | Check the setting contents and make a correction.                                                                                                    | QCPU<br>LCPU           |
| 40A1 <sub>H</sub>          | SFC device specification error    | A number of blocks that exceeds the range was specified.                                                                                              | Check the number of settings and make a correction.                                                                                                    | QCPU<br>LCPU           |
| 40A2 <sub>H</sub>          | SFC device<br>specification error | A step No. that is outside the range was specified.                                                                                                   | Check the setting contents and make a correction.                                                                                                    | QCPU<br>LCPU           |
| 40A3 <sub>H</sub>          | SFC device<br>specification error | Step range limit exceeded                                                                                                    | Check the number of settings and make a correction.                                                                                                    | QCPU<br>LCPU           |
| 40A4 <sub>H</sub>          | SFC device<br>specification error | The specified sequence step No. is outside the range.                                                                                                 | Check the setting contents and make a correction.                                                                                                    | Qn(H)<br>QnPH<br>QnPRH |
| 40A5 <sub>H</sub>          | SFC device<br>specification error | The specified device is outside the range.                                                                                                    | Check the number of settings and make a correction.                                                                                                    | Qn(H)<br>QnPH<br>QnPRH |
| 40A6 <sub>H</sub>          | SFC device<br>specification error | The block specification pattern and step specification pattern were wrong.                                                                            | Check the setting contents and make a correction.                                                                                                    | Qn(H)<br>QnPH<br>QnPRH |
| 40B0 <sub>H</sub>          | SFC file related error            | The drive (memory) specified in SFC file operation is wrong.                                                                                          | Check the setting contents and make a correction.                                                                                                    | QCPU<br>LCPU           |
| 40B1 <sub>H</sub>          | SFC file related error            | The SFC program specified in SFC file operation does not exist.                                                                                       | Check the specified file name and make a correction.                                                                                                    | QCPU<br>LCPU           |
| 40B2 <sub>H</sub>          | SFC file related error            | The program specified in SFC file operation is not an SFC program.                                                                                    | Check the specified file name and make a correction.                                                                                                    | QCPU<br>LCPU           |

| Error code<br>(Hexadecimal) | Error item                                                                                                    | Error details                                                                                                    | Corrective action                                                                                                    | Corresponding<br>CPU   |
|-----------------------------|----------------------------------------------------------------------------------------------------|----------------------------------------------------------------------------------------------------|----------------------------------------------------------------------------------------------------|------------------------|
| 40B3 <sub>H</sub>           | SFC file related<br>error                                                                                                    | Using online program change of SFC, an<br>attempt was made to execute rewrite<br>operation of the "SFC dedicated instruction",<br>such as the "STEP start instruction or<br>transition start instruction", that shows an<br>SFC chart. (SFC dedicated instruction<br>cannot be written during RUN.) | Switch the CPU module to the STOP status, and write the program.                                                                                                    | Qn(H)<br>QnPH<br>QnPRH |
| 40B4 <sub>H</sub>           | SFC file related error                                                                                                    | Active blocks cannot be changed or deleted.                                                                                                    | After inactivating the target block, change or delete the block by executing the online change.                                                                                                    | QCPU<br>LCPU           |
| 40B5 <sub>H</sub>           | SFC file related error                                                                                                    | The number of SFC steps after the program modification exceeds the maximum number.                                                                                                    | Reduce the number of SFC steps to be added by executing the online change.                                                                                                    | QCPU<br>LCPU           |
| 40B6 <sub>H</sub>           | SFC file related<br>error                                                                                                    | The specified block does not exist.                                                                                                    | <ul> <li>Execute the verify with PLC function for the unedited SFC program and the SFC program in the CPU module to check for the consistency. Then edit the SFC program and execute the online change.</li> <li>Edit the SFC program read from the CPU module by executing the read from PLC function, and execute the online change.</li> </ul> | QCPU<br>LCPU           |
| 40B7 <sub>H</sub>           | SFC file related error                                                                                                    | The online change cannot be executed for the standby type SFC program.                                                                                                    | Execute the online change (SFC inactive block) for the scan type SFC program.                                                                                                    | QCPU<br>LCPU           |
| 40B8 <sub>H</sub>           | SFC file related error                                                                                                    | The device number of the SFC data device is outside the range.                                                                                                    | Review the block data setting.                                                                                                    | QCPU<br>LCPU           |
| 40B9 <sub>H</sub>           | SFC file related error                                                                                                    | The modified SFC program is incorrect.                                                                                                    | Review the communication route (such as the cable connection status).                                                                                                    | QCPU<br>LCPU           |
| 40BA <sub>H</sub>           | SFC file related<br>error                                                                                                    | The online change for each block cannot be executed for a SFC block whose number of sequence steps exceeds 32K.                                                                                                    | <ul> <li>When executing the online change for each block, set the number of sequence steps of the target SFC block to 32K or less.</li> <li>Switch the CPU module to the STOP status, and write the SFC program by executing the write to PLC function.</li> </ul>                                                                                | QCPU<br>LCPU           |
| 40BB <sub>H</sub>           | SFC file related error       The online change cannot be executed because the data has just written or a program execution error exists.       • Execute the online change (SFC inactive block) after switching the CPU module from STOP to RUN. (To change the program during STOP, write the program by executing the write to PLC function.)         • If a program execution error exists.       • If a program execution error code: 2504) exists, set the parameters so that the number of SFC programs to be set as the scan execution type program is one or none. |                                                                                                    | QCPU<br>LCPU                                                                                                    |                        |
| 4100 <sub>H</sub>           | Other error                                                                                                    | CPU module hardware fault                                                                                                    | Change the CPU module.                                                                                                    | QCPU<br>LCPU           |
| 4101 <sub>H</sub>           | Other error                                                                                                    | Serial communication connection was executed for a different CPU module series.                                                                                                    | Check the CPU module series.                                                                                                    | QCPU<br>LCPU           |
| 4102 <sub>H</sub>           | Other error                                                                                                    | An attempt was made to erase the Flash ROM during use of the file register.                                                                                                    | Execute again after setting the CPU module to the STOP status.                                                                                                    | QCPU<br>LCPU           |
| 4103 <sub>H</sub>           | Other error                                                                                                    | The instruction written during RUN is wrong or illegal.                                                                                                    | Execute online program change again, or write<br>the program after setting the CPU module to the<br>STOP status.                                                                                                    | QCPU<br>LCPU           |
| 4105 <sub>H</sub>           | Other error                                                                                                    | CPU module internal memory hardware fault                                                                                                    | Change the CPU module.                                                                                                    | Qn(H)<br>QnPH<br>QnPRH |
| 4106 <sub>H</sub>           | Other error                                                                                                    | The command cannot be executed since the CPU module is performing system initialization processing.                                                                                                    | Execute the operation again after the CPU module has started.                                                                                                    | Qn(H)<br>QnPH<br>QnPRH |
| 4107 <sub>H</sub>           | Other error                                                                                                    | An attempt was made to perform the operation of the function unavailable for the target CPU module model name.                                                                                                    |                                                                                                    | Qn(H)<br>QnPH<br>QnPRH |
| 4108 <sub>H</sub>           | Other error                                                                                                    | The CPU module detected that data was<br>overwritten while device data was being<br>read.                                                                                                    | Overwrite the device data and read the data again.                                                                                                    | QCPU<br>LCPU           |

| Error code<br>Hexadecimal) | Error item         | Error details                                                                                                    | Corrective action                                                                                                    | Correspondin<br>CPU    |
|----------------------------|--------------------|----------------------------------------------------------------------------------------------------|----------------------------------------------------------------------------------------------------|------------------------|
| 4109 <sub>H</sub>          | Other error        | The specified operation cannot be executed<br>since the monitoring, set the condition for<br>other application in same computer, is in<br>execution. | Execute the request again after deregistering the monitoring condition on the same screen.                                                                                                    | QCPU<br>LCPU           |
| 410A <sub>H</sub>          | Other error        | The specified command cannot be executed because of online program change.                                                                           | Execute the request again after the online program change.                                                                                                    | QCPU<br>LCPU           |
| 410B <sub>H</sub>          | Other error        | The registration of monitoring condition was canceled because of online program change.                                                              | Execute the registration of monitoring condition again after the online program change.                                                                                                    | QCPU<br>LCPU           |
| 410C <sub>H</sub>          | Other error        | Writing to the specified data is not supported.                                                                                                    | <ul> <li>Check that the version of the programming tool<br/>used is correct.</li> <li>Check the settings and make a correction.</li> </ul>                                                                                             | QCPU                   |
| 410D <sub>H</sub>          | Other error        | When the program cache memory was read,<br>it was detected that the program memory<br>data had been overwritten.                                     | <ul> <li>Write the file containing the overwritten data to<br/>the program cache memory again.</li> <li>Turn off and then on or reset the system, and<br/>transfer the program memory data to the<br/>program cache memory.</li> </ul> | QCPU<br>LCPU           |
| 4110 <sub>H</sub>          | CPU module error   | Since the CPU module is in a stop error status, it cannot execute the request.                                                                       | Execute the request again after resetting the CPU module.                                                                                                    | Qn(H)<br>QnPH<br>QnPRH |
| 4111 <sub>H</sub>          | CPU module error   | The requested operation cannot be<br>performed since the other CPU modules<br>have not yet started in the multiple CPU<br>system.                    | Execute the request again after the other CPU modules have started.                                                                                                    | Qn(H)<br>QnPH<br>QnPRH |
| 4121 <sub>H</sub>          | File-related error | The specified drive (memory) or file does not exist.                                                                                                 | Execute again after checking the specified drive (memory) or file.                                                                                                    | QCPU<br>LCPU           |
| 4122 <sub>H</sub>          | File-related error | The specified drive (memory) or file does not exist.                                                                                                 | Execute again after checking the specified drive (memory) or file.                                                                                                    | QCPU<br>LCPU           |
| 4123 <sub>H</sub>          | File-related error | The specified drive (memory) is abnormal.                                                                                                    | Execute programmable controller memory format<br>to make the drive (memory) normal. In the case of<br>the Flash ROM, check the data to be written to<br>the Flash ROM, and write them to the Flash<br>ROM.                             | QCPU<br>LCPU           |
| 4124 <sub>H</sub>          | File-related error | The specified drive (memory) is abnormal.                                                                                                    | Execute programmable controller memory format<br>to make the drive (memory) normal. In the case of<br>the Flash ROM, check the data to be written to<br>the Flash ROM, and write them to the Flash<br>ROM.                             | QCPU<br>LCPU           |
| 4125 <sub>H</sub>          | File-related error | The specified drive (memory) or file is<br>performing processing.                                                                                    | Execute again after a while.                                                                                                    | QCPU<br>LCPU           |
| 4126 <sub>H</sub>          | File-related error | The specified drive (memory) or file is performing processing.                                                                                       | Execute again after a while.                                                                                                    | QCPU<br>LCPU           |
| 4127 <sub>H</sub>          | File-related error | File password mismatch                                                                                                    | Execute again after checking the file password.                                                                                                    | QCPU<br>LCPU           |
| 4128 <sub>H</sub>          | File-related error | File password mismatch with copy destination                                                                                                    | Execute again after checking the file password.                                                                                                    | QCPU<br>LCPU           |
| 4129 <sub>H</sub>          | File-related error | Cannot be executed since the specified drive (memory) is ROM.                                                                                        | Execute again after changing the target drive (memory).                                                                                                    | QCPU<br>LCPU           |
| 412A <sub>H</sub>          | File-related error | Cannot be executed since the specified drive (memory) is ROM.                                                                                        | Execute again after changing the target drive (memory).                                                                                                    | QCPU<br>LCPU           |
| 412B <sub>H</sub>          | File-related error | The specified drive (memory) is write-<br>inhibited.                                                                                                 | Execute again after changing the write inhibit condition or drive (memory).                                                                                                    | QCPU<br>LCPU           |
| 412C <sub>H</sub>          | File-related error | The specified drive (memory) is write-<br>inhibited.                                                                                                 | Execute again after changing the write inhibit condition or drive (memory).                                                                                                    | QCPU<br>LCPU           |
| 412D <sub>H</sub>          | File-related error | The specified drive (memory) does not have enough free space.                                                                                        | Execute again after increasing the free space of the drive (memory).                                                                                                    | QCPU<br>LCPU           |
| 412E <sub>H</sub>          | File-related error | The specified drive (memory) does not have enough free space.                                                                                        | Execute again after increasing the free space of the drive (memory).                                                                                                    | QCPU<br>LCPU           |
| 412F <sub>H</sub>          | File-related error | The drive (memory) capacity differs between<br>the drive (memory) copy destination and<br>copy source.                                               | Execute again after checking the drive (memory) copy destination and copy source.                                                                                                    | QCPU<br>LCPU           |

| Error code<br>(Hexadecimal) | Error item                                            | Error details                                                                                                    | Corrective action                                                                                                    | Corresponding<br>CPU   |
|-----------------------------|-------------------------------------------------------|----------------------------------------------------------------------------------------------------|----------------------------------------------------------------------------------------------------|------------------------|
| 4130 <sub>H</sub>           | File-related error                                    | The drive (memory) type differs between the drive (memory) copy destination and copy source.                          | Execute again after checking the drive (memory) copy destination and copy source.                                                                                                    | QCPU<br>LCPU           |
| 4131 <sub>H</sub>           | File-related error                                    | The file name of the file copy destination is the same as that of the copy source.                                    | Execute again after checking the file names.                                                                                                    | QCPU<br>LCPU           |
| 4132 <sub>H</sub>           | File-related error                                    | The specified number of files does not exist.                                                                         | Execute again after checking the specified data.                                                                                                    | QCPU<br>LCPU           |
| 4133 <sub>H</sub>           | File-related error                                    | The specified drive (memory) has no free space.                                                                       | Execute again after increasing the free space of the drive (memory).                                                                                                    | QCPU<br>LCPU           |
| 4134 <sub>H</sub>           | File-related error                                    | The attribute specification data of the file is wrong.                                                                | Execute again after checking the specified data.                                                                                                    | QCPU<br>LCPU           |
| 4135 <sub>H</sub>           | File-related error                                    | The date/time data of the peripheral device (personal computer) is beyond the range.                                  | Execute again after checking the clock setting of the peripheral device (personal computer).                                                                                                    | QCPU<br>LCPU           |
| 4136 <sub>H</sub>           | File-related error                                    | The specified file already exists.                                                                                    | Execute again after checking the specified file name.                                                                                                    | QCPU<br>LCPU           |
| 4137 <sub>H</sub>           | File-related error                                    | The specified file is read-only.                                                                                      | Execute again after changing the condition of the specified file.                                                                                                    | QCPU<br>LCPU           |
| 4138 <sub>H</sub>           | File-related error                                    | Simultaneously accessible files exceeded the maximum.                                                                 | Execute again after decreasing file operations.                                                                                                    | QCPU<br>LCPU           |
| 4139 <sub>H</sub>           | File-related error                                    | The size of the specified file has exceeded that of the existing file.                                                | Execute again after checking the size of the specified file.                                                                                                    | QCPU<br>LCPU           |
| 413A <sub>H</sub>           | File-related error                                    | The specified file has exceeded the already existing file size.                                                       | Execute again after checking the size of the specified file.                                                                                                    | QCPU<br>LCPU           |
| 413B <sub>H</sub>           | File-related error                                    | The same file was simultaneously accessed from different programming tools.                                           | Execute again after a while.                                                                                                    | QCPU<br>LCPU           |
| 413C <sub>H</sub>           | File-related error                                    | The specified file is write-inhibited.                                                                                | Execute again after changing the file condition.                                                                                                    | QCPU<br>LCPU           |
| 413D <sub>H</sub>           | File-related error                                    | The specified file capacity cannot be secured.                                                                        | Execute again after increasing the capacity of the specified drive (memory).                                                                                                    | QCPU<br>LCPU           |
| 413E <sub>H</sub>           | File-related error                                    | Operation is disabled for the specified drive (memory).                                                               | Execute again after changing the target drive (memory).                                                                                                    | QCPU<br>LCPU           |
| 413F <sub>H</sub>           | File-related error                                    | The file is inhibited from write to the standard RAM.                                                                 | Execute again after changing the specified drive (memory).                                                                                                    | QCPU<br>LCPU           |
| 414A <sub>H</sub>           | Intelligent function<br>module<br>specification error | Operation was executed for the intelligent<br>function module of the non-control group in<br>the multiple CPU system. | Execute the operation again from the control CPU of the target module.                                                                                                    | QCPU                   |
| 414C <sub>H</sub>           | Intelligent function<br>module<br>specification error | The I/O address of the specified CPU module is wrong.                                                                 | Execute again after checking the I/O address of the specified CPU module.                                                                                                    | QCPU<br>LCPU           |
| 4150 <sub>H</sub>           | File-related error                                    | An attempt was made to format the drive protected by the system.                                                      | Do not format the target drive (memory) as it cannot be formatted.                                                                                                    | QCPU<br>LCPU           |
| 4151 <sub>H</sub>           | File-related error                                    | An attempt was made to delete the file protected by the system.                                                       | Do not delete the target file as it cannot be deleted.                                                                                                    | QCPU<br>LCPU           |
| 4160 <sub>H</sub>           | Online registration error                             | The registered number of forced inputs/outputs exceeded the maximum value.                                            | Deregister the unused forced inputs/outputs.                                                                                                    | QCPU<br>LCPU           |
| 4165 <sub>H</sub>           | Online registration<br>error                          | The multiple-block online change system file does not exist.                                                          | Execute again after securing the area that<br>enables multiple-block online change at the time<br>of programmable controller memory format.                                                                                                    | QCPU                   |
| 4166 <sub>H</sub>           | Online registration<br>error                          | Online change (files) is disabled because it is being executed from the same source.                                  | Due to unsuccessful online change (files)<br>previously occurred for some reason (example:<br>communication failure), the processing is kept<br>incomplete.<br>Forcibly perform another online change (files).                                                                                                    | Qn(H)<br>QnPH<br>QnPRH |
| 4167 <sub>H</sub>           | Online registration<br>error                          | Online change (files) is disabled because it is being performed from another source.                                  | Due to unsuccessful online change (files) from<br>another source previously occurred for some<br>reason (example: communication failure), the<br>processing is kept incomplete.<br>If online change (files) is not being performed by<br>any other programming tool, forcibly perform<br>another online change (files). | Qn(H)<br>QnPH<br>QnPRH |

| Error code<br>(Hexadecimal) | Error item                   | Error details                                                                                                    | Corrective action                                                                                                    | Corresponding<br>CPU                    |
|-----------------------------|------------------------------|----------------------------------------------------------------------------------------------------|----------------------------------------------------------------------------------------------------|-----------------------------------------|
| 4168 <sub>H</sub>           | Online registration<br>error | The number of registered executional conditioned device test settings exceeds 32.                                                                                                    | Disable the executional conditioned device test<br>settings registered in the CPU module, or<br>decrease the number of test settings registered<br>for the same step number.                                                                                                    | QCPU<br>LCPU                            |
| 4169 <sub>H</sub>           | Online registration<br>error | No executional conditioned device test settings are registered.                                                                                                    | Check the number of executional conditioned device test settings registered in the CPU module, and disable the settings.                                                                                                    | QCPU<br>LCPU                            |
| 416A <sub>H</sub>           | Online registration<br>error | The specified executing condition does not<br>exist.<br>(Executional conditioned device test)                                                                                                    | Check whether the specified executing conditions<br>(program, step No. operation timing, device<br>name) specified when the settings were disabled<br>are registered.                                                                                                    | QCPU<br>LCPU                            |
| 416B <sub>H</sub>           | Online registration<br>error | The specified program is SFC program.<br>(Executional conditioned device test)                                                                                                    | Change the program specified when the<br>executional conditioned device test settings are<br>registered or disabled.                                                                                                    | QCPU<br>LCPU                            |
| 4170 <sub>H</sub>           | Ethernet I/F Error           | The password is wrong.                                                                                                    | Check the specified remote password, then execute the lock/unlock processing of the remote password again.                                                                                                    | QCPU<br>LCPU                            |
| 4171 <sub>H</sub>           | Ethernet I/F Error           | The port for communication use is at remote password locking status.                                                                                                    | Execute communication after unlocking the<br>remote password processing.                                                                                                    | QCPU<br>LCPU                            |
| 4174 <sub>H</sub>           | Ethernet I/F Error           | Requested for a wrong module to unlock remote password.                                                                                                    | <ul> <li>Stop transmitting from several modules<br/>simultaneously when setting a remote<br/>password and using User Datagram Protocol<br/>(UDP) in MELSOFT connection.</li> <li>The MELSOFT connection can be used with<br/>Transmission Control protocol (TCP) when<br/>setting a remote password.</li> </ul>                                                                                                    | QCPU<br>LCPU                            |
| 4176 <sub>H</sub>           | Ethernet I/F Error           | On t specify the direct connection when using other connection setting.                                                                                                    |                                                                                                    | QCPU<br>LCPU                            |
| 4178 <sub>H</sub>           | Ethernet I/F Error           | <ul> <li>File operation is disabled because the File<br/>Transfer Protocol (FTP) function is in<br/>operation.</li> <li>Online operation requiring a file access is<br/>performed with a programming tool while<br/>the File Transfer Protocol (FTP) function is<br/>in operation.</li> </ul> | Retry after the operation for FTP function is completed.                                                                                                    | QCPU<br>LCPU                            |
| 4180 <sub>H</sub>           | Ethernet I/F Error           | System error. (The setting data in OS is abnormal.)                                                                                                    | <ul> <li>Check that the power supply module and the<br/>CPU module are mounted/connected properly.</li> <li>Check that the system is operating within the<br/>general specifications of the CPU module.</li> <li>Check whether the power capacity is sufficient.</li> <li>Reset the CPU module.</li> <li>Execute again. If the same error code is<br/>displayed, the cause is a hardware failure of the<br/>CPU module. Please consult your local<br/>Mitsubishi representative.</li> </ul> | QnU <sup>*2</sup><br>LCPU <sup>*2</sup> |

| Error code<br>(Hexadecimal) | Error item         | Error details                                                                                                    | Corrective action                                                                                                    | Corresponding<br>CPU                    |
|-----------------------------|--------------------|----------------------------------------------------------------------------------------------------|----------------------------------------------------------------------------------------------------|-----------------------------------------|
| 4181 <sub>H</sub>           | Ethernet I/F Error | Transmission to the receiving modules is unsuccessful.                                                                                                    | <ul> <li>Check the external device operation.</li> <li>Check the status of devices (such as cables, hubs, and routers) on the line to the external devices.</li> <li>When another Ethernet function is executed simultaneously, reconsider the Ethernet function.</li> <li>When the line is congested with packets, set a longer time for the execution interval or communication timeout time.</li> <li>The receiving module may have no free space in receive area (TCP window size is small). Check whether the receiving module processes receive data, or whether the CPU module does not send unnecessary data.</li> <li>Check whether the settings of the subnet mask pattern and the default router IP address of the CPU module and the receiving modules are correct, or whether the class of the IP address is correct.</li> <li>Check whether the IP address specified as target is correct.</li> </ul> | QnU <sup>*2</sup><br>LCPU <sup>*2</sup> |
| 4182 <sub>H</sub>           | Ethernet I/F Error | Communication with receiving modules caused a timeout error.                                                                                                    | <ul> <li>Check the external device operation.</li> <li>Check the status of devices (such as cables, hubs, and routers) on the line to the external devices.</li> <li>Revise the scan time of the communication target.</li> <li>When the model of the communication target is the one supported by the service processing setting, revise the setting.</li> <li>When another Ethernet function is executed simultaneously, reconsider the Ethernet function.</li> <li>When the line is congested with packets, set a longer time for the execution interval or communication timeout time.</li> <li>Check whether the target device supports the function executed.</li> </ul>                                                                                                    | QnU <sup>*2</sup><br>LCPU <sup>*2</sup> |
| 4183 <sub>H</sub>           | Ethernet I/F Error | Communication with receiving modules was interrupted.                                                                                                    | <ul> <li>Check the external device operation.</li> <li>Check the status of devices (such as cables, hubs, and routers) on the line to the external devices.</li> <li>This error may occur when Forced connection invalidation is executed to the connection under communication. In this case, clear the error because the error is not problematic.</li> </ul>                                                                                                    | QnU <sup>*2</sup><br>LCPU <sup>*2</sup> |
| 4184 <sub>H</sub>           | Ethernet I/F Error | <ul> <li>Communication processing buffer has run<br/>out of space due to consecutive reception<br/>of request messages using the MC<br/>protocol.</li> <li>Communication processing buffer has run<br/>out of space because received data read is<br/>not performed or cannot keep up with the<br/>volume.</li> <li>Communication processing is disabled due<br/>to insufficient space in the communication<br/>processing buffer.</li> </ul> | <ul> <li>For MC protocol, send a request after receiving<br/>a response to the previous request.</li> <li>For socket communication, enable received<br/>data read.</li> <li>For socket communication, decrease the<br/>number of data sent from the target device.</li> </ul>                                                                                                    | QnU <sup>*2</sup><br>LCPU <sup>*2</sup> |
| 4185 <sub>H</sub>           | Ethernet I/F Error | <ul> <li>Connection to the target device is<br/>disconnected before sending a response<br/>using the MC protocol.</li> <li>Connection to the target device is<br/>disconnected during communication.</li> </ul>                                                                                                    | <ul> <li>For MC protocol, keep the connection until a response is sent.</li> <li>Keep the connection until a sequence of communication is completed.</li> <li>Other error such as 4184<sub>H</sub> may be the cause. If any other error has occurred, take corrective action of that error.</li> </ul>                                                                                                    | QnU <sup>*2</sup><br>LCPU <sup>*2</sup> |

| Error code<br>(Hexadecimal) | Error item         | Error details                                                              | Corrective action                                                                                                    | Corresponding<br>CPU                    |
|-----------------------------|--------------------|----------------------------------------------------------------------------|----------------------------------------------------------------------------------------------------|-----------------------------------------|
| 4186 <sub>H</sub>           | Ethernet I/F Error | System error (The argument data in OS is abnormal.)                        | <ul> <li>Check that the power supply module and the<br/>CPU module are mounted/connected properly.</li> <li>Check that the system is operating within the<br/>general specifications of the CPU module.</li> <li>Check whether the power capacity is sufficient.</li> <li>Reset the CPU module.</li> <li>Execute again. If the same error code is<br/>displayed, the cause is a hardware failure of the<br/>CPU module. Please consult your local<br/>Mitsubishi representative.</li> </ul> | QnU <sup>*2</sup><br>LCPU <sup>*2</sup> |
| 4187 <sub>H</sub>           | Ethernet I/F Error | System error (The wait processing in OS is abnormal.)                      | <ul> <li>Check that the power supply module and the<br/>CPU module are mounted/connected properly.</li> <li>Check that the system is operating within the<br/>general specifications of the CPU module.</li> <li>Check whether the power capacity is sufficient.</li> <li>Reset the CPU module.</li> <li>Execute again. If the same error code is<br/>displayed, the cause is a hardware failure of the<br/>CPU module. Please consult your local<br/>Mitsubishi representative.</li> </ul> | QnU <sup>*2</sup><br>LCPU <sup>*2</sup> |
| 4188 <sub>H</sub>           | Ethernet I/F Error | System error (The data length in OS is abnormal.)                          | <ul> <li>Check that the power supply module and the<br/>CPU module are mounted/connected properly.</li> <li>Check that the system is operating within the<br/>general specifications of the CPU module.</li> <li>Check whether the power capacity is sufficient.</li> <li>Reset the CPU module.</li> <li>Execute again. If the same error code is<br/>displayed, the cause is a hardware failure of the<br/>CPU module. Please consult your local<br/>Mitsubishi representative.</li> </ul> | QnU <sup>*2</sup><br>LCPU <sup>*2</sup> |
| 4189 <sub>H</sub>           | Ethernet I/F Error | System error (The protocol information in OS is abnormal.)                 | <ul> <li>Check that the power supply module and the<br/>CPU module are mounted/connected properly.</li> <li>Check that the system is operating within the<br/>general specifications of the CPU module.</li> <li>Check whether the power capacity is sufficient.</li> <li>Reset the CPU module.</li> <li>Execute again. If the same error code is<br/>displayed, the cause is a hardware failure of the<br/>CPU module. Please consult your local<br/>Mitsubishi representative.</li> </ul> | QnU <sup>*2</sup><br>LCPU <sup>*2</sup> |
| 418A <sub>H</sub>           | Ethernet I/F Error | System error (The address data of communicating module in OS is abnormal.) | <ul> <li>Check that the power supply module and the<br/>CPU module are mounted/connected properly.</li> <li>Check that the system is operating within the<br/>general specifications of the CPU module.</li> <li>Check whether the power capacity is sufficient.</li> <li>Reset the CPU module.</li> <li>Execute again. If the same error code is<br/>displayed, the cause is a hardware failure of the<br/>CPU module. Please consult your local<br/>Mitsubishi representative.</li> </ul> | QnU <sup>*2</sup><br>LCPU <sup>*2</sup> |
| 418B <sub>H</sub>           | Ethernet I/F Error | System error (The protocol information in OS is abnormal.)                 | <ul> <li>Check that the power supply module and the<br/>CPU module are mounted/connected properly.</li> <li>Check that the system is operating within the<br/>general specifications of the CPU module.</li> <li>Check whether the power capacity is sufficient.</li> <li>Reset the CPU module.</li> <li>Execute again. If the same error code is<br/>displayed, the cause is a hardware failure of the<br/>CPU module. Please consult your local<br/>Mitsubishi representative.</li> </ul> | QnU <sup>*2</sup><br>LCPU <sup>*2</sup> |

| Error code<br>(Hexadecimal)           | Error item         | Error details                                                              | Corrective action                                                                                                    | Corresponding<br>CPU                    |
|---------------------------------------|--------------------|----------------------------------------------------------------------------|----------------------------------------------------------------------------------------------------|-----------------------------------------|
| 418C <sub>H</sub>                     | Ethernet I/F Error | System error (The protocol specification processing in OS is abnormal.)    | <ul> <li>Check that the power supply module and the<br/>CPU module are mounted/connected properly.</li> <li>Check that the system is operating within the<br/>general specifications of the CPU module.</li> <li>Check whether the power capacity is sufficient.</li> <li>Reset the CPU module.</li> <li>Execute again. If the same error code is<br/>displayed, the cause is a hardware failure of the<br/>CPU module. Please consult your local<br/>Mitsubishi representative.</li> </ul> | QnU <sup>*2</sup><br>LCPU <sup>*2</sup> |
| 418D <sub>H</sub>                     | Ethernet I/F Error | System error (The typed data in OS is abnormal.)                           | <ul> <li>Check that the power supply module and the<br/>CPU module are mounted/connected properly.</li> <li>Check that the system is operating within the<br/>general specifications of the CPU module.</li> <li>Check whether the power capacity is sufficient.</li> <li>Reset the CPU module.</li> <li>Execute again. If the same error code is<br/>displayed, the cause is a hardware failure of the<br/>CPU module. Please consult your local<br/>Mitsubishi representative.</li> </ul> | QnU <sup>*2</sup><br>LCPU <sup>*2</sup> |
| 418E <sub>H</sub>                     | Ethernet I/F Error | System error (The expedited data processing in OS is abnormal.)            | <ul> <li>Check that the power supply module and the CPU module are mounted/connected properly.</li> <li>Check that the system is operating within the general specifications of the CPU module.</li> <li>Check whether the power capacity is sufficient.</li> <li>Reset the CPU module.</li> <li>Execute again. If the same error code is displayed, the cause is a hardware failure of the CPU module. Please consult your local Mitsubishi representative.</li> </ul>                     | QnU*2<br>LCPU*2                         |
| 418F <sub>H</sub> , 4190 <sub>H</sub> | Ethernet I/F Error | System error (The protocol information in OS is abnormal.)                 | <ul> <li>Check that the power supply module and the<br/>CPU module are mounted/connected properly.</li> <li>Check that the system is operating within the<br/>general specifications of the CPU module.</li> <li>Check whether the power capacity is sufficient.</li> <li>Reset the CPU module.</li> <li>Execute again. If the same error code is<br/>displayed, the cause is a hardware failure of the<br/>CPU module. Please consult your local<br/>Mitsubishi representative.</li> </ul> | QnU <sup>*2</sup><br>LCPU <sup>*2</sup> |
| 4191 <sub>H</sub>                     | Ethernet I/F Error | System error (The address data of communicating module in OS is abnormal.) | <ul> <li>Check that the power supply module and the<br/>CPU module are mounted/connected properly.</li> <li>Check that the system is operating within the<br/>general specifications of the CPU module.</li> <li>Check whether the power capacity is sufficient.</li> <li>Reset the CPU module.</li> <li>Execute again. If the same error code is<br/>displayed, the cause is a hardware failure of the<br/>CPU module. Please consult your local<br/>Mitsubishi representative.</li> </ul> | QnU*2<br>LCPU*2                         |
| 4192 <sub>H</sub>                     | Ethernet I/F Error | System error (The host module address processing in OS is abnormal.)       | <ul> <li>Check that the power supply module and the<br/>CPU module are mounted/connected properly.</li> <li>Check that the system is operating within the<br/>general specifications of the CPU module.</li> <li>Check whether the power capacity is sufficient.</li> <li>Reset the CPU module.</li> <li>Execute again. If the same error code is<br/>displayed, the cause is a hardware failure of the<br/>CPU module. Please consult your local<br/>Mitsubishi representative.</li> </ul> | QnU <sup>*2</sup><br>LCPU <sup>*2</sup> |

| Error code<br>(Hexadecimal)            | Error item         | Error details                                                     | Corrective action                                                                                                    | Corresponding<br>CPU                    |
|----------------------------------------|--------------------|-------------------------------------------------------------------|----------------------------------------------------------------------------------------------------|-----------------------------------------|
| 4193 <sub>H</sub> to 4196 <sub>H</sub> | Ethernet I/F Error | System error (The transmission processing in OS is abnormal.)     | <ul> <li>Check that the power supply module and the<br/>CPU module are mounted/connected properly.</li> <li>Check that the system is operating within the<br/>general specifications of the CPU module.</li> <li>Check whether the power capacity is sufficient.</li> <li>Reset the CPU module.</li> <li>Execute again. If the same error code is<br/>displayed, the cause is a hardware failure of the<br/>CPU module. Please consult your local<br/>Mitsubishi representative.</li> </ul> | QnU <sup>*2</sup><br>LCPU <sup>*2</sup> |
| 4197 <sub>H</sub> , 4198 <sub>H</sub>  | Ethernet I/F Error | System error (The connection processing in<br>OS is abnormal.)    | <ul> <li>Check that the power supply module and the<br/>CPU module are mounted/connected properly.</li> <li>Check that the system is operating within the<br/>general specifications of the CPU module.</li> <li>Check whether the power capacity is sufficient.</li> <li>Reset the CPU module.</li> <li>Execute again. If the same error code is<br/>displayed, the cause is a hardware failure of the<br/>CPU module. Please consult your local<br/>Mitsubishi representative.</li> </ul> | QnU <sup>*2</sup><br>LCPU <sup>*2</sup> |
| 4199 <sub>H</sub>                      | Ethernet I/F Error | System error (The connection termination processing is abnormal.) | <ul> <li>Check that the power supply module and the<br/>CPU module are mounted/connected properly.</li> <li>Check that the system is operating within the<br/>general specifications of the CPU module.</li> <li>Check whether the power capacity is sufficient.</li> <li>Reset the CPU module.</li> <li>Execute again. If the same error code is<br/>displayed, the cause is a hardware failure of the<br/>CPU module. Please consult your local<br/>Mitsubishi representative.</li> </ul> | QnU <sup>*2</sup><br>LCPU <sup>*2</sup> |
| 419A <sub>H</sub>                      | Ethernet I/F Error | System error (The connection processing in OS is abnormal.)       | <ul> <li>Check that the power supply module and the<br/>CPU module are mounted/connected properly.</li> <li>Check that the system is operating within the<br/>general specifications of the CPU module.</li> <li>Check whether the power capacity is sufficient.</li> <li>Reset the CPU module.</li> <li>Execute again. If the same error code is<br/>displayed, the cause is a hardware failure of the<br/>CPU module. Please consult your local<br/>Mitsubishi representative.</li> </ul> | QnU <sup>*2</sup><br>LCPU <sup>*2</sup> |
| 419B <sub>H</sub>                      | Ethernet I/F Error | System error (The connection termination processing is abnormal.) | <ul> <li>Check that the power supply module and the<br/>CPU module are mounted/connected properly.</li> <li>Check that the system is operating within the<br/>general specifications of the CPU module.</li> <li>Check whether the power capacity is sufficient.</li> <li>Reset the CPU module.</li> <li>Execute again. If the same error code is<br/>displayed, the cause is a hardware failure of the<br/>CPU module. Please consult your local<br/>Mitsubishi representative.</li> </ul> | QnU <sup>*2</sup><br>LCPU <sup>*2</sup> |
| 419C <sub>H</sub> , 419D <sub>H</sub>  | Ethernet I/F Error | System error (The processing order in OS is abnormal.)            | <ul> <li>Check that the power supply module and the CPU module are mounted/connected properly.</li> <li>Check that the system is operating within the general specifications of the CPU module.</li> <li>Check whether the power capacity is sufficient.</li> <li>Reset the CPU module.</li> <li>Execute again. If the same error code is displayed, the cause is a hardware failure of the CPU module. Please consult your local Mitsubishi representative.</li> </ul>                     | QnU <sup>*2</sup><br>LCPU <sup>*2</sup> |
| 419E <sub>H</sub>                      | Ethernet I/F Error | Connection to the module was unsuccessful<br>or interrupted.      | <ul> <li>Check the external device operation.</li> <li>Check the status of devices (such as cables, hubs, and routers) on the line to the external devices.</li> </ul>                                                                                                    | QnU <sup>*2</sup><br>LCPU <sup>*2</sup> |

271

A

| Error code<br>(Hexadecimal) | Error item         | Error details                                                                                                    | Corrective action                                                                                                    | Corresponding<br>CPU                    |
|-----------------------------|--------------------|----------------------------------------------------------------------------------------------------|----------------------------------------------------------------------------------------------------|-----------------------------------------|
| 419F <sub>H</sub>           | Ethernet I/F Error | System error (The I/O control processing is abnormal.)                                                                                                    | <ul> <li>Check that the power supply module and the<br/>CPU module are mounted/connected properly.</li> <li>Check that the system is operating within the<br/>general specifications of the CPU module.</li> <li>Check whether the power capacity is sufficient.</li> <li>Reset the CPU module.</li> <li>Execute again. If the same error code is<br/>displayed, the cause is a hardware failure of the<br/>CPU module. Please consult your local<br/>Mitsubishi representative.</li> </ul> | QnU <sup>*2</sup><br>LCPU <sup>*2</sup> |
| 41A0 <sub>H</sub>           | Ethernet I/F Error | Data cannot be sent because the receive<br>area of the external device does not have<br>enough free space.                                                                                                    | <ul> <li>Send the data again a little while later.</li> <li>Check the external device operation.</li> <li>Check whether the external device processes receive data.</li> <li>Check whether the CPU module does not send unnecessary data.</li> <li>Check the size and frequency of sent data and reduce the amount of send data.</li> <li>To send data again, close the connection and discard data. Then, re-open the connection and send data.</li> </ul>                                 | QnU <sup>*2</sup><br>LCPU <sup>*2</sup> |
| 41A1 <sub>H</sub>           | Ethernet I/F Error | The port number setting for the CPU module is incorrect.                                                                                                    | Correct the port number.                                                                                                    | QnU <sup>*2</sup><br>LCPU <sup>*2</sup> |
| 41A2 <sub>H</sub>           | Ethernet I/F Error | The port number setting for the target device is invalid.                                                                                                    | Correct the port number.                                                                                                    | QnU <sup>*2</sup><br>LCPU <sup>*2</sup> |
| 41A3 <sub>H</sub>           | Ethernet I/F Error | <ul> <li>The own station port number same as that<br/>of the MC protocol has been specified in<br/>TCP/IP.</li> <li>In TCP/IP, connection with the same own<br/>station port number and same<br/>communication destination port number<br/>has been used for the same<br/>communication destination.</li> </ul> | <ul> <li>Specify a port number different from that used<br/>in the MC protocol.</li> <li>Change the port number of the CPU module or<br/>external device.</li> </ul>                                                                                                    | QnU*2<br>LCPU*2                         |
| 41A4 <sub>H</sub>           | Ethernet I/F Error | <ul> <li>For UDP/IP, the same Host station port No.<br/>is specified as MC protocol.</li> <li>For UDP/IP, the specified host station No.<br/>is duplicated.</li> </ul>                                                                                                    | <ul> <li>Specify a port number that is not duplicated<br/>with that of MC protocol.</li> <li>Correct the port number of the CPU module to<br/>avoid duplication.</li> </ul>                                                                                                    | QnU <sup>*2</sup><br>LCPU <sup>*2</sup> |
| 41A5 <sub>H</sub>           | Ethernet I/F Error | The IP address setting of the target device for OPEN processing is invalid.                                                                                                    | Correct the IP address. Specify A, B, or C for the class.                                                                                                    | QnU <sup>*2</sup><br>LCPU <sup>*2</sup> |
| 41A6 <sub>H</sub>           | Ethernet I/F Error | Connection was not established in OPEN processing for TCP connection.                                                                                                    | <ul> <li>Check the external device operation.</li> <li>Check OPEN processing of the target device.</li> <li>Correct the port number of the CPU module<br/>and the IP address, port number, and open<br/>processing method of the target device.</li> <li>Check whether the cables are securely<br/>connected.</li> </ul>                                                                                                    | QnU <sup>*2</sup><br>LCPU <sup>*2</sup> |
| 41A8 <sub>H</sub>           | Ethernet I/F Error | Data length is out of permissible range. (For<br>the Built-in Ethernet port QCPU, the length<br>should be 2046 bytes if the serial number<br>(first five digits) is "12051" or earlier and<br>10238 bytes if the serial number is "12052" or<br>later.)                                                         | <ul> <li>Correct the data length.</li> <li>If the data is longer than the range, split the data and send them.</li> <li>When the data length is 2047 to 10238 bytes, use the Built-in Ethernet port QCPU whose serial number (first five digits) is "12052" or later.</li> </ul>                                                                                                    | QnU <sup>*2</sup><br>LCPU <sup>*2</sup> |

| Transmission failed due to timeout of retransmission.                                                                                                    | <ul> <li>Review the IP address and Ethernet address of the target device.</li> <li>Check whether the target device has the ARP function. If not, communicate with the one that has the ARP function.</li> <li>Check the external device operation.</li> <li>The line may be congested with packets. Resend data after a while.</li> <li>Check the status of devices (such as cables, hubs, and routers) on the line to the external devices.</li> <li>Check that the target device completes initial processing and open processing.</li> <li>Check that a binary code is set for the communication data code of the target device.</li> <li>Review the latency time setting if the simple PLC communication function is used.</li> </ul> | QnU*2<br>LCPU*2                         |                                                         |
|----------------------------------------------------------------------------------------------------|----------------------------------------------------------------------------------------------------|-----------------------------------------|---------------------------------------------------------|
| <ul> <li>The target device cannot be found.</li> <li>The TCP connection is disconnected by<br/>the target device.</li> <li>The Fullpassive device rejects the<br/>communication and the TCP connection is<br/>disconnected.</li> </ul> | <ul> <li>Check the external device operation.</li> <li>Check whether the cables are securely connected.</li> <li>Check whether the target IP address setting of the Fullpassive device and the IP address of the Active device are matched.</li> </ul>                                                                                                    | QnU <sup>*2</sup><br>LCPU <sup>*2</sup> |                                                         |
| Data cannot be send due to no connection or disconnection of the cable.                                                                                                    | <ul> <li>Check whether the cables are securely connected.</li> <li>Check the line status by PING test from the target device.</li> <li>Reset the CPU module.</li> </ul>                                                                                                    | QnU <sup>*2</sup><br>LCPU <sup>*2</sup> |                                                         |
| Connection of the control port to the FTP server failed.                                                                                                    | <ul> <li>Correct "IP address" in the Built-in Ethernet<br/>port tab.</li> <li>Correct "FTP server name" in the "FTP setting"<br/>window.</li> <li>Check connection with the FTP server.</li> <li>Disconnect the user session on the FTP server.</li> </ul>                                                                                                    | QnU <sup>*2</sup><br>LCPU <sup>*2</sup> | A                                                       |
| Disconnection of the control port to the FTP server failed.                                                                                                    | <ul> <li>Correct the settings in the "FTP setting"<br/>window.</li> <li>Check connection with the FTP server.</li> </ul>                                                                                                    | QnU <sup>*2</sup><br>LCPU <sup>*2</sup> | ppendix 1<br>ppendix 1                                  |
| Login to the FTP server failed.                                                                                                    | <ul> <li>Correct "Login user name" and "Login password" in the "FTP setting" window.</li> <li>Check the FTP server software settings (login user name and login password).</li> <li>Check communication logs of the FTP server software.</li> </ul>                                                                                                    | QnU <sup>*2</sup><br>LCPU <sup>*2</sup> | Appendix 1 Error Codes<br>Appendix 1.11 Error codes re  |
| Execution of the FTP command to the FTP server failed.                                                                                                    | <ul> <li>Correct "Directory path" and "Data transfer<br/>mode" in the "FTP setting" window.</li> <li>Check that the user has a right to access<br/>(read/write) the FTP server or the specified file.</li> <li>Check that the directory path set in the "FTP<br/>setting" window exists.</li> <li>Check that the file set in the "FTP setting"<br/>window exists.</li> <li>Correct the FTP server software settings.</li> <li>Check communication logs of the FTP server<br/>software.</li> <li>Correct the FTP command.</li> </ul>                                                                                                    | QnU*2<br>LCPU*2                         | returned to request source during communication with CP |
| Connection of the data transfer port to the FTP server failed.                                                                                                    | <ul> <li>Check connection with the FTP server.</li> <li>Correct "Data transfer mode" in the "FTP setting" window.</li> <li>When a firewall is active or the proxy server is on the connection path, consult the network administrator about the settings.</li> </ul>                                                                                                    | QnU <sup>*2</sup><br>LCPU <sup>*2</sup> | mmunication with CF                                     |

Error code

(Hexadecimal)

41AB<sub>H</sub>

 $41AC_{H}$ 

41AD<sub>H</sub>

41AE<sub>H</sub>

 $41AF_{H}$ 

41B0<sub>H</sub>

41B1<sub>H</sub>

41B2<sub>H</sub>

Error item

Ethernet I/F Error

Ethernet I/F Error

Ethernet I/F Error

Ethernet I/F Error

Ethernet I/F Error

Ethernet I/F Error

Ethernet I/F Error

Ethernet I/F Error

Error details

Corresponding

CPU

**Corrective action** 

| Error code<br>(Hexadecimal) | Error item         | Error details                                                                                                    | Corrective action                                                                                                    | Corresponding<br>CPU                    |
|-----------------------------|--------------------|----------------------------------------------------------------------------------------------------|----------------------------------------------------------------------------------------------------|-----------------------------------------|
| 41B3 <sub>H</sub>           | Ethernet I/F Error | Disconnection of the data transfer port to the FTP server failed.                                                                                                    | <ul> <li>Check connection with the FTP server.</li> <li>Correct "Data transfer mode" in the "FTP setting" window.</li> <li>When a firewall is active or the proxy server is on the connection path, consult the network administrator about the settings.</li> </ul>                                                                  | QnU <sup>*2</sup><br>LCPU <sup>*2</sup> |
| 41B4 <sub>H</sub>           | Ethernet I/F Error | The connection number setting is invalid.                                                                                                    | <ul> <li>Specify the connection No. within 1 to 16.</li> <li>When using socket communication, check<br/>whether "Socket communication" is selected for<br/>"Open system" parameter.</li> <li>When using predefined protocol function, check<br/>whether "Predefined protocol" is selected for<br/>"Open system" parameter.</li> </ul> | QnU <sup>*2</sup><br>LCPU <sup>*2</sup> |
| 41B6 <sub>H</sub>           | Ethernet I/F Error | The specified connection has already<br>completed OPEN processing.                                                                                                    | Perform CLOSE processing and then OPEN processing.                                                                                                    | QnU <sup>*2</sup><br>LCPU <sup>*2</sup> |
| 41B7 <sub>H</sub>           | Ethernet I/F Error | The specified connection has not completed OPEN processing.                                                                                                    | Re-execute after OPEN processing is completed.                                                                                                    | QnU <sup>*2</sup><br>LCPU <sup>*2</sup> |
| 41B8 <sub>H</sub>           | Ethernet I/F Error | When "MELSEC-A (Ethernet<br>Module)/MELSEC-FX3 (Ethernet<br>Block/Adapter)" was specified in<br>"Destination" of the simple PLC<br>communication function, the function was<br>executed while CPU exchange timing setting<br>(SW7) of the Ethernet module is off and the<br>CPU module on the destination is in the RUN<br>status.                                                                                                | <ul> <li>Turn on CPU exchange timing setting (SW7) of<br/>the destination.</li> <li>Set the CPU module on the destination to<br/>STOP and execute the function again.</li> </ul>                                                                                                    | QnUDV<br>QnUDPV<br>LCPU* <sup>2</sup>   |
| 41B9 <sub>H</sub>           | Ethernet I/F Error | <ul> <li>Contents of control data is not correct.</li> <li>Open instruction was executed through<br/>open settings parameter even though<br/>parameters are not set for "Open settings".</li> </ul>                                                                                                    | <ul> <li>Correct the contents of the control data.</li> <li>Configure the open settings parameters or<br/>execute the OPEN instruction through control<br/>data.</li> </ul>                                                                                                    | QnU <sup>*2</sup><br>LCPU <sup>*2</sup> |
| 41BA <sub>H</sub>           | Ethernet I/F Error | An error occurred during file transfer to the FTP server.                                                                                                    | <ul> <li>Delete unnecessary files on the FTP server to<br/>increase free space.</li> <li>Check the connection status of the FTP server.</li> <li>Correct the FTP command.</li> </ul>                                                                                                    | QnU <sup>*2</sup><br>LCPU <sup>*2</sup> |
| 41BB <sub>H</sub>           | Ethernet I/F Error | Multiple file transfer function (FTP client) instructions are executed simultaneously.                                                                                                    | After the processing of the file transfer function<br>(FTP client) instruction being executed ends,<br>execute another file transfer function (FTP client)<br>instruction.                                                                                                    | QnU <sup>*2</sup>                       |
| 41BC <sub>H</sub>           | Ethernet I/F Error | When "MELSEC-A (Ethernet<br>Module)/MELSEC-FX3 (Ethernet<br>Block/Adapter)" was specified in<br>"Destination" of the simple PLC<br>communication function, communications<br>between the CPU module and the Ethernet<br>module failed. (After the Ethernet module<br>normally receives a request from another<br>node, communications between the CPU<br>module and the Ethernet module ailed due to<br>a noise or other causes.) | <ul> <li>Ensure that the operating environment for the system meets the general specifications of the CPU module.</li> <li>Reset the CPU module.</li> <li>Execute again. If the same error code is displayed, the cause is a hardware failure of the CPU module. Please consult your local Mitsubishi representative.</li> </ul>      | QnUDV<br>QnUDPV<br>LCPU <sup>*2</sup>   |
| 41BD <sub>H</sub>           | Ethernet I/F Error | When "MELSEC-A (Ethernet<br>Module)/MELSEC-FX3 (Ethernet<br>Block/Adapter)" is specified in "Destination"<br>of the simple PLC communication function,<br>an incorrect device is specified.                                                                                                    | <ul> <li>Check the specified device name.</li> <li>Check the specified device No.</li> <li>Check the device assignment parameters of<br/>the CPU module (destination).</li> </ul>                                                                                                    | QnUDV<br>QnUDPV<br>LCPU <sup>*2</sup>   |

| Error code<br>(Hexadecimal) | Error item                                                                                   | Error details                                                                                                    | Corrective action                                                                                                    | Corresponding<br>CPU                  |
|-----------------------------|----------------------------------------------------------------------------------------------|----------------------------------------------------------------------------------------------------|----------------------------------------------------------------------------------------------------|---------------------------------------|
| 41BE <sub>H</sub>           | Ethernet I/F Error                                                                           | When "MELSEC-A (Ethernet<br>Module)/MELSEC-FX3 (Ethernet<br>Block/Adapter)" was specified in<br>"Destination" of the simple PLC<br>communication function, a system error<br>occurred. (The possible cause is malfunction<br>due to noise or other causes or hardware<br>failure). | <ul> <li>Check that the power supply module and the<br/>CPU module are mounted/connected properly.</li> <li>Ensure that the operating environment for the<br/>system meets the general specifications of the<br/>CPU module.</li> <li>Check whether the power capacity is sufficient.</li> <li>Reset the CPU module.</li> <li>Execute again. If the same error code is<br/>displayed, the cause is a hardware failure of the<br/>CPU module. Please consult your local<br/>Mitsubishi representative.</li> </ul> | QnUDV<br>QnUDPV<br>LCPU <sup>*2</sup> |
| 41BF <sub>H</sub>           | Ethernet I/F Error                                                                           | When "MELSEC-A (Ethernet<br>Module)/MELSEC-FX3 (Ethernet<br>Block/Adapter)" was specified in<br>"Destination" of the simple PLC<br>communication function, a system error<br>occurred. (The possible cause is malfunction<br>due to noise or other causes or hardware<br>failure). | <ul> <li>Check that the power supply module and the<br/>CPU module are mounted/connected properly.</li> <li>Ensure that the operating environment for the<br/>system meets the general specifications of the<br/>CPU module.</li> <li>Check whether the power capacity is sufficient.</li> <li>Reset the CPU module.</li> <li>Execute again. If the same error code is<br/>displayed, the cause is a hardware failure of the<br/>CPU module. Please consult your local<br/>Mitsubishi representative.</li> </ul> | QnUDV<br>QnUDPV<br>LCPU <sup>*2</sup> |
| 41C1 <sub>H</sub>           | File-related error                                                                           | The format information data of the specified drive (memory) is abnormal.                                                                                                    | The file information data may be corrupted.<br>After backing up the data in the CPU module,<br>format the CPU memory.                                                                                                    | QCPU<br>LCPU                          |
| 41C2 <sub>H</sub>           | File-related error                                                                           | File open specification data for file access is wrong.                                                                                                    | Execute again after checking the specification data.                                                                                                    | QCPU<br>LCPU                          |
| 41C3 <sub>H</sub>           | File-related error                                                                           | Simultaneously accessible files exceeded the maximum.                                                                                                    | Execute again after decreasing file operations.                                                                                                    | QCPU<br>LCPU                          |
| 41C4 <sub>H</sub>           | File-related error                                                                           | Simultaneously accessible files exceeded the maximum.                                                                                                    | Execute again after decreasing file operations.                                                                                                    | QCPU<br>LCPU                          |
| 41C5 <sub>H</sub>           | File-related error                                                                           | <ul><li> The specified file does not exist.</li><li> The file does not exist in the valid drive.</li></ul>                                                                                                    | <ul> <li>Execute again after checking the file.</li> <li>Execute again after checking that the file exists<br/>in the valid drive.</li> </ul>                                                                                                    | QCPU<br>LCPU                          |
| 41C7 <sub>H</sub>           | File-related error                                                                           | The specified file or drive (memory) does not exist.                                                                                                    | Execute again after checking the file or drive (memory).                                                                                                    | QCPU<br>LCPU                          |
| 41C8 <sub>H</sub>           | The size of the specified file has exceeded If the error recurs after re-execution, the file |                                                                                                    | QCPU<br>LCPU                                                                                                    |                                       |
| 41C9 <sub>H</sub>           | File-related error                                                                           | Access to the file sector was unsuccessful.<br>The format information data of the target<br>drive (memory) is abnormal.                                                                                                    | After backing up the data in the CPU module, format the CPU memory.                                                                                                    | QCPU<br>LCPU                          |
| 41CA <sub>H</sub>           | File-related error                                                                           | Access to the file sector was unsuccessful.<br>The format information data of the target<br>drive (memory) is abnormal.                                                                                                    | After backing up the data in the CPU module, format the CPU memory.                                                                                                    | QCPU<br>LCPU                          |
| 41CB <sub>H</sub>           | File-related error                                                                           | The file name is specified in a wrong method.                                                                                                    | Execute again after checking the file name.                                                                                                    | QCPU<br>LCPU                          |
| 41CC <sub>H</sub>           | File-related error                                                                           | The specified file or subdirectory does not exist.                                                                                                    | Execute again after checking the name of the file and subdirectory.                                                                                                    | QCPU<br>LCPU                          |
| 41CD <sub>H</sub>           | File-related error                                                                           | An access inhibited with the attribute was<br>made to the file.<br>Or the file attribute was attempted to be<br>changed to the inhibited one.                                                                                                    | Check the attribute and open mode of the file                                                                                                    |                                       |
| 41CE <sub>H</sub>           | File-related error                                                                           | The file cannot be written because the specified file is read-only.                                                                                                    | cannot be written because the The specified file is write-protected. Execute                                                                                                    |                                       |
| 41CF <sub>H</sub>           | File-related error                                                                           | The specified drive (memory) has been used exceeding the capacity.                                                                                                    | Execute again after checking the drive (memory) capacity.                                                                                                    | QCPU<br>LCPU                          |

| Error code<br>(Hexadecimal) | Error item         | Error details                                                                                                    | Corrective action                                                                                                    | Corresponding<br>CPU |
|-----------------------------|--------------------|----------------------------------------------------------------------------------------------------|----------------------------------------------------------------------------------------------------|----------------------|
| 41D0 <sub>H</sub>           | File-related error | The specified drive (memory) has no free<br>space. Or the number of files in the directory<br>of the specified drive (memory) has<br>exceeded the maximum.            | <ul> <li>Execute again after increasing the free space of<br/>the drive (memory).</li> <li>Execute again after deleting file(s) in the drive<br/>(memory).</li> </ul>                                                                                                    | QCPU<br>LCPU         |
| 41D1 <sub>H</sub>           | File-related error | <ul> <li>The file name is specified in a wrong method.</li> <li>The SD memory card is being disabled by SM606 (SD memory card forced disable instruction).</li> </ul> | <ul> <li>Execute again after checking the file name. If<br/>the error recurs after re-execution, the file<br/>information data may be corrupted. After<br/>backing up the data in the CPU module, format<br/>the CPU memory.</li> <li>Cancel the SD memory card forced disable<br/>instruction.</li> </ul>          | QCPU<br>LCPU         |
| 41D3 <sub>H</sub>           | File-related error | Access into the SD memory card has failed.                                                                                                    | <ul> <li>Check if the SD memory card is inserted, and execute the processing again.</li> <li>Replace the SD memory card, and execute the processing again.</li> <li>Execute the data backup, and format the PLC memory.</li> </ul>                                                                                  | QnUDV<br>QnUDPV      |
| 41D4 <sub>H</sub>           | File-related error | The size of the specified file has exceeded that of the existing file.                                                                                                | Execute again after checking the size of the<br>specified file.<br>If the error recurs after re-execution, the file<br>information data may be corrupted.<br>After backing up the data in the CPU module,<br>format the CPU memory.                                                                                 | QCPU<br>LCPU         |
| 41D5 <sub>H</sub>           | File-related error | The file of the same name exists.                                                                                                    | Forcibly execute the request, or execute after<br>changing the file name.                                                                                                    | QCPU<br>LCPU         |
| 41D6 <sub>H</sub>           | File-related error | The format information data of the specified drive (memory) is abnormal.                                                                                              | The file information data may be corrupted.<br>After backing up the data in the CPU module,<br>format the CPU memory.                                                                                                    | QCPU<br>LCPU         |
| 41D7 <sub>H</sub>           | File-related error | The format information data of the specified drive (memory) is abnormal.                                                                                              | The file information data may be corrupted.<br>After backing up the data in the CPU module,<br>format the CPU memory.                                                                                                    | QCPU<br>LCPU         |
| 41D8 <sub>H</sub>           | File-related error | The specified file is being accessed.                                                                                                    | Execute again after a while.                                                                                                    | QCPU<br>LCPU         |
| 41DF <sub>H</sub>           | File-related error | The specified drive (memory) is write-<br>protected.                                                                                                    | Execute again after canceling the write protect of the specified drive (memory).                                                                                                    | QCPU<br>LCPU         |
| 41E0 <sub>H</sub>           | File-related error | The specified drive (memory) is abnormal or does not exist.                                                                                                    | <ul> <li>Execute the operation again after checking that<br/>the memory card or SD memory card has been<br/>inserted.</li> <li>After backing up the data, execute<br/>programmable controller memory format.</li> </ul>                                                                                             | QCPU<br>LCPU         |
| 41E1 <sub>H</sub>           | File-related error | Access to the flash ROM was unsuccessful.                                                                                                    | <ul> <li>After backing up the data, execute write to PLC (Flash ROM).</li> <li>Execute the operation again after checking that the specified drive is a flash ROM and that the size of the memory card or SD memory card is correct.</li> </ul>                                                                     | QCPU<br>LCPU         |
| 41E4 <sub>H</sub>           | File-related error | Access to the memory card or SD memory card was unsuccessful.                                                                                                    | <ul> <li>Execute the operation again after checking that<br/>the memory card or SD memory card has been<br/>inserted.</li> <li>Execute the operation again after replacing the<br/>memory card or SD memory card.</li> <li>After backing up the data, execute<br/>programmable controller memory format.</li> </ul> | QCPU<br>LCPU         |
| 41E7 <sub>H</sub>           | File-related error | The format information data of the specified drive (memory) is abnormal.                                                                                              | The file information data may be corrupted.<br>After backing up the data in the CPU module,<br>format the CPU memory.                                                                                                    | QCPU<br>LCPU         |
| 41E8 <sub>H</sub>           | File-related error | The format information data of the specified drive (memory) is abnormal.                                                                                              | The file information data may be corrupted.<br>After backing up the data in the CPU module,<br>format the CPU memory.                                                                                                    | QCPU<br>LCPU         |
| 41E9 <sub>H</sub>           | File-related error | The specified file is being accessed.                                                                                                    | Execute again after a while.                                                                                                    | QCPU<br>LCPU         |
| 41EB <sub>H</sub>           | File-related error | The file name is specified in a wrong method.                                                                                                    | Execute again after checking the file name.                                                                                                    | QCPU<br>LCPU         |

| Error code<br>(Hexadecimal) | Error item         | Error details                                                                                                    | Corrective action                                                                                                    | Corresponding<br>CPU    |
|-----------------------------|--------------------|----------------------------------------------------------------------------------------------------|----------------------------------------------------------------------------------------------------|-------------------------|
| 41EC <sub>H</sub>           | File-related error | The file system of the specified drive (memory) is logically corrupted.                                                                                                    | The file information data may have been<br>corrupted.<br>After backing up the data in the CPU module,<br>format the CPU memory.                                                                                                    | QCPU<br>LCPU            |
| 41ED <sub>H</sub>           | File-related error | The specified drive (memory) does not have<br>continuous free space. (The free space for<br>file is sufficient but the continuous free space<br>is insufficient.)                                                                                                    | Execute again after deleting unnecessary files or executing programmable controller memory arrangement.                                                                                                    | QCPU<br>LCPU            |
| 41EF <sub>H</sub>           | File-related error | Creation of power failure backup for the specified drive (memory) was unsuccessful.                                                                                                    | Execute the operation again after checking that the memory card or SD memory card has been inserted.                                                                                                    | QCPU<br>LCPU            |
| 41F0 <sub>H</sub>           | File-related error | The power failure backup data of the specified drive (memory) are corrupted.                                                                                                    | Execute the operation again after checking that the memory card or SD memory card has been inserted.                                                                                                    | QCPU<br>LCPU            |
| 41F1 <sub>H</sub>           | File-related error | The power failure backup for the specified drive (memory) has a repair command.                                                                                                    | Execute the operation again after checking that the memory card or SD memory card has been inserted.                                                                                                    | QCPU<br>LCPU            |
| 41F2 <sub>H</sub>           | File-related error | Operation cannot be performed since the specified drive (memory) is Flash ROM.                                                                                                    | Execute again after checking the specified drive<br>(memory).<br>When performing operation for the Flash ROM,<br>use write to PLC (Flash ROM).                                                                                                    | QCPU<br>LCPU            |
| 41F3 <sub>H</sub>           | File-related error | The file size is larger than the following:<br>The value to be acquired when 2byte is<br>subtracted from 4Gbyte                                                                                                    | Specify a smaller value for the file size when<br>creating a file or changing the file size.<br>Alternatively, divide the file so that each file size is<br>smaller.                                                                                                    | QnUDV<br>QnUDPV<br>LCPU |
| 41F4 <sub>H</sub>           | File-related error | Since the operation prohibited by the system is performed, the requested processing cannot be performed.                                                                                                    | Since the operation is prohibited by the system, the file operation is not performed.                                                                                                    | QCPU<br>LCPU            |
| 41F6 <sub>H</sub>           | File-related error | The following files cannot be written because<br>the write-protect function for device data<br>(from outside the CPU module) is enabled.<br>• Initial label value file<br>• File register file                                                                                                    | <ul> <li>Do not write the specified file.</li> <li>Disable the write-protect function for device data (from outside the CPU module) and execute the request again.</li> </ul>                                                                                                    | QnUDV<br>QnUDPV         |
| 41F8 <sub>H</sub>           | File-related error | The data is being accessed from another programming tool.                                                                                                    | PLC write to the program memory or transfer to<br>the backup memory is in execution.<br>Access the data again after checking that the<br>above-mentioned function has been completed.                                                                                                    | QCPU<br>LCPU            |
| 41F9 <sub>H</sub>           | File-related error | The data is being accessed from another programming tool.                                                                                                    | Another device data saving was executed during<br>execution.<br>Access the data again after the current one is<br>completed.                                                                                                    | QCPU<br>LCPU            |
| 41FA <sub>H</sub>           | File-related error | Program was written beyond the area where the program can be executed.                                                                                                    | Execute again after reducing either the already written program or newly written program.                                                                                                    | QCPU<br>LCPU            |
| 41FB <sub>H</sub>           | File-related error | The specified file is already being manipulated from the programming tool.                                                                                                    | Execute again after the currently performed operation is completed.                                                                                                    | QCPU<br>LCPU            |
| 41FC <sub>H</sub>           | File-related error | An attempt was made to erase the drive (memory) being used.                                                                                                    | The specified drive (memory) is being used and cannot be erased.                                                                                                    | QCPU<br>LCPU            |
| 41FD <sub>H</sub>           | File-related error | There are no data written to the Flash ROM.                                                                                                    | Write a file by executing write to PLC (Flash ROM).                                                                                                    | QCPU<br>LCPU            |
| 41FE <sub>H</sub>           | File-related error | <ul> <li>The memory card or SD memory card has<br/>not been inserted.</li> <li>QnUDVCPU and QnUDPVCPU: The SD<br/>memory card is being disabled.</li> <li>LCPU: The SD memory card access<br/>control switch is not slid down.</li> <li>The SD memory card is being disabled by<br/>SM606 (SD memory card forced disable<br/>instruction).</li> </ul> | <ul> <li>Insert or re-insert the memory card or SD memory card.</li> <li>QnUDVCPU and QnUDPVCPU: Remove the SD memory card and insert it again.</li> <li>LCPU: Slide the SD memory card access control switch down.</li> <li>Cancel the SD memory card forced disable instruction.</li> </ul> | QCPU<br>LCPU            |
| 41FF <sub>H</sub>           | File-related error | The type of the memory card or SD memory card differs.                                                                                                    | Check the type of the memory card or SD memory card.                                                                                                    | QCPU<br>LCPU            |

| Error code<br>(Hexadecimal) | Error item                               | Error details                                                                                                    | Corrective action                                                                                                    | Corresponding<br>CPU |
|-----------------------------|------------------------------------------|----------------------------------------------------------------------------------------------------|----------------------------------------------------------------------------------------------------|----------------------|
| 4200 <sub>H</sub>           | Online module<br>change-related<br>error | The requested processing cannot be performed because online module change is disabled by parameter setting.                  | Do not send the request where this error<br>occurred. Alternatively, enable online module<br>change by parameter setting and send the<br>request again.                                                                                                    | QCPU                 |
| 4201 <sub>H</sub>           | Online module<br>change-related<br>error | The requested processing cannot be performed because online module change is enabled by parameter setting.                   | Do not send the request where this error<br>occurred. Alternatively, disable online module<br>change by parameter setting and send the<br>request again.                                                                                                    | QCPU                 |
| 4202 <sub>H</sub>           | Online module<br>change-related<br>error | The requested processing cannot be performed since an online module change is being performed.                               | Make a request again after completion of the online module change.                                                                                                    | QCPU                 |
| 4203 <sub>H</sub>           | Online module<br>change-related<br>error | The module mounted on the main base unit cannot be replaced online since the extension base unit is mounted.                 | <ul> <li>Take following procedures to replace the module mounted on the main base unit.</li> <li>Switch the system where the target module to be replaced is mounted to the standby system.</li> <li>Turn OFF power supply of the standby system.</li> <li>Replace the target module.</li> </ul> | QnPH                 |
| 4204 <sub>H</sub>           | Online module<br>change-related<br>error | The specified module of the extension base<br>unit cannot be replaced online since it is<br>connected to the standby system. | Change the connection destination to the control system and perform the online module change again.                                                                                                    | QnPH                 |
| 4210 <sub>H</sub>           | Online module<br>change-related<br>error | The specified start I/O number is outside the range.                                                                         | When making a request, specify the start I/O number of the module that will be changed online.                                                                                                    | QnPH                 |
| 4211 <sub>H</sub>           | Online module<br>change-related<br>error | An online module change request is abnormal.                                                                                 | Check the command used to make a request.                                                                                                    | QnPH                 |
| 4212 <sub>H</sub>           | Online module<br>change-related<br>error | An online module change is already being made for other equipment.                                                           | Make a request again after completion of the<br>online module change, or continue after changing<br>the connection path.                                                                                                    | QnPH                 |
| 4213 <sub>H</sub>           | Online module<br>change-related<br>error | The specified start I/O number differs from the one registered for online module change.                                     | When making a request, specify the start I/O number of the module being changed online.                                                                                                    | QnPH                 |
| 4214 <sub>H</sub>           | Online module<br>change-related<br>error | The specified module differs from the one changed online.                                                                    | Make a request again after mounting the module that is the same as the one changed online.                                                                                                    | QnPH                 |
| 4215 <sub>H</sub>           | Online module<br>change-related<br>error | The specified module does not exist.                                                                                         | When making a request, specify the start I/O<br>number of the module that will be changed online,<br>or make a request again after mounting the<br>module.                                                                                                    | QnPH                 |
| 4216 <sub>H</sub>           | Online module<br>change-related<br>error | The specified module is faulty.                                                                                              | Make a request again after changing the module.                                                                                                    | QnPH                 |
| 4217 <sub>H</sub>           | Online module<br>change-related<br>error | There is no response from the specified module.                                                                              | Continue the online module changing operation.                                                                                                    | QnPH                 |
| 4218 <sub>H</sub>           | Online module<br>change-related<br>error | The specified module is incompatible with online module change.                                                              | Do not make a request where an error occurred,<br>or make a request again to the module<br>compatible with online module change.                                                                                                    | QnPH                 |
| 4219 <sub>H</sub>           | Online module<br>change-related<br>error | The specified module is mounted on the extension base unit of the type that requires no power supply module.                 | Do not make a request to any modules mounted<br>on the extension base unit of the type that<br>requires no power supply module and the main<br>base unit.                                                                                                    | QnPH                 |
| 421A <sub>H</sub>           | Online module<br>change-related<br>error | The specified module is not in a control group.                                                                              | Make a request to the CPU module that controls the specified module.                                                                                                    | QnPH                 |
| 421B <sub>H</sub>           | Online module<br>change-related<br>error | An error occurred in the setting of the initial setting parameter of the intelligent function module.                        | Resume processing after checking the contents<br>of the intelligent function module buffer memory.                                                                                                    | QnPH                 |
| 421C <sub>H</sub>           | Online module<br>change-related<br>error | Cannot be executed as the parameter file has been rewritten.                                                                 | Operation cannot be performed. Operation is interrupted.                                                                                                    | QnPH                 |

| Error code<br>(Hexadecimal) | Error item                               | Error details                                                                                                    | Corrective action                                                                                                    | Corresponding<br>CPU |
|-----------------------------|------------------------------------------|----------------------------------------------------------------------------------------------------|----------------------------------------------------------------------------------------------------|----------------------|
| 421D <sub>H</sub>           | Online module<br>change-related<br>error | System switching occurs during the online module change.                                                                                                    | Connect the programming tool to the new control<br>system to check the status of the online module<br>change. According to the status of online module<br>change, take procedures for it.                                                                                                    | QnPH                 |
| 421E <sub>H</sub>           | Online module<br>change-related<br>error | The information of the online module change<br>cannot be sent to the standby system. When<br>the system switching occurs during the<br>online module change, the online module<br>change may not be continued. | <ul> <li>The tracking cable may be faulty or the standby system may have an error.</li> <li>Check the mounting status of the tracking cable or replace the tracking cable.</li> <li>Check the status of the standby system. When a stop error was detected by the standby system, perform troubleshooting.</li> </ul>                                                                                                    | QnPH                 |
| 421F <sub>H</sub>           | Online module<br>change-related<br>error | The module mounted on the extension base<br>unit cannot be replaced online when the<br>connection destination is set to the standby<br>system in the separate mode.                                            | <ul> <li>Set the connection destination of a programming tool to the present control system.</li> <li>Perform the online module change to the module mounted on the extension base unit again.</li> </ul>                                                                                                    | QnPH                 |
| 4220 <sub>H</sub>           | E-mail related error                     | The number of characters exceeded the valid range when registering the e-mail addresses by using the SP.MLOPEADR instruction.                                                                                  | Reduce the number of e-mail addresses to be registered.                                                                                                    | LCPU                 |
| 4221 <sub>H</sub>           | E-mail related error                     | An unsupported character is used in the e-<br>mail address to be registered by using the<br>SP.MLOPEADR instruction.                                                                                           | Do not use any unsupported character in the e-<br>mail address.                                                                                                    | LCPU                 |
| 4222 <sub>H</sub>           | E-mail related error                     | The e-mail address to be deleted by using the SP.MLOPEADR instruction has not been registered.                                                                                                    | Check that the deletion target e-mail address is correct.                                                                                                    | LCPU                 |
| 4223 <sub>H</sub>           | E-mail related error                     | The number of characters in the e-mail<br>address read by using the SP.MLGETADR<br>instruction exceeded the specified data<br>length.                                                                          | Check and correct the data length setting.                                                                                                    | LCPU                 |
| 4224 <sub>H</sub>           | E-mail related error                     | The e-mail address backup by using the SP.MLOPEADR instruction has failed.                                                                                                    | <ul> <li>Execute the instruction again.</li> <li>If the same error code is displayed even after executing the instruction again, the cause is a hardware failure of the CPU module. Please consult your local Mitsubishi representative.</li> </ul>                                                                                                    | LCPU                 |
| 4225 <sub>H</sub>           | E-mail related error                     | The e-mail address backup file was not<br>restored when the CPU module was<br>powered on.                                                                                                    | <ul> <li>Power off and on the CPU module. Or reset the CPU module.</li> <li>If the same error code is displayed again after powering off and on or reset the CPU module, the cause is a hardware failure of the CPU module. Please consult your local Mitsubishi representative.</li> </ul>                                                                                                    | LCPU                 |
| 4226 <sub>H</sub>           | E-mail related error                     | System error (Reference error)                                                                                                    | <ul> <li>Check that the power supply module and the<br/>CPU module are mounted/connected properly.</li> <li>Check that the system is operating within the<br/>general specifications of the CPU module.</li> <li>Check whether the power capacity is sufficient.</li> <li>Reset the CPU module.</li> <li>Execute again. If the same error code is<br/>displayed, the cause is a hardware failure of the<br/>CPU module. Please consult your local<br/>Mitsubishi representative.</li> </ul> | LCPU                 |
| 4227 <sub>H</sub>           | E-mail related error                     | System error (Failed to read the port number)                                                                                                    | <ul> <li>Check that the power supply module and the CPU module are mounted/connected properly.</li> <li>Check that the system is operating within the general specifications of the CPU module.</li> <li>Check whether the power capacity is sufficient.</li> <li>Reset the CPU module.</li> <li>Execute again. If the same error code is displayed, the cause is a hardware failure of the CPU module. Please consult your local Mitsubishi representative.</li> </ul>                     | LCPU                 |

Appendix 1 Error Codes Appendix 1.11 Error codes returned to request source during communication with CPU module

| Error code<br>(Hexadecimal) | Error item                                      | Error details                                                                                                    | Corrective action                                                                                                    | Corresponding<br>CPU |
|-----------------------------|-------------------------------------------------|----------------------------------------------------------------------------------------------------|----------------------------------------------------------------------------------------------------|----------------------|
| 4228 <sub>H</sub>           | E-mail related error                            | System error (Failed to create the command)                                                                                                    | <ul> <li>Check that the power supply module and the<br/>CPU module are mounted/connected properly.</li> <li>Check that the system is operating within the<br/>general specifications of the CPU module.</li> <li>Check whether the power capacity is sufficient.</li> <li>Reset the CPU module.</li> <li>Execute again. If the same error code is<br/>displayed, the cause is a hardware failure of the<br/>CPU module. Please consult your local<br/>Mitsubishi representative.</li> </ul> | LCPU                 |
| 4229 <sub>H</sub>           | E-mail related error                            | System error (State transition error)                                                                                                    | <ul> <li>Check that the power supply module and the<br/>CPU module are mounted/connected properly.</li> <li>Check that the system is operating within the<br/>general specifications of the CPU module.</li> <li>Check whether the power capacity is sufficient.</li> <li>Reset the CPU module.</li> <li>Execute again. If the same error code is<br/>displayed, the cause is a hardware failure of the<br/>CPU module. Please consult your local<br/>Mitsubishi representative.</li> </ul> | LCPU                 |
| 4230 <sub>H</sub>           | File transfer<br>function (FTP client)<br>error | A file cannot be transferred because a file<br>with the same name exists on the FTP<br>server.                                                                                                    | Check that there is no file with the same name on the FTP server.                                                                                                    | LCPU                 |
| 4232 <sub>H</sub>           | File transfer<br>function (FTP client)<br>error | <ul> <li>The number of files to be transferred<br/>exceeded the valid range when the wild<br/>card was used in the file transfer function<br/>(FTP client) instruction.</li> <li>There is no corresponding file when the<br/>wild card is used in the file transfer function<br/>(FTP client) instruction.</li> </ul> | Check and correct the wild card specification.                                                                                                    | LCPU                 |
| 4233 <sub>H</sub>           | File transfer<br>function (FTP client)<br>error | DNS client response timeout error                                                                                                    | <ul> <li>Check the DNS server address setting.</li> <li>Check that the communications with the DNS server is enabled by using the PING command.</li> <li>Check that the own station IP address and the DNS server IP address are in the same class. (If not, check the router setting.)</li> </ul>                                                                                                    | LCPU                 |
| 4234 <sub>H</sub>           | File transfer<br>function (FTP client)<br>error | FTP response timeout error                                                                                                    | <ul> <li>Check that the FTP server name is registered<br/>in the DNS.</li> <li>Change the FTP server name to the IP<br/>address, and check the operation.</li> <li>Check that the communications with the FTP<br/>server is enabled by using the PING command.</li> </ul>                                                                                                    | LCPU                 |
| 4240 <sub>H</sub>           | Redundant system-<br>related error              | <ul> <li>Any of the following unsupported operations was executed for the standby system.</li> <li>Operation mode change</li> <li>System switching</li> <li>Memory copy from control system to standby system</li> </ul>                                                                                              | Execute the operation again after changing the transfer setup to the control system.                                                                                                    | QnPRH                |
| 4241 <sub>H</sub>           | Redundant system-<br>related error              | Communication cannot be made since the<br>standby system has been powered off or<br>reset or is in a user watchdog timer error or<br>CPU module hardware fault status.                                                                                                    | Request communication after powering on the standby system or setting its Reset switch to the neutral position.                                                                                                    | QnPRH                |
| 4242 <sub>H</sub>           | Redundant system-<br>related error              | Communication with the standby system<br>cannot be made since the tracking cable is<br>faulty or disconnected.                                                                                                    | Cannot be executed since the tracking cable is<br>disconnected or faulty. Execute again after<br>checking the tracking cable for disconnection or<br>changing it for a normal one.                                                                                                    | QnPRH                |
| 4243 <sub>H</sub>           | Redundant system-<br>related error              | The command cannot be executed since the standby system is in stop error.                                                                                                    | Execute again after removing the stop error of the standby system.                                                                                                    | QnPRH                |
| 4244 <sub>H</sub>           | Redundant system-<br>related error              | The command cannot be executed since the operation status differs from that of the standby system.                                                                                                    | Execute again after placing the standby system in the same operation status (RUN/STOP) as the control system.                                                                                                    | QnPRH                |
| 4245 <sub>H</sub>           | Redundant system-<br>related error              | Other system CPU module status error                                                                                                    | Check that the other system CPU module has<br>normally started up and that the tracking cable is<br>connected.                                                                                                    | QnPRH                |

| Error code<br>(Hexadecimal) | Error item                         | Error details                                                                                                    | Corrective action                                                                                                    | Corresponding<br>CPU |
|-----------------------------|------------------------------------|----------------------------------------------------------------------------------------------------|----------------------------------------------------------------------------------------------------|----------------------|
| 4246 <sub>H</sub>           | Redundant system-<br>related error | The command cannot be executed since<br>operation mode (separate/backup) change or<br>system (control/standby system) switching is<br>being executed.                          | Execute again after the operation mode change<br>or system switching being executed is completed.                                                                                                    | QnPRH                |
| 4247 <sub>H</sub>           | Redundant system-<br>related error | Memory copy from control system to standby system is already being executed.                                                                                                   | <ul> <li>Execute again after memory copy from control system to standby system is completed.</li> <li>Check the following and take corrective action.</li> <li>Is SM1596 of the control system or standby system ON? (ON: Memory copy being executed) Execute again after SM1596 has turned OFF since it is turned OFF by the system on completion of memory copy.</li> <li>Is SM1597 of the control system ON? (ON: Memory copy completed) Execute again after turning OFF SM1597 of the control system.</li> </ul> | QnPRH                |
| 4248 <sub>H</sub>           | Redundant system-<br>related error | Communication was made during system<br>switching.<br>The system specified in the transfer setup<br>(request destination module I/O number)<br>does not exist.                 | <ul> <li>Execute again after system switching.</li> <li>After checking whether the specified system exists or not, restart communication.</li> </ul>                                                                                                    | QnPRH                |
| 4249 <sub>H</sub>           | Redundant system-<br>related error | The redundant system is not established.<br>(Control system/standby system or System<br>A/System B not yet definite)                                                           | <ul> <li>Normally start the system as the redundant system. (Make communication again after establishing the system.)</li> <li>Execute again after changing the transfer setup (request destination module I/O number) to "No settings have been made" (03FF<sub>H</sub>).</li> </ul>                                                                                                    | QnPRH                |
| 424A <sub>H</sub>           | Redundant system-<br>related error | A command that cannot be processed was<br>executed when the control system or standby<br>system is specified in the transfer setup<br>(request destination module I/O number). | Execute the operation again after changing the transfer setup (request destination module I/O number) to No settings have been made (03FF <sub>H</sub> )/system A/system B.                                                                                                    | QnPRH                |
| 424B <sub>H</sub>           | Redundant system-<br>related error | The command cannot be executed since system switching is inhibited by the manual system switching enable flag (SM1592).                                                        | Manual system switching is inhibited by the<br>manual system switching enable flag (SM1592).<br>Execute again after turning ON SM1592.                                                                                                    | QnPRH                |
| 424C <sub>H</sub>           | Redundant system-<br>related error | The specified command cannot be executed during online program change operation.                                                                                               | Execute again after the online program change operation is finished.                                                                                                    | QnPRH                |
| 424D <sub>H</sub>           | Redundant system-<br>related error | The transfer setup or function unavailable for the debug mode was used.                                                                                                    | <ul> <li>Execute again after changing to the backup mode.</li> <li>Execute again after changing the transfer setup (request destination module I/O number) to System A or control system.</li> </ul>                                                                                                    | QnPRH                |
| 424E <sub>H</sub>           | Redundant system-<br>related error | The control system/standby system specifying method is not supported.                                                                                                    | This function cannot be executed since it is not supported.                                                                                                    | QnPRH                |
| 424F <sub>H</sub>           | Redundant system-<br>related error | System switching was executed by the other condition during execution of system switching by the programming tool.                                                             | Although system switching was executed from the<br>programming tool, system switching was<br>executed first by the other condition. Check the<br>system for any problem and execute the<br>operation again as necessary.                                                                                                    | QnPRH                |
| 4250 <sub>H</sub>           | Redundant system-<br>related error | Sum check error occurred in tracking communication.                                                                                                    | Execute communication again after changing the tracking cable.<br>If the same error occurs even after the tracking cable is changed, the cause is a hardware failure of the CPU module. Please consult your local Mitsubishi representative.                                                                                                    | QnPRH                |
| 4251 <sub>H</sub>           | Redundant system-<br>related error | The command cannot be executed in the separate mode.                                                                                                    | Execute again after changing to the backup mode.                                                                                                    | QnPRH                |
| 4252 <sub>H</sub>           | Redundant system-<br>related error | System switching was not executed since an<br>error occurred in the redundant system<br>compatible network module of the standby<br>system.                                    | By monitoring SD1690 (other system network<br>module No. that issued system switching<br>request), identify the faulty redundant-compatible<br>intelligent module of the standby system, then<br>remove the module fault, and execute again.                                                                                                    | QnPRH                |

| Error code<br>(Hexadecimal) | Error item                         | Error details                                                                                                    | Corrective action                                                                                                    | Corresponding<br>CPU    |
|-----------------------------|------------------------------------|----------------------------------------------------------------------------------------------------|----------------------------------------------------------------------------------------------------|-------------------------|
| 4253 <sub>H</sub>           | Redundant system-<br>related error | Since a communication error or system<br>switching occurred during online program<br>change to the control system CPU module,<br>online program change to the standby CPU<br>module cannot be executed.                                              | Since a communication error or system switching<br>occurred during execution of online program<br>change to the control system CPU module, online<br>program change redundant tracking was<br>suspended.<br>Execute online program change again after<br>confirming that communication with the control<br>system CPU module and standby system CPU<br>module can be normally made.<br>If it takes time for the communication between the<br>programming tool and either the control system<br>CPU module or standby system CPU module,<br>change the value in SD1710 (standby system<br>online start waiting time) so that errors may be<br>avoided. | QnPRH                   |
| 4254 <sub>H</sub>           | Redundant system-<br>related error | The command cannot be executed since an error was detected in the tracking communication hardware.                                                                                                    | The tracking cable may not be connected<br>correctly, or the tracking communication hardware<br>of the CPU module may be faulty. Check the<br>connection status of the tracking cable.<br>If the condition is not restored to normal after the<br>cable connection status is corrected, the possible<br>cause is the hardware fault of the CPU module.                                                                                                    | QnPRH                   |
| 4255 <sub>H</sub>           | Redundant system-<br>related error | The command cannot be executed since tracking communication is being prepared.                                                                                                    | Tracking communication is being prepared when<br>it is connected. Execute the operation again after<br>a while (about 1 second).                                                                                                    | QnPRH                   |
| 4256 <sub>H</sub>           | Redundant system-<br>related error | The command cannot be executed since a timeout error occurred in tracking communication.                                                                                                    | The tracking cable may not be connected<br>correctly, or the tracking communication hardware<br>of the CPU module may be faulty. Check the<br>connection status of the tracking cable.<br>If the condition is not restored to normal after the<br>cable connection status is corrected, the possible<br>cause is the hardware fault of the CPU module.                                                                                                    | QnPRH                   |
| 4257 <sub>H</sub>           | Redundant system-<br>related error | The command cannot be executed since the<br>host system CPU module is in a watchdog<br>timer error or CPU module hardware fault<br>status.                                                                                                    | The command cannot be executed since the host<br>system is in a watchdog timer error or CPU<br>module hardware fault status. Execute again after<br>checking the host system status.                                                                                                    | QnPRH                   |
| 4258 <sub>H</sub>           | Redundant system-<br>related error | Operation mode being changed (from backup mode to separate mode)                                                                                                    | Change the operating status of the CPU module<br>from STOP to RUN with the RUN/STOP switch of<br>the module whose RUN LED is flashing or by<br>remote operation, and end the operation mode<br>change. Then, execute the command again.                                                                                                    | QnPRH                   |
| 4259 <sub>H</sub>           | Redundant system-<br>related error | Operation mode is being changed with<br>another programming tool in the<br>communication route different from the one<br>currently used.                                                                                                    | Execute again in the same communication route<br>as the one where the operation mode change was<br>executed.                                                                                                    | QnPRH                   |
| 425B <sub>H</sub>           | Redundant system-<br>related error | Although the communication was made via<br>the intelligent function module mounted on<br>the extension base unit, the combination of<br>the connection destination specification<br>(Redundant CPU specification) and the<br>command is unsupported. | Change the combination of the connection<br>destination specification and the command to the<br>supported combination.                                                                                                    | QnPRH                   |
| 425C <sub>H</sub>           | Redundant system-<br>related error | System switching cannot be made since the module mounted on the extension base unit is being replaced online.                                                                                                    | Switch systems after the online module change has been completed.                                                                                                    | QnPRH                   |
| 425D <sub>H</sub>           | Redundant system-<br>related error | Operation mode cannot be changed since<br>the module mounted on the extension base<br>unit is being replaced online.                                                                                                    | Change the operation mode after the online module change has been completed.                                                                                                    | QnPRH                   |
| 4270 <sub>H</sub>           | Data logging <sup>*1</sup>         | Data logging is being performed (logging,<br>saving the logging data, completing, on hold,<br>or in error) with a different memory.                                                                                                    | Register the data logging to the memory where a data logging is being performed. Alternatively, stop the data logging being performed and register again.                                                                                                    | QnUDV<br>QnUDPV<br>LCPU |
| 4271 <sub>H</sub>           | Data logging <sup>*1</sup>         | The specified data logging is already being performed (logging, saving the logging data, completing, on hold, or in error).                                                                                                    | Stop the data logging. Alternatively, write, delete,<br>or register to the setting number where no data<br>logging is being performed.                                                                                                    | QnUDV<br>QnUDPV<br>LCPU |

| Error code<br>(Hexadecimal) | Error item                 | Error details                                                                                                    | Corrective action                                                                                                    | Corresponding<br>CPU    |
|-----------------------------|----------------------------|----------------------------------------------------------------------------------------------------|----------------------------------------------------------------------------------------------------|-------------------------|
| 4272 <sub>H</sub>           | Data logging <sup>*1</sup> | The trigger logging with "Device" specified as<br>a trigger condition is being performed<br>(logging, saving the logging data, completing,<br>on hold, or in error).                                                                                                    | Change the trigger condition. Alternatively, stop<br>the trigger logging being performed (logging,<br>saving the logging data, completing, on hold, or in<br>error) with "Device" specified as the trigger<br>condition, and then register.                                                                                                    | QnUDV<br>QnUDPV<br>LCPU |
| 4273 <sub>H</sub>           | Data logging <sup>*1</sup> | The data logging function cannot be executed because the sampling trace function is being performed.                                                                                                    | Hold the sampling trace to register the data logging.                                                                                                    | QnUDV<br>QnUDPV<br>LCPU |
| 4274 <sub>H</sub>           | Data logging <sup>*1</sup> | Trigger loggings have registered exceeding<br>the number of trigger loggings collectable in<br>the data logging buffer.                                                                                                    | <ul> <li>Increase the capacity of the data logging buffer.</li> <li>Reduce the number of records set for the trigger logging.</li> </ul>                                                                                                    | QnUDV<br>QnUDPV<br>LCPU |
| 4275 <sub>H</sub>           | Data logging <sup>*1</sup> | Auto logging is being performed.                                                                                                    | After the auto logging, replace the SD memory card and execute again.                                                                                                    | QnUDV<br>QnUDPV<br>LCPU |
| 4276 <sub>H</sub>           | Data logging <sup>*1</sup> | The specified command cannot be executed<br>because the data logging function is being<br>performed (i.e. logging, saving the logging<br>data, completing, on hold, or in error).                                                                                             | Stop the data logging and then execute the command.                                                                                                    | QnUDV<br>QnUDPV<br>LCPU |
| 4277 <sub>H</sub>           | Data logging <sup>*1</sup> | The number of stored files has exceeded the value set in advance.                                                                                                    | The number of files stored in the storage<br>destination memory has exceeded the setting<br>value. Delete files or change the storage<br>destination and then register.                                                                                                    | QnUDV<br>QnUDPV<br>LCPU |
| 4278 <sub>H</sub>           | Data logging <sup>*1</sup> | The number of stored files has reached to the maximum.                                                                                                    | The number of stored files has reached to the<br>maximum of FFFFFFF. Delete files or change<br>the storage destination and then register.                                                                                                    | QnUDV<br>QnUDPV<br>LCPU |
| 427A <sub>H</sub>           | Data logging <sup>*1</sup> | Common setting file does not exist.                                                                                                    | <ul> <li>Write the common settings to the target<br/>memory.</li> <li>Register the data logging to the memory where<br/>the common settings are stored.</li> </ul>                                                                                                    | QnUDV<br>QnUDPV<br>LCPU |
| 427B <sub>H</sub>           | Data logging <sup>*1</sup> | A data logging is being performed (logging in<br>execution, logging data are being saved,<br>completing, on hold, or in error) in the same<br>file storage destination.                                                                                                    | Stop the data logging destined for the same<br>storage and then register.<br>Alternatively, change the storage destination of<br>the file and then register.                                                                                                    | QnUDV<br>QnUDPV<br>LCPU |
| 427C <sub>H</sub>           | Data logging <sup>*1</sup> | <ul> <li>Data logging file transfer function settings<br/>are mistaken.</li> <li>A data logging setting file is corrupt.</li> </ul>                                                                                                    | <ul> <li>Check settings of the data logging file transfer<br/>function.</li> <li>Write the settings using the CPU Module<br/>Logging Configuration Tool.</li> </ul>                                                                                                    | QnUDV<br>QnUDPV<br>LCPU |
| 427D <sub>H</sub>           | File-related error         | <ul> <li>A data logging file to be transferred was<br/>deleted during transfer by file switching.</li> <li>Reading of a data logging file failed.</li> <li>A data logging file was accessed while the<br/>SD memory card has been forcibly set to<br/>be disabled.</li> </ul> | <ul> <li>Correct "File switching timing" and "Number of saved files" in the "Save" screen.</li> <li>Check that data logging files are not deleted using the CPU Module Logging Configuration Tool.</li> <li>Check that an SD memory card is inserted.</li> <li>When the SD memory card access control switch is on the upper position, slide it down, and check that the SD LED turns on.</li> <li>If the SD memory card has been forcibly disabled, cancel the setting.</li> </ul> | QnUDV<br>QnUDPV<br>LCPU |
| 427E <sub>H</sub>           | File-related error         | <ul> <li>Since a file was switched before file<br/>transfer, a new data logging file is saved.</li> <li>Since a file was switched during a retry, a<br/>new data logging file is saved.</li> </ul>                                                                            | <ul> <li>Correct "File switching timing" in the "Save" screen to reduce the frequency of file switching.</li> <li>Correct the number of sampled data and "Sampling interval" in the "Sampling" screen to reduce the number of sampled data.</li> <li>Correct the settings in the "CSV output" screen to reduce the file size.</li> <li>Check connection with the FTP server.</li> </ul>                                                                                             | QnUDV<br>QnUDPV<br>LCPU |
| 427F <sub>H</sub>           | File-related error         | File transfer failed due to the stop operation of file transfer.                                                                                                    | Check that data logging is not started from the CPU Module Logging Configuration Tool before file transfer is completed.                                                                                                    | QnUDV<br>QnUDPV<br>LCPU |
| 4280 <sub>H</sub>           | File-related error         | A file transfer test was executed from another<br>CPU Module Logging Configuration Tool<br>during execution of a file transfer test.                                                                                                    | Execute the file transfer test again after the<br>ongoing test is completed.                                                                                                    | QnUDV<br>QnUDPV<br>LCPU |

A

| Error code<br>(Hexadecimal) | Error item         | Error details                                                                                                    | Corrective action                                                                                                    | Corresponding<br>CPU    |
|-----------------------------|--------------------|----------------------------------------------------------------------------------------------------|----------------------------------------------------------------------------------------------------|-------------------------|
| 4281 <sub>H</sub>           | File-related error | The data logging setting for different<br>programmable controller series was<br>registered.                                                           | Set the data logging for the programmable controller series used.                                                                                                    | QnUDV<br>QnUDPV         |
| 4290 <sub>H</sub>           | Realtime monitor   | The total buffer capacity for realtime monitor and data logging exceeds the maximum limit.                                                            | <ul> <li>Correct the buffer capacity so that the total capacity for data logging and realtime monitor does not exceed the maximum limit. To change the buffer capacity for data logging, write the changed data (common setting) to the CPU module and start data logging again, or power off and on or reset the CPU module to restore the data logging function to the initial state.</li> <li>Stop the realtime monitor function, and restart data logging.</li> </ul> | LCPU                    |
| 4291 <sub>H</sub>           | Realtime monitor   | Online change was executed during<br>execution of realtime monitor where a step<br>number is specified as a timing condition or<br>trigger condition. | After the online change processing has<br>completed, check the step number, and execute<br>the realtime monitor again.                                                                                                    | LCPU                    |
| 4292 <sub>H</sub>           | Realtime monitor   | During the execution of realtime monitor, an attempt was made to start another realtime monitor.                                                      | Stop the realtime monitor being executed, and start another realtime monitor.                                                                                                    | LCPU                    |
| 430D <sub>H</sub>           | Other error        | An abnormal request data was received.                                                                                                    | Execute again. If the same error code is displayed, please consult your local Mitsubishi representative.                                                                                                    | QnUDV<br>QnUDPV         |
| 4330 <sub>H</sub>           | Maintenance        | The CPU module change function<br>(backup/restoration) with memory card is<br>being executed from the same source.                                    | Check that the CPU module change function<br>(backup/restoration) with memory card is not<br>being executed, and communicate again.                                                                                                    | QCPU<br>LCPU            |
| 4331 <sub>H</sub>           | Maintenance        | User authentication is required.                                                                                                    | Disable the user authentication function, and communicate again.                                                                                                    | QCPU                    |
| 4332 <sub>H</sub>           | Maintenance        | The specified command cannot be executed<br>because the CPU module change function<br>(backup/restoration) with SD memory card is<br>being executed.  | After the CPU module change processing<br>(backup/restoration) is completed, execute the<br>command again.                                                                                                    | QCPU<br>LCPU            |
| 4333 <sub>H</sub>           | Maintenance        | Not ready for backup.                                                                                                    | Complete the preparation for backup and then execute again.                                                                                                    | QCPU<br>LCPU            |
| 4334 <sub>H</sub>           | Maintenance        | Backup file does not exist.                                                                                                    | Insert a memory card or SD memory card with a backup file and then execute again.                                                                                                    | QCPU                    |
| 4335 <sub>H</sub>           | Maintenance        | The specified function cannot be executed because latch data are being backed up.                                                                     | Complete the latch data backup function and then execute again.                                                                                                    | QCPU<br>LCPU            |
| 4336 <sub>H</sub>           | Maintenance        | The specified function cannot be executed<br>because a FTP client is being FTP-<br>connected to the CPU module via the built-in<br>Ethernet port.     | Disconnect all FTP connections to the CPU module and then execute again.                                                                                                    | QCPU<br>LCPU            |
| 4337 <sub>H</sub>           | Maintenance        | Module error collection file does not exist.                                                                                                    | Power off and then on or reset the CPU module and then execute again.                                                                                                    | QCPU<br>LCPU            |
| 4338 <sub>H</sub>           | Maintenance        | Readout of module error collection data has<br>been failed when opening the screen to<br>display the data or when updating the data.                  | <ul> <li>Retry the operation.</li> <li>Increase the number of module error collections to be stored.</li> </ul>                                                                                                    | QCPU<br>LCPU            |
| 4339 <sub>H</sub>           | Maintenance        | Readout of module error collection data was failed because the function is disabled by parameter settings.                                            | Enable the module error collection function by parameter settings and then execute again.                                                                                                    | QCPU<br>LCPU            |
| 433A <sub>H</sub>           | Maintenance        | The specified command cannot be executed because the project data batch save/load function is being executed.                                         | After the batch save/load processing is completed, execute the command again.                                                                                                    | LCPU                    |
| 433B <sub>H</sub>           | Maintenance        | The CPU module change function<br>(backup/restoration) with memory card was<br>executed to the locked CPU module.                                     | Execute the CPU module change function<br>(backup/restoration) with memory card to the<br>unlocked CPU module.                                                                                                    | QnUDV<br>QnUDPV         |
| 433D <sub>H</sub>           | Maintenance        | The specified command cannot be executed because the file transfer function (FTP client) is being executed.                                           | Wait until the file transfer processing (FTP client) completes, and execute the command again.                                                                                                    | LCPU                    |
| 4400 <sub>H</sub>           | Security           | A file protected by a password has been opened without unlocking the password.                                                                        | Enter a correct password and perform password authentication.                                                                                                    | QnUDV<br>QnUDPV<br>LCPU |

| Error code<br>(Hexadecimal) | Error item                          | Error details                                                                                                    | Corrective action                                                                                                    | Corresponding<br>CPU    |
|-----------------------------|-------------------------------------|----------------------------------------------------------------------------------------------------|----------------------------------------------------------------------------------------------------|-------------------------|
| 4401 <sub>H</sub>           | Security                            | <ul> <li>Read password authorization has failed<br/>when required.</li> <li>The password format is incorrect.</li> </ul>                                                                                                    | <ul> <li>Set a correct read password and perform<br/>password authentication.</li> <li>Access the file with the correct method.</li> </ul>                                                                                                    | QnUDV<br>QnUDPV<br>LCPU |
| 4402 <sub>H</sub>           | Security                            | <ul> <li>Write password authorization has failed<br/>when required.</li> <li>The password format is incorrect.</li> </ul>                                                                                                    | <ul> <li>Set a correct write password and perform<br/>password authentication.</li> <li>Access the file with the correct method.</li> </ul>                                                                                                    | QnUDV<br>QnUDPV<br>LCPU |
| 4403 <sub>H</sub>           | Security                            | Both passwords for reading and for writing<br>that are set upon Create, Change, Delete, or<br>Disable do not match the previous ones.                                                                                                    | Configure a correct password for both reading and for writing, authorize them, and then access.                                                                                                    | QnUDV<br>QnUDPV<br>LCPU |
| 4404 <sub>H</sub>           | Security                            | A file error was detected before or after performing Create, Change, or Delete.                                                                                                    | <ul> <li>Format the drive including the target file by<br/>formatting the CPU module memory.</li> <li>Write the target file to the CPU module again,<br/>and then register or cancel the file password<br/>again.</li> </ul>                                                                                                    | QnUDV<br>QnUDPV<br>LCPU |
| 4410 <sub>H</sub>           | Security                            | The file of the locked CPU module is<br>accessed without the security key<br>authentication.                                                                                                    | <ol> <li>Register the security key which locks the<br/>CPU module to the programming tool.</li> <li>When the project is opened, lock the project<br/>with the security key which locks the CPU<br/>module.</li> <li>When the CPU module is locked, the access<br/>control target file cannot be accessed using<br/>the following functions or external devices.</li> <li>FTP server function</li> <li>MC protocol</li> <li>GOT</li> <li>EZSocket</li> </ol> | QnUDV<br>QnUDPV         |
| 4412 <sub>H</sub>           | Security                            | The security key cannot be registered to the CPU module due to the failure of the internal memory where the security key is registered. Or the security key of the CPU module cannot be deleted.                                                                                                    | The cause is a hardware failure of the CPU<br>module.<br>Replace the CPU module.                                                                                                    | QnUDV<br>QnUDPV         |
| 4413 <sub>H</sub>           | Security                            | Since the CPU module is locked and 32<br>programming tools are reading and writing<br>programs simultaneously, another<br>programming tool cannot read or write<br>programs.                                                                                                    | Wait until the number of programming tools which are reading and writing programs decreases to 31 or less.                                                                                                    | QnUDV<br>QnUDPV         |
| 4414 <sub>H</sub>           | Security                            | Since the CPU module is locked, the requested processing cannot be performed.                                                                                                    | Do not request any processing since the<br>requested processing cannot be performed in this<br>state.                                                                                                    | QnUDV<br>QnUDPV         |
| 4415 <sub>H</sub>           | Security                            | Since the CPU module is not locked, the requested processing cannot be performed.                                                                                                    | Do not request any processing since the<br>requested processing cannot be performed in this<br>state.                                                                                                    | QnUDV<br>QnUDPV         |
| 4416 <sub>H</sub>           | Security                            | Since the CPU module is in locking or<br>unlocking operation, the requested<br>processing cannot be performed.                                                                                                    | Request the processing after the locking or<br>unlocking operation ends.                                                                                                    | QnUDV<br>QnUDPV         |
| 4426 <sub>H</sub>           | Security                            | The prohibited operation was executed when<br>"Execution Program Protection Setting" was<br>enabled with a block password.                                                                                                    | Unlock the block password and correct the setting.                                                                                                    | QnUDV<br>QnUDPV<br>LCPU |
| 4800 <sub>H</sub>           | iQ Sensor Solution related error    | The specified command cannot be executed because the iQ Sensor Solution function (data backup/restoration) is being executed.                                                                                                    | Execute the command again after the iQ Sensor<br>Solution function (data backup/restoration) ends.                                                                                                    | QnUDV<br>QnUDPV<br>LCPU |
| 4801 <sub>H</sub>           | iQ Sensor Solution<br>related error | <ul> <li>When the iQ Sensor Solution function<br/>(data backup/restoration) is executed, the<br/>target module does not exist.</li> <li>When the iQ Sensor Solution function<br/>(data backup/restoration) is executed, the<br/>specified backup folder does not exist.</li> <li>The setting value in the special register<br/>(SD) related to the iQ Sensor Solution<br/>function (data backup/restoration) is out of<br/>range.</li> </ul> | Correct the setting value in the special register (SD), and execute the function again.                                                                                                    | QnUDV<br>QnUDPV<br>LCPU |

Appendix 1 Error Codes Appendix 1.11 Error codes returned to request source during communication with CPU module

| Error code<br>(Hexadecimal) | Error item                          | Error details                                                                                                    | Corrective action                                                                                                    | Corresponding<br>CPU    |
|-----------------------------|-------------------------------------|----------------------------------------------------------------------------------------------------|----------------------------------------------------------------------------------------------------|-------------------------|
| 4802 <sub>H</sub>           | iQ Sensor Solution<br>related error | The number of iQ Sensor Solution function<br>(data backup/restoration) backup folders is<br>the maximum.                                                                                                    | <ul> <li>Delete the existing backup folders, and execute<br/>the function again.</li> <li>Set "Automatic specification (folder deletion<br/>supported)" in the folder number setting so that<br/>the oldest folder is automatically deleted.</li> </ul>                                                                   | QnUDV<br>QnUDPV<br>LCPU |
| 4803 <sub>H</sub>           | iQ Sensor Solution<br>related error | The system file does not exist in the specified backup data, or the system file is broken.                                                                                                    | Specify other backup data.                                                                                                    | QnUDV<br>QnUDPV<br>LCPU |
| 4804 <sub>H</sub>           | iQ Sensor Solution<br>related error | The backup file does not exist in the specified backup data, or the system file is broken.                                                                                                    | Specify other backup data.                                                                                                    | QnUDV<br>QnUDPV<br>LCPU |
| 4805 <sub>H</sub>           | iQ Sensor Solution related error    | When the backup function of the iQ Sensor<br>Solution function (data backup/restoration) is<br>executed, no backup target device exists.                                                                                                    | Correct the setting value in the special register (SD), and execute the function again.                                                                                                    | QnUDV<br>QnUDPV<br>LCPU |
| 4806 <sub>H</sub>           | iQ Sensor Solution related error    | The SD memory card was removed while the function was being executed.                                                                                                    | Do not remove the memory card while the function is being executed.                                                                                                    | QnUDV<br>QnUDPV<br>LCPU |
| 4807 <sub>H</sub>           | iQ Sensor Solution<br>related error | Data cannot be communicated with external<br>devices when the iQ Sensor Solution<br>function (data backup/restoration) is<br>executed.                                                                                                    | <ul> <li>Check the external device operation.</li> <li>Check the status of devices (such as cables, hubs, and routers) on the line to the external devices.</li> <li>The line may be congested. Resend data after a while.</li> </ul>                                                                                     | QnUDV<br>QnUDPV<br>LCPU |
| 4808 <sub>H</sub>           | iQ Sensor Solution<br>related error | <ul> <li>When the restoration of the iQ Sensor<br/>Solution function (data backup/restoration)<br/>is performed, the backup source device<br/>supporting iQ Sensor Solution and the<br/>restoration target device supporting iQ<br/>Sensor Solution do not match.</li> <li>The CPU module is not compatible with<br/>the CC-Link-AnyWireASLINK bridge<br/>module.</li> </ul> | <ul> <li>Check the manufacturers, models, and versions of the specified backup source device supporting iQ Sensor Solution and the restoration target device supporting iQ Sensor Solution.</li> <li>Replace the CPU module with a CPU module that is compatible with the CC-Link-AnyWireASLINK bridge module.</li> </ul> | QnUDV<br>QnUDPV<br>LCPU |
| 4809 <sub>H</sub>           | iQ Sensor Solution<br>related error | The function was executed to the module<br>which does not support the iQ Sensor<br>Solution function (data backup/restoration).                                                                                                    | <ul> <li>Replace the module to the one which supports<br/>the iQ Sensor Solution function (data<br/>backup/restoration).</li> <li>Execute the function to the module which<br/>supports the iQ Sensor Solution function (data<br/>backup/restoration).</li> </ul>                                                         | QnUDV<br>QnUDPV<br>LCPU |
| 480A <sub>H</sub>           | iQ Sensor Solution<br>related error | The function was executed to the CC-Link<br>module whose operating status has been<br>switched from the standby master station to<br>the master station.                                                                                                    | Turn off and on the power supply for the master<br>station and the standby master station, and<br>execute the function again.                                                                                                    | QnUDV<br>QnUDPV<br>LCPU |
| 480B <sub>H</sub>           | iQ Sensor Solution related error    | The function was executed to the CC-Link<br>module for which the "Read the model name<br>of slave station" checkbox is not checked in<br>parameter.                                                                                                    | Check the "Read the model name of slave<br>station" checkbox for the auto detect setting in<br>parameter, and execute the function again.                                                                                                    | QnUDV<br>QnUDPV<br>LCPU |
| 480C <sub>H</sub>           | iQ Sensor Solution related error    | The specified command cannot be executed<br>because the iQ Sensor Solution function<br>(automatic detection of connected device) is<br>being executed.                                                                                                    | Execute the command again after the iQ Sensor<br>Solution function (automatic detection of<br>connected device) ends.                                                                                                    | QnUDV<br>QnUDPV<br>LCPU |
| 480D <sub>H</sub>           | iQ Sensor Solution<br>related error | The specified command cannot be executed<br>because the iQ Sensor Solution function<br>(communication setting reflection) is being<br>executed.                                                                                                    | Execute the command again after the iQ Sensor<br>Solution function (communication setting<br>reflection) ends.                                                                                                    | QnUDV<br>QnUDPV<br>LCPU |
| 480E <sub>H</sub>           | iQ Sensor Solution related error    | <ul> <li>The specified command cannot be executed because the iQ Sensor Solution function (monitoring) is being executed.</li> <li>The specified command cannot be executed because the iQ Sensor Solution function (sensor parameter read/write) is being executed.</li> </ul>                                                                                              | <ul> <li>Execute the command again after a while.</li> <li>Execute the command again after the iQ<br/>Sensor Solution function (sensor parameter<br/>read/write) ends.</li> </ul>                                                                                                    | QnUDV<br>QnUDPV<br>LCPU |

| Error code<br>(Hexadecimal) | Error item         | Error details                                                                                                    | Corrective action                                                                                                    | Corresponding<br>CPU    |
|-----------------------------|--------------------|----------------------------------------------------------------------------------------------------|----------------------------------------------------------------------------------------------------|-------------------------|
| 4900 <sub>H</sub>           | Other error        | After the values in "Device" of "PLC<br>Parameter" of the CPU module, where the<br>simple PLC communication function had<br>been set, were changed, the parameters<br>were written to the CPU module from the<br>"Write to PLC" window.                                                                                                    | Power off and on the CPU module. Or reset the CPU module.                                                                                                    | QnUDV<br>QnUDPV<br>LCPU |
| 4901 <sub>H</sub>           | Other error        | The file register used for the simple PLC communication function became out of range.                                                                                                    | Correct the device number of the file register. And power off and on the CPU module or reset the module.                                                                                                    | QnUDV<br>QnUDPV<br>LCPU |
| 4902 <sub>H</sub>           | Other error        | The communication was stopped because an error occurred at the other setting No., for which the same destination device of the corresponding setting No. had been set.                                                                                                    | Remove the error cause.                                                                                                    | QnUDV<br>QnUDPV<br>LCPU |
| 4903 <sub>H</sub>           | Other error        | The communication was stopped because a stop error occurred in the CPU module where the simple PLC communication function had been set.                                                                                                    | Power off and on the CPU module. Or reset the CPU module.                                                                                                    | QnUDV<br>QnUDPV<br>LCPU |
| 4904 <sub>H</sub>           | Other error        | The specified command cannot be executed because a file or folder is being deleted using a display unit.                                                                                                    | After the delete processing is completed, execute the command again.                                                                                                    | LCPU                    |
| 4A00 <sub>H</sub>           | Link-related error | <ul> <li>Access to the specified station cannot be made since the routing parameters are not set to the start source CPU module and/or relay CPU module.</li> <li>For routing via a multiple CPU system, the control CPU of the network module for data routing has not started.</li> <li>When System A/System B is not yet identified in a redundant system configuration, communication was made with the other station via the network module.</li> <li>The Built-in Ethernet port QCPU or the Built-in Ethernet port LCPU or the CC-Link IE module, which is on the path that an IP packet takes.</li> </ul> | <ul> <li>Set to the related stations the routing parameters for access to the specified station.</li> <li>Retry after a while, or start communication after confirming that the system for data routing has started.</li> <li>In a redundant system configuration, connect the tracking cable, start System A/System B normally, and then restart communication.</li> <li>Set the Built-in Ethernet port QCPU or the Built-in Ethernet port LCPU that performs IP packet transfer as the control CPU of the CC-Link IE module, which is on the path that an IP packet takes.</li> </ul> | QCPU<br>LCPU            |
|                             |                    | <ul> <li>The network of the No. set to the routing parameters does not exist.</li> <li>The specified CPU module cannot be communicated through the network that is not supported by the CPU module.</li> </ul>                                                                                                    | <ul> <li>Check and correct the routing parameters set<br/>to the related stations.</li> <li>Set communication through the network that is<br/>supported by the specified CPU module.</li> </ul>                                                                                                    | QnUDV<br>QnUDPV         |
| 4A01 <sub>H</sub>           | Link-related error | <ul> <li>The network of the No. set to the routing parameters does not exist.</li> <li>The specified CPU module cannot be communicated through the network that is not supported by the CPU module.</li> </ul>                                                                                                    | <ul> <li>Check and correct the routing parameters set<br/>to the related stations.</li> <li>Set communication through the network that is<br/>supported by the specified CPU module.</li> </ul>                                                                                                    | QCPU<br>LCPU            |
| 4A02 <sub>H</sub>           | Link-related error | Access to the specified station cannot be made.                                                                                                    | <ul> <li>Check the network module and the data link<br/>module for error or check that the modules are<br/>not in offline.</li> <li>Check to see if the network number/PC number<br/>setting has no mistake.</li> </ul>                                                                                                    | QCPU<br>LCPU            |
| 4A03 <sub>H</sub>           | Link-related error | A request for network test was issued.                                                                                                    | Check the request data of the MC protocol, etc.                                                                                                    | QCPU<br>LCPU            |
| 4A04 <sub>H</sub>           | Link-related error | A request is executed to the CPU module<br>which does not support all stations<br>specification.                                                                                                    | <ul> <li>Replace the CPU module to the one which<br/>supports all stations specification.</li> <li>Execute the request to the CPU module which<br/>supports all stations specification.</li> </ul>                                                                                                    | QnUDV<br>QnUDPV         |

| Error code<br>(Hexadecimal) | Error item                             | Error details                                                                                                    | Corrective action                                                                                                    | Corresponding<br>CPU |
|-----------------------------|----------------------------------------|----------------------------------------------------------------------------------------------------|----------------------------------------------------------------------------------------------------|----------------------|
| 4A20 <sub>H</sub>           | IP communication<br>test related error | <ul> <li>The upper 2 bytes of the IP addresses do not match between a CPU module and the request destination device on the same path that an IP packet takes.</li> <li>The upper 2 bytes of the IP addresses do not match between a CPU module and a CC-Link IE module on the same path that an IP packet takes.</li> <li>The upper 2 bytes of the IP addresses do not match between CC-Link IE module on the same path that an IP packet takes.</li> <li>The upper 2 bytes of the IP addresses do not match between CC-Link IE modules on the same path that an IP packet takes.</li> <li>The upper 2 bytes of the IP addresses do not match between the IP addresses do not match between the request source device and the CPU module connected to the request destination device by Ethernet.</li> </ul>                                                                                                    | <ul> <li>Check and correct the IP address settings of<br/>the built-in Ethernet ports of the CPU module.</li> <li>Check and correct the IP address of the<br/>request destination device.</li> <li>Check and correct the IP address of the CC-<br/>Link IE module.</li> <li>Check and correct the IP address of the<br/>request source device.</li> </ul>                                                                                                    | QCPU<br>LCPU         |
| 4A21 <sub>H</sub>           | IP communication<br>test related error | <ul> <li>The 3rd byte (Network No.) or 4th byte (Station No.) of the IP address of the CPU module is the number that is not available for CC-Link IE.</li> <li>The 3rd byte (Network No.) or 4th byte (Station No.) of the IP address of the request destination device is the number that is not available for CC-Link IE.</li> </ul>                                                                                                    | <ul> <li>Check and correct the IP address settings of<br/>the built-in Ethernet ports of the CPU module.</li> <li>Check and correct the IP address of the<br/>request destination device.</li> </ul>                                                                                                    | QCPU<br>LCPU         |
| 4A22 <sub>H</sub>           | IP communication<br>test related error | The IP address is not set for a CC-Link IE module on the path that an IP packet takes.                                                                                                    | <ul> <li>Set the IP address to the control station or<br/>master station of the CC-Link IE module.</li> <li>Check the communication status with the<br/>control station or master station if the CC-Link<br/>IE module is used as a normal station or local<br/>station.</li> <li>Replace the control station or master station<br/>with the one supporting the IP packet transfer<br/>function.</li> <li>Conduct the IP communication test again after<br/>the CC-Link IE module is started up.</li> <li>Check and correct the IP address of the<br/>request destination device.</li> </ul>                                                                                                    | QCPU<br>LCPU         |
| 4A23 <sub>H</sub>           | IP communication<br>test related error | <ul> <li>The CPU module on the path that an IP packet takes does not support the IP packet transfer function.</li> <li>Routing Parameters are set so that an IP packet is routed to the CPU module that does not support the IP packet transfer function.</li> </ul>                                                                                                    | <ul> <li>Replace the CPU module with the one<br/>supporting the IP packet transfer function.</li> <li>Correct Routing Parameters so that an IP<br/>packet is routed to the CPU module that<br/>supports the IP packet transfer function.</li> <li>Check and correct the IP address of the<br/>request destination device.</li> </ul>                                                                                                    | QCPU<br>LCPU         |
| 4A24 <sub>H</sub>           | IP communication test related error    | <ul> <li>A network module on the path that an IP packet takes does not support the IP packet transfer function.</li> <li>Routing Parameters are set so that an IP packet is routed to the network module that does not support the IP packet transfer function.</li> <li>The 3rd byte (Network No.) of the IP address of the device on the path that an IP packet takes overlapped with the network No. of the module that is mounted with the CPU module and does not support the IP packet transfer function.</li> <li>The 3rd byte (Network No.) of the IP address of the request destination device overlapped with the network No. of the module that is mounted with the CPU module and does not support the IP packet transfer function.</li> <li>The 3rd byte (Network No.) of the IP address of the request destination device overlapped with the network No. of the module that is mounted with the CPU module and does not support the IP packet transfer function.</li> </ul> | <ul> <li>Replace the CC-Link IE module with the one supporting the IP packet transfer function.</li> <li>Correct Routing Parameters so that an IP packet is routed to the CC-Link IE module that supports the IP packet transfer function.</li> <li>Check and correct the settings so that the 3rd byte (Network No.) of the IP address of the device on the path that an IP packet takes does not overlap with the network No. of the module that is mounted with the CPU module and does not support the IP packet transfer function.</li> <li>Check and correct the settings so that the 3rd byte (Network No.) of the IP address of the device on the path that an IP packet takes does not overlap with the network No. of the module that is mounted with the CPU module and does not support the IP packet transfer function.</li> <li>Check and correct the settings so that the 3rd byte (Network No.) of the IP address of the request destination device does not overlap with the network No. of the module that is mounted with the CPU module and does not support the IP packet transfer function.</li> <li>Check and correct the IP address of the request destination device.</li> </ul> | QCPU<br>LCPU         |

| Error code<br>(Hexadecimal) | Error item                             | Error details                                                                                                    | Corrective action                                                                                                    | Corresponding<br>CPU |
|-----------------------------|----------------------------------------|----------------------------------------------------------------------------------------------------|----------------------------------------------------------------------------------------------------|----------------------|
| 4A25 <sub>H</sub>           | IP communication test related error    | <ul> <li>"IP packet transfer setting" in Built-in<br/>Ethernet Port Setting tab of "PLC<br/>parameter" is not set.</li> <li>Routing Parameters are set so that an IP<br/>packet is routed to the CPU module where<br/>IP packet transfer setting is not set.</li> </ul>                                                                                                    | <ul> <li>Select "Use" for IP packet transfer function in<br/>"IP packet transfer setting" in Built-in Ethernet<br/>Port Setting tab of "PLC parameter".</li> <li>Correct Routing Parameters so that an IP<br/>packet is routed to the CPU module where IP<br/>packet transfer setting is set.</li> <li>Check and correct the IP address of the<br/>request destination device.</li> </ul>                                                                                                    | QCPU<br>LCPU         |
| 4A26 <sub>H</sub>           | IP communication test related error    | The IP communication test was started from<br>the CPU module other than the Built-in<br>Ethernet port QCPU.                                                                                                    | Correct the setting so that the IP communication test starts from the Built-in Ethernet port QCPU.                                                                                                    | QCPU                 |
| 4A27 <sub>H</sub>           | IP communication test related error    | The Built-in Ethernet port QCPU that<br>performs IP packet transfer is not the control<br>CPU of the CC-Link IE module, which is on<br>the path that an IP packet takes.                                                                                                    | Set the Built-in Ethernet port QCPU that performs<br>IP packet transfer as the control CPU of the CC-<br>Link IE module, which is on the path that an IP<br>packet takes.                                                                                                    | QCPU                 |
| 4A28 <sub>H</sub>           | IP communication<br>test related error | <ul> <li>In the system where the CPU module is connected to the request destination device over Ethernet, the request path and the response path of IP packets differ.</li> <li>When multiple CC-Link IE modules with the same network number are connected in a multiple CPU system, the module mounted on the lowest slot number is not set as a controlled module that transfers IP packets.</li> <li>When multiple CC-Link IE modules with the same network number are connected in a single or multiple CPU system, the station number of the module mounted on the lowest slot set as a relay station number in routing parameter.</li> </ul> | <ul> <li>Correct the routing parameter setting so that IP packets use the same path for both request and response transmission.</li> <li>When multiple CC-Link IE modules with the same network number are connected in a multiple CPU system, set the module mounted on the lowest slot number as a controlled module that transfers IP packets.</li> <li>When multiple CC-Link IE modules with the same network number are connected in a single or multiple CPU system, set the station number of the module mounted on the lowest slot number as a relay station number in routing parameter.</li> </ul> | QCPU<br>LCPU         |
| 4A29 <sub>H</sub>           | IP communication test related error    | The 3rd byte (Network No.) of the IP address<br>of the request destination device overlapped<br>with the 3rd byte of the IP address of the<br>CPU module connected to the request<br>source device by Ethernet.                                                                                                    | <ul> <li>Check and correct the IP address settings of<br/>the built-in Ethernet ports of the CPU module.</li> <li>Check and correct the IP address of the<br/>request destination device.</li> </ul>                                                                                                    | QCPU<br>LCPU         |
| 4A2A <sub>H</sub>           | IP communication test related error    | The IP address of a device on the CC-Link IE<br>network, the Built-in Ethernet port QCPU, or<br>the Built-in Ethernet port LCPU is not<br>specified.                                                                                                    | Specify the IP address of a device on the CC-Link<br>IE network, the Built-in Ethernet port QCPU, or<br>the Built-in Ethernet port LCPU.                                                                                                    | QCPU<br>LCPU         |
| 4B00 <sub>H</sub>           | Target-related error                   | <ul> <li>An error occurred in the access destination<br/>or relay station.</li> <li>The specified transfer setup (request<br/>destination module I/O number) is illegal.</li> </ul>                                                                                                    | <ul> <li>Take corrective action after checking the error that occurred at the specified access destination or the relay station to the accessed station.</li> <li>Check the transfer setup (request destination module I/O number or programmable controller number) in the request data of the MC protocol, etc.</li> <li>Check the occurring stop error and take the action.</li> </ul>                                                                                                    | QCPU<br>LCPU         |
| 4B01 <sub>H</sub>           | Target-related error                   | The target is not the No. 1 CPU of the multiple CPU system.                                                                                                    | Execute the request for the No. 1 CPU of the<br>multiple CPU system.                                                                                                    | QCPU                 |
| 4B02 <sub>H</sub>           | Target-related error                   | The request is not addressed to the CPU module.                                                                                                    | Perform operation for the module that can<br>execute the specified function.                                                                                                    | QCPU<br>LCPU         |
| 4B03 <sub>H</sub>           | Target-related error                   | <ul> <li>The specified route is not supported by the specified CPU module version.</li> <li>The communication target CPU module is not mounted.</li> <li>Devices that does not support the communications are connected on the specified route.</li> </ul>                                                                                                    | <ul> <li>Check whether the specified route is supported<br/>or not.</li> <li>Check whether the CPU module is<br/>mounted/connected or not.</li> <li>Check the occurring stop error and take the<br/>action.</li> </ul>                                                                                                    | QCPU<br>LCPU         |
| 4B04 <sub>H</sub>           | Target-related error                   | The specified transfer setup (request destination module I/O number) is not supported.                                                                                                    | In the target setup, an illegal value is set as the start I/O number of the target module.                                                                                                    | QCPU                 |

A

| Error code<br>(Hexadecimal) | Error item                                              | Error details                                                                                                    | Corrective action                                                                                                    | Corresponding<br>CPU |
|-----------------------------|---------------------------------------------------------|----------------------------------------------------------------------------------------------------|----------------------------------------------------------------------------------------------------|----------------------|
| 4C00 <sub>H</sub>           | Multiple CPU-<br>related error                          | The specified device is unavailable for the motion CPU or outside the device range.                                                                                                    | Check the request data contents.                                                                                                    | QCPU                 |
| 4C08 <sub>H</sub>           | Multiple CPU-<br>related error                          | There are a total of 33 or more DDWR and DDRD requests.                                                                                                    | Execute again after reducing the number of<br>DDWR and DDRD requests to be executed<br>simultaneously.                                                                                                    | QCPU                 |
| 4C09 <sub>H</sub>           | Multiple CPU-<br>related error                          | The specification of the requested CPU module No. is illegal.                                                                                                    | Check the request data contents.                                                                                                    | QCPU                 |
| 4C10 <sub>H</sub>           | CPU module data<br>backup/restoration<br>function error | <ul> <li>Maximum storable capacity is exceeded.</li> <li>Maximum number of storable files is<br/>exceeded.</li> <li>Storable upper limit of the backup folder<br/>number is exceeded.</li> </ul>                                                                                                    | <ul> <li>Increase the free space of the SD memory card<br/>and CPU module, and then execute the<br/>processing again.</li> <li>Delete files in the SD memory card and CPU<br/>module, and then execute the processing<br/>again.</li> <li>Delete backup data in the SD memory card,<br/>and then execute the processing again.</li> </ul> | QnUDV<br>QnUDPV      |
| 4C11 <sub>H</sub>           | CPU module data<br>backup/restoration<br>function error | <ul> <li>No SD memory card is inserted.</li> <li>Removal and insertion of the SD memory<br/>card is being enabled by SM609 (Memory<br/>card remove/insert enable flag).</li> <li>The SD memory card is being disabled by<br/>SM606 (SD memory card forced disable<br/>instruction).</li> </ul>                                                                  | <ul> <li>Insert or re-insert the SD memory card, and<br/>then execute the processing again.</li> <li>Disable the removal and insertion of the SD<br/>memory card, and then execute the processing<br/>again.</li> <li>Enable the SD memory card operation and<br/>then execute the processing again.</li> </ul>                           | QnUDV<br>QnUDPV      |
| 4C12 <sub>H</sub>           | CPU module data<br>backup/restoration<br>function error | Writing/reading of backup data to/from the SD memory card failed.                                                                                                    | <ul> <li>Check if the SD memory card is inserted, and execute the processing again.</li> <li>Replace the SD memory card, and execute the processing again.</li> <li>Restore with any other backup data because the backup data may have been corrupted.</li> </ul>                                                                        | QnUDV<br>QnUDPV      |
| 4C13 <sub>H</sub>           | CPU module data<br>backup/restoration<br>function error | Reading/writing of data from/to the CPU built-<br>in memory completed with an error.                                                                                                    | <ul> <li>Back up data in the CPU built-in memory,<br/>format the CPU memory, and write the data<br/>back to the original memory. Then, execute the<br/>data backup/restoration function.</li> <li>The possible cause is a failure of the CPU<br/>module. Execute data restoration to another<br/>CPU module.</li> </ul>                   | QnUDV<br>QnUDPV      |
| 4C14 <sub>H</sub>           | CPU module data<br>backup/restoration<br>function error | <ul> <li>The function cannot be executed because<br/>the file password 32 is set to the data.</li> <li>The data which is same as the one set the<br/>file password 32 is restored to the<br/>restoration destination CPU module.</li> </ul>                                                                                                    | When using the CPU module data<br>backup/restoration function, delete the file<br>password 32 setting and then execute the<br>function.                                                                                                    | QnUDV<br>QnUDPV      |
| 4C15 <sub>H</sub>           | CPU module data<br>backup/restoration<br>function error | The functions that cannot be executed<br>simultaneously such as the file transfer<br>function (FTP), data backup/restoration<br>function (iQ Sensor Solution function), and IP<br>address change function are executed.                                                                                                    | Execute again after a while.                                                                                                    | QnUDV<br>QnUDPV      |
| 4C16 <sub>H</sub>           | CPU module data<br>backup/restoration<br>function error | <ul> <li>The automatic backup setting by specification of day and time is turned on while the setting value (automatic backup date and time) are out of range.</li> <li>The automatic backup setting by specification of time and day of the week is turned on while the setting value (automatic backup time and day of the week) are out of range.</li> </ul> | <ul> <li>Review the setting value (automatic backup date and time) and turn on the automatic backup setting by specification of day and time.</li> <li>Review the setting value (automatic backup time and day of the week) and turn on the automatic backup setting by specification of time and day of the week.</li> </ul>             | QnUDV<br>QnUDPV      |
| 4C17 <sub>H</sub>           | CPU module data<br>backup/restoration<br>function error | A restoration is executed while the model<br>names of the CPU module differs between<br>the backup source and the restoration target.                                                                                                    | Execute a restoration again for the CPU module<br>whose name is same as the backup source CPU<br>module.                                                                                                    | QnUDV<br>QnUDPV      |
| 4C18 <sub>H</sub>           | CPU module data<br>backup/restoration<br>function error | A restoration is executed while the operating<br>status of the CPU module is in RUN or<br>PAUSE state.                                                                                                    | Change the operating status of the CPU module<br>to STOP state and then execute the restoration<br>again.                                                                                                    | QnUDV<br>QnUDPV      |

| Error code<br>(Hexadecimal) | Error item                                              | Error details                                                                                                    | Corrective action                                                                                                    | Corresponding<br>CPU |
|-----------------------------|---------------------------------------------------------|----------------------------------------------------------------------------------------------------|----------------------------------------------------------------------------------------------------|----------------------|
| 4C19 <sub>H</sub>           | CPU module data<br>backup/restoration<br>function error | <ul> <li>A restoration is executed while the system<br/>files (BKUPINF.QSL and BKUPDAT.QBK)<br/>are not structured properly.</li> <li>File(s) in the system file information<br/>(BKUPINF.QSL) does not exist in the<br/>folder of backed up data.</li> <li>A restoration is executed with the folder of<br/>backed up data in which the system files<br/>(BKUPINF.QSL, BKUPDAT.QBK) do not<br/>exist.</li> </ul> | Restore with any other backup data because the backup data may have been corrupted.                                                                                                    | QnUDV<br>QnUDPV      |
| 4C1A <sub>H</sub>           | CPU module data<br>backup/restoration<br>function error | <ul> <li>The folder with the setting values of SD919 to SD921 (Restoration target folder) does not exist in the SD memory card.</li> <li>The setting value of SD917 (Restoration target data setting) is out of range.</li> <li>The value outside the specified range is set to SD919 to SD921.</li> </ul>                                                                                                    | <ul> <li>Check and correct the setting value of SD919 to SD921 and then execute the processing again.</li> <li>Check and correct the setting value of SD917 and then execute the processing again.</li> </ul>                                                                                                    | QnUDV<br>QnUDPV      |
| 4C1B <sub>H</sub>           | CPU module data<br>backup/restoration<br>function error | A restoration is executed while the CPU<br>module status (such as programs,<br>parameters, and file structure) of restoration<br>destination is different from the status at the<br>time of backup.                                                                                                    | Check and correct the CPU module status to the<br>one at the time of backup and then execute the<br>restoration again. Change SD917 to all the target<br>data of backup and restoration, and then execute<br>the restoration again.                                                                                                    | QnUDV<br>QnUDPV      |
| 4C1C <sub>H</sub>           | CPU module data<br>backup/restoration<br>function error | <ul> <li>No SD memory card is inserted.</li> <li>Removal and insertion of the SD memory<br/>card is being enabled by SM609 (Memory<br/>card remove/insert enable flag).</li> <li>The SD memory card is being disabled by<br/>SM606 (SD memory card forced disable<br/>instruction).</li> <li>The SD memory card is write-protected.</li> </ul>                                                                    | <ul> <li>Insert or re-insert the SD memory card, and<br/>then execute the processing again.</li> <li>Disable the removal and insertion of the SD<br/>memory card, and then execute the processing<br/>again.</li> <li>Enable the SD memory card operation and<br/>then execute the processing again.</li> <li>Cancel the write protection and then execute<br/>the processing again.</li> </ul> | QnUDV<br>QnUDPV      |
| 4C1D <sub>H</sub>           | CPU module data<br>backup/restoration<br>function error | The CPU module is locked.                                                                                                    | When using the CPU module data<br>backup/restoration function, unlock the CPU<br>module and then execute the function.                                                                                                    | QnUDV<br>QnUDPV      |
| 4C1F <sub>H</sub>           | CPU module data<br>backup/restoration<br>function error | The specified command cannot be executed because the CPU module data backup/restoration function is being executed.                                                                                                    | After the CPU module data backup/restoration function is completed, execute the command again.                                                                                                    | QnUDV<br>QnUDPV      |
| 4C21 <sub>H</sub>           | CPU module data<br>backup/restoration<br>function error | The number of backup data stored in an SD memory card exceeds the upper limit value.                                                                                                    | <ul> <li>Delete backup data in the SD memory card,<br/>and execute the function again.</li> <li>Check and correct the settings of the upper limit<br/>value of the number of backup data, and<br/>execute the function again.</li> </ul>                                                                                                    | QnUDV<br>QnUDPV      |
| 4C22 <sub>H</sub>           | CPU module data<br>backup/restoration<br>function error | Bit5 of SD910 is turned on while the set value of SD1928 is out of the allowable range.                                                                                                    | After check and correct the set value of SD1928,<br>turn on bit5 of SD910.                                                                                                    | QnUDV<br>QnUDPV      |
| 4C23 <sub>H</sub>           | CPU module data<br>backup/restoration<br>function error | Upper limit value of the number of the<br>backup data cannot be changed because a<br>backup data folder already exists.                                                                                                    | After deleting the backup data folder in the SD<br>memory card and turning off bit5 of SD910<br>temporarily, turn on bit5 of SD910 again.                                                                                                    | QnUDV<br>QnUDPV      |
| 4C24 <sub>H</sub>           | CPU module data<br>backup/restoration<br>function error | The data cannot be backed up because more<br>backup data than the upper limit value of the<br>number of backup data exists in the SD<br>memory card.                                                                                                    | <ul> <li>Delete the backup data exceeding the upper<br/>limit value, and execute the function again.</li> <li>Check and correct the settings of the upper limit<br/>value, and execute the function again.</li> </ul>                                                                                                    | QnUDV<br>QnUDPV      |
| 4C25 <sub>H</sub>           | CPU module data<br>backup/restoration<br>function error | The data cannot be backed up because a<br>program with a block password for which<br>"Execution Program Protection Setting" has<br>been enabled exists.                                                                                                    | Clear "Execution Program Protection Setting" of<br>the block password and execute the function<br>again.                                                                                                    | QnUDV<br>QnUDPV      |
| 4D00 <sub>H</sub>           | E-mail related error                                    | Execution of the MC protocol command has<br>failed because of the following error.<br>• Format error<br>• Data size error<br>• Data count error<br>• Unsupported command error                                                                                                    | Check and correct the contents of the MC protocol command mail.                                                                                                    | LCPU                 |

| Error code<br>(Hexadecimal) | Error item                           | Error details                                                                                                    | Corrective action                                                                                                    | Corresponding<br>CPU    |
|-----------------------------|--------------------------------------|----------------------------------------------------------------------------------------------------|----------------------------------------------------------------------------------------------------|-------------------------|
| 4D01 <sub>H</sub>           | E-mail related error                 | Execution of MC protocol command is disabled in parameter.                                                                    | Check and correct the parameter setting.                                                                                                    | LCPU                    |
| 4D20 <sub>H</sub>           | SLMP frame send instruction error    | The execution/error completion type setting of the dedicated instruction is incorrect.                                        | <ul> <li>Correct the execution/error completion type setting in control data, and execute the instruction again.</li> <li>If an error still exists even after taking the above action, the possible cause is a hardware failure of the module. Please consult your local Mitsubishi representative.</li> </ul>                                                                                                    | QnUDV<br>QnUDPV<br>LCPU |
| 4D21 <sub>H</sub>           | SLMP frame send<br>instruction error | The external device IP address setting of the dedicated instruction is incorrect.                                             | Correct the IP address of the external device, and execute the instruction again.                                                                                                    | QnUDV<br>QnUDPV<br>LCPU |
| 4D22 <sub>H</sub>           | SLMP frame send<br>instruction error | The port number setting is incorrect.                                                                                         | Check and correct the port number.                                                                                                    | QnUDV<br>QnUDPV<br>LCPU |
| 4D23 <sub>H</sub>           | SLMP frame send<br>instruction error | The number of resends is specified incorrectly.                                                                               | Check and correct the number of resends.                                                                                                    | QnUDV<br>QnUDPV<br>LCPU |
| 4D24 <sub>H</sub>           | SLMP frame send<br>instruction error | The arrival monitoring time setting is incorrect.                                                                             | Set the arrival monitoring time within the allowable range.                                                                                                    | QnUDV<br>QnUDPV<br>LCPU |
| 4D25 <sub>H</sub>           | SLMP frame send<br>instruction error | Sending messages by using the<br>SP.SLMPSND instruction has failed.                                                           | <ul> <li>Check the operation of the external device or<br/>switching hub.</li> <li>The line may be congested with packets.<br/>Resend data after a while.</li> <li>Check whether the cables are securely<br/>connected.</li> <li>Check that there is no connection failure with<br/>the switching hub.</li> <li>Execute a communication status test. If the test<br/>completes with an error, take an action to<br/>correct the error.</li> <li>Check the module for error by conducting the<br/>module communication test.</li> <li>Check whether the IP address specified as<br/>target is correct.</li> </ul> | QnUDV<br>QnUDPV<br>LCPU |
| 4D26 <sub>H</sub>           | SLMP frame send<br>instruction error | The CPU module was not able to receive a response to the request.                                                             | <ul> <li>Check and correct the response waiting time.</li> <li>Check the external device operation.</li> <li>Check whether the external device supports the function executed.</li> </ul>                                                                                                    | QnUDV<br>QnUDPV<br>LCPU |
| 4D27 <sub>H</sub>           | SLMP frame send<br>instruction error | The CPU module received a response with<br>the data length out of the range, which was<br>sent by the SP.SLMPSND instruction. | <ul> <li>Correct the request data so that the response data length will be within the specified range, and execute the instruction again.</li> <li>If the same error code is displayed again even after taking an action, please consult your local Mitsubishi representative.</li> </ul>                                                                                                    | QnUDV<br>QnUDPV<br>LCPU |
| 4D30 <sub>H</sub>           | Operation history<br>function error  | Since the operation history clearing is disabled, the data cannot be cleared.                                                 | Uncheck the box of "Disable clearing operation history" in the PLC parameter.                                                                                                    | QnUDV<br>QnUDPV         |
| 4D31 <sub>H</sub>           | Operation history<br>function error  | Since the operation history file is being<br>accessed by other devices, the operation<br>history clearing is failed.          | Wait for a while and retry.                                                                                                    | QnUDV<br>QnUDPV         |
| 4D32 <sub>H</sub>           | Operation history<br>function error  | Access to the operation history file is failed.                                                                               | <ul> <li>Check that the SD memory card is properly inserted.</li> <li>Check that the SD memory card is not forcibly disabled.</li> <li>Check that the write protect switch is not locked.</li> </ul>                                                                                                    | QnUDV<br>QnUDPV         |

| Error code<br>Hexadecimal) | Error item                                                         | Error details                                                                                                    | Corrective action                                                                                                    | Corresponding<br>CPU |
|----------------------------|--------------------------------------------------------------------|----------------------------------------------------------------------------------------------------|----------------------------------------------------------------------------------------------------|----------------------|
| 4D33 <sub>H</sub>          | Operation history<br>function error                                | Displaying the operation history file is failed.                                                                                                    | <ul> <li>Check that the SD memory card is properly inserted.</li> <li>Check that the SD memory card is not forcibly disabled.</li> <li>Check that an operation history file with a different capacity from the one set in the operation history setting does not exist in the saving destination memory.</li> </ul>                                                                                                    | QnUDV<br>QnUDPV      |
| 4D34 <sub>H</sub>          | Operation history<br>function error                                | Since the operation history function is disabled, the operation history cannot be read.                                                                                                    | Enable the operation history function and retry.                                                                                                    | QnUDV<br>QnUDPV      |
| 7D00 <sub>H</sub>          | Predefined protocol<br>related error (built-<br>in/adapter serial) | Setting value of protocol No. is out of range<br>in the control data of S(P).CPRTCL<br>instruction.                                                                                                    | Check the setting value of protocol No.                                                                                                    | LCPU                 |
| 7D02 <sub>H</sub>          | Predefined protocol<br>related error (built-<br>in/adapter serial) | <ul> <li>Protocol was executed while SM1332 is off.</li> <li>S(P).CPRTCL instruction was executed while the protocol setting data was checking.</li> <li>S(P).CPRTCL instruction was executed while error occurred in the protocol setting data.</li> <li>Protocol setting file has not been written to valid drive.</li> </ul> | <ul> <li>Execute the S(P).CPRTCL instruction after<br/>SM1332 is turned on.</li> <li>Write the protocol setting data after turning the<br/>CPU to STOP so that S(P).CPRTCL instruction<br/>is not concurrently executed.</li> <li>Execute the S(P).CPRTCL instruction after<br/>rewriting protocol setting data to CPU.</li> <li>If the same error is displayed again after<br/>rewriting, the cause is a hardware failure of the<br/>CPU module. Please consult your local<br/>Mitsubishi representative.</li> </ul> | LCPU                 |
| 7D10 <sub>H</sub>          | Predefined protocol<br>related error (built-<br>in/adapter serial) | <ul> <li>Protocol No. which was not registered to<br/>CPU was specified at S(P).CPRTCL<br/>instruction control data.</li> <li>S(P).CPRTCL instruction was executed<br/>though the protocol setting data have not<br/>been written to CPU.</li> </ul>                                                                            | <ul> <li>Check whether the specified protocol No. is correct.</li> <li>Check whether the specified protocol No. has been registered by the value for the with/without protocol registration (SD1342 to SD1349).</li> <li>Execute the S(P).CPRTCL instruction again after rewriting the protocol setting data.</li> </ul>                                                                                                    | LCPU                 |
| 7D12 <sub>H</sub>          | Predefined protocol<br>related error (built-<br>in/adapter serial) | <ul> <li>Transmission monitoring time was up.</li> <li>Failed to send though the system retried to<br/>send for the maximum number of retries.</li> </ul>                                                                                                    | Check whether the cable is connected.                                                                                                    | LCPU                 |
| 7D13 <sub>H</sub>          | Predefined protocol<br>related error (built-<br>in/adapter serial) | Receive wait time was up.                                                                                                    | <ul> <li>Check whether the cable is connected.</li> <li>Check whether any errors are found in the target device.</li> <li>Check whether the sending data from the target device has not been interrupted.</li> <li>Check whether any of data were lost because of receive error.</li> <li>Check whether the send data (packet) from the target device is correct.</li> </ul>                                                                                                    | LCPU                 |
| 7D16 <sub>H</sub>          | Predefined protocol<br>related error (built-<br>in/adapter serial) | <ul> <li>S(P).CPRTCL instruction ended<br/>abnormally because the cancel request<br/>was accepted during protocol execution.</li> <li>S(P).CPRTCL instruction ended<br/>abnormally because checking protocol<br/>setting data was executed during<br/>S(P).CPRTCL instruction execution.</li> </ul>                             | <ul> <li>Check the canceled protocol in S(P).CPRTCL instruction control data (Number of executions), remove the cause of cancel operation.</li> <li>Write the protocol setting data after turning the CPU to STOP so that S(P).CPRTCL instruction is not concurrently executed.</li> </ul>                                                                                                    | LCPU                 |
| 7D17 <sub>H</sub>          | Predefined protocol<br>related error (built-<br>in/adapter serial) | Received the packet of the data length over 2048 bytes.                                                                                                    | <ul> <li>Check the send data from external devices.</li> <li>If the data send from external devices exceed 2048 bytes, split it into several files and send them separately.</li> </ul>                                                                                                    | LCPU                 |
| 7D18 <sub>H</sub>          | Predefined protocol<br>related error (built-<br>in/adapter serial) | The data (digit) corresponding to the<br>conversion variables (variable number of<br>data) was not enough when data was<br>received in the protocol including the packet<br>of conversion variables (variable number of<br>data).                                                                                               | <ul> <li>Check the send data from external devices.</li> <li>If protocol has been edited, check whether any errors found for the digit setting value in the packet format of the target device.</li> </ul>                                                                                                    | LCPU                 |

| Error code<br>(Hexadecimal) | Error item                                                         | Error details                                                                                                    | Corrective action                                                                                                    | Corresponding<br>CPU |
|-----------------------------|--------------------------------------------------------------------|----------------------------------------------------------------------------------------------------|----------------------------------------------------------------------------------------------------|----------------------|
| 7D19 <sub>H</sub>           | Predefined protocol<br>related error (built-<br>in/adapter serial) | The data corresponding to the conversion<br>variables (fixed number of data and variable<br>number of digits) was 0-bite or exceeded the<br>maximum number of digits when data was<br>received in the protocol including the packet<br>of conversion variables (fixed number of data<br>and variable number of digits).                                                             | <ul> <li>Check the send data from external devices.</li> <li>If protocol has been edited, check whether any errors found for the digit setting value in the packet format of the target device.</li> </ul>                                                                                                    | LCPU                 |
| 7D1A <sub>H</sub>           | Predefined protocol<br>related error (built-<br>in/adapter serial) | Data length does not match between the<br>data length shown by length and the one of<br>conversion variables in the received data<br>from external devices.                                                                                                    | <ul> <li>Check the send data from external devices.</li> <li>(1) Check whether the length value is correct.</li> <li>(2) Check whether any of data were lost in conversion variables.</li> <li>If protocol has been edited, check whether any errors found for the conversion variables in the packet format of the target device.</li> </ul>                                                                                                    | LCPU                 |
| 7D1B <sub>H</sub>           | Predefined protocol<br>related error (built-<br>in/adapter serial) | The data corresponding to the conversion<br>variables exceeded the CPU capable range<br>when data was received in the protocol<br>including the packet of conversion variables.                                                                                                    | <ul> <li>Check the send data from external devices.</li> <li>If protocol has been edited, check whether any errors found for the conversion size setting in the packet format of the target device.</li> <li>(1) If the value exceeds the word size, change the conversion size to the one of double word.</li> <li>(2) If the value exceeds the double word size, change the elements to the non-conversion variables.</li> </ul>                                   | LCPU                 |
| 7D20 <sub>H</sub>           | Predefined protocol<br>related error (built-<br>in/adapter serial) | Setting value in Data Length Storage Area,<br>Data Quantity Storage Area is out of range.                                                                                                    | <ul> <li>Check the maximum data length for Data<br/>Length Storage Area, reset a value within the<br/>range.</li> <li>Check the maximum number of data for Data<br/>Quantity Storage Area, reset a value within the<br/>range.</li> </ul>                                                                                                    | LCPU                 |
| 7D21 <sub>H</sub>           | Predefined protocol<br>related error (built-<br>in/adapter serial) | <ul> <li>Decimal point position for variable point is<br/>out of range.</li> <li>Number of decimals is bigger than the one<br/>of Number of digits per data.</li> </ul>                                                                                                    | <ul> <li>Check the decimal point position.</li> <li>Check the number of digits, set the decimal point position to the one less than the number of digits.</li> </ul>                                                                                                    | LCPU                 |
| 7F20 <sub>H</sub>           | Predefined protocol<br>related error (built-<br>in/adapter serial) | <ul> <li>Unable to convert the data to the binary<br/>one when data was received in the<br/>protocol including the packet of conversion<br/>variables.</li> <li>Unable to convert the data corresponding<br/>to check code to the binary one when data<br/>was received in the protocol including the<br/>packet of check code (ASCII Hexadecimal<br/>or ASCII Decimal).</li> </ul> | <ul> <li>Communicate again after checking the send message, changing it.</li> <li>If protocol has been edited, check whether any errors found for the setting value of the contents, sign character, number of decimals, delimiter or digit in the packet format of the target device.</li> <li>If protocol has been edited, check whether any errors found for the type of check code or data length in the packet format of the target device.</li> </ul>          | LCPU                 |
| 7F24 <sub>H</sub>           | Predefined protocol<br>related error (built-<br>in/adapter serial) | <ul> <li>Calculated sumcheck does not match the received one.</li> <li>Calculated horizontal parity code does not match the received one.</li> <li>Calculated check code does not match the received one.</li> </ul>                                                                                                    | <ul> <li>Check the sum check of the target device.</li> <li>Check the horizontal parity code of the target device.</li> <li>Check the check code (sum check, horizontal parity code, CRC-16) of the target device.</li> <li>If protocol has been edited, check whether any errors found for the process method of check code, code type, data length, data order, complement calculation and calculation range in the packet format of the target device.</li> </ul> | LCPU                 |
| 7F67 <sub>H</sub>           | Predefined protocol<br>related error (built-<br>in/adapter serial) | CPU received the next data before<br>completing receiving process.                                                                                                    | <ul> <li>Communicate again after slowing the communication speed.</li> <li>Check whether momentary power failure has not occurred at the station connected to CPU. (Able to check by SD1005 of special register) Remove the cause if momentary power failure has occurred.</li> </ul>                                                                                                    | LCPU                 |

<u>APPX</u>

| Error code<br>(Hexadecimal) | Error item                                                         | Error details                                                                                                    | Corrective action                                                                                                    | Corresponding<br>CPU    |
|-----------------------------|--------------------------------------------------------------------|----------------------------------------------------------------------------------------------------|----------------------------------------------------------------------------------------------------|-------------------------|
| 7F68 <sub>H</sub>           | Predefined protocol<br>related error (built-<br>in/adapter serial) | <ul> <li>Setting for stop bit is not correct.</li> <li>Line could not establish a secure<br/>connection by the ON/OFF operation of<br/>the Target Station.</li> <li>Noise is generated in line.</li> <li>In multi-drop connection, data were<br/>simultaneously sent from multiple devices.</li> </ul> | <ul> <li>Match the setting between CPU and the target device.</li> <li>Take noise reduction measures.</li> <li>Provide interlocks so that data are not simultaneously sent from multiple devices in multi-drop connection.</li> </ul>                                                                                                    | LCPU                    |
| 7F69 <sub>H</sub>           | Predefined protocol<br>related error (built-<br>in/adapter serial) | <ul> <li>Setting for parity bit is not correct.</li> <li>Line could not establish a secure connection by the ON/OFF operation of the Target Station.</li> <li>Noise is generated in line.</li> <li>In multi-drop connection, data were simultaneously sent from multiple devices.</li> </ul>           | <ul> <li>Match the setting between CPU and the target device.</li> <li>Take noise reduction measures.</li> <li>Provide interlocks so that data are not simultaneously sent from multiple devices in multi-drop connection.</li> </ul>                                                                                                    | LCPU                    |
| 7F6A <sub>H</sub>           | Predefined protocol<br>related error (built-<br>in/adapter serial) | Skipped the receive data because of the<br>overflow of receive buffer.                                                                                                    | Clear the receive buffer by executing the<br>Predefined protocol with data receiving.                                                                                                    | LCPU                    |
| 7FC8 <sub>H</sub>           | Predefined protocol<br>related error (built-<br>in/adapter serial) | <ul> <li>Invalid setting was found in edited<br/>protocol.</li> <li>Unsupported function is included in the<br/>protocol setting data written to the CPU<br/>module.</li> <li>The protocol setting data written to the<br/>CPU module is corrupted.</li> </ul>                                         | Check the protocol setting data and register it again.                                                                                                    | LCPU                    |
| 7FF2 <sub>H</sub>           | Predefined protocol<br>related error (built-<br>in/adapter serial) | In executable instruction under the current predefined protocol setting.                                                                                                    | Check the predefined protocol setting.                                                                                                    | LCPU                    |
| C055 <sub>H</sub>           | iQ Sensor Solution<br>related error                                | System error                                                                                                    | <ul> <li>Check the operating status and connection status of each device supporting iQ Sensor Solution.</li> <li>Check the connection status of each Ethernet cable and the hub.</li> <li>Check the line status of Ethernet.</li> <li>Reset the CPU module and devices supporting iQ Sensor Solution, and execute the function again.</li> <li>If the same error code is displayed again even after the above actions are taken, please consult the manufacturer of the device supporting iQ Sensor Solution.</li> </ul> | QnUDV<br>QnUDPV<br>LCPU |
| C056 <sub>H</sub>           | iQ Sensor Solution<br>related error                                | System error                                                                                                    | <ul> <li>Check the operating status and connection status of each device supporting iQ Sensor Solution.</li> <li>Check the connection status of each Ethernet cable and the hub.</li> <li>Check the line status of Ethernet.</li> <li>Reset the CPU module and devices supporting iQ Sensor Solution, and execute the function again.</li> <li>If the same error code is displayed again even after the above actions are taken, please consult the manufacturer of the device supporting iQ Sensor Solution.</li> </ul> | QnUDV<br>QnUDPV<br>LCPU |
| C059 <sub>H</sub>           | iQ Sensor Solution<br>related error                                | The function not supported by the target device supporting iQ Sensor Solution was executed.                                                                                                    | Check the version of the device supporting iQ Sensor Solution.                                                                                                    | QnUDV<br>QnUDPV<br>LCPU |
| C05C <sub>H</sub>           | iQ Sensor Solution<br>related error                                | <ul> <li>The communication setting value is out of the range.</li> <li>The communication setting item not supported by the target device supporting iQ Sensor Solution is set.</li> <li>The setting item required for the target device supporting iQ Sensor Solution is not set.</li> </ul>           | Review the settings, and execute the function again.                                                                                                    | QnUDV<br>QnUDPV<br>LCPU |

| Error code<br>(Hexadecimal)          | Error item                                                 | Error details                                                                                                    | Corrective action                                                                                                    | Corresponding<br>CPU    |
|--------------------------------------|------------------------------------------------------------|----------------------------------------------------------------------------------------------------|----------------------------------------------------------------------------------------------------|-------------------------|
| C061 <sub>H</sub>                    | iQ Sensor Solution<br>related error                        | System error                                                                                                    | <ul> <li>Check the operating status and connection<br/>status of each device supporting iQ Sensor<br/>Solution.</li> <li>Check the connection status of each Ethernet<br/>cable and the hub.</li> <li>Check the line status of Ethernet.</li> <li>Reset the CPU module and devices supporting<br/>iQ Sensor Solution, and execute the function<br/>again.</li> <li>If the same error code is displayed again even<br/>after the above actions are taken, please<br/>consult the manufacturer of the device<br/>supporting iQ Sensor Solution.</li> </ul> | QnUDV<br>QnUDPV<br>LCPU |
| C080 <sub>H</sub>                    | MELSOFT<br>connection<br>extended setting<br>related error | The target IP address is not obtained in<br>MELSOFT connection extended setting.                                                                                                    | Set the station number <-> IP information to the CPU module.                                                                                                    | QnUDV<br>QnUDPV         |
| C086 <sub>H</sub>                    | MELSOFT<br>connection<br>extended setting<br>related error | A received message exceeds the receptible size.                                                                                                    | Correct the size of the send message of request source.                                                                                                    | QnUDV<br>QnUDPV         |
| C0C7 <sub>H</sub>                    | Predefined protocol<br>related error<br>(Ethernet)         | System error.                                                                                                    | <ul> <li>Take countermeasures such as network<br/>isolation, reduction the number of data sends<br/>and the like, so that it reduces the load of<br/>Ethernet.</li> <li>Contact to network administrator to reduce the<br/>load of Ethernet line.</li> <li>Check the line status by PING test from the<br/>target device.</li> <li>Execute again. If the same error code is<br/>displayed, please consult your local Mitsubishi<br/>representative.</li> </ul>                                                                                           | QnUDV<br>QnUDPV<br>LCPU |
| C0D0 <sub>H</sub>                    | MELSOFT<br>connection<br>extended setting<br>related error | The data length is specified incorrectly.                                                                                                    | Check and correct the specified value of the data length.                                                                                                    | QnUDV<br>QnUDPV         |
| C0D3 <sub>H,</sub> C0D4 <sub>H</sub> | MELSOFT<br>connection<br>extended setting<br>related error | Number of relay stations of communications<br>relayed thorough Ethernet, CC-Link IE<br>Controller Network, CC-Link IE Field Network<br>and MELSECNET/H exceeds the allowable<br>number. | <ul> <li>Check the specified value of the communication destination.</li> <li>Check and correct the setting value of station No. &lt;-&gt; IP Information between host station and target of the communications.</li> </ul>                                                                                                    | QnUDV<br>QnUDPV         |
| C0D6 <sub>H</sub>                    | MELSOFT<br>connection<br>extended setting<br>related error | Network number and station number are specified incorrectly.                                                                                                    | <ul> <li>Check and correct the specification detail of the communication destination.</li> <li>Check and correct the specified value of the communication destination.</li> </ul>                                                                                                    | QnUDV<br>QnUDPV         |
| C0DC <sub>H</sub>                    | MELSOFT<br>connection<br>extended setting<br>related error | System error (OS has detected some error.)                                                                                                    | <ul> <li>Check that the power supply module and the CPU module are mounted on the base unit properly.</li> <li>Check that the system is operating within the general specifications of the CPU module.</li> <li>Check whether the power capacity is sufficient.</li> <li>Reset the CPU module.</li> <li>Execute again. If the same error code is displayed, the cause is a hardware failure of the CPU module. Please consult your local Mitsubishi representative.</li> </ul>                                                                           | QnUDV<br>QnUDPV         |
| C101 <sub>H</sub>                    | E-mail related error                                       | DNS client response timeout error                                                                                                    | <ul> <li>Check the DNS server address setting.</li> <li>Check that the communications with the DNS server is enabled by using the PING command.</li> <li>Check that the own station IP address and the DNS server IP address are in the same class. (If not, check the router setting.)</li> </ul>                                                                                                    | LCPU                    |

| Error code<br>(Hexadecimal) | Error item           | Error details                                                                                                    | Corrective action                                                                                                    | Corresponding<br>CPU |
|-----------------------------|----------------------|----------------------------------------------------------------------------------------------------|----------------------------------------------------------------------------------------------------|----------------------|
| C111 <sub>H</sub>           | E-mail related error | DNS client response timeout error                                                                                                    | <ul> <li>Check the connection status of each cable and<br/>the hub.</li> <li>Check that the communications with the DNS<br/>server is enabled by using the PING command.</li> </ul>                                                                                                    | LCPU                 |
| C119 <sub>H</sub>           | E-mail related error | There is no incoming mail.                                                                                                    | Check SM1662 if there is any incoming mail on the server.                                                                                                    | LCPU                 |
| C11B <sub>H</sub>           | E-mail related error | After e-mail was sent, an error mail was returned from the destination mail server.                                                                                                    | <ul> <li>Receive e-mail with unknown destination or<br/>unknown destination server from the SMTP<br/>server. (Received mail is stored.)</li> <li>Check that the e-mail address (local part or<br/>domain name) set in parameter or e-mail<br/>address table is correct.</li> <li>Check that the mail address (local part or<br/>domain name) is set to the destination mail<br/>server.</li> </ul> | LCPU                 |
| C120 <sub>H</sub>           | E-mail related error | Connection to the SMTP server cannot be opened. (TCP connection timeout error)                                                                                                    | <ul> <li>Check the port number of the SMTP server.</li> <li>Check that the communications with the SMTP server is enabled by using the PING command.</li> </ul>                                                                                                    | LCPU                 |
| C121 <sub>H</sub>           | E-mail related error | The CPU module cannot communicate with<br>the SMTP server. (Error response) (TCP<br>connection error)                                                                                    | Check that the SMTP server is not busy.                                                                                                    | LCPU                 |
| C124 <sub>H</sub>           | E-mail related error | The response from the SMTP server timed out. (SMTP state transition timeout error)                                                                                                    | <ul> <li>Check that the SMTP server is operating correctly.</li> <li>Check that there is no load on the network.</li> </ul>                                                                                                    | LCPU                 |
| C126 <sub>H</sub>           | E-mail related error | Connection to the SMTP server cannot be closed. (Failed-to-close-connection error)                                                                                                    | <ul> <li>Check that the SMTP server is operating correctly.</li> <li>Check that there is no load on the network.</li> </ul>                                                                                                    | LCPU                 |
| C13D <sub>H</sub>           | E-mail related error | SMTP server authentication error                                                                                                    | <ul> <li>Check that the account name and password of<br/>the SMTP server are correctly set.</li> <li>Check the operating status of the SMTP server.</li> </ul>                                                                                                    | LCPU                 |
| C13E <sub>H</sub>           | E-mail related error | SMTP server authentication unsupported error                                                                                                    | <ul> <li>Check that the SMTP server supports SMTP<br/>Authentication.</li> <li>Change the authentication setting in parameter.<br/>(Deselect the "Authenticate" checkbox, or<br/>select "Use POP before SMTP").</li> </ul>                                                                                                    | LCPU                 |
| C140 <sub>H</sub>           | E-mail related error | Connection to the POP3 server cannot be opened. (TCP connection timeout error)                                                                                                    | <ul> <li>Check the port number of the POP3 server.</li> <li>Check that the communications with the POP3 server is enabled by using the PING command.</li> </ul>                                                                                                    | LCPU                 |
| C141 <sub>H</sub>           | E-mail related error | The CPU module cannot communicate with<br>the POP3 server. (Error response) (TCP<br>connection error)                                                                                    | Check that the POP3 server is not busy.                                                                                                    | LCPU                 |
| C144 <sub>H</sub>           | E-mail related error | The CPU module was not able to receive a response from the POP3 server. (POP3 state transition timeout error)                                                                            | <ul> <li>Check that the POP3 server is operating correctly.</li> <li>Check that there is no load on the network.</li> </ul>                                                                                                    | LCPU                 |
| C146 <sub>H</sub>           | E-mail related error | Connection to the POP3 server cannot be closed. (Failed-to-close-connection error)                                                                                                    | <ul> <li>Check that the POP3 server is operating correctly.</li> <li>Check that there is no load on the network.</li> </ul>                                                                                                    | LCPU                 |
| C151 <sub>H</sub>           | E-mail related error | The e-mail address set to the CPU module in<br>E-mail Setting parameter differs from the<br>account name set to the mailbox on the<br>server side. (User mailbox specification<br>error) | Correct the e-mail address set to the CPU module<br>so that the account name matches the one set to<br>the server.                                                                                                    | LCPU                 |
| C152 <sub>H</sub>           | E-mail related error | The password set to the CPU module in E-<br>mail Setting parameter differs from the one<br>set on the server side. (Password setting<br>error)                                           | Correct the password set to the CPU module so that it matches the one set to the server.                                                                                                    | LCPU                 |
| C170 <sub>H</sub>           | E-mail related error | An error is returned from the DNS server.                                                                                                    | <ul> <li>Check that the IP address of the DNS server is set correctly.</li> <li>Check that the mail server name (SMTP server name, POP server name) is set correctly.</li> <li>Check with a network manager if the server set as a DNS server is operating correctly.</li> </ul>                                                                                                    | LCPU                 |

| Error code<br>(Hexadecimal) | Error item                                         | Error details                                                                                                    | Corrective action                                                                                                    | Corresponding<br>CPU    |
|-----------------------------|----------------------------------------------------|----------------------------------------------------------------------------------------------------|----------------------------------------------------------------------------------------------------|-------------------------|
| C1B6 <sub>H</sub>           | E-mail related error                               | The destination number setting is incorrect.<br>(Destination number setting error)                                                                                                    | <ul> <li>Check and correct the destination number<br/>setting.</li> <li>Check and correct the e-mail address setting in<br/>parameter or e-mail address table.</li> </ul>                                                                                                    | LCPU                    |
| C400 <sub>H</sub>           | Predefined protocol<br>related error<br>(Ethernet) | <ul> <li>SP.ECPRTCL instruction was executed<br/>before the Predefined protocol ready<br/>(SM1354) is turned ON.</li> <li>SP.ECPRTCL instruction was executed<br/>while error occurred in the protocol setting<br/>data.</li> </ul> | <ul> <li>Execute the SPECPRTCL instruction after the<br/>Predefined protocol ready (SM1354) is turned<br/>ON.</li> <li>Execute the SP.ECPRTCL instruction after<br/>rewriting protocol setting data to CPU.</li> <li>If the same error code is displayed again after<br/>rewriting, the cause is a hardware failure of the<br/>CPU module. Please consult your local<br/>Mitsubishi representative.</li> </ul>                                                                                 | QnUDV<br>QnUDPV<br>LCPU |
| C401 <sub>H</sub>           | Predefined protocol<br>related error<br>(Ethernet) | Executed protocol No. has not been registered.                                                                                                    | <ul> <li>Execute the protocol again after checking the specified protocol No.</li> <li>Register the corresponding protocol to the specified protocol No.</li> </ul>                                                                                                    | QnUDV<br>QnUDPV<br>LCPU |
| C402 <sub>H</sub>           | Predefined protocol<br>related error<br>(Ethernet) | Protocol setting data is invalid.                                                                                                    | Check the protocol setting data and register it again.                                                                                                    | QnUDV<br>QnUDPV<br>LCPU |
| C404 <sub>H</sub>           | Predefined protocol<br>related error<br>(Ethernet) | SP.ECPRTCL instruction ended abnormally<br>because the cancel request was accepted<br>during protocol execution.                                                                                                    | Check the canceled protocol in SP.ECPRTCL<br>instruction control data (number of executions)<br>and remove the cause of cancel operation.                                                                                                    | QnUDV<br>QnUDPV<br>LCPU |
| C405 <sub>H</sub>           | Predefined protocol<br>related error<br>(Ethernet) | Setting value of protocol No. specified when protocol was executed is out of range.                                                                                                    | Execute the protocol again after checking the specified protocol No.                                                                                                    | QnUDV<br>QnUDPV<br>LCPU |
| C410 <sub>H</sub>           | Predefined protocol<br>related error<br>(Ethernet) | Receive wait time was up.                                                                                                    | <ul> <li>Check whether the cable is connected.</li> <li>Check the setting of specified connection No., execute protocol again if there aren't any problem found.</li> <li>Check whether any errors are found in the target device.</li> <li>Check whether the sending data from the target device has not been interrupted.</li> <li>Check whether any of data were lost because of receive error.</li> <li>Check whether the send data (packet) from the target device is correct.</li> </ul> | QnUDV<br>QnUDPV<br>LCPU |
| C417 <sub>H</sub>           | Predefined protocol<br>related error<br>(Ethernet) | Setting value in Data Length Storage Area,<br>Data Quantity Storage Area is out of range.                                                                                                    | <ul> <li>Check the maximum data length for Data<br/>Length Storage Area, reset a value within the<br/>range.</li> <li>Check the maximum number of data for Data<br/>Quantity Storage Area, reset a value within the<br/>range.</li> </ul>                                                                                                    | QnUDV<br>QnUDPV<br>LCPU |
| C430 <sub>H</sub>           | Predefined protocol<br>related error<br>(Ethernet) | Protocol setting data check occurred while<br>SP.ECPRTCL instruction is executed.                                                                                                    | Cancel the instruction and check the protocol<br>setting data while SP.ECPRTCL is being<br>executed.                                                                                                    | QnUDV<br>QnUDPV<br>LCPU |
| C431 <sub>H</sub>           | Predefined protocol<br>related error<br>(Ethernet) | Connection close occurred while<br>SP.ECPRTCL instruction is executed.                                                                                                    | <ul> <li>Check the behavior of the target device.</li> <li>Check the connection open status with the target device.</li> <li>Execute the instruction after opening the connection again with the target device.</li> </ul>                                                                                                    | QnUDV<br>QnUDPV<br>LCPU |
| CEE0 <sub>H</sub>           | iQ Sensor Solution related error                   | While the automatic detection is being<br>performed, the automatic detection or<br>another iQ Sensor Solution function was<br>executed by another peripheral.                                                                       | Execute the function after the automatic detection that is currently being performed ends.                                                                                                    | QnUDV<br>QnUDPV<br>LCPU |

| Error code<br>(Hexadecimal) | Error item                          | Error details                                                                                                    | Corrective action                                                                                                    | Corresponding<br>CPU    |
|-----------------------------|-------------------------------------|----------------------------------------------------------------------------------------------------|----------------------------------------------------------------------------------------------------|-------------------------|
| CEE1 <sub>H</sub>           | iQ Sensor Solution<br>related error | System error                                                                                                    | <ul> <li>Check the operating status and connection status of each device supporting iQ Sensor Solution.</li> <li>Check the connection status of each Ethernet cable and the hub.</li> <li>Check the line status of Ethernet.</li> <li>Reset the CPU module and devices supporting iQ Sensor Solution, and execute the function again.</li> <li>If the same error code is displayed again even after the above actions are taken, please consult the manufacturer of the device supporting iQ Sensor Solution.</li> </ul> | QnUDV<br>QnUDPV<br>LCPU |
| CEE2 <sub>H</sub>           | iQ Sensor Solution<br>related error | System error                                                                                                    | <ul> <li>Check the operating status and connection status of each device supporting iQ Sensor Solution.</li> <li>Check the connection status of each Ethernet cable and the hub.</li> <li>Check the line status of Ethernet.</li> <li>Reset the CPU module and devices supporting iQ Sensor Solution, and execute the function again.</li> <li>If the same error code is displayed again even after the above actions are taken, please consult the manufacturer of the device supporting iQ Sensor Solution.</li> </ul> | QnUDV<br>QnUDPV<br>LCPU |
| CF10 <sub>H</sub>           | iQ Sensor Solution<br>related error | System error                                                                                                    | <ul> <li>Check the operating status and connection status of each device supporting iQ Sensor Solution.</li> <li>Check the connection status of each Ethernet cable and the hub.</li> <li>Check the line status of Ethernet.</li> <li>Reset the CPU module and devices supporting iQ Sensor Solution, and execute the function again.</li> <li>If the same error code is displayed again even after the above actions are taken, please consult the manufacturer of the device supporting iQ Sensor Solution.</li> </ul> | QnUDV<br>QnUDPV<br>LCPU |
| CF20 <sub>H</sub>           | iQ Sensor Solution<br>related error | <ul> <li>The communication setting value is out of the range.</li> <li>The communication setting item not supported by the target device supporting iQ Sensor Solution is set.</li> <li>The setting item required for the target device supporting iQ Sensor Solution is not set.</li> </ul> | Review the settings, and execute the function again.                                                                                                    | QnUDV<br>QnUDPV<br>LCPU |
| CF30 <sub>H</sub>           | iQ Sensor Solution related error    | A parameter not supported by the target device supporting iQ Sensor Solution was specified.                                                                                                    | Check the version of the device supporting iQ Sensor Solution.                                                                                                    | QnUDV<br>QnUDPV<br>LCPU |
| CF31 <sub>H</sub>           | iQ Sensor Solution<br>related error |                                                                                                    | <ul> <li>Check the operating status and connection<br/>status of each device supporting iQ Sensor<br/>Solution.</li> <li>Check the connection status of each Ethernet<br/>cable and the hub.</li> <li>Check the line status of Ethernet.</li> <li>If the same error code is displayed again even<br/>after the above actions are taken, please<br/>consult the manufacturer of the device<br/>supporting iQ Sensor Solution.</li> </ul>                                                                                  | QnUDV<br>QnUDPV<br>LCPU |

| Error code<br>(Hexadecimal) | Error item                                                                                                    | Error details                                                                                         | Corrective action                                                                                                    | Corresponding<br>CPU    |
|-----------------------------|----------------------------------------------------------------------------------------------------|----------------------------------------------------------------------------------------------------|----------------------------------------------------------------------------------------------------|-------------------------|
| CF41 <sub>H</sub>           | iQ Sensor Solution<br>related errorThe information required for monitoring<br>cannot be read from the device supporting iQ<br>Sensor Solution.• Check the operating status and connection<br>status of each device supporting iQ Sensor<br>Solution.iQ Sensor Solution<br>related errorThe information required for monitoring<br>                                                                                                    |                                                                                                    | QnUDV<br>QnUDPV<br>LCPU                                                                                                    |                         |
| CF50 <sub>H</sub>           | iQ Sensor Solution<br>related error                                                                                                    | System error                                                                                          | <ul> <li>Check the operating status and connection status of each device supporting iQ Sensor Solution.</li> <li>Check the connection status of each Ethernet cable and the hub.</li> <li>Check the line status of Ethernet.</li> <li>Reset the CPU module and devices supporting iQ Sensor Solution, and execute the function again.</li> <li>If the same error code is displayed again even after the above actions are taken, please consult the manufacturer of the device supporting iQ Sensor Solution.</li> </ul> |                         |
| CF51 <sub>H</sub>           | iQ Sensor Solution related error                                                                                                    | The function cannot be executed because<br>the function from another peripheral is being<br>executed. | Execute the function again after a while.                                                                                                    | QnUDV<br>QnUDPV<br>LCPU |
| CF52 <sub>H</sub>           | iQ Sensor Solution The information required for                                                                                                    |                                                                                                    | <ul> <li>Check the operating status and connection<br/>status of each device supporting iQ Sensor<br/>Solution.</li> <li>Reset the devices supporting iQ Sensor<br/>Solution, and execute the function again.</li> <li>If the same error code is displayed again even<br/>after the above actions are taken, please<br/>consult the manufacturer of the device<br/>supporting iQ Sensor Solution.</li> </ul>                                                                                                    | QnUDV<br>QnUDPV<br>LCPU |
| CF53 <sub>H</sub>           | <ul> <li>CF53<sub>H</sub></li> <li>iQ Sensor Solution related error</li> <li>System error</li> <li>Check the operating status and constatus of each device supporting iQ Solution.</li> <li>Check the connection status of each cable and the hub.</li> <li>Check the line status of Ethernet.</li> <li>Reset the CPU module and devices iQ Sensor Solution, and execute the again.</li> <li>If the same error code is displayed a after the above actions are taken, pl consult the manufacturer of the devi</li> </ul> |                                                                                                    | <ul> <li>Check the connection status of each Ethernet cable and the hub.</li> <li>Check the line status of Ethernet.</li> <li>Reset the CPU module and devices supporting iQ Sensor Solution, and execute the function</li> </ul>                                                                                                    | QnUDV<br>QnUDPV<br>LCPU |
| CF54 <sub>H</sub>           | iQ Sensor Solution<br>related error                                                                                                    | System error                                                                                          | <ul> <li>Check the operating status and connection status of each device supporting iQ Sensor Solution.</li> <li>Check the connection status of each Ethernet cable and the hub.</li> <li>Check the line status of Ethernet.</li> <li>Reset the CPU module and devices supporting iQ Sensor Solution, and execute the function again.</li> <li>If the same error code is displayed again even after the above actions are taken, please consult the manufacturer of the device supporting iQ Sensor Solution.</li> </ul> | QnUDV<br>QnUDPV<br>LCPU |

| Error code<br>(Hexadecimal)                           | Error item                                                                                                    | Error details                                                                                                    | Corrective action                                                                                                    | Corresponding<br>CPU    |
|-------------------------------------------------------|----------------------------------------------------------------------------------------------------|----------------------------------------------------------------------------------------------------|----------------------------------------------------------------------------------------------------|-------------------------|
| CF55 <sub>H</sub> iQ Sensor Solution<br>related error |                                                                                                    | System error                                                                                                    | <ul> <li>Check the operating status and connection<br/>status of each device supporting iQ Sensor<br/>Solution.</li> <li>Check the connection status of each Ethernet<br/>cable and the hub.</li> <li>Check the line status of Ethernet.</li> <li>Reset the CPU module and devices supporting<br/>iQ Sensor Solution, and execute the function<br/>again.</li> <li>If the same error code is displayed again even<br/>after the above actions are taken, please<br/>consult the manufacturer of the device<br/>supporting iQ Sensor Solution.</li> </ul> | QnUDV<br>QnUDPV<br>LCPU |
| CF56 <sub>H</sub>                                     | iQ Sensor Solution<br>related error                                                                                                    | System error                                                                                                    | <ul> <li>Check the operating status and connection status of each device supporting iQ Sensor Solution.</li> <li>Check the connection status of each Ethernet cable and the hub.</li> <li>Check the line status of Ethernet.</li> <li>Reset the CPU module and devices supporting iQ Sensor Solution, and execute the function again.</li> <li>If the same error code is displayed again even after the above actions are taken, please consult the manufacturer of the device supporting iQ Sensor Solution.</li> </ul>                                 | QnUDV<br>QnUDPV<br>LCPU |
| CF60 <sub>H</sub>                                     | iQ Sensor Solution<br>related error                                                                                                    | The backup processing does not start when<br>the iQ Sensor Solution function (data<br>backup) is executed.                                                                        | <ul> <li>Check the operating status and connection<br/>status of each device supporting iQ Sensor<br/>Solution.</li> <li>Reset the CPU module and devices supporting<br/>iQ Sensor Solution, and execute the function<br/>again.</li> <li>If the same error code is displayed again even<br/>after the above actions are taken, please<br/>consult the manufacturer of the device<br/>supporting iQ Sensor Solution.</li> </ul>                                                                                                    | QnUDV<br>QnUDPV<br>LCPU |
| CF61 <sub>H</sub>                                     | iQ Sensor Solution<br>related error                                                                                                    |                                                                                                    | <ul> <li>Check the operating status and connection status of each device supporting iQ Sensor Solution.</li> <li>Reset the CPU module and devices supporting iQ Sensor Solution, and execute the function again.</li> <li>If the same error code is displayed again even after the above actions are taken, please consult the manufacturer of the device supporting iQ Sensor Solution.</li> </ul>                                                                                                    | QnUDV<br>QnUDPV<br>LCPU |
| CF62 <sub>H</sub>                                     | iQ Sensor Solution related error       The backup processing does not stop after the iQ Sensor Solution function (data backup) is executed.       • Check the operating status and constatus of each device supporting iQ Solution.         • Reset the CPU module and devices iQ Sensor Solution, and execute the again.       • If the same error code is displayed a after the above actions are taken, pl |                                                                                                    | <ul> <li>Reset the CPU module and devices supporting iQ Sensor Solution, and execute the function again.</li> <li>If the same error code is displayed again even after the above actions are taken, please consult the manufacturer of the device</li> </ul>                                                                                                    | QnUDV<br>QnUDPV<br>LCPU |
| CF63 <sub>H</sub>                                     | iQ Sensor Solution related error                                                                                                    | When the restoration of the iQ Sensor<br>Solution function (data backup/restoration) is<br>performed, the backup source device and the<br>restoration target device do not match. | • Check the manufacturers, models, and<br>versions of the specified backup source device<br>supporting iQ Sensor Solution and the<br>restoration target device supporting iQ Sensor<br>Solution.                                                                                                    | QnUDV<br>QnUDPV<br>LCPU |

| Error code<br>(Hexadecimal) | Error item                                                                                                    | Error details                                                                                                    | Corrective action                                                                                                    | Corresponding<br>CPU    |
|-----------------------------|----------------------------------------------------------------------------------------------------|----------------------------------------------------------------------------------------------------|----------------------------------------------------------------------------------------------------|-------------------------|
| CF64 <sub>H</sub>           | iQ Sensor Solution<br>related error                                                                                                    | The restoration processing does not start<br>when the iQ Sensor Solution function (data<br>restoration) is executed.              | <ul> <li>Check the operating status and connection<br/>status of each device supporting iQ Sensor<br/>Solution.</li> <li>Reset the CPU module and devices supporting<br/>iQ Sensor Solution, and execute the function<br/>again.</li> <li>If the same error code is displayed again even<br/>after the above actions are taken, please<br/>consult the manufacturer of the device<br/>supporting iQ Sensor Solution.</li> </ul> | QnUDV<br>QnUDPV<br>LCPU |
| CF65 <sub>H</sub>           | <ul> <li><sup>5</sup>H</li> <li><sup>iQ</sup> Sensor Solution related error</li> <li><sup>The restoration processing does not stop when the iQ Sensor Solution function (data restoration) is executed.</sup></li> <li><sup>Check</sup> the operating status and connection status of each device supporting iQ Sensor Solution.</li> <li><sup>Reset</sup> the CPU module and devices supporting iQ Sensor Solution, and execute the function again.</li> <li><sup>If</sup> the same error code is displayed again even after the above actions are taken, please consult the manufacturer of the device supporting iQ Sensor Solution.</li> </ul> |                                                                                                    | QnUDV<br>QnUDPV<br>LCPU                                                                                                    |                         |
| CF70 <sub>H</sub>           | iQ Sensor Solution<br>related error                                                                                                    | An error has occurred on the Ethernet communication route.                                                                        | <ul> <li>Check the operating status and connection<br/>status of each device supporting iQ Sensor<br/>Solution.</li> <li>Check the connection status of each Ethernet<br/>cable and the hub.</li> </ul>                                                                                                    | QnUDV<br>QnUDPV<br>LCPU |
| CF71 <sub>H</sub>           | iQ Sensor Solution<br>related error<br>Timeout error<br>Timeout error<br>Timeout error<br>Timeout error<br>Timeout error<br>Timeout error<br>Timeout error<br>The line may be busy. Execute the function<br>after a while                                                                                                    |                                                                                                    | status of each device supporting iQ Sensor Solution.                                                                                                    | QnUDV<br>QnUDPV<br>LCPU |
| CFC0 <sub>H</sub>           | Cyclic transmission<br>error (master<br>station)                                                                                                    | Cyclic transmission cannot be executed because multiple master stations exist in the same network address.                        | Check the existence of master stations on the network.                                                                                                    | QnUDV<br>QnUDPV<br>LCPU |
| CFC1 <sub>H</sub>           | Cyclic transmission<br>error (master<br>station)                                                                                                    | Cyclic transmission cannot be executed because an error has occurred during cyclic transmission.                                  | <ul> <li>Take measures to reduce noise.</li> <li>Execute again. If the same error code is<br/>displayed, please consult your local Mitsubishi<br/>representative.</li> </ul>                                                                                                    | QnUDV<br>QnUDPV<br>LCPU |
| CFC8 <sub>H</sub>           | Cyclic transmission<br>error (master<br>station)                                                                                                    | Cyclic transmission cannot be executed because a slave station controlled by another master station exists.                       | <ul> <li>Check the existence of master stations on the network.</li> <li>Check the slave station where the error has occurred.</li> </ul>                                                                                                    | QnUDV<br>QnUDPV<br>LCPU |
| CFC9 <sub>H</sub>           | Cyclic transmission<br>error (master<br>station)                                                                                                    | Cyclic transmission cannot be executed<br>because slave stations having the same IP<br>address exist in the same network address. | <ul> <li>Check the existence of slave stations on the network.</li> <li>Check the slave station where the error has occurred.</li> </ul>                                                                                                    | QnUDV<br>QnUDPV<br>LCPU |
| CFD0 <sub>H</sub>           | Master station error                                                                                                    | The port number (61450) used in CC-Link IE<br>Field Network Basic has already been used.                                          | Check and correct the port number used in the Ethernet function.                                                                                                    | QnUDV<br>QnUDPV<br>LCPU |
| CFD1 <sub>H</sub>           | Master station error                                                                                                    | An invalid value has been set in subnet mask.                                                                                     | Check and correct the parameter setting.                                                                                                    | QnUDV<br>QnUDPV<br>LCPU |
| CFD2 <sub>H</sub>           | Master station error                                                                                                    | Cyclic transmission cannot be executed<br>because any PLC parameter setting has<br>been changed during cyclic transmission.       | Reset the CPU module.                                                                                                    | QnUDV<br>QnUDPV<br>LCPU |
| CFE0 <sub>H</sub>           | Cyclic transmission<br>error (slave station)                                                                                                    | The cyclic transmission was executed for the slave station controlled by another master station.                                  | network                                                                                                    |                         |
| CFE1 <sub>H</sub>           | Cyclic transmission<br>error (slave station)                                                                                                    | The unusable number of occupied stations has been specified from master station.                                                  | Check the number of occupied stations setting in master station parameter (Network Configuration Settings).                                                                                                    | QnUDV<br>QnUDPV<br>LCPU |

| Error code<br>(Hexadecimal) | Error item                                   | Error details                                                                | Corrective action                                                                                                    | Corresponding<br>CPU    |
|-----------------------------|----------------------------------------------|------------------------------------------------------------------------------|----------------------------------------------------------------------------------------------------|-------------------------|
| CFE8 <sub>H</sub>           | Cyclic transmission<br>error (slave station) | There is no response from a slave station.                                   | <ul> <li>Check the slave station disconnection detection<br/>setting in master station parameter (Network<br/>Configuration Settings).</li> <li>Check the existence of slave stations on the<br/>network.</li> <li>Check the disconnected slave station.</li> <li>Take measures to reduce noise.</li> </ul> | QnUDV<br>QnUDPV<br>LCPU |
| CFE9 <sub>H</sub>           | Cyclic transmission<br>error (slave station) | Slave stations having the same IP address exist in the same network address. | Check the slave station where the error has occurred.                                                                                                    | QnUDV<br>QnUDPV<br>LCPU |
| CFF0 <sub>H</sub>           | Slave station error                          | An error has occurred in a slave station.                                    | Check the slave station where the error has occurred.                                                                                                    | QnUDV<br>QnUDPV<br>LCPU |

\*1 To check the logging status, use the CPU Module Logging Configuration Tool. For how to use the CPU Module Logging Configuration Tool, refer to the following.

QnUDVCPU/LCPU User's Manual (Data Logging Function)

\*2 Built-in Ethernet port QCPU and Built-in Ethernet port LCPU

Α

# Appendix 2 List of Special Relay Areas

The special relay (SM) is an internal relay whose application is fixed in the programmable controller. For this reason, the special relay cannot be used in the same way as other internal relays are used in sequence programs. However, the bit of the special relay can be turned on or off as needed to control the CPU module.

The following table shows how to read the special relay list.

| Item                           | Description                                                                                                    |
|--------------------------------|----------------------------------------------------------------------------------------------------|
| Number                         | Special relay number                                                                                                    |
| Name                           | Special relay name                                                                                                    |
| Meaning                        | Contents of special relay                                                                                                    |
| Explanation                    | Detailed description of special relay                                                                                                    |
| Set by (When Set)              | <ul> <li>Set side and set timing of special relay</li> <li><set by=""></set></li> <li>S: Set by system</li> <li>U: Set by user (using a program, programming tool, GOT, or test operation from other external devices)</li> <li>S/U: Set by both system and user</li> <li><when set=""></when></li> <li>The following shows the set timing when the special relay is set by system.</li> <li>Every END processing: Set during every END processing</li> <li>Initial: Set during initial processing (after power-on or status change from STOP to RUN)</li> <li>Status change: Set when the operating status is changed</li> <li>Error: Set if an error occurs</li> <li>Instruction execution: Set when an instruction is executed</li> <li>Request: Set when requested by a user (using the special relay)</li> <li>When system is switched: Set when the system is switched (between the control system and the standby system)</li> <li>At write: Set when data are written to the CPU module by a user</li> <li>During END processing: Set during END processing</li> </ul> |
| Corresponding CPU              | CPU module supporting the special relay<br>• QCPU: All the Q series CPU modules<br>• Q00J/Q00/Q01: Basic model QCPU<br>• Qn(H): High Performance model QCPU<br>• QnPH: Process CPU<br>• QnPRH: Redundant CPU<br>• QnU: Universal model QCPU<br>• QnUDV: High-speed Universal model QCPU<br>• QnUDV: Universal model Process CPU<br>• Q00UJ/Q00U/Q01U: Q00UJCPU, Q00UCPU, and Q01UCPU<br>• LCPU: All the L series CPU modules<br>• CPU module model: Only the specified model (Example: Q02UCPU, L26CPU-BT)                                                                                                    |
| Corresponding<br>ACPU<br>M9□□□ | <ul> <li>Special relay (M9DDD) supported by the ACPU ("M9DDD format change" indicates the one whose application has been changed.<br/>Incompatible with the Q00J/Q00/Q01 and QnPRH.)</li> <li>"New" indicates the one added for the QCPU or LCPU.</li> </ul>                                                                                                    |

For details on the following items, refer to the following.

- For network related items: D Manuals for each network module
- For SFC programs: L MELSEC-Q/L/QnA Programming Manual (SFC)

Point P

Do not change the values of special relay set by system using a program or by test operation. Doing so may result in system down or communication failure.

## (1) Diagnostic information

| Number | Name                         | Meaning                                                                           | Explanation                                                                                                    | Set by (When<br>Set) | Corresponding<br>ACPU<br>M9□□□ | Corresponding<br>CPU                                              |
|--------|------------------------------|-----------------------------------------------------------------------------------|----------------------------------------------------------------------------------------------------|----------------------|--------------------------------|-------------------------------------------------------------------|
| SM0    | Diagnostic<br>errors         | OFF: No error<br>ON: Error                                                        | <ul> <li>This relay turns on if an error is detected<br/>by diagnostics. (Also turns on if an error is<br/>detected by an annunciator or the CHK<br/>instruction.)</li> <li>This relay remains on even after the<br/>system returns to normal.</li> </ul>                                               | S (Error)            | New                            | Qn(H)<br>QnPH<br>QnPRH                                            |
|        |                              |                                                                                   | <ul> <li>This relay turns on if an error is detected<br/>by diagnostics. (Also turns on if an error is<br/>detected by an annunciator.)</li> <li>This relay remains on even after the<br/>system returns to normal.</li> </ul>                                                                          |                      |                                | Q00J/Q00/Q01<br>QnU<br>LCPU                                       |
| SM1    | Self-diagnostic              | OFF: No error                                                                     | <ul> <li>This relay turns on if an error is detected<br/>by self-diagnostics. (Remains off if an<br/>error is detected by an annunciator or the<br/>CHK instruction.)</li> <li>This relay remains on even after the<br/>system returns to normal.</li> </ul>                                            | S (Error)            | M9008                          | Qn(H)<br>QnPH<br>QnPRH                                            |
|        | error                        | ON: Error                                                                         | <ul> <li>This relay turns on if an error is detected<br/>by self-diagnostics. (Remains off if an<br/>error is detected by an annunciator.)</li> <li>This relay remains on even after the<br/>system returns to normal.</li> </ul>                                                                       | S (End)              | New                            | Q00J/Q00/Q01<br>QnU<br>LCPU                                       |
| SM5    | Error common<br>information  | OFF: No error common<br>information<br>ON: Error common<br>information            | This relay turns on if error common information data exists when SM0 turns on.                                                                                                    | S (Error)            | New                            | QCPU<br>LCPU                                                      |
| SM16   | Error individual information | OFF: No error<br>individual<br>information<br>ON: Error individual<br>information | This relay turns on if error individual information data exists when SM0 turns on.                                                                                                    | S (Error)            | New                            | QCPU<br>LCPU                                                      |
| SM50   | Error reset                  | $OFF \to ON:Error\ clear$                                                         | Conducts error reset operation                                                                                                    | U                    | New                            | QCPU<br>LCPU                                                      |
|        |                              |                                                                                   | <ul> <li>This relay turns on if the battery voltage of<br/>the CPU module or the memory card<br/>drops below the rated value.</li> <li>This relay remains on even after the<br/>battery voltage returns to normal.</li> <li>The on/off timing is synchronized with that<br/>of the BAT. LED.</li> </ul> | S (Error)            | M9007                          | Qn(H)<br>QnPH<br>QnPRH<br>QnU (except the<br>QnUDV and<br>QnUDPV) |
| SM51   | Battery low latch            | OFF: Normal<br>ON: Battery low                                                    | <ul> <li>This relay turns on if the battery voltage of<br/>the CPU module drops below the rated<br/>value.</li> <li>This relay remains on even after the<br/>battery voltage returns to normal.</li> <li>The on/off timing is synchronized with that<br/>of the BAT. LED.</li> </ul>                    |                      | New                            | QnUDV<br>QnUDPV<br>LCPU                                           |
|        |                              |                                                                                   | <ul> <li>This relay turns on if the battery voltage of<br/>the CPU module drops below the rated<br/>value.</li> <li>This relay remains on even after the<br/>battery voltage returns to normal.</li> <li>The on/off timing is synchronized with that<br/>of the ERR. LED.</li> </ul>                    |                      | New                            | Q00J/Q00/Q01                                                      |
| SM52   | Battery low                  | OFF: Normal<br>ON: Battery low                                                    | This relay has the same specifications as<br>those of SM51 except that this relay turns<br>off after the battery voltage returns to<br>normal.                                                                                                    | S (Error)            | M9006                          | QCPU<br>LCPU                                                      |

| Number | Name                                                       | Meaning                                                       | Explan                                                                                                    | nation                                                    | Set by (When<br>Set)         | Corresponding<br>ACPU<br>M9□□□ | Corresponding<br>CPU       |
|--------|------------------------------------------------------------|---------------------------------------------------------------|----------------------------------------------------------------------------------------------------|-----------------------------------------------------------|------------------------------|--------------------------------|----------------------------|
|        |                                                            |                                                               | This relay turns on if a failure within 20ms occ<br>AC power supply modu<br>when the CPU module<br>then on.                                                                              | curs during use of an<br>ule. This relay is reset         |                              | QCPU                           |                            |
| SM53   | AC/DC DOWN<br>detection                                    | OFF: AC/DC DOWN<br>not detected<br>ON: AC/DC DOWN<br>detected | This relay turns on if a failure within 10ms occ<br>AC power supply modu<br>when the CPU module<br>then on.                                                                              | curs during use of an<br>ule. This relay is reset         | S (Error)                    | M9005                          | LCPU                       |
|        |                                                            |                                                               | This relay turns on if a failure within 10ms occ<br>DC power supply modu<br>when the CPU module<br>then on.                                                                              | curs during use of a<br>ule. This relay is reset          |                              |                                | QCPU<br>LCPU               |
| SM56   | Operation error                                            | OFF: Normal<br>ON: Operation error                            | <ul> <li>This relay turns on if occurs.</li> <li>This relay remains o system returns to no</li> </ul>                                                                                    | n even after the                                          | S (Error)                    | M9011                          | QCPU<br>LCPU               |
| SM60   | Blown fuse<br>detection                                    | OFF: Normal<br>ON: Module with<br>blown fuse                  | <ul> <li>This relay turns on if<br/>output module whose</li> <li>This relay remains o<br/>system returns to no</li> <li>Output modules on r<br/>are also checked.</li> </ul>             | e fuse has blown.<br>n even after the<br>rmal.            | S (Error)                    | M9000                          | QCPU<br>LCPU <sup>*4</sup> |
| SM61   | I/O module<br>verify error                                 | OFF: Normal<br>ON: Error                                      | <ul> <li>This relay turns on if<br/>module differs from t<br/>power-on.</li> <li>This relay remains o<br/>system returns to no</li> <li>I/O modules on remo<br/>also checked.</li> </ul> | that registered at<br>n even after the<br>rmal.           | S (Error)                    | M9002                          | QCPU<br>LCPU               |
| SM62   | Annunciator<br>detection                                   | OFF: Not detected<br>ON: Detected                             | This relay turns on if at<br>annunciator (F) turns o                                                                                                    |                                                           | S (Instruction execution)    | M9009                          | QCPU<br>LCPU               |
| SM80   | CHK detection                                              | OFF: Not detected<br>ON: Detected                             | <ul> <li>This relay turns on if<br/>by the CHK instruction</li> <li>This relay remains on<br/>system returns to no</li> </ul>                                                            | on.<br>n even after the                                   | S (Instruction<br>execution) | New                            | Qn(H)<br>QnPH<br>QnPRH     |
| SM84   | Error clear                                                | $OFF \rightarrow ON:Error clear$                              | This relay is turned on to SD84 and SD85.                                                                                                    | to clear an error set                                     | U                            | New                            | QnUDV<br>QnUDPV<br>LCPU    |
| SM90   |                                                            |                                                               | Corresponds to<br>SD90                                                                                                    |                                                           |                              | M9108                          |                            |
| SM91   |                                                            |                                                               | Corresponds to<br>SD91                                                                                                    |                                                           |                              | M9109                          |                            |
| SM92   |                                                            |                                                               | Corresponds to<br>SD92                                                                                                    |                                                           |                              | M9110                          |                            |
| SM93   | Startup of                                                 | OFF: Not started                                              | Corresponds to<br>SD93                                                                                                    | <ul> <li>Goes ON when<br/>measurement of</li> </ul>       |                              | M9111                          |                            |
| SM94   | monitoring timer<br>for step                               | (monitoring timer<br>reset)                                   | Corresponds to<br>SD94                                                                                                    | step transition<br>monitoring timer is                    |                              | M9112                          | Qn(H)                      |
| SM95   | transition<br>(Enabled only<br>when SFC<br>program exists) | ON: Started<br>(monitoring timer                              | Corresponds to<br>SD95                                                                                                    | commenced. <ul> <li>Resets step<br/>transition</li> </ul> | U                            | M9113                          | QnPH<br>QnPRH              |
| SM96   |                                                            | started)                                                      | Corresponds to<br>SD96                                                                                                    | when it goes OFF.                                         |                              | M9114                          | -                          |
| SM97   |                                                            |                                                               | Corresponds to<br>SD97                                                                                                    |                                                           |                              | New                            |                            |
| SM98   |                                                            |                                                               | Corresponds to<br>SD98                                                                                                    |                                                           |                              | New                            |                            |
| SM99   |                                                            |                                                               | Corresponds to<br>SD99                                                                                                    |                                                           |                              | New                            |                            |

| Number | Name                                                    | Meaning                                                                                                  | Explanation                                                                                                    | Set by (When<br>Set)                                     | Corresponding<br>ACPU<br>M9□□□ | Corresponding<br>CPU                               |
|--------|---------------------------------------------------------|----------------------------------------------------------------------------------------------------|----------------------------------------------------------------------------------------------------|----------------------------------------------------------|--------------------------------|----------------------------------------------------|
| SM100  | Serial<br>communication<br>function using<br>flag       | OFF: Not to be used<br>ON: To be used                                                                    | This relay stores whether the serial<br>communication function is set to be used or<br>not in PLC parameter.                                                                                                    | S (Power-on<br>or reset)                                 | New                            | Q00/Q01<br>QnU <sup>*2</sup><br>LCPU <sup>*3</sup> |
| SM101  | Communication<br>protocol status<br>flag                | OFF: Other than MC<br>protocol<br>communication<br>devices<br>ON: MC protocol<br>communication<br>device | This relay stores whether the<br>communication-target device is an MC<br>protocol communication device or not.                                                                                                    | S (Being<br>communicated<br>via RS-232 or<br>RS-422/485) | New                            | Q00/Q01<br>QnU <sup>*2</sup><br>LCPU <sup>*3</sup> |
| SM110  | Protocol error                                          | OFF: Normal<br>ON: Error                                                                                 | <ul> <li>Turns on if a failed protocol was used to<br/>make communication in the serial<br/>communication function.</li> <li>This relay remains on even after the<br/>protocol returns to normal.</li> </ul>                                                                                                    | S (Error)                                                | New                            | Q00/Q01<br>QnU <sup>*2</sup><br>LCPU <sup>*3</sup> |
| SM111  | Communication<br>status                                 | OFF: Normal<br>ON: Error                                                                                 | <ul> <li>Turns on if the mode used to make<br/>communication was different from the<br/>mode set in the serial communication<br/>function.</li> <li>This relay remains on even after the<br/>system returns to normal.</li> </ul>                                                                                       | S (Error)                                                | New                            | Q00/Q01<br>QnU <sup>*2</sup><br>LCPU <sup>*3</sup> |
| SM112  | Error<br>information clear                              | ON: Cleared                                                                                              | This relay is turned on to clear error codes<br>stored in SM110, SM111, SD110, and<br>SD111. The error codes are cleared when<br>this relay is turned on.                                                                                                    | U                                                        | New                            | Q00/Q01<br>QnU <sup>*2</sup><br>LCPU <sup>*3</sup> |
| SM113  | Overrun error                                           | OFF: Normal<br>ON: Error                                                                                 | This relay turns on if an overrun error occurs<br>in communication using the serial<br>communication function.                                                                                                    | S (Error)                                                | New                            | Q00/Q01<br>QnU <sup>*2</sup><br>LCPU <sup>*3</sup> |
| SM114  | Parity error                                            | OFF: Normal<br>ON: Error                                                                                 | This relay turns on if a parity error occurs in<br>communication using the serial<br>communication function.                                                                                                    | S (Error)                                                | New                            | Q00/Q01<br>QnU <sup>*2</sup><br>LCPU <sup>*3</sup> |
| SM115  | Framing error                                           | OFF: Normal<br>ON: Error                                                                                 | This relay turns on if a flaming error occurs<br>in communication using the serial<br>communication function.                                                                                                    | S (Error)                                                | New                            | Q00/Q01<br>QnU <sup>*2</sup><br>LCPU <sup>*3</sup> |
| SM165  | Program<br>memory batch<br>transfer<br>execution status | OFF: Completed<br>ON: Not being<br>executed or Not<br>completed                                          | <ul> <li>This relay turns on when data are written<br/>to the program cache memory.</li> <li>This relay turns off when program<br/>memory batch transfer is completed.</li> <li>This relay remains on when data written<br/>to the program cache memory are not<br/>batch-transferred to the program memory.</li> </ul> | S (Status<br>change)                                     | New                            | QnU <sup>*1</sup><br>LCPU                          |

\*1 The following modules support this area:

• Universal model QCPU whose serial number (first five digits) is "10012" or later

• Q13UDHCPU, Q26UDHCPU

\*2 The following modules having an RS-232 connector support these areas:

 Universal model QCPU whose serial number (first five digits) is "13062" or later (For the Q02UCPU, the serial number (first five digits) must be "10102" or later.)

Q00UJCPU, Q00UCPÚ, Q01UCPU

\*3 The LCPU, except the L02SCPU and L02SCPU-P, whose serial number (first five digits) is "15102" or later

\*4 Modules whose serial number (first five digits) is "16112" or later

## (2) System information

| Number | Name                                                                        | Meaning                                                                                          | Explanation                                                                                                    | Set by<br>(When Set)                     | Corresponding<br>ACPU<br>M9□□□ | Corresponding<br>CPU                          |
|--------|-----------------------------------------------------------------------------|--------------------------------------------------------------------------------------------------|----------------------------------------------------------------------------------------------------|------------------------------------------|--------------------------------|-----------------------------------------------|
| SM202  | LED OFF<br>command                                                          | OFF $\rightarrow$ ON: LED OFF                                                                    | When this relay turns on from off, the LED corresponding to each bit in SD202 turns off.                                                                                                    | U                                        | New                            | Qn(H)<br>QnPH<br>QnPRH<br>QnU<br>LCPU         |
| SM203  | STOP contact                                                                | STOP status                                                                                      | This relay is on when the module is in the STOP status.                                                                                                    | S (Status<br>change)                     | M9042                          | QCPU<br>LCPU                                  |
| SM204  | PAUSE contact                                                               | PAUSE status                                                                                     | This relay is on when the module is in the PAUSE status.                                                                                                    | S (Status<br>change)                     | M9041                          | QCPU<br>LCPU                                  |
| SM206  | PAUSE enable coil                                                           | OFF: PAUSE<br>disabled<br>ON: PAUSE enabled                                                      | The status changes to PAUSE if this relay is on when the PAUSE contact turns on.                                                                                                    | U                                        | M9040                          | QCPU<br>LCPU                                  |
| SM210  | Clock data set<br>request                                                   | OFF: Ignored<br>ON: Set request                                                                  | Clock data stored in SD210 to SD213 are<br>written to the CPU module after the END<br>instruction execution in the scan where this<br>relay is turned on.                                                                                           | U                                        | M9025                          | QCPU<br>LCPU                                  |
| SM211  | Clock data error                                                            | OFF: No error<br>ON: Error                                                                       | This relay turns on if an error occurs in the clock data (SD210 to SD213), and is off while there is no error.                                                                                                    | S (Request)                              | M9026                          | QCPU<br>LCPU                                  |
| SM213  | Clock data read<br>request                                                  | OFF: Ignored<br>ON: Read request                                                                 | This relay is turned on to read clock data<br>and store them as BCD values into SD210<br>to SD213.                                                                                                    | U                                        | M9028                          | QCPU<br>LCPU                                  |
| SM214  | Write-protect<br>status for device<br>data (from outside<br>the CPU module) | OFF: Disabled<br>ON: Enabled                                                                     | This relay turns on when the write-protect function for device data (from outside the CPU module) is enabled.                                                                                                    | S (Initial)                              | New                            | QnUDV <sup>*13</sup><br>QnUDPV <sup>*13</sup> |
| SM220  | CPU No.1<br>preparation<br>completed                                        | OFF: CPU No.1<br>preparation<br>uncompleted<br>ON: CPU No.1<br>preparation<br>completed          | Turns on when an access to CPU No.1<br>from another CPU becomes possible after<br>power-on or reset operation. This relay is<br>used as an interlock for accessing CPU<br>No.1 when the multiple CPU synchronous<br>setting is set to asynchronous. | S (Status<br>change)                     | New                            | QCPU                                          |
| SM221  | CPU No.2<br>preparation<br>completed                                        | OFF: CPU No.2<br>preparation<br>uncompleted<br>ON: CPU No.2<br>preparation<br>completed          | Turns on when an access to CPU No.2<br>from another CPU becomes possible after<br>power-on or reset operation. This relay is<br>used as an interlock for accessing CPU<br>No.2 when the multiple CPU synchronous<br>setting is set to asynchronous. | S (Status<br>change)                     | New                            | QnU <sup>*7</sup>                             |
| SM222  | CPU No.3<br>preparation<br>completed                                        | OFF: CPU No.3<br>preparation<br>uncompleted<br>ON: CPU No.3<br>preparation<br>completed          | Turns on when an access to CPU No.3<br>from another CPU becomes possible after<br>power-on or reset operation. This relay is<br>used as an interlock for accessing CPU<br>No.3 when the multiple CPU synchronous<br>setting is set to asynchronous. | S (Status<br>change)                     | New                            | QnU <sup>*7</sup>                             |
| SM223  | CPU No.4<br>preparation<br>completed                                        | OFF: CPU No.4<br>preparation<br>uncompleted<br>ON: CPU No.4<br>preparation<br>completed          | Turns on when an access to CPU No.4<br>from another CPU becomes possible after<br>power-on or reset operation. This relay is<br>used as an interlock for accessing CPU<br>No.4 when the multiple CPU synchronous<br>setting is set to asynchronous. | S (Status<br>change)                     | New                            | QnU <sup>*5</sup>                             |
| SM235  | Online module<br>change flag                                                | OFF: Online module<br>change is not in<br>progress<br>ON: Online module<br>change in<br>progress | This relay is on during online module change. (for host CPU)                                                                                                    | S (During<br>online<br>module<br>change) | New                            | QnPH                                          |

| Number | Name                                     | Meaning                                                                               | Explanation                                                                                                    | Set by<br>(When Set)                                  | Corresponding<br>ACPU<br>M9□□□ | Corresponding<br>CPU                                                              |
|--------|------------------------------------------|---------------------------------------------------------------------------------------|----------------------------------------------------------------------------------------------------|-------------------------------------------------------|--------------------------------|-----------------------------------------------------------------------------------|
| SM236  | Online module<br>change complete<br>flag | OFF: Online module<br>change<br>incomplete<br>ON: Online module<br>change<br>complete | <ul> <li>This relay is on only for one scan after<br/>completion of online module change.</li> <li>This relay can be used only in the scan<br/>execution type program. (for host CPU)</li> </ul>                                                                       | S (When<br>online<br>module<br>change is<br>complete) | New                            | QnPH                                                                              |
| SM237  | Device range<br>check inhibit flag       | OFF: Device range<br>checked<br>ON: Device range<br>not checked                       | Selects whether to check a device range<br>during execution of the BMOV, FMOV or<br>DFMOV instruction (only when the<br>conditions for subset processing are<br>established).                                                                                          | U                                                     | New                            | QnU <sup>*6</sup><br>LCPU                                                         |
| SM240  | No. 1 CPU reset<br>flag                  | OFF: No. 1 CPU<br>reset cancel<br>ON: No. 1 CPU<br>resetting                          | <ul> <li>Turns off when CPU No.1 is reset.</li> <li>Turns on while CPU No.1 is being reset<br/>(including the case where the CPU<br/>module is removed from the base unit).<br/>The other CPUs are also put in reset<br/>status.</li> </ul>                            | S (Status<br>change)                                  | New                            | Q00/Q01 <sup>*1</sup><br>Qn(H) <sup>*1</sup><br>QnPH<br>QnU <sup>*7</sup>         |
|        |                                          | Reset status                                                                          | This relay is always off. (reset status)                                                                                                    | S (Status<br>change)                                  | New                            | LCPU                                                                              |
| SM241  | No. 2 CPU reset<br>flag                  | OFF: No. 2 CPU<br>reset cancel<br>ON: No. 2 CPU<br>resetting                          | <ul> <li>Turns off when CPU No.2 is reset.</li> <li>Turns on while CPU No.2 is being reset<br/>(including the case where the CPU<br/>module is removed from the base unit).</li> <li>"MULTI CPU DOWN" (error code: 7000)<br/>is detected on the other CPUs.</li> </ul> | S (Status<br>change)                                  | New                            | Q00/Q01 <sup>*1</sup><br>Qn(H) <sup>*1</sup><br>QnPH<br>QnU <sup>*7</sup>         |
| SM242  | No. 3 CPU reset<br>flag                  | OFF: No. 3 CPU<br>reset cancel<br>ON: No. 3 CPU<br>resetting                          | <ul> <li>Turns off when CPU No.3 is reset.</li> <li>Turns on while CPU No.3 is being reset<br/>(including the case where the CPU<br/>module is removed from the base unit).</li> <li>"MULTI CPU DOWN" (error code: 7000)<br/>is detected on the other CPUs.</li> </ul> | S (Status<br>change)                                  | New                            | Q00/Q01 <sup>*1</sup><br>Qn(H) <sup>*1</sup><br>QnPH<br>QnU <sup>*7</sup>         |
| SM243  | No. 4 CPU reset<br>flag                  | OFF: No. 4 CPU<br>reset cancel<br>ON: No. 4 CPU<br>resetting                          | Turns off when CPU No.4 is reset.     Turns on while CPU No.4 is being reset     (including the case where the CPU     module is removed from the base unit).     "MULTI CPU DOWN" (error code: 7000)     is detected on the other CPUs.                               | S (Status<br>change)                                  | New                            | Qn(H) <sup>*1</sup><br>QnPH<br>QnU <sup>*5</sup>                                  |
| SM244  | No. 1 CPU error<br>flag                  | OFF: No. 1 CPU<br>normal<br>ON: No. 1 CPU<br>during stop<br>error                     | <ul> <li>This relay is off when CPU No.1 is<br/>normal (including the case where a<br/>continuation error has occurred).</li> <li>This relay is on when CPU No.1 has a<br/>stop error.</li> </ul>                                                                      | S (Status<br>change)                                  | New                            | Q00/Q01 <sup>*1</sup><br>Qn(H) <sup>*1</sup><br>QnPH<br>QnU <sup>*7</sup><br>LCPU |
| SM245  | No. 2 CPU error<br>flag                  | OFF: No. 2 CPU<br>normal<br>ON: No. 2 CPU<br>during stop<br>error                     | <ul> <li>This relay is on when CPU No.2 is<br/>normal (including the case where a<br/>continuation error has occurred).</li> <li>This relay is on when CPU No.2 has a<br/>stop error.</li> </ul>                                                                       | S (Status<br>change)                                  | New                            | Q00/Q01 <sup>*1</sup><br>Qn(H) <sup>*1</sup><br>QnPH<br>QnU <sup>*7</sup>         |
| SM246  | No. 3 CPU error<br>flag                  | OFF: No. 3 CPU<br>normal<br>ON: No. 3 CPU<br>during stop<br>error                     | <ul> <li>This relay is off when CPU No.3 is<br/>normal (including the case where a<br/>continuation error has occurred).</li> <li>This relay is on when CPU No.3 has a<br/>stop error.</li> </ul>                                                                      | S (Status<br>change)                                  | New                            | Q00/Q01 <sup>*1</sup><br>Qn(H) <sup>*1</sup><br>QnPH<br>QnU <sup>*7</sup>         |
| SM247  | No. 4 CPU error<br>flag                  | OFF: No. 4 CPU<br>normal<br>ON: No. 4 CPU<br>during stop<br>error                     | <ul> <li>This relay is off when CPU No.4 is<br/>normal (including the case where a<br/>continuation error has occurred).</li> <li>This relay is on when CPU No.4 has a<br/>stop error.</li> </ul>                                                                      | S (Status<br>change)                                  | New                            | Qn(H) <sup>*1</sup><br>QnPH<br>QnU <sup>*5</sup>                                  |
| SM250  | Max. loaded I/O<br>read                  | OFF: Ignored<br>ON: Read                                                              | When this relay turns on from off, the largest I/O number among those of the mounted modules is read into SD250.                                                                                                    | U                                                     | New                            | Qn(H)<br>QnPH<br>QnPRH                                                            |

| Number | Name                                                    | Meaning                                                                                                    | Explanation                                                                                                    | Set by<br>(When Set) | Corresponding<br>ACPU<br>M9□□□ | Corresponding<br>CPU                 |
|--------|---------------------------------------------------------|----------------------------------------------------------------------------------------------------|----------------------------------------------------------------------------------------------------|----------------------|--------------------------------|--------------------------------------|
|        |                                                         | <ul> <li>Effective for the batch refresh (also effective for the low speed cyclic)</li> <li>Designate whether to receive arrival stations only or to receive all slave stations in the MELSECNET/H.</li> </ul> |                                                                                                    |                      | Qn(H)<br>QnPH<br>QnPRH         |                                      |
| SM254  | All stations refresh<br>command                         | OFF: Refresh arrival<br>station<br>ON: Refresh all<br>stations                                                                                                    | <ul> <li>Effective for the batch refresh (also effective for the low speed cyclic)</li> <li>Designate whether to receive arrival stations only or to receive all slave stations in the CC-Link IE Controller Network.</li> </ul> | U                    | New                            | Qn(H) <sup>*2</sup><br>QnPH<br>QnPRH |
|        |                                                         |                                                                                                    | Effective for the batch refresh (also<br>effective for the low speed cyclic)     Specify whether to receive only arrival<br>station or all stations in the<br>MELSECNET/H or CC-Link IE Controller<br>Network.                   |                      |                                | QnU                                  |
| SM255  |                                                         | OFF: Operative<br>network<br>ON: Standby<br>network                                                                                                    | Turns on when it belongs to the standby<br>network. (If no specification has been<br>made, it is set to the operative network.)                                                                                                  | S (Initial)          |                                | Qn(H)<br>QnPH<br>QnPRH               |
| SM256  | MELSECNET/10,<br>MELSECNET/H<br>module 1<br>information | OFF: Reads<br>ON: Does not read                                                                                                    | For refresh from the network module to the CPU module, set whether to read data from the network module to a device (such as B and W) or not.                                                                                    |                      | New                            |                                      |
| SM257  |                                                         | OFF: Writes<br>ON: Does not write                                                                                                    | For refresh from the CPU module to the<br>network module, set whether to write data<br>in a device (such as B and W) to the<br>network module or not.                                                                            | U                    |                                |                                      |
| SM260  |                                                         | OFF: Operative<br>network<br>ON: Standby<br>network                                                                                                    | Turns on when it belongs to the standby<br>network. (If no specification has been<br>made, it is set to the operative network.)                                                                                                  | S (Initial)          |                                | Qn(H)<br>QnPH<br>QnPRH               |
| SM261  | MELSECNET/10,<br>MELSECNET/H<br>module 2<br>information | OFF: Reads<br>ON: Does not read                                                                                                    | For refresh from the network module to the CPU module, set whether to read data from the network module to a device (such as B and W) or not.                                                                                    | U                    | New                            |                                      |
| SM262  |                                                         | OFF: Writes<br>ON: Does not write                                                                                                    | For refresh from the CPU module to the<br>network module, set whether to write data<br>in a device (such as B and W) to the<br>network module or not.                                                                            | 0                    |                                |                                      |
| SM265  |                                                         | OFF: Operative<br>network<br>ON: Standby<br>network                                                                                                    | Turns on when it belongs to the standby<br>network. (If no specification has been<br>made, it is set to the operative network.)                                                                                                  | S (Initial)          |                                |                                      |
| SM266  | MELSECNET/10,<br>MELSECNET/H<br>module 3<br>information | OFF: Reads<br>ON: Does not read                                                                                                    | For refresh from the network module to the CPU module, set whether to read data from the network module to a device (such as B and W) or not.                                                                                    | - U                  | New                            | Qn(H)<br>QnPH<br>QnPRH               |
| SM267  |                                                         | OFF: Writes<br>ON: Does not write                                                                                                    | For refresh from the CPU module to the<br>network module, set whether to write data<br>in a device (such as B and W) to the<br>network module or not.                                                                            |                      |                                |                                      |

| Number | Name                                                           | Meaning                                                                          | Explanation                                                                                                    | Set by<br>(When Set)                              | Corresponding<br>ACPU<br>M9□□□ | Corresponding<br>CPU                                                |
|--------|----------------------------------------------------------------|----------------------------------------------------------------------------------|----------------------------------------------------------------------------------------------------|---------------------------------------------------|--------------------------------|---------------------------------------------------------------------|
| SM270  |                                                                | OFF: Operative<br>network<br>ON: Standby<br>network                              | Turns on when it belongs to the standby<br>network. (If no specification has been<br>made, it is set to the operative network.)                                                                                                    | S (Initial)                                       |                                |                                                                     |
| SM271  | MELSECNET/10,<br>MELSECNET/H<br>module 4<br>information        | OFF: Reads<br>ON: Does not read                                                  | For refresh from the network module to the CPU module, set whether to read data from the network module to a device (such as B and W) or not.                                                                                                    |                                                   | New                            | Qn(H)<br>QnPH<br>QnPRH                                              |
| SM272  |                                                                | OFF: Writes<br>ON: Does not write                                                | For refresh from the CPU module to the<br>network module, set whether to write data<br>in a device (such as B and W) to the<br>network module or not.                                                                                                    | U                                                 |                                |                                                                     |
| SM280  | CC-Link error                                                  | OFF: Normal<br>ON: Error                                                         | This relay turns on if a CC-Link error is<br>detected in any of the CC-Link modules<br>mounted, and turns off when the condition<br>returns to normal.                                                                                                    | S (Status<br>change)                              | New                            | Qn(H)<br>QnPH<br>QnPRH                                              |
| SM310  | Mounting status of<br>RS-232, RS-<br>442/485 adapter           | OFF: No adapter<br>mounted<br>ON: RS-232 or RS-<br>422/485<br>adapter<br>mounted | This relay stores whether the RS-232 or<br>RS-422/485 adapter is mounted or not.<br>The mounting status of the RS-232 or RS-<br>422/485 adapter is checked during the<br>initial processing, and if it is mounted, this<br>relay turns on.<br>The on/off status set during the initial<br>processing is held until the CPU module is<br>powered off and on again or is reset.                                                                                                    | S (Initial)                                       | New                            | LCPU                                                                |
| SM315  | Communication<br>reserved time<br>delay<br>enable/disable flag | OFF: Without delay<br>ON: With delay                                             | <ul> <li>This flag is enabled when the time reserved for communication processing is set in SD315.</li> <li>Turns ON to delay the END processing by the time set in SD315 in order to perform communication processing. (The scan time increases by the period set in SD315.)</li> <li>Turns OFF to perform the END processing without a delay of the time set in SD315 when there is no communication processing. (Defaults to OFF)</li> </ul>                                                                                       | U                                                 | New                            | Q00J/Q00/Q01                                                        |
| SM319  | Automatic CC-Link<br>start                                     | OFF: Not activated<br>ON: Activated                                              | <ul> <li>This relay indicates whether the CC-Link module is started and all the data are refreshed by the automatic CC-Link start function.</li> <li>This relay is on when all the data are refreshed by the automatic CC-Link start function.</li> <li>Then the automatic CC-Link start function is not activated, or when the refresh device range is insufficient, this relay is turned off. (If the refresh device range set for the automatic CC-Link start function is insufficient, all of the refresh is stopped.)</li> </ul> | S (Initial<br>processing<br>and status<br>change) | New                            | LCPU                                                                |
| SM320  | Presence/absence<br>of SFC program                             | OFF: SFC program<br>absent<br>ON: SFC program<br>present                         | <ul> <li>This relay is on if an SFC program is registered.</li> <li>This relay turns off if no SFC program is registered.</li> </ul>                                                                                                    | S (Initial)                                       | M9100                          | Q00J/Q00/Q01 <sup>*1</sup><br>Qn(H)<br>QnPH<br>QnPRH<br>QnU<br>LCPU |

| Number | Name                                                                | Meaning                                                                                     | Explanation                                                                                                    | Set by<br>(When Set)         | Corresponding<br>ACPU<br>M9□□□ | Corresponding<br>CPU                                                |
|--------|---------------------------------------------------------------------|---------------------------------------------------------------------------------------------|----------------------------------------------------------------------------------------------------|------------------------------|--------------------------------|---------------------------------------------------------------------|
| SM321  | Start/stop SFC<br>program                                           | OFF: SFC program<br>not executed<br>(stop)<br>ON: SFC program<br>executed (start)           | <ul> <li>The same value as in SM320 is set as<br/>the initial value. (This relay turns on<br/>when an SFC program is registered.)</li> <li>Turning off this relay stops SFC program<br/>execution.</li> <li>Turning on this relay restarts SFC<br/>program execution.</li> </ul>                                                                                                    | S (Initial)/U                | M9101 format<br>change         | Q00J/Q00/Q01 <sup>*1</sup><br>Qn(H)<br>QnPH<br>QnPRH<br>QnU<br>LCPU |
| SM322  | SFC program start<br>status                                         | OFF: Initial start<br>ON: Resume start                                                      | In the SFC tab of "PLC Parameter", "Initial<br>start" is set for "SFC program start mode".<br>• At initial start:OFF<br>• At resume start:ON                                                                                                    | S (Initial)/U                | M9102 format<br>change         | Q00J/Q00/Q01 <sup>*1</sup><br>Qn(H)<br>QnPH<br>QnPRH<br>QnU<br>LCPU |
| SM323  | Presence/absence<br>of continuous<br>transition for entire<br>block | OFF: Continuous<br>transition not<br>effective<br>ON: Continuous<br>transition<br>effective | Set the presence/absence of continuous<br>transition for the block where "Continuous<br>transition bit" of the SFC data device has<br>not been set.                                                                                                    | U                            | M9103                          | Q00J/Q00/Q01 <sup>*1</sup><br>Qn(H)<br>QnPH<br>QnPRH<br>QnU<br>LCPU |
| SM324  | Continuous<br>SM324 transition                                      | nsition is executed                                                                         | <ul> <li>This relay is off while the module is in the continuous transition mode or during continuous transition, and is on when continuous transition is not executed.</li> <li>This relay is always on while the CPU module is operating not in the continuous transition mode.</li> </ul>                                                                                                    | S (Instruction<br>execution) | M9104                          | Q00J/Q00/Q01 <sup>*1</sup><br>Qn(H)<br>QnPH<br>QnPRH<br>QnU<br>LCPU |
|        | prevention flag                                                     | ON: When no<br>transition                                                                   |                                                                                                    | S (Status<br>change)         | New                            | Q00J/Q00/Q01 <sup>*1</sup><br>Qn(H)<br>QnPH<br>QnPRH<br>QnU         |
| SM325  | Output mode at<br>block stop                                        | OFF: OFF<br>ON: Preserves                                                                   | <ul> <li>Select whether the coil outputs of the active steps are held or not at the time of a block stop.</li> <li>The initial value is set to off when the output mode at a block stop is off in the parameter setting, and it is set to on when the coil outputs are set to be held.</li> <li>When this relay is turned off, all coil outputs are turned off.</li> <li>When this relay is turned on, the coil output state is held.</li> </ul> | S (Initial)/U                | M9196                          | Q00J/Q00/Q01 <sup>*1</sup><br>Qn(H)<br>QnPH<br>QnPRH<br>QnU<br>LCPU |
| SM326  | SFC device clear<br>mode                                            | OFF: Clear device<br>ON: Preserves<br>device                                                | Select the device status at the time of<br>switching from STOP to program write, and<br>then to RUN. (All devices except the step<br>relay)                                                                                                    | U                            | New                            | Q00J/Q00/Q01 <sup>*1</sup><br>Qn(H)<br>QnPH<br>QnPRH<br>QnU<br>LCPU |
| SM327  | Output during end step execution                                    | OFF: Hold step<br>output turned<br>OFF (cleared)<br>ON: Hold step<br>output held            | If this relay is off, the coil output turns off<br>when the step held after transition (SC, SE,<br>or ST) reaches the end step.                                                                                                    | S (Initial)/U                | New                            | Qn(H)<br>QnPH<br>QnPRH<br>QnU<br>LCPU                               |
|        |                                                                     | ouput neiu                                                                                  |                                                                                                    | U                            |                                | Q00J/Q00/Q01 <sup>*1</sup>                                          |

| Number | Name                                                               | Meaning                                                                                   | Explanation                                                                                                    | Set by<br>(When Set)         | Corresponding<br>ACPU<br>M9000 | Corresponding<br>CPU                                                |
|--------|--------------------------------------------------------------------|-------------------------------------------------------------------------------------------|----------------------------------------------------------------------------------------------------|------------------------------|--------------------------------|---------------------------------------------------------------------|
| SM328  | Clear processing<br>mode when end<br>step is reached               | OFF: Clear<br>processing is<br>performed.<br>ON: Clear<br>processing is<br>not performed. | <ul> <li>Select whether clear processing will be performed or not if active steps other than the ones being held exist in the block when the end step is reached.</li> <li>When this relay turns OFF, all active steps are forcibly terminated to terminate the block.</li> <li>When this relay is ON, the execution of the block is continued as-is.</li> <li>If active steps other than the ones being held do not exist when the end step is reached, the steps being held are terminated to terminate the block.</li> </ul> | U                            | New                            | Q00J/Q00/Q01 <sup>*1</sup><br>QnU<br>LCPU                           |
| SM329  | Online change<br>(inactive block)<br>status flag                   | OFF: Not executed<br>ON: Being executed                                                   | This relay is on while online change (inactive block) is executed.                                                                                                    | S (Status<br>change)         | New                            | QnU <sup>*8</sup><br>L06/L26/L26CPU<br>-BT <sup>*12</sup>           |
| SM330  | Operation mode for<br>low speed<br>execution type<br>program       | OFF: Asynchronous<br>mode<br>ON: Synchronous<br>mode                                      | <ul> <li>Select whether the low speed execution type program will be executed in the asynchronous mode or in the synchronous mode.</li> <li>Asynchronous mode (this relay is turned off.) The operation of the low-speed execution type program is performed continuously within an excess time.</li> <li>Synchronous mode (this relay is turned on.) The operation of the low-speed execution type program is not performed continuously, but performed from the next scan, even if there is excess time.</li> </ul>           | U                            | New                            | Qn(H)<br>QnPH                                                       |
| SM331  | Normal SFC<br>program execution<br>status                          | OFF: Not executed<br>ON: Being executed                                                   | <ul> <li>This relay stores the information on<br/>whether the normal SFC program is in<br/>execution or not.</li> <li>Used as an interlock for execution of the<br/>SFC control instruction.</li> </ul>                                                                                                    | S (Status<br>change)         | New                            | Qn(H) <sup>*3</sup><br>QnPH <sup>*4</sup><br>QnPRH                  |
| SM332  | Program execution<br>management SFC<br>program execution<br>status | OFF: Not executed<br>ON: Being executed                                                   | <ul> <li>This relay stores the information on<br/>whether the SFC program for program<br/>execution management is in execution or<br/>not.</li> <li>Used as an interlock for execution of the<br/>SFC control instruction.</li> </ul>                                                                                                    | S (Status<br>change)         | New                            | Qn(H) <sup>*3</sup><br>QnPH <sup>*4</sup><br>QnPRH                  |
| SM339  | Latch clear<br>execution<br>command                                | OFF → ON:Latch<br>clear executed<br>Except OFF → ON:<br>Latch clear not<br>executed       | The latch data is cleared while this relay is turned on in the STOP status. When $5A01_{\rm H}$ is set to SD339, this relay will be valid.                                                                                                    | U                            | New                            | QnUDV <sup>*10</sup><br>QnUDPV <sup>*11</sup><br>LCPU <sup>*9</sup> |
| SM386  | Operation history<br>information loss<br>flag                      | OFF: No information<br>loss<br>ON: Information loss<br>occurred                           | <ul> <li>This relay turns on when the operation<br/>history information loss has been<br/>occurred.</li> <li>This relay turns off after clearing the<br/>operation history.</li> </ul>                                                                                                    | S (Status<br>change)         | New                            | QnUDV <sup>*13</sup><br>QnUDPV <sup>*13</sup>                       |
| SM390  | Access execution<br>flag                                           | ON indicates<br>completion of<br>intelligent function<br>module access                    | <ul> <li>This relay stores the status information<br/>on the intelligent function module access<br/>instruction that was just executed. (This<br/>data is overwritten if the intelligent<br/>function module access instruction is<br/>executed again.)</li> <li>Used by the user in a program as a<br/>completion bit.</li> </ul>                                                                                                    | S (Status<br>change)         | New                            | Qn(H)<br>QnPH<br>QnPRH                                              |
| SM391  | GINT instruction<br>execution<br>completion flag                   | OFF: Not executed<br>ON: Execution<br>completed                                           | <ul> <li>Stores the execution status of the S(P).GINT instruction.</li> <li>Turns off before execution of the instruction.</li> <li>Turns on after completion of the instruction.</li> </ul>                                                                                                    | S (Instruction<br>execution) | New                            | Q00/Q01<br>Qn(H) <sup>*1</sup><br>QnPH<br>QnU <sup>*7</sup>         |

- \*1 Modules whose function version B or later
- \*2 Modules whose serial number (first five digits) is "09012" or later
- \*3 Modules whose serial number (first five digits) is "04122" or later
- \*4 Modules whose serial number (first five digits) is "07032" or later
- \*5 Universal model QCPU except the Q00UJCPU, Q00UCPU, Q01UCPU, and Q02UCPU
- \*6 The following modules support this area:
  - · Universal model QCPU whose serial number (first five digits) is "10012" or later
  - Q13UDHCPU, Q26UDHCPU
- \*7 Universal model QCPU except the Q00UJCPU
- \*8 Modules whose serial number (first five digits) is "12052" or later
- \*9 Modules whose serial number (first five digits) is "15042" or later
- \*10 Modules whose serial number (first five digits) is "15043" or later
- \*11 Modules whose serial number (first five digits) is "15072" or later
- \*12 Modules whose serial number (first five digits) is "15102" or later
  \*13 Modules whose serial number (first five digits) is "19062" or later

#### (3) System clock/counter

| Number | Name                                                                      | Meaning       | Explanation                                                                                                    | Set by<br>(When Set)           | Corresponding<br>ACPU<br>M9□□□ | Corresponding<br>CPU                  |
|--------|---------------------------------------------------------------------------|---------------|----------------------------------------------------------------------------------------------------|--------------------------------|--------------------------------|---------------------------------------|
| SM400  | Always ON                                                                 | ON<br>OFF     | This relay is always on.                                                                                                    | S (Every<br>END<br>processing) | M9036                          | QCPU<br>LCPU                          |
| SM401  | Always OFF                                                                | ON<br>OFF     | This relay is always off.                                                                                                    | S (Every<br>END<br>processing) | M9037                          | QCPU<br>LCPU                          |
| SM402  | After RUN, ON for<br>1 scan only                                          | ON1 scan      | <ul> <li>This relay turns on for one scan after the CPU module enters the RUN status.</li> <li>This relay can be used only in a scan execution type program.</li> <li>When an initial execution type program is used, this relay turns off at the END processing of the scan execution type program in the first scan after the CPU module enters the RUN status.</li> <li>ON OFF Initial 1 scan of scan execution type program</li> </ul>                                                      | S (Every<br>END<br>processing) | M9038                          | Qn(H)<br>QnPH<br>QnPRH<br>QnU<br>LCPU |
|        |                                                                           |               | This relay turns on for one scan after the CPU module enters the RUN status.                                                                                                    |                                | New                            | Q00J/Q00/Q01                          |
| SM403  | After RUN, OFF<br>for 1 scan only                                         | ON ◀ → 1 scan | <ul> <li>This relay turns off for one scan after the CPU module enters the RUN status.</li> <li>This relay can be used only in a scan execution type program.</li> <li>When an initial execution type program is used, this relay turns on at the END processing of the scan execution type program in the first scan after the CPU module enters the RUN status.</li> <li>ON OFF Initial 1 scan of scan execution type program</li> <li>This relay turns off for one scan after the</li> </ul> | S (Every<br>END<br>processing) | M9039                          | Qn(H)<br>QnPH<br>QnPRH<br>QnU<br>LCPU |
|        |                                                                           |               | CPU module enters the RUN status.                                                                                                    |                                | New                            | Q00J/Q00/Q01                          |
| SM404  | Low speed<br>execution type<br>program ON for 1<br>scan only after<br>RUN | ON1 scan      | <ul> <li>This relay turns on for one scan after the<br/>CPU module enters the RUN status.</li> <li>This relay can be used only in a low-<br/>speed execution type program.</li> </ul>                                                                                                    | S (Every<br>END<br>processing) | New                            | Qn(H)<br>QnPH                         |

| Number | Name                                                                       | Meaning          | Explanation                                                                                                    | Set by<br>(When Set)           | Corresponding<br>ACPU<br>M9000 | Corresponding<br>CPU                  |
|--------|----------------------------------------------------------------------------|------------------|----------------------------------------------------------------------------------------------------|--------------------------------|--------------------------------|---------------------------------------|
| SM405  | Low speed<br>execution type<br>program OFF for<br>1 scan only after<br>RUN | ON<br>OFF 1 scan | <ul> <li>This relay turns off for one scan after the<br/>CPU module enters the RUN status.</li> <li>This relay can be used only in a low-<br/>speed execution type program.</li> </ul>                                                                                                    | S (Every<br>END<br>processing) | New                            | Qn(H)<br>QnPH                         |
| SM409  | 0.01 second clock                                                          | 0.005s           | <ul> <li>This relay repeatedly turns on and off at 5-ms interval.</li> <li>This relay does not turn on/off per scan, but turns on/off whenever the specified time interval is reached.</li> <li>The initial state when the CPU module is powered on or reset is off.</li> </ul>                                                                                                    | S (Status<br>change)           | New                            | Qn(H)<br>QnPH<br>QnPRH<br>QnU<br>LCPU |
| SM410  | 0.1 second clock                                                           | 0.05s            | <ul> <li>This relay repeatedly turns on and off at the specified interval.</li> <li>This relay does not turn on/off per scan, but turns on/off whenever the specified time interval is reached.</li> <li>The initial state when the CPU module is powered on or reset is off.</li> </ul>                                                                                                    |                                | M9030                          |                                       |
| SM411  | 0.2 second clock                                                           | 0.1s             |                                                                                                    | S (Status<br>change)           | M9031                          | QCPU<br>LCPU                          |
| SM412  | 1 second clock                                                             | 0.5s             | <ul> <li>This relay repeatedly turns on and off at the specified interval.</li> <li>This relay does not turn on/off per scan, but turns on/off whenever the specified time interval is reached.</li> <li>The initial state when the CPU module is powered on or reset is off.</li> </ul>                                                                                                    |                                | M9032                          |                                       |
| SM413  | 2 second clock                                                             | 1s1s             |                                                                                                    | S (Status<br>change)           | M9033                          | QCPU<br>LCPU                          |
| SM414  | 2n second clock                                                            | ns ns            | <ul> <li>This relay repeatedly turns on and off at the interval specified in SD414 (unit: second). (If the value of SD414 is changed, the time that has passed after the previous ON/OFF interval of SM414 is counted as the next interval, and the ON/OFF status is changed at the next interval that is newly specified.)</li> <li>Example: When the value of SD414 is changed from 3 to 10.</li> </ul>                                                                                                    | S (Status<br>change)           | M9034 format<br>change         | QCPU<br>LCPU                          |
| SM415  | 2n (ms) clock                                                              | n ms             | <ul> <li>This relay repeatedly turns on and off at the interval specified in SD415 (unit: ms). (If the value of SD415 is changed, the time that has passed after the previous ON/OFF interval of SM415 is counted as the next interval, and the ON/OFF status is changed at the next interval that is newly specified. SM415 operates in the same way as SM414.)</li> <li>This relay does not turn on/off per scan, but turns on/off whenever the specified time interval is reached.</li> <li>The initial state when the CPU module is powered on or reset is off.5</li> </ul> | S (Status<br>change)           | New                            | Qn(H)<br>QnPH<br>QnPRH<br>QnU<br>LCPU |

| Number | Name                      | Meaning         | Explanation                                                                                                    | Set by<br>(When Set)           | Corresponding<br>ACPU<br>M9□□□ | Corresponding<br>CPU |
|--------|---------------------------|-----------------|----------------------------------------------------------------------------------------------------|--------------------------------|--------------------------------|----------------------|
| SM420  | User timing clock<br>No.0 |                 | <ul> <li>This relay repeatedly turns on and off at<br/>the specified scan intervals.</li> </ul>                           |                                | M9020                          | QCPU<br>LCPU         |
| SM421  | User timing clock<br>No.1 |                 | This relay starts with off at power-on or<br>reset of the CPU module. (For the<br>redundant CPU, however, this relay will |                                | M9021                          |                      |
| SM422  | User timing clock<br>No.2 |                 | become always off after system<br>switching.)                                                                             |                                | M9022                          |                      |
| SM423  | User timing clock<br>No.3 |                 | • The on/off scan intervals are set by the<br>DUTY instruction.                                                           | S (Every<br>END<br>processing) | M9023                          |                      |
| SM424  | User timing clock<br>No.4 | n2 scan n2 scan | n1: On scan interval<br>n2: Off scan interval                                                                             |                                | M9024                          |                      |
| SM430  | User timing clock<br>No.5 | n1 scan         |                                                                                                    |                                |                                |                      |
| SM431  | User timing clock<br>No.6 |                 |                                                                                                    |                                |                                |                      |
| SM432  | User timing clock<br>No.7 |                 | For use with SM420 to SM424 low speed programs                                                                            |                                | New                            | Qn(H)<br>QnPH        |
| SM433  | User timing clock<br>No.8 |                 |                                                                                                    |                                |                                |                      |
| SM434  | User timing clock<br>No.9 |                 |                                                                                                    |                                |                                |                      |

## (4) Scan information

| Number | Name                                   | Meaning                                                 | Explanation                                                                                                    | Set by<br>(When Set)           | Corresponding<br>ACPU<br>M9□□□ | Corresponding<br>CPU   |
|--------|----------------------------------------|---------------------------------------------------------|----------------------------------------------------------------------------------------------------|--------------------------------|--------------------------------|------------------------|
| SM510  | Low speed<br>program<br>execution flag | OFF: Completed or not<br>executed<br>ON: Being executed | This relay is on while a low-speed execution type program is being executed.                                    | S (Every<br>END<br>processing) | New                            | Qn(H)<br>QnPH          |
| SM551  | Reads module<br>service interval       | OFF: Ignored<br>ON: Read                                | When this relay is turned on, the service interval of the module specified by SD550 is read to SD551 and SD552. | U                              | New                            | Qn(H)<br>QnPH<br>QnPRH |

#### (5) I/O refresh

| Number | Name                                 | Meaning                             | Explanation                                                                                                    | Set by<br>(When Set) | Corresponding<br>ACPU<br>M9□□□ | Corresponding<br>CPU           |
|--------|--------------------------------------|-------------------------------------|----------------------------------------------------------------------------------------------------|----------------------|--------------------------------|--------------------------------|
| SM580  | Program to<br>program I/O<br>refresh | OFF: Not refreshed<br>ON: Refreshed | When this relay is turned on, I/O refresh is<br>performed after execution of the first<br>program, and then the next program is<br>executed. When a sequence program and<br>a SFC program are to be executed, the<br>sequence program is executed, I/O refresh<br>is performed, and then the SFC program is<br>executed. | U                    | New                            | Q00J/Q00/Q01 <sup>*</sup><br>1 |

\*1 Modules whose function version B or later

## (6) Drive information

| Number | Name                                          | Meaning                                     | Explanation                                                                                                    | Set by<br>(When Set) | Corresponding<br>ACPU<br>M9DDD | Corresponding<br>CPU                                                            |
|--------|-----------------------------------------------|---------------------------------------------|----------------------------------------------------------------------------------------------------|----------------------|--------------------------------|---------------------------------------------------------------------------------|
| SM600  | Memory card<br>usable flags                   | OFF: Unusable<br>ON: Usable                 | This relay turns on when the memory card becomes ready for use.                                                                                                    | S (Status<br>change) | New                            | Qn(H)<br>QnPH<br>QnPRH<br>QnU <sup>*1</sup> (except<br>the QnUDV and<br>QnUDPV) |
|        |                                               |                                             | This relay turns on when the SD memory<br>card becomes ready for use. (This relay<br>turns on when a compatible SD memory<br>card is inserted and set to be enabled.)                                                                                                    |                      |                                | QnUDV<br>QnUDPV<br>LCPU                                                         |
| SM601  | Memory card protect flag                      | OFF: Not protected<br>ON: Protected         | This relay is on while the write-protect switch<br>of the memory card or SD memory card is<br>on.                                                                                                    | S (Status<br>change) | New                            | Qn(H)<br>QnPH<br>QnPRH<br>QnU <sup>*1</sup><br>LCPU                             |
| SM602  | Drive 1 flag                                  | OFF: No drive 1<br>ON: Drive 1 present      | This relay is on while a RAM is being<br>inserted.<br>This relay is always off when the<br>QnUDVCPU or QnUDPVCPU is used.                                                                                                    | S (Status<br>change) | New                            | Qn(H)<br>QnPH<br>QnPRH<br>QnU <sup>*1</sup>                                     |
| SM603  | Drive 2 flag                                  | flag OFF: No drive 2<br>ON: Drive 2 present | This relay is on while a ROM is being inserted.                                                                                                    | S (Status<br>change) | New                            | Qn(H)<br>QnPH<br>QnPRH<br>QnU <sup>*1</sup> (except<br>the QnUDV and<br>QnUDPV) |
|        |                                               |                                             | This relay is on while a SD memory card is<br>being inserted. (This relay is on while a SD<br>memory card is being inserted, regardless of<br>the availability and the type of the card.)                                                                                                |                      |                                | QnUDV<br>QnUDPV<br>LCPU                                                         |
| SM604  | Memory card in-<br>use flag                   | OFF: Not used<br>ON: In use                 | This relay is on while a memory card or SD memory card is being used.                                                                                                    | S (Status<br>change) | New                            | Qn(H)<br>QnPH<br>QnPRH<br>QnU <sup>*1</sup><br>LCPU                             |
|        |                                               |                                             | This relay is turned on to disable the insertion and removal of a memory card.                                                                                                    | U                    | New                            | Qn(H)<br>QnPH<br>QnPRH<br>QnU <sup>*1</sup> (except<br>the QnUDV and<br>QnUDPV) |
|        | Memory card<br>remove/insert<br>prohibit flag | ove/insert ON: Remove/insert                | <ul> <li>This relay is turned on to disable the insertion and removal of an SD memory card.</li> <li>When this relay is turned on, the system turns on SM607 (SD memory card forced disable status flag), and then turns off this relay.</li> </ul>                                      | U/S                  |                                | QnUDV<br>QnUDPV                                                                 |
|        |                                               |                                             | This relay is turned on to disable the<br>insertion and removal of a memory card.<br>(This relay turns on when a compatible SD<br>memory card is inserted and set to be<br>enabled with the SD memory card lock<br>switch. This relay does not turn on while<br>"ICM.OPE.ERROR" occurs.) | S (Status<br>change) |                                | LCPU                                                                            |

| Number | Name                                               | Meaning                                                                                                    | Explanation                                                                                                    | Set by<br>(When Set) | Corresponding<br>ACPU<br>M9□□□ | Corresponding<br>CPU                                                |
|--------|----------------------------------------------------|----------------------------------------------------------------------------------------------------|----------------------------------------------------------------------------------------------------|----------------------|--------------------------------|---------------------------------------------------------------------|
| SM606  | SD memory<br>card forced<br>disable<br>instruction | OFF: SD memory card<br>forced disable<br>cancel instruction<br>ON: SD memory card<br>forced disable<br>instruction                                                | <ul> <li>This relay is turned on to execute the SD memory card forced disable instruction. When there are any functions accessing to an SD memory card, the process of disablement is held until it is completed.</li> <li>This relay is turned off to cancel the SD memory card forced disable instruction.</li> </ul> | U                    | New                            | QnUDV<br>QnUDPV<br>LCPU                                             |
| SM607  | SD memory<br>card forced<br>disable status<br>flag | OFF: Not being disabled<br>by the SD memory<br>card forced disable<br>instruction<br>ON: Being disabled by<br>the SD memory<br>card forced disable<br>instruction | <ul> <li>This relay turns on when an SD memory card is disabled by turning on SM606 (SD memory card forced disable instruction).</li> <li>This relay turns off when the forced disable status of SD memory card is canceled by turning off SM606 (SD memory card forced disable instruction).</li> </ul>                | S (Status<br>change) | New                            | QnUDV<br>QnUDPV<br>LCPU                                             |
| SM609  | Memory card<br>remove/insert<br>enable flag        | OFF: Remove/insert<br>prohibited<br>ON: Remove/insert<br>enabled                                                                                                  | <ul> <li>This relay is turned on to enable the insertion and removal of a memory card.</li> <li>Turned OFF by the system after the memory card is removed.</li> <li>This relay can be used while both SM604 and SM605 are off.</li> </ul>                                                                               | S/U                  | New                            | Qn(H)<br>QnPH<br>QnPRH<br>QnU <sup>*1</sup>                         |
| SM620  | Drives 3 and 4<br>usable flags                     | OFF: Unusable<br>ON: Usable                                                                                                    | This relay is always on.                                                                                                    | S (Initial)          | New                            | QCPU<br>LCPU                                                        |
| SM621  | Drives 3 and 4 protection flag                     | OFF: Not protected<br>ON: Protected                                                                                                    | This relay is always off.                                                                                                    | S (Initial)          | New                            | QCPU<br>LCPU                                                        |
| SM622  | Drive 3 flag                                       | OFF: No drive 3<br>ON: Drive 3 present                                                                                                    | This relay is always on.                                                                                                    | S (Initial)          | New                            | Q00J/Q00/Q01<br>Qn(H)<br>QnPH<br>QnPRH<br>QnU <sup>*2</sup><br>LCPU |
| SM623  | Drive 4 flag                                       | OFF: No drive 4<br>ON: Drive 4 present                                                                                                    | This relay is always on.                                                                                                    | S (Initial)          | New                            | QCPU<br>LCPU                                                        |
| SM624  | Drive 3/4 in-use<br>flag                           | OFF: Not used<br>ON: In use                                                                                                    | This relay is on while a file stored in the<br>drive 3 (standard RAM) or the drive 4<br>(standard ROM) is being used.                                                                                                    | S (Status<br>change) | New                            | Qn(H)<br>QnPH<br>QnPRH<br>QnU<br>LCPU                               |
| SM626  | Extended<br>SRAM cassette<br>insertion flag        | OFF: Not inserted<br>ON: Inserted                                                                                                    | This relay is on while an extended SRAM cassette is inserted.                                                                                                    | S (Status<br>change) | New                            | QnUDV<br>QnUDPV                                                     |
| SM634  | Project data<br>batch save<br>completion flag      | OFF: Not completed<br>ON: Completed                                                                                                    | This relay turns on upon completion of the batch save processing.                                                                                                    | S (Status<br>change) | New                            | LCPU <sup>*4</sup>                                                  |
| SM636  | Project data<br>batch load<br>completion flag      | OFF: Not completed<br>ON: Completed                                                                                                    | This relay turns on upon completion of the batch load processing.                                                                                                    | S (Status<br>change) | New                            | LCPU <sup>*4</sup>                                                  |
| SM638  | Directory batch<br>delete flag                     | ON: Batch delete being<br>executed<br>OFF: Batch delete not<br>executed                                                                                           | This relay is on while the directory batch delete processing is being executed, and turns off when the processing ends.                                                                                                    | S (Writing)          | New                            | QnUDV<br>QnUDPV                                                     |
| SM640  | File register use                                  | OFF: File register not<br>used<br>ON: File register in use                                                                                                    | This relay is on while a file register is being used.                                                                                                    | S (Status<br>change) | New                            | Q00J/Q00/Q01<br>Qn(H)<br>QnPH<br>QnPRH<br>QnU <sup>*2</sup><br>LCPU |
| SM650  | Comment use                                        | OFF: File register not<br>used<br>ON: File register in use                                                                                                    | This relay is on while a comment file is being used.                                                                                                    | S (Status<br>change) | New                            | Qn(H)<br>QnPH<br>QnPRH<br>QnU<br>LCPU                               |

| Number | Name                                                           | Meaning                                                                                           | Explanation                                                                                                    | Set by<br>(When Set) | Corresponding<br>ACPU<br>M9□□□ | Corresponding<br>CPU                      |
|--------|----------------------------------------------------------------|---------------------------------------------------------------------------------------------------|----------------------------------------------------------------------------------------------------|----------------------|--------------------------------|-------------------------------------------|
| SM660  | Boot operation                                                 | OFF: Internal memory<br>execution<br>ON: Boot operation in<br>progress                            | <ul> <li>This relay is on during boot operation.</li> <li>This relay turns off when the boot specification switch is turned off.</li> </ul>                                                                                                    | S (Status            | New                            | Qn(H)<br>QnPH<br>QnPRH                    |
| SMOOD  |                                                                | OFF: Program memory<br>execution<br>ON: Boot operation in<br>progress                             | This relay is on during boot operation.                                                                                                    | change)              | NGW                            | Q00J/Q00/Q01<br>QnU <sup>*3</sup><br>LCPU |
| SM671  | Latch data<br>backup to<br>standard ROM<br>completion flag     | OFF: Not completed<br>ON: Completed                                                               | <ul> <li>This relay turns on when latch data<br/>backup to the standard ROM is<br/>completed.</li> <li>Time when the backup is completed is<br/>stored in SD672 or later.</li> </ul>                                                                                                | S (Status<br>change) | New                            | QnU<br>LCPU                               |
| SM672  | Memory card file<br>register access<br>range flag              | OFF: Within access<br>range<br>ON: Outside access<br>range                                        | <ul> <li>This relay turns on when an area outside<br/>a file register range in a memory card is<br/>accessed. (This relay is set at END<br/>processing.)</li> <li>This relay is reset from a program.</li> </ul>                                                                    | S/U                  | New                            | Qn(H)<br>QnPH<br>QnPRH                    |
| SM675  | Error completion<br>of latch data<br>backup to<br>standard ROM | OFF: No error<br>ON: Error                                                                        | <ul> <li>This relay turns on if latch data backup to<br/>the standard ROM is not completed.</li> <li>This relay turns off when the backup is<br/>completed.</li> </ul>                                                                                                    | s                    | New                            | QnU<br>LCPU                               |
| SM676  | Specification of<br>restoration<br>repeated<br>execution       | OFF: Not specified<br>ON: Specified                                                               | <ul> <li>When latch data are backed up while this relay is on, the backup data will be restored at every power-on of the CPU module.</li> <li>The backup data will be restored at every power-on until the latch data are deleted or the latch data are backed up again.</li> </ul> | U                    | New                            | QnU<br>LCPU                               |
| SM680  | Program<br>memory write<br>error                               | ON: Write error<br>OFF: Write not<br>executed/normal                                              | This relay turns on if a write error is detected<br>during writing to the program memory (flash<br>ROM). This relay turns off when a write<br>command is given.                                                                                                    | S (At write)         | New                            | QnU<br>LCPU                               |
| SM681  | Program<br>memory writing<br>flag                              | ON: During writing<br>OFF: Write not executed                                                     | This relay is on during writing to the program memory (flash ROM) and turns off when the writing is completed.                                                                                                    | S (At write)         | New                            | QnU<br>LCPU                               |
| SM682  | Program<br>memory<br>overwrite count<br>error flag             | ON: Overwrite count is<br>100,000 or more<br>OFF: Overwrite count is<br>less than 100,000         | This relay turns on when overwrite count of<br>the program memory (flash ROM) reaches<br>to 100,000. (It is necessary to change CPU<br>module.)                                                                                                    | S (At write)         | New                            | QnU<br>LCPU                               |
| SM685  | Standard ROM<br>write error                                    | ON: Write error<br>OFF: Write not<br>executed/normal                                              | This relay turns on if a write error is detected<br>during writing to the standard ROM (flash<br>ROM). This relay turns off when a write<br>command is given.                                                                                                    | S (At write)         | New                            | QnU<br>LCPU                               |
| SM686  | Standard ROM<br>writing flag                                   | ON: During overwriting<br>OFF: Overwrite not<br>executed                                          | This relay is on during writing to the<br>standard ROM (flash ROM) and turns off<br>when the writing is completed.                                                                                                    | S (At write)         | New                            | QnU<br>LCPU                               |
| SM687  | Standard ROM<br>overwrite count<br>error flag                  | ON: Overwrite count is<br>100,000 or more<br>OFF: Overwrite count is<br>less than 100,000         | This relay turns on when overwrite count of<br>the standard ROM (flash ROM) reaches to<br>100,000. (The CPU module requires to be<br>replaced.)                                                                                                    | S (At write)         | New                            | QnU<br>LCPU                               |
| SM691  | Backup start<br>preparation<br>status flag                     | OFF: Backup start<br>preparation not<br>completed<br>ON: Backup start<br>preparation<br>completed | Turns on when the backup preparation is completed.                                                                                                    | S (Status<br>change) | New                            | QnU <sup>*1</sup><br>LCPU                 |
| SM692  | Restoration<br>complete flag                                   | OFF: Restoration not<br>completed<br>ON: Restoration<br>completed                                 | This relay turns on when restoration of<br>backup data in a memory card or SD<br>memory card is completed.                                                                                                    | S (Status<br>change) | New                            | QnU <sup>*1</sup><br>LCPU                 |

- \*1 Modules whose serial number (first five digits) is "10102" or later (except the Q00UJCPU, Q00UCPU, and Q01UCPU)
- \*2 Universal model QCPU except the Q00UJCPU
- \*3 Universal model QCPU except the Q00UJCPU, Q00UCPU, and Q01UCPU
- \*4 Modules whose serial number (first five digits) is "14042" or later

#### (7) Instruction-related relay

| Number   | Name                                                       | Meaning                                                                   | Explanation                                                                                                    | Set by (When<br>Set)           | Corresponding<br>ACPU<br>M9DDD | Corresponding<br>CPU                                                 |
|----------|------------------------------------------------------------|---------------------------------------------------------------------------|----------------------------------------------------------------------------------------------------|--------------------------------|--------------------------------|----------------------------------------------------------------------|
| SM700    | Carry flag                                                 | OFF: Carry OFF<br>ON: Carry ON                                            | Carry flag used in application instruction                                                                                                    | S (Instruction execution)      | M9012                          | QCPU<br>LCPU                                                         |
| SM701    | Number of<br>output<br>characters<br>selection             | OFF: Output until NULL<br>code encountered<br>ON: 16 characters<br>output | Used for the PR, PRC, BINDA, DBINDA,<br>BINHA, DBINHA, BCDDA, DBCDDA, or<br>COMRD instruction                                                                                                    | U                              | M9049                          | Qn(H)<br>QnPH<br>QnPRH<br>QnU<br>LCPU                                |
| SM702    | Search method                                              | OFF: Search next<br>ON: 2-part search                                     | <ul> <li>Designates method to be used by<br/>search instruction.</li> <li>Data must be arranged for 2-part<br/>search.</li> </ul>                                                                                                    | U                              | New                            | QCPU<br>LCPU                                                         |
| SM703    | Sort order                                                 | OFF: Ascending order<br>ON: Descending order                              | The sort instruction is used to designate whether data should be sorted in ascending order or in descending order.                                                                                                    | U                              | New                            | QCPU<br>LCPU                                                         |
| SM704    | Block                                                      | OFF: Mismatch found                                                       | This relay turns on when all data<br>conditions are met for the BKCMP<br>instruction.                                                                                                    | S (Instruction<br>execution)   | New                            | QCPU<br>LCPU                                                         |
| 31017-04 | comparison                                                 | ON: All match                                                             | This relay turns on when all data<br>conditions are met for the DBKCMP<br>instruction.                                                                                                    |                                | New                            | QnU <sup>*2</sup><br>LCPU                                            |
| SM709    | DT/TM<br>instruction<br>improper data<br>detection flag    | OFF: Improper data not<br>detected<br>ON: Improper data<br>detected       | This relay turns on when the data to be<br>compared by the DT or TM instruction<br>cannot be recognized as date or time<br>data, when the device (three words) to be<br>compared is exceeding the specified<br>device range.                                            | S (Instruction<br>execution)/U | New                            | QnU <sup>*2</sup><br>LCPU                                            |
| SM710    | CHK instruction<br>priority ranking<br>flag                | OFF: Conditions priority<br>ON: Pattern priority                          | <ul> <li>Remains as originally set when OFF.</li> <li>Priority for the CHK instruction is<br/>changed when on.</li> </ul>                                                                                                    | S (Instruction execution)      | New                            | Qn(H)<br>QnPH<br>QnPRH                                               |
| SM715    | El flag                                                    | OFF: During DI<br>ON: During EI                                           | This relay is on while the EI instruction is being executed.                                                                                                    | S (Instruction execution)      | New                            | QCPU<br>LCPU                                                         |
| SM716    | Block<br>comparison<br>(Except an<br>interrupt<br>program) | OFF: Mismatch found<br>ON: No mismatch                                    | This relay turns on when all data<br>conditions are met for the DBKCMP<br>instruction. (Initial execution type<br>program and scan execution type<br>program or standby type program<br>executed from initial execution type<br>program or scan execution type program) | S (Instruction<br>execution)   | New                            | QnU <sup>*2</sup><br>LCPU                                            |
| SM717    | Block<br>comparison<br>(Interrupt<br>program)              | OFF: Mismatch found<br>ON: No mismatch                                    | This relay turns on when all data<br>conditions are met for the DBKCMP<br>instruction. (Interrupt program, fixed scan<br>execution type program, or standby type<br>program executed from interrupt program<br>or fixed scan execution type program)                    | S (Instruction<br>execution)   | New                            | QnU <sup>*2</sup><br>LCPU                                            |
| SM718    | Block<br>comparison<br>(Interrupt<br>program (I45))        | OFF: Mismatch found<br>ON: No mismatch                                    | This relay turns on when all data<br>conditions are met for the DBKCMP<br>instruction. (Interrupt program (I45) or<br>standby type program that was executed<br>from interrupt program (I45))                                                                           | S (Instruction execution)      | New                            | QnU <sup>*3</sup>                                                    |
| SM719    | SMOV<br>instruction<br>BCD<br>conversion<br>prohibit flag  | OFF: BCD conversion<br>enabled<br>ON: BCD conversion<br>disabled          | This relay switches to on when disabling conversion from BIN data to BCD data with the SMOV instruction.                                                                                                    | U                              | New                            | QnUDV <sup>*16</sup><br>QnUDPV <sup>*16</sup><br>LCPU <sup>*15</sup> |

| Number | Name                                                          | Meaning                                                                                                 | Explanation                                                                                                    | Set by (When<br>Set)                                    | Corresponding<br>ACPU<br>M9□□□ | Corresponding<br>CPU                                                                                                    |
|--------|---------------------------------------------------------------|----------------------------------------------------------------------------------------------------|----------------------------------------------------------------------------------------------------|---------------------------------------------------------|--------------------------------|----------------------------------------------------------------------------------------------------|
| SM720  | Comment read completion flag                                  | OFF: Comment read not<br>completed<br>ON: Comment read<br>completed                                     | This relay turns on only during first scan<br>after the processing of the COMRD or<br>PRC instruction is completed.                                                                                                    | S (Status<br>change)                                    | New                            | Qn(H)<br>QnPH                                                                                                    |
|        |                                                               |                                                                                                    | This relay turns on only during first scan<br>after the processing of the COMRD<br>instruction is completed.                                                                                                    |                                                         |                                | QnPRH<br>QnU<br>LCPU                                                                                                    |
| SM721  | File being<br>accessed                                        | OFF: File not accessed<br>ON: File being<br>accessed                                                    | This relay is on while a file is being<br>accessed by the SP.FWRITE,<br>SP.FREAD, COMRD, PRC, or LEDC<br>instruction.                                                                                                    | S (Status<br>change)                                    | New                            | Qn(H)<br>QnPH                                                                                                    |
|        |                                                               |                                                                                                    | This relay is on while a file is being<br>accessed by the SP.FWRITE,<br>SP.FREAD, COMRD, or LEDC<br>instruction.                                                                                                    |                                                         |                                | Qn(H)<br>QnPH<br>QnPRH                                                                                                    |
|        |                                                               |                                                                                                    | This relay is on while a file is being<br>accessed by the SP.FWRITE,<br>SP.FREAD, COMRD, or SP.DEVST<br>instruction.                                                                                                    |                                                         |                                | QnU                                                                                                    |
|        |                                                               |                                                                                                    | <ul> <li>This relay is on while a file is being accessed by the SP.FWRITE, SP.FREAD, COMRD, or SP.DEVST instruction.</li> <li>This relay is on while the standard ROM is being accessed.</li> <li>This relay is on while the S(P).SFCSCOMR or S(P).SFCTCOMR instruction is being executed.</li> </ul>                     |                                                         |                                | QnUDV<br>QnUDPV                                                                                                    |
|        |                                                               |                                                                                                    | <ul> <li>This relay is on while a file is being accessed by the SP.FWRITE, SP.FREAD, COMRD, or SP.DEVST instruction.</li> <li>This relay is on while a SD memory card or the standard ROM is being accessed.</li> <li>This relay is on while the S(P).SFCSCOMR or S(P).SFCTCOMR instruction is being executed.</li> </ul> |                                                         |                                | LCPU                                                                                                    |
|        |                                                               |                                                                                                    | This relay is on while an ATA card or the standard ROM is being accessed.                                                                                                    |                                                         |                                | QnU <sup>*4</sup>                                                                                                    |
|        |                                                               |                                                                                                    | This relay is on while the<br>S(P).SFCSCOMR or S(P).SFCTCOMR<br>instruction is being executed.                                                                                                    |                                                         |                                | QnU <sup>*11</sup>                                                                                                    |
|        |                                                               |                                                                                                    | This relay is on while the SP.FTPPUT or SP.FTPGET instruction is being executed.                                                                                                    |                                                         |                                | LCPU <sup>*17</sup>                                                                                                    |
| SM722  | BIN/DBIN<br>instruction error<br>disabling flag               | OFF: Error detection<br>performed<br>ON: Error detection not<br>performed                               | Turned ON when "OPERATION ERROR"<br>is suppressed for BIN or DBIN instruction.                                                                                                    | U                                                       | New                            | QCPU<br>LCPU                                                                                                    |
| SM734  | XCALL<br>instruction<br>execution<br>condition<br>designation | OFF: Not executed by<br>execution<br>condition risen<br>ON: Executed by<br>execution<br>condition risen | <ul> <li>During OFF, XCALL instructions will<br/>not be executed even if execution<br/>condition is risen.</li> <li>During ON, XCALL instructions will be<br/>executed when execution condition is<br/>risen.</li> </ul>                                                                                                  | U                                                       | New                            | Qn(H) <sup>*4</sup>                                                                                                    |
| SM735  | SFC comment<br>readout<br>instruction in<br>execution flag    | OFF: Instruction not<br>executed<br>ON: Instruction being<br>executed                                   | This relay turns on while a SFC step<br>comment readout instruction<br>(S(P).SFCSCOMR) or SFC transmission<br>condition comment readout instruction<br>(S(P).SFCTCOMR) is being executed.                                                                                                    | S (Instruction<br>execution/Every<br>END<br>processing) | New                            | Qn(H) <sup>*5</sup><br>QnPH <sup>*6</sup><br>QnPRH <sup>*6</sup><br>QnU <sup>*11</sup><br>L06/L26/L26CPU<br>-BT <sup>*14</sup> |

| Number | Name                                                                                                    | Meaning                                                                                                 | Explanation                                                                                                    | Set by (When<br>Set)                                    | Corresponding<br>ACPU<br>M9□□□ | Corresponding<br>CPU                                                                            |
|--------|----------------------------------------------------------------------------------------------------|----------------------------------------------------------------------------------------------------|----------------------------------------------------------------------------------------------------|---------------------------------------------------------|--------------------------------|-------------------------------------------------------------------------------------------------|
| SM738  | MSG<br>instruction<br>reception flag                                                                                          | OFF: Instruction not<br>executed<br>ON: Instruction<br>executed                                         | This relay turns on when the MSG instruction is executed.                                                                                                    | S (Instruction execution)                               | New                            | Qn(H)<br>QnPRH                                                                                  |
| SM739  | Refresh device<br>write/read<br>instruction in<br>execution flag                                                              | OFF: Instruction not<br>executed<br>ON: Instruction being<br>executed                                   | This relay is on while a refresh device<br>writing/reading instruction<br>(S(P).REFDVWRB, S(P).REFDVWRW,<br>S(P).REFDVRDB, or S(P).REFDVRDW)<br>is being executed. This relay turns off<br>when the instruction is completed at END<br>processing.                                                                                                    | S (Instruction<br>execution/Every<br>END<br>processing) | New                            | QnU <sup>*13</sup><br>LCPU <sup>*12</sup>                                                       |
| SM740  | Display unit<br>availability flag                                                                                             | OFF: Unusable<br>ON: Usable                                                                             | This relay is on while the display unit can be used.                                                                                                    | S (Initial/Status change)                               | New                            | LCPU                                                                                            |
| SM750  | Scaling<br>instruction<br>search method<br>setting                                                                            | OFF: Search next<br>ON: 2-part search                                                                   | Specify a search method for the scaling instruction.                                                                                                    | U                                                       | New                            | QnU <sup>*2</sup><br>LCPU                                                                       |
| SM772  | Bit conversion<br>mode for the<br>CCD and CRC<br>instructions                                                                 | OFF: 16-bit conversion<br>mode<br>ON: 8-bit conversion<br>mode                                          | Specify the bit conversion mode for the<br>CCD and CRC instructions. Turn off to<br>specify 16-bit conversion mode and turn<br>on to specify 8-bit conversion mode.                                                                                                    | U                                                       | New                            | QnUDV <sup>*17</sup><br>QnUDPV <sup>*17</sup><br>LCPU <sup>*17</sup>                            |
| SM774  | PID bumpless<br>processing (for<br>complete<br>derivative)                                                                    | OFF: Matched<br>ON: Not matched                                                                         | Specify whether to match the set value<br>(SV) with the process value (PV) or not in<br>manual mode.                                                                                                    | U                                                       | New                            | Q00J/Q00/Q01 <sup>*1</sup><br>Qn(H)<br>QnPRH<br>QnU<br>LCPU                                     |
| SM775  | Selection of<br>refresh<br>processing<br>during<br>COM/CCOM<br>instruction<br>execution                                       | OFF: Performs link<br>refresh<br>ON: Performs no link<br>refresh                                        | Select whether link refresh processing<br>will be performed or not when only<br>communication with the CPU module is<br>made at the execution of the COM<br>instruction.                                                                                                    | U                                                       | New                            | Q00J/Q00/Q01<br>Qn(H)<br>QnPH                                                                   |
|        |                                                                                                    | OFF: Performs refresh<br>processes other<br>than an I/O refresh<br>ON: Performs refresh<br>set by SD778 | Select whether to perform refresh<br>processes other than an I/O refresh set<br>by SD778 when the COM or CCOM<br>instruction is executed.                                                                                                    |                                                         |                                | Q00J/Q00/Q01 <sup>*1</sup><br>Qn(H) <sup>*7</sup><br>QnPH <sup>*4</sup><br>QnPRH<br>QnU<br>LCPU |
| SM776  | Enable/disable<br>local device at<br>CALL                                                                                     | OFF: Local device<br>disabled<br>ON: Local device<br>enabled                                            | Set whether the local device of the subroutine program called at execution of the CALL instruction is valid or invalid.                                                                                                    | U                                                       | New                            | Qn(H)<br>QnPH<br>QnPRH<br>QnU <sup>*10</sup><br>LCPU                                            |
| SM777  | Enable/disable<br>local device in<br>interrupt<br>program                                                                     | OFF: Local device<br>disabled<br>ON: Local device<br>enabled                                            | Set whether the local device at execution of the interrupt program is valid or invalid.                                                                                                    | U                                                       | New                            | Qn(H)<br>QnPH<br>QnPRH<br>QnU <sup>*10</sup><br>LCPU                                            |
| SM794  | PID bumpless<br>processing(for<br>incomplete<br>derivative)                                                                   | OFF: Matched<br>ON: Not matched                                                                         | Specify whether to match the set value<br>(SV) with the process value (PV) or not in<br>manual mode.                                                                                                    | U                                                       | New                            | Q00J/Q00/Q01 <sup>*1</sup><br>Qn(H) <sup>*8</sup><br>QnPRH<br>QnU<br>LCPU                       |
| SM796  | Block<br>information<br>using the<br>multiple CPU<br>high-speed<br>transmission<br>dedicated<br>instruction (for<br>CPU No.1) | OFF: Block is secured<br>ON: Block set by<br>SD796 cannot be<br>secured                                 | This relay turns on when the number of<br>the remaining blocks in the dedicated<br>instruction transmission area used for the<br>multiple CPU high-speed transmission<br>dedicated instruction (target CPU= CPU<br>No.1) is less than the number of blocks<br>specified in SD796. This relay is on when<br>an instruction is executed, and is off while<br>an END processing is being executed or<br>when free space is available in the area. | S (Instruction<br>execution/Every<br>END<br>processing) | New                            | QnU <sup>*9</sup>                                                                               |

<u>APPX</u>

|   |   | ١ |
|---|---|---|
| 7 | ۸ | ľ |
| L |   | • |
|   |   |   |

| Number | Name                                                                                                    | Meaning                                                                                                    | Explanation                                                                                                    | Set by (When<br>Set)                                                        | Corresponding<br>ACPU<br>M9DDD | Corresponding<br>CPU |
|--------|----------------------------------------------------------------------------------------------------|----------------------------------------------------------------------------------------------------|----------------------------------------------------------------------------------------------------|-----------------------------------------------------------------------------|--------------------------------|----------------------|
| SM797  | Block<br>information<br>using the<br>multiple CPU<br>high-speed<br>transmission<br>dedicated<br>instruction (for<br>CPU No.2)                                                                          | OFF: Block is secured<br>ON: Block set by<br>SD797 cannot be<br>secured                                                                                                    | This relay turns on when the number of<br>the remaining blocks in the dedicated<br>instruction transmission area used for the<br>multiple CPU high-speed transmission<br>dedicated instruction (target CPU= CPU<br>No.2) is less than the number of blocks<br>specified in SD797. This relay is on when<br>an instruction is executed, and is off while<br>an END processing is being executed or<br>when free space is available in the area.                                                                                                    | S (Instruction<br>execution/Every<br>END<br>processing)                     | New                            | QnU <sup>*9</sup>    |
| SM798  | Block<br>information<br>using the<br>multiple CPU<br>high-speed<br>transmission<br>dedicated<br>instruction (for<br>CPU No.3)                                                                          | OFF: Block is secured<br>ON: Block set by<br>SD798 cannot be<br>secured                                                                                                    | This relay turns on when the number of<br>the remaining blocks in the dedicated<br>instruction transmission area used for the<br>multiple CPU high-speed transmission<br>dedicated instruction (target CPU= CPU<br>No.3) is less than the number of blocks<br>specified in SD798. This relay is on when<br>an instruction is executed, and is off while<br>an END processing is being executed or<br>when free space is available in the area.                                                                                                    | S (Instruction<br>execution/Every<br>END<br>processing)                     | New                            | QnU <sup>*9</sup>    |
| SM799  | Block<br>information<br>using the<br>multiple CPU<br>high-speed<br>transmission<br>dedicated<br>instruction (for<br>CPU No.4)                                                                          | OFF: Block is secured<br>ON: Block set by<br>SD799 cannot be<br>secured                                                                                                    | This relay turns on when the number of<br>the remaining blocks in the dedicated<br>instruction transmission area used for the<br>multiple CPU high-speed transmission<br>dedicated instruction (target CPU= CPU<br>No.) is less than the number of blocks<br>specified in SD799. This relay is on when<br>an instruction is executed, and is off while<br>an END processing is being executed or<br>when free space is available in the area.                                                                                                    | S (Instruction<br>execution/Every<br>END<br>processing)                     | New                            | QnU <sup>*9</sup>    |
|        | *2 The f<br>*3 The f<br>*3 The f<br>*4 Modu<br>*5 Modu<br>*5 Modu<br>*5 Modu<br>*7 Modu<br>*8 Modu<br>*9 Unive<br>*10 Unive<br>*10 Unive<br>*11 Modu<br>*13 Follow<br>*14 Modu<br>*15 Modu<br>*15 Modu | Q00UJCPU, Q00UCPU<br>ollowing modules suppo<br>Universal model QCPU<br>Q00UCPU, Q01UCPU<br>ales whose serial number<br>ales whose serial number<br>ales whose serial number<br>ales whose serial number<br>ales whose serial number<br>ales whose serial number<br>ales whose serial number<br>ales whose serial number<br>allowing modules except the<br>Modules whose serial number<br>allowing modules except the<br>Modules whose serial number<br>allowing modules except the<br>Modules whose serial number<br>allowing modules except the<br>Modules whose serial number<br>allowing or later<br>allowing whose serial number<br>allowing whose serial number<br>allowing whose se | rt these areas:<br>J whose serial number (first five digits)<br>J, Q01UCPU<br>rt this area:<br>J whose serial number (first five digits)<br>r (first five digits) is "07032" or later<br>r (first five digits) is "06082" or later<br>r (first five digits) is "07012" or later<br>r (first five digits) is "04012" or later<br>r (first five digits) is "05032" or later<br>r (first five digits) is "05032" or later<br>of the Q00UJCPU, Q00UCPU, Q01UC<br>ot the Q00UJCPU<br>r (first five digits) is "12052" or later<br>r (first five digits) is "14072" or later<br>a Q00UJCPU, Q00UCPU, Q01UCPU, a<br>number (first five digits) is "14072" or later | is "10102" or late<br>PU, and Q02UCF<br>and Q02UCPU.<br>iter other than the | r<br>PU<br>e High-speed Uni    |                      |

# (8) Debugging

| Number | Name                                                        | Meaning                                                                    | Explanation                                                                                                    | Set by (When<br>Set)   | Corresponding<br>ACPU<br>M9DDD | Corresponding<br>CPU                                |
|--------|-------------------------------------------------------------|----------------------------------------------------------------------------|----------------------------------------------------------------------------------------------------|------------------------|--------------------------------|-----------------------------------------------------|
| SM800  | Trace<br>preparation                                        | OFF: Not ready<br>ON: Ready                                                | Turns on when the trace preparation is completed.                                                                                                    | S (Status<br>change)   | New                            | Qn(H)<br>QnPH<br>QnPRH<br>QnU <sup>*1</sup><br>LCPU |
| SM801  | Trace start                                                 | OFF: Suspend<br>ON: Start                                                  | <ul> <li>When this relay is turned on while the<br/>CPU module is set to RUN, a trace will<br/>be started.</li> <li>When this relay is turned off, a trace is<br/>stopped. (The related special relays<br/>will all turn off)</li> </ul>             | S (Status<br>change)/U | M9047                          | Qn(H)<br>QnPH<br>QnPRH<br>QnU <sup>*1</sup><br>LCPU |
| SM802  | Trace execution<br>in progress                              | OFF: Suspend<br>ON: Start                                                  | This relay is on while a trace is being executed.                                                                                                    | S (Status<br>change)   | M9046                          | Qn(H)<br>QnPH<br>QnPRH<br>QnU <sup>*1</sup><br>LCPU |
| SM803  | Trace trigger                                               | $OFF \rightarrow ON:Triggered$                                             | <ul> <li>This relay turns on when the specified trigger condition is met.</li> <li>This relay is turned on to meet the trigger condition.</li> </ul>                                                                                                 | S (Status<br>change)/U | New                            | Qn(H)<br>QnPH<br>QnPRH<br>QnU <sup>*1</sup><br>LCPU |
| SM804  | After trace trigger                                         | OFF: Not after trigger<br>ON: After trigger                                | Turns on after trace is triggered.                                                                                                    | S (Status<br>change)   | New                            | Qn(H)<br>QnPH<br>QnPRH<br>QnU <sup>*1</sup><br>LCPU |
| SM805  | Trace completed                                             | OFF: Not completed<br>ON: Completed                                        | This relay turns on when a trace is completed.                                                                                                    | S (Status<br>change)   | M9043                          | Qn(H)<br>QnPH<br>QnPRH<br>QnU <sup>*1</sup><br>LCPU |
| SM826  | Trace error                                                 | OFF: Normal<br>ON: Errors                                                  | This relay turns on if an error occurs during trace.                                                                                                    | S (Status<br>change)   | New                            | Qn(H)<br>QnPH<br>QnPRH<br>QnU <sup>*1</sup><br>LCPU |
| SM829  | Forced<br>registration<br>specification of<br>trace setting | ON: Forced registration<br>enabled<br>OFF: Forced registration<br>disabled | When this relay is turned on and a sampling trace setting is registered using a programming tool, the sampling trace setting can be registered with the CPU module even when the trigger condition has been met.                                     | U                      | New                            | QnU <sup>*1</sup><br>LCPU                           |
| SM830  | Real-time<br>monitor in<br>progress                         | ON : Being executed<br>OFF : Not executed                                  | Turns on during real-time monitor in<br>progress                                                                                                    | S (Status<br>change)   | New                            | LCPU <sup>*2</sup>                                  |
| SM841  | Auto logging                                                | OFF: Not executed                                                          | This relay is on while the auto logging is<br>being executed.<br>This relay turns off when auto logging is<br>completed and the SD memory card lock<br>switch is pressed and held for 1 second<br>or longer to stop access to the SD<br>memory card. | S (Status              | New                            | QnUDV                                               |
|        |                                                             | ON: Being executed                                                         | This relay is on while auto logging is<br>being executed.<br>This relay turns off when auto logging is<br>completed and the SD memory card lock<br>switch is slid toward the module top to<br>stop access to the SD memory card.                     | change)                |                                | LCPU                                                |

- \*1 Universal model QCPU except the Q00UJCPU
- \*2 Built-in Ethernet port LCPU whose serial number (first five digits) is "16072" or later

#### (9) Latch area

| Number | Name                                                            | Meaning                                                                | Explanation                                                                                                    | Set by (When<br>Set) | Corresponding<br>ACPU<br>M9□□□ | Corresponding<br>CPU                                              |
|--------|-----------------------------------------------------------------|------------------------------------------------------------------------|----------------------------------------------------------------------------------------------------|----------------------|--------------------------------|-------------------------------------------------------------------|
| SM916  | Backup error<br>check flag                                      | OFF: No error<br>ON: Error                                             | This relay turns on if an error occurs at the execution of backup of the CPU module.<br>This relay turns off at the start of backup.                                                                                                    | S (Status<br>change) | New                            | QnUDV <sup>*1</sup><br>QnUDPV <sup>*1</sup>                       |
| SM922  | Restoration<br>error check flag                                 | OFF: No error<br>ON: Error                                             | This relay turns on if an error occurs at the execution of restoration of the CPU module.<br>This relay turns off at the start of backup.                                                                                                    | S (Status<br>change) | New                            | QnUDV <sup>*1</sup><br>QnUDPV <sup>*1</sup>                       |
| SM923  | Upper limit<br>setting flag for<br>the number of<br>backup data | OFF: Backup continued<br>ON: Backup stopped                            | This relay specifies the operation of backup<br>when the number of backup data reaches<br>the upper limit. (Valid only when bit5 of<br>SD944 is on)<br>OFF: After deleting the oldest date stamp<br>folder, the backup is continued.<br>ON: The backup is not continued if the<br>upper limit of the number of backup data is<br>exceeded. (In this case, the backup is<br>completed with an error.) | U                    | New                            | QnUDV <sup>*3</sup><br>QnUDPV <sup>*3</sup>                       |
| SM924  | Automatic<br>backup retry<br>failure flag                       | OFF: Retry not<br>executed/Retry<br>being executed<br>ON: Retry failed | This relay turns on when the retry of the<br>automatic backup is failed even after the<br>specified number of retries are attempted,<br>and turns off at the start of the automatic<br>backup. (This relay does not turn off when<br>SM1926 is on.)                                                                                                    | S (Status<br>change) | New                            | QnUDV <sup>*3</sup><br>QnUDPV <sup>*3</sup>                       |
| SM960  | A960 Data logging OFF: No error<br>error check flag ON: Error   |                                                                        | This relay turns on if an error occurs during<br>the execution of data logging. This relay<br>turns off when the data logging is restarted<br>by turning on SM1938 (Data logging restart<br>flag at error stop) or is started or stopped by<br>using the CPU Module Logging<br>Configuration Tool.                                                                                                   | S (Error)            | New                            | QnUDV <sup>*1</sup><br>QnUDPV <sup>*1</sup><br>LCPU <sup>*2</sup> |

\*1 Modules whose serial number (first five digits) is "17103" or later

\*2 The LCPU, except the L02SCPU and L02SCPU-P, whose serial number (first five digits) is "17102" or later

\*3 Modules whose serial number (first five digits) is "18052" or later

#### (10)Conversion from A series to Q or L series

The special relay (M9000 to M9255) for ACPU corresponds to the special relay (SM1000 to SM1255) for QCPU or LCPU after the A to Q/L conversion. (Note that the Basic model QCPU and Redundant CPU do not support the A to Q/L conversion.) All bits in this area of the special relay are turned on or off by system (cannot be turned on or off by user using a program). To turn on or off the bit by user, correct the program using the special relay for QCPU or LCPU. The special relay (M9084, M9200 to M9255), however, includes the areas that can be turned on or off by user. For those areas, the bit can be turned on or off by user in the converted special relay (SM1084, SM1200 to SM1255) as well. For details on the special relay for ACPU, refer to the following.

Type MELSECNET, MELSECNET/B Data Link System Reference Manual

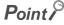

To use the converted special relay in the High Performance model QCPU, Process CPU, Universal model QCPU, or LCPU, check "Use special relay/special register from SM/SD1000" under "A-PLC Compatibility Setting".

♥ Project window ⇒ [Parameter] ⇒ [PLC Parameter] ⇒ [PLC System]

Note that the processing time will increase when the converted special relay is used.

[How to read the Special Relay for Modification column]

- If the special relay number for QCPU or LCPU is provided, correct the program using it.
- \_\_\_\_ means that the converted special relay can be used.
- $\fbox$  means that the special relay cannot be used in QCPU or LCPU.

| ACPU<br>Special<br>Relay | Special<br>Relay after<br>Conversion | Special<br>Relay after<br>Modification | Name                       | Meaning                                                                                                    | Details                                                                                                    | Corresponding<br>CPU                                      |
|--------------------------|--------------------------------------|----------------------------------------|----------------------------|----------------------------------------------------------------------------------------------------|----------------------------------------------------------------------------------------------------|-----------------------------------------------------------|
| M9000                    | SM1000                               | _                                      | Fuse blown                 | OFF: Normal<br>ON: Module with blown<br>fuse                                                                                                    | <ul> <li>This relay turns on if there is at least one output module whose fuse has blown.</li> <li>This relay remains on even after the system returns to normal.</li> <li>Output modules on remote I/O stations are also checked.</li> </ul> | Qn(H)<br>QnPH<br>QnU <sup>*1</sup><br>LCPU <sup>*4</sup>  |
| M9002                    | SM1002                               | _                                      | I/O module verify<br>error | odule verify       OFF: Normal<br>ON: Error       • This relay turns on if the status of the I/O<br>module differs from that registered at<br>power-on.         • This relay remains on even after the<br>system returns to normal.       • This relay remains on even after the<br>system returns to normal.         • I/O modules on remote I/O stations are<br>also checked.       • This relay is reset only when SD1116 to<br>SD1123 are reset. |                                                                                                    | Qn(H)<br>QnPH<br>QnU <sup>*1</sup><br>LCPU                |
|                          |                                      | И1005 —                                | AC DOWN<br>detection       |                                                                                                    | <ul> <li>This relay turns on if a momentary power<br/>failure within 20ms occurs during use of<br/>an AC power supply module.</li> <li>This relay is reset when the CPU module<br/>is powered off and then on.</li> </ul>                     | Qn(H)<br>QnPH<br>QnU <sup>*1</sup>                        |
| M9005                    | SM1005                               |                                        |                            | OFF: AC DOWN not<br>detected<br>ON: AC DOWN detected                                                                                                    | <ul> <li>This relay turns on if a momentary power<br/>failure within 10ms occurs when using<br/>an AC power supply module.</li> <li>This relay is reset when the CPU module<br/>is powered off and then on.</li> </ul>                        | LCPU                                                      |
|                          |                                      |                                        |                            |                                                                                                    | <ul> <li>This relay turns on if a momentary power<br/>failure within 10ms occurs during use of<br/>a DC power supply module.</li> <li>This relay is reset when the CPU module<br/>is powered off and then on.</li> </ul>                      | Qn(H)<br>QnPH<br>QnU <sup>*1</sup><br>LCPU                |
| M9006                    | SM1006                               | _                                      | Battery low                | OFF: Normal<br>ON: Battery low                                                                                                    | <ul> <li>This relay turns on when the battery voltage drops to or below the specified.</li> <li>It turns off when the battery voltage returns to normal.</li> </ul>                                                                           | Qn(H)<br>QnPH<br>QnU <sup>*1</sup><br>LCPU                |
| M9007                    | SM1007                               | _                                      | Battery low latch          | OFF: Normal<br>ON: Battery low                                                                                                    | <ul> <li>This relay turns on when the battery voltage drops to or below the specified.</li> <li>This relay remains on even after the battery voltage returns to normal.</li> </ul>                                                            | Qn(H)<br>QnPH<br>QnU <sup>*1</sup><br>LCPU                |
| M9008                    | SM1008                               | SM1                                    | Self-diagnostic<br>error   | OFF: No error<br>ON: Error                                                                                                    | This relay turns on if an error is detected by self-diagnostics.                                                                                                    | Qn(H)<br>QnPH<br>QnU <sup>*1</sup><br>LCPU                |
| M9009                    | SM1009                               | SM62                                   | Annunciator<br>detection   | OFF: No F number<br>detected<br>ON: F number detected                                                                                                    | detected SET F instruction is executed.<br>• It turns off when the SD1124 value is                                                                                                    |                                                           |
| M9011                    | SM1011                               | SM56                                   | Operation error<br>flag    | OFF: No error       • This relay turns on when an operation error occurs during execution of an application instruction.         ON: Error       • This relay remains on even after the system returns to normal.                                                                                                    |                                                                                                    | Qn(H)<br>QnPH<br>QnU <sup>*1</sup> (except<br>the QnUDPV) |
| M9012                    | SM1012                               | SM700                                  | Carry flag                 | OFF: Carry OFF<br>ON: Carry ON                                                                                                    | Carry flag used in application instruction                                                                                                    | Qn(H)<br>QnPH                                             |

| ACPU<br>Special<br>Relay | Special<br>Relay after<br>Conversion | Special<br>Relay after<br>Modification | Name                                                      | Meaning                                                                     | Details                                                                                                    | Corresponding<br>CPU                       |
|--------------------------|--------------------------------------|----------------------------------------|-----------------------------------------------------------|-----------------------------------------------------------------------------|----------------------------------------------------------------------------------------------------|--------------------------------------------|
| M9016                    | SM1016                               | ×                                      | Data memory<br>clear flag                                 | OFF: Ignored<br>ON: Output cleared                                          | When SM1016 turns on and remote RUN<br>mode is activated from a computer, all the<br>data memory including the latch range<br>(except for the special relay and special<br>register) is cleared.                                                                                                    | Qn(H)<br>QnPH                              |
| M9017                    | SM1017                               | ×                                      | Data memory<br>clear flag                                 | OFF: Ignored<br>ON: Output cleared                                          | When SM1017 turns on and remote RUN mode is activated from a computer, all the data memory that is not latched (except for the special relay and special register) is cleared.                                                                                                    | Qn(H)<br>QnPH                              |
| M9020                    | SM1020                               | _                                      | User timing clock<br>No.0                                 |                                                                             | • This relay repeatedly turns on and off at the specified scan intervals.                                                                                                    |                                            |
| M9021                    | SM1021                               | _                                      | User timing clock<br>No.1                                 |                                                                             | When the CPU module is powered on or<br>reset, this relay is set to on from off to<br>start the clock. Set the intervals of on/off                                                                                                    |                                            |
| M9022                    | SM1022                               | _                                      | User timing clock<br>No.2                                 |                                                                             | by DUTY instruction.                                                                                                    |                                            |
| M9023                    | SM1023                               | _                                      | User timing clock<br>No.3                                 | n2 scan n2 scan                                                             | n1: On scan interval                                                                                                    | Qn(H)                                      |
| M9024                    | SM1024                               | _                                      | User timing clock<br>No.4                                 | n1 scan                                                                     | <ul> <li>n2: Off scan interval</li> <li>When SM1020 to SM1024 are specified<br/>for the DUTY instruction in programs, if<br/>the CPU type is changed from the High<br/>Performance model QCPU or Process<br/>CPU to the Universal model QCPU or<br/>LCPU, they are replaced with SM420 to<br/>SM424. (For the Universal model QCPU<br/>and LCPU, SM1020 to SM1024 cannot<br/>be specified.)</li> </ul>                             | QnPH<br>QnU <sup>*1</sup><br>LCPU          |
| M9025                    | SM1025                               | _                                      | Clock data set<br>request                                 | OFF: Ignored<br>ON: Set request                                             | Clock data stored in SD1025 to SD1028<br>are written to the CPU module after the<br>END instruction execution in the scan<br>where SM1025 is turned on.                                                                                                    | Qn(H)<br>QnPH<br>QnU <sup>*1</sup><br>LCPU |
| M9026                    | SM1026                               | _                                      | Clock data error                                          | OFF: No error<br>ON: Error                                                  | This relay turns on if an error occurs in the clock data (SD1025 to SD1028), and is off while there is no error.                                                                                                    | Qn(H)<br>QnPH<br>QnU <sup>*1</sup><br>LCPU |
| M9028                    | SM1028                               | _                                      | Clock data read<br>request                                | OFF: Ignored<br>ON: Read request                                            | and store them as B(1) values into                                                                                                    |                                            |
| M9029                    | SM1029                               | ×                                      | Batch processing<br>of data<br>communications<br>requests | OFF: Batch processing<br>not conducted<br>ON: Batch processing<br>conducted | <ul> <li>When this relay is turned on in the program, all the data communication requests accepted during one scan are processed in the END processing of that scan.</li> <li>The batch processing of data communication requests can be turned on or off during running.</li> <li>The default is OFF (processed one at a time for each END processing in the order in which data communication requests are accepted).</li> </ul> | Qn(H)<br>QnPH                              |

Appendix 2 List of Special Relay Areas

| ACPU<br>Special<br>Relay | Special<br>Relay after<br>Conversion | Special<br>Relay after<br>Modification | Name                                             | Meaning                                                               | Details                                                                                                    | Corresponding<br>CPU                       |
|--------------------------|--------------------------------------|----------------------------------------|--------------------------------------------------|-----------------------------------------------------------------------|----------------------------------------------------------------------------------------------------|--------------------------------------------|
| M9030                    | SM1030                               | _                                      | 0.1 second clock                                 | 0.05s                                                                 | • 0.1-, 0.2-, 1-, and 2-second clocks are generated.                                                                                                    |                                            |
| M9031                    | SM1031                               | _                                      | 0.2 second clock                                 | 0.1s 0.1s                                                             | The relay turns on or off not for each<br>scan, but also during a scan if the time<br>has elapsed.                                                                                                    | Qn(H)<br>QnPH                              |
| M9032                    | SM1032                               | _                                      | 1 second clock                                   | 0.5s 0.5s                                                             | This relay does not turn on/off per scan,<br>but turns on/off whenever the specified<br>time interval is reached.                                                                                                    | QnU <sup>*1</sup><br>LCPU                  |
| M9033                    | SM1033                               | _                                      | 2 second clock                                   | 1s1s                                                                  | The initial state when the CPU module is<br>powered on or reset is off.                                                                                                    |                                            |
| M9034                    | SM1034                               |                                        | 2n minute clock(1<br>minute clock) <sup>*2</sup> | ns ns                                                                 | <ul> <li>This relay repeatedly turns on and off according to the number of seconds specified in SD414. (Default: n = 30) (If the value of SD414 is changed, the time that has passed after the previous ON/OFF interval of SM1034 is counted as the next interval, and the ON/OFF status is changed at the next interval that is newly specified.)</li> <li>Example: When the value of SD414 is changed from 3 to 10.</li> </ul> | Qn(H)<br>QnPH<br>QnU <sup>*1</sup><br>LCPU |
|                          |                                      |                                        |                                                  |                                                                       | <ul> <li>seconds ON seconds</li> <li>SM1034 OFF 3 seconds</li> <li>SD414 3 10</li> <li>Change of the value</li> <li>This relay does not turn on/off per scan, but turns on/off whenever the specified time interval is reached.</li> <li>The initial state when the CPU module is powered on or reset is off.</li> </ul>                                                                                                    |                                            |
| M9036                    | SM1036                               | _                                      | Always ON                                        | ON<br>OFF                                                             | This relay is used for initialization or as a dummy contact of application instructions in the program.                                                                                                    |                                            |
| M9037                    | SM1037                               | _                                      | Always OFF                                       | ON<br>OFF                                                             | SM1036 and SM1037 are turned on or<br>off regardless of the switch setting on the<br>front face of the CPU module. The states                                                                                                    | Qn(H)<br>QnPH                              |
| M9038                    | SM1038                               | _                                      | ON for 1 scan only after RUN                     | ON 1 scan                                                             | of SM1038 and SM1039 change<br>depending on the switch setting. When it<br>is set to STOP, the relay is off. When it is                                                                                                    | QnU <sup>*1</sup><br>LCPU                  |
| M9039                    | SM1039                               | _                                      | RUN flag(After<br>RUN, OFF for 1<br>scan only)   | ON ← ▶<br>OFF 1 scan                                                  | set to other than STOP, SM1038 is on for<br>one scan only and SM1039 is off for one<br>scan only.                                                                                                    |                                            |
| M9040                    | SM1040                               | SM206                                  | PAUSE enable coil                                | OFF: PAUSE disabled<br>ON: PAUSE enabled                              | This relay is on when the CPU module is in                                                                                                    | Qn(H)<br>QnPH                              |
| M9041                    | SM1041                               | SM204                                  | PAUSE status<br>contact                          | OFF: PAUSE not in effect<br>ON: PAUSE in effect                       | PAUSE status or when the PAUSE contact is on.                                                                                                    | Qn(H)<br>QnPH<br>QnU <sup>*1</sup><br>LCPU |
| M9042                    | SM1042                               | SM203                                  | STOP status<br>contact                           | OFF: STOP not in effect<br>ON: STOP in effect                         | This relay turns on when the RUN/STOP switch is set to STOP.                                                                                                    | Qn(H)<br>QnPH<br>QnU <sup>*1</sup><br>LCPU |
| M9043                    | SM1043                               | SM805                                  | Sampling trace completed                         | OFF: Sampling trace in<br>progress<br>ON: Sampling trace<br>completed | This relay turns on after execution of the<br>TRACE instruction and upon completion of<br>sampling trace performed the number of<br>times preset by the parameter. Reset when<br>TRACER instruction is executed.                                                                                                    | Qn(H)<br>QnPH<br>QnU <sup>*1</sup><br>LCPU |

| ACPU<br>Special<br>Relay | Special<br>Relay after<br>Conversion | Special<br>Relay after<br>Modification | Name                                                 | Meaning                                                                                                    | Details                                                                                                    | Corresponding<br>CPU                       |
|--------------------------|--------------------------------------|----------------------------------------|------------------------------------------------------|----------------------------------------------------------------------------------------------------|----------------------------------------------------------------------------------------------------|--------------------------------------------|
| M9045                    | SM1045                               | ×                                      | Watchdog timer<br>(WDT) reset                        | OFF: Does not reset WDT<br>ON: Resets WDT                                                                                                    | If SM1045 is turned on, the watchdog timer<br>is reset when the ZCOM instruction and<br>batch processing of data communication<br>requests are executed. (Use this when<br>scan time exceeds 200ms.)                                                         | Qn(H)<br>QnPH                              |
| M9046                    | SM1046                               | SM802                                  | Sampling trace                                       | OFF: Trace not in<br>progress<br>ON: Trace in progress                                                                                                    | This relay is on during execution of sampling trace.                                                                                                    | Qn(H)<br>QnPH<br>QnU <sup>*1</sup><br>LCPU |
| M9047                    | SM1047                               | SM801                                  | Sampling trace preparations                          | OFF: Sampling trace<br>suspended<br>ON: Sampling trace<br>started                                                                                                    | Sampling trace is not executed unless<br>SM1047 is turned ON. Sampling trace is<br>cancelled when SM1047 turns off.                                                                                                    | Qn(H)<br>QnPH                              |
| M9049                    | SM1049                               | SM701                                  | Number of output<br>characters<br>selection          | OFF: Output until NULL<br>code encountered<br>ON: 16 characters output                                                                                                    | <ul> <li>When SM1049 is off, characters up to<br/>NULL (00<sub>H</sub>) code are output.</li> <li>When SM1049 is ON, ASCII codes of 16<br/>characters are output.</li> </ul>                                                                                 | Qn(H)<br>QnPH                              |
| M9051                    | SM1051                               | ×                                      | CHG instruction<br>execution disable                 | OFF: Enabled<br>ON: Disable                                                                                                    | <ul> <li>Switched ON to disable the CHG instruction.</li> <li>Turn this on when requesting program transfer. It is automatically turned off upon completion of the transfer.</li> </ul>                                                                      | Qn(H)<br>QnPH                              |
| M9052                    | SM1052                               | ×                                      | SEG instruction<br>switch                            | OFF: 7-SEG segment display       When SM1052 is on, the SEG instruction is used as an I/O part refresh instruction.         ON: I/O partial refresh       When SM1052 is off, the SEG instruction is used as a 7-SEG display instruction. |                                                                                                    | Qn(H)<br>QnPH                              |
| M9056                    | SM1056                               | ×                                      | Main side P, I set<br>request                        | OFF: Other than when P, I<br>set being requested<br>ON: P, I set being<br>requested                                                                                                    | While a program is running, upon<br>completion of transfer of another program<br>(for example, a subprogram when the main                                                                                                    | Qn(H)                                      |
| M9057                    | SM1057                               | ×                                      | Sub side P, I set<br>request                         | OFF: Other than when P, I<br>set being requested<br>ON: P, I set being<br>requested                                                                                                    | program is running), a P and I set request<br>is turned on. This relay automatically turns<br>off upon completion of P and I setting.                                                                                                    | QnPH                                       |
| M9058                    | SM1058                               | ×                                      | Main side P, I set completion                        | Momentarily ON at P, I set completion                                                                                                    | This relay turns on for a moment upon                                                                                                    | Qn(H)                                      |
| M9059                    | SM1059                               | ×                                      | Sub program P, I<br>set completion                   | Momentarily ON at P, I set completion                                                                                                    | completion of P and I setting, and<br>immediately turns off.                                                                                                    | QnPH                                       |
| M9060                    | SM1060                               | ×                                      | Sub program 2 P, I<br>set request                    | OFF: Other than when P, I<br>set being requested<br>ON: P, I set being<br>requested                                                                                                    | While a program is running, upon<br>completion of transfer of another program<br>(for example, a subprogram when the main                                                                                                    | Qn(H)                                      |
| M9061                    | SM1061                               | ×                                      | Sub program 3 P, I<br>set request                    | OFF: Other than when P, I<br>set being requested<br>ON: P, I set being<br>requested                                                                                                    | program is running), a P and I set request<br>is turned on. This relay automatically turns<br>off upon completion of P and I setting.                                                                                                    | QnPH                                       |
| M9070                    | SM1070                               | ×                                      | A8UPU/A8PUJ<br>required search<br>time <sup>*3</sup> | OFF: Read time not<br>shortened<br>ON: Read time<br>shortened                                                                                                    | When this is turned on, the search time in<br>the A8UPU/A8PUJ can be shortened. (In<br>this case, the scan time is extended by<br>10%.)                                                                                                    | Qn(H)<br>QnPH                              |
| M9084                    | SM1084                               | ×                                      | Error check                                          | OFF: Error check<br>executed<br>ON: No error check                                                                                                    | This relay sets whether or not to check the<br>following errors at the time of the END<br>instruction processing (for setting of the<br>END instruction processing time).<br>• Check for fuse blown<br>• Check of battery<br>• Collation check of I/O module | Qn(H)<br>QnPH                              |
| M9091                    | SM1091                               | ×                                      | Operation error<br>details flag                      | OFF: No error<br>ON: Error                                                                                                    | <ul> <li>This relay turns on when the detail factor<br/>of the operation error is stored into<br/>SD1091.</li> <li>This relay remains on even after the<br/>condition returns to normal.</li> </ul>                                                          | Qn(H)<br>QnPH                              |

| ACPU<br>Special<br>Relay | Special<br>Relay after<br>Conversion | Special<br>Relay after<br>Modification | Name                                                                 | Meaning                                                                                  | Details                                                                                                    | Corresponding<br>CPU |
|--------------------------|--------------------------------------|----------------------------------------|----------------------------------------------------------------------|------------------------------------------------------------------------------------------|----------------------------------------------------------------------------------------------------|----------------------|
| M9100                    | SM1100                               | SM320                                  | Presence/absence<br>of SFC program                                   | OFF: SFC program<br>absent<br>ON: SFC program<br>present                                 | This relay is on when an SFC program has<br>been registered, and is off when no<br>program is registered.                                                                                                    | Qn(H)<br>QnPH        |
| M9101                    | SM1101                               | SM321                                  | Start/stop SFC<br>program                                            | OFF: SFC programs stop<br>ON: SFC programs start                                         | <ul> <li>The same value as in SM1100 is set as<br/>the initial value. (This relay turns on<br/>when an SFC program is registered.)</li> <li>This relay is turned off to stop SFC<br/>program execution.</li> <li>This relay is turned on to resume the<br/>SFC program execution.</li> </ul> | Qn(H)<br>QnPH        |
| M9102                    | SM1102                               | SM322                                  | SFC program start<br>status                                          | OFF: Initial start<br>ON: Resume start                                                   | In the SFC tab of "PLC parameter", "Initial<br>start" is set for "SFC program start mode".<br>• At initial start:OFF<br>• At resume start:ON                                                                                                    | Qn(H)<br>QnPH        |
| M9103                    | SM1103                               | SM323                                  | Presence/absence<br>of continuous<br>transition                      | OFF: Continuous<br>transition not<br>effective<br>ON: Continuous<br>transition effective | E: Continuous<br>transition not<br>effective<br>Continuous<br>Continuous<br>transition bit" of the SFC<br>information device is not set                                                                                                    |                      |
| M9104                    | SM1104                               | SM324                                  | Continuous<br>transition<br>prevention flag                          | OFF: When transition is<br>executed<br>ON: When no transition                            | <ul> <li>This relay is off while the module is in the continuous transition mode or during continuous transition, and is on when continuous transition is not executed.</li> <li>This relay is always on while the CPU module is operating not in the continuous transition mode.</li> </ul> | Qn(H)<br>QnPH        |
| M9108                    | SM1108                               | SM90                                   | Step transition<br>monitoring timer<br>start (equivalent of<br>SD90) |                                                                                          |                                                                                                    |                      |
| M9109                    | SM1109                               | SM91                                   | Step transition<br>monitoring timer<br>start (equivalent of<br>SD91) |                                                                                          |                                                                                                    |                      |
| M9110                    | SM1110                               | SM92                                   | Step transition<br>monitoring timer<br>start (equivalent of<br>SD92) |                                                                                          |                                                                                                    |                      |
| M9111                    | SM1111                               | SM93                                   | Step transition<br>monitoring timer<br>start (equivalent of<br>SD93) | OFF: Monitoring timer<br>reset<br>ON: Monitoring timer<br>reset start                    | The relay turns on when measurement by<br>the step transition monitoring timer is<br>started. The step transition monitoring<br>timer is reset when the relay turns off.                                                                                                    | Qn(H)<br>QnPH        |
| M9112                    | SM1112                               | SM94                                   | Step transition<br>monitoring timer<br>start (equivalent of<br>SD94) |                                                                                          |                                                                                                    |                      |
| M9113                    | SM1113                               | SM95                                   | Step transition<br>monitoring timer<br>start (equivalent of<br>SD95) |                                                                                          |                                                                                                    |                      |
| M9114                    | SM1114                               | SM96                                   | Step transition<br>monitoring timer<br>start (equivalent of<br>SD96) |                                                                                          |                                                                                                    |                      |

| Special<br>Relay after<br>Conversion | Special<br>Relay after<br>Modification | Name                                                                            |                                                                                  | Меа | ning                                                               | Details                                                                                                    | Corresponding<br>CPU |
|--------------------------------------|----------------------------------------|---------------------------------------------------------------------------------|----------------------------------------------------------------------------------|-----|--------------------------------------------------------------------|----------------------------------------------------------------------------------------------------|----------------------|
| SM1196                               | SM325                                  | Operation output<br>at block stop                                               |                                                                                  |     | tput OFF<br>tput ON                                                | <ul> <li>Selects the operation output when block<br/>stop is executed.</li> <li>On: Retains the on or off status of the<br/>coil used in the operation output of the<br/>step, which was being executed at the<br/>time of block stop.</li> <li>Off: Turns off all the coil outputs.<br/>(Operation output by the SET instruction<br/>is retained regardless of the on/off status<br/>of SM1196.)</li> </ul> | Qn(H)<br>QnPH        |
| SM1197                               | ×                                      |                                                                                 | se and I/O SM1197 SM1198 to be displayed OFF OFF X/Y0 to 7F0 ON OFF X/Y00 to FE0 |     | []                                                                 | Switches I/O numbers between the fuse-                                                                                                    |                      |
| SM1198                               | ×                                      | Switch between<br>blown fuse and I/O<br>module<br>verification error<br>display |                                                                                  |     | to be displayed<br>X/Y0 to 7F0<br>X/Y800 to FF0<br>X/Y1000 to 17F0 | blown module registers (SD1100 to<br>SD1107) and I/O module verify error<br>registers (SD1116 to SD1123) according to<br>the on/off combination of SM1197 and<br>SM1198.                                                                                                    | Qn(H)<br>QnPH        |

| M9199 | SM1199 | × | Data recovery of<br>online sampling<br>trace/status latch | OFF: Data recovery<br>disabled<br>ON: Data recovery<br>enabled | <ul> <li>Recovers the setting data stored in the<br/>CPU module at restart when sampling<br/>trace/status latch is executed.</li> <li>Turn this on to re-execute the sampling<br/>trace or status latch. (Rewriting data<br/>using the programming tool is not<br/>required.)</li> </ul> |
|-------|--------|---|-----------------------------------------------------------|----------------------------------------------------------------|----------------------------------------------------------------------------------------------------|
|-------|--------|---|-----------------------------------------------------------|----------------------------------------------------------------|----------------------------------------------------------------------------------------------------|

\*1 The following modules support these areas:

Universal model QCPU whose serial number (first five digits) is "10102" or later

• Q00UJCPU, Q00UCPU, Q01UCPU

\*2 The name, 1 minute clock, is for the special relay (M9034) of the ACPU.

\*3 The QCPU and LCPU do not support the use of the A8UPU/A8PUJ.

\*4 Modules whose serial number (first five digits) is "16112" or later

# (11)Built-in Ethernet port QCPU, built-in Ethernet port LCPU, and built-in Ethernet

#### function

ACPU Special

Relay

M9196

M9197

M9198

| Number | Name                                                                                          | Meaning                                                                                                    | Meaning Explanation                                                                                                    |             | Corresponding<br>ACPU<br>M9□□□ | Corresponding<br>CPU                        |
|--------|-----------------------------------------------------------------------------------------------|----------------------------------------------------------------------------------------------------|----------------------------------------------------------------------------------------------------|-------------|--------------------------------|---------------------------------------------|
| SM1258 | MELSOFT<br>connection<br>extended setting<br>network number,<br>station number<br>enable flag | OFF: Disabled<br>ON: Enabled                                                                                           | This relay turns on when the network<br>number and station number of built-in<br>Ethernet port set in the MELSOFT<br>connection extended setting are<br>enabled. (Only when the MELSOFT<br>connection extended setting is set to<br>"Use".) | S (Initial) | New                            | QnUDV* <sup>5</sup><br>QnUDPV* <sup>5</sup> |
| SM1270 | Time setting<br>function (SNTP<br>client) execution                                           | OFF: No time setting<br>function (SNTP<br>client) execution<br>ON: Time setting function<br>(SNTP client)<br>execution | This relay is turned on to perform the<br>time setting function (SNTP client).<br>(Turns on only when "Use" has been<br>set for the time setting function in the<br>time setting parameter.)                                                | U           | New                            | QnU <sup>*1</sup><br>LCPU <sup>*1</sup>     |
| SM1273 | Remote<br>password OFF: Normal<br>mismatch count ON: Clear<br>clear                           |                                                                                                    | This relay is turned on to clear the accumulated number of mismatched remote password entries (SD979 to SD999).                                                                                                    | U           | New                            | QnU <sup>*1</sup><br>LCPU <sup>*1</sup>     |
| SM1292 | IP address                                                                                    |                                                                                                    | The IP address setting stored in<br>SD1292 to SD1297 are written to the IP<br>address storage area (flash ROM) of<br>the CPU module when the END<br>instruction is executed in the scan<br>where this relay is turned on.                   | U           | New                            | QnU <sup>*2</sup><br>LCPU <sup>*3</sup>     |

Qn(H)

QnPH

| Number | Name                                           | Meaning                                               | Explanation                                                                                                    | Set by<br>(When Set)                    | Corresponding<br>ACPU<br>M9□□□ | Corresponding<br>CPU                    |
|--------|------------------------------------------------|-------------------------------------------------------|----------------------------------------------------------------------------------------------------|-----------------------------------------|--------------------------------|-----------------------------------------|
| SM1293 | IP address<br>storage area<br>write completion | OFF: Not completed<br>ON: Completed                   | <ul> <li>This relay turns on when writing to<br/>the IP address storage area (flash<br/>ROM) is completed.</li> <li>This relay turns off when the END<br/>instruction is executed in the scan<br/>where SM1292 is turned off.</li> </ul>                                      | S (Status<br>change)                    | New                            | QnU*2<br>LCPU*3                         |
| SM1294 | IP address<br>storage area<br>write error      | OFF: Normal<br>ON: Errors                             | <ul> <li>This relay turns on when writing to<br/>the IP address storage area (flash<br/>ROM) fails.</li> <li>This relay turns off when the END<br/>instruction is executed in the scan<br/>where SM1292 is turned off.</li> <li>The IP address storage area (flash</li> </ul> |                                         | New                            | QnU*2<br>LCPU*3                         |
| SM1295 | IP address<br>storage area<br>clear request    | $OFF \rightarrow ON:Clear request$                    | The IP address storage area (flash<br>ROM) is cleared when the END<br>instruction is executed in the scan<br>where this relay is turned on.                                                                                                    | U                                       | New                            | QnU <sup>*2</sup><br>LCPU <sup>*3</sup> |
| SM1296 | IP address<br>storage area<br>clear completion | OFF: Not completed<br>ON: Completed                   | <ul> <li>This relay turns on when clearing the<br/>IP address storage area (flash ROM)<br/>is completed.</li> <li>This relay turns off when the END<br/>instruction is executed in the scan<br/>where SM1295 is turned off.</li> </ul>                                        | S (Status<br>change)                    | New                            | QnU <sup>*2</sup><br>LCPU <sup>*3</sup> |
| SM1297 | IP address<br>storage area<br>clear error      | OFF: Normal<br>ON: Errors                             | <ul> <li>This relay turns on when clearing the IP address storage area (flash ROM) fails.</li> <li>This relay turns off when the END instruction is executed in the scan where SM1295 is turned off.</li> </ul>                                                               | S (Status<br>change)                    | New                            | QnU <sup>*2</sup><br>LCPU <sup>*3</sup> |
| SM1298 | FTP client connection status                   | OFF: Not connected<br>(Disconnected)<br>ON: Connected | This relay turns on when the connection<br>with the FTP server is established. This<br>relay turns off when the connection with<br>the FTP server is cut off.                                                                                                    | S (Status<br>change, END<br>processing) | New                            | LCPU <sup>*4</sup>                      |

\*1 Built-in Ethernet port QCPU and Built-in Ethernet port LCPU

\*2 Built-in Ethernet port QCPU whose serial number (first five digits) is "11082" or later

\*3 Built-in Ethernet port LCPU whose serial number (first five digits) is "15102" or later

\*4 Built-in Ethernet port LCPU whose serial number (first five digits) is "16112" or later

\*5 Modules whose serial number (first five digits) is "17052" or later

# (12)Predefined protocol function

| Number | Name                                                                                                   | Meaning                             | Explanation                                                                                                    | Set by<br>(When Set)   | Corresponding<br>ACPU<br>M9□□□ | Corresponding<br>CPU                                              |
|--------|----------------------------------------------------------------------------------------------------|-------------------------------------|----------------------------------------------------------------------------------------------------|------------------------|--------------------------------|-------------------------------------------------------------------|
| SM1332 | Predefined<br>protocol ready<br>(for built-<br>in/adapter serial<br>communications)                    | OFF: Not ready<br>ON: Ready         | The protocol setting file is checked<br>when the CPU module is powered on<br>or reset, or the check is requested.<br>This relay turns on when the file is<br>normal.                                      | S (Status<br>change)   | New                            | LCPU <sup>*1</sup>                                                |
| SM1333 | Predefined<br>protocol setting<br>check request<br>(for built-<br>in/adapter serial<br>communications) | OFF: Not requested<br>ON: Requested | The protocol setting file is checked<br>when this relay turns on. S (St<br>The relay turns off when the check is<br>completed.<br>When the RS-422/485 adapter is<br>used, whether to receive an echo back |                        | New                            | LCPU <sup>*1</sup>                                                |
| SM1334 | RS-422/485 echo<br>back<br>specification (for<br>built-in/adapter<br>serial<br>communications)         | OFF: Enabled<br>ON: Disabled        | •                                                                                                    | U                      | New                            | LCPU*1                                                            |
| SM1354 | Predefined<br>protocol ready<br>(for built-in<br>Ethernet<br>communications)                           | OFF: Not ready<br>ON: Ready         | The protocol setting file is checked<br>when the CPU module is powered on<br>or reset, or the check is requested.<br>This relay turns on when the file is<br>normal.                                      | S (Status<br>change)   | New                            | QnUDV <sup>*2</sup><br>QnUDPV <sup>*2</sup><br>LCPU <sup>*1</sup> |
| SM1355 | Predefined<br>protocol setting<br>check request<br>(for built-in<br>Ethernet<br>communications)        | OFF: Not requested<br>ON: Requested | The protocol setting file is checked<br>when this relay turns on.<br>The relay turns off when the check is<br>completed.                                                                                  | S (Status<br>change)/U | New                            | QnUDV <sup>*2</sup><br>QnUDPV <sup>*2</sup><br>LCPU <sup>*1</sup> |

\*1 Built-in Ethernet port LCPU whose serial number (first five digits) is "15102" or later

\*2 Modules whose serial number (first five digits) is "15103" or later

Α

## (13)iQ Sensor Solution

| Number | Name                                                                                          | Meaning                                                                            | Explanation                                                                                                    | Set by<br>(When Set)   | Corresponding<br>ACPU<br>M9□□□ | Corresponding<br>CPU                                              |
|--------|-----------------------------------------------------------------------------------------------|------------------------------------------------------------------------------------|----------------------------------------------------------------------------------------------------|------------------------|--------------------------------|-------------------------------------------------------------------|
| SM1435 | iQ Sensor Solution<br>backup/restoration<br>execution enable                                  | OFF $\rightarrow$ ON:Enabled                                                       | <ul> <li>Backup/restoration is enabled when this relay turns on.</li> <li>(Enabled only when SD1446 = 3<sub>H</sub> (completed), 11<sub>H</sub> (suspend (no error)), FE<sub>H</sub> (suspend (error)), FF<sub>H</sub> (error)).</li> <li>This relay turns off when backup/restoration can be executed.</li> </ul> | S (Status<br>change)/U | New                            | QnUDV <sup>*1</sup><br>QnUDPV <sup>*1</sup><br>LCPU <sup>*2</sup> |
| SM1436 | iQ Sensor Solution<br>backup request                                                          | $OFF \to ON:Backup$ request                                                        | <ul> <li>Backup is executed for the target model set when this relay turns on. (Enabled only when SD1446 = 1<sub>H</sub> (in preparation))</li> <li>This relay turns off when the use authority is reserved or when backup/restoration can be executed.</li> </ul>                                                 | S (Status<br>change)/U | New                            | QnUDV <sup>*1</sup><br>QnUDPV <sup>*1</sup><br>LCPU <sup>*2</sup> |
| SM1437 | iQ Sensor Solution<br>backup normal<br>completion                                             | OFF: Backup not<br>completed<br>ON: Backup normally<br>completed                   | This relay turns on when backup is completed normally.       S (Statu         • This relay turns off when the use authority is reserved.       change                                                                                                    |                        | New                            | QnUDV <sup>*1</sup><br>QnUDPV <sup>*1</sup><br>LCPU <sup>*2</sup> |
| SM1438 | iQ Sensor Solution<br>backup error<br>completion                                              | OFF: Backup not<br>completed<br>ON: Backup completed<br>with an error              | <ul> <li>This relay turns on when backup is completed with an error.</li> <li>This relay turns off when the use authority is reserved.</li> <li>The error code is stored into SD1452 or SD1453.</li> </ul>                                                                                                    | S (Status<br>change)   | New                            | QnUDV <sup>*1</sup><br>QnUDPV <sup>*1</sup><br>LCPU <sup>*2</sup> |
| SM1439 | iQ Sensor Solution<br>restoration request                                                     | OFF → ON:Restoration<br>request                                                    | Restoration is executed for the target<br>model set when this relay turns on.<br>(Enabled only when SD1446 = 1 <sub>H</sub> (in<br>preparation))<br>• This relay turns off when the use<br>authority is reserved.                                                                                                  | S (Status<br>change)/U | New                            | QnUDV <sup>*1</sup><br>QnUDPV <sup>*1</sup><br>LCPU <sup>*2</sup> |
| SM1440 | iQ Sensor Solution<br>restoration normal<br>completion                                        | OFF: Restoration not<br>completed<br>ON: Restoration normally<br>completed         | <ul><li>This relay turns on when restoration<br/>is completed normally.</li><li>This relay turns off when the use<br/>authority is reserved.</li></ul>                                                                                                    | S (Status<br>change)   | New                            | QnUDV <sup>*1</sup><br>QnUDPV <sup>*1</sup><br>LCPU <sup>*2</sup> |
| SM1441 | iQ Sensor Solution<br>restoration error<br>completion                                         | OFF: Restoration not<br>completed<br>ON: Restoration<br>completed with an<br>error | <ul> <li>This relay turns on when restoration is completed with an error.</li> <li>This relay turns off when the use authority is reserved.</li> <li>The error code is stored into SD1452 or SD1453.</li> </ul>                                                                                                    | S (Status<br>change)   | New                            | QnUDV <sup>*1</sup><br>QnUDPV <sup>*1</sup><br>LCPU <sup>*2</sup> |
| SM1442 | iQ Sensor Solution<br>backup/restoration<br>suspend request                                   | OFF → ON:<br>Backup/Restoration<br>suspend request                                 | Backup/restoration is suspended<br>when this relay turns on. (Enabled<br>only for SD1446=2 <sub>H</sub> (execution))                                                                                                    |                        | New                            | QnUDV <sup>*1</sup><br>QnUDPV <sup>*1</sup><br>LCPU <sup>*2</sup> |
| SM1445 | Bridge area<br>extension support<br>status flag (iQ<br>Sensor Solution<br>backup/restoration) | OFF: Not supported<br>ON: Supported                                                | This flag indicates whether or not the<br>CPU module used supports the<br>bridge area extension for the iQ<br>Sensor Solution backup/restoration.                                                                                                    | S (Initial)            | New                            | QnUDV <sup>*3</sup><br>QnUDPV <sup>*3</sup>                       |

\*1 Modules whose serial number (first five digits) is "17012" or later

\*2 Built-in Ethernet port LCPU whose serial number (first five digits) is "14112" or later

\*3 Modules whose serial number (first five digits) is "20042" or later

## (14)Process control instruction

| Number | Name                 | Meaning      | Explanation                                                                                                    | Set by<br>(When Set) | Corresponding<br>ACPU<br>M9DDD | Corresponding<br>CPU |
|--------|----------------------|--------------|----------------------------------------------------------------------------------------------------|----------------------|--------------------------------|----------------------|
| SM1500 |                      | OFF: No-hold | Specifies whether or not to hold the output value when a range over occurs for the S.IN instruction range check.        |                      | New                            | QnPH                 |
| SM1501 | SM1501 Hold mode ON: |              | Specifies whether or not the output value is<br>held when a range over occurs for the<br>S.OUT instruction range check. | U                    | New                            | QnPRH<br>QnUDPV      |

# (15)Redundant system (host system CPU information<sup>\*1</sup>)

The special relay (SM1510 to SM1599) is valid only for redundant systems. All bits are set to off for stand-alone systems.

| Number | Name                                                            | Meaning                                                                                          |                        |                                  | Explanation                                                                                                    | Set by<br>(When Set)           | Corresponding<br>ACPU<br>M9□□□ | Corresponding<br>CPU |
|--------|-----------------------------------------------------------------|--------------------------------------------------------------------------------------------------|------------------------|----------------------------------|----------------------------------------------------------------------------------------------------|--------------------------------|--------------------------------|----------------------|
| SM1510 | Operation mode                                                  | OFF: Redundant<br>system bac<br>mode, stan<br>alone syste<br>ON: Redundant<br>system sep<br>mode | ckup<br>nd-<br>em<br>t |                                  | elay is on while the system is operating<br>separate mode.                                                                                                    | S (Every<br>END<br>processing) | New                            | QnPRH                |
| SM1511 | System A identification flag                                    | •                                                                                                | s does r               |                                  | m A and system B.<br>nge even if the tracking cable is                                                                                                    |                                |                                |                      |
| SM1512 | System B<br>identification flag                                 | Syst<br>SM1511 C                                                                                 | stem A Sy              | ystem B<br>OFF<br>ON             | If TRK. CABLE ERR.<br>(error code: 6210) occurred (Unknown)<br>OFF<br>OFF                                                                                                    | S (Initial)                    | New                            | QnPRH                |
| SM1513 | Debug mode<br>status flag                                       | OFF: Not in debu<br>mode<br>ON: Debug mod                                                        | U U                    |                                  | elay is on while the system is operating debug mode.                                                                                                    | S (Initial)                    | New                            | QnPRH                |
| SM1515 | Control system<br>judgment flag                                 | <ul> <li>Indicates opera</li> <li>The flag status disconnected.</li> </ul>                       | s does r               |                                  | status.<br>nge even if the tracking cable is                                                                                                    | S (Status<br>change)           | New                            |                      |
| SM1516 | Standby system<br>judgment flag                                 | SM1515 O                                                                                         | stem s                 | tandby<br>ystem<br>OFF<br>ON     | If TRK. CABLE ERR.<br>(error code: 6210) occurred (Unknown)<br>OFF<br>OFF                                                                                                    |                                |                                | QnPRH                |
| SM1517 | CPU module<br>startup status                                    | OFF: Power supp<br>startup<br>ON: Operation<br>system swi<br>start up                            |                        | by the<br>stand<br>Rema<br>switc | on when the CPU module is started up<br>e system switching (switching from the<br>by system to the control system).<br>ains OFF when the standby system is<br>hed to the control system by a power-<br>tartup. | S (Status<br>change)           | New                            | QnPRH                |
| SM1518 | Standby system<br>to control system<br>switching status<br>flag | ON 1 sca                                                                                         | an                     | the<br>cor<br>• Thi              | s relay turns on during one scan after<br>standby system was switched to the<br>htrol system.<br>s relay can be used only in a scan<br>ecution type program.                                                   | S (Every<br>END<br>processing) | New                            | QnPRH                |
| SM1519 | Previous Control<br>System<br>Identification<br>Flag            | ON1 sca<br>OFF ◀ → ↓                                                                             | an                     | B, thi<br>Syste<br>Syste         | n the previous control system is System<br>s relay turns on during one scan in<br>rm A, following the RUN state after both<br>rms A and B were simultaneously<br>d on or were reset.                           | S (Every<br>END<br>processing) | New                            | QnPRH                |

| Number           | Name                              | Meaning         |                  | Expla                | nation                                   | Set by<br>(When Set) | Corresponding<br>ACPU<br>M9ロロロ | Corresponding<br>CPU |
|------------------|-----------------------------------|-----------------|------------------|----------------------|------------------------------------------|----------------------|--------------------------------|----------------------|
| SM1520           |                                   |                 | SM1520           | Block 1              |                                          |                      |                                |                      |
| SM1521           |                                   |                 | SM1521           | Block 2              |                                          |                      |                                |                      |
| SM1522           |                                   |                 | SM1522           | Block 3              |                                          |                      |                                |                      |
| SM1523           |                                   |                 | SM1523           | Block 4              |                                          |                      |                                |                      |
| SM1524           |                                   |                 | SM1524           | Block 5              |                                          |                      |                                |                      |
| SM1525           |                                   |                 | SM1525           | Block 6              |                                          |                      |                                |                      |
| SM1526           |                                   |                 | SM1526           | Block 7              |                                          |                      |                                |                      |
| SM1527           |                                   |                 | SM1527           | Block 8              |                                          |                      |                                |                      |
| SM1528           |                                   |                 | SM1528           | Block 9              |                                          |                      |                                |                      |
| SM1529           |                                   |                 | SM1529           | Block 10             |                                          |                      |                                |                      |
| SM1530           |                                   |                 | SM1530           | Block 11             |                                          |                      |                                |                      |
| SM1531           |                                   |                 | SM1531           | Block 12             |                                          |                      |                                |                      |
| SM1532           |                                   |                 | SM1532           | Block 13             |                                          |                      |                                |                      |
| SM1533           |                                   |                 | SM1533           | Block 14             | When data is                             |                      |                                |                      |
| SM1534           | ļ                                 |                 | SM1534           | Block 15             | transferred based<br>on the tracking     |                      |                                |                      |
| SM1535           |                                   |                 | SM1535           | Block 16             | setting of the                           |                      |                                |                      |
| SM1536           |                                   |                 | SM1536           | Block 17             | Redundant                                |                      |                                |                      |
| SM1537           |                                   |                 | SM1537           | Block 18             | parameter window,<br>the target block is |                      |                                |                      |
| SM1538           |                                   |                 | SM1538           | Block 19             | specified as                             |                      |                                |                      |
| SM1539           |                                   |                 | SM1539           | Block 20             | trigger.<br>• When "Do auto              |                      |                                |                      |
| SM1540           |                                   |                 | SM1540           | Block 21             | forward Tracking                         |                      |                                |                      |
| SM1541           | Data tracking                     | OFF: No trigger | SM1541           | Block 22             | block No.1" is                           | 0 /1 /2 10/11        |                                |                      |
| SM1542<br>SM1543 | transfer trigger<br>specification | ON: Trigger     | SM1542           | Block 23             | selected for the<br>tracking setting,    | S (Initial)/U        | New                            | QnPRH                |
| SM1543           |                                   |                 | SM1543<br>SM1544 | Block 24<br>Block 25 | SM1520 is turned                         |                      |                                |                      |
| SM1545           |                                   |                 | SM1544<br>SM1545 | Block 25             | on by the system<br>at power-on or       |                      |                                |                      |
| SM1546           |                                   |                 | SM1546           | Block 20<br>Block 27 | when the system is                       |                      |                                |                      |
| SM1547           |                                   |                 | SM1547           | Block 28             | switched from                            |                      |                                |                      |
| SM1548           |                                   |                 | SM1548           | Block 29             | STOP to RUN. In<br>other cases,          |                      |                                |                      |
| SM1549           |                                   |                 | SM1549           | Block 30             | SM1520 to                                |                      |                                |                      |
| SM1550           |                                   |                 | SM1550           | Block 31             | SM1583 are<br>turned on by the           |                      |                                |                      |
| SM1551           |                                   |                 | SM1551           | Block 32             | user.                                    |                      |                                |                      |
| SM1552           |                                   |                 | SM1552           | Block 33             |                                          |                      |                                |                      |
| SM1553           |                                   |                 | SM1553           | Block 34             |                                          |                      |                                |                      |
| SM1554           |                                   |                 | SM1554           | Block 35             |                                          |                      |                                |                      |
| SM1555           |                                   |                 | SM1555           | Block 36             |                                          |                      |                                |                      |
| SM1556           |                                   |                 | SM1556           | Block 37             |                                          |                      |                                |                      |
| SM1557           | 1                                 |                 | SM1557           | Block 38             |                                          |                      |                                |                      |
| SM1558           | 1                                 |                 | SM1558           | Block 39             |                                          |                      |                                |                      |
| SM1559           | 1                                 |                 | SM1559           | Block 40             |                                          |                      |                                |                      |
| SM1560           | 1                                 |                 | SM1560           | Block 41             |                                          |                      |                                |                      |
| SM1561           | 1                                 |                 | SM1561           | Block 42             |                                          |                      |                                |                      |
| SM1562           | ]                                 |                 | SM1562           | Block 43             |                                          |                      |                                |                      |
| SM1563           | ]                                 |                 | SM1563           | Block 44             |                                          |                      |                                |                      |
| SM1564           |                                   |                 | SM1564           | Block 45             |                                          |                      |                                |                      |

| Number | Name                                                                     | Meaning                                                                                                    |                                                                                                    | Explanation                                                                                                    | Set by<br>(When Set)           | Corresponding<br>ACPU<br>M9□□□ | Corresponding<br>CPU |
|--------|--------------------------------------------------------------------------|----------------------------------------------------------------------------------------------------|----------------------------------------------------------------------------------------------------|----------------------------------------------------------------------------------------------------|--------------------------------|--------------------------------|----------------------|
| SM1565 |                                                                          |                                                                                                    | SM1565 Blo                                                                                                 | • When data is                                                                                                    |                                |                                |                      |
| SM1566 |                                                                          |                                                                                                    | SM1566 Blo                                                                                                 | ck 47 transferred based                                                                                                    |                                |                                |                      |
| SM1567 |                                                                          |                                                                                                    | SM1567 Blo                                                                                                 | ck 48 on the tracking setting of the                                                                                                    |                                |                                |                      |
| SM1568 |                                                                          |                                                                                                    | SM1568 Blo                                                                                                 | ck 49 Redundant                                                                                                    |                                |                                |                      |
| SM1569 |                                                                          |                                                                                                    | SM1569 Blo                                                                                                 | ck 50 parameter window,<br>the target block is                                                                                                    |                                |                                |                      |
| SM1570 |                                                                          |                                                                                                    | SM1570 Blo                                                                                                 | ck 51 specified as                                                                                                    |                                |                                |                      |
| SM1571 |                                                                          |                                                                                                    | SM1571 Blo                                                                                                 | ck 52 trigger.                                                                                                    |                                |                                |                      |
| SM1572 |                                                                          |                                                                                                    | SM1572 Blo                                                                                                 | • When "Do auto<br>forward Tracking                                                                                                    |                                |                                |                      |
| SM1573 | Data tracking                                                            | OFF: No trigger                                                                                                    | SM1573 Blo                                                                                                 | ck 54 block No.1" is                                                                                                    |                                |                                |                      |
| SM1574 | transfer trigger                                                         | ON: Trigger                                                                                                    | SM1574 Blo                                                                                                 | ck 55 selected for the                                                                                                    | S (Initial)/U                  | New                            | QnPRH                |
| SM1575 | specification                                                            |                                                                                                    | SM1575 Blo                                                                                                 | ck 56 tracking setting,<br>SM1520 is turned                                                                                                    |                                |                                |                      |
| SM1576 |                                                                          |                                                                                                    | SM1576 Blo                                                                                                 | ck 57 on by the system                                                                                                    |                                |                                |                      |
| SM1577 |                                                                          |                                                                                                    | SM1577 Blo                                                                                                 | ck 58 at power-on or                                                                                                    |                                |                                |                      |
| SM1578 |                                                                          |                                                                                                    | SM1578 Blo                                                                                                 | ck 59 when the system is switched from                                                                                                    |                                |                                |                      |
| SM1579 |                                                                          |                                                                                                    | SM1579 Blo                                                                                                 | ck 60 STOP to RUN. In                                                                                                    |                                |                                |                      |
| SM1580 |                                                                          |                                                                                                    | SM1580 Blo                                                                                                 | ck 61 other cases,                                                                                                    |                                |                                |                      |
| SM1581 | ]                                                                        |                                                                                                    | SM1581 Blo                                                                                                 | ck 62 SM1520 to<br>SM1583 are                                                                                                    |                                |                                |                      |
| SM1582 |                                                                          |                                                                                                    | SM1582 Blo                                                                                                 | ck 63 turned on by the                                                                                                    |                                |                                |                      |
| SM1583 |                                                                          |                                                                                                    | SM1583 Blo                                                                                                 | ck 64 user.                                                                                                    |                                |                                |                      |
| SM1590 | System switching<br>enable/disable<br>flag from network<br>module        | switching<br>request issuing<br>module absent<br>ON: System<br>switching<br>request issuing<br>module present                                                   | issued from the<br>module that iss<br>checked in SD1                                                       | a system switching request is<br>network module. The<br>ued the request can be<br>1590.<br>all bits of SD1590 are off.                                                                                                    | S (Every<br>END<br>processing) | New                            | QnPRH                |
| SM1591 | Standby system<br>error detection<br>disable flag at<br>system switching | ON: Error is not<br>detected by new<br>standby system<br>at system<br>switching<br>OFF: Error is detected<br>by new standby<br>system at<br>system<br>switching | in any of the fol<br>whether to dete<br>6210) in the ne<br>[Reason(s) for<br>• System switc<br>instruction | d when switching the system<br>lowing sources to determine<br>ect "STANDBY" (error code<br>w standby system:<br>system switching]<br>hing with a programming tool<br>thing using dedicated<br>whing by the intelligent<br>ule | U                              | New                            | QnPRH                |
| SM1592 | Enable/disable<br>user system<br>switching                               | OFF: Disable user<br>system<br>switching<br>ON: Enable user<br>system<br>switching                                                                              | switching using                                                                                            | s whether to enable manual<br>a programming tool or the<br>ng instruction (SP.CONTSW).                                                                                                    | U                              | New                            | QnPRH                |
| SM1593 | Setting to access<br>extension base<br>unit of standby<br>system CPU     | OFF: Error<br>ON: Ignored                                                                                                    | after the stands<br>accessed the b<br>function module<br>base unit.                                        |                                                                                                    | U                              | New                            | QnPRH                |
| SM1595 | Memory copy to<br>other system<br>start flag                             | OFF: Start memory<br>copy<br>ON: No memory<br>copy initiated                                                                                                    | copying from th<br>standby system<br>copy does not s<br>turned on from<br>destination (sta                 | is turned on from off, memory<br>e control system to the<br>a starts. Note that memory<br>start even after SM1595 was<br>off if the I/O No. of the copy<br>ndby system CPU module:<br>ored in SD1595.                         | U                              | New                            | QnPRH                |

| Number | Name                                                      | Meaning                                                                     | Explanation                                                                                                    | Set by<br>(When Set)        | Corresponding<br>ACPU<br>M9□□□ | Corresponding<br>CPU |
|--------|-----------------------------------------------------------|-----------------------------------------------------------------------------|----------------------------------------------------------------------------------------------------|-----------------------------|--------------------------------|----------------------|
| SM1596 | Memory copy to<br>other system<br>status flag             | OFF: Memory copy<br>not executed<br>ON: Memory copy<br>executed             | <ul> <li>This relay is on during memory copy from<br/>the control system to the standby system.</li> <li>This relay turns off when memory copy is<br/>complete.</li> </ul> | S (Starting to copy/finish) | New                            | QnPRH                |
| SM1597 | Memory copy to<br>other system<br>completion flag         | OFF: Memory copy<br>not completed<br>ON: Memory copy<br>completed           | <ul> <li>This relay turns upon completion of<br/>memory copy from the control system to<br/>the standby system.</li> </ul>                                                 | S (finish)/U                | New                            | QnPRH                |
| SM1598 | Copy contents of<br>standard ROM<br>during memory<br>copy | OFF: Copy standard<br>ROM data<br>ON: Standard ROM<br>data is not<br>copied | <ul> <li>If set to on by user, the standard ROM<br/>data is not copied to the other system<br/>while memory copy is executing.</li> </ul>                                  | U                           | New                            | QnPRH                |

\*1 The information of the host CPU module is stored.

# (16)Redundant system (other system CPU information<sup>\*1</sup>)

The special relay (SM1600 to SM1649) is valid when the redundant system is in backup mode and is invalid in separate mode. All bits are set to off for stand-alone systems.

| Number | Name                                                 | Meaning                                                                                              | Explanation                                                                                                    | Set by<br>(When Set)           | Corresponding<br>Host<br>SM□□ <sup>*2</sup> | Corresponding<br>CPU |
|--------|------------------------------------------------------|----------------------------------------------------------------------------------------------------|----------------------------------------------------------------------------------------------------|--------------------------------|---------------------------------------------|----------------------|
| SM1600 | Other system<br>error flag                           | OFF: No error<br>ON: Error                                                                           | <ul> <li>This relay turns on if an error is detected<br/>by error check for redundant system. (This<br/>relay turns on when any of the SD1600 bits<br/>turns on.)</li> <li>This relay turns off when an error is<br/>cleared.</li> </ul>                                                     | S (Every<br>END<br>processing) | _                                           | QnPRH                |
| SM1610 | Other system<br>diagnostics error                    | OFF: No error<br>ON: Error                                                                           | <ul> <li>This relay turns on if a diagnostic error occurs in the CPU module in the other system. (Also turns off when an annunciator turns on and when an error is detected by the CHK instruction.)</li> <li>The SM0 status for the CPU module in the other system is reflected.</li> </ul> | S (Every<br>END<br>processing) | SM0                                         | QnPRH                |
| SM1611 | Other systems<br>self-diagnostics<br>error           | OFF: No error<br>ON: Error                                                                           | <ul> <li>This relay turns on if a self-diagnostics<br/>error occurred in the CPU module in the<br/>other system. (Excluding error detection by<br/>an annunciator and the CHK instruction.)</li> <li>The SM1 status for the CPU module in the<br/>other system is reflected.</li> </ul>      | S (Every<br>END<br>processing) | SM1                                         | QnPRH                |
| SM1615 | Other system<br>common error<br>information          | OFF: No common<br>error information<br>present<br>ON: Common error<br>information<br>present         | <ul> <li>This relay turns on when there is error<br/>common information data for an error<br/>occurred in the CPU module in the other<br/>system.</li> <li>The SM5 status for the CPU module in the<br/>other system is reflected.</li> </ul>                                                | S (Every<br>END<br>processing) | SM5                                         | QnPRH                |
| SM1626 | Error individual<br>information for<br>other systems | OFF: No individual<br>error information<br>present<br>ON: Individual error<br>information<br>present | <ul> <li>This relay turns on when there is error<br/>individual information for an error occurred<br/>in the CPU module in the other system.</li> <li>The SM16 status for the CPU module in<br/>the other system is reflected.</li> </ul>                                                    | S (Every<br>END<br>processing) | SM16                                        | QnPRH                |
| SM1649 | Standby system<br>cancel error flag                  | OFF → ON:Cancels<br>error of standby<br>system                                                       | This relay is turned on from off to clear a continuation error occurred in the standby system. Use SD1649 to specify the error code of the error to be canceled.                                                                                                    | U                              | _                                           | QnPRH                |

\*1 Diagnostic information of the CPU module in the other system is stored.

\*2 Special relay areas (SMDD) for the CPU module in the host system

#### (17)E-mail send/receive function

| Number | Name                                           | Meaning                                                       | Explanation                                                                                                    | Set by<br>(When Set) | Corresponding<br>ACPU<br>M9□□□ | Corresponding<br>CPU |
|--------|------------------------------------------------|---------------------------------------------------------------|----------------------------------------------------------------------------------------------------|----------------------|--------------------------------|----------------------|
| SM1659 | MC protocol<br>command being<br>processed flag | OFF: Not being<br>processed<br>ON: Being<br>processed         | <ul> <li>This relay turns on while the MC protocol command is being processed.</li> <li>If the received mail is an MC protocol command mail, the relay turns off during the END processing of the scan where the command is processed and the return mail is sent.</li> </ul> | S (Status<br>change) | New                            | LCPU*1               |
| SM1660 | MC protocol<br>command error<br>flag           | Turns on when an MC<br>protocol command<br>error is detected. | <ul> <li>This relay turns on when an MC protocol command error is detected. The relay also turns on when execution of MC protocol command is disabled in parameter.</li> <li>The relay turns off upon execution of the email receive instruction.</li> </ul>                  | S (Error)            | New                            | LCPU <sup>*1</sup>   |
| SM1661 | E-mail address<br>backup<br>processing flag    | OFF: Not executed<br>ON: Being executed                       | <ul> <li>This relay turns on when the e-mail<br/>address backup processing starts.</li> <li>The relay turns off during the END<br/>processing of the scan where the<br/>processing completes.</li> </ul>                                                                      | S (Status<br>change) | New                            | LCPU <sup>*1</sup>   |
| SM1662 | Incoming mail<br>check flag                    | OFF: No incoming<br>mail<br>ON: Mail arrived                  | <ul> <li>This relay turns on when there is incoming<br/>mail on the server when checked.</li> <li>The relay turns off during the END<br/>processing of the scan where the e-mail<br/>receive instruction processing completes.</li> </ul>                                     | S (Status<br>change) | New                            | LCPU <sup>*1</sup>   |

\*1 Built-in Ethernet port LCPU whose serial number (first five digits) is "16112" or later

## (18)Redundant system (tracking information)

The special relay (SM1700 to SM1799) is valid when the redundant system is in backup mode or in separate mode. All bits are set to off for stand-alone systems.

| Number | Name                                                                                                    | Meaning                                                                                                    | Explanation                                                                                                    | Set by<br>(When Set) | Corresponding<br>ACPU<br>M9□□□ | Corresponding<br>CPU |
|--------|----------------------------------------------------------------------------------------------------|----------------------------------------------------------------------------------------------------|----------------------------------------------------------------------------------------------------|----------------------|--------------------------------|----------------------|
| SM1700 | Transfer trigger completion flag                                                                                    | OFF: Transfer<br>uncompleted<br>ON: Transfer<br>completed                                                         | This relay remains on for one scan upon<br>completion of a transfer for any of the blocks<br>1 to 64.                                                                                                    | S (Status<br>change) | New                            | QnPRH                |
| SM1709 | Manual system<br>switching<br>disable/enable<br>setting during<br>online program<br>change<br>redundant<br>tracking | ON: Manual system<br>switching<br>enabled<br>(Disable<br>canceled)<br>OFF: Manual system<br>switching<br>disabled | <ol> <li>This relay is turned from off to on to<br/>enable the user to switch a system<br/>during online program change for<br/>redundancy. After the manual system<br/>switching disable status is canceled, the<br/>system automatically turns off SM1709.</li> <li>A system can be switched even the<br/>online program change for redundancy<br/>is being performed and regardless of<br/>the status of this relay, if the reason for<br/>the switching is any of the following:</li> <li>Power-off</li> <li>Reset</li> <li>Hardware failure</li> <li>CPU stop error</li> <li>The system switching disable status<br/>can also be canceled by this relay<br/>during the following states.</li> <li>Multiple-block online program change<br/>redundant tracking execution status</li> <li>File batch online program change<br/>redundant tracking execution status</li> </ol> | S<br>(Request)/U     | New                            | QnPRH                |

| Number | Name                                                                        | Meaning                                                     |                                                                                                    | Explanation |                         | Set by<br>(When Set) | Corresponding<br>ACPU<br>M9□□□ | Corresponding<br>CPU |
|--------|-----------------------------------------------------------------------------|-------------------------------------------------------------|----------------------------------------------------------------------------------------------------|-------------|-------------------------|----------------------|--------------------------------|----------------------|
| SM1710 | Transfer tracking<br>data during<br>online program<br>change enable<br>flag | OFF: No device<br>tracking<br>ON: Transfer device<br>memory | <ol> <li>This relay specifies whether to execute<br/>a tracking transfer for the following<br/>control data during online program<br/>change for redundancy.</li> <li>Device memory (Including SMs and SDs<br/>that automatically execute a tracking<br/>transfer)</li> <li>PIDINIT information, S.PIDINIT<br/>information, SFC information</li> <li>SM1710 can be also used to specify<br/>whether to enable a tracking transfer<br/>whole multiple-block online program<br/>change redundant tracking and while<br/>file batch online program change<br/>redundant tracking.</li> <li>SM1710 is transferred from the control<br/>system to the standby system by<br/>tracking transfer.</li> </ol> |             |                         | U                    | New                            | QnPRH                |
| SM1712 |                                                                             |                                                             | SM1712                                                                                                    | Block 1     | -                       |                      |                                |                      |
| SM1713 |                                                                             |                                                             | SM1713                                                                                                    | Block 2     |                         |                      |                                |                      |
| SM1714 |                                                                             |                                                             | SM1714                                                                                                    | Block 3     |                         |                      |                                |                      |
| SM1715 |                                                                             |                                                             | SM1715                                                                                                    | Block 4     |                         |                      |                                |                      |
| SM1716 |                                                                             |                                                             | SM1716                                                                                                    | Block 5     |                         |                      |                                |                      |
| SM1717 |                                                                             |                                                             | SM1717                                                                                                    | Block 6     | This relay              |                      |                                |                      |
| SM1718 |                                                                             |                                                             | SM1718                                                                                                    | Block 7     | turns on only           |                      |                                |                      |
| SM1719 |                                                                             | OFF: Transfer                                               | SM1719                                                                                                    | Block 8     | during one              |                      |                                |                      |
| SM1720 | Transfer trigger                                                            | uncompleted                                                 | SM1720                                                                                                    | Block 9     | scan upon<br>completion | S (Status            | New                            | QnPRH                |
| SM1721 | completion flag                                                             | ON: Transfer                                                | SM1721                                                                                                    | Block 10    | of a transfer           | change)              | NGW                            | Gin run              |
| SM1722 |                                                                             | completed                                                   | SM1722                                                                                                    | Block 11    | for the                 |                      |                                |                      |
| SM1723 |                                                                             |                                                             | SM1723                                                                                                    | Block 12    | relevant<br>block.      |                      |                                |                      |
| SM1724 | ]                                                                           |                                                             | SM1724                                                                                                    | Block 13    | SIOOK.                  |                      |                                |                      |
| SM1725 |                                                                             |                                                             | SM1725                                                                                                    | Block 14    | ]                       |                      |                                |                      |
| SM1726 |                                                                             |                                                             | SM1726                                                                                                    | Block 15    | -                       |                      |                                |                      |
| SM1727 | ]                                                                           |                                                             | SM1727                                                                                                    | Block 16    |                         |                      |                                |                      |
| SM1728 | ]                                                                           |                                                             | SM1728                                                                                                    | Block 17    |                         |                      |                                |                      |
| SM1729 |                                                                             |                                                             | SM1729                                                                                                    | Block 18    |                         |                      |                                |                      |

| Number | Name             | Meaning       |        | Explanation |                             | Set by<br>(When Set) | Corresponding<br>ACPU<br>M9ロロロ | Corresponding<br>CPU |
|--------|------------------|---------------|--------|-------------|-----------------------------|----------------------|--------------------------------|----------------------|
| SM1730 |                  |               | SM1730 | Block 19    |                             |                      |                                |                      |
| SM1731 |                  |               | SM1731 | Block 20    |                             |                      |                                |                      |
| SM1732 |                  |               | SM1732 | Block 21    |                             |                      |                                |                      |
| SM1733 |                  |               | SM1733 | Block 22    |                             |                      |                                |                      |
| SM1734 |                  |               | SM1734 | Block 23    |                             |                      |                                |                      |
| SM1735 |                  |               | SM1735 | Block 24    | -                           |                      |                                |                      |
| SM1736 |                  |               | SM1736 | Block 25    |                             |                      |                                |                      |
| SM1737 |                  |               | SM1737 | Block 26    |                             |                      |                                |                      |
| SM1738 |                  |               | SM1738 | Block 27    |                             |                      |                                |                      |
| SM1739 |                  |               | SM1739 | Block 28    |                             |                      |                                |                      |
| SM1740 |                  |               | SM1740 | Block 29    |                             |                      |                                |                      |
| SM1741 |                  |               | SM1741 | Block 30    |                             |                      |                                |                      |
| SM1742 |                  |               | SM1742 | Block 31    |                             |                      |                                |                      |
| SM1743 |                  |               | SM1743 | Block 32    |                             |                      |                                |                      |
| SM1744 |                  |               | SM1744 | Block 33    |                             |                      |                                |                      |
| SM1745 |                  |               | SM1745 | Block 34    |                             |                      |                                |                      |
| SM1746 |                  |               | SM1746 | Block 35    |                             |                      |                                |                      |
| SM1747 |                  |               | SM1747 | Block 36    | of a transfer ch<br>for the |                      |                                |                      |
| SM1748 |                  |               | SM1748 | Block 37    |                             |                      |                                |                      |
| SM1749 |                  |               | SM1749 | Block 38    |                             |                      |                                |                      |
| SM1750 |                  |               | SM1750 | Block 39    |                             |                      |                                |                      |
| SM1751 |                  | OFF: Transfer | SM1751 | Block 40    |                             |                      |                                |                      |
| SM1752 | Transfer trigger | uncompleted   | SM1752 | Block 41    |                             | S (Status            | Now                            | QnPRH                |
| SM1753 | completion flag  | ON: Transfer  | SM1753 | Block 42    |                             | change)              | New                            |                      |
| SM1754 |                  | completed     | SM1754 | Block 43    |                             |                      |                                |                      |
| SM1755 |                  |               | SM1755 | Block 44    | relevant<br>block.          |                      |                                |                      |
| SM1756 |                  |               | SM1756 | Block 45    | DIOCK.                      |                      |                                |                      |
| SM1757 |                  |               | SM1757 | Block 46    |                             |                      |                                |                      |
| SM1758 |                  |               | SM1758 | Block 47    |                             |                      |                                |                      |
| SM1759 |                  |               | SM1759 | Block 48    |                             |                      |                                |                      |
| SM1760 |                  |               | SM1760 | Block 49    |                             |                      |                                |                      |
| SM1761 |                  |               | SM1761 | Block 50    |                             |                      |                                |                      |
| SM1762 |                  |               | SM1762 | Block 51    |                             |                      |                                |                      |
| SM1763 |                  |               | SM1763 | Block 52    |                             |                      |                                |                      |
| SM1764 |                  |               | SM1764 | Block 53    |                             |                      |                                |                      |
| SM1765 |                  |               | SM1765 | Block 54    |                             |                      |                                |                      |
| SM1766 |                  |               | SM1766 | Block 55    |                             |                      |                                |                      |
| SM1767 | 1                |               | SM1767 | Block 56    | 1                           |                      |                                |                      |
| SM1768 | 1                |               | SM1768 | Block 57    | 1                           |                      |                                |                      |
| SM1769 | 1                |               | SM1769 | Block 58    | 1                           |                      |                                |                      |
| SM1770 | 1                |               | SM1770 | Block 59    | 1                           |                      |                                |                      |
| SM1771 | 1                |               | SM1771 | Block 60    | 1                           |                      |                                |                      |
| SM1772 | 1                |               | SM1772 | Block 61    | 1                           |                      |                                |                      |
| SM1773 |                  |               | SM1773 | Block 62    | 1                           |                      |                                |                      |
| SM1774 |                  |               | SM1774 | Block 63    | 1                           |                      |                                |                      |
| SM1775 |                  |               | SM1775 | Block 64    | 1                           |                      |                                |                      |

341

#### (19)Redundant power supply module information

| Number | Name                                                                             | Meaning                                                                                                    | Explanation                                                                                                    | Set by<br>(When Set)           | Corresponding<br>ACPU<br>M9□□□ | Corresponding<br>CPU                                                    |
|--------|----------------------------------------------------------------------------------|----------------------------------------------------------------------------------------------------|----------------------------------------------------------------------------------------------------|--------------------------------|--------------------------------|-------------------------------------------------------------------------|
| SM1780 | Power supply off detection flag                                                  | OFF: No redundant<br>power supply<br>module with<br>input power<br>OFF detected<br>ON: Redundant<br>power supply<br>module with<br>input power<br>OFF detected | <ul> <li>Turns on when one or more redundant<br/>power supply modules with input power off<br/>are detected.</li> <li>Turns on if any of SD1780 bits is on.</li> <li>Turns off if all bits of SD1780 are off.</li> <li>This relay turns off when the main base<br/>unit is not the redundant main base unit<br/>(Q38RB).</li> <li>When the multiple CPU system is<br/>configured, the flags are stored only to the<br/>CPU No.1.</li> </ul>                                          | S (Every<br>END<br>processing) | New                            | Qn(H) <sup>*3</sup><br>QnPH <sup>*3</sup><br>QnPRH<br>QnU <sup>*4</sup> |
| SM1781 | Power supply<br>failure detection<br>flag                                        | OFF: No faulty<br>redundant<br>power supply<br>module detected<br>ON: Faulty<br>redundant<br>power supply<br>module detected                                   | <ul> <li>Turns on when one or more faulty<br/>redundant power supply modules are<br/>detected.</li> <li>Turns on if any of SD1781 bits is on.</li> <li>Turns off if all bits of SD1781 are off.</li> <li>This relay turns off when the main base<br/>unit is not the redundant main base unit<br/>(Q38RB).</li> <li>When the multiple CPU system is<br/>configured, the flags are stored only to the<br/>CPU No.1.</li> </ul>                                                        | S (Every<br>END<br>processing) | New                            | Qn(H) <sup>*3</sup><br>QnPH <sup>*3</sup><br>QnPRH<br>QnU <sup>*4</sup> |
| SM1782 | Momentary<br>power failure<br>detection flag for<br>power supply 1 <sup>*1</sup> |                                                                                                    | <ul> <li>Turns on when a momentary power failure<br/>of the input power supply to the power<br/>supply 1 or 2 is detected one or more<br/>times. After turning on, this relay remains<br/>on even if the power supply recovers from</li> </ul>                                                                                                    |                                |                                |                                                                         |
| SM1783 | Momentary<br>power failure<br>detection flag for<br>power supply 2 <sup>*2</sup> | OFF: No momentary<br>power failure<br>detected<br>ON: Momentary<br>power failure<br>detected                                                                   | <ul> <li>the momentary power failure.</li> <li>Turns off the flags (SM1782 and SM1783) of the power supply 1 and 2 when the CPU module starts.</li> <li>When the input power to one of the redundant power supply modules turns off, the corresponding flag turns off.</li> <li>This relay turns off when the main base unit is not the redundant main base unit (Q38RB).</li> <li>When the multiple CPU system is configured, the flags are stored only to the CPU No.1.</li> </ul> | S (Every<br>END<br>processing) | New                            | Qn(H) <sup>*3</sup><br>QnPH <sup>*3</sup><br>QnPRH<br>QnU <sup>*4</sup> |

\*1 The "power supply 1" indicates the redundant power supply module mounted on the POWER 1 slot of the redundant base unit (Q38RB/Q68RB/Q65WRB).

\*2 The "power supply 2" indicates the redundant power supply module mounted on the POWER 2 slot of the redundant base unit (Q38RB/68RB/Q65WRB).

\*3 Modules whose serial number (first five digits) is "07032" or later In a multiple CPU system, the serial number (first five digits) of all the CPU modules must be "07032" or later.

\*4 Modules whose serial number (first five digits) is "10042" or later

## (20)CC-Link IE Field Network Basic function

| Number | Name                                           | Meaning                                                           | Explanation                                                                                                    | Set by (When<br>Set)              | Corresponding<br>ACPU<br>M9□□□ | Corresponding<br>CPU                                              |
|--------|------------------------------------------------|-------------------------------------------------------------------|----------------------------------------------------------------------------------------------------|-----------------------------------|--------------------------------|-------------------------------------------------------------------|
| SM1700 | Cyclic<br>transmission<br>status               | Off: Not performed<br>On: Being<br>performed                      | <ul> <li>This relay turns on when the cyclic transmission starts.</li> <li>This relay turns off when the cyclic transmission stops.</li> </ul>                                                                                                    | S (Every END processing)          | New                            | QnUDV <sup>*1</sup><br>QnUDPV <sup>*1</sup><br>LCPU <sup>*2</sup> |
| SM1704 | Data link status                               | Off: All stations<br>normal<br>On: One or more<br>faulty stations | <ul> <li>This relay turns on when an error exists<br/>even in one slave station.</li> <li>The status of each slave station can be<br/>checked in SD1540.</li> </ul>                                                                                                    | S (Every END processing)          | New                            | QnUDV <sup>*1</sup><br>QnUDPV <sup>*1</sup><br>LCPU <sup>*2</sup> |
| SM1718 | Reserved<br>station<br>specification<br>status | Off: Not specified<br>On: Specified                               | <ul> <li>This relay turns on when even one slave<br/>station is specified as a reserved station in<br/>parameter.</li> <li>The station number that is specified as a<br/>reserved station can be checked in<br/>SD1718.</li> </ul>                                                                                 | S (Initial)                       | New                            | QnUDV <sup>*1</sup><br>QnUDPV <sup>*1</sup><br>LCPU <sup>*2</sup> |
| SM1741 | Diagnostic<br>information<br>display request   | Off→On:Request<br>issued<br>On→Off:Completed                      | <ul> <li>After the END instruction of the scan where<br/>the relay turns on, the diagnostic<br/>information of the slave station specified in<br/>SD1741 is read to SD1742 to SD1773.</li> <li>This relay turns off when reading of the<br/>diagnostic information has completed at<br/>END processing.</li> </ul> | U/S (During<br>END<br>processing) | New                            | QnUDV <sup>*1</sup><br>QnUDPV <sup>*1</sup><br>LCPU <sup>*2</sup> |

\*1 Modules whose serial number (first five digits) is "18112" or later

\*2 Built-in Ethernet port LCPU whose serial number (first five digits) is "18112" or later

#### (21)Built-in I/O function

| Number | Name                                | Meaning                                                                        | Explanation                                                                                                    | Set by (When<br>Set)                          | Corresponding<br>ACPU<br>M9000 | Corresponding<br>CPU |
|--------|-------------------------------------|--------------------------------------------------------------------------------|----------------------------------------------------------------------------------------------------|-----------------------------------------------|--------------------------------|----------------------|
| SM1840 | Axis 1 busy                         | OFF: Not busy<br>ON: Busy                                                      | <ul> <li>This relay turns on when positioning control, OPR control, JOG operation, or absolute position restoration is started. This relay turns off when each control is completed. In positioning control, this relay turns off when the axis 1 decelerates and stops, and then "dwell time" elapsed. (This relay remains on while positioning control is being performed.)</li> <li>This relay turns off when each control is ended due to such as an error or stop operation.</li> </ul> | S (Every END processing)                      | New                            | LCPU                 |
| SM1841 | Axis 1<br>positioning<br>completion | OFF: Not completed<br>ON: Completed                                            | <ul> <li>This relay turns on when OPR control, position control, or absolute position restoration is completed.</li> <li>This relay turns off when OPR control, positioning control, absolute position restoration, or JOG operation is started.</li> <li>This relay remains off when JOG operation is completed.</li> <li>This relay remains off when position control is stopped.</li> </ul>                                                                                               | S (Instruction<br>execution/Status<br>change) | New                            | LCPU                 |
| SM1842 | Axis 1 OPR<br>request               | OFF: Machine OPR<br>control<br>completed<br>ON: Machine OPR<br>control started | <ul> <li>This relay turns on when the CPU module<br/>is powered on, is reset, or is set from<br/>STOP to RUN; or the drive unit ready<br/>signal turns off; or machine OPR control is<br/>started.</li> <li>This relay turns off when machine OPR<br/>control is completed.</li> </ul>                                                                                                    | S (Every END processing)                      | New                            | LCPU                 |

Appendix 2 List of Special Relay Areas

| Number | Name                                  | Meaning                                                                               | Explanation                                                                                                    | Set by (When<br>Set)                          | Corresponding<br>ACPU<br>M9000 | Corresponding<br>CPU |
|--------|---------------------------------------|---------------------------------------------------------------------------------------|----------------------------------------------------------------------------------------------------|-----------------------------------------------|--------------------------------|----------------------|
| SM1843 | Axis 1 OPR<br>completion              | OFF: Not completed<br>ON: Completed                                                   | <ul> <li>This relay turns on when machine OPR control is completed.</li> <li>This relay turns off when OPR control, positioning control, absolute position restoration, or JOG operation is started; or the CPU module is set from STOP to RUN; or the drive unit ready signal turns off.</li> </ul>                                                                                                    | S (Instruction<br>execution/Status<br>change) | New                            | LCPU                 |
| SM1844 | Axis 1 speed 0                        | OFF: Operating at<br>speed other<br>than 0<br>ON: Operating at<br>speed 0             | <ul> <li>This relay turns on when JOG operation or speed control in speed/position switching control set at a speed of "0" is started.</li> <li>This relay turns on when speed is changed with a new speed value of "0", and turns off when speed is changed with a new speed value other than "0".</li> <li>This relay turns off when SM1840 turns off.</li> </ul>                                      | S (Every END processing)                      | New                            | LCPU                 |
| SM1845 | Axis 1 error                          | OFF: No error<br>ON: Error                                                            | <ul> <li>This relay turns on if an error occurs.</li> <li>The present error can be checked by<br/>SD1845.</li> <li>This relay is turned off by turning on<br/>SM1850.</li> </ul>                                                                                                    | S (Every END processing)                      | New                            | LCPU                 |
| SM1846 | Axis 1 warning                        | OFF: No warning<br>ON: Warning                                                        | <ul> <li>This relay turns on if a warning occurs.</li> <li>The present warning can be checked by<br/>SD1846.</li> <li>This relay is turned off by turning on<br/>SM1850.</li> </ul>                                                                                                    | S (Every END processing)                      | New                            | LCPU                 |
| SM1847 | Axis 1 start in<br>busy status        | OFF: No start<br>attempted in<br>busy status<br>ON: Start attempted<br>in busy status | <ul> <li>This relay turns on when positioning<br/>control, OPR control, JOG operation, or<br/>absolute position restoration is attempted<br/>while the axis 1 is in the busy status. The<br/>executed start instruction will be ignored.</li> <li>This relay is reset by the user.</li> </ul>                                                                                                    | S (Instruction<br>execution)/U                | New                            | LCPU                 |
| SM1848 | Axis 1 start<br>instruction           | OFF: Not executed<br>ON: Being executed                                               | <ul> <li>This relay turns on when positioning<br/>control by the start instruction<br/>(IPPSTRT1(P), IPDSTRT1(P),<br/>IPSIMUL(P), IPABRST1), JOG operation<br/>by the JOG start instruction (IPJOG1), or<br/>OPR control by the OPR start instruction<br/>(IPOPR1(P)) is started.</li> <li>This relay turns off when positioning<br/>control, OPR control, or JOG operation is<br/>completed.</li> </ul> | S (Instruction<br>execution/Status<br>change) | New                            | LCPU                 |
| SM1850 | Axis 1 error<br>reset                 | OFF → ON:Resets<br>the Axis 1 error.<br>OFF: Clears the<br>reset status.              | <ul> <li>Turning on this relay will turn off SM1845<br/>and SM1846 and will clear the SD1845<br/>and SD1846 values to "0".</li> <li>Even if this relay is turned on, SM1845 will<br/>not turn off and the SD1845 value will not<br/>be cleared to "0" until SM1840 turns off.</li> </ul>                                                                                                    | U                                             | New                            | LCPU                 |
| SM1851 | Axis 1 OPR<br>request off             | OFF → ON:Axis 1<br>OPR request<br>OFF: Cleared                                        | Turning on this relay will forcibly turn off SM1842.                                                                                                    | U                                             | New                            | LCPU                 |
| SM1852 | Axis 1<br>speed/position<br>switching | OFF: Disabled<br>ON: Enabled                                                          | This relay stores whether to enable switching<br>from speed control to position control in<br>speed/position switching control.                                                                                                    | U                                             | New                            | LCPU                 |

| Number | Name                                | Meaning                                                                               | Explanation                                                                                                    | Set by (When<br>Set)                          | Corresponding<br>ACPU<br>M9□□□ | Corresponding<br>CPU |
|--------|-------------------------------------|---------------------------------------------------------------------------------------|----------------------------------------------------------------------------------------------------|-----------------------------------------------|--------------------------------|----------------------|
| SM1860 | Axis 2 busy                         | OFF: Not busy<br>ON: Busy                                                             | <ul> <li>This relay turns on when positioning control, OPR control, JOG operation, or absolute position restoration is started. This relay turns off when each control is completed. In positioning control, this relay turns off when the axis 1 decelerates and stops, and then "dwell time" elapsed. (This relay remains on while positioning control is being performed.)</li> <li>This relay turns off when each control is ended due to such as an error or stop operation.</li> </ul> | S (Every END processing)                      | New                            | LCPU                 |
| SM1861 | Axis 2<br>positioning<br>completion | OFF: Not completed<br>ON: Completed                                                   | <ul> <li>This relay turns on when OPR control, position control, or absolute position restoration is completed.</li> <li>This relay turns off when OPR control, positioning control, absolute position restoration, or JOG operation is started.</li> <li>This relay remains off when JOG operation is completed.</li> <li>This relay remains off when position control is stopped.</li> </ul>                                                                                               | S (Instruction<br>execution/Status<br>change) | New                            | LCPU                 |
| SM1862 | Axis 2 OPR<br>request               | OFF: Machine OPR<br>control<br>completed<br>ON: Machine OPR<br>control started        | <ul> <li>This relay turns on when the CPU module<br/>is powered on, is reset, or is set from<br/>STOP to RUN; or the drive unit ready<br/>signal turns off; or machine OPR control is<br/>started.</li> <li>This relay turns off when machine OPR<br/>control is completed.</li> </ul>                                                                                                    | S (Every END processing)                      | New                            | LCPU                 |
| SM1863 | Axis 2 OPR<br>completion            | OFF: Not completed<br>ON: Completed                                                   | <ul> <li>This relay turns on when machine OPR control is completed.</li> <li>This relay turns off when OPR control, positioning control, absolute position restoration, or JOG operation is started; or the CPU module is set from STOP to RUN; or the drive unit ready signal turns off.</li> </ul>                                                                                                    | S (Instruction<br>execution/Status<br>change) | New                            | LCPU                 |
| SM1864 | Axis 2 speed 0                      | OFF: Operating at<br>speed other<br>than 0<br>ON: Operating at<br>speed 0             | <ul> <li>This relay turns on when JOG operation or speed control in speed/position switching control set at a speed of "0" is started.</li> <li>This relay turns on when speed is changed with a new speed value of "0", and turns off when speed is changed with a new speed value other than "0".</li> <li>This relay turns off when SM1860 turns off.</li> </ul>                                                                                                    | S (Every END processing)                      | New                            | LCPU                 |
| SM1865 | Axis 2 error                        | OFF: No error<br>ON: Error                                                            | <ul> <li>This relay turns on if an error occurs.</li> <li>The present error can be checked by<br/>SD1865.</li> <li>This relay is turned off by turning on<br/>SM1870.</li> </ul>                                                                                                    | S (Every END processing)                      | New                            | LCPU                 |
| SM1866 | Axis 2 warning                      | OFF: No warning<br>ON: Warning                                                        | <ul> <li>This relay turns on if a warning occurs.</li> <li>The present warning can be checked by<br/>SD1866.</li> <li>This relay is turned off by turning on<br/>SM1870.</li> </ul>                                                                                                    | S (Every END processing)                      | New                            | LCPU                 |
| SM1867 | Axis 2 start in<br>busy status      | OFF: No start<br>attempted in<br>busy status<br>ON: Start attempted<br>in busy status | <ul> <li>This relay turns on when positioning control, OPR control, JOG operation, or absolute position restoration is attempted while the axis 2 is in the busy status. The executed start instruction will be ignored.</li> <li>This relay is reset by the user.</li> </ul>                                                                                                    | S (Instruction<br>execution)/U                | New                            | LCPU                 |

| Number | Name                                                     | Meaning                                                                                           | Explanation                                                                                                    | Set by (When<br>Set)                            | Corresponding<br>ACPU<br>M9□□□ | Corresponding<br>CPU |
|--------|----------------------------------------------------------|---------------------------------------------------------------------------------------------------|----------------------------------------------------------------------------------------------------|-------------------------------------------------|--------------------------------|----------------------|
| SM1868 | Axis 2 start<br>instruction                              | OFF: Not executed<br>ON: Being executed                                                           | <ul> <li>This relay turns on when positioning<br/>control by the start instruction<br/>(IPPSTRT2(P), IPDSTRT2(P),<br/>IPSIMUL(P), IPABRST2), JOG operation<br/>by the JOG start instruction (IPJOG2), or<br/>OPR control by the OPR start instruction<br/>(IPOPR2(P)) is started.</li> <li>This relay turns off when positioning<br/>control, OPR control, or JOG operation is<br/>completed.</li> </ul> | S (Instruction<br>execution/Status<br>change)   | New                            | LCPU                 |
| SM1870 | Axis 2 error<br>reset                                    | OFF → ON:Resets<br>the Axis 2 error.<br>OFF: Clears the<br>reset status.                          | <ul> <li>Turning on this relay will turn off SM1865<br/>and SM1866 and will clear the SD1865<br/>and SD1866 values to "0".</li> <li>Even if this relay is turned on, SM1865 will<br/>not turn off and the SD1865 value will not<br/>be cleared to "0" until SM1860 turns off.</li> </ul>                                                                                                    | U                                               | New                            | LCPU                 |
| SM1871 | Axis 2 OPR<br>request off                                | OFF → ON:Axis 2<br>OPR request<br>OFF: Cleared                                                    | Turning on this relay will forcibly turn off SM1862.                                                                                                    | U                                               | New                            | LCPU                 |
| SM1872 | Axis 2<br>speed/position<br>switching                    | OFF: Disabled<br>ON: Enabled                                                                      | This relay stores whether to enable switching<br>from speed control to position control in<br>speed/position switching control.                                                                                                    | U                                               | New                            | LCPU                 |
| SM1880 | CH1 counter<br>value greater<br>(No.1)                   | OFF: Coincidence<br>point (No.1) or<br>smaller<br>ON: Greater than<br>coincidence<br>point (No.1) | <ul> <li>This relay turns on when "current value of<br/>CH1 &gt; coincidence output No.1 point<br/>setting value" is met.</li> <li>This relay turns off when "current value of<br/>CH1 ≤ coincidence output No.1 point<br/>setting value" is met.</li> </ul>                                                                                                    | S (Every END processing)                        | New                            | LCPU                 |
| SM1881 | CH1 counter<br>value<br>coincidence<br>(No.1)            | OFF: Not detected<br>ON: Detected                                                                 | <ul> <li>This relay turns on when "current value of<br/>CH1 = coincidence output No.1 point<br/>setting value" is met.</li> <li>This relay is turned off by turning on CH1<br/>coincidence signal No.1 reset command.</li> </ul>                                                                                                    | S (Status<br>change/Every<br>END<br>processing) | New                            | LCPU                 |
| SM1882 | CH1 counter<br>value smaller<br>(No.1)                   | OFF: Coincidence<br>point (No.1) or<br>greater<br>ON: Smaller than<br>coincidence<br>point (No.1) | <ul> <li>This relay turns on when "current value of<br/>CH1 &lt; coincidence output No.1 point<br/>setting value" is met.</li> <li>This relay turns off when "current value of<br/>CH1 ≥ coincidence output No.1 point<br/>setting value" is met.</li> </ul>                                                                                                    | S (Every END processing)                        | New                            | LCPU                 |
| SM1883 | CH1 counter<br>value greater<br>(No.2)                   | OFF: Coincidence<br>point (No.2) or<br>smaller<br>ON: Greater than<br>coincidence<br>point (No.2) | <ul> <li>This relay turns on when "current value of<br/>CH1 &gt; coincidence output No.2 point<br/>setting value" is met.</li> <li>This relay turns off when "current value of<br/>CH1 ≤ coincidence output No.2 point<br/>setting value" is met.</li> </ul>                                                                                                    | S (Every END processing)                        | New                            | LCPU                 |
| SM1884 | CH1 counter<br>value<br>coincidence<br>(No.2)            | OFF: Not detected<br>ON: Detected                                                                 | <ul> <li>This relay turns on when "current value of<br/>CH1 = coincidence output No.2 point<br/>setting value" is met.</li> <li>This relay is turned off by turning on CH1<br/>coincidence signal No.2 reset command.</li> </ul>                                                                                                    | S (Status<br>change/Every<br>END<br>processing) | New                            | LCPU                 |
| SM1885 | CH1 counter<br>value smaller<br>(No.2)                   | OFF: Coincidence<br>point (No.2) or<br>greater<br>ON: Smaller than<br>coincidence<br>point (No.2) | <ul> <li>This relay turns on when "current value of<br/>CH1 &lt; coincidence output No.2 point<br/>setting value" is met.</li> <li>This relay turns off when "current value of<br/>CH1 ≥ coincidence output No.2 point<br/>setting value" is met.</li> </ul>                                                                                                    | S (Every END processing)                        | New                            | LCPU                 |
| SM1886 | CH1 external<br>preset (phase<br>Z) request<br>detection | OFF: Not detected<br>ON: Detected                                                                 | <ul> <li>This relay turns on when a preset request<br/>by phase Z (preset) terminal of CH1 is<br/>detected.</li> <li>This relay is turned off by turning on CH1<br/>external preset (phase Z) request<br/>detection clear command.</li> </ul>                                                                                                    | S (Every END processing)                        | New                            | LCPU                 |

| Number | Name                                                                      | Meaning                                                                        | Explanation                                                                                                    | Set by (When<br>Set)     | Corresponding<br>ACPU<br>M9ロロロ | Corresponding<br>CPU |
|--------|---------------------------------------------------------------------------|--------------------------------------------------------------------------------|----------------------------------------------------------------------------------------------------|--------------------------|--------------------------------|----------------------|
| SM1887 | CH1 error                                                                 | OFF: No error<br>ON: Error                                                     | <ul> <li>This relay turns on if the CH1 error occurs.</li> <li>This relay turns off when an error cause is<br/>removed and CH1 error reset command is<br/>turned on.</li> </ul>                                                                                                    | S (Every END processing) | New                            | LCPU                 |
| SM1888 | CH1 warning                                                               | OFF: No warning<br>ON: Warning                                                 | <ul> <li>This relay turns on if a warning occurs in<br/>CH1.</li> <li>This relay turns off when a warning cause<br/>is removed and CH1 error reset command<br/>is turned on.</li> </ul>                                                                                                    | S (Every END processing) | New                            | LCPU                 |
| SM1890 | CH1<br>coincidence<br>signal No.1<br>reset command                        | Resets CH1 counter<br>value coincidence<br>No.1.                               | <ul> <li>This relay is turned on to reset CH1 counter value coincidence No.1.</li> <li>The command is valid while this relay is on.</li> <li>The on time must be held for at least 2ms.</li> </ul>                                                                                                    | U                        | New                            | LCPU                 |
| SM1891 | CH1<br>coincidence<br>signal No.2<br>reset command                        | Resets CH1 counter<br>value coincidence<br>No.2.                               | <ul> <li>This relay is turned on to reset CH1 counter value coincidence No.2.</li> <li>The command is valid while this relay is on.</li> <li>The on time must be held for at least 2ms.</li> </ul>                                                                                                    | U                        | New                            | LCPU                 |
| SM1892 | CH1<br>coincidence<br>output enable<br>command                            | Controls outputs from<br>CH1 coincidence<br>output No.1 and No.2<br>terminals. | <ul> <li>This relay is turned on to perform<br/>coincidence output from CH1 coincidence<br/>output No.1 and CH1 coincidence output<br/>No.2 terminals.</li> <li>The command is valid while this relay is<br/>on.</li> </ul>                                                                                                    | U                        | New                            | LCPU                 |
| SM1893 | CH1 preset<br>command                                                     | Presets the counter value.                                                     | <ul> <li>This relay is turned on to preset the counter value.</li> <li>The command is valid at the rise of this relay (off → on).</li> <li>The on and off time must be held for at least 2ms.</li> </ul>                                                                                                    | U                        | New                            | LCPU                 |
| SM1894 | CH1 count<br>down<br>command                                              | Counts down pulses.                                                            | <ul> <li>This relay is turned on to count down pulses.</li> <li>The command is valid while the Pulse input mode is either 1-phase multiple of n or 1-phase multiple of n (A phase only).</li> <li>The command is valid while this relay is on.</li> </ul>                                                                                                    | U                        | New                            | LCPU                 |
| SM1895 | CH1 count<br>enable<br>command                                            | Starts counting.                                                               | <ul> <li>This relay is turned on to start counting.</li> <li>The command is valid while this relay is on.</li> </ul>                                                                                                    | U                        | New                            | LCPU                 |
| SM1896 | CH1 counter<br>function<br>selection start<br>command                     | Starts the selected counter function.                                          | <ul> <li>This relay is turned on to start the selected counter function.</li> <li>When the count disabling function is selected, the command is valid while this relay is on.</li> <li>When the latch counter function or the sampling counter function is selected, the command is valid at the rise of this relay (off → on). The on time must be held for at least 2ms.</li> <li>When the count disabling/preset function or the latch counter/preset function is selected, the command is nalid.</li> </ul> | U                        | New                            | LCPU                 |
| SM1897 | CH1 external<br>preset (phase<br>Z) request<br>detection reset<br>command | Resets CH1 external<br>preset (phase Z)<br>request detection.                  | <ul> <li>This relay is turned on to reset CH1<br/>external preset (phase Z) request<br/>detection.</li> <li>The command is valid at the rise of this<br/>relay (off → on).</li> <li>The on and off time must be held for at<br/>least 2ms.</li> </ul>                                                                                                    | U                        | New                            | LCPU                 |

| Number | Name                                                     | Meaning                                                                                           | Explanation                                                                                                    | Set by (When<br>Set)                            | Corresponding<br>ACPU<br>M9□□□ | Corresponding<br>CPU |
|--------|----------------------------------------------------------|---------------------------------------------------------------------------------------------------|----------------------------------------------------------------------------------------------------|-------------------------------------------------|--------------------------------|----------------------|
| SM1898 | CH1 pulse<br>measurement<br>start command                | Starts pulse<br>measurement.                                                                      | <ul> <li>This relay is turned on to measure pulses.</li> <li>The command is valid while this relay is on.</li> </ul>                                                                                                    | U                                               | New                            | LCPU                 |
| SM1899 | CH1 error reset command                                  | Resets the CH1 error.                                                                             | <ul> <li>This relay is turned on to reset the CH1 error.</li> <li>The command is valid at the rise of this relay (off → on).</li> <li>The on and off time must be held for at least 2ms.</li> </ul>                                                          | U                                               | New                            | LCPU                 |
| SM1900 | CH2 counter<br>value greater<br>(No.1)                   | OFF: Coincidence<br>point (No.1) or<br>smaller<br>ON: Greater than<br>coincidence<br>point (No.1) | <ul> <li>This relay turns on when "current value of<br/>CH2 &gt; coincidence output No.1 point<br/>setting value" is met.</li> <li>This relay turns off when "current value of<br/>CH2 ≤ coincidence output No.1 point<br/>setting value" is met.</li> </ul> | S (Every END processing)                        | New                            | LCPU                 |
| SM1901 | CH2 counter<br>value<br>coincidence<br>(No.1)            | OFF: Not detected<br>ON: Detected                                                                 | <ul> <li>This relay turns on when "current value of<br/>CH2 = coincidence output No.1 point<br/>setting value" is met.</li> <li>This relay is turned off by turning on CH2<br/>coincidence signal No.1 reset command.</li> </ul>                             | S (Status<br>change/Every<br>END<br>processing) | New                            | LCPU                 |
| SM1902 | CH2 counter<br>value smaller<br>(No.1)                   | OFF: Coincidence<br>point (No.1) or<br>greater<br>ON: Smaller than<br>coincidence<br>point (No.1) | <ul> <li>This relay turns on when "current value of<br/>CH2 &lt; coincidence output No.1 point<br/>setting value" is met.</li> <li>This relay turns off when "current value of<br/>CH2 ≥ coincidence output No.1 point<br/>setting value" is met.</li> </ul> | S (Every END processing)                        | New                            | LCPU                 |
| SM1903 | CH2 counter<br>value greater<br>(No.2)                   | OFF: Coincidence<br>point (No.2) or<br>smaller<br>ON: Greater than<br>coincidence<br>point (No.2) | <ul> <li>This relay turns on when "current value of<br/>CH2 &gt; coincidence output No.2 point<br/>setting value" is met.</li> <li>This relay turns off when "current value of<br/>CH2 ≤ coincidence output No.2 point<br/>setting value" is met.</li> </ul> | S (Every END processing)                        | New                            | LCPU                 |
| SM1904 | CH2 counter<br>value<br>coincidence<br>(No.2)            | OFF: Not detected<br>ON: Detected                                                                 | <ul> <li>This relay turns on when "current value of<br/>CH2 = coincidence output No.2 point<br/>setting value" is met.</li> <li>This relay is turned off by turning on CH2<br/>coincidence signal No.2 reset command.</li> </ul>                             | S (Status<br>change/Every<br>END<br>processing) | New                            | LCPU                 |
| SM1905 | CH2 counter<br>value smaller<br>(No.2)                   | OFF: Coincidence<br>point (No.2) or<br>greater<br>ON: Smaller than<br>coincidence<br>point (No.2) | <ul> <li>This relay turns on when "current value of<br/>CH2 &lt; coincidence output No.2 point<br/>setting value" is met.</li> <li>This relay turns off when "current value of<br/>CH2 ≥ coincidence output No.2 point<br/>setting value" is met.</li> </ul> | S (Every END processing)                        | New                            | LCPU                 |
| SM1906 | CH2 external<br>preset (phase<br>Z) request<br>detection | OFF: Not detected<br>ON: Detected                                                                 | <ul> <li>This relay turns on when a preset request<br/>by phase Z (preset) terminal of CH2 is<br/>detected.</li> <li>This relay is turned off by turning on CH2<br/>external preset (phase Z) request<br/>detection clear command.</li> </ul>                | S (Every END processing)                        | New                            | LCPU                 |
| SM1907 | CH2 Error                                                | OFF: No error<br>ON: Error                                                                        | <ul> <li>This relay turns on if the CH2 error occurs.</li> <li>This relay turns off when an error cause is<br/>removed and CH2 error reset command is<br/>turned on.</li> </ul>                                                                              | S (Every END processing)                        | New                            | LCPU                 |
| SM1908 | CH2 warning                                              | OFF: No warning<br>ON: Warning                                                                    | <ul> <li>This relay turns on if a warning occurs in<br/>CH2.</li> <li>This relay turns off when a warning cause<br/>is removed and CH2 error reset command<br/>is turned on.</li> </ul>                                                                      | S (Every END processing)                        | New                            | LCPU                 |
| SM1910 | CH2<br>coincidence<br>signal No.1<br>reset command       | Resets CH2 counter<br>value coincidence<br>No.1.                                                  | <ul> <li>This relay is turned on to reset CH2 counter value coincidence No.1.</li> <li>The command is valid while this relay is on.</li> <li>The on time must be held for at least 2ms.</li> </ul>                                                           | U                                               | New                            | LCPU                 |

| Number | Name                                                                      | Meaning                                                                        | Explanation                                                                                                    | Set by (When<br>Set) | Corresponding<br>ACPU<br>M9000 | Corresponding<br>CPU |
|--------|---------------------------------------------------------------------------|--------------------------------------------------------------------------------|----------------------------------------------------------------------------------------------------|----------------------|--------------------------------|----------------------|
| SM1911 | CH2<br>coincidence<br>signal No.2<br>reset command                        | Resets CH2 counter<br>value coincidence<br>No.2.                               | <ul> <li>This relay is turned on to reset CH2 counter value coincidence No.2.</li> <li>The command is valid while this relay is on.</li> <li>The on time must be held for at least 2ms.</li> </ul>                                                                                                    | U                    | New                            | LCPU                 |
| SM1912 | CH2<br>coincidence<br>output enable<br>command                            | Controls outputs from<br>CH2 coincidence<br>output No.1 and No.2<br>terminals. | <ul> <li>This relay is turned on to perform<br/>coincidence output from CH2 coincidence<br/>output No.1 and CH2 coincidence output<br/>No.2 terminals.</li> <li>The command is valid while this relay is<br/>on.</li> </ul>                                                                                                    | U                    | New                            | LCPU                 |
| SM1913 | CH2 preset<br>command                                                     | Presets the counter value.                                                     | <ul> <li>This relay is turned on to preset the counter value.</li> <li>The command is valid at the rise of this relay (off → on).</li> <li>The on and off time must be held for at least 2ms.</li> </ul>                                                                                                    | U                    | New                            | LCPU                 |
| SM1914 | CH2 count<br>down<br>command                                              | Counts down pulses.                                                            | <ul> <li>This relay is turned on to count down pulses.</li> <li>The command is valid while the Pulse input mode is either 1-phase multiple of n or 1-phase multiple of n (A phase only).</li> <li>The command is valid while this relay is on.</li> </ul>                                                                                                    | U                    | New                            | LCPU                 |
| SM1915 | CH2 count<br>enable<br>command                                            | Starts counting.                                                               | <ul> <li>This relay is turned on to start counting.</li> <li>The command is valid while this relay is on.</li> </ul>                                                                                                    | U                    | New                            | LCPU                 |
| SM1916 | CH2 counter<br>function<br>selection start<br>command                     | Starts the selected counter function.                                          | <ul> <li>This relay is turned on to start the selected counter function.</li> <li>When the count disabling function is selected, the command is valid while this relay is on.</li> <li>When the latch counter function or the sampling counter function is selected, the command is valid at the rise of this relay (off → on). The on time must be held for at least 2ms.</li> <li>When the count disabling/preset function or the latch counter/preset function is selected, the command is invalid.</li> </ul> | U                    | New                            | LCPU                 |
| SM1917 | CH2 external<br>preset (phase<br>Z) request<br>detection reset<br>command | Resets CH2 external<br>preset (phase Z)<br>request detection.                  | <ul> <li>This relay is turned on to reset CH2 external preset (phase Z) request detection.</li> <li>The command is valid at the rise of this relay (off → on).</li> <li>The on and off time must be held for at least 2ms.</li> </ul>                                                                                                    | U                    | New                            | LCPU                 |
| SM1918 | CH2 pulse<br>measurement<br>start command                                 | Starts pulse<br>measurement.                                                   | <ul> <li>This relay is turned on to measure pulses.</li> <li>The command is valid while this relay is on.</li> </ul>                                                                                                    | U                    | New                            | LCPU                 |
| SM1919 | CH2 error reset<br>command                                                | Resets the CH2 error.                                                          | <ul> <li>This relay is turned on to reset the CH2 error.</li> <li>The command is valid at the rise of this relay (off → on).</li> <li>The on and off time must be held for at least 2ms.</li> </ul>                                                                                                    | U                    | New                            | LCPU                 |

Appendix 2 List of Special Relay Areas

| Number | Name                                         | Meaning                                          | Explanation                                                                                                    | Set by<br>(When Set)   | Corresponding<br>ACPU<br>M9□□□ | Corresponding<br>CPU                        |
|--------|----------------------------------------------|--------------------------------------------------|----------------------------------------------------------------------------------------------------|------------------------|--------------------------------|---------------------------------------------|
| SM1925 | Backup status<br>flag                        | OFF: Not being<br>executed<br>ON: Being executed | This relay turns on during execution of backup.                                                                                                    | S (Status<br>change)   | New                            | QnUDV <sup>*1</sup><br>QnUDPV <sup>*1</sup> |
| SM1926 | Backup<br>execution<br>request               | OFF: Not requested<br>ON: Requested              | If this relay is turned off and then on, backup<br>execution request is issued when the END<br>processing of the scan is executed. This<br>relay is turned off by the system after the<br>backup is completed.                                                                                            | S (Status<br>change)/U | New                            | QnUDV <sup>*1</sup><br>QnUDPV <sup>*1</sup> |
| SM1928 | Restoration<br>status flag                   | OFF: Not being<br>executed<br>ON: Being executed | This relay turns on during execution of restoration                                                                                                    | S (Status<br>change)   | New                            | QnUDV <sup>*1</sup><br>QnUDPV <sup>*1</sup> |
| SM1929 | Restoration<br>execution<br>request          | OFF: Not requested<br>ON: Requested              | If this relay is turned off and then on when the<br>CPU module is in STOP state, restoration<br>execution request is issued. This relay is<br>turned off by the system after the restoration<br>is completed.                                                                                             | S (Status<br>change)/U | New                            | QnUDV <sup>*1</sup><br>QnUDPV <sup>*1</sup> |
| SM1931 | Retry status flag<br>for automatic<br>backup | OFF: Not being<br>executed<br>ON: Being executed | This relay turns on during the retry of the<br>automatic backup. (This relay turns on at the<br>start of the retry, and turns off when the<br>automatic backup is triggered by the retry<br>while the exclusive functions are not<br>executed, or when the specified number of<br>retries are attempted.) | S (Status<br>change)   | New                            | QnUDV <sup>*2</sup><br>QnUDPV <sup>*2</sup> |

## (22)CPU module data backup/restoration function

\*1 Modules whose serial number (first five digits) is "17103" or later

\*2 Modules whose serial number (first five digits) is "18052" or later

## (23)Data logging

| Number | Name                                                        | Meaning                                            | Explanation                                                                                                    | Set by<br>(When Set)   | Corresponding<br>ACPU<br>M9□□□ | Corresponding<br>CPU                                              |
|--------|-------------------------------------------------------------|----------------------------------------------------|----------------------------------------------------------------------------------------------------|------------------------|--------------------------------|-------------------------------------------------------------------|
| SM1938 | Data logging<br>restart flag at<br>error stop               | OFF: Not restarted<br>ON: Restarted                | When SM960 (Data logging error check flag)<br>is ON, the data logging is restarted by turning<br>off and then on this relay. This relay is turned<br>off when the CPU module is powered off and<br>then on or is reset.                                                                              | U                      | New                            | QnUDV <sup>*2</sup><br>QnUDPV <sup>*2</sup><br>LCPU <sup>*3</sup> |
| SM1940 | Data logging<br>setting No.1<br>Data logging<br>preparation | OFF: Not ready<br>ON: Ready                        | This relay turns on when the system is ready<br>for data logging.<br>This relay remains on even after data logging<br>is suspended. However, this relay turns off<br>when data logging is stopped.                                                                                                   | S (Initial)            | New                            | QnUDV<br>QnUDPV<br>LCPU                                           |
| SM1941 | Data logging<br>setting No.1<br>Data logging<br>start       | OFF: Pause<br>ON: Start                            | This relay is turned on to start data logging<br>while the CPU module is set to RUN and is<br>turned off to suspend data logging. (The<br>related special relays will all turn off.)<br>Even if this relay is turned on while the CPU<br>module is set to STOP, data logging will not<br>be started. | S (Status<br>change)/U | New                            | QnUDV<br>QnUDPV<br>LCPU                                           |
| SM1942 | Data logging<br>setting No.1<br>Data logging<br>collection  | OFF: Not being<br>collected<br>ON: Being collected | This relay is on while data logging is being collected.                                                                                                    | S (Status<br>change)   | New                            | QnUDV<br>QnUDPV<br>LCPU                                           |

| Number | Name                                                                                      | Meaning                                     | Explanation                                                                                                    | Set by<br>(When Set)   | Corresponding<br>ACPU<br>M9□□□ | Corresponding<br>CPU                  |
|--------|-------------------------------------------------------------------------------------------|---------------------------------------------|----------------------------------------------------------------------------------------------------|------------------------|--------------------------------|---------------------------------------|
| SM1943 | Data logging<br>setting No.1<br>Data logging end                                          | OFF: Not ended<br>ON: Ended                 | This relay turns on when data logging is<br>ended.<br>[Continuous is set for Logging type]<br>The corresponding bit turns on when data<br>logging is ended after data have been written<br>by the number of storable files (Stop is set for<br>Operation occurring when number of saved<br>files is exceeded).<br>[Trigger is set for Logging type]<br>The corresponding bit turns on when the<br>trigger condition is met, data are collected by<br>the number of set times, and then the data<br>are written to the SD memory card.<br>This relay also turns on if an error occurs<br>during data logging (except data logging error<br>occurred by the execution of online change). | S (Status<br>change)   | New                            | QnUDV<br>QnUDPV<br>LCPU               |
| SM1944 | Data logging<br>setting No.1<br>Data logging<br>trigger                                   | $OFF \to ON:Triggered$                      | <ul> <li>This relay turns on when the specified trigger condition is met.</li> <li>This relay is turned on to meet the trigger condition.</li> </ul>                                                                                                    | S (Status<br>change)/U | New                            | QnUDV<br>QnUDPV<br>LCPU               |
| SM1945 | Data logging<br>setting No.1<br>After data<br>logging trigger                             | OFF: Not after trigger<br>ON: After trigger | This relay turns on after trigger logging is<br>triggered. This relay remains on even after<br>data logging is completed. This relay turns off<br>when trigger logging is suspended or<br>stopped.                                                                                                    | S (Status<br>change)   | New                            | QnUDV<br>QnUDPV<br>LCPU               |
| SM1946 | Data logging<br>setting No.1<br>Data logging<br>error                                     | OFF: No error<br>ON: Error                  | This relay turns on if a data logging error<br>occurs.<br>This relay is turned off by the registration of<br>the setting or a stop command from the CPU<br>Module Logging Configuration Tool.                                                                                                    | S (Error)              | New                            | QnUDV<br>QnUDPV<br>LCPU               |
| SM1947 | Data logging<br>setting No.1<br>Data storage in<br>SD memory card                         | OFF: Not stored<br>ON: Being stored         | This relay is on while buffer memory data are being stored to a SD memory card by data logging.                                                                                                    | S (Status<br>change)   | New                            | QnUDV<br>QnUDPV<br>LCPU               |
| SM1948 | Data logging<br>setting No.1<br>Data logging file<br>transfer<br>execution status<br>flag | OFF: Not executed<br>ON: Being executed     | <ul> <li>This relay turns on when the data logging file transfer function is started.</li> <li>This relay turns off when the data logging file transfer function is stopped.</li> </ul>                                                                                                    | S (Status<br>change)   | New                            | QnUDV<br>QnUDPV<br>LCPU <sup>*1</sup> |

| Number                 | Name                          | Meaning                                 | Explanation                                                | Set by<br>(When Set)                       | Corresponding<br>ACPU<br>M9□□□ | Corresponding<br>CPU                  |
|------------------------|-------------------------------|-----------------------------------------|------------------------------------------------------------|--------------------------------------------|--------------------------------|---------------------------------------|
| SM1950<br>to<br>SM1958 | Data logging<br>setting No.2  |                                         |                                                            |                                            |                                |                                       |
| SM1960<br>to<br>SM1968 | Data logging<br>setting No.3  |                                         | Same as in data logging setting No.1<br>(SM1940 to SM1948) |                                            | New                            | QnUDV<br>QnUDPV<br>LCPU <sup>*1</sup> |
| SM1970<br>to<br>SM1978 | Data logging setting No.4     |                                         |                                                            | Same as in<br>data logging<br>setting No.1 |                                |                                       |
| SM1980<br>to<br>SM1988 | Data logging<br>setting No.5  | Same as in data<br>logging setting No.1 |                                                            |                                            |                                |                                       |
| SM1990<br>to<br>SM1998 | Data logging<br>setting No.6  |                                         |                                                            |                                            |                                |                                       |
| SM2000<br>to<br>SM2008 | Data logging<br>setting No.7  |                                         |                                                            |                                            |                                |                                       |
| SM2010<br>to<br>SM2018 | Data logging<br>setting No.8  |                                         |                                                            |                                            |                                |                                       |
| SM2020<br>to<br>SM2028 | Data logging<br>setting No.9  |                                         |                                                            |                                            |                                |                                       |
| SM2030<br>to<br>SM2038 | Data logging<br>setting No.10 |                                         | for execution status flog, modulos where                   |                                            |                                |                                       |

\*1 For the data logging file transfer execution status flag, modules whose serial number (first five digits) is "12112" or later support these areas.

\*2 Modules whose serial number (first five digits) is "17103" or later

\*3 The LCPU, except the L02SCPU and L02SCPU-P, whose serial number (first five digits) is "17102" or later

# Appendix 3 List of Special Register Areas

The special register (SD) is an internal register whose application is fixed in the programmable controller. For this reason, the special register cannot be used in the same way as other internal registers are used in sequence programs. However, data can be written to the special register to control the CPU module as needed. Data is stored in binary format if not specified.

| Item                           | Description                                                                                                    |
|--------------------------------|----------------------------------------------------------------------------------------------------|
| Number                         | Special register number                                                                                                    |
| Name                           | Special register name                                                                                                    |
| Meaning                        | Contents of special register                                                                                                    |
| Explanation                    | Detailed description of special register                                                                                                    |
| Set by (When Set)              | Set side and set timing of special register<br><set by=""><br/>• S: Set by system<br/>• U: Set by user (using a program, programming tool, GOT, or test operation from other external devices)<br/>• S/U: Set by both system and user<br/><when set=""><br/>The following shows the set timing when the special register is set by system.<br/>• Every END processing: Set during every END processing<br/>• Initial: Set during initial processing (after power-on or status change from STOP to RUN)<br/>• Status change: Set when the operating status is changed<br/>• Error: Set if an error occurs<br/>• Instruction execution: Set when an instruction is executed<br/>• Request: Set when requested by a user (using the special relay)<br/>• When condition occurs: Set when the condition is triggered<br/>• When system is switched: Set when the system is switched (between the control system and the standby system)<br/>• When RUN/STOP/RESET switch changed: Set when the RUN/STOP/RESET switch is changed<br/>• Card removal: Set when a memory card is inserted or removed<br/>• At write: Set when data are written to the CPU module by a user<br/>• During END processing: Set during END processing</when></set> |
| Corresponding CPU              | CPU module supporting the special register<br>• QCPU: All the Q series CPU modules<br>• Q00J/Q00/Q01: Basic model QCPU<br>• Qn(H): High Performance model QCPU<br>• QnPRH: Process CPU<br>• QnPRH: Redundant CPU<br>• QnU: Universal model QCPU<br>• QnUDV: High-speed Universal model QCPU<br>• QnUDV: High-speed Universal model QCPU<br>• QnUDV: Universal model Process CPU<br>• Q00UJ/Q00U/Q01U: Q00UJCPU, Q00UCPU, and Q01UCPU<br>• LCPU: All the L series CPU modules<br>• CPU module model: Only the specified model (Example: Q02UCPU, L26CPU-BT)                                                                                                    |
| Corresponding<br>ACPU<br>D9□□□ | <ul> <li>Special register (D9□□□) supported by the ACPU ("D9□□□ format change" indicates the one whose application has been changed. Incompatible with the Q00J/Q00/Q01 and QnPRH.)</li> <li>"New" indicates the one added for the QCPU or LCPU.</li> </ul>                                                                                                    |

The following table shows how to read the special register list.

For details on the following items, refer to the following.

- For network related items: 💭 Manuals for each network module
- For SFC programs: D MELSEC-Q/L/QnA Programming Manual (SFC)

Point P

Do not change the values of special register set by system using a program or by test operation. Doing so may result in system down or communication failure.

# (1) Diagnostic information

| Number | Name                                               | Meaning                                            | Explanation                                                                                                    | Set by<br>(When Set) | Corresponding<br>ACPU<br>D9000 | Corresponding<br>CPU |
|--------|----------------------------------------------------|----------------------------------------------------|----------------------------------------------------------------------------------------------------|----------------------|--------------------------------|----------------------|
| SD0    | Diagnostic<br>errors                               | Diagnosis<br>error code                            | <ul> <li>This register stores the error code of an error detected by diagnostics.</li> <li>Contents identical to latest error history information.</li> </ul>                                                                                      | S (Error)            | D9008 format<br>change         | QCPU<br>LCPU         |
| SD1    |                                                    |                                                    | This register stores the year (last two digits) and the month<br>when the SD0 data is updated in 4-digit BCD.<br>b15 to b8 b7 to b0 (Example) October, 1995<br>Year (0 to 99) Month (1 to 12) 9510H                                                |                      |                                |                      |
| SD2    | Clock time for<br>diagnosis<br>error<br>occurrence | Clock time<br>for diagnosis<br>error<br>occurrence | This register stores the day and the hour when the SD0 datais updated in 4-digit BCD.b15 to b8 b7 to b0Day (1 to 31)Hour (0 to 23)2510H                                                                                                    | S (Error)            | New                            | QCPU<br>LCPU         |
| SD3    |                                                    |                                                    | This register stores the minute and the second when the SD0 data is updated in 4-digit BCD.         b15       to       b8       b7       to       b0       (Example) 35 min. 48 sec.         Minutes (0 to 59)       Seconds (0 to 59)       3548H |                      |                                |                      |

| Number | Name                               | Meaning                                  | Explanation                                                                                                    | Set by<br>(When Set) | Corresponding<br>ACPU<br>D9□□□ | Corresponding<br>CPU |
|--------|------------------------------------|------------------------------------------|----------------------------------------------------------------------------------------------------|----------------------|--------------------------------|----------------------|
| SD4    | Error<br>information<br>categories | Error<br>information<br>category<br>code | <ul> <li>This register stores a category code indicating a type of the error information which is stored in the common information (SD5 to SD15) and the individual information (SD5 to SD26).</li> <li><u>b15</u> to <u>b8 b7</u> to <u>b0</u> individual information category codes</li> <li>The common information category codes corres (Common information category codes)</li> <li>The common information category codes store the following codes:</li> <li>No error</li> <li>Module No. (QCPU: Slot No./CPU No./base No., LCPU: Slot No./Block No.)*1</li> <li>File name/drive name</li> <li>Time (value set)</li> <li>Program error location</li> <li>Reason(s) for tracking size excess error (for the Redundant CPU)</li> <li>Reason(s) for tracking size excess error (for the Redundant CPU)</li> <li>Base No./power supply No. (This does not apply to the Universal model QCPU and the LCPU with a serial number (first five digits) of "10041" or earlier.)</li> <li>Tracking transmission data classification (for the Redundant CPU)</li> <li>*1 For a multiple CPU system, the module No. or CPU No. (CPU No.1: 1, CPU No.2: 2, CPU No.3: 3, CPU No.4: 4) is stored according to an error. (For details, refer to each error code.)</li> <li>The individual information category codes store the following codes:</li> <li>No error</li> <li>(Empty)</li> <li>File name/drive name</li> <li>Time (value actually measured)</li> <li>Program error location</li> <li>Parameter number</li> <li>Annunciator (F) No.</li> <li>CHK instruction failure No. (Except for the Basic model QCPU, Universal model QCPU, and LCPU.)</li> <li>Reason(s) for system switching failure (for the Redundant CPU)</li> <li>Failure information (for the QNUDVCPU, QNUDPVCPU, and LCPU)</li> <li>Fiel diagnostic information (for the Universal model QCPU and the LCPU)</li> <li>Parameter No./CPU No. (for the Universal model QCPU and the LCPU)</li> </ul> | S (Error)            | New                            | QCPU<br>LCPU         |

| Number         | Name                           | ne Meaning Explanation         |                                                                                                    | Set by<br>(When Set) | Corresponding<br>ACPU<br>D9000 | Corresponding<br>CPU |
|----------------|--------------------------------|--------------------------------|----------------------------------------------------------------------------------------------------|----------------------|--------------------------------|----------------------|
| SD5 to<br>SD15 | Error<br>common<br>information | Error<br>common<br>information | <ul> <li>This register stores common information corresponding to the error code stored in SD0.</li> <li>The following ten types of information are stored here:         <ul> <li>The error common information type can be determined by "common information category code" stored in SD4. (Values stored in "common information category code" correspond to the following 1) to 8).)</li> <li>Mumber Meaning</li> <li>SD5 Slot No./CPU No/Base No/Block No. *1, *2, *3, *4, *5</li> <li>SD6 I/O No. *6, *11</li> <li>SD7</li> <li>SD8</li> <li>SD9</li> <li>SD10</li> <li>(Empty)</li> </ul> </li> <li>SD11 (Empty)</li> <li>SD12</li> <li>SD13</li> <ul> <li>SD14</li> <li>SD15</li> <li>If For a multiple CPU system, the module No. or CPU No. (CPU No.1: 1, CPU No.2: 2, CPU No.3: 3, CPU No.4: 4) is stored according to an error. (For details, refer to each error code.)</li> <li>If a fuse has been blown or an I/O module verify error occurs in a module on the MELSECNET/H remote I/O station, the network No. is stored in the upper 8 bits and the station No. is stored in the lower 8 bits. To determine a fuse-blown module or a module where an I/O module verify error occurs, check the I/O No.</li> <li>If an instruction is executed from the Basic model QCPU to a module mounted on the slot where no module should be mounted, "255" is stored in SD5.</li> </ul> <li>The definitions of the base No., slot No., and block No. are as follows:         <ul> <li>Base No.]</li> <li>Indicates the adage number setting onmetor setting make by the stage number setting setting number setting setting is extension 1: Base No. = 1             <ul> <li>When stage number setting is extension 1: Base No. = 1             </li> <li>If indicates the main base unit where a CPU module is mounted.</li></ul></li></ul></li></ul> | S (Error)            | New                            | QCPU<br>LCPU         |

| Number         | Name                           | Meaning                        | Explanation                                                                                                    | Set by<br>(When Set) | Corresponding<br>ACPU<br>D9000 | Corresponding<br>CPU |
|----------------|--------------------------------|--------------------------------|----------------------------------------------------------------------------------------------------|----------------------|--------------------------------|----------------------|
| SD5 to<br>SD15 | Error<br>common<br>information | Error<br>common<br>information | *5       If a module is not mounted on any slots as set, FF <sub>H</sub> is stored.         *6       If FFFF <sub>H</sub> is stored in SD6 (I/O No.), this indicates that the I/O No. cannot be identified due to an error such as overlap of an I/O No. in the I/O Assignment tab of "PLC Parameter". In this case, identify the error location using SD5. FFFF <sub>H</sub> is also stored in SD6 for the branch module.         *11       The number found by dividing the start I/O number by 16 is stored.         2) File name/drive name       (Example) File name = ACDEFGH. UK SD5         SD5       File name         SD6       File name         SD7       File name         SD8       (ASCII code: 8 characters)         SD10       Extension *7 2EH(.)         SD11       (ASCII code: 3 characters)         SD13       (Empty)         SD14       (Empty)         SD15       Time : 1/// sunits (0 to 999//s)         SD6       File name         SD7       SD8         SD10       (ASCII code: 3 characters)         SD11       (Empty)         SD12       (Brit(V) 4A+(d))         49+(f) 45+(f) 45+(f | S (Error)            | New                            | QCPU<br>LCPU         |

#### (a) Extension name

| SD <sub>n</sub> | SD              | n+1             | Extension | File type                                                                                                    |  |  |
|-----------------|-----------------|-----------------|-----------|----------------------------------------------------------------------------------------------------|--|--|
| Upper 8 bits    | Lower 8 bits    | Upper 8 bits    | Extension | r ne type                                                                                                    |  |  |
| 51 <sub>H</sub> | 50 <sub>H</sub> | 41 <sub>H</sub> | QPA       | Parameter                                                                                                    |  |  |
| 51 <sub>H</sub> | 50 <sub>H</sub> | 47 <sub>H</sub> | QPG       | Program                                                                                                    |  |  |
| 51 <sub>H</sub> | 43 <sub>H</sub> | 44 <sub>H</sub> | QCD       | Device comment                                                                                                    |  |  |
| 51 <sub>H</sub> | 44 <sub>H</sub> | 49 <sub>H</sub> | QDI       | Initial device value                                                                                                  |  |  |
| 51 <sub>H</sub> | 44 <sub>H</sub> | 52 <sub>H</sub> | QDR       | File register                                                                                                    |  |  |
| 51 <sub>H</sub> | 44 <sub>H</sub> | 4C <sub>H</sub> | QDL       | Local device (for the High Performance model QCPU, Process CPU, Redundant CPU, Universal model QCPU, and LCPU)        |  |  |
| 51 <sub>H</sub> | 54 <sub>H</sub> | 44 <sub>H</sub> | QTD       | Sampling trace data (for the High Performance model QCPU, Process CPU, Redundant CPU, Universal model QCPU, and LCPU) |  |  |
| 51 <sub>H</sub> | 46 <sub>H</sub> | 44 <sub>H</sub> | QFD       | Error history data (for the High Performance model QCPU, Process CPU, and Redundant CPU)                              |  |  |
| 51 <sub>H</sub> | 53 <sub>H</sub> | 54 <sub>H</sub> | QST       | SP.DEVST/S.DEVLD instruction file (for the Universal model QCPU and the LCPU)                                         |  |  |
| 51 <sub>H</sub> | 4F <sub>H</sub> | 4C <sub>H</sub> | QOL       | Operation history file (for the High-speed Universal model QCPU and Universal model Process CPU)                      |  |  |

| Number         | Name                           | Meaning                        | Explanation                                                                                                    | Set by<br>(When<br>Set) | Corresponding<br>ACPU<br>D9000 | Corresponding<br>CPU |
|----------------|--------------------------------|--------------------------------|----------------------------------------------------------------------------------------------------|-------------------------|--------------------------------|----------------------|
|                |                                |                                | 5) Reason(s) for system switching<br>Number       Meaning         SD5       System switching cause *9         SD6       Control system switching instruction argument         SD7       SD8         SD9       SD10         SD11       (Empty)         SD12       SD13         SD14       SD15         *9       The following shows the description.                                                                                                    |                         |                                |                      |
| SD5 to<br>SD15 | Error<br>common<br>information | Error<br>common<br>information | <ul> <li>0 : No system switching condition (default)</li> <li>1 : Power-OFF, reset, hardware failure, watchdog timer error</li> <li>2 : Stop error (except watchdog timer error)</li> <li>3 : System switching request by network module</li> <li>16 : Control system switching instruction</li> <li>17 : Control system switching request from a programming tool</li> <li>6) Reason(s) for tracking size excess error</li> <li>The following shows block Nos. when data size that can be tracked (100K) is exceeded in the bit pattern of the corresponding special relay.</li> </ul>                                                                                                    | S (Error)               | New                            | QnPRH                |
|                |                                |                                | b15         b14b13b12b11b10         b9         b8         b7         b6         b5         b4         b3         b2         b1         b0           SD5         (SM1535)         0         0         0         0         0         0         0         0         0         0         0         0         0         0         0         0         0         0         0         0         0         0         0         0         0         0         0         0         0         0         0         0         0         0         0         0         0         0         0         0         0         0         0         0         0         0         0         0         0         0         0         0         0         0         0         0         0         0         0         0         0         0         0         0         0         0         0         0         0         0         0         0         0         0         0         0         0         0         0         0         0         0         0         0         0         0         0         0         0         0 |                         |                                |                      |
|                |                                |                                | SD6         0         0         0         0         0         0         0         0         0         0         0         0         0         0         0         0         0         0         0         0         0         0         0         0         0         0         0         0         0         0         0         0         0         0         0         0         0         0         0         0         0         0         0         0         0         0         0         0         0         0         0         0         0         0         0         0         0         0         0         0         0         0         0         0         0         0         0         0         0         0         0         0         0         0         0         0         0         0         0         0         0         0         0         0         0         0         0         0         0         0         0         0         0         0         0         0         0         0         0         0         0         0         0         0         0         0      |                         |                                |                      |
|                |                                |                                | SD7 0 0 0 0 0 0 0 0 0 0 0 0 0 0 0 0 0 0 0                                                                                                    |                         |                                |                      |
|                |                                |                                | SD8 (M1583) 0 0 0 0 0 0 0 0 0 0 0 0 0 0 0 0 0 0 0                                                                                                    |                         |                                |                      |
|                |                                |                                |                                                                                                    |                         |                                |                      |
|                |                                |                                | SD15 0 0 0 0 0 0 0 0 0 0 0 0 0 0 0 0 0 0 0                                                                                                    |                         |                                |                      |

| Number         | Name                           | Meaning                        | Explanation                                                                                                    | Set by<br>(When<br>Set) | Corresponding<br>ACPU<br>D9000 | Corresponding<br>CPU                                                                |
|----------------|--------------------------------|--------------------------------|----------------------------------------------------------------------------------------------------|-------------------------|--------------------------------|-------------------------------------------------------------------------------------|
| SD5 to<br>SD15 | Error<br>common<br>information | Error<br>common<br>information | 7) Base No./power supply No.<br>Number       Meaning         SD5       Base No.         SD6       Power supply No.         SD7       SD8         SD1       (Empty)         SD12       SD11         SD13       SD14         SD14       SD15         1: Power supply 1 fault       2: Power supply 2 fault         "Power       Redundant power supply module         supply       mounted on POWER 1 slot of redundant         module 1": base unit (Q38RB, Q68RB, Q65WRB)         "Power       Redundant power supply module         supply       mounted on POWER 2 slot of redundant         module 2": base unit (Q38RB, Q68RB, Q65WRB)         8) Tracking transmission data classification         This register stores a data type during tracking.         8) Tracking transmission data classification         This register stores a data type during tracking.         \$D11       (Empty)         \$D11       SD15         *10       The description of the data type is as follows:         *10       The description of the data type is as follows:         \$D15       SD14         \$D13       SD15         *10       The description of the data type is as follows:         \$PIDINITS. PIDI | S (Error)               | New                            | Qn(H) <sup>*1</sup><br>QnPH <sup>*1</sup><br>QnU <sup>*2</sup><br>QnU <sup>*2</sup> |

| Number          | Name                               | Meaning                            | Explanation                                                                                                    | Set by<br>(When<br>Set) | Corresponding<br>ACPU<br>D9000 | Corresponding<br>CPU |
|-----------------|------------------------------------|------------------------------------|----------------------------------------------------------------------------------------------------|-------------------------|--------------------------------|----------------------|
| SD16 to<br>SD26 | Error<br>individual<br>information | Error<br>individual<br>information | <ul> <li>This register stores individual information corresponding to the error code stored in SD0.</li> <li>There are the following eight different types of information are stored.</li> <li>The error individual information type can be determined by "individual information category code" stored in SD4. (Values stored in "individual information category code" stored in SD4. (Values stored in "individual information category code" stored in SD4. (Values stored in "individual information category code" stored in SD4. (Values stored in "individual information category code" correspond to the following 1) to 9), 12), and 13).)</li> <li>(Empty)</li> <li>File name</li> <li>SD17</li> <li>SD17</li> <li>SD18</li> <li>SD24</li> <li>SD24</li> <li>SD25</li> <li>(ASCII code: 8 characters)</li> <li>SD16</li> <li>SD24</li> <li>(ASCII code: 3 characters)</li> <li>SD16</li> <li>SD25</li> <li>SD26</li> <li>(ASCII code: 3 characters)</li> <li>SD16</li> <li>SD17</li> <li>Time (value actually measured)</li> <li>Number</li> <li>Mumber</li> <li>Meaning</li> <li>SD16</li> <li>SD17</li> <li>Time : 1± s units (0 to 999 ± s)</li> <li>SD17</li> <li>SD18</li> <li>SD26</li> <li>SD22</li> <li>SD24</li> <li>SD25</li> <li>SD22</li> <li>(Empty)</li> <li>SD17</li> <li>SD18</li> <li>(ASCII code: 3 characters)</li> <li>SD19</li> <li>SD20</li> <li>SD21</li> <li>(ASCII code: 3 characters)</li> <li>SD19</li> <li>SD22</li> <li>SD24</li> <li>SD25</li> <li>SD20</li> <li>SD21</li> <li>(ASCII code: 3 characters)</li> <li>SD19</li> <li>SD22</li> <li>SD24</li> <li>SD25</li> <li>SD20</li> <li>SD21</li> <li>(ASCII code: 3 characters)</li> <li>SD22</li> <li>SD24</li> <li>SD25</li> <li>SD22</li> <li>SD24</li> <li>SD25</li> <li>SQ24</li> <li>SD25</li> <li>SQ24</li> <li>SD25</li> <li>SQ24</li></ul> | S (Error)               | New                            | QCPU<br>LCPU         |

| Number          | Name                               | Meaning                            | Explanation                                                                                                    | Set by<br>(When<br>Set) | Corresponding<br>ACPU<br>D9000 | Corresponding<br>CPU |              |
|-----------------|------------------------------------|------------------------------------|----------------------------------------------------------------------------------------------------|-------------------------|--------------------------------|----------------------|--------------|
|                 |                                    |                                    | 5) Parameter No. 6) Annunciator number /<br>7) CHK instruction<br>malfunction number<br>Number       Meaning         SD16       Parameter No. *8         SD17       SD17         SD18       SD19         SD12       (Empty)         SD22       SD23         SD24       SD24         SD25       SD24         SD26       SD24         SD26       SD24         SD26       SD24         SD25       SD26         SD26       SD26         SD26       SD26         SD26       SD26         SD26       SD26         SD26       SD26         SD26       SD26                                                                                                    |                         |                                |                      | QCPU<br>LCPU |
| SD16 to<br>SD26 | Error<br>individual<br>information | Error<br>individual<br>information | 8) Reason(s) for system switching failure         Number       Meaning         SD16       System switching prohibition condition *9         SD17       SD18         SD20       SD21         SD22       (Empty)         SD25       SD26         *9       The following shows the description.         0       : Normal switching completion (default)         1       : Tracking cable fault (cable removal, cable fault, internal circuit fault, hardware fault)         2       : Hardware failure, power OFF, reset or watchdog timer error occurring in standby system         3       : Hardware failure, power OFF, reset or watchdog timer error occurring in control system         4       : Preparing for tracking         5       : Time limit exceeded         6       : Standby system is in stop error (except watchdog timer error)         7       : Operation differs between two systems (in backup mode only)         8       : During memory copy from control system         9       : Online program change         10: Error detected by network module of standby system         11: System switching being executed         12: Online module change in progress | S (Error)               | New                            | QnPRH                |              |

| Number          | Name                               | Meaning                                                                   | Explanation                                                                                                    | Set by<br>(When<br>Set) | Corresponding<br>ACPU<br>D9000 | Corresponding<br>CPU    |
|-----------------|------------------------------------|---------------------------------------------------------------------------|----------------------------------------------------------------------------------------------------|-------------------------|--------------------------------|-------------------------|
|                 |                                    |                                                                           | 9) Failure information           Number         Meaning           SD16         Failure information 1           SD17         Failure information 2           SD18         Failure information 3           SD19         Failure information 4           SD20         Failure information 6           SD21         Failure information 6           SD22         Failure information 7           SD23         Failure information 8           SD24         Failure information 9           SD25         Failure information 10           SD26         Failure information 11                                                      | S (Error)               |                                | QnUDV<br>QnUDPV<br>LCPU |
| SD16 to<br>SD26 | Error<br>individual<br>information | Error<br>individual<br>information                                        | 12) File diagnostic information         Number       Meaning         SD16       Failure information 1 (H)       drive No. (L)         SD17       SD18       File name         SD19       (ASCII: 8 characters)         SD21       Extension <sup>16</sup> 2EH(.)         SD22       (ASCII: 3 characters)         SD23       Failure information 2         SD24       (CRC value that is read)         SD25       Failure information 3         SD26       (CRC value that is calculated)         *6       For extension names, refer to the table on Page 358, Appendix 3 (1) (a).         13) Parameter No./CPU No.         | S (Error)               | New                            | QnU<br>LCPU             |
|                 |                                    |                                                                           | Number       Meaning         SD16       Parameter No.*16         SD17       CPU No. (1 to 4)         SD18       SD19         SD20       SD21         SD22       (Empty)         SD23       SD24         SD25       SD26         *16       For details on the parameter No., refer to the following:         User's Manual (Function Explanation, Program Fundamentals) for the CPU module used                                                                                                    |                         |                                | QnU                     |
| SD50            | Error reset                        | Error number<br>that performs<br>error reset                              | This register stores the error code where the error reset is performed.                                                                                                    | U                       | New                            | QCPU<br>LCPU            |
| SD51            | Battery low<br>latch               | Bit pattern<br>indicating<br>where<br>battery<br>voltage drop<br>occurred | <ul> <li>If a battery voltage drops, the corresponding bit stores "1" (turns on).</li> <li>This register remains on even after the battery voltage returns to normal.</li> <li>b15 to b3 b2 b1 b0         <ul> <li>Battery error for CPU module</li> <li>SRAM card battery alarm</li> <li>SRAM card battery error</li> <li>*1</li> </ul> </li> <li>These bits are not available for the Basic model QCPU, High-speed Universal model QCPU, Universal model Process CPU, and LCPU. If an alarm occurs, data can be held within the time specified for battery low. The error indicates full discharge of a battery.</li> </ul> | S (Error)               | New                            | QCPU<br>LCPU            |

| Number       | Name                                   | Meaning                                                                                                    | Explanation                                                                                                    | Set by<br>(When<br>Set)         | Corresponding<br>ACPU<br>D9000 | Corresponding<br>CPU       |
|--------------|----------------------------------------|----------------------------------------------------------------------------------------------------|----------------------------------------------------------------------------------------------------|---------------------------------|--------------------------------|----------------------------|
| SD52         | Battery low                            | Bit pattern<br>indicating<br>where<br>battery<br>voltage drop<br>occurred                                                                                                    | <ul> <li>This register has the same bit pattern as that of SD51.</li> <li>After an alarm is detected (the alarm bit turns on), the alarm bit turns off if an error is detected (the error bit turns on). (Universal model QCPU only, except the QnUDVCPU and QnUDPVCPU)</li> <li>This register stores "0" (turns off) when the battery voltage returns to normal.</li> </ul> | S (Error)                       | New                            | QCPU<br>LCPU               |
| SD53         | AC/DC<br>DOWN<br>detection             | Number of<br>times for<br>AC/DC<br>DOWN<br>detection                                                                                                    | <ul> <li>A value stored in this register is incremented by 1 whenever<br/>the input voltage falls to or below 85% (AC power)/65% (DC<br/>power) of the rating during operation of the CPU module.</li> <li>The counter repeats increment and decrement of the value;<br/>0 → 32767 → -32768 → 0</li> </ul>                                                                   | S (Error)                       | D9005                          | QCPU<br>LCPU               |
| SD60         | Number of<br>module with<br>blown fuse | Number of<br>module with<br>blown fuse                                                                                                    | This register stores the lowest I/O number of the module with a blown fuse.                                                                                                    | S (Error)                       | D9000                          | QCPU<br>LCPU <sup>*9</sup> |
| SD61         | I/O module<br>verify error<br>number   | I/O module<br>verify error<br>module<br>number                                                                                                    | This register stores the lowest I/O number of the module where the I/O module verify error has occurred.                                                                                                    | S (Error)                       | D9002                          | QCPU<br>LCPU               |
| SD62         | Annunciator<br>number                  | Annunciator<br>number                                                                                                    | This register stores the number of the annunciator (F number) detected first.                                                                                                    | S<br>(Instruction<br>execution) | D9009                          | QCPU<br>LCPU               |
| SD63         | Number of annunciators                 | Number of annunciators                                                                                                    | This register stores the number of detected annunciators.                                                                                                    | S<br>(Instruction<br>execution) | D9124                          | QCPU<br>LCPU               |
| SD64<br>SD65 | -                                      |                                                                                                    | When an annunciator (F) is turned on by the OUT F or SET F instruction, the F numbers are stored from SD64 to SD79 in                                                                                                    |                                 | D9125<br>D9126                 |                            |
| SD66         |                                        |                                                                                                    | chronological order.<br>The number of an annunciator (F) turned off by the RST F                                                                                                    |                                 | D9127                          |                            |
| SD67         |                                        |                                                                                                    | instruction is deleted from SD64 to SD79, and F numbers                                                                                                    |                                 | D9128                          |                            |
| SD68         | -                                      |                                                                                                    | stored later than the register where the deleted F number was stored are shifted upward.                                                                                                    |                                 | D9129                          |                            |
| SD69         | -                                      |                                                                                                    | When the LEDR instruction is executed, the contents of SD64                                                                                                    |                                 | D9130                          |                            |
| SD70         | -                                      |                                                                                                    | to SD79 are shifted upward by 1. After 16 annunciators have been detected, detection of the 17th will not be stored from                                                                                                    |                                 | D9131                          |                            |
| SD71         | -                                      |                                                                                                    | SD64 through SD79.                                                                                                    |                                 | D9132                          |                            |
| SD72         | -                                      |                                                                                                    | SET SET SET RST SET SET SET                                                                                                    |                                 |                                |                            |
| SD73         | Table of                               | Annunciator                                                                                                    | F50 F25 F99 F25 F15 F70 F65 LEDR                                                                                                    | s                               |                                |                            |
| SD74         | detected                               | detection                                                                                                    | SD62 0 50 50 50 50 50 50 50 99 (Number detected)                                                                                                    | (Instruction                    |                                | QCPU                       |
| SD75         | annunciator<br>numbers                 | number                                                                                                    | SD63 0 1 2 3 2 3 4 5 4 (Number of annunciators                                                                                                    | execution)                      |                                | LCPU                       |
| SD76         | -                                      |                                                                                                    | SD64         0         50         50         50         50         50         50         99           SD65         0         0         25         25         99         99         99         99         15                                                                                                    |                                 |                                |                            |
| SD77         | 4                                      |                                                                                                    | SD66 0 0 0 0 99 0 15 15 15 70                                                                                                    |                                 |                                |                            |
| SD78         | -                                      |                                                                                                    | SD67         0         0         0         0         0         70         70         65           SD68         0         0         0         0         0         0         65         0                                                                                                    |                                 | New                            |                            |
| SD79         |                                        | SD69         0         0         0         0         0         0         0         0         0         0         0         0         0         0         0         0         0         0         0         0         0         0         0         0         0         0         0         0         0         0         0         0         0         0         0         0         0         0         0         0         0         0         0         0         0         0         0         0         0         0         0         0         0         0         0         0         0         0         0         0         0         0         0         0         0         0         0         0         0         0         0         0         0         0         0         0         0         0         0         0         0         0         0         0         0         0         0         0         0         0         0         0         0         0         0         0         0         0         0         0         0         0         0         0         0         0 |                                                                                                    |                                 |                                |                            |
| SD80         | CHK number                             | CHK number                                                                                                    | Error codes detected by the CHK instruction are stored as BCD code.                                                                                                    | S<br>(Instruction<br>execution) | New                            | Qn(H)<br>QnPH<br>QnPRH     |

| Number       | Name                             | Meaning                                                                                                    | Explanation                                                                                                    | Set by<br>(When<br>Set) | Corresponding<br>ACPU<br>D9000 | Corresponding<br>CPU                                                                                                    |
|--------------|----------------------------------|----------------------------------------------------------------------------------------------------|----------------------------------------------------------------------------------------------------|-------------------------|--------------------------------|----------------------------------------------------------------------------------------------------|
| SD81         | Continuation<br>error cause      | Continuation<br>error cause                                                                                                    | This register stores a continuation error cause.                                                                                                    | S (Error)               | New                            | QnUDV<br>QnUDPV<br>LCPU                                                                                                    |
| SD82         | Continuation<br>error cause      | Continuation<br>error cause                                                                                                    | This register stores a continuation error cause.<br>$SD82 \underbrace{\begin{smallmatrix} b15 & b12 & b11 & b8 & b7 & b4 & b3 & b0 \\ \hline & & & & & & & & & & & & & & & & & &$ | S (Error)               | New                            | QnUDV <sup>*10</sup><br>QnUDPV <sup>*10</sup><br>LCPU <sup>*10</sup><br>QnUDV <sup>*9</sup><br>QnUDV <sup>*9</sup><br>LCPU <sup>*9</sup> |
| SD84<br>SD85 | . Continuation<br>error clear    | Continuation<br>error clear                                                                                                    | <ul><li>(4)Fixed to 0</li><li>LCPU: The b0 and b1 are fixed to 0.</li><li>This register stores a continuation error to be cleared in bit pattern.</li></ul>                       | U                       | New                            | QnUDV<br>QnUDPV                                                                                                    |
|              |                                  |                                                                                                    | For the LCPU, all bits are empty. Corresponds to                                                                                                    |                         | <b>D</b> 0100                  | LCPU                                                                                                    |
| SD90         |                                  |                                                                                                    | SM90<br>Corresponds to                                                                                                    |                         | D9108                          |                                                                                                    |
| SD91         |                                  |                                                                                                    | • This register stores a value set for step<br>SM91<br>Corresponds to<br>number of an annunciator (F) that turns                                                                  |                         | D9109                          |                                                                                                    |
| SD92         | Stan                             |                                                                                                    | SM92 on if the monitoring timer times out.                                                                                                    |                         | D9110                          |                                                                                                    |
| SD93         | Step<br>transition<br>monitoring | F number for                                                                                                    | Corresponds to<br>SM93 b15 to b8 b7 to b0                                                                                                    |                         | D9111                          |                                                                                                    |
| SD94         | timer setting<br>value           | timer set<br>value and                                                                                                    | Corresponds to<br>SM94 F number setting Timer time limit                                                                                                    | U                       | D9112                          | Qn(H)<br>QnPH                                                                                                    |
| SD95         | (Enabled tim                     | abled<br>when         time over<br>error         Corresponds to<br>SM95         Corresponds to<br>SM95         Corresponds to<br>(1 to 255)         Corresponds to<br>(1 s units)           program<br>brow         Corresponds to<br>SM95         - Turning on any of SM90 to SM99 who | (1 to 255s:                                                                                                    | -                       | D9113                          | QnPH<br>QnPRH                                                                                                    |
| SD96         |                                  |                                                                                                    | running on any or ownoo to ownoo while                                                                                                    |                         | D9114                          |                                                                                                    |
| SD97         |                                  |                                                                                                    | Corresponds toif the transition condition for the stepSM97next to the active step is not met within                                                                               |                         |                                |                                                                                                    |
| SD98         |                                  |                                                                                                    | Corresponds to<br>SM98 the timer limit, the set annunciator (F)<br>turns on.                                                                                                    |                         | New                            |                                                                                                    |
| SD99         |                                  |                                                                                                    | Corresponds to<br>SM99                                                                                                    |                         |                                |                                                                                                    |

| Number | Name                                             | Meaning                                       | Explanation                                                                                                    | Set by<br>(When<br>Set)      | Corresponding<br>ACPU<br>D9000 | Corresponding<br>CPU                               |
|--------|--------------------------------------------------|-----------------------------------------------|----------------------------------------------------------------------------------------------------|------------------------------|--------------------------------|----------------------------------------------------|
| SD100  | Transmission<br>speed<br>storage area            | Transmission<br>speed set in<br>parameter     | This register stores the transmission speed set in parameter<br>when the serial communication function is used.<br>12: 1200bps, 24: 2400bps, 48: 4800bps, 96: 9600bps, 192:<br>19200bps, 384: 38400bps, 576: 57600bps, 1152: 115200bps                                                                                                    | S (Power-<br>ON or<br>reset) | New                            | Q00/Q01<br>QnU <sup>*4</sup><br>LCPU <sup>*7</sup> |
| SD101  | Communication<br>setting storage<br>area         | Communication<br>setting set in<br>parameter  | This register stores the communication setting set in parameter<br>when the serial communication function is used.<br>b15 to b6 b5 b4 b3 to b0<br>Since this area is reserved for<br>a system, storage data are variable.<br>Write during RUN setting<br>0: Disabled<br>1: Enabled<br>Communication function is used.<br>Since this area is reserved for<br>a system, storage data are variable.<br>Sumcheck presence<br>0: Disabled<br>1: Present | S (Power-<br>ON or<br>reset) | New                            | Q00/Q01<br>QnU <sup>*4</sup><br>LCPU <sup>*7</sup> |
| SD102  | Transmission<br>wait time<br>storage area        | Transmission<br>wait time set<br>in parameter | This register stores the transmission wait time set in parameter<br>when the serial communication function is used.<br>0: No waiting time<br>10 to 150: Waiting time (unit: ms)<br>Default: 0                                                                                                    | S (Power-<br>ON or<br>reset) | New                            | Q00/Q01<br>QnU* <sup>4</sup><br>LCPU* <sup>7</sup> |
|        |                                                  |                                               | This register stores a transmission speed. (If no external device is connected, the default value, 1152, is stored.)<br>96: 9600bps, 192: 19200bps, 384: 38400bps, 576: 57600bps, 1152: 115200bps                                                                                                    | S                            | New                            | Qn(H)<br>QnPH<br>QnPRH                             |
| SD105  | CH1<br>transmission<br>speed setting<br>(RS-232) | transmission speed (RS-                       | This register stores a transmission speed. (If no external device is connected, the default value, 1152, is stored.)<br>This register stores a transmission speed set in parameter when the serial communication function is used <sup>*8</sup> .<br>96: 9600bps, 192: 19200bps, 384: 38400bps, 576: 57600bps, 1152: 115200bps                                                                                                    | S                            | New                            | QnU <sup>*3</sup>                                  |
|        | (RS-232)                                         |                                               | This register stores a transmission speed. (When the L02SCPU, L02SCPU-P, or RS-232 adapter is used, the default value, 1152, is stored.)<br>This register stores a transmission speed set in parameter when the serial communication function is used.<br>96: 9600bps, 192: 19200bps, 384: 38400bps, 576: 57600bps, 1152: 115200bps                                                                                                    | S                            | New                            | LCPU                                               |
| SD110  | Data sending<br>result<br>storage area           | Data sending<br>result                        | This register stores the error code if an error occurs during data transmission when the serial communication function is used.                                                                                                    | S (Error)                    | New                            | Q00/Q01<br>QnU <sup>*4</sup><br>LCPU <sup>*7</sup> |
| SD111  | Data<br>receiving<br>result<br>storage area      | Data<br>receiving<br>result                   | This register stores the error code if an error occurs during data reception when the serial communication function is used.                                                                                                    | S (Error)                    | New                            | Q00/Q01<br>QnU <sup>*4</sup><br>LCPU <sup>*7</sup> |
| SD118  | Amount of<br>battery<br>consumption              | Amount of<br>battery<br>consumption           | <ul> <li>This register stores a battery consumption rate.</li> <li>[Value range]</li> <li>1 or 2: Q00UJCPU, Q00UCPU, Q01UCPU, Q02UCPU, Q03UD(E)CPU, Q04UD(E)HCPU, L02SCPU, L02SCPU-P, L02CPU, L02CPU-P</li> <li>1 to 3: Q06UD(E)HCPU, L06CPU, L06CPU-P, L26CPU, L26CPU-P, L26CPU-BT, L26CPU-PBT</li> <li>1 to 4: Q10UD(E)HCPU, Q20UD(E)HCPU, Q13UD(E)HCPU, Q20UD(E)HCPU</li> <li>1 to 5: Q50UDEHCPU, Q100UDEHCPU</li> </ul>                        | S (Status<br>change)         | New                            | QnU (except<br>the QnUDV and<br>QnUDPV)<br>LCPU    |

| Number               | Name                                  | Meaning                                                                                                    | Explanation                                                                                                    | Set by<br>(When<br>Set) | Corresponding<br>ACPU<br>D9000 | Corresponding<br>CPU                            |
|----------------------|---------------------------------------|----------------------------------------------------------------------------------------------------|----------------------------------------------------------------------------------------------------|-------------------------|--------------------------------|-------------------------------------------------|
| SD119                | Battery life-<br>prolonging<br>factor | Battery life-<br>prolonging<br>factor                                                                                                    | This register stores a value indicating a cause that has the battery life-prolonging function enabled. While this register is other than "0", the battery life-prolonging function is enabled.                                                                                                    | S (Status<br>change)    | New                            | QnU (except<br>the QnUDV and<br>QnUDPV)<br>LCPU |
| SD130<br>to<br>SD137 | Fuse blown<br>module                  | Bit pattern in<br>units of 16<br>points,<br>indicating the<br>modules<br>whose fuses<br>have blown<br>0: No<br>blown<br>fuse<br>1: Blown<br>fuse<br>present | • This register stores the number of a fuse-blown output<br>module (in units of 16 points) in the following bit pattern. (If<br>the module numbers are set by parameter, the parameter-<br>set numbers are stored.)<br>$\frac{b15b14b13b12b11b10b9}{0 0 0 0 0 0 0 0 0 0 0 0 0 0 0 0 0 0 0 $                                                                                                    | S (Error)               | New                            | Q00J/Q00/Q01                                    |
| SD150<br>to<br>SD157 | I/O module<br>verification<br>error   | Bit pattern, in<br>units of 16<br>points,<br>indicating the<br>modules with<br>verify errors.<br>0: No error<br>1: Error                                    | <ul> <li>If the status of the I/O module changes from that obtained at power-on, the module No. (unit: 16 points) is stored in the following bit pattern. (When I/O module numbers have been set by the parameter, the parameter-set numbers are stored.)</li> <li> D150 0 &lt;</li></ul> | S (Error)               | New                            | Q00J/Q00/Q01                                    |
| SD180                | Latest<br>volume of IP<br>packet      | Latest<br>volume of IP<br>packet<br>transferred<br>data (lower<br>digits)                                                                                   | The latest value of total IP packet size (byte), which was transferred per unit time (1 second), is stored.                                                                                                    | S (Status<br>change)    | New                            | QnU <sup>*5</sup><br>LCPU <sup>*6</sup>         |
| SD181                | transferred<br>data                   | Latest<br>volume of IP<br>packet<br>transferred<br>data (upper<br>digits)                                                                                   | Range: 0 to 4294967295 (FFFFFFF <sub>H</sub> )                                                                                                    | shange)                 |                                | LOPU                                            |

| Number | Name                          | Meaning                                                                    | Explanation                                                                                                    | Set by<br>(When<br>Set) | Corresponding<br>ACPU<br>D9000 | Corresponding<br>CPU |
|--------|-------------------------------|----------------------------------------------------------------------------|----------------------------------------------------------------------------------------------------|-------------------------|--------------------------------|----------------------|
| SD182  | Maximum<br>volume of IP       | Maximum<br>volume of IP<br>packet<br>transferred<br>data (lower<br>digits) | The maximum value of total IP packet size (byte), which was<br>transferred per unit time (1 second), is stored. | S (Status               | New                            | QnU*5                |
| SD183  | packet<br>transferred<br>data | Maximum<br>volume of IP<br>packet<br>transferred<br>data (upper<br>digits) | Range: 0 to 4294967295 (FFFFFFF <sub>H</sub> )                                                                  | change)                 | New                            | LCPU <sup>*6</sup>   |

\*1 Modules whose serial number (first five digits) is "07032" or later

\*2 Modules whose serial number (first five digits) is "10042" or later

\*3 Modules having an RS-232 connector (excluding the Q00UJCPU, Q00UCPU, and Q01UCPU)

\*4 The following modules having an RS-232 connector support these areas:

 Universal model QCPU whose serial number (first five digits) is "13062" or later (For the Q02UCPU, the serial number (first five digits) must be "10102" or later.)

• Q00UJCPU, Q00UCPU, Q01UCPU

\*5 Built-in Ethernet port QCPU whose serial number (first five digits) is "14022" or later

\*6 Built-in Ethernet port LCPU whose serial number (first five digits) is "14112" or later

\*7 Built-in Ethernet port LCPU whose serial number (first five digits) is "15102" or later

\*8 The following modules having an RS-232 connector support these areas:

 Universal model QCPU whose serial number (first five digits) is "13062" or later (For the Q02UCPU, the serial number (first five digits) must be "10102" or later.)

\*9 Modules whose serial number (first five digits) is "16112" or later

\*10 Modules whose serial number (first five digits) is "16111" or earlier

## (2) System information

| Number | Name                | Meaning                 | Explanation                                                                                                    | Set by<br>(When<br>Set)                             | Corresponding<br>ACPU<br>D9000 | Corresponding<br>CPU                    |
|--------|---------------------|-------------------------|----------------------------------------------------------------------------------------------------|-----------------------------------------------------|--------------------------------|-----------------------------------------|
|        |                     |                         | <ul> <li>This register stores the status of the CPU module switches in the following bit pattern.</li> <li>b15 to b12 b11 to b8 b7 to b4 b3 to b0</li> <li>3) Empty 2) 1)</li> <li>CPU switch status</li> <li>STOP 2: L.CLR</li> <li>Memory card Always OFF</li> <li>Switch b8 through b12 correspond to SW1 through SW5 of system setting switch 1. 0: OFF, 1: ON. b13 through b15 are empty.</li> </ul> | S (Every<br>END<br>processing)                      | New                            | Qn(H)<br>QnPH<br>QnPRH                  |
|        |                     |                         | This register stores the status of the CPU module switches in<br>the following bit pattern.<br>b15 to b8 b7 to b4 b3 to b0<br>Empty 2) 1)<br>1): CPU switch status 0: RUN<br>1: STOP<br>2): Memory card switch Always OFF                                                                                                    |                                                     |                                | Q00J/Q00/Q01                            |
| SD200  | Status of<br>switch | Status of CPU<br>switch | This register stores the status of the CPU module switches in<br>the following bit pattern.<br>b15 to b8 b7 to b4 b3 to b0<br>Empty 2) 1)<br>1): CPU switch status 0: RUN<br>1: STOP<br>2): Memory card switch Always OFF                                                                                                    |                                                     |                                | QnU (except the<br>QnUDV and<br>QnUDPV) |
|        |                     |                         | This register stores the status of the CPU module switches in<br>the following bit pattern.<br>b15 to b6 b5 b4 b3 to b0<br>Empty 2) 1)<br>1): CPU switch status 0: RUN<br>1: STOP<br>2): SD memory card 0: OFF<br>lock switch 1: ON                                                                                                    | S (when<br>RUN/STOP<br>/RESET<br>switch<br>changed) |                                | QnUDV<br>QnUDPV                         |
|        |                     |                         | This register stores the status of the CPU module switches in<br>the following bit pattern.<br>b15 to b6 b5 b4 b3 to b0<br>Empty 2) 1)<br>1): CPU switch status 0: RUN<br>1: STOP<br>2): SD memory card 0: Not usable<br>switch *1 1: Usable<br>*1 For the L02SCPU and L02SCPU-P, 2) is fixed at "0".                                                                                                    |                                                     |                                | LCPU                                    |

Α

Appendix 3 List of Special Register Areas

| Number | Name       | Meaning                                                                                                    | Explanation                                                                                                    | Set by<br>(When<br>Set) | Corresponding<br>ACPU<br>D9000         | Corresponding<br>CPU          |
|--------|------------|----------------------------------------------------------------------------------------------------|----------------------------------------------------------------------------------------------------|-------------------------|----------------------------------------|-------------------------------|
|        |            | <ul> <li>This register stores the LED status information on the CPU module in the following bit pattern.</li> <li>0 is off, 1 is on, and 2 is flashing.</li> <li>b15 to b12b11 to b8 b7 to b4 b3 to b0</li> <li>b15 to b12b11 to b8 b7 to b4 b3 to b0</li> <li>b15 t</li></ul> |                                                                                                    |                         | Q00J/Q00/Q01<br>Qn(H)<br>QnPH<br>QnPRH |                               |
| SD201  | LED status | Status of CPU-<br>LED                                                                                                    | <ul> <li>*1 For the Basic model QCPU, 3) to 8) are left empty.</li> <li>• This register stores the LED status information on the CPU module in the following bit pattern.</li> <li>• 0 is off, 1 is on, and 2 is flashing.</li> <li>b15 to b12b11 to b8 b7 to b4 b3 to b0</li> <li>b15 to b12b11 to b8 b7 to b4 b3 to b0</li> <li>b15 to b12b11 to b4 b3 to b0</li> <li>b15 to b12b11 to b4 b3 to b0</li> <li>b15</li></ul> | S (Status<br>change)    | New                                    | QnU                           |
|        |            |                                                                                                    | <ul> <li>OnUDPVCPU, 6) is left empty.</li> <li>This register stores the LED status information on the CPU module in the following bit pattern.</li> <li>0 is off, 1 is on, and 2 is flashing.</li> <li>b15 to b12b11 to b8 b7 to b4 b3 to b0</li> <li>b15 to b12b11 to b8 b7 to b4 b3 to b0</li> <li>b15 to b12b11 to b4 b4 to b4 b4 to b4 b4 to b4 b4 to b4 b4 to b4 b4 to b4 b4 to b4 b4 to b4 b4 to b4 b4 to b4 b4 to b4 b4 to b4 b4 to b4 b4 to b4 b4 to b4 b4 to b4 b4 to b4 b4 to b4 b4 to b4 b4 to b4 b4</li></ul> |                         |                                        | LCPU                          |
| SD202  | LED off    | Bit pattern of<br>LED that is                                                                                                    | <ul> <li>By specifying the LEDs in this register and turning SM202 from off to on, the LEDs can be turned off. The USER and BOOT<sup>*1</sup> LEDs can be specified.</li> <li>The LED to be turned off can be specified in the following bit pattern. (Setting "1" turns off the LED and setting "0" does not turn off the LED.)</li> <li>b15 b8 b4 b0 <ul> <li>Fixed to 0</li> <li>Fixed to 0</li> <li>Fixed to 0</li> </ul> </li> <li>*1 For the Q00UJCPU, Q00UCPU, and Q01UCPU, the BOOT LED cannot be specified.</li> </ul>                                                                                                    | U                       | New                                    | Qn(H)<br>QnPH<br>QnPRH<br>QnU |
|        |            | turned off                                                                                                    | <ul> <li>BOOT LED cannot be specified.</li> <li>By specifying the LEDs in this register and turning SM202 from off to on, the LEDs can be turned off. The USER LED can be specified.</li> <li>The LED to be turned off can be specified in the following bit pattern. (Setting "1" turns off the LED and setting "0" does not turn off the LED.)</li> <li>b15 b8 b4 b0 Fixed to 0 Fixed to 0 USER LED</li></ul>                                                                                                    |                         |                                        | LCPU                          |

| Number | Name                          | Meaning                    | Explanation                                                                                                    | Set by<br>(When<br>Set)        | Corresponding<br>ACPU<br>D9000 | Corresponding<br>CPU |
|--------|-------------------------------|----------------------------|----------------------------------------------------------------------------------------------------|--------------------------------|--------------------------------|----------------------|
|        |                               |                            | This register stores the operating status of the CPU module in the following bit pattern.                                                                                                    |                                |                                |                      |
| SD203  | Operating<br>status of<br>CPU | Operating<br>status of CPU | 1): Operating status<br>of CPU       0: RUN         2: STOP       3: PAUSE         2): STOP/PAUSE       0: Switch         cause       1: Remote contact         *1       2: Remote operation from programming tool/<br>serial communication, etc.         3: Internal program instruction       4: Error                                                                                                    | S (Every<br>END<br>processing) | D9015 format<br>change         | QCPU<br>LCPU         |
|        |                               |                            | *1 The item detected first is stored. (However, for the Universal model QCPU and LCPU, the latest cause after operation status change is stored.)                                                                                                    |                                |                                |                      |
| SD204  | LED display<br>color          | CPU-LED<br>display color   | The LED display color of the LED status shown in SD201 1) to<br>8).<br>b15 b12 b11 b8 b7 b4 b3 b0<br>1)RUN LED<br>0: OFF<br>1: Green<br>2)ERR. LED<br>0: OFF<br>1: Red<br>4)BAT. LED<br>0: OFF<br>1: Red<br>4)BAT. LED<br>0: OFF<br>1: Red<br>4)BAT. LED<br>0: OFF<br>1: Red<br>4)BAT. LED<br>0: OFF<br>1: Green<br>5)BOOT LED *1<br>0: OFF<br>1: Green<br>6)SD CARD LED *2<br>0: OFF<br>1: Green<br>*1 For the Q00UJCPU, Q00UCPU, and Q01UCPU, 5) is<br>left empty.<br>*2 For the CPU module other than the QnUDVCPU and<br>QnUDPVCPU, 6) is left empty. | S (Status<br>change)           | New                            | QnU                  |

| Number         | Name                               | Meaning                                | Explanation                                                                                                    | Set by<br>(When<br>Set) | Corresponding<br>ACPU<br>D9□□□  | Corresponding<br>CPU                                                |
|----------------|------------------------------------|----------------------------------------|----------------------------------------------------------------------------------------------------|-------------------------|---------------------------------|---------------------------------------------------------------------|
| SD204          | LED display<br>color               | CPU-LED<br>display color               | The LED display color of the LED status shown in SD201 1) to           8).           b15         b12         b11         b8         b7         b4         b3         b0           1)RUN LED         0: OFF         1)RUN LED         0: OFF         1: Green           2)ERROR LED         0: OFF         1: Red         3)USER LED         0: OFF           0: OFF         1: Red         4)BAT. LED         0: OFF         2: Green           5)Empty         6)Empty         6)Empty         0: OFF         1: Red           0: OFF         1: Red         8)MODE LED         0: OFF         1: Green                                                                                                    | S (Status<br>change)    | New                             | LCPU                                                                |
| SD207<br>SD208 |                                    | Priorities 1 to 4<br>Priorities 5 to 8 | <ul> <li>The priority of the LED indication in the case of an error is<br/>set by a cause number. (For the Basic model QCPU, only<br/>the annunciator (cause number 7) is available.)</li> <li>For the Universal model QCPU and LCPU, specify whether</li> </ul>                                                                                                    |                         | D9038<br>D9039<br>format change |                                                                     |
| SD209          | LED display<br>priority<br>ranking | Priorities 9 to<br>12                  | to enable or disable LED indication of the error that has<br>priority when an error occurs.<br>• The setting areas for priorities are as follows:<br>• The setting areas for priorities are as follows:<br>• The setting areas for priority a priority 2 Priority 1<br>SD207 Priority 4 Priority 7 Priority 2 Priority 1<br>SD209 Priority 12 Priority 7 Priority 6 Priority 9<br>(Priority 11 is valid when Redundant CPU is used.)<br>(Priority 11 is valid when Redundant CPU is used.)<br>(Priority 11 is valid when LCPU is used.)<br>(Priority 12 is valid when LCPU is used.)<br>(Priority 12 is valid when LCPU) SD208 =<br>8765 <sub>H</sub> (0700 <sub>H</sub> for Basic model QCPU) (0765 <sub>H</sub> for Redundant<br>CPU)<br>SD209 = 00A9 <sub>H</sub> (0000 <sub>H</sub> for Basic model QCPU) (0B09 <sub>H</sub> for<br>Redundant CPU, CBA9 <sub>H</sub> for LCPU)<br>• No indication if "0" is stored.<br>• For the Basic model QCPU, the ERR. LED lights up upon<br>turn-on of the annunciator, if "7" is not stored in any of<br>Priorities 1 to 11. However, even if "7" is not stored in any of<br>Priorities 1 to 11. However, even if "7" is stored, the error,<br>which makes CPU module operation stop (including the<br>error that is specified with a parameter), will be indicated<br>with the LED without condition. | U                       | New                             | Q00J/Q00/Q01 <sup>*1</sup><br>Qn(H)<br>QnPH<br>QnPRH<br>QnU<br>LCPU |
| SD210          | Clock data                         | Clock data<br>(year, month)            | This register stores the year (last two digits) and month in<br>BCD as shown below.<br>b15 to b12b11 to b8 b7 to b4 b3 to b0 Example:<br>July, 1993<br>9307H<br>Year Month                                                                                                    | S<br>(Request)/<br>U    | D9025                           | QCPU<br>LCPU                                                        |

Α

| Number                                                                                                | Name                                                                   | Meaning                                                                                   | Explanation                                                                                                    | Set by<br>(When<br>Set)                  | Corresponding<br>ACPU<br>D9000 | Corresponding<br>CPU |
|----------------------------------------------------------------------------------------------------|------------------------------------------------------------------------|-------------------------------------------------------------------------------------------|----------------------------------------------------------------------------------------------------|------------------------------------------|--------------------------------|----------------------|
| SD211                                                                                                 | Clock data                                                             | Clock data<br>(day, hour)                                                                 | This register stores the day and hour in BCD as shown below.<br>b15 to b12b11 to b8 b7 to b4 b3 to b0 Example:<br>31st, 10 a.m.<br>Day Hour                                                                                                    | S<br>(Request)/<br>U                     | D9026                          | QCPU<br>LCPU         |
| SD212                                                                                                 | Clock data                                                             | Clock data<br>(minute,<br>second)                                                         | This register stores the minute and the second in BCD as<br>shown below.<br>b15 to b12b11 to b8 b7 to b4 b3 to b0 Example:<br>35 min, 48 s<br>3548H<br>Minute Second                                                                                                    | S<br>(Request)/<br>U                     | D9027                          | QCPU<br>LCPU         |
| SD213                                                                                                 | Clock data                                                             | Clock data<br>(higher digits of<br>year, day of<br>week)                                  | This register stores the year (first two digits) and day of week<br>in BCD as shown below.<br>b15 to b12 b11 to b8 b7 to b4 b3 to b0 Example:<br>1993, Friday<br>1905H<br>Higher digits of year (19 or 20)<br>Higher digits of year (19 or 20)<br>Day of the week<br>0 Sunday<br>1 Monday<br>2 Tuesday<br>3 Wednesday<br>4 Thursday<br>5 Friday<br>6 Saturday                                                                                                    | S<br>(Request)/<br>U                     | D9028                          | QCPU<br>LCPU         |
| SD220           SD221           SD222           SD223           SD224           SD225           SD226 | LED display<br>data                                                    | LED display<br>data                                                                       | <ul> <li>LED display ASCII data (16 characters) stored here. For the Basic model QCPU, an error message (up to 16 ASCII characters) is stored. (Including a message for the case the annunciator is on)</li> <li>b15 to b8 b7 to b0</li> <li>SD220 15th character from the right 16th character from the right SD221 13th character from the right 14th character from the right SD223 9th character from the right 10th character from the right SD224 7th character from the right 10th character from the right SD224 5th character from the right 4th character from the right SD226 3rd character from the right 4th character from the right SD227 1st character from the right 2nd character from the right SD226 7th character from the right 4th character from the right SD226 5th character from the right 4th character from the right SD227 1st character from the right 2nd character from the right SD227 1st character from the right 2nd character from the right 2nd character</li></ul> | S (When<br>changed)                      | New                            | QCPU<br>LCPU         |
| SD235                                                                                                 | Module to<br>which online<br>module<br>change is<br>being<br>performed | Start I/O<br>number of the<br>module that is<br>being changed<br>online ÷ 10 <sub>H</sub> | This register stores the value obtained by dividing the start I/O number of the module that is being changed online with $10_{\rm H}$ .                                                                                                    | S (During<br>online<br>module<br>change) | New                            | QnPH<br>QnPRH        |
| SD240                                                                                                 | Base mode                                                              | 0: Automatic<br>mode<br>1: Detail<br>mode                                                 | This register stores the base mode.                                                                                                    | S (Initial)                              | New                            | QCPU                 |

| Number | Name                                        | Meaning                                                                                                    | Explanation                                                                                                    | Set by<br>(When<br>Set) | Corresponding<br>ACPU<br>D9□□□ | Corresponding<br>CPU   |
|--------|---------------------------------------------|----------------------------------------------------------------------------------------------------|----------------------------------------------------------------------------------------------------|-------------------------|--------------------------------|------------------------|
| SD241  | Extension<br>stage<br>number                | 0: Main<br>base only<br>1 to 7:Number<br>of<br>extension<br>base<br>units                                                                                                    | This register stores the maximum number of extension base units installed.                                                                           | S (Initial)             | New                            | QCPU                   |
|        | Number of<br>extension<br>blocks            | 0: Main only<br>1 to 3:Number<br>of<br>extension<br>blocks                                                                                                    | This register stores the maximum number of connected extension blocks.                                                                               |                         |                                | LCPU <sup>*9</sup>     |
|        | A/Q base<br>differentiation                 | Base type<br>differentiation<br>0: QA**B is<br>installed<br>(A mode)<br>1: Q**B is<br>installed<br>(Q mode)                                                                        | b7 b2 b1 b0<br>Fixed to 0 to<br>Main base unit<br>+ 1st extension base<br>+ 2nd extension base<br>to<br>+ 7th extension base<br>+ 7th extension base | S (Initial)             | New                            | Qn(H)<br>QnPH<br>QnPRH |
| SD242  | Installed Q<br>base<br>presence/<br>absence | Base type<br>differentiation<br>0: Base not<br>installed<br>1: Q**B is<br>installed                                                                                                | b4 b2 b1 b0<br>Fixed to 0 to<br>A 1st extension base<br>b4 b2 b1 b0<br>Main base unit<br>1st extension base<br>to<br>4th extension base              |                         |                                | Q00J/Q00/Q01           |
|        | A/Q base<br>differentiation                 | Base type<br>differentiation<br>0: QA1S**B,<br>QA1S6A<br>DP+A1S*<br>B, QA**B,<br>and<br>QA6ADP<br>+ A**B<br>are<br>installed /<br>Base not<br>installed<br>1: Q**B is<br>installed | b7       b2       b1       b0         Fixed to 0       to                                                                                            |                         |                                | QnU                    |

| Number               | Name                                          |                                | Meaning                      | Explanation                                                                                                    | Set by<br>(When<br>Set)                                                                                                    | Corresponding<br>ACPU<br>D9000 | Corresponding<br>CPU        |                               |
|----------------------|-----------------------------------------------|--------------------------------|------------------------------|----------------------------------------------------------------------------------------------------|----------------------------------------------------------------------------------------------------|--------------------------------|-----------------------------|-------------------------------|
| SD243                | -                                             |                                |                              | <ul> <li>The number of base unit slots set in parameter is stored.</li> <li>When the number is not set in parameter, the number of<br/>base unit slots used is stored.</li> </ul>                                                    |                                                                                                    |                                | 0.40                        |                               |
| SD244                | No. of base<br>slots                          |                                |                              |                                                                                                    | b15 to b12 b11 to b8 b7 to b4 b3 to b0     SD243     Extension 3 Extension 2 Extension 1 Main     SD244     Extension 7 Extension 6 Extension 4      For the Q00UJCPU, the bits for the third to seventh |                                |                             | Qn(H)<br>QnPH<br>QnPRH<br>QnU |
|                      |                                               |                                |                              | <ul> <li>For the Q000CPU, the bits for the third to seventh<br/>extension bases are fixed to "0".</li> <li>For the Q00UCPU, Q01UCPU, and Q02UCPU, the bits for<br/>the fifth to seventh extension bases are fixed to "0".</li> </ul> |                                                                                                    |                                |                             |                               |
| SD243                | No. of base slots                             |                                | o. of base<br>ots            | The number of slots used is stored in the area corresponding<br>to each base unit as shown below. (The number of slots set in<br>the parameter setting.)                                                                             | S (Initial)                                                                                                    | New                            | Q00J/Q00/Q01                |                               |
| SD244                | (Operation<br>status)<br>No. of base<br>slots |                                |                              | b15 to b12 b11 to b8     b7 to b4     b3 to b0       SD243     Extension 3     Extension 2     Extension 1     Main       SD244     Fixed to 0     Fixed to 0     Fixed to 0     Extension 4                                         |                                                                                                    |                                |                             |                               |
| SD245                |                                               |                                |                              | The number of slots where modules are actually mounted is stored in the area corresponding to each base unit as shown below.                                                                                                    |                                                                                                    |                                | Q00J/Q00/Q01 <sup>*1</sup>  |                               |
| SD246                | (Mounting<br>status)                          |                                |                              | b15 to b12 b11 to b8     b7 to b4     b3 to b0       SD245     Extension 3     Extension 2     Extension 1     Main       SD246     Fixed to 0     Fixed to 0     Fixed to 0     Extension 4                                         |                                                                                                    |                                | Q00J/Q00/Q01 '              |                               |
|                      | Loaded                                        |                                |                              | baded                                                                                                    | When SM250 is turned on from off, the first two digits of the number, which is the last I/O number of the mounted modules plus 1, are stored.                                                            | S (Request<br>END)             |                             | Qn(H)<br>QnPH<br>QnPRH        |
| SD250                | maximum<br>I/O                                | n maximun<br>No                |                              | The value obtained by adding 1 to the end I/O number of a<br>mounted module and dividing by 16 is stored.<br>Example 1:End I/O number 010F SD250 = 0011 <sub>H</sub><br>Example 2:End I/O number 0FFF SD250 = 0100 <sub>H</sub>      | S (Initial)                                                                                                    | New                            | Q00J/Q00/Q01<br>QnU<br>LCPU |                               |
| SD254                |                                               | m                              | umber of<br>ounted<br>odules | Indicates the number of mounted MELSECNET/10 modules<br>or MELSECNET/H modules.                                                                                                    |                                                                                                    |                                |                             |                               |
| SD255                |                                               |                                | I/O No.                      | Indicates the I/O number of mounted MELSECNET/10<br>module or MELSECNET/H module.                                                                                                    |                                                                                                    |                                |                             |                               |
| SD256                |                                               | module                         | Network<br>No.               | Indicates the network No. of mounted MELSECNET/10<br>module or MELSECNET/H module.                                                                                                    |                                                                                                    |                                | QCPU                        |                               |
| SD257                |                                               | from 1st r                     | Group<br>number              | Indicates the group No. of mounted MELSECNET/10 module<br>or MELSECNET/H module.                                                                                                    |                                                                                                    |                                |                             |                               |
| SD258                | MELSECNE<br>T/10,<br>MELSECNE                 |                                | Station No.                  | Indicates the station No. of mounted MELSECNET/10 module<br>or MELSECNET/H module.                                                                                                    | S (Initial)                                                                                                    | New                            |                             |                               |
| SD259                | T/H<br>information                            | Information                    | Standby information          | In the case of standby stations, the module number of the standby station is stored. (1 to 4)                                                                                                    |                                                                                                    |                                | Qn(H)<br>QnPH               |                               |
| SD260<br>to<br>SD264 |                                               | Inf<br>fro<br>Inf<br>fro<br>mo | formation<br>om 2nd<br>odule | Data configuration is the same as that of the 1st module (SD255 to SD259).                                                                                                    |                                                                                                    |                                | QnPRH<br>QnU <sup>*2</sup>  |                               |
| SD265<br>to<br>SD269 |                                               |                                | formation<br>om 3rd<br>odule | Data configuration is the same as that of the 1st module (SD255 to SD259).                                                                                                    |                                                                                                    |                                | Qn(H)<br>QnPH               |                               |
| SD270<br>to<br>SD274 |                                               | fre                            | formation<br>om 4th<br>odule | Data configuration is the same as that of the 1st module (SD255 to SD259).                                                                                                    |                                                                                                    |                                | QnPRH<br>QnU <sup>*3</sup>  |                               |

| Number                  | Name                 | Meaning                                                          | Explanation                                                                                                    | Set by<br>(When<br>Set) | Corresponding<br>ACPU<br>D9□□□ | Corresponding<br>CPU                                             |
|-------------------------|----------------------|------------------------------------------------------------------|----------------------------------------------------------------------------------------------------|-------------------------|--------------------------------|------------------------------------------------------------------|
| SD280                   | CC-Link              | Error detection<br>status                                        | This register stores error detection status in the following bit<br>pattern.<br>Information Information of 2) of 1)<br>b15 to b12 b11 to b8 b7 to b4 b3 to b0<br>Empty 1 1 to b8 b7 to b4 b3 to b0<br>Empty 1 1 to b8 b7 to b4 b3 to b0<br>2 nd<br>module 11: When Xn0 of a mounted CC-Link module turns on, the<br>corresponding bit is set to 1 (on).<br>2): When either Xn1 or XnF of a mounted CC-Link module<br>turns off, the corresponding bit is set to 1 (on).<br>3): When a mounted CC-Link module is not able to<br>communicate with the CPU module, the corresponding<br>bit is set to 1 (on).<br>The above modules are numbered in order of the start I/O<br>numbers. (However, the one where no start I/O number is set<br>in parameter is not counted.) | - S (Error)             | New                            | Qn(H)<br>QnPH<br>QnPRH                                           |
| SD281                   | error                |                                                                  | This register stores error detection status in the following bit<br>pattern.<br>Information Information of 2)<br>b15 to b12 b11 to b8 b7 to b4 b3 to b0<br>Empty<br>Empty<br>5th<br>module<br>6th<br>module<br>8th<br>module<br>1): When Xn0 of a mounted CC-Link module turns on, the<br>corresponding bit is set to 1 (on).<br>2): When either Xn1 or XnF of a mounted CC-Link module<br>turns off, the corresponding bit is set to 1 (on).<br>3): When a mounted CC-Link module is not able to<br>communicate with the CPU module, the corresponding<br>bit is set to 1 (on).<br>The above modules are numbered in order of the start I/O<br>numbers. (However, the one where no start I/O number is set<br>in parameter is not counted.)                                                                                                    |                         |                                | Qn(H) <sup>*4</sup><br>QnPH <sup>*4</sup><br>QnPRH <sup>*5</sup> |
| SD282<br>SD283          | Device               | Points<br>assigned to D<br>(for internal<br>device<br>extension) | <ul> <li>The number of points assigned to D is stored with 32 bits.<br/>(except the number of extended data registers)</li> <li>The number of 32k or less points can be assigned to D.</li> </ul>                                                                                                    |                         | Nau                            | QnUDV                                                            |
| SD284<br>SD285          | Device<br>assignment |                                                                  | <ul> <li>The number of points assigned to W is stored with 32 bits.<br/>(except the number of extended link registers)</li> <li>The number of 32k or less points can be assigned to W.</li> </ul>                                                                                                    | S (Initial)             | New                            | QnUDPV                                                           |
| SD286<br>SD287<br>SD288 | Device<br>assignment | Points<br>assigned to M<br>(for extension)<br>Points             | <ul> <li>The number of points assigned to M is stored with 32 bits.</li> <li>The number of 32k or less points can be assigned to M.</li> <li>The number of points assigned to B is stored with 32 bits.</li> </ul>                                                                                                    | S (Initial)             | New                            | QnU <sup>*6</sup><br>LCPU                                        |
| SD289                   |                      | assigned to B (for extension)                                    | The number of 32k or less points can be assigned to B.                                                                                                    |                         |                                |                                                                  |

| Number | Name                                                       | Meaning                                                            | Explanation                                                                                                    | Set by<br>(When<br>Set)                                                                                                    | Corresponding<br>ACPU<br>D9000 | Corresponding<br>CPU      |  |
|--------|------------------------------------------------------------|--------------------------------------------------------------------|----------------------------------------------------------------------------------------------------|----------------------------------------------------------------------------------------------------|--------------------------------|---------------------------|--|
| SD290  |                                                            | Number of<br>points<br>assigned for X                              | Stores the number of points currently set for X devices.                                                                                                    |                                                                                                    |                                |                           |  |
| SD291  |                                                            | Number of<br>points<br>assigned for Y                              | Stores the number of points currently set for Y devices.                                                                                                    |                                                                                                    |                                |                           |  |
| SD292  |                                                            | Number of<br>points<br>assigned for M                              | Stores the number of points currently set for M devices. When 32769 or more points are assigned to M, 32768 $(8000_{\rm H})$ is stored.                                                                                                    |                                                                                                    |                                |                           |  |
| SD293  | Device<br>assignment<br>(Same as<br>parameter<br>contents) | Number of<br>points<br>assigned for L                              | Stores the number of points currently set for L devices.                                                                                                    |                                                                                                    |                                |                           |  |
| SD294  |                                                            |                                                                    | Number of<br>points<br>assigned for B                                                                                                    | Stores the number of points currently set for B devices. When 32769 or more points are assigned to B, 32768 ( $8000_H$ ) is stored. |                                |                           |  |
| SD295  |                                                            | Number of<br>points<br>assigned for F                              | Stores the number of points currently set for F devices.                                                                                                    |                                                                                                    |                                |                           |  |
| SD296  |                                                            | Number of<br>points<br>assigned for<br>SB                          | Stores the number of points currently set for SB devices.                                                                                                    |                                                                                                    |                                |                           |  |
| SD297  |                                                            | Number of<br>points<br>assigned for V                              | Stores the number of points currently set for V devices.                                                                                                    | S (Initial)                                                                                                    | New                            | QCPU                      |  |
| SD298  |                                                            | Number of<br>points<br>assigned for S                              | Stores the number of points currently set for S devices.                                                                                                    |                                                                                                    |                                | LCPU                      |  |
| SD299  |                                                            | Number of<br>points<br>assigned for T                              | Stores the number of points currently set for T devices.                                                                                                    |                                                                                                    |                                |                           |  |
| SD300  |                                                            | Number of<br>points<br>assigned for<br>ST                          | Stores the number of points currently set for ST devices.                                                                                                    |                                                                                                    |                                |                           |  |
| SD301  |                                                            | Number of<br>points<br>assigned for C                              | Stores the number of points currently set for C devices.                                                                                                    |                                                                                                    |                                |                           |  |
| SD302  |                                                            | Number of<br>points<br>assigned for D                              | Stores the number of points currently set for D devices. (The number of extended data register points is not included.) When 32769 or more points are assigned to D, 32768 ( $8000_H$ ) is stored.                                                                                                    |                                                                                                    |                                |                           |  |
| SD303  |                                                            | Number of<br>points<br>assigned for W                              | Stores the number of points currently set for W devices. (The number of extended link register points is not included.) When 32769 or more points are assigned to W, 32768 $(8000_{\rm H})$ is stored.                                                                                                    |                                                                                                    |                                |                           |  |
| SD304  |                                                            | Number of<br>points<br>assigned for<br>SW                          | Stores the number of points currently set for SW devices.                                                                                                    |                                                                                                    |                                |                           |  |
| SD305  | Device<br>assignment<br>(Index<br>register)                | 16 bit<br>modification of<br>Number of<br>points<br>assigned for Z | <ul> <li>Stores the number of points of index register (Z) used for<br/>the 16-bit modification area. (Depending on the index<br/>modification setting for ZR in the parameter setting.)</li> <li>When "Use ZZ" is selected for "Indexing Setting for Device"<br/>in the Device tab of "PLC parameter", FFFF<sub>H</sub> is stored.</li> </ul> | S (Initial)                                                                                                    | New                            | QnU<br>LCPU               |  |
| SD306  | Device                                                     | Number of                                                          | The number of points for ZR is stored (except the number of                                                                                                    |                                                                                                    |                                |                           |  |
| SD307  | assignment<br>(Same as<br>parameter<br>contents)           | points<br>assigned for<br>ZR (for<br>extension)                    | points of extended data register (D) and extended link register (W)). The number of points assigned to ZR is stored into this register only when 1k point or more is set for the extended data register (D) or extended link register (W).                                                                                                    | S (Initial)                                                                                                    | New                            | QnU <sup>*7</sup><br>LCPU |  |

| Number               | Name                                                              |               | Meaning                                                 | Explanation                                                                                                    | Set by<br>(When<br>Set) | Corresponding<br>ACPU<br>D9000 | Corresponding<br>CPU                                                 |
|----------------------|-------------------------------------------------------------------|---------------|---------------------------------------------------------|----------------------------------------------------------------------------------------------------|-------------------------|--------------------------------|----------------------------------------------------------------------|
| SD308                | Device                                                            |               | lumber of                                               |                                                                                                    |                         |                                |                                                                      |
| SD309                | assignment<br>(assignment<br>including the<br>number of           | a<br>(f       | oints<br>ssigned for D<br>for inside + for<br>xtension) | The total points of the data register (D) in the internal device<br>memory area and the extended data register (D) are stored as<br>a 32-bit binary value.                                                                                                    |                         |                                |                                                                      |
| SD310                | points set to the extended                                        | N             | lumber of                                               |                                                                                                    | S (Initial)             | New                            | QnU <sup>*7</sup><br>LCPU                                            |
| SD311                | data register<br>(D) and<br>extended<br>link register<br>(W))     | p<br>a<br>(f  | oints<br>ssigned for W<br>for inside + for<br>xtension) | The total points of the link register (W) in the internal device<br>memory area and the extended link register (W) are stored as<br>a 32-bit binary value.                                                                                                    |                         |                                | LCPU                                                                 |
| SD315                | Time reserved<br>for<br>communication<br>processing               | fc<br>O       | ime reserved<br>or<br>ommunication<br>rocessing         | <ul> <li>This register specifies the amount of processing time for communication with a programming tool or another module.</li> <li>The greater the value specified is, the shorter the response time for communication with another (such as a programming tool or serial communication module) is. However, scan time will increase by the specified time.</li> <li>Setting range: 1 to 100ms</li> <li>A setting outside the above range is regarded as no setting.</li> </ul> | U                       | New                            | Q00J/Q00/Q01<br>Qn(H)<br>QnPH<br>QnPRH                               |
| SD329                | Online<br>change<br>(inactive<br>block) target<br>block<br>number |               | FC block<br>umber                                       | <ul> <li>While online change (inactive block) is executed (SM329 is on.), this register stores the target SFC block number.</li> <li>In other than the above status, this register stores FFFF<sub>H</sub>.</li> </ul>                                                                                                    | S (Status<br>change)    | New                            | QnU <sup>*8</sup><br>LCPU <sup>*14</sup>                             |
| SD339                | Latch clear<br>operation<br>setting                               | o             | atch clear<br>peration<br>etting                        | When 5A01 <sub>H</sub> is set to SD339, SM339 will be valid. After the latch clear processing ends, this register is cleared to 0.                                                                                                    | S (Status<br>change)/U  | New                            | QnUDV <sup>*12</sup><br>QnUDPV <sup>*13</sup><br>LCPU <sup>*11</sup> |
| SD340                |                                                                   | n             | lumber of<br>nounted<br>nodules                         | Indicates the number of mounted Ethernet modules.                                                                                                    |                         |                                |                                                                      |
| SD341                |                                                                   |               | I/O No.                                                 | Indicates I/O No. of mounted Ethernet module.                                                                                                    |                         |                                | QCPU                                                                 |
| SD342                |                                                                   | ď             | Network<br>No.                                          | Indicates network No. of mounted Ethernet module.                                                                                                    |                         |                                | LCPU <sup>*10</sup>                                                  |
| SD343                |                                                                   | module        | Group No.                                               | Indicates group No. of the mounted Ethernet module.                                                                                                    |                         |                                |                                                                      |
| SD344                |                                                                   | 1st n         | Station No.                                             | Indicates station No. of mounted Ethernet module.                                                                                                    |                         |                                |                                                                      |
| SD345                | 4                                                                 | n of          | Empty                                                   | Empty (The IP address of the 1st Ethernet module is stored in                                                                                                    |                         |                                |                                                                      |
| SD346                | Ethernet<br>information                                           | nformation of |                                                         | the buffer memory.)                                                                                                    | S (Initial)             | New                            | Qn(H)<br>QnPH                                                        |
| SD347                | mornation                                                         | Infor         | Empty                                                   | Empty (An error code of the 1st Ethernet module is read with the ERRRD instruction.)                                                                                                    |                         |                                | QnPRH<br>QnU <sup>*2</sup>                                           |
| SD348<br>to<br>SD354 |                                                                   | <br>In<br>fr  | nformation<br>rom 2nd<br>nodule                         | Data configuration is the same as that of the 1st module (SD341 to SD347).                                                                                                    |                         |                                | LCPU <sup>*10</sup>                                                  |
| SD355<br>to<br>SD361 | In<br>fro                                                         | l<br>f        | nformation<br>rom 3rd<br>nodule                         | Data configuration is the same as that of the 1st module (SD341 to SD347).                                                                                                    |                         |                                | Qn(H)<br>QnPH                                                        |
| SD362<br>to<br>SD368 |                                                                   | fr            | nformation<br>rom 4th<br>nodule                         | Data configuration is the same as that of the 1st module (SD341 to SD347).                                                                                                    |                         |                                | QnPRH<br>QnU <sup>*3</sup>                                           |

| Number | Name                                           | Meaning                                                                                                    | Explanation                                                                                                    | Set by<br>(When<br>Set)         | Corresponding<br>ACPU<br>D9□□□ | Corresponding<br>CPU                                        |
|--------|------------------------------------------------|----------------------------------------------------------------------------------------------------|----------------------------------------------------------------------------------------------------|---------------------------------|--------------------------------|-------------------------------------------------------------|
| SD380  | Ethernet<br>instruction<br>reception<br>status | Instruction<br>reception<br>status of 1st<br>module                                                                     | b15 to b8 b7 b6 b5 b4 b3 b2 b1 b0<br>Not used<br>Not used<br>Instruction reception<br>status of channel 1<br>Instruction reception<br>status of channel 2<br>Instruction reception<br>status of channel 3<br>Instruction reception<br>status of channel 4<br>Instruction reception<br>status of channel 5<br>Instruction reception<br>status of channel 6<br>Instruction reception<br>status of channel 7<br>Instruction reception<br>status of channel 8<br>ON: Received (Channel is being used.)<br>OFF: Not received (Channel is not used.)                                                                                                    | S<br>(Instruction<br>execution) | New                            | QnPRH                                                       |
| SD381  | Ethernet                                       | Instruction<br>reception<br>status of 2nd<br>module                                                                     | Data configuration is the same as that of the 1st module (SD380).                                                                                                    |                                 |                                |                                                             |
| SD382  | Ethernet<br>instruction<br>reception<br>status | Instruction<br>reception<br>status of 3rd<br>module                                                                     | Data configuration is the same as that of the 1st module (SD380).                                                                                                    | S<br>(Instruction<br>execution) | New                            | QnPRH                                                       |
| SD383  | -                                              | Instruction<br>reception<br>status of 4th<br>module                                                                     | Data configuration is the same as that of the 1st module (SD380).                                                                                                    |                                 |                                |                                                             |
| SD393  |                                                | Number of<br>multiple CPUs                                                                                              | The number of CPU modules that comprise the multiple CPU system is stored. (1 to 4, Empty also included)                                                                                                    |                                 |                                | Q00/Q01 <sup>*1</sup><br>QnU                                |
| SD394  | Multiple<br>CPU system                         | CPU mounting information                                                                                                | This register stores information on the CPU module types of<br>CPU No.1 to No.3 and whether or not the CPU modules are<br>mounted.<br>b15 to b12 b11 to b8 b7 to b4 b3 to b0<br>SD394 Empty (0) CPU No.3 CPU No.2 CPU No.1<br>CPU module mounted or<br>not mounted<br>0: Not mounted<br>1: Mounted<br>1: Mounted<br>CPU module type<br>0: Programmable<br>0: Not mounted<br>1: Mounted<br>CPU module type<br>0: PC CPU module type<br>1: Mounted<br>1: CPU module type<br>0: PC CPU module type<br>1: Mounted<br>1: CPU module type<br>1: Mounted<br>1: Mounted<br>1: CPU module type<br>1: Mounted<br>1: CPU module type<br>1: Mounted<br>1: Mounted<br>1: CPU module type<br>1: Mounted<br>1: Mounted<br>1: CPU module type<br>1: Mounted<br>1: Mounted<br>1: Mo | S (Initial)                     | New                            | Q00/Q01 <sup>*1</sup>                                       |
| SD395  | information                                    | Multiple CPU<br>number                                                                                                  | In a multiple CPU system configuration, the CPU number of<br>the host CPU is stored.<br>CPU No. 1: 1, CPU No. 2: 2, CPU No. 3: 3, CPU No. 4: 4                                                                                                    |                                 |                                | Q00/Q01 <sup>*1</sup><br>Qn(H) <sup>*1</sup><br>QnPH<br>QnU |
| SD396  |                                                | No. 1 CPU<br>operation<br>status                                                                                        | The operation information of each CPU No. is stored. (The information on the number of multiple CPUs indicated in SD393 is stored.)                                                                                                    |                                 |                                | Q00/Q01 <sup>*1</sup><br>QnU                                |
| SD397  | -                                              | No. 2 CPU<br>operation<br>status                                                                                        | b15 b14 to b8 b7 to b4 b3 to b0<br>Empty Classification Operation status<br>mounted<br>0: Not mounted                                                                                                    | S (END processing               |                                | Q00/Q01 <sup>*1</sup><br>QnU <sup>*7</sup>                  |
| SD398  |                                                | No. 3 CPU     0: Not mounted     error)       operation     1: Mounted     error)       status     0: Normal     0: RUN | error)                                                                                                    | -                               | QnU"'                          |                                                             |
| SD399  |                                                | No. 4 CPU<br>operation<br>status                                                                                        | 1: Minor fault 2: STOP<br>2: Medium fault 3: PAUSE<br>3: Major fault 4: Initial<br>FH: Reset FH: Reset                                                                                                    |                                 |                                | QnU <sup>*3</sup>                                           |

- \*1 Modules whose function version B or later
- \*2 Universal model QCPU except the Q00UJCPU, Q00UCPU, and Q01UCPU
- \*3 Universal model QCPU except the Q00UJCPU, Q00UCPU, Q01UCPU, and Q02UCPU
- \*4 Modules whose serial number (first five digits) is "08032" or later
- \*5 Modules whose serial number (first five digits) is "09102" or later
- \*6 Modules whose serial number (first five digits) is "10042" or later
- \*7 Universal model QCPU except the Q00UJCPU
- \*8 Modules whose serial number (first five digits) is "12052" or later
- \*9 Modules whose serial number (first five digits) is "13072" or later
- \*10 Built-in Ethernet port LCPU whose serial number (first five digits) is "14112" or later
- \*11 Modules whose serial number (first five digits) is "15042" or later
- \*12 Modules whose serial number (first five digits) is "15043" or later
- \*13 Modules whose serial number (first five digits) is "15072" or later
- \*14 Modules whose serial number (first five digits) is "15102" or later (excluding the L02CPU, L02SCPU, L02CPU-P, and L02SCPU-P)

### (3) System clock/counter

| Number | Name                       | Meaning                                   | Explanation                                                                                                    | Set by<br>(When Set)           | Corresponding<br>ACPU<br>D9000 | Corresponding<br>CPU                                  |
|--------|----------------------------|-------------------------------------------|----------------------------------------------------------------------------------------------------|--------------------------------|--------------------------------|-------------------------------------------------------|
| SD412  | 1 second<br>counter        | Number of<br>counts in 1-<br>second units | <ul> <li>This register is incremented by 1 for each second<br/>after the CPU module is set to RUN.</li> <li>Count repeats from 0 to 32767 to -32768 to 0.</li> </ul>                                                                                                    | S (Status<br>change)           | D9022                          | QCPU<br>LCPU                                          |
| SD414  | 2n second<br>clock setting | 2n second<br>clock units                  | <ul> <li>Stores value n of 2n second clock (Default is 30).</li> <li>Setting can be made between 1 and 32767.</li> </ul>                                                                                                    | U                              | New                            | QCPU<br>LCPU                                          |
| SD415  | 2nms clock<br>setting      | 2nms clock<br>units                       | <ul> <li>Stores value n of 2nms clock (Default is 30).</li> <li>Setting can be made between 1 and 32767.</li> </ul>                                                                                                    | U                              | New                            | Qn(H)<br>QnPH<br>QnPRH<br>QnU<br>LCPU                 |
| SD420  | Scan counter               | Number of<br>counts in each<br>scan       | <ul> <li>This register is incremented by 1 for each scan of a scan execution type program after the CPU module is set to RUN. (Not incremented for each scan of an initial execution type program.)</li> <li>Count repeats from 0 to 32767 to -32768 to 0.</li> <li>This register is incremented by 1 for each scan after the CPU module is set to RUN.</li> </ul> | S (Every<br>END<br>processing) | New                            | Qn(H)<br>QnPH<br>QnPRH<br>QnU<br>LCPU<br>Q00J/Q00/Q01 |
| SD430  | Low speed<br>scan counter  | Number of<br>counts in each<br>scan       | <ul> <li>Count repeats from 0 to 32767 to -32768 to 0.</li> <li>This register is incremented by 1 for each scan of a low-speed execution type program after the CPU module is set to RUN.</li> <li>Count repeats from 0 to 32767 to -32768 to 0.</li> <li>Used only for low speed execution type programs.</li> </ul>                                              | S (Every<br>END<br>processing) | New                            | Qn(H)<br>QnPH                                         |

## (4) Scan information

| Number | Name                                       | Meaning                                                    | Explanation                                                                                                    | Set by<br>(When Set)           | Corresponding<br>ACPU<br>D9000 | Corresponding<br>CPU                  |
|--------|--------------------------------------------|------------------------------------------------------------|----------------------------------------------------------------------------------------------------|--------------------------------|--------------------------------|---------------------------------------|
| SD500  | Execution<br>program No.                   | Program No. in execution                                   | Program number of program currently being executed is stored as BIN value.                                                                                                    | S (Status<br>change)           | New                            | Qn(H)<br>QnPH<br>QnPRH<br>QnU<br>LCPU |
| SD510  | Low speed<br>execution type<br>program No. | Low speed<br>execution type<br>program No. in<br>execution | <ul> <li>Program number of low speed execution type<br/>program No. currently being executed is stored as<br/>BIN value.</li> <li>Enabled only when SM510 is ON.</li> </ul>                                                                                                    | S (Every<br>END<br>processing) | New                            | Qn(H)<br>QnPH                         |
| SD520  |                                            | Current scan<br>time (ms value)                            | This register stores the current scan time. (The time is measured in increments of $100\mu s$ .) (in increments of $1\mu s$                                                                                                    |                                | D9018 format<br>change         |                                       |
| SD521  | Current scan<br>time                       | Current scan<br>time (μs value)                            | <ul> <li>for the Universal model QCPU and LCPU).)</li> <li>SD520: Stores a ms value (storage range: 0 to 65535).</li> <li>SD521: Stores a μs value (storage range: 0 to 900 (0 to 999 for the Universal model QCPU and LCPU)).</li> <li>Example: When the current scan time is 23.6ms, the following values are stored:</li> <li>SD520 = 23</li> <li>SD521 = 600</li> <li>A value in this register is cleared to "0" when the CPU module is set to STOP.</li> </ul> | S (Every<br>END<br>processing) | New                            | QCPU<br>LCPU                          |
| SD522  |                                            | Initial scan time<br>(ms value)                            | This register stores the scan time of an initial execution type program. (The time is measured in increments of                                                                                                    |                                |                                |                                       |
| SD523  | Initial scan time                          | Initial scan time<br>(μs value)                            | <ul> <li>100µs.) (in increments of 1µs for the Universal model QCPU and LCPU).)</li> <li>SD522: Stores a ms value (storage range: 0 to 65535).</li> <li>SD523: Stores a µs value (storage range: 0 to 900 (0 to 999 for the Universal model QCPU and LCPU)).</li> <li>A value in this register is cleared to "0" when the CPU module is switched from STOP to RUN.</li> </ul>                                                                                       | S (First<br>END<br>processing) | New                            | Qn(H)<br>QnPH<br>QnPRH<br>QnU<br>LCPU |
| SD524  |                                            | Minimum scan<br>time (ms value)                            | This register stores the minimum scan time. (The time is measured in increments of $100 \mu s.$ )                                                                                                    |                                |                                |                                       |
| SD525  | Minimum scan<br>time                       | Minimum scan<br>time (μs value)                            | <ul> <li>SD524: Stores a ms value (storage range: 0 to 65535).</li> <li>SD525: Stores a μs value (storage range: 0 to 900) A value in this register is cleared to "0" when the CPU module is switched from STOP to RUN.</li> </ul>                                                                                                    | S (Every<br>END<br>processing) | New                            | Q00J/Q00/Q01                          |
| SD526  |                                            | Maximum scan<br>time (ms value)                            | This register stores the maximum scan time. (The time is measured in increments of $100\mu s.$ )                                                                                                    |                                |                                |                                       |
| SD527  | Maximum scan<br>time                       |                                                            | <ul> <li>SD526: Stores a ms value (storage range: 0 to 65535).</li> <li>SD527: Stores a μs value (storage range: 0 to 900) A value in this register is cleared to "0" when the CPU module is switched from STOP to RUN.</li> </ul>                                                                                                    | S (Every<br>END<br>processing) | New                            | Q00J/Q00/Q01                          |
| SD524  |                                            | Minimum scan<br>time (ms value)                            | This register stores the minimum scan time except that of an initial execution type program. (The time is                                                                                                    |                                | D9017 format<br>change         |                                       |
| SD525  | Minimum scan<br>time                       | Minimum scan<br>time (μs value)                            | <ul> <li>measured in increments of 100µs.) (in increments of 1µs for the Universal model QCPU and LCPU).)</li> <li>SD524: Stores a ms value (storage range: 0 to 65535).</li> <li>SD525: Stores a µs value (storage range: 0 to 900 (0 to 999 for the Universal model QCPU and LCPU)).</li> <li>A value in this register is cleared to "0" when the CPU module is switched from STOP to RUN.</li> </ul>                                                             | S (Every<br>END<br>processing) | New                            | Qn(H)<br>QnPH<br>QnPRH<br>QnU<br>LCPU |

| Number | Name                                                                | Meaning                                                                                                    | Explanation                                                                                                    | Set by<br>(When Set)            | Corresponding<br>ACPU<br>D9000                                                                                                    | Corresponding<br>CPU                  |     |
|--------|---------------------------------------------------------------------|----------------------------------------------------------------------------------------------------|----------------------------------------------------------------------------------------------------|---------------------------------|----------------------------------------------------------------------------------------------------|---------------------------------------|-----|
| SD526  |                                                                     | Maximum scan<br>time (ms value)                                                                                                    | This register stores the maximum scan time excluding the scan time of an initial execution type program. (The                                                                                                    |                                 | D9019 format<br>change                                                                                                    |                                       |     |
| SD527  | Maximum scan<br>time                                                | Maximum scan<br>time (μs value)                                                                                                    | <ul> <li>time is measured in increments of 100µs.) (in increments of 1µs for the Universal model QCPU and LCPU).)</li> <li>SD526: Stores a ms value (storage range: 0 to 65535).</li> <li>SD527: Stores a µs value (storage range: 0 to 900 (0 to 999 for the Universal model QCPU and LCPU)).</li> <li>A value in this register is cleared to "0" when the CPU module is switched from STOP to RUN.</li> </ul> | S (Every<br>END<br>processing)  | New                                                                                                    | Qn(H)<br>QnPH<br>QnPRH<br>QnU<br>LCPU |     |
| SD528  | Current scan                                                        | Current scan<br>time (ms value)                                                                                                    | This register stores the current scan time of a low-speed execution type program. (The time is measured in                                                                                                    |                                 |                                                                                                    |                                       |     |
| SD529  | time for low<br>speed<br>execution type<br>programs                 | Current scan<br>time (µs value)                                                                                                    | increments of 100 $\mu$ s.)<br>• SD528: Stores a ms value (storage range: 0 to 65535)<br>• SD529: Stores a $\mu$ s value (storage range: 0 to 900)<br>A value in this register is cleared to "0" when the CPU<br>module is set to STOP.                                                                                                    | S (Every<br>END<br>processing)  | New                                                                                                    | Qn(H)<br>QnPH                         |     |
| SD532  | Minimum scan<br>time for low<br>speed<br>execution type<br>programs | Minimum scan<br>time (ms value)                                                                                                    | This register stores the minimum scan time of a low-<br>speed execution type program. (The time is measured in                                                                                                    |                                 |                                                                                                    |                                       |     |
| SD533  |                                                                     | time for low<br>speed<br>execution type                                                                                                    | time for low<br>speed<br>execution type                                                                                                    | Minimum scan<br>time (μs value) | increments of 100μs.)<br>• SD532: Stores a ms value (storage range: 0 to 65535)<br>• SD533: Stores a μs value (storage range: 0 to 900)<br>A value in this register is cleared to "0" when the CPU<br>module is switched from STOP to RUN. | S (Every<br>END<br>processing)        | New |
| SD534  | Maximum scan                                                        | Maximum scan<br>time (ms value)                                                                                                    | This register stores the maximum scan time excluding<br>the time taken to the first scan of a low-speed execution                                                                                                    |                                 |                                                                                                    |                                       |     |
| SD535  | time for low<br>speed<br>execution type<br>programs                 | Maximum scan<br>time (μs value)                                                                                                    | <ul> <li>type program. (The time is measured in increments of 100μs.)</li> <li>SD534: Stores a ms value (storage range: 0 to 65535)</li> <li>SD535: Stores a μs value (storage range: 0 to 900)</li> <li>A value in this register is cleared to "0" when the CPU module is switched from STOP to RUN.</li> </ul>                                                                                                | S (Every<br>END<br>processing)  | New                                                                                                    | Qn(H)<br>QnPH                         |     |
| SD540  | END                                                                 |                                                                                                    | S (Every<br>END                                                                                                    | New                             | Q00J/Q00/Q01                                                                                                    |                                       |     |
| SD541  | time                                                                | END<br>processing<br>time (μs value)                                                                                                    | <ul> <li>SD540: Stores a ms value (storage range: 0 to 65535)</li> <li>SD541: Stores a μs value (storage range: 0 to 900)</li> <li>A value in this register is cleared to "0" when the CPU module is switched from STOP to RUN.</li> </ul>                                                                                                    | processing)                     | INGW                                                                                                    | 000/00/00/00/                         |     |
| SD540  |                                                                     | END<br>processing<br>time (ms value)                                                                                                    | Stores the time from the end of a scan execution type program to the start of the next scan. (The time is measured in increments of $100\mu$ s.) (in increments of $1\mu$ s                                                                                                    |                                 |                                                                                                    | Qn(H)                                 |     |
| SD541  | END<br>processing<br>time                                           | ND         for the Universal model QCPU and LCPU).)         S           rocessing         • SD540: Stores a ms value (storage range: 0 to 65535)         I | S (Every<br>END<br>processing)                                                                                                    | New                             | QnPH<br>QnPRH<br>QnU<br>LCPU                                                                                                    |                                       |     |
| SD542  | Constant scan<br>wait time                                          | Constant scan This register stores wait time f wait time (ms time is measured in increment                                                                 | This register stores wait time for constant scan. (The time is measured in increments of $100\mu$ s.) (in increments of $1\mu$ s for the Universal model QCPU and                                                                                                    | 0.(5                            |                                                                                                    |                                       |     |
| SD543  |                                                                     | Constant scan<br>wait time (μs<br>value)                                                                                                    | <ul> <li>LCPU).)</li> <li>SD542: Stores a ms value (storage range: 0 to 65535)</li> <li>SD543: Stores a μs value (storage range: 0 to 900 (0 to 999 for the Universal model QCPU and LCPU)).</li> <li>A value in this register is cleared to "0" when the CPU module is switched from STOP to RUN.</li> </ul>                                                                                                   | S (Every<br>END<br>processing)  | New                                                                                                    | QCPU<br>LCPU                          |     |

| Number | Name                                                                        | Meaning                                                                                   | Explanation                                                                                                    | Set by<br>(When Set)           | Corresponding<br>ACPU<br>D9000 | Corresponding<br>CPU        |
|--------|-----------------------------------------------------------------------------|-------------------------------------------------------------------------------------------|----------------------------------------------------------------------------------------------------|--------------------------------|--------------------------------|-----------------------------|
| SD544  | Cumulative<br>execution time<br>for low speed<br>execution type<br>programs | execution time value)                                                                     | Stores the cumulative execution time of a low-speed<br>execution type program. (The time is measured in<br>increments of 100μs.)<br>• SD544: Stores a ms value (storage range: 0 to 65535)<br>• SD545: Stores a μs value (storage range: 0 to 900)                                                                                        | S (Every<br>END                | New                            | Qn(H)<br>QnPH               |
| SD545  |                                                                             | Cumulative<br>execution time<br>for low speed<br>execution type<br>programs (µs<br>value) |                                                                                                    | processing)                    | TVC W                          |                             |
| SD546  | Execution time<br>for low speed<br>execution type<br>programs               | Execution time<br>for low speed<br>execution type<br>programs (ms<br>value)               | <ul> <li>Stores the execution time of a low-speed execution type program in one scan. (The time is measured in increments of 100μs.)</li> <li>SD546: Stores a ms value (storage range: 0 to 65535)</li> <li>SD547: Stores a μs value (storage range: 0 to 900)</li> </ul>                                                                 | S (Every<br>END                | New                            | Qn(H)<br>QnPH               |
| SD547  |                                                                             | Execution time<br>for low speed<br>execution type<br>programs (µs<br>value)               |                                                                                                    | processing)                    |                                |                             |
| SD548  |                                                                             | Scan program<br>execution time<br>(ms value)                                              | Stores the execution time of a scan program in one scan. (The time is measured in increments of $100\mu$ s.) (in increments of $1\mu$ s for the Universal model QCPU and                                                                                                    |                                |                                |                             |
| SD549  | Scan program<br>execution time                                              | Scan program<br>execution time<br>(μs value)                                              | <ul> <li>LCPU).)</li> <li>SD548: Stores a ms value (storage range: 0 to 65535)</li> <li>SD549: Stores a μs value (storage range: 0 to 900 (0 to 999 for the Universal model QCPU and LCPU)).</li> <li>Stored every scan.</li> <li>A value in this register is cleared to "0" when the CPU module is switched from STOP to RUN.</li> </ul> | S (Every<br>END<br>processing) | New                            | Q00J/Q00/Q01<br>QnU<br>LCPU |
| SD548  | Scan execution                                                              | (ms value) • SD548: Stores a ms value (storage range: 0 to 6553                           | program in one scan. (The time is measured in increments of 100μs.)<br>• SD548: Stores a ms value (storage range: 0 to 65535)                                                                                                    | S (Every<br>END                | New                            | Qn(H)                       |
| SD549  | execution time                                                              | Scan execution<br>type program<br>execution time<br>(µs value)                            | <ul> <li>SD549: Stores a μs value (storage range: 0 to 900)</li> <li>Stored every scan.</li> <li>A value in this register is cleared to "0" when the CPU</li> <li>module is switched from STOP to RUN.</li> </ul>                                                                                                    | processing)                    | INCW                           | QnPH<br>QnPRH               |
| SD550  | Service interval<br>measurement<br>module                                   | Module No.                                                                                | Sets I/O number for module that measures service interval.                                                                                                    | U                              | New                            | Qn(H)<br>QnPH<br>QnPRH      |
| SD551  | Service interval                                                            | Module service<br>interval (ms<br>value)                                                  | This register stores the service interval of a module specified by SD550 when SM551 is turned on. (The time                                                                                                    | - (F)                          |                                | Qn(H)                       |
| SD552  | time                                                                        | Module service<br>interval (µs<br>value)                                                  | is measured in increments of 100μs.)<br>• SD551: Stores a ms value (storage range: 0 to 65535)<br>• SD552: Stores a μs value (storage range: 0 to 900)                                                                                                    | S (Request)                    | New                            | QnPH<br>QnPRH               |

# (5) Display unit information

| Number | Name                                 | Meaning                               | Explanation                                                                                                    | Set by<br>(When Set) | Corresponding<br>ACPU<br>D9000 | Corresponding<br>CPU |
|--------|--------------------------------------|---------------------------------------|----------------------------------------------------------------------------------------------------|----------------------|--------------------------------|----------------------|
| SD581  | Displayed<br>language<br>information | Language used<br>on a display<br>unit | This register stores a value corresponding to the<br>language used on a display unit. Either of the following<br>is stored:<br>• 1: English<br>• 2: Japanese | S (Status<br>change) | New                            | LCPU <sup>*1</sup>   |

\*1 Modules whose serial number (first five digits) is "12112" or later

## (6) Drive information

| Number | Name                                        | Meaning                       | Explanation                                                                                                    | Set by<br>(When Set)               | Corresponding<br>ACPU<br>D9000 | Corresponding<br>CPU                                                            |                                                                   |
|--------|---------------------------------------------|-------------------------------|----------------------------------------------------------------------------------------------------|------------------------------------|--------------------------------|---------------------------------------------------------------------------------|-------------------------------------------------------------------|
| SD600  | Memory<br>card types                        | Memory card<br>types          | This register stores a value indicating the type of used<br>memory card in the following bit pattern.<br>b15 to b8 b7 to b4 b3 to b0<br>0<br>0<br>0<br>0<br>0<br>0<br>0<br>0<br>0<br>0<br>0<br>0<br>0                                                                                                    | S (Initial<br>and card<br>removal) | and card Ne                    | New                                                                             | Qn(H)<br>QnPH<br>QnPRH<br>QnU (except<br>the QnUDV and<br>QnUDPV) |
|        |                                             | SD memory<br>card types       | This register stores a value indicating the type of used<br>memory card in the following bit pattern.                                                                                                    |                                    |                                | QnUDV<br>QnUDPV<br>LCPU                                                         |                                                                   |
| SD602  | Drive 1<br>(Memory<br>card RAM)<br>capacity | Drive 1<br>capacity           | This register stores the drive 1 storage capacity (unit: 1K byte). (Free space value after formatting is stored.)                                                                                                    | S (Initial<br>and card<br>removal) | New                            | Qn(H)<br>QnPH<br>QnPRH<br>QnU <sup>*2</sup> (except<br>the QnUDV and<br>QnUDPV) |                                                                   |
| SD603  | Drive 2<br>(Memory<br>card ROM)<br>capacity | Drive 2<br>capacity           | <ul> <li>This register stores the drive 2 storage capacity (unit: 1K byte).*1</li> <li>*1 For the Q2MEM-8MBA, a value stored to this register depends on the product control number of the ATA card. For details, refer to the following.</li> <li>□User's Manual (Hardware Design, Maintenance and Inspection) for the CPU module used</li> </ul>                                                                                                    | S (Initial<br>and card<br>removal) | New                            | Qn(H)<br>QnPH<br>QnPRH<br>QnU <sup>*2</sup> (except<br>the QnUDV and<br>QnUDPV) |                                                                   |
|        | Drive 2<br>(Memory<br>card SD)<br>capacity  |                               | This register stores the drive 2 storage capacity (unit: 1K<br>byte). (Free space value after formatting is stored.)<br>If the capacity is 32768K bytes or more, the stored value will<br>be 32767K bytes.                                                                                                    |                                    |                                | QnUDV<br>QnUDPV                                                                 |                                                                   |
| SD604  | Memory<br>card use<br>conditions            | Memory card<br>use conditions | This register stores the usage status of a memory card in the<br>following bit pattern. (Each bit is on while the memory card is<br>being used.)<br>• b0: Boot operation (QBT)<br>• b1: Parameters (QPA)<br>• b2: Device comments (QCD)<br>• b3: Device initial value (QDI)<br>• b3: Device initial value (QDI)<br>• b4: File register (QDR)<br>• b5: Sampling trace (QTD)<br>• b6 to b8: Not used<br>• b9: Error history (QFD)<br>• b10: Not used<br>• b11: Local device (QDL)<br>• b12 to b15: Not used | S (Status<br>change)               | New                            | Qn(H)<br>QnPH<br>QnPRH                                                          |                                                                   |

| Number | Name                                                             | Meaning                                        | Explanation                                                                                                    | Set by<br>(When Set) | Corresponding<br>ACPU<br>D9000 | Corresponding<br>CPU    |  |  |  |                                                       |
|--------|------------------------------------------------------------------|------------------------------------------------|----------------------------------------------------------------------------------------------------|----------------------|--------------------------------|-------------------------|--|--|--|-------------------------------------------------------|
|        |                                                                  | Memory card<br>use conditions                  | <ul> <li>This register stores the usage status of a memory card in the following bit pattern. (Each bit is on while the memory card is being used.)</li> <li>b0: Boot operation (QBT) (This bit turns on at boot start and turns off at the completion.)</li> <li>b1: Parameters (QPA)</li> <li>b2: Device comments (QCD)</li> <li>b3: Device initial value (QDI) (This bit turns on when the writing of initial device values is started and turns off at the completion.)</li> <li>b4: File register (QDR)</li> <li>b5: Sampling trace (QTD)</li> <li>b6: Not used</li> <li>b7: Backup data (QBP)</li> <li>b8 to b10: Not used</li> <li>b11: Local device (QDL)</li> <li>b12 to b15: Not used</li> </ul>                                                                                                    | S (Status<br>change) |                                |                         |  |  |  | QnU <sup>*2</sup> (except<br>the QnUDV and<br>QnUDPV) |
| SD604  | Memory<br>card use<br>conditions                                 | SD memory<br>card use<br>conditions            | <ul> <li>This register stores the usage status of a memory card in the following bit pattern. (Each bit is on while the memory card is being used.)</li> <li>b0: Boot operation (QBT) (This bit turns on at boot start and turns off at the completion.)</li> <li>b1: Parameters (QPA)</li> <li>b2: Device comments (QCD)</li> <li>b3: Device initial value (QDI) (This bit turns on when the writing of initial device values is started and turns off at the completion.)</li> <li>b4 to b6: Not used</li> <li>b7: Backup data (QBP)</li> <li>b8 to b11: Not used</li> <li>b12: Predefined protocol setting (QPT) (This bit turns on when the urns off at the completion.)</li> <li>b13: Data logging setting (QLG) (This bit turns on when data logging setting is registered and turns off at the completion or stop of data logging.)</li> <li>b14: Project data batch save/load<sup>*6</sup> and iQ Sensor Solution data backup/restoration (This bit turns on while the project is batch-saved/loaded or the iQ Sensor Solution data backup/restoration is executed.)</li> <li>b15: Operation history (QOL)<sup>*7</sup></li> </ul> |                      | New                            | QnUDV<br>QnUDPV<br>LCPU |  |  |  |                                                       |
| SD606  | Drive 2<br>(Memory                                               | Drive 2<br>storage<br>capacity<br>(lower bits) | This register stores the drive 2 storage capacity (unit: 1M                                                                                                    | S (Initial and card  | New                            | QnUDV<br>QnUDPV         |  |  |  |                                                       |
| SD607  | card SD) Drive 2<br>capacity storage<br>capacity<br>(upper bits) | storage<br>capacity                            | byte). (Free space value after formatting is stored.)                                                                                                    | removal)             |                                | LCPU                    |  |  |  |                                                       |
| SD616  | Free space<br>in drive 2                                         | Free space in<br>drive 2 (lower<br>bits)       | This register stores free space value in the drive 2 (unit: 1M                                                                                                    | S (Status            | New                            | QnUDV<br>QnUDPV         |  |  |  |                                                       |
| SD617  | (Memory<br>card SD)                                              | Free space in<br>drive 2 (upper<br>bits)       | byte).                                                                                                    | change)              |                                | LCPU                    |  |  |  |                                                       |

| Number | Name                                     | Meaning                     | Explanation                                                                                                    | Set by<br>(When Set) | Corresponding<br>ACPU<br>D9000 | Corresponding<br>CPU                                  |
|--------|------------------------------------------|-----------------------------|----------------------------------------------------------------------------------------------------|----------------------|--------------------------------|-------------------------------------------------------|
|        |                                          |                             | This register stores the usage status of drives 3 and 4 in the following bit pattern.                                                                                                    |                      |                                | Q00J/Q00/Q01                                          |
| SD620  | Drive 3/4<br>types                       | Drive 3/4<br>types          | This register stores the usage status of drives 3 and 4 in the following bit pattern.                                                                                                    | S (Initial)          | New                            | Qn(H)<br>QnPH<br>QnPRH<br>QnU<br>LCPU                 |
| SD622  | Drive 3<br>(Standard<br>RAM)<br>capacity | Drive 3<br>capacity         | This register stores the drive 3 storage capacity (unit: 1K<br>byte).<br>This register stores the drive 3 storage capacity (unit: 1K<br>byte). (Free space value after formatting is stored.)                                                                                                    | S (Initial)          | New                            | Q00J/Q00/Q01<br>Qn(H)<br>QnPH<br>QnPRH<br>QnU<br>LCPU |
| SD623  | Drive 4<br>(Standard<br>ROM)<br>capacity | Drive 4<br>capacity         | This register stores the drive 4 storage capacity (unit: 1K<br>byte).<br>This register stores the drive 4 storage capacity (unit: 1K<br>byte). (Free space value after formatting is stored.)                                                                                                    | S (Initial)          | New                            | Q00J/Q00/Q01<br>Qn(H)<br>QnPH<br>QnPRH<br>QnU<br>LCPU |
|        |                                          |                             | This register stores the usage status of the drives 3 and 4 in<br>the following bit pattern.                                                                                                    |                      |                                | Q00J/Q00/Q01                                          |
| SD624  | Drive 3/4<br>use<br>conditions           | Drive 3/4 use<br>conditions | This register stores the usage status of the drives 3 and 4 in<br>the following bit pattern. (Each bit is on while the<br>corresponding drive is being used.)<br>• b0: Boot operation (QBT)<br>• b1: Parameters (QPA)<br>• b2: Device comments (QCD)<br>• b3: Device initial value (QDI)<br>• b4: File register (QDR)<br>• b5: Sampling trace (QTD)<br>• b6 to b8: Not used<br>• b9: Error history (QFD)<br>• b10: SFC trace (QTS)<br>• b11: Local device (QDL)<br>• b12 to b15: Not used | S (Status<br>change) | New                            | Qn(H)<br>QnPH<br>QnPRH                                |

| Number | Name                           | Meaning                     | Explanation                                                                                                    | Set by<br>(When Set) | Corresponding<br>ACPU<br>D9000 | Corresponding<br>CPU    |                                                       |
|--------|--------------------------------|-----------------------------|----------------------------------------------------------------------------------------------------|----------------------|--------------------------------|-------------------------|-------------------------------------------------------|
|        |                                |                             | <ul> <li>This register stores the usage status of the drives 3 and 4 in the following bit pattern. (Each bit is on while the corresponding drive is being used.)</li> <li>b0: Not used</li> <li>b1: Parameters (QPA)</li> <li>b2: Device comments (QCD)</li> <li>b3: Device initial value (QDI) (This bit turns on when the writing of initial device values is started and turns off at the completion.)</li> <li>b4: File register (QDR)</li> <li>b5: Sampling trace (QTD)</li> <li>b6 and b7: Not used</li> <li>b8: Module error log (QIE)</li> <li>b9 and b10: Not used</li> <li>b11: Local device (QDL)</li> <li>b12 to b15: Not used</li> </ul>                                                                                                    |                      |                                |                         | QnU <sup>*2</sup> (except<br>the QnUDV and<br>QnUDPV) |
| SD624  | Drive 3/4<br>use<br>conditions | Drive 3/4 use<br>conditions | <ul> <li>This register stores the usage status of the drives 3 and 4 in the following bit pattern. (Each bit is on while the corresponding drive is being used.)</li> <li>b0: Not used</li> <li>b1: Parameters (QPA)</li> <li>b2: Device comments (QCD)</li> <li>b3: Device initial value (QDI) (This bit turns on when the writing of initial device values is started and turns off at the completion.)</li> <li>b4: File register (QDR)</li> <li>b5: Sampling trace (QTD)</li> <li>b6 and b7: Not used</li> <li>b8: Module error log (QIE)</li> <li>b9 and b10: Not used</li> <li>b11: Local device (QDL)</li> <li>b12: Predefined protocol setting (QPT) (This bit turns on when data logging setting is registered and turns off at the completion.)</li> <li>b13: Data logging setting (QLG) (This bit turns on when data logging setting is registered and turns off at the completion or stop of data logging. For the L02SCPU and L02SCPU-P, this bit is fixed to off.)</li> <li>b14: Not used</li> <li>b15: Operation history (QOL)*7</li> </ul> | S (Status<br>change) | New                            | QnUDV<br>QnUDPV<br>LCPU |                                                       |

| Number | Name                                      | Meaning                                   | Explanation                                                                                                    | Set by<br>(When Set) | Corresponding<br>ACPU<br>D9000 | Corresponding<br>CPU |
|--------|-------------------------------------------|-------------------------------------------|----------------------------------------------------------------------------------------------------|----------------------|--------------------------------|----------------------|
| SD634  | Project data<br>batch save<br>error cause | Project data<br>batch save<br>error cause | <ul> <li>This register stores the cause of an error occurred when the batch save function is executed.</li> <li>0<sub>H</sub>: No error</li> <li>100<sub>H</sub>: SD memory card not inserted</li> <li>101<sub>H</sub>: Use of SD memory card stopped</li> <li>200<sub>H</sub>: Save-target data size exceeded the capacity of memory card</li> <li>201<sub>H</sub>: Number of save files out-of-range</li> <li>202<sub>H</sub>: Number of save folders out-of-range</li> <li>300<sub>H</sub>: Write protection set to SD memory card</li> <li>400<sub>H</sub>: SD memory card write error</li> <li>401<sub>H</sub>: SD memory card removed</li> <li>500<sub>H</sub>: Save-target data read error (program memory)</li> <li>503<sub>H</sub>: Save-target data read error (standard RAM)</li> <li>504<sub>H</sub>: Save-target data read error (standard ROM)</li> <li>505<sub>H</sub>: Save-target data read error (system data)</li> <li>600<sub>H</sub>: The batch save function was executed during the latch data backup to the standard ROM.</li> <li>601<sub>H</sub>: The batch save function was executed with an FTP client connected to and communicated with the CPU module.</li> <li>604<sub>H</sub>: The batch save function was executed while the CPU module change function with SD memory card was being executed.</li> <li>607<sub>H</sub>: The batch save function was executed while the iQ Sensor Solution function (data backup/restoration) was being executed.</li> <li>701<sub>H</sub>: The batch save function was executed while the iQ Sensor Solution function (data backup/restoration) was being executed.</li> <li>701<sub>H</sub>: The batch save function was executed while the file transfer function (FTP client) was being executed.</li> <li>701<sub>H</sub>: The batch save function was executed to the program where "Execution Program Protection Setting" was enabled with a block password.</li> </ul> | S (Error)            | New                            | LCPU*5               |
| SD635  | Project data<br>batch save<br>status      | Project data<br>batch save<br>status      | This register stores the current status of the batch save<br>function.<br>• 0 <sub>H</sub> : Not executed<br>• 1 <sub>H</sub> : Being executed<br>• 2 <sub>H</sub> : Completed<br>• FF <sub>H</sub> : Error                                                                                                    | S (Status<br>change) | New                            | LCPU <sup>*5</sup>   |

| Number | Name                                              | Meaning                                           | Explanation                                                                                                    | Set by<br>(When Set) | Corresponding<br>ACPU<br>D9000 | Corresponding<br>CPU                                                |
|--------|---------------------------------------------------|---------------------------------------------------|----------------------------------------------------------------------------------------------------|----------------------|--------------------------------|---------------------------------------------------------------------|
| SD636  | Project data<br>batch load<br>error cause         | Project data<br>batch load<br>error cause         | <ul> <li>This register stores the cause of an error occurred when the batch load function is executed.</li> <li>0<sub>H</sub>: No error</li> <li>800<sub>H</sub>: Mismatch of CPU module models</li> <li>801<sub>H</sub>: Batch-save/load-target data read error (SD memory card)</li> <li>802<sub>H</sub>: SD memory card removed</li> <li>803<sub>H</sub>: No system file (SVLDINF.QSL) existed</li> <li>804<sub>H</sub>: Mismatch of file password 32</li> <li>805<sub>H</sub>: No specified folder existed or specified number outof-range</li> <li>810<sub>H</sub>: Load-destination drive write error</li> <li>820<sub>H</sub>: SD memory card not inserted</li> <li>900<sub>H</sub>: SD memory card not inserted</li> <li>900<sub>H</sub>: Use of SD memory card stopped</li> <li>A00<sub>H</sub>: Load-target data size exceeded the capacity of drive or memory card</li> <li>C00<sub>H</sub>: The batch load function was executed during the latch data backup to the standard ROM.</li> <li>C01<sub>H</sub>: The batch load function was executed with an FTP client connected to and communicated with the CPU module.</li> <li>C04<sub>H</sub>: The batch load function was executed while the CPU module.</li> <li>C07<sub>H</sub>: The batch load function was executed while the CPU module.</li> <li>C07<sub>H</sub>: The batch load function was executed while the CPU module.</li> <li>C07<sub>H</sub>: The batch load function was executed while the CPU module.</li> <li>C04<sub>H</sub>: The batch load function was executed while the CPU module.</li> <li>C07<sub>H</sub>: The batch load function was executed while the CPU module.</li> <li>C07<sub>H</sub>: The batch load function was executed while the tiq Sensor Solution function (data backup/restoration) was being executed.</li> <li>C08<sub>H</sub>: The batch load function was executed while the file transfer function (FTP client) was being executed.</li> <li>C10<sub>H</sub>: CPU module in RUN or PAUSE status</li> </ul> | S (Error)            | New                            | LCPU*5                                                              |
| SD637  | Project data<br>batch load<br>status              | Project data<br>batch load<br>status              | function.<br>• 0 <sub>H</sub> : Not executed<br>• 1 <sub>H</sub> : Being executed<br>• 2 <sub>H</sub> : Completed<br>• FF <sub>H</sub> : Error                                                                                                    | S (Status<br>change) | New                            | LCPU <sup>*5</sup>                                                  |
| SD638  | Directory<br>batch delete<br>completion<br>status | Directory<br>batch delete<br>completion<br>status | This register stores the completion status of the directory<br>batch delete processing.<br>0: Normally completed<br>Other than 0: Error code<br>When the delete processing is instructed, "0" is set.                                                                                                    | S (Writing)          | New                            | QnUDV<br>QnUDPV                                                     |
| SD639  | Directory<br>batch<br>deletion<br>status          | Directory<br>batch deletion<br>status             | The status of the directory batch delete processing is indicated in percentage (0 or 100 %).<br>• When the delete processing is instructed, "0" is set.                                                                                                    | S (Writing)          | New                            | QnUDV<br>QnUDPV                                                     |
| SD640  | File register<br>drive                            | Drive number                                      | <ul> <li>This register stores the number of a drive storing a file register.*1</li> <li>*1 For the QnUDVCPU, QnUDPVCPU, or LCPU, this register is fixed at drive 3.</li> </ul>                                                                                                    | S (Status<br>change) | New                            | Q00J/Q00/Q01<br>Qn(H)<br>QnPH<br>QnPRH<br>QnU <sup>*3</sup><br>LCPU |

| Number         | Name                             | Meaning                       | Explanation                                                                                                    | Set by<br>(When Set)                | Corresponding<br>ACPU<br>D9000 | Corresponding<br>CPU                                                |
|----------------|----------------------------------|-------------------------------|----------------------------------------------------------------------------------------------------|-------------------------------------|--------------------------------|---------------------------------------------------------------------|
| SD641          |                                  |                               | This register stores the file name of a file register                                                                                                    |                                     |                                |                                                                     |
| SD642          |                                  |                               | (MAIN.QDR) in ASCII code.                                                                                                    |                                     |                                |                                                                     |
| SD643          |                                  |                               | b15tob8b7tob0SD6412nd character (A)1st character (M)SD6424th character (N)3rd character (I)SD6436th character ()5th character ()SD6448th character ()7th character ()SD6451st character of<br>the extension (Q)2EH(.)SD6463rd character of<br>the extension (R)2nd character of<br>the extension (D)                                                                                                    | S (Initial)                         |                                | Q00J/Q00/Q01                                                        |
| SD644<br>SD645 | File register<br>file name       | File register<br>file name    | This register stores the file name of the file register selected<br>by the parameter or the QDRSET instruction in ASCII code<br>(with an extension).<br><u>b15 to b8 b7 to b0</u><br>SD641 2nd character 1st character<br>SD642 4th character 3rd character<br>SD643 6th character 5th character<br>SD644 8th character 7th character<br>SD645 1st character of 2EH(.)<br>SD646 3rd character of the extension<br>This register stores the file name of the file register selected | S (Status<br>change)                | New                            | Qn(H)<br>QnPH<br>QnPRH<br>QnU <sup>*3</sup>                         |
| 00040          | 4                                |                               | by the parameter in ASCII code (with an extension).                                                                                                    |                                     |                                |                                                                     |
| SD646          |                                  |                               | b15tob8b7tob0SD6412nd character1st characterSD6424th character3rd characterSD6436th character5th characterSD6448th character7th characterSD6451st character of<br>extension2EH(.)SD6463rd character of<br>the extension2nd character of<br>the extension                                                                                                    |                                     |                                | LCPU                                                                |
| SD647          | File register<br>capacity        | File register<br>capacity     | This register stores the data size of the selected file register (unit: 1K word).                                                                                                    | S (Status<br>change)<br>S (Initial) | New                            | Qn(H)<br>QnPH<br>QnPRH<br>QnU <sup>*3</sup><br>LCPU<br>Q00J/Q00/Q01 |
| SD648          | File register<br>block<br>number | File register<br>block number | This register stores the block number of the selected file register.                                                                                                    | S (Status<br>change) <sup>*4</sup>  | D9035                          | Q00J/Q00/Q01<br>Qn(H)<br>QnPH<br>QnPRH<br>QnU <sup>*3</sup><br>LCPU |
| SD650          | Comment<br>drive                 | Comment<br>drive number       | This register stores the drive number of the comment selected by the parameter or the QCDSET instruction.                                                                                                    | S (Status<br>change)                | New                            | Qn(H)<br>QnPH<br>QnPRH<br>QnU<br>LCPU                               |

| Number | Name                                     | Meaning                                                                                                    | Explanation                                                                                                    | Set by<br>(When Set) | Corresponding<br>ACPU<br>D9000 | Corresponding<br>CPU |
|--------|------------------------------------------|----------------------------------------------------------------------------------------------------|----------------------------------------------------------------------------------------------------|----------------------|--------------------------------|----------------------|
| SD651  |                                          |                                                                                                    | This register stores the file name of the comment selected by                                                                                                    |                      |                                | Qn(H)                |
| SD652  |                                          | -                                                                                                    | the parameter or the QCDSET instruction in ASCII code (with                                                                                                    |                      |                                |                      |
| SD653  |                                          |                                                                                                    | an extension).                                                                                                    | S (Status            |                                |                      |
| SD654  |                                          |                                                                                                    | b15 to b8 b7 to b0                                                                                                    |                      |                                |                      |
| SD655  |                                          |                                                                                                    | SD651 2nd character 1st character                                                                                                    |                      | New                            | QnPH<br>QnPRH        |
|        |                                          |                                                                                                    | SD652         4th character         3rd character           SD653         6th character         5th character                                                                                                    | change)              | new                            | QnU                  |
|        |                                          |                                                                                                    | SD654 8th character 7th character                                                                                                    |                      |                                | LCPU                 |
| SD656  |                                          |                                                                                                    | SD655 1st character of the extension 2EH(.)                                                                                                    |                      |                                |                      |
|        |                                          |                                                                                                    | SD656 3rd character of the extension the extension                                                                                                    |                      |                                |                      |
| SD660  | Boot<br>operation<br>designation         | Boot<br>designation<br>file drive<br>number                                                                                                    | This register stores the number of a drive where the boot designation file (*.QBT) has been stored.                                                                                                    |                      |                                |                      |
| SD661  |                                          |                                                                                                    | This register stores the name of a boot designation file                                                                                                    |                      |                                |                      |
| SD662  |                                          |                                                                                                    | (*.QBT) in ASCII code (with an extension).                                                                                                    |                      |                                | Qn(H)                |
| SD663  |                                          |                                                                                                    | b15 to b8 b7 to b0                                                                                                    | S (Initial)          | New                            | QnPH<br>QnPRH        |
| SD664  |                                          | File name of                                                                                                    | SD661 2nd character 1st character                                                                                                    | S (Initial)          | new                            | QnU <sup>*2</sup>    |
| SD665  | file                                     | boot                                                                                                    | SD662 4th character 3rd character                                                                                                    |                      |                                | LCPU                 |
|        | -                                        | designation<br>file                                                                                                    | SD663         6th character         5th character           SD664         8th character         7th character                                                                                                    |                      |                                |                      |
| SD666  |                                          |                                                                                                    | SD665 1st character of the extension 2EH(.)                                                                                                    |                      |                                |                      |
|        |                                          |                                                                                                    | SD666 3rd character of the extension the extension                                                                                                    |                      |                                |                      |
| SD670  | Parameter<br>enable drive<br>information | Parameter<br>enable drive<br>No.                                                                                                    | This register stores the number of a drive where valid<br>parameters have been stored. <sup>*1</sup><br><b>CPU modules other than the QnUDVCPU and</b><br><b>QnUDPVCPU</b><br>• 0: Drive 0 (program memory)<br>• 1: Drive 1 (SRAM card)<br>• 2: Drive 2 (Flash card/ATA card)<br>• 4: Drive 4 (standard ROM)<br><b>EQnUDVCPU and QnUDPVCPU</b><br>• 0: Drive 0 (program memory)<br>• 2: Drive 2 (SD memory card)<br>• 3: Drive 3 (standard RAM)<br>• 4: Drive 4 (standard ROM)<br>*1 For the Q00UJCPU, Q00UCPU, and Q01UCPU, only<br>drives 0 and 4 are parameter-valid drives. | S (Initial)          | New                            | QnU                  |
|        |                                          | <ul> <li>This register stores the number of a drive where valid parameters have been stored.<sup>*1</sup></li> <li>0: Drive 0 (program memory)</li> <li>2: Drive 2 (SD memory card)</li> <li>4: Drive 4 (standard ROM)</li> <li>*1 For the L02SCPU and L02SCPU-P, only drives 0 and 4 are parameter-valid drives.</li> </ul> |                                                                                                    |                      | LCPU                           |                      |

| Number | Name                                          | Meaning                                  | Explanation                                                                                                    | Set by<br>(When Set) | Corresponding<br>ACPU<br>D9000 | Corresponding<br>CPU |
|--------|-----------------------------------------------|------------------------------------------|----------------------------------------------------------------------------------------------------|----------------------|--------------------------------|----------------------|
| SD671  | Status of<br>latch data<br>backup<br>function | Status display                           | This register stores the execution status of latch data backup in the following bit pattern.         This register stores the execution status of latch data backup in the following bit pattern.         Status       Presence/ absence of backup data       Restoration at turning ON power supply in and after the next time         0       No backup data       Absent       Restoring not executed         1       Restore ready completion       Restoring executed in the next time power supply is turned ON         2       Restore execution completion *1       Present         3       Backup execution wait*2       Restoring not executed         4       Restore repeated execution ready completion       Restoring executed whenever power supply is turned ON         *1       Indicates status immediately after restoration. | S (Status<br>change) | New                            | QnU<br>LCPU          |
|        |                                               |                                          | *2 Indicates status after the CPU module is powered off<br>and then on while the CPU module is in the "2: Restore<br>execution completion" status.                                                                                                    |                      |                                |                      |
| SD672  |                                               | Backup time<br>(Year and<br>month)       | This register stores the year (last two digits) and the month<br>when data were backed up in 2-digit BCD.<br>b15 to b12b11 to b8 b7 to b4 b3 to b0 Example:<br>July, 1993<br>9307H<br>Year Month                                                                                                    | S (At write)         | New                            | QnU<br>LCPU          |
| SD673  |                                               | Backup time<br>(Day and<br>hour)         | This register stores the day and the hour when data were<br>backed up in 2-digit BCD.<br>b15 to b12b11 to b8 b7 to b4 b3 to b0 Example:<br>Day Hour                                                                                                    |                      |                                |                      |
| SD674  | Backup<br>information                         | Backup time<br>(Minute and<br>second)    | This register stores the minute and the second when data<br>were backed up in 2-digit BCD.<br>b15 to b12b11 to b8 b7 to b4 b3 to b0 Example:<br>35 min., 48 sec.<br>3548H                                                                                                    |                      |                                |                      |
| SD675  |                                               | Backup time<br>(Year and day<br>of week) | This register stores the year (first two digits) and the day of<br>the week when data were backed up in BCD.<br>b15 to b12 b11 to b8 b7 to b4 b3 to b0 Example:<br>1993, Friday<br>1905H<br>Day of the week<br>0 Sunday<br>2 Tuesday<br>3 Wednesday<br>4 Thursday<br>5 Friday<br>6 Saturday                                                                                                    |                      |                                |                      |

| Number         | Name                                               | Meaning                                               | Explanation                                                                                                    | Set by<br>(When Set) | Corresponding<br>ACPU<br>D9000 | Corresponding<br>CPU |
|----------------|----------------------------------------------------|-------------------------------------------------------|----------------------------------------------------------------------------------------------------|----------------------|--------------------------------|----------------------|
| SD676          |                                                    | Restore time<br>(Year and<br>month)                   | This register stores the year (last two digits) and the month<br>when data were restored in 2-digit BCD.<br>b15 to b12b11 to b8 b7 to b4 b3 to b0 Example:<br>July, 1993<br>9307H<br>Year Month                                                                                                    |                      | New                            |                      |
| SD677          |                                                    | Restore time<br>(Day and<br>time)                     | This register stores the day and the hour when data were<br>restored in 2-digit BCD.<br>b15 to b12b11 to b8 b7 to b4 b3 to b0 Example:<br>31st, 10 a.m.<br>Day Hour                                                                                                    | S (Initial)          |                                |                      |
| SD678          | Backup data<br>restoration<br>information          | Restore time<br>(Minute and<br>second)                | This register stores the minute and the second when data<br>were restored in 2-digit BCD.<br>b15 to b12b11 to b8 b7 to b4 b3 to b0 Example:<br>35 min., 48 sec.<br>3548H                                                                                                    |                      |                                | QnU<br>LCPU          |
| SD679          |                                                    | Restore time<br>(Year and day<br>of week)             | This register stores the year (first two digits) and the day of<br>the week when data were restored in BCD.<br>b15 to b12 b11 to b8 b7 to b4 b3 to b0 Example:<br>1993, Friday<br>1905H<br>Higher digits of year (0 to 99)<br>Higher digits of year (0 to 99)                                                                                                    |                      |                                |                      |
| SD681          | Program<br>memory<br>write<br>(transfer)<br>status | Write<br>(transfer)<br>status display<br>(percentage) | This register stores the progress of writing (transfer) to the program memory (flash ROM) in percentage (0 to 100%). When a write (transfer) command is given, "0" is stored in this register.                                                                                                    | S (At write)         | New                            | QnU<br>LCPU          |
| SD682<br>SD683 | Program<br>memory<br>write count<br>index          | Write count<br>index up to<br>present                 | <ul> <li>This register stores the index value of write count of the program memory (flash ROM)<sup>*1</sup> up to the present in 32-bit binary. When the index value exceeds 100 thousand times, "FLASH ROM ERROR" (error code: 1610) occurs. (The index value will be counted even after it exceeds 100 thousand.)</li> <li>*1 The write count does not equal to the index value. (Since the maximum write count of the flash ROM has been increased by the system, 1 is added about every two writing operations.)</li> </ul> | S (At write)         | New                            | QnU<br>LCPU          |
| SD686          | Standard<br>ROM write<br>(transfer)<br>status      | Write<br>(transfer)<br>status display<br>(percentage) | This register stores the progress of writing (transfer) to the standard ROM (flash ROM) in percentage (0 to 100%). When a write (transfer) command is given, "0" is stored in this register.                                                                                                    | S (At write)         | New                            | QnU<br>LCPU          |

| Number         | Name                                 | Meaning                                               | Explanation                                                                                                    | Set by<br>(When Set) | Corresponding<br>ACPU<br>D9000 | Corresponding<br>CPU      |
|----------------|--------------------------------------|-------------------------------------------------------|----------------------------------------------------------------------------------------------------|----------------------|--------------------------------|---------------------------|
| SD687<br>SD688 | Standard<br>ROM write<br>count index | Write count<br>index up to<br>present                 | <ul> <li>This register stores the index value of write count of the standard ROM (flash ROM)<sup>*1</sup> up to the present in 32-bit binary. When the index value exceeds 100 thousand times, "FLASH ROM ERROR" (error code: 1610) occurs. (The index value will be counted even after it exceeds 100 thousand.)</li> <li>*1 The write count does not equal to the index value. (Since the maximum write count of the flash ROM has been increased by the system, 1 is added to the index value when the total write data size after the previous count-up reaches about 1M byte.)</li> </ul>                                                                                                    | S (At write)         | New                            | QnU<br>LCPU               |
| SD689          | Backup error<br>factor               | Backup error<br>factor                                | <ul> <li>This register stores the cause of an error that occurred during backup.</li> <li>0<sub>H</sub>: No error</li> <li>100<sub>H</sub>: Memory card or SD memory card not inserted</li> <li>200<sub>H</sub>: Backup data size exceeded</li> <li>300<sub>H</sub>: Write protection set to memory card or SD memory card</li> <li>400<sub>H</sub>: Memory card or SD memory card write error</li> <li>500<sub>H</sub>: Backup data read error (program memory)</li> <li>503<sub>H</sub>: Backup data read error (standard RAM)</li> <li>504<sub>H</sub>: Backup data read error (standard ROM)</li> <li>510<sub>H</sub>: Backup preparation was performed while latch data was being backed up to the standard ROM.</li> <li>601<sub>H</sub>: Backup preparation was performed with an FTP client connected to and communicated with the CPU module.</li> <li>603<sub>H</sub>: Backup preparation was performed while the data logging function was being executed.</li> <li>605<sub>H</sub>: Backup preparation was performed while the data logging function was being executed.</li> <li>606<sub>H</sub>: Backup preparation was performed while the project data batch save/load function was performed while the iQ Sensor Solution function (data backup/restoration) was being executed.</li> <li>608<sub>H</sub>: Backup preparation was performed while the iQ Sensor Solution function (data backup/restoration) was being executed.</li> <li>608<sub>H</sub>: Backup preparation was performed while the file transfer function (FTP client) was being executed.</li> <li>609<sub>H</sub>: A security key is set to the CPU module.</li> <li>700<sub>H</sub>: A security key is set to the CPU module.</li> <li>701<sub>H</sub>: Backup preparation was performed while the file transfer function (STP client) was being executed.</li> </ul> | S (Error)            | New                            | QnU <sup>*1</sup><br>LCPU |
| SD690          | Backup<br>status                     | Backup status                                         | Stores the current backup status.<br>• 0: Before backup<br>• 1: Being prepared<br>• 2: Ready<br>• 3: Being executed<br>• 4: Completed<br>• FF: Backup error                                                                                                    | S (Status<br>change) | New                            | QnU <sup>*1</sup><br>LCPU |
| SD691          | Backup<br>execution<br>status        | Backup<br>execution<br>status display<br>(percentage) | <ul> <li>This register stores the progress of backup to the memory card or SD memory card in percentage (0 to 100%).</li> <li>"0" is stored at the start of backup.</li> </ul>                                                                                                    | S (Status<br>change) | New                            | QnU <sup>*1</sup><br>LCPU |

| Number         | Name                                                                      | Meaning                                                                   | Explanation                                                                                                    | Set by<br>(When Set)          | Corresponding<br>ACPU<br>D9000 | Corresponding<br>CPU                                  |
|----------------|---------------------------------------------------------------------------|---------------------------------------------------------------------------|----------------------------------------------------------------------------------------------------|-------------------------------|--------------------------------|-------------------------------------------------------|
| SD692          | Restoration<br>error factor                                               | Factor of error<br>occurred in<br>restoration                             | <ul> <li>Stores the cause of an error that occurred in restoration.</li> <li>800<sub>H</sub>: The CPU module model name does not match.</li> <li>801<sub>H</sub>: The backup data file does not match or reading of backup data from the memory card or SD memory card was not completed.</li> <li>810<sub>H</sub>: Writing backup data to the restoration drive is not completed.</li> <li>811<sub>H</sub>: The standard RAM capacity for the restoration is insufficient.</li> <li>900<sub>H</sub>: A security key is set to the CPU module.</li> </ul>           | S (Error)                     | New                            | QnU <sup>*1</sup><br>LCPU                             |
| SD693          | Restoration<br>status                                                     | Current<br>restoration<br>status                                          | <ul> <li>Stores the current restoration status.</li> <li>0: Before restoration</li> <li>1: Being executed</li> <li>2: Completed</li> <li>FF: Restoration error (In automatic restoration, "0: Before restoration" is stored at the completion of restoration.)</li> </ul>                                                                                                    | S (Status<br>change)          | New                            | QnU <sup>*1</sup><br>LCPU                             |
| SD694          | Restoration<br>execution<br>status                                        | Restoration<br>execution<br>status display<br>(Percentage)                | <ul> <li>This register stores the progress of restoration to the CPU module in percentage (0 to 100%).</li> <li>"0" is stored at the start of restoration. In automatic restoration, "0: Before restoration" is stored at the completion of restoration.</li> </ul>                                                                                                    | S (Status<br>change)          | New                            | QnU <sup>*1</sup><br>LCPU                             |
| SD695          | Specification<br>of writing to<br>standard<br>ROM<br>instruction<br>count | Specification<br>of writing to<br>standard<br>ROM<br>instruction<br>count | <ul> <li>This register stores the maximum number of executions of the writing to standard ROM instruction (SP.DEVST) per day.</li> <li>When the number of executions of the writing to standard ROM instruction exceeds the number of times set by SD695, "OPERATION ERROR" (error code: 4113) occurs.</li> <li>The setting range of this register is 1 to 32767. If "0" or a value outside the range has been set, "OPERATION ERROR" (error code: 4113) CCURS ERROR" (error code: 4113) occurs at execution of the writing to standard ROM instruction.</li> </ul> | U                             | New                            | QnU<br>LCPU                                           |
| SD696<br>SD697 | Available<br>memory in<br>memory<br>card                                  | Available<br>memory in<br>memory card                                     | This register stores a free space value in a memory card in 32-bit binary.                                                                                                    | S (Backup<br>in<br>operation) | New                            | QnU (except<br>the QnUDV and<br>QnUDPV) <sup>*1</sup> |
| SD696          | Free<br>memory<br>card space<br>at backup                                 | Free memory<br>card space at<br>backup (lower<br>bits)                    | This register stores a free space value in a SD memory card if<br>the free space is insufficient for storing the backup data and<br>resulting in a backup error. (unit: byte) This register is cleared<br>to "0" when backup is completed.                                                                                                    | S (Backup<br>in<br>operation) | New                            | QnUDV<br>QnUDPV<br>LCPU                               |
| SD697          |                                                                           | Free memory<br>card space at<br>backup (upper<br>bits)                    |                                                                                                    |                               |                                |                                                       |
| SD698          | Backup data<br>capacity<br>*1 Mo                                          | Backup data<br>size (lower<br>bits)                                       | This register stores backup data size in 32-bit binary.<br>erial number (first five digits) is "10102" or later (except t                                                                                                    | S (Backup<br>in<br>operation) | New                            | QnU <sup>*1</sup><br>LCPU                             |
| SD699          |                                                                           | Backup data<br>size (upper<br>bits)                                       |                                                                                                    |                               |                                |                                                       |

\*1 Modules whose serial number (first five digits) is "10102" or later (except the Q00UJCPU, Q00UCPU, and Q01UCPU)

\*2 Universal model QCPU except the Q00UJCPU, Q00UCPU, and Q01UCPU

\*3 Universal model QCPU except the Q00UJCPU

\*4 On the Basic model QCPU, data is set at STOP to RUN or the RESET instruction execution after parameter execution.

\*5 Modules whose serial number (first five digits) is "14042" or later

\*6 The function can be used with the LCPU only.

\*7 The function can be used with the High-speed Universal model QCPU and Universal model Process CPU only.

# (7) Instruction-related register

| Number         | Name                                                                                         | Meaning                                                                          | Explanation                                                                                                    | Set by<br>(When<br>Set)                      | Corresponding<br>ACPU<br>D9□□□ | Corresponding<br>CPU                        |
|----------------|----------------------------------------------------------------------------------------------|----------------------------------------------------------------------------------|----------------------------------------------------------------------------------------------------|----------------------------------------------|--------------------------------|---------------------------------------------|
| SD705<br>SD706 | Mask pattern                                                                                 | Mask pattern                                                                     | Turning SM705 during a block operation enables all data in<br>the block to be processed to masked values according to<br>the mask patterns stored in SD705 (in SD705 and SD706<br>for double word data).                                                                                                    | U                                            | New                            | Q00J/Q00/Q01<br>Qn(H)<br>QnPH<br>QnPRH      |
| SD710          | String<br>addition to<br>data logging<br>file name                                           | b0 to b9<br>0: Disabled<br>1: Enabled<br>b10 to b15<br>Fixed to 0                | <ul> <li>This register stores the status of string addition to data logging file names in the following bit pattern.</li> <li>b9 b8 b7 b6 b5 b4 b3 b2 b1 b0</li> <li>b0: Setting No.1</li> <li>b1: Setting No.2 to</li> <li>b9: Setting No.10</li> <li>At execution of the SP.LOGFILES instruction (Adding a string to data logging file names), when a valid string is specified, a bit corresponding to the relevant setting number turns on. When no character (empty) is specified, a bit corresponding to the relevant setting number turns off.</li> </ul>                                                                                                 | S (During<br>execution)                      | New                            | QnUDV <sup>*7</sup><br>QnUDPV <sup>*7</sup> |
| SD711          | Instruction<br>error<br>(Adding a<br>string to data<br>logging file<br>names)                | b0 to b9<br>0: No error<br>1: Error<br>b10 to b15<br>Fixed to 0                  | This register stores the error status of the SPLOGFILES<br>instruction (Adding a string to data logging file names) in<br>the following bit pattern.                                                                                                    | S (During<br>execution/<br>Status<br>change) | New                            | QnUDV <sup>*7</sup><br>QnUDPV <sup>*7</sup> |
| SD712          | Next<br>execution of<br>instruction<br>(Adding a<br>string to data<br>logging file<br>names) | b0 to b9<br>0:<br>Executable<br>1: Not<br>executable<br>b10 to b15<br>Fixed to 0 | <ul> <li>This register stores the next execution status (whether the SP.LOGFILES instruction (Adding a string to data logging file names) is executable or not at the next execution time) in the following bit pattern.</li> </ul> b9 b8 b7 b6 b5 b4 b3 b2 b1 b0 b0: Setting No.1 b1: Setting No.2 to b9: Setting No.10 • After the SP.LOGFILES instruction is executed, a bit corresponding to the relevant setting number turns on when the system accepts the execution of the instruction. When the first stack file is created and the set string is added to name of the data logging file, a bit corresponding to the relevant setting number turns off. | S (Status<br>change)                         | New                            | QnUDV <sup>*7</sup><br>QnUDPV <sup>*7</sup> |
| SD715          |                                                                                              |                                                                                  | The mask patterns masked by the IMASK instruction are                                                                                                    |                                              |                                |                                             |
| SD716          | IMASK                                                                                        |                                                                                  | stored as follows.                                                                                                    |                                              |                                |                                             |
| SD717          | instruction<br>mask pattern                                                                  | Mask pattern                                                                     | b15         b1         b0           SD715         I15         to         I1         I0           SD716         I31         to         I17         I16           SD717         I47         to         I33         I32                                                                                                    | S (During<br>execution)                      | New                            | QCPU<br>LCPU                                |
|                |                                                                                              |                                                                                  | 1                                                                                                    |                                              |                                |                                             |

| Number               | Name                                                    | Meaning                                                 | Explanation                                                                                                    | Set by<br>(When<br>Set) | Corresponding<br>ACPU<br>D9000 | Corresponding<br>CPU           |
|----------------------|---------------------------------------------------------|---------------------------------------------------------|----------------------------------------------------------------------------------------------------|-------------------------|--------------------------------|--------------------------------|
| SD720                | Program No.<br>designation<br>for PLOADP<br>instruction | Program No.<br>designation for<br>PLOADP<br>instruction | This register stores the program number of the program to read it with the PLOADP instruction. (Specified range: 1 to 124)                                                                                                    | U                       | New                            | Qn(H)<br>QnPH                  |
| SD738<br>to<br>SD769 | Message<br>storage                                      | Message<br>storage                                      | This register stores the message specified by the MSG instruction.b15 to b8 b7 to b0SD7382nd character1st characterSD7394th character3rd characterSD7406th character5th characterSD7418th character7th characterSD74210th character9th characterSD74312th character11th characterSD74414th character13th characterSD74516th character15th characterSD74618th character17th characterSD74720th character21st characterSD74822nd character21st characterSD74924th character23rd characterSD75026th character25th characterSD75128th character21st characterSD75332nd character31st characterSD75434th character33rd characterSD75536th character35th characterSD75638th character37th characterSD75740th character43rd characterSD75842nd character43rd characterSD76046th character45th characterSD76152nd character51st characterSD76250th character51st characterSD76352nd character51st characterSD76454th character51st characterSD76556th character51st characterSD76658th character57th characterSD76658th character <td>S (During<br/>execution)</td> <td>New</td> <td>Qn(H)</td> | S (During<br>execution) | New                            | Qn(H)                          |
| SD774                | PID limit                                               | 0: With limit                                           | This register stores the limit of each PID loop as shown<br>below.<br><u>b15 to b8 b7 to b1 b0</u><br>SD774 Loop8 to Loop2 Loop1                                                                                                    |                         |                                | Q00J/Q00<br>/Q01 <sup>*1</sup> |
| SD774<br>to<br>SD775 | setting (for<br>complete<br>derivative)                 | 1: Without<br>limit                                     | This register stores the limit of each PID loop as shown below.       b15 to b1 b0       SD774       Loop16       SD775       Loop32       to       Loop17                                                                                                    | U                       | New                            | Qn(H)<br>QnPRH<br>QnU<br>LCPU  |

| Number | Name                                                                                     | Meaning                                                                                                    | Explanation                                                                                                    | Set by<br>(When<br>Set) | Corresponding<br>ACPU<br>D9000 | Corresponding<br>CPU                               |
|--------|------------------------------------------------------------------------------------------|----------------------------------------------------------------------------------------------------|----------------------------------------------------------------------------------------------------|-------------------------|--------------------------------|----------------------------------------------------|
|        | Refresh<br>processing<br>selection<br>when the<br>COM/CCOM<br>instruction is<br>executed | b0 to b14<br>0: Refresh not<br>performed<br>1: Refresh<br>performed<br>b15<br>0: Service<br>processing<br>performed<br>1: Service<br>processing<br>not<br>performed | <ul> <li>Selects whether or not the data is refreshed when the COM instruction is executed.</li> <li>Designation of SD778 is made valid when SM775 turns ON.</li> <li>SD778</li> <li>b15 b14 to b5 b4 b3 b2 b1 b0 closed base base base base base base base base</li></ul> | U                       | New                            | Q00J/Q00/Q01 <sup>*1</sup><br>Qn(H) <sup>*2</sup>  |
| SD778  | Refresh<br>processing<br>selection<br>when the<br>COM/CCOM<br>instruction is<br>executed | b0 to b14<br>0: Refresh not<br>performed<br>1: Refresh<br>performed<br>b15<br>0: Service<br>processing<br>not<br>performed<br>1: Service                            | <ul> <li>Select whether or not each processing is performed when the COM instruction is executed.</li> <li>Designation of SD778 is made valid when SM775 turns ON.</li> <li>D15 b14 to b5 b4 b3 b2 b1 b0</li> <li>D0778 0 0 0 0 0 0 0 0 0 0 0 0 0 0 0 0 0 0</li></ul>      | U                       | New                            | Qn(H) <sup>*4</sup><br>QnPH <sup>*3</sup><br>QnPRH |

| Number | Name                                                                                     | Meaning                                                                                                    | Explanation                                                                                                    | Set by<br>(When<br>Set) | Corresponding<br>ACPU<br>D9000 | Corresponding<br>CPU |
|--------|------------------------------------------------------------------------------------------|----------------------------------------------------------------------------------------------------|----------------------------------------------------------------------------------------------------|-------------------------|--------------------------------|----------------------|
|        | Refresh<br>processing<br>selection<br>when the<br>COM/CCOM<br>instruction is<br>executed | <ul> <li>b0 to b6, b13</li> <li>0: Refresh not<br/>performed</li> <li>1: Refresh<br/>performed</li> <li>b15</li> <li>0: Service<br/>processing<br/>performed</li> <li>1: Service<br/>processing<br/>not<br/>performed</li> </ul>                                                                                                    | <ul> <li>Select whether to perform each processing or not when the COM/CCOM instruction is executed.</li> <li>The specification in this register is effective when SM775 is on.</li> <li>b15 b14 b13 b12b7 b6 b5 b4 b3 b2 b1 b0</li> <li>1/0 0 1/0 0 1/0 1/0 1/0 1/0 1/0 1/0 1/0</li></ul>                                               | U                       | New                            | QnU                  |
| SD778  | Refresh<br>processing<br>selection<br>when the<br>COM/CCOM<br>instruction is<br>executed | <ul> <li>b0, b1, b3, b6,</li> <li>b13 (Default: 0)</li> <li>0: Refresh not<br/>performed</li> <li>1: Refresh<br/>performed</li> <li>b14</li> <li>0: Data<br/>communica<br/>tions with<br/>the display<br/>unit not<br/>performed</li> <li>1: Data<br/>communica<br/>tions with<br/>the display<br/>unit<br/>performed</li> <li>b15</li> <li>0: Service<br/>processing<br/>performed</li> <li>1: Service<br/>processing<br/>not<br/>performed</li> </ul> | <ul> <li>Select whether to perform each processing or not when the COM/CCOM instruction is executed.</li> <li>The specification in this register is effective when SM775 is on.</li> <li>b15 b14 b13 b12 ··· b7 b6 b5 b4 b3 b2 b1 b0</li> <li>1/0 1/0 1/0 0 1/0 0 1/0 0 1/0 1/0</li> <li>↑ ↑ ↑ ↑ ↑ ↑ ↑ ↑ ↑ ↑ ↑ ↑ ↑ ↑ ↑ ↑ ↑ ↑ ↑</li></ul> | U                       | New                            | LCPU                 |

| Number               | Name                                      | Meaning             | Explanation                                                                                                    | Set by<br>(When<br>Set) | Corresponding<br>ACPU<br>D9DDD | Corresponding<br>CPU                        |
|----------------------|-------------------------------------------|---------------------|----------------------------------------------------------------------------------------------------|-------------------------|--------------------------------|---------------------------------------------|
| SD781<br>to<br>SD785 |                                           |                     | The mask patterns masked by the IMASK instruction are stored as follows.b15b1b0SD781I63toI49I48SD782I79toI65I64tototosD785sD785SD785I127toI113I112                                                                                                    |                         |                                | Q00J/Q00/Q01                                |
| SD781<br>to<br>SD793 | Mask pattern<br>of IMASK<br>instruction   | Mask pattern        | The mask patterns masked by the IMASK instruction are stored as follows.*1           b15         b1         b0           SD781         i63         to         i48           SD781         i63         to         i64           SD793         i255         to         i241         i240           *1:         The Q00UJCPU, Q00UCPU, and Q01UCPU cannot use SD786 to SD793. | S (During<br>execution) | New                            | Qn(H)<br>QnPH<br>QnPRH<br>QnU<br>LCPU       |
| SD794                | PID limit                                 | 0: With limit       | This register stores the limit of each PID loop as shown below.                                                                                                    |                         |                                | Q00J/Q00<br>/Q01 <sup>*1</sup>              |
| SD794<br>to<br>SD795 | setting (for<br>incomplete<br>derivative) | 1: Without<br>limit | This register stores the limit of each PID loop as shown<br>below.b15tob1b0SD794Loop16toLoop2Loop1SD795Loop32toLoop18Loop17                                                                                                    | U                       | New                            | Qn(H) <sup>*4</sup><br>QnPRH<br>QnU<br>LCPU |

| Number | Name                                                                                                    | Meaning                                                                                                    | Explanation                                                                                                    | Set by<br>(When<br>Set)       | Corresponding<br>ACPU<br>D9000 | Corresponding<br>CPU |
|--------|----------------------------------------------------------------------------------------------------|----------------------------------------------------------------------------------------------------|----------------------------------------------------------------------------------------------------|-------------------------------|--------------------------------|----------------------|
| SD796  | Maximum<br>number of<br>blocks used<br>for the<br>multiple<br>CPU high-<br>speed<br>transmission<br>dedicated<br>instruction<br>(for CPU<br>No.1) |                                                                                                    | Specifies the maximum number of blocks used for the<br>multiple CPU high-speed transmission dedicated<br>instruction (target CPU=CPU No.1). When the multiple<br>CPU high-speed transmission dedicated instruction is<br>executed to the CPU No.1, and the number of empty<br>blocks of the dedicated instruction transmission area is<br>less than the setting value of this register, SM796 is turned<br>ON, which is used as the interlock signal for consecutive<br>execution of the multiple CPU high-speed transmission<br>dedicated instruction. |                               |                                |                      |
| SD797  | Maximum<br>number of<br>blocks used<br>for the<br>multiple<br>CPU high-<br>speed<br>transmission<br>dedicated<br>instruction<br>(for CPU<br>No.2) | Range of the<br>maximum<br>number of<br>blocks:<br>1 to 7 (default: 2)<br>If the number out<br>of the range is<br>set, the number<br>7 is set. <sup>*6</sup>                                                                                                    | Specifies the maximum number of blocks used for the multiple CPU high-speed transmission dedicated instruction (target CPU=CPU No.2). When the multiple CPU high-speed transmission dedicated instruction is executed to the CPU No.2, and the number of empty blocks of the dedicated instruction transmission area is less than the setting value of this register, SM797 is turned ON, which is used as the interlock signal for consecutive execution of the multiple CPU high-speed transmission dedicated instruction.                            | U (At 1<br>scan after<br>RUN) | New                            | QnU*5                |
| SD798  | Maximum<br>number of<br>blocks used<br>for the<br>multiple<br>CPU high-<br>speed<br>transmission<br>dedicated<br>instruction<br>(for CPU<br>No.3) |                                                                                                    | Specifies the maximum number of blocks used for the multiple CPU high-speed transmission dedicated instruction (target CPU=CPU No.3). When the multiple CPU high-speed transmission dedicated instruction is executed to the CPU No.3, and the number of empty blocks of the dedicated instruction transmission area is less than the setting value of this register, SM798 is turned ON, which is used as the interlock signal for consecutive execution of the multiple CPU high-speed transmission dedicated instruction.                            |                               |                                |                      |
| SD799  | Maximum<br>number of<br>blocks used<br>for the<br>multiple<br>CPU high-<br>speed<br>transmission<br>dedicated<br>instruction<br>for CPU<br>No.4)  | Specifies the maximum number of blocks used for the multiple CPU high-speed transmission dedicated instruction (target CPU=CPU No.4). When the multiple CPU high-speed transmission dedicated instruction is executed to the CPU No.4, and the number of empty blocks of the dedicated instruction transmission area is less than the setting value of this register, SM799 is turned ON, which is used as the interlock signal for consecutive execution of the multiple CPU high-speed transmission dedicated instruction. |                                                                                                    |                               |                                |                      |

\*1 Modules whose function version B or later

\*2 Modules whose serial number (first five digits) is "04012" or later

\*3 Modules whose serial number (first five digits) is "07032" or later

\*4 Modules whose serial number (first five digits) is "09012" or later

\*5 Universal model QCPU except the Q00UJCPU, Q00UCPU, Q01UCPU, and Q02UCPU

\*6 The range is 1 to 9 (default: 2) for the Q03UDCPU, Q04UDHCPU, and Q06UDHCPU whose serial number (first five digits) is "10012" or earlier. If the number out of the range is set, the number 9 is set.

\*7 Modules whose serial number (first five digits) is "20073" or later

#### (8) Debugging

| Number | Name                                            | Meaning                                                   | Explanation                                                                                                    | Set by<br>(When Set) | Corresponding<br>ACPU<br>D9000 | Corresponding<br>CPU      |
|--------|-------------------------------------------------|-----------------------------------------------------------|----------------------------------------------------------------------------------------------------|----------------------|--------------------------------|---------------------------|
| SD830  | Real-time<br>monitor free<br>buffer<br>capacity | Real-time<br>monitor free<br>buffer capacity<br>(K bytes) | The free buffer capacity of realtime monitor is stored in units<br>of K bytes. A smaller value leads to a higher probability of the<br>occurrence of processing overflow.                                          | S (Status<br>change) | New                            | LCPU <sup>*2</sup>        |
| SD840  | Debug<br>function<br>usage                      | Debug function<br>usage                                   | This register indicates the status of the debug function usage<br>as shown below.<br>0: Forced on/off for external I/O<br>1: Executional conditioned device test<br>2 to 15: Empty (fixed at 0)<br>b15 to b2 b1 b0 | S (Status<br>change) | New                            | QnU <sup>*1</sup><br>LCPU |

\*1 Modules whose serial number (first five digits) is "10042" or later

\*2 Built-in Ethernet port LCPU whose serial number (first five digits) is "16072" or later

#### (9) Latch area

| Number | Name                                                        | Meaning                                                  | Explanation                                                                                                    | Set by<br>(When Set)                              | Corresponding<br>ACPU<br>D9000 | Corresponding<br>CPU |
|--------|-------------------------------------------------------------|----------------------------------------------------------|----------------------------------------------------------------------------------------------------|---------------------------------------------------|--------------------------------|----------------------|
| SD909  | Auto<br>loading<br>target folder<br>number                  | Auto loading<br>target folder<br>number                  | <ul> <li>This register is used to specify the number of the folder targeted for auto loading.</li> <li>0 (default):"AutoLoad" folder</li> <li>1 to 99:"AutoLoad**" folder (The folder number can be specified at ** (01 to 99).)</li> <li>The value 0 is stored upon successful completion of auto loading.</li> </ul>                                                                                                    | S (When<br>auto<br>loading is<br>completed)/<br>U | New                            | LCPU*3               |
| SD910  | CPU<br>module<br>data<br>backup/<br>restoration<br>function | Backup<br>function setting                               | Set the execution timing of automatic backup with bit pattern.<br>(OFF: Invalid, ON: Valid)           b15         b10         b5         b1 b0           b0:         Automatic backup setting by specification of day and time           b1:         Automatic backup setting by specification of time and day of the week           b5:         Upper limit status setting for the number of backup data*5           b10:         Retry execution for the automatic backup at occurrence of the CPU stop error           (Multiple execution timings can be set.) | U                                                 | New                            | QnUDV*4<br>QnUDPV*4  |
| SD912  | (backup<br>function)<br>E<br>s<br>a                         | Day and time<br>setting for<br>automatic<br>backup [day] | Set the day when an automatic backup by specification of<br>day and time is operated in BCD.<br>$ \begin{array}{c ccccccccccccccccccccccccccccccccccc$                                                                                                    |                                                   |                                |                      |

| Number | Name                                                                                | Meaning                                                                                | Explanation                                                                                                    | Set by<br>(When Set) | Corresponding<br>ACPU<br>D9000 | Corresponding<br>CPU                        |
|--------|-------------------------------------------------------------------------------------|----------------------------------------------------------------------------------------|----------------------------------------------------------------------------------------------------|----------------------|--------------------------------|---------------------------------------------|
| SD913  |                                                                                     | Day and time<br>setting for<br>automatic<br>backup [hour<br>and minute]                | Set the hour and minute when an automatic backup by<br>specification of the day and time is operated in BCD.<br>b15 b12b11 b8 b7 b4 b3 b0<br>(1) (2)<br>(1) Hour (0 to 23)<br>(2) Minute (0 to 59)<br>Example:For 8:30, SD913 = 0830 <sub>H</sub>                                                                                                    |                      |                                |                                             |
| SD914  | CPU<br>module<br>data<br>backup/<br>restoration<br>function<br>(backup<br>function) | Time and day<br>of the week<br>setting for<br>automatic<br>backup [hour<br>and minute] | Set the hour and minute when an automatic backup by<br>specification of the time and day of the week is operated in<br>BCD.<br>b15 b12b11 b8 b7 b4 b3 b0<br>(1) (2)<br>(1) Hour (0 to 23)<br>(2) Minute (0 to 59)<br>Example:For 8:30, SD914 = 0830 <sub>H</sub>                                                                                                    | U                    | New                            | QnUDV <sup>*4</sup><br>QnUDPV <sup>*4</sup> |
| SD915  |                                                                                     | Time and day<br>of the week<br>setting for<br>automatic<br>backup [day of<br>the week] | Set the day of the week when an automatic backup by<br>specification of the time and day of the week is operated in<br>the following bit pattern. (OFF: Invalid, ON: Valid)<br>b6 b5 b4 b3 b2 b1 b0<br>b0: Sunday, b1: Monday, b2: Tuesday, b3: Wednesday, b4:<br>Thursday, b5: Friday, b6: Saturday<br>(Multiple setting can be set simultaneously)                                                     |                      |                                |                                             |
| SD916  |                                                                                     | Cause of error<br>occurred at<br>backup                                                | This register stores the cause of an error that occurred during backup.<br>$0_H$ : No error<br>Other than $0_H$ : Error code ( $\Join$ Page 259, Appendix 1.11)<br>("0" is stored at start of a backup of the CPU module.)                                                                                                    | S (Error)            |                                |                                             |
| SD917  |                                                                                     | Restoration<br>target data<br>setting                                                  | Set the data to be restored.<br>0: Whole target data<br>1: Device data only<br>2: Whole target data except for device data                                                                                                    |                      |                                |                                             |
| SD918  | CPU<br>module<br>data<br>backup/<br>restoration<br>function                         | Restoration<br>function setting                                                        | Set the restoration method with bit pattern. (OFF: Invalid, ON:<br>Valid)<br>b15b14b13 b1 b0<br>b1 b0<br>b0: Automatic restoration setting<br>b1: Setting for the format at the automatic restoration<br>b13: Restoration setting for the latest data<br>b14: Restoration setting for the special relay and special<br>register<br>b15: Setting for the continuous operation from the state at<br>backup | U                    | New                            | QnUDV <sup>*4</sup><br>QnUDPV <sup>*4</sup> |
| SD919  | (restoration                                                                        | Restoration<br>target folder<br>[year]                                                 | Set the date stamp folder to be restored in BCD.<br><u>b15 b8 b7 b0</u><br>SD919 (1) (2)                                                                                                    |                      |                                |                                             |
| SD920  |                                                                                     | Restoration<br>target folder<br>[month and<br>day]                                     | $\begin{array}{c c c c c c c c c c c c c c c c c c c $                                                                                                    |                      |                                |                                             |

| SD921<br>SD922<br>SD923 | CPU<br>module<br>data<br>backup/<br>restoration<br>function<br>(restoration | Restoration<br>target folder<br>[Number]<br>Cause of error<br>occurred during | 1 to 3                                                                                                    | 2767:Serial n                                                                                                    |                                                                                                    | Explanation<br>Set the target folder to be restored.                                                                                                    |                                                                                                    |                                                                                                    |                      |     |                                             |
|-------------------------|-----------------------------------------------------------------------------|-------------------------------------------------------------------------------|----------------------------------------------------------------------------------------------------|----------------------------------------------------------------------------------------------------|----------------------------------------------------------------------------------------------------|----------------------------------------------------------------------------------------------------|----------------------------------------------------------------------------------------------------|----------------------------------------------------------------------------------------------------|----------------------|-----|---------------------------------------------|
|                         | data<br>backup/<br>restoration<br>function<br>(restoration                  | occurred during                                                               | stamp folder (00001 to 32767)<br>Store an error code of the error occurred during restorate $0_{\rm H}$ : No error                    |                                                                                                    |                                                                                                    |                                                                                                    |                                                                                                    | n the date                                                                                                    | U                    |     | QnUDV <sup>*4</sup>                         |
| SD923                   |                                                                             | restoration                                                                   | 0 <sub>H</sub> : N<br>Other                                                                                                    | o error<br><sup>-</sup> than 0 <sub>H</sub> : Erro                                                                                                    | r code                                                                                                    | error occurred<br>( 🖙 Page 259<br>estoration of th                                                                                                    | ), Appe                                                                                                    | ndix 1.11)                                                                                                    | S (Error)            | New | QnUDPV <sup>*4</sup>                        |
|                         | function)                                                                   | Upper limit<br>value status for<br>the number<br>backup data                  |                                                                                                    | egister stores<br>of SD910 is c                                                                                                    |                                                                                                    | ue (1 to 100) th<br>stored.                                                                                                    | nat is se                                                                                                    | et to SD1928.                                                                                                    | S (Status<br>change) | New | QnUDV <sup>*5</sup><br>QnUDPV <sup>*5</sup> |
| SD927                   |                                                                             | Device name                                                                   |                                                                                                    | Device name<br>undetected<br>Device used<br>by system<br>SM<br>SD<br>X<br>Y<br>M                                                                                                    |                                                                                                    | Device name that<br>Device name<br>L<br>B<br>F<br>SB<br>V<br>S<br>T (contact, coil)<br>ST (contact, coil)                                                                                                    | Value           16           17           18           19           20           21           22           -1                                                                   | ed device<br>Device name<br>C (contact, coil)<br>T (current value)<br>ST (current value)<br>C (current value)<br>D<br>W<br>SW<br>unidentified                                                    |                      |     |                                             |
| SD928                   | Device<br>information<br>during<br>"RAM<br>ERROR"<br>(error code:<br>1161)  | Device number                                                                 | memore<br>1)<br>The c<br>Exam<br>"RAW<br>2)<br>The c<br>Exam<br>ERR(<br>An er<br>3)<br>The c<br>Exam<br>"RAW<br>to T5:<br>An er<br>4) | Word devices<br>C (current value<br>levice number<br>uple: When SE<br>I ERROR" (err<br>Bit devices (S<br>levice number<br>16 points.<br>uple: When SE<br>OR" (error cod<br>BF to<br>to<br>ror is detected a<br>T (contact, coi<br>levice number<br>8 points.<br>uple: When SE<br>I ERROR" (err<br>5. | ge (lowe<br>(SD, T<br>ue), D, T<br>that de<br>0927 sto<br>ror code<br>M, X, Y<br>that de<br>0927 sto<br>le: 1161<br>B<br>at any of<br>il), ST (i<br>that de<br>0927 sto<br>ror code<br>T<br>T<br>at any of<br>ice nun | (current value)<br>W, SW)<br>etected an erro<br>ores 20 and SI<br>e: 1161) is dete<br>, M, L, B, F, SE<br>tected an erro<br>ores 9 and SDS<br>) is detected a<br>Device num<br>them.<br>contact, coil), (<br>tected an erro<br>ores 14 and SI<br>e: 1161) is dete | a, ST (c<br>or is sto<br>D928 st<br>ected a<br>3, V, S)<br>r is stor<br>D28 stor<br>t any o<br>ber stor<br>C (cont<br>r is stor<br>D928 st<br>aber stor<br>D928 st<br>aber stor | urrent value),<br>red.<br>tores 10,<br>t D10.<br>red in units of<br>res 48, "RAM<br>of B30 to B3F.<br>red in SD928<br>act, coil)<br>red in units of<br>tores 48,<br>t any of T48<br>red in SD928 | S (Error) New        |     | QnU <sup>*1</sup><br>LCPU <sup>*2</sup>     |
|                         | *2 M<br>*3 M                                                                | odules whose so<br>odules whose so<br>odules whose so<br>odules whose so      | erial n<br>erial n                                                                                                    | umber (first f<br>umber (first f                                                                                                    | five dig<br>five dig                                                                                                    | gits) is "1310<br>gits) is "1404                                                                                                    | 2" or la<br>2" or la                                                                                                    | ater<br>ater                                                                                                    |                      |     |                                             |

# (10)Redundant CPU information (host system CPU information<sup>\*1</sup>)

| Number | Name                                                                     | Meaning                                                                        | Explanation                                                                                                    | Set by<br>(When Set) | Corresponding<br>ACPU<br>D9000 | Corresponding<br>CPU |
|--------|--------------------------------------------------------------------------|--------------------------------------------------------------------------------|----------------------------------------------------------------------------------------------------|----------------------|--------------------------------|----------------------|
| SD952  | History of<br>memory copy<br>from control<br>system to<br>standby system | Latest status of<br>memory copy<br>from control<br>system to<br>standby system | <ul> <li>This register stores a value indicating the completion status of the latest memory data copy from the control system to the standby system.</li> <li>1) The value same as the SD1596 value is stored at completion or abend of the memory data copy from the control system to the standby system.</li> <li>2) Since data have been backed up in case of power failure, this register holds the value indicating the latest memory data copy status from the control system to the standby system.</li> <li>3) This register is cleared to 0 by latch clear.</li> </ul> | S (Status<br>change) | New                            | QnPRH                |

\*1 The information of the host CPU module is stored.

#### (11)Remote password count

| Number               | Name                                    | Meaning                                                                         | Explanation                                                                                                    | Set by<br>(When Set) | Corresponding<br>ACPU<br>D9000 | Corresponding<br>CPU                    |
|----------------------|-----------------------------------------|---------------------------------------------------------------------------------|----------------------------------------------------------------------------------------------------|----------------------|--------------------------------|-----------------------------------------|
| SD979                | Direct<br>MELSOFT<br>connection         | SOFT<br>ection 1 to<br>SOFT<br>ection<br>UDP port<br>SOFT<br>ection<br>TCP port | This register stores the number of mismatched password<br>entries.<br>Range: 0 to 0FFFE <sub>H</sub> (0FFFF <sub>H</sub> when the range is<br>exceeded) | S (Status<br>change) | New                            | QnU <sup>*1</sup><br>LCPU <sup>*1</sup> |
| SD980<br>to<br>SD995 | Connection 1 to<br>16                   |                                                                                 |                                                                                                    |                      |                                |                                         |
| SD997                | MELSOFT<br>connection<br>using UDP port |                                                                                 |                                                                                                    |                      |                                |                                         |
| SD998                | MELSOFT<br>connection<br>using TCP port |                                                                                 |                                                                                                    |                      |                                |                                         |
| SD999                | FTP<br>communication<br>port            |                                                                                 |                                                                                                    |                      |                                |                                         |

\*1 Built-in Ethernet port QCPU and Built-in Ethernet port LCPU

#### (12)Conversion from A series to Q or L series

The special register (D9000 to D9255) for ACPU corresponds to the special register (SD1000 to SD1255) for QCPU or LCPU after the A to Q/L conversion. (Note that the Basic model QCPU and Redundant CPU do not support the A to Q/L conversion.)

All data in this area of the special register are set by system (cannot be set by user using a program). To set data by user, correct the program using the special register for QCPU or LCPU. The special register (D9200 to D9255), however, includes the areas that can be set by user. For those areas, data can be set by user in the converted special register (SD1200 to SD1255) as well. For details on the special register for ACPU, refer to the following.

User's manual for the CPU module used

UType MELSECNET, MELSECNET/B Data Link System Reference Manual

Point P

To use the converted special register in the High Performance model QCPU, Process CPU, Universal model QCPU, or LCPU, check "Use special relay/special register from SM/SD1000" under "A-PLC Compatibility Setting".

♥ Project window ⇒ [Parameter] ⇒ [PLC Parameter] ⇒ [PLC System]

Note that the processing time will increase when the converted special register is used.

[How to read the Special Register for Modification column]

- If the special register number for QCPU or LCPU is provided, correct the program using it.
- \_ means that the converted special register can be used.
- 🔀 means that the special register cannot be used in QCPU or LCPU.

| ACPU<br>special<br>register | Special<br>register<br>after<br>conversion | Special<br>register<br>after<br>modification | Name       | Meaning                                | Explanation                                                                                                    |                                                                                                    |                |                                                          | Corresponding<br>CPU |
|-----------------------------|--------------------------------------------|----------------------------------------------|------------|----------------------------------------|----------------------------------------------------------------------------------------------------|----------------------------------------------------------------------------------------------------|----------------|----------------------------------------------------------|----------------------|
| D9000                       | SD1000                                     | _                                            | Fuse blown | Number of<br>module with<br>blown fuse | <ul> <li>If a module with blown fuse is detected, the lowest first I/O number of the module is stored in hexadecimal. (Example: If a fuse blown is occurred in the output module with output number Y50 to Y6F, "50" is stored in hexadecimal.) To monitor the number by a programming tool, monitor in hexadecimal. (This register is cleared when contents in SD1100 to SD1107 are all reset to "0".)</li> <li>Output modules on remote I/O stations are also checked for blown fuse.</li> <li>If any fuse is blown, this register stores a number</li> </ul> |                                                                                                    |                | Qn(H)<br>QnPH<br>QnU <sup>*1</sup><br>LCPU <sup>*2</sup> |                      |
| D9001                       | SD1001                                     |                                              | Fuse blown | Number of<br>module with<br>blown fuse | correspondir<br>number of th<br>AJ02 I/C<br>Setting<br>switch<br>0<br>1<br>2<br>3<br>4<br>5<br>6<br>7                                                                                                    | ng to each sett<br>e base unit.<br>0 module<br>Stored<br>data<br>0<br>1<br>2<br>3<br>4<br>5<br>6<br>7<br>7<br>te I/O station, | ing switch num | base unit<br>Stored<br>data<br>4<br>5<br>6<br>7          | Qn(H)<br>QnPH        |

| ACPU<br>special<br>register | Special<br>register<br>after<br>conversion | Special<br>register<br>after<br>modification | Name                       | Meaning                                                     | Explanation                                                                                                    | Corresponding<br>CPU                       |
|-----------------------------|--------------------------------------------|----------------------------------------------|----------------------------|-------------------------------------------------------------|----------------------------------------------------------------------------------------------------|--------------------------------------------|
| D9002                       | SD1002                                     | _                                            | I/O module<br>verify error | I/O module verify<br>error module<br>number                 | <ul> <li>If the status of the I/O modules changes from that obtained at power-on, the lowest first I/O number of the module is stored in hexadecimal. (Example: If a module verification error is occurred on the output module with output numbers Y50 to Y6F, "50" is stored in hexadecimal.) To monitor the number by a programming tool, monitor in hexadecimal. (This register is cleared when contents in SD1116 to SD1123 are all reset to "0".)</li> <li>I/O module verification is conducted on I/O modules on remote I/O stations.</li> </ul>                                                                                                    | Qn(H)<br>QnPH<br>QnU <sup>*1</sup><br>LCPU |
| D9005                       | SD1005                                     | -                                            | AC DOWN<br>counter         | Number of times<br>for AC DOWN                              | <ul> <li>A value stored in this register is incremented by one whenever the input voltage falls to or below 85% (AC power) or 65% (DC power) of the rating during operation of the CPU module.</li> <li>The counter starts the routine: counts up from 0 to 32767, then counts down to -32768 and then again counts up to 0.</li> </ul>                                                                                                    | Qn(H)<br>QnPH<br>QnU <sup>*1</sup><br>LCPU |
| D9008                       | SD1008                                     | SD0                                          | Self-diagnostic<br>error   | Self-diagnostic<br>error number                             | This register stores the error code of an error detected by self-diagnostics.                                                                                                    |                                            |
| D9009                       | SD1009                                     | SD62                                         | Annunciator<br>detection   | F number at<br>which external<br>failure has<br>occurred    | <ul> <li>When any of F0 to F2047 (default device setting) is turned on by the OUT F or SET F instruction, the F number that has been detected earliest among the F numbers that have turned on is stored in BIN code.</li> <li>SD1009 can be cleared by RST F or LEDR instruction. If another F number has been detected, the clearing of SD1009 causes the next number to be stored in SD1009.</li> </ul>                                                                                                    | Qn(H)<br>QnPH<br>QnU <sup>*1</sup><br>LCPU |
| D9010                       | SD1010                                     | ×                                            |                            | Step number at<br>which operation<br>error has<br>occurred. | If an operation error occurred during execution of an application instruction, the number of the step having the error is stored. The contents of SD1010 are updated upon every operation error.                                                                                                    |                                            |
| D9011                       | SD1011                                     | ×                                            | Error step                 | Step number at<br>which operation<br>error has<br>occurred. | If an operation error occurred during execution of an<br>application instruction, the number of the step having the<br>error is stored. Because the step number is stored in<br>SD1011 when SM1011 turns from off to on, the data in<br>SD1011 are not updated unless SM1011 is cleared by a<br>user program                                                                                                    | Qn(H)<br>QnPH                              |
| D9014                       | SD1014                                     | ×                                            | I/O control<br>mode        | I/O control mode<br>number                                  | <ul> <li>The I/O control mode that has been set is returned in any of the following numbers.</li> <li>0:Both input and output in direct mode</li> <li>1:Input in refresh mode, output in direct mode</li> <li>3:Both input and output in refresh mode</li> </ul>                                                                                                    | Qn(H)<br>QnPH                              |
| D9015                       | SD1015                                     | SD203                                        | Operating<br>status of CPU | Operating status<br>of CPU                                  | Operation status of a CPU module is stored as shown below.         b15 to b12 b11 to b8 b7 to b4 b3 to b0         Image: status of a CPU module switch         Image: status of a CPU module switch         Image: status of the CPU module switch         I | Qn(H)<br>QnPH<br>QnU <sup>*1</sup><br>LCPU |

| ACPU<br>special<br>register | Special<br>register<br>after<br>conversion | Special<br>register<br>after<br>modification | Name                | Meaning                                                                                                    | Explanation                                                                                                    | Corresponding<br>CPU                       |
|-----------------------------|--------------------------------------------|----------------------------------------------|---------------------|----------------------------------------------------------------------------------------------------|----------------------------------------------------------------------------------------------------|--------------------------------------------|
| D9016                       | SD1016                                     | ×                                            | Program<br>number   | <ol> <li>Main<br/>program<br/>(ROM)</li> <li>Main<br/>program<br/>(RAM)</li> <li>Subprogram<br/>1 (RAM)</li> <li>Subprogram<br/>2 (RAM)</li> <li>Subprogram<br/>3 (RAM)</li> <li>Subprogram<br/>1 (ROM)</li> <li>Subprogram<br/>2 (ROM)</li> <li>Subprogram<br/>3 (ROM)</li> <li>Subprogram<br/>3 (ROM)</li> <li>Subprogram<br/>1 (E<sup>2</sup>PROM)</li> <li>Subprogram<br/>1 (E<sup>2</sup>PROM)</li> <li>Subprogram<br/>2 (E<sup>2</sup>PROM)</li> <li>Subprogram<br/>3 (E<sup>2</sup>PROM)</li> <li>Subprogram<br/>3 (E<sup>2</sup>PROM)</li> <li>Subprogram<br/>3 (E<sup>2</sup>PROM)</li> </ol> | This register stores any of the values from 0 to B, indicating which program is currently running.                                                                                                    | Qn(H)<br>QnPH                              |
| D9017                       | SD1017                                     | SD524                                        |                     | Minimum scan<br>time (10ms units)                                                                                                    | If a scan time value is smaller than the value in SD1017,<br>the SD1017 value is updated in the END processing.<br>Therefore the minimum value of scan time is stored in<br>SD1017.                                                                                     | Qn(H)                                      |
| D9018                       | SD1018                                     | SD520                                        | Scan time           | Scan time (10ms<br>units)                                                                                                    | This register stores a scan time in every END processing.                                                                                                    | QnPH<br>QnU <sup>*1</sup><br>LCPU          |
| D9019                       | SD1019                                     | SD526                                        |                     | Maximum scan<br>time (10ms units)                                                                                                    | If a scan time value is greater than the value in SD1019,<br>the SD1019 value is updated in END processing. Therefore<br>the maximum value of scan time is stored in SD1019.                                                                                            |                                            |
| D9020                       | SD1020                                     | ×                                            | Constant scan       | Constant scan<br>time (User sets in<br>10ms units)                                                                                                    | <ul> <li>This register stores an interval value in units of 10ms to run<br/>a program at regular intervals.</li> <li>0: No constant scan function</li> <li>1 to 200: Constant scan function available (executing at<br/>an interval of setting value × 10ms)</li> </ul> | Qn(H)<br>QnPH                              |
| D9021                       | SD1021                                     | _                                            | Scan time           | Scan time (1ms<br>units)                                                                                                    | This register stores scan time in every END processing.                                                                                                    | Qn(H)<br>QnPH<br>QnU <sup>*1</sup><br>LCPU |
| D9022                       | SD1022                                     | SD412                                        | 1 second<br>counter | Count in units of<br>1s.                                                                                                    | <ul> <li>The value is incremented by one every second after RUN.</li> <li>The counter starts the routine: counts up from 0 to 32767, then counts down to -32768 and then again counts up to 0.</li> </ul>                                                               | Qn(H)<br>QnPH<br>QnU <sup>*1</sup><br>LCPU |
| D9025                       | SD1025                                     | _                                            | Clock data          | Clock data (year,<br>month)                                                                                                    | This register stores the year (last two digits) and month in<br>BCD as shown below.<br>b15 to b12 b11 to b8 b7 to b4 b3 to b0 Example:<br>1987, July<br>H8707                                                                                                    | Qn(H)<br>QnPH<br>QnU <sup>*1</sup><br>LCPU |

Year

Month

| ACPU<br>special<br>register | Special<br>register<br>after<br>conversion | Special<br>register<br>after<br>modification | Name                                                              | Meaning                                                                                                 | Explanation                                                                                                    | Corresponding<br>CPU                       |
|-----------------------------|--------------------------------------------|----------------------------------------------|-------------------------------------------------------------------|----------------------------------------------------------------------------------------------------|----------------------------------------------------------------------------------------------------|--------------------------------------------|
| D9026                       | SD1026                                     | _                                            | Clock data                                                        | Clock data (day,<br>hour)                                                                               | This register stores the day and hour in BCD as shown<br>below.<br>b15 to b12b11 to b8 b7 to b4 b3 to b0 Example:<br>31st, 10 a.m.<br>H3110<br>Day Hour                                                                                                    | Qn(H)<br>QnPH<br>QnU <sup>*1</sup><br>LCPU |
| D9027                       | SD1027                                     | _                                            | Clock data                                                        | Clock data<br>(minute, second)                                                                          | This register stores the minute and the second in BCD as<br>shown below.<br>b15 to b12b11 to b8b7 to b4b3 to b0 Example:<br>                                                                                                    | Qn(H)<br>QnPH<br>QnU <sup>*1</sup><br>LCPU |
| D9028                       | SD1028                                     | l                                            | Clock data                                                        | Clock data (day of<br>week)                                                                             | This register stores the day of the week in BCD as shown<br>below.<br>b15 to b12 b11 to b8b7 to b4 b3 to b0<br>Friday<br>Always set "0"<br>Day of the week<br>0 Sunday<br>1 Monday<br>2 Tuesday<br>5 Friday<br>6 Saturday                                                                                                    | Qn(H)<br>QnPH<br>QnU <sup>*1</sup><br>LCPU |
| D9035                       | SD1035                                     | SD648                                        | Extension file<br>register                                        | Use block No.                                                                                           | Stores the block No. of the extension file register being used in BCD code.                                                                                                    | Qn(H)<br>QnPH<br>QnU <sup>*1</sup><br>LCPU |
| D9036                       | SD1036                                     | ×                                            |                                                                   |                                                                                                    | Designate the device number for the extension file register                                                                                                    |                                            |
| D9037                       | SD1037                                     | ×                                            | Extension file<br>register for<br>designation of<br>device number | Device number<br>when individual<br>devices from<br>extension file<br>register are<br>directly accessed | for direct read and write in 2 words at SD1036 and SD1037<br>in BIN data. Use consecutive numbers beginning with R0<br>of block No. 1 to designate device numbers.<br>Extension file register<br>0<br>16383<br>16384<br>SD1037,SD1036<br>Device No. (BIN data)<br>10<br>10<br>10<br>10<br>10<br>10<br>10<br>10<br>10<br>10                                                                                                    | Qn(H)<br>QnPH                              |
| D9038                       | SD1038                                     | SD207                                        |                                                                   | Priorities 1 to 4                                                                                       | • This register stores priority of errors to be indicated by                                                                                                    |                                            |
| D9039                       | SD1039                                     | SD208                                        | LED display<br>priority ranking                                   | Priorities 5 to 7                                                                                       | <ul> <li>the ERROR LED (on or flashing).</li> <li>Configuration of the priority setting areas is as shown below.</li> <li>b15 to b12 b11 to b8 b7 to b4 b3 to b0</li> <li>SD207 Priority 4 Priority 3 Priority 2 Priority 1</li> <li>SD208 Priority 7 Priority 6 Priority 5</li> <li>For details, refer to the following.</li> <li>User's manual of the CPU module used</li> <li>Type ACPU/QCPU-A (A Mode) Programming Manual (Fundamentals)</li> </ul> | Qn(H)<br>QnPH                              |
| D9044                       | SD1044                                     | ×                                            | For sampling<br>trace                                             | Step or time<br>during sampling<br>trace                                                                | To operate the STRA or STRAR instruction of a sampling<br>trace by turning on or off SM803 with a programming tool,<br>use the value stored in SD1044 as the sampling trace<br>condition.<br>• When "Each scan" is selected: 0<br>• When a timing is specified: setting value (Unit: 10ms)                                                                                                    | Qn(H)<br>QnPH                              |

| ACPU<br>special<br>register | Special<br>register<br>after<br>conversion | Special<br>register<br>after<br>modification | Name                                                                     | Meaning                                                   | Explanation                                                                                                    | Corresponding<br>CPU                       |
|-----------------------------|--------------------------------------------|----------------------------------------------|--------------------------------------------------------------------------|-----------------------------------------------------------|----------------------------------------------------------------------------------------------------|--------------------------------------------|
| D9049                       | SD1049                                     | ×                                            | Work area for<br>SFC                                                     | Block number of<br>extension file<br>register             | <ul> <li>This register stores the block No. of the extended file register used as a work area for executing the SFC program.</li> <li>This register stores "0" when SM320 is off and when empty area of 16K bytes or smaller is used (16K byte or less is too small to be used as block No.1 for an extended file register).</li> </ul> | Qn(H)<br>QnPH                              |
| D9050                       | SD1050                                     | ×                                            | SFC program<br>error number                                              | Error code<br>generated by<br>SFC program                 | <ul> <li>This register stores an error code of the error occurred in the SFC program.</li> <li>0: No error</li> <li>80: SFC program parameter error</li> <li>81: SFC code error</li> <li>82: Number of steps of simultaneous execution exceeded</li> <li>83: Block start error</li> <li>84: SFC program operation error</li> </ul>      | Qn(H)<br>QnPH                              |
| D9051                       | SD1051                                     | ×                                            | Error block                                                              | Block number<br>where error<br>occurred                   | This register stores the number of the block in the SFC program where an error occurred. For error 83, the number of the block where the program was started is stored.                                                                                                    | Qn(H)<br>QnPH                              |
| D9052                       | SD1052                                     | ×                                            | Error step                                                               | Step number<br>where error<br>occurred                    | <ul> <li>This register stores the number of the step in the SFC program where error 83 occurred.</li> <li>For error 80, 81, and 82, "0" is stored.</li> <li>For error 83, the block starting step number is stored.</li> </ul>                                                                                                    | Qn(H)<br>QnPH                              |
| D9053                       | SD1053                                     | ×                                            | Error transition                                                         | Transition<br>condition number<br>where error<br>occurred | This register stores the number of the transition condition in<br>the SFC program where error code 84 occurred. For error<br>codes 80, 81, 82, and 83, "0" is stored.                                                                                                    | Qn(H)<br>QnPH                              |
| D9054                       | SD1054                                     | ×                                            | Error<br>sequence step                                                   | Sequence step<br>number where<br>error occurred           | This register stores the sequence step number of transfer<br>condition and operation output in the SFC program where<br>error 84 occurred.                                                                                                    | Qn(H)<br>QnPH                              |
| D9055                       | SD1055                                     | SD812                                        | Status latch<br>execution step<br>number                                 | Status latch<br>execution step<br>number                  | <ul> <li>This register stores the number of the step where a status latch was executed.</li> <li>When a status latch was executed in a main sequence program, the step No. is stored.</li> <li>When a status latch was executed in a SFC program, the block number and step number are stored.</li> </ul>                               | Qn(H)<br>QnPH                              |
| D9072                       | SD1072                                     | ×                                            | PLC<br>communication<br>check                                            | Data check of<br>serial<br>communication<br>module        | The serial communication module automatically reads and writes data in a single loopback test to perform communication check.                                                                                                    | Qn(H)<br>QnPH                              |
| D9085                       | SD1085                                     | ×                                            | Register for<br>setting time<br>check value                              | 1s to 65535s                                              | Sets the time check time of the data link instructions<br>(ZNRD, ZNWR) for the MELSECNET/10.<br>• Setting range: 1s to 65535s (1 to 65535)<br>• Unit: second<br>• Default: 10s (If 0 has been set)                                                                                                    | Qn(H)<br>QnPH                              |
| D9090                       | SD1090                                     | ×                                            | Microcomputer<br>subroutine<br>input data area<br>start device<br>number | Depends on<br>microcomputer<br>package.                   | For details, refer to the following.                                                                                                    | Qn(H)<br>QnPH                              |
| D9091                       | SD1091                                     | ×                                            | Detailed error<br>code                                                   | Self-diagnosis<br>detailed error<br>code                  | This register stores description of the error cause of an instruction error.                                                                                                    | Qn(H)<br>QnPH<br>QnU <sup>*1</sup><br>LCPU |

| ACPU<br>special<br>register | Special<br>register<br>after<br>conversion | Special<br>register<br>after<br>modification | Name                                                   | Meaning                                                              | Explanation                                                                                                    | Corresponding<br>CPU                                     |
|-----------------------------|--------------------------------------------|----------------------------------------------|--------------------------------------------------------|----------------------------------------------------------------------|----------------------------------------------------------------------------------------------------|----------------------------------------------------------|
| D9094                       | SD1094                                     | SD251                                        | Start I/O<br>number of I/O<br>module to be<br>replaced | Start I/O number<br>of I/O module to<br>be replaced                  | This register stores the first two digits of the start I/O<br>number of an I/O module, which is to be removed and<br>mounted online (with power on).<br>Example) Input module with I/O No. X2F0 → H2F                                                                                                    | Qn(H)<br>QnPH                                            |
| D9095                       | SD1095                                     | SD200                                        | DIP switch<br>information                              | DIP switch<br>information                                            | This register stores a status of the DIP switch of the CPU<br>module in the following format.<br>• 0: OFF<br>• 1: ON<br>b15 to b5 b4 b3 b2 b1 b0<br>D9095<br>0<br>SW2<br>SW3<br>SW4<br>SW5                                                                                                    | Qn(H)<br>QnPH                                            |
| D9100                       | SD1100                                     |                                              |                                                        |                                                                      | The number of an output module whose fuse has blown                                                                                                    |                                                          |
| D9101                       | SD1101                                     |                                              |                                                        |                                                                      | is stored in the following bit pattern (in units of 16 points).<br>(If the module numbers are set by parameter, the                                                                                                    |                                                          |
| D9102                       | SD1102                                     |                                              |                                                        |                                                                      | parameter-set numbers are stored.)                                                                                                    |                                                          |
| D9103                       | SD1103                                     |                                              |                                                        |                                                                      |                                                                                                    |                                                          |
| D9104                       | SD1104                                     |                                              |                                                        |                                                                      | b15b14b13b12b11b10 b9 b8 b7 b6 b5 b4 b3 b2 b1 b0<br>sp1100 0 0 0 1 0 0 0 0 1 0 0 0 0 0 0 0 0                                                                                                    |                                                          |
| D9105                       | SD1105                                     |                                              |                                                        |                                                                      |                                                                                                    |                                                          |
| D9106                       | SD1106                                     |                                              |                                                        | Bit pattern in units                                                 | SD1101 0 0 0 0 0 0 0 0 0 0 0 0 0 0 0 0 0                                                                                                    |                                                          |
| D9107                       | SD1107                                     | —<br>D1107                                   | Fuse blown<br>module                                   | of 16 points,<br>indicating the<br>modules whose<br>fuses have blown | SD1107       0       0       0       0       0       0       0       0       0       0       0       0       0       0       0       0       0       0       0       0       0       0       0       0       0       0       0       0       0       0       0       0       0       0       0       0       0       0       0       0       0       0       0       0       0       0       0       0       0       0       0       0       0       0       0       0       0       0       0       0       0       0       0       0       0       0       0       0       0       0       0       0       0       0       0       0       0       0       0       0       0       0       0       0       0       0       0       0       0       0       0       0       0       0       0       0       0       0       0       0       0       0       0       0       0       0       0       0       0       0       0       0       0       0       0       0       0       0 <td>Qn(H)<br/>QnPH<br/>QnU<sup>*1</sup><br/>LCPU<sup>*2</sup></td> | Qn(H)<br>QnPH<br>QnU <sup>*1</sup><br>LCPU <sup>*2</sup> |
| D9108                       | SD1108                                     |                                              |                                                        |                                                                      | This register stores a value set for step transition                                                                                                    |                                                          |
| D9109                       | SD1109                                     |                                              |                                                        |                                                                      | monitoring timer and the number of an annunciator (F number) that turns on if the monitoring timer times out.                                                                                                    |                                                          |
| D9110                       | SD1110                                     |                                              |                                                        |                                                                      | names) that tarris on it the monitoring times times but.                                                                                                    |                                                          |
| D9111                       | SD1111                                     |                                              |                                                        | Timer setting                                                        | b15 to b8 b7 to b0                                                                                                    |                                                          |
| D9112                       | SD1112                                     |                                              | Step transfer                                          | valve and the F                                                      |                                                                                                    | Qn(H)                                                    |
| D9113                       | SD1113                                     | _                                            | monitoring<br>timer setting                            | number at time                                                       | F number setting Timer time limit setting                                                                                                    | QnPH                                                     |
| D9114                       | SD1114                                     |                                              | timer setting                                          | out                                                                  | <ul> <li>(02 to 255) (1 to 255s (1s units))</li> <li>Turning on any of registers SM1108 to SM1114 activates a monitoring timer. If the transition condition for the step is not established before the timeout time, the annunciator (F) turns on.</li> </ul>                                                                                                    |                                                          |

| ACPU<br>special<br>register | Special<br>register<br>after<br>conversion | Special<br>register<br>after<br>modification | Name                     | Meaning                                | Explanation                                                                                                    | Corresponding<br>CPU      |
|-----------------------------|--------------------------------------------|----------------------------------------------|--------------------------|----------------------------------------|----------------------------------------------------------------------------------------------------|---------------------------|
| D9116                       | SD1116                                     |                                              |                          |                                        | If the status of the I/O module changes from that                                                                                                    |                           |
| D9117                       | SD1117                                     |                                              |                          |                                        | obtained at power-on, the module No. (unit: 16 points) is<br>stored in the following bit pattern. (When I/O module                                                                                                    |                           |
| D9118                       | SD1118                                     |                                              |                          |                                        | numbers have been set by the parameter, the                                                                                                    |                           |
| D9119                       | SD1119                                     |                                              |                          |                                        | parameter-set numbers are stored.)                                                                                                    |                           |
| D9120                       | SD1120                                     |                                              |                          |                                        | b15 b14 b13 b12 b11 b10 b9 b8 b7 b6 b5 b4 b3 b2 b1 b0                                                                                                    |                           |
| D9121                       | SD1121                                     |                                              |                          |                                        | SD1116 0 0 0 0 0 0 0 0 0 0 0 0 0 0 0 0 0 0                                                                                                    |                           |
| D9122                       | SD1122                                     |                                              |                          | <b>D</b> <sup>11</sup> <b>1</b>        | SD1117 0 0 0 0 0 0 ( <u>x</u> ) 0 0 0 0 0 0 0 0 0 0 0 0 0                                                                                                    |                           |
|                             |                                            |                                              | I/O module               | Bit pattern, in<br>units of 16 points, | SD1123 0 0 0 0 ( <sup>1</sup> / <sub>(PB)</sub> ) 0 0 0 0 0 0 0 0 0 0 0 0                                                                                                    | Qn(H)                     |
|                             |                                            | —                                            | verification             | indicating the                         | Indicates an I/O module verify error                                                                                                    | QnPH<br>QnU <sup>*1</sup> |
|                             |                                            |                                              | error                    | modules with                           | For a module whose number of I/O points exceeds 16                                                                                                    | LCPU                      |
|                             |                                            |                                              |                          | verification errors                    | points, all bits corresponding to I/O module numbers within                                                                                                    |                           |
|                             |                                            |                                              |                          |                                        | the number of I/O points occupied by the module (in                                                                                                    |                           |
| D9123                       | SD1123                                     |                                              |                          |                                        | increments of 16 points) turn on.                                                                                                    |                           |
|                             |                                            |                                              |                          |                                        | Example: When a 64-point module is mounted on the slot 0, b0 to b3 turn on when an error is detected.                                                                                                    |                           |
|                             |                                            |                                              |                          |                                        | <ul> <li>I/O module verification is conducted on I/O modules on</li> </ul>                                                                                                    |                           |
|                             |                                            |                                              |                          |                                        | remote I/O stations. (If normal status is restored, clear is                                                                                                    |                           |
|                             |                                            |                                              |                          |                                        | not performed. Therefore, it is required to perform clear                                                                                                    |                           |
|                             |                                            |                                              |                          |                                        | by user program.)                                                                                                    |                           |
|                             |                                            |                                              |                          |                                        | When any of F0 to F2047 (default device setting) is turned                                                                                                    | Qn(H)                     |
| D9124                       | SD1124                                     | SD63                                         | Number of<br>annunciator | Number of<br>annunciator               | on by the SET F instruction, a value in SD1124 is incremented by one (up to a maximum of 16). When the                                                                                                    | QnPH                      |
| D9124                       | 301124                                     | 3003                                         | detections               | detections                             | RST F or LEDR instruction is executed, it is decremented                                                                                                    | QnU <sup>*1</sup>         |
|                             |                                            |                                              | 40100110110              | 4010040110                             | by one.                                                                                                    | LCPU                      |
| D9125                       | SD1125                                     | SD64                                         |                          |                                        | When any of F0 to F2047 (default device setting) are                                                                                                    |                           |
| D9126                       | SD1126                                     | SD65                                         |                          |                                        | turned on by the SET F instruction, the annunciator<br>numbers (F numbers) that are turned on are stored in                                                                                                    |                           |
| D9127                       | SD1127                                     | SD66                                         |                          |                                        | SD1125 to SD1132 in order.                                                                                                    |                           |
| D9128                       | SD1128                                     | SD67                                         |                          |                                        | The F numbers turned off by the RST F instruction is                                                                                                    |                           |
| D9129                       | SD1129                                     | SD68                                         |                          |                                        | deleted from this register, and the F numbers stored after<br>the deleted F numbers are shifted to the previous registers.                                                                                                    |                           |
| D9130                       | SD1130                                     | SD69                                         |                          |                                        | When the LEDR instruction is executed, the contents of                                                                                                    |                           |
| D9131                       | SD1131                                     | SD70                                         |                          |                                        | SD1125 to SD1132 are shifted upward by 1.                                                                                                    | Qn(H)                     |
|                             |                                            |                                              | Annunciator              | Annunciator                            | When there are eight annunciator detections, the next one is not stored in SD1125 to SD1132.                                                                                                    | Qn(H)<br>QnPH             |
|                             |                                            |                                              | detection                | detection number                       |                                                                                                    | QnU <sup>*1</sup>         |
|                             |                                            |                                              | number                   |                                        | SET SET SET RST SET SET<br>F50 F25 F99 F25 F15 F70 F65 LEDR                                                                                                    | LCPU                      |
|                             |                                            |                                              |                          |                                        |                                                                                                    |                           |
|                             |                                            |                                              |                          |                                        | SD1009 0 50 50 50 50 50 50 50 50 99 (Number<br>detected)<br>SD1124 0 1 2 3 2 3 4 5 4 (Number of                                                                                                    |                           |
| D9132                       | SD1132                                     | SD71                                         |                          |                                        | SD1125 0 50 50 50 50 50 50 99 detected)                                                                                                    |                           |
|                             |                                            |                                              |                          |                                        | SD1126 0 0 25 25 99 99 99 99 15                                                                                                    |                           |
|                             |                                            |                                              |                          |                                        | SD1128 0 0 0 0 0 0 70 70 65 (Number detected)                                                                                                    |                           |
|                             |                                            |                                              |                          |                                        | SD1129         0         0         0         0         0         0         65         0           SD1130         0         0         0         0         0         0         0         0         0         0         0         0         0         0         0         0         0         0         0         0         0         0         0         0         0         0         0         0         0         0         0         0         0         0         0         0         0         0         0         0         0         0         0         0         0         0         0         0         0         0         0         0         0         0         0         0         0         0         0         0         0         0         0         0         0         0         0         0         0         0         0         0         0         0         0         0         0         0         0         0         0         0         0         0         0         0         0         0         0         0         0         0         0         0         0 <t< td=""><td></td></t<> |                           |
|                             |                                            |                                              |                          |                                        | SD1131 0 0 0 0 0 0 0 0 0 0 0 0 0 0 0 0 0 0                                                                                                    |                           |
|                             | *4 T                                       |                                              |                          |                                        |                                                                                                    |                           |

\*1 The following modules support these areas:

Universal model QCPU whose serial number (first five digits) is "10102" or later
Q00UJCPU, Q00UCPU, Q01UCPU
Modules whose serial number (first five digits) is "16112" or later

\*2

# (13)Built-in Ethernet port QCPU, built-in Ethernet port LCPU, and built-in Ethernet function

| Number | Name                                                              | Meaning                                                                            | Explanation                                                                                                    | Set by<br>(When Set)  | Corresponding<br>ACPU<br>D9000 | Corresponding<br>CPU                        |
|--------|-------------------------------------------------------------------|------------------------------------------------------------------------------------|----------------------------------------------------------------------------------------------------|-----------------------|--------------------------------|---------------------------------------------|
| SD1256 | Total number<br>of files to be<br>processed                       | Total number<br>of files to be<br>processed<br>by the file<br>transfer<br>function | This register stores the total number of files to be processed<br>by the file transfer function (FTP client).<br>The data is stored at the start of the transfer processing.                                                                              | S (END<br>processing) | New                            | LCPU <sup>*7</sup>                          |
| SD1257 | Number of<br>files<br>processed                                   | Number of<br>files<br>processed<br>by the file<br>transfer<br>function             | This register stores the number of files processed by the file<br>transfer function (FTP client).<br>The data is cleared to 0 at the start of the transfer processing.<br>The data is incremented by one every time processing of a<br>file is completed. | S (END<br>processing) | New                            | LCPU <sup>*7</sup>                          |
| SD1258 | MELSOFT<br>connection<br>extended<br>setting<br>network<br>number | Stores<br>network<br>numbers of<br>the built-in<br>Ethernet<br>port                | Network numbers of the built-in Ethernet port set in<br>MELSOFT connection extended setting. (Valid when SM1258<br>is ON)<br>• 0: Not set<br>• 1 to 239: Network numbers                                                                                  | S (Initial)           | New                            | QnUDV <sup>*8</sup><br>QnUDPV <sup>*8</sup> |
| SD1259 | MELSOFT<br>connection<br>extended<br>setting station<br>number    | Stores<br>station<br>numbers of<br>the built-in<br>Ethernet<br>port                | Station numbers of the built-in Ethernet port set in MELSOFT<br>connection extended setting. (Valid only when SM1258 is<br>ON)<br>• 0: Not set<br>• 1 to 64: Station numbers                                                                              | S (Initial)           | New                            | QnUDV <sup>*8</sup><br>QnUDPV <sup>*8</sup> |
| SD1260 |                                                                   | IP address<br>(lower digits)                                                       |                                                                                                    |                       |                                |                                             |
| SD1261 |                                                                   | IP address<br>(upper<br>digits)                                                    | This register stores an IP address of the built-in Ethernet port.                                                                                                    |                       |                                |                                             |
| SD1262 |                                                                   | Subnet<br>mask pattern<br>(lower digits)                                           | This register stores a subnet mask pattern of the built-in                                                                                                    | S (Initial)           | New                            | QnU <sup>*3</sup><br>LCPU <sup>*6</sup>     |
| SD1263 | IP address in-<br>use                                             | Subnet<br>maskpattern<br>(upper<br>digits)                                         | Ethernet port.<br>• When a subnet mask pattern is not set, "0" is stored.                                                                                                    |                       |                                |                                             |
| SD1264 |                                                                   | Default<br>router IP<br>address<br>(lower digits)                                  | This register stores a default router IP address of the built-<br>in Ethernet port.                                                                                                    |                       |                                |                                             |
| SD1265 |                                                                   | Default<br>router IP<br>address<br>(upper<br>digits)                               | When a default router IP address is not stored, "0" is stored.                                                                                                    |                       |                                |                                             |
| SD1266 |                                                                   | MAC<br>address (5th<br>and 6th<br>bytes)                                           |                                                                                                    |                       |                                |                                             |
| SD1267 | MAC address                                                       | MAC<br>address (3rd<br>and 4th<br>bytes)                                           | This register stores the MAC address of the built-in Ethernet ports.                                                                                                    | S (Initial)           | New                            | QnU <sup>*5</sup><br>LCPU <sup>*6</sup>     |
| SD1268 |                                                                   | MAC<br>address (1st<br>and 2nd<br>bytes)                                           |                                                                                                    |                       |                                |                                             |

| Number |                       | Name                         | Meaning                                                      | Explanation                                                                                                    | Set by<br>(When Set) | Corresponding<br>ACPU<br>D9000 | Corresponding<br>CPU                    |
|--------|-----------------------|------------------------------|--------------------------------------------------------------|----------------------------------------------------------------------------------------------------|----------------------|--------------------------------|-----------------------------------------|
| SD1270 |                       | Operation<br>result          | Stores<br>operation<br>result.                               | This register stores the operation result of the time setting function.<br>• 0: Not executed<br>• 1: Success<br>0FFFF <sub>H</sub> : Failure                                                                                                    |                      |                                |                                         |
| SD1271 | *                     |                              |                                                              | This register stores the year (last two digits) and the month<br>that the time setting function was executed in 2-digit BCD.<br>b15 to b12b11 to b8 b7 to b4 b3 to b0 Example:<br>July, 1993<br>9307H<br>Year Month                                                                                                    |                      |                                |                                         |
| SD1272 |                       |                              |                                                              | This register stores the day and the hour that the time setting function was executed in a 2-digit BCD.                                                                                                    |                      |                                |                                         |
| SD1273 |                       | Execution<br>time            | Stores time<br>acquired<br>with time<br>setting<br>function. | This register stores the minute and the second that the time<br>setting function was executed in a 2-digit BCD.<br>b15 to b12b11 to b8 b7 to b4 b3 to b0 Example:<br>b15 to b12b11 to b8 b7 to b4 b3 to b0 Example:<br>b15 to b12b11 to b12b11 to b8 b7 to b4 b3 to b0 Example:<br>b15 to b12b11 to b12b11 | S (Status<br>change) | New                            | QnU <sup>*1</sup><br>LCPU <sup>*1</sup> |
| SD1274 |                       |                              |                                                              | This register stores the year (first two digits) and the day of<br>the week that the time setting was executed in 2-digit BCD.<br>b15 to b12 b11 to b8 b7 to b4 b3 to b0 Example:<br>1993, Friday<br>1905H<br>Higher digits of year (0 to 99)<br>Higher digits of year (0 to 99)                                                                                                    |                      |                                |                                         |
| SD1275 | Time setting function | Required<br>response<br>time | Stores time<br>required for<br>clock time<br>acquisition.    | This register stores the time required for a clock value to be<br>set on the CPU after being sent to the SNTP server.<br>• Range: A0 to $0FFFE_H$ (Unit: ms)<br>$0FFFF_H$ when the above limit is exceeded.<br>This register stores a value only when the operation is<br>succeeded. (When failed, a previous value remains.)                                                                                                    |                      |                                |                                         |

| Number | Name                                 | Meaning                                            | Explanation                                                                                                    | Set by<br>(When Set) | Corresponding<br>ACPU<br>D9000 | Corresponding<br>CPU                    |
|--------|--------------------------------------|----------------------------------------------------|----------------------------------------------------------------------------------------------------|----------------------|--------------------------------|-----------------------------------------|
| SD1276 | Forced<br>connection<br>invalidation | Specifies<br>forced<br>connection<br>invalidation. | This register is specified to forcibly invalidate a connection by<br>a program. After being specified invalid, the connection stops<br>communication and does not respond. (When a remote<br>password is used and frequent unlock processing errors<br>occur on a connection, this register is useful for temporarily<br>disabling access.)<br>SD1276<br>b15b14<br>to<br>b15b14<br>to<br>b15b12<br>to<br>b15b14<br>to<br>b15b14<br>to<br>b15b12<br>to<br>b15b12<br>to<br>b15b14<br>to<br>b15b12<br>to<br>b15b12<br>to<br>b15b12<br>to<br>b15b12<br>to<br>b15b12<br>to<br>b15b12<br>to<br>b15b12<br>to<br>b15b12<br>to<br>b15b14<br>to<br>b15b12<br>to<br>b15b12<br>to | U                    | New                            | QnU*2<br>LCPU*1                         |
| SD1282 | Open<br>completion<br>signal         | Stores open<br>completion<br>status                | This register stores the open completion status of a socket communication or predefined protocol connection ("Open System" parameter: "Socket Communication" or "Predefined Protocol"). Bits for connections other than that of socket communication or predefined protocol are always "0".  SD1282 D1282 Connection 1 Connection 2 to Connection 15 Connection 16 • 0: Open processing is not completed.                                                                                                    | S (Status<br>change) | New                            | QnU <sup>*2</sup><br>LCPU <sup>*1</sup> |
| SD1284 | Open request<br>signal               | Stores open<br>request<br>status                   | This register stores the open request status of a socket<br>communication or predefined protocol connection. Bits for<br>connections other than that of socket communication or<br>predefined protocol are always "0".<br>SD1284<br>b15b14<br>to<br>b1 b0<br>Connection 1<br>Connection 2<br>to<br>Connection 15<br>Connection 16<br>• 0: No open request<br>• 1: In open request                                                                                                    | S (Status<br>change) | New                            | QnU <sup>*2</sup><br>LCPU <sup>*1</sup> |
| SD1286 | Reception<br>status signal           | Stores<br>reception<br>status                      | This register stores the receive status of a socket<br>communication connection. Bits for connections other than<br>that of socket communication are always "0".<br>SD1286<br>D1286<br>D1286<br>D1286<br>D1286<br>D1286<br>Connection 1<br>Connection 2<br>to<br>Connection 15<br>Connection 16<br>TCP (standard receive mode)<br>• 0: Data not received<br>• 1: Data received<br>TCP (fixed-length receive mode)<br>• 0: Data not received data size is not the size of<br>receive buffer.<br>• 1: Received data size reached to the receive buffer size.<br>UDP<br>• 0: Data not received<br>• 1: Data received<br>• 1: Received data size reached to the receive buffer size.                                                                                                    | S (Status<br>change) | New                            | QnU*2<br>LCPU*1                         |

| Number | Name                                                | Meaning                                                                             | Explanation                                                                                                    | Set by<br>(When Set)   | Corresponding<br>ACPU<br>D9000 | Corresponding<br>CPU                    |
|--------|-----------------------------------------------------|-------------------------------------------------------------------------------------|----------------------------------------------------------------------------------------------------|------------------------|--------------------------------|-----------------------------------------|
| SD1288 | Built-in<br>Ethernet port<br>connection<br>status   | Stores<br>connection<br>status of<br>built-in<br>Ethernet<br>port                   | This register stores a connection status of the built-in<br>Ethernet port.<br>sD1288 to b11 b10 b9 to b0<br>sD1288 connection status<br>0: Not connected to or disconnected<br>from a hub or device<br>1: Connected to a hub or device                                                                                                    | S (Status<br>change)   | New                            | QnU <sup>*2</sup><br>LCPU <sup>*1</sup> |
| SD1289 | Ethernet basic time-out time                        | Basic<br>timeout time<br>setting for<br>Ethernet<br>processing                      | Specify the basic timeout time to be used for APR Response<br>Wait in Ethernet processing.<br>• 0: 500ms (default)<br>• 1 to 65535: 1 to 65535ms                                                                                                    | U                      | New                            | QnU <sup>*1</sup><br>LCPU <sup>*1</sup> |
| SD1292 |                                                     | IP address<br>(lower digits)                                                        | Specify an IP address to be stored in the IP address storage area (flash ROM).                                                                                                    |                        |                                |                                         |
| SD1293 |                                                     | IP address<br>(upper<br>digits)                                                     | <ul> <li>Range: 00000001<sub>H</sub> to DFFFFFE<sub>H</sub> (0.0.0.1 to 223.255.255.254)</li> <li>When writing to or clearing the IP address storage area (flash ROM) is completed, the values of the IP address stored in the IP address storage area (flash ROM) are stored.</li> </ul>                                                                                                    |                        |                                |                                         |
| SD1294 |                                                     | Subnet<br>mask pattern<br>(lower digits)                                            | <ul> <li>Specify a subnet mask pattern to be stored in the IP<br/>address storage area (flash ROM).</li> <li>Range: C0000000<sub>H</sub> to FFFFFFC<sub>H</sub> (192.0.0.0 to</li> </ul>                                                                                                    | C (Ct-tu)              |                                |                                         |
| SD1295 | IP address<br>setting                               | Subnet<br>mask pattern<br>(upper<br>digits)                                         | <ul> <li>255.255.255.252), 00000000<sub>H</sub> (blank)</li> <li>When writing to or clearing the IP address storage area (flash ROM) is completed, the values of the subnet mask pattern stored in the IP address storage area (flash ROM) are stored.</li> </ul>                                                                                                    | S (Status<br>change)/U | New                            | QnU <sup>*3</sup><br>LCPU <sup>*6</sup> |
| SD1296 |                                                     | Default<br>router IP<br>address<br>(lower digits)                                   | <ul> <li>Specify a default router IP address to be stored in the IP<br/>address storage area (flash ROM).</li> <li>Range: 00000001<sub>H</sub> to DFFFFFE<sub>H</sub> (0.0.0.1 to<br/>223.255.255.254), 00000000<sub>H</sub> (blank)</li> </ul>                                                                                                    |                        |                                |                                         |
| SD1297 |                                                     | Default<br>router IP<br>address<br>(upper<br>digits)                                | <ul> <li>When writing to or clearing the IP address storage area<br/>(flash ROM) is completed, the values of the default router<br/>IP address stored in the IP address storage area (flash<br/>ROM) are stored.</li> </ul>                                                                                                    |                        |                                |                                         |
| SD1298 | IP address<br>storage area<br>write error<br>factor | Stores error<br>factor when<br>failing to<br>write to IP<br>address<br>storage area | <ul> <li>This register stores an error factor occurred when writing to the IP address storage area (flash ROM). (Links with SM1294.)</li> <li>0<sub>H</sub>: No error</li> <li>100<sub>H</sub>: The values of SD1292 to SD1297 are out of the setting range.</li> <li>200<sub>H</sub>: Write error</li> <li>300<sub>H</sub>: Writing is not available because other function is being executed.</li> <li>400<sub>H</sub>: Writing is not available because the IP address storage area is being cleared</li> </ul> | S (Status<br>change)   | New                            | QnU <sup>*3</sup><br>LCPU <sup>*6</sup> |
| SD1299 | IP address<br>storage area<br>clear error<br>factor | Stores error<br>factor when<br>failing to<br>clear IP<br>address<br>storage area    | <ul> <li>This register stores an error factor occurred when clearing the IP address storage area (flash ROM). (Links with SM1297.)</li> <li>0<sub>H</sub>: No error</li> <li>200<sub>H</sub>: Clear error</li> <li>300<sub>H</sub>: Clearing is not available because other function is being executed.</li> <li>400<sub>H</sub>: Clearing is not available because the IP address storage area is being written.</li> </ul>                                                                                       | S (Status<br>change)   | New                            | QnU <sup>*3</sup><br>LCPU <sup>*6</sup> |

| Number | Name                                 | Meaning                                                                          | Explanation                                                                                                    | Set by<br>(When Set) | Corresponding<br>ACPU<br>D9000 | Corresponding<br>CPU |
|--------|--------------------------------------|----------------------------------------------------------------------------------|----------------------------------------------------------------------------------------------------|----------------------|--------------------------------|----------------------|
| SD1395 | Built-in<br>Ethernet port<br>counter | Number of<br>times that<br>data are not<br>read due to<br>receive<br>buffer full | This register stores the number of times that packet data are not read due to receive buffer full.<br>Range: 0 to 65535 (0000 <sub>H</sub> to FFFF <sub>H</sub> ) | S (Status<br>change) | New                            | QnU <sup>*4</sup>    |

\*1 Built-in Ethernet port QCPU and Built-in Ethernet port LCPU

\*2 Built-in Ethernet port QCPU whose serial number (first five digits) is "10102" or later

\*3 Built-in Ethernet port QCPU whose serial number (first five digits) is "11082" or later

\*4 Built-in Ethernet port QCPU whose serial number (first five digits) is "12072" or later

\*5 Built-in Ethernet port QCPU whose serial number (first five digits) is "12112" or later

\*6 Built-in Ethernet port LCPU whose serial number (first five digits) is "15102" or later

\*7 Built-in Ethernet port LCPU whose serial number (first five digits) is "16112" or later

\*8 Modules whose serial number (first five digits) is "17052" or later

# (14)Predefined protocol function

| Number | Name                                                                                                    | Meaning                                                                                                    | Explanation                                                                                                    | Set by<br>(When Set) | Corresponding<br>ACPU<br>D9000 | Corresponding<br>CPU |
|--------|----------------------------------------------------------------------------------------------------|----------------------------------------------------------------------------------------------------|----------------------------------------------------------------------------------------------------|----------------------|--------------------------------|----------------------|
| SD1337 |                                                                                                    |                                                                                                    | <ul> <li>The protocol number where an error has been detected is stored.</li> <li>0: No error</li> <li>1 to 128: Protocol number</li> <li>65535: Unidentifiable</li> <li>If the value 65535 is stored, the following reasons are considered.</li> <li>The setting that the current version of LCPU does not support is written.</li> <li>The protocol setting data is collapsed.</li> </ul>                                                                                                    |                      |                                |                      |
| SD1338 | Predefined<br>protocol setting<br>data error<br>information (for<br>built-in/adapter<br>serial<br>communications)<br>Stores<br>information<br>for identifying<br>the error<br>location of<br>predefined<br>protocol<br>setting data. | information<br>for identifying<br>the error                                                                                                    | <ul> <li>The setting type of the protocol setting data where an error has been detected is stored. (The value will be stored only when the written protocol number is within the range of 1 to 128.)</li> <li>0: Packet setting or component setting</li> <li>1: Protocol detailed setting</li> <li>65535: Unidentifiable</li> <li>If the value 65535 is stored, the following reasons are considered.</li> <li>The setting that the current version of LCPU does not support is written.</li> <li>The protocol setting data is collapsed.</li> </ul> | S (Error)            | New                            | LCPU <sup>11</sup>   |
| SD1339 |                                                                                                    | <ul> <li>The packet number where an error has been detected is stored. (The value is stored only when the setting type is 0 (packet setting or component setting).)</li> <li>0: Transmitted packet</li> <li>1 to 16: Received packet number</li> <li>65535: Unidentifiable</li> <li>If the value 65535 is stored, the following reasons are considered.</li> <li>The setting that the current version of LCPU does not support is written.</li> <li>The protocol setting data is collapsed.</li> </ul> |                                                                                                    |                      |                                |                      |
| SD1340 |                                                                                                    |                                                                                                    | <ul> <li>The component number where an error has been detected is stored. (The value is stored only when the setting type is 0 (packet setting or component setting).)</li> <li>1 to 32: Component number</li> <li>65535: Unidentifiable</li> <li>If the value 65535 is stored, the following reasons are considered.</li> <li>The setting that the current version of LCPU does not support is written.</li> <li>The protocol setting data is collapsed.</li> </ul>                                                                                  |                      |                                |                      |
| SD1341 | Number of<br>protocols<br>registered (for<br>built-in/adapter<br>serial<br>communications)                                                                                                    | Stores the<br>number of<br>protocols in<br>the protocol<br>setting data.                                                                                                    | This register stores the number of protocols in the<br>protocol setting data registered through the predefined<br>protocol support function<br>0: No registration<br>1 to 128: Number of protocols                                                                                                    | S (Status<br>change) | New                            | LCPU*1               |

| Number                 | Name                                                                                                    | Meaning                                                                                                    | Explanation                                                                                                    | Set by<br>(When Set)                        | Corresponding<br>ACPU<br>D9000 | Corresponding<br>CPU |
|------------------------|----------------------------------------------------------------------------------------------------|----------------------------------------------------------------------------------------------------|----------------------------------------------------------------------------------------------------|---------------------------------------------|--------------------------------|----------------------|
| SD1342<br>to<br>SD1349 | Protocol<br>registration<br>status (for built-<br>in/adapter serial<br>communications)                                       | Stores the<br>protocol<br>registration<br>status.                                                                                                    | This register stores the presence or absence of protocols in the protocol setting data registered through the predefined protocol support function.         No. = Protocol number         b15       b1       b0         SD1342       No.16       to       No.11         SD1343       No.32       to       No.18       No.17         SD1349       No.128       to       No.114       No.113         If the check result of protocol setting data is abnormal, 0                                         | S (Status<br>change)                        | New                            | LCPU <sup>*1</sup>   |
| SD1351                 | Predefined<br>protocol function<br>error code (for<br>built-in/adapter<br>serial<br>communications)                          | Stores the<br>error code of<br>the<br>predefined<br>protocol<br>support<br>function.                                                                                                    | This register stores the error code of the predefined protocol support function.                                                                                                    | S (Error)                                   | New                            | LCPU <sup>*1</sup>   |
| SD1359                 | SD1359<br>Predefined<br>protocol setting<br>data error<br>information (for<br>built-in Ethernet<br>communications)<br>SD1361 |                                                                                                    | <ul> <li>The protocol number where an error has been detected is stored.</li> <li>0: No error</li> <li>1 to 128: Protocol number</li> <li>65535: Unidentifiable</li> <li>If the value 65535 is stored, the following reasons are considered.</li> <li>The setting that the current version of LCPU does not support is written.</li> <li>The protocol setting data is collapsed.</li> </ul>                                                                                                    |                                             |                                |                      |
| SD1360                 |                                                                                                    | <ul> <li>The setting type of the protocol setting data where an error has been detected is stored. (The value will be stored only when the written protocol number is within the range of 1 to 128.)</li> <li>0: Packet setting or component setting</li> <li>1: Protocol detailed setting</li> <li>65535: Unidentifiable</li> <li>If the value 65535 is stored, the following reasons are considered.</li> <li>The setting that the current version of LCPU does not support is written.</li> <li>The protocol setting data is collapsed.</li> </ul> | S (Error) New                                                                                                    | QnUDV <sup>*2</sup><br>QnUDPV <sup>*2</sup> |                                |                      |
| SD1361                 |                                                                                                    | location of protocol                                                                                                    | <ul> <li>The packet number where an error has been detected is stored. (The value is stored only when the setting type is 0 (packet setting or component setting).)</li> <li>0: Transmitted packet</li> <li>1 to 16: Received packet number</li> <li>65535: Unidentifiable</li> <li>If the value 65535 is stored, the following reasons are considered.</li> <li>The setting that the current version of LCPU does not support is written.</li> <li>The protocol setting data is collapsed.</li> </ul> |                                             |                                | LCPU*3               |
| SD1362                 |                                                                                                    | <ul> <li>The component number where an error has been detected is stored. (The value is stored only when the setting type is 0 (packet setting or component setting).)</li> <li>1 to 32: Component number</li> <li>65535: Unidentifiable</li> <li>If the value 65535 is stored, the following reasons are considered.</li> <li>The setting that the current version of LCPU does not support is written.</li> <li>The protocol setting data is collapsed.</li> </ul>                                                                                  |                                                                                                    |                                             |                                |                      |

| Number                 | Name                                                                                       | Meaning                                                                              |                                                                      |                                                                                                    | Explanation                                                                   | on                                                                  |                                                 | Set by<br>(When Set) | Corresponding<br>ACPU<br>D9000                                    | Corresponding<br>CPU                                              |
|------------------------|--------------------------------------------------------------------------------------------|--------------------------------------------------------------------------------------|----------------------------------------------------------------------|----------------------------------------------------------------------------------------------------|-------------------------------------------------------------------------------|---------------------------------------------------------------------|-------------------------------------------------|----------------------|-------------------------------------------------------------------|-------------------------------------------------------------------|
| SD1363                 | Number of<br>protocols<br>registered (for<br>built-in Ethernet<br>communications           | Stores the<br>number of<br>protocols in<br>the protocol<br>setting data.             | protocol<br>protocol<br>• 0: No                                      | <ul> <li>This register stores the number of protocols in the protocol setting data registered through the predefined protocol support function</li> <li>0: No registration</li> <li>1 to 128: Number of protocols</li> </ul> |                                                                               |                                                                     |                                                 | S (Initial)          | New                                                               | QnUDV <sup>*2</sup><br>QnUDPV <sup>*2</sup><br>LCPU <sup>*3</sup> |
| SD1365<br>to<br>SD1372 | Protocol<br>registration<br>status (for built-<br>in Ethernet<br>communications)           | Stores the<br>protocol<br>registration<br>status.                                    | in the propredefine<br>SD1365<br>SD1366<br>2<br>SD1372<br>If the che | btocol settin<br>ed protocol<br>b15<br>No.16<br>No.32<br>No.128                                                                                                    | the presence<br>ng data regist<br>support funct<br>to<br>to<br>f protocol set | ered through<br>tion.<br>No. = Pro<br>b1<br>No.2<br>No.18<br>No.114 | botocol number<br>b0<br>No.1<br>No.17<br>No.113 | S (Initial)          | New                                                               | QnUDV <sup>*2</sup><br>QnUDPV <sup>*2</sup><br>LCPU <sup>*3</sup> |
| SD1381                 | Predefined<br>protocol function<br>error code (for<br>built-in Ethernet<br>communications) | Stores the<br>error code of<br>the<br>predefined<br>protocol<br>support<br>function. | U U                                                                  | This register stores the error code of the predefined protocol support function.                                                                                                    |                                                                               |                                                                     | S (Error)                                       | New                  | QnUDV <sup>*2</sup><br>QnUDPV <sup>*2</sup><br>LCPU <sup>*3</sup> |                                                                   |

\*1 Modules whose serial number (first five digits) is "15102" or later

\*2 Modules whose serial number (first five digits) is "15103" or later

\*3 Built-in Ethernet port LCPU whose serial number (first five digits) is "15102" or later

## (15)Fuse blown module

| Number       | Name       | Meaning                                                                                              | Explanation Set by (When Set)                                                                                                    | Corresponding<br>ACPU<br>D9000             | Corresponding<br>CPU |
|--------------|------------|----------------------------------------------------------------------------------------------------|----------------------------------------------------------------------------------------------------|--------------------------------------------|----------------------|
| SD1300       |            |                                                                                                    | The number of an output module whose fuse has blown is                                                                                                    | D9100                                      |                      |
| SD1301       |            |                                                                                                    | stored in the following bit pattern (in units of 16 points). (If                                                                                                    | D9101                                      |                      |
| SD1302       |            |                                                                                                    | the module numbers are set by parameter, the parameter-<br>set numbers are stored.)                                                                                                    | D9102                                      |                      |
| SD1303       |            |                                                                                                    | • The status of the blown fuse of an output module on a                                                                                                    | D9103                                      |                      |
| SD1304       |            | Bit pattern in<br>units of 16<br>points,<br>indicating the<br>modules whose<br>Fuse blown fuses have | remote station is also detected.                                                                                                    | D9104                                      |                      |
| SD1305       |            |                                                                                                    | b15 b14 b13 b12 b11 b10 b9 b8 b7 b6 b5 b4 b3 b2 b1 b0                                                                                                    | D9105                                      | 1                    |
| SD1306       |            |                                                                                                    | SD1300 0 0 0 1 0 0 0 1 0 0 0 0 0 0 0 0 0 0                                                                                                    | D9106                                      | Qn(H)                |
| SD1307       | Fuse blown |                                                                                                    |                                                                                                    | SD1301 1 0 0 0 1 1 0 0 0 0 0 0 0 0 0 0 0 0 | D9107                |
| SD1308       | module     | blown                                                                                                | SD1331 0 0 0 0 ( <sup>(11f)</sup> <sub>BD</sub> ) 0 0 0 0 0 0 0 0 0 ( <sup>(11f)</sup> <sub>(11f)</sub> ) 0 0 0 0 0                                                                                                    |                                            | QnPRH<br>QnU         |
| SD1309       |            | 0: No blown                                                                                          | Indicates a fuse blown state.                                                                                                    |                                            | LCPU <sup>*1</sup>   |
| to<br>SD1330 |            | fuse<br>1: Blown<br>fuse<br>present                                                                  | For a module whose number of output points exceeds 16<br>points, all bits corresponding to output module numbers<br>within the number of output points occupied by the module                                                                                                    | New                                        |                      |
| SD1331       | prov       |                                                                                                    | <ul> <li>(in units of 16 points) turn on.</li> <li>Example: When a 64-point module is mounted on the slot 0,</li> <li>b0 to b3 turn on when the fuse has blown.</li> <li>Not cleared even if the blown fuse is replaced with a new one. The storage value is cleared by clearing the error.</li> </ul> |                                            |                      |

\*1 Modules whose serial number (first five digits) is "16112" or later

# (16)I/O module verification

|             |                                                                                                    | <ul> <li>If the status of the I/O module changes from that obtained at power-on, the module No. is stored in the following bit pattern. (If the I/O numbers are set by parameter, the parameter-set numbers are stored.)</li> <li>The status of the I/O module on a remote station is also</li> </ul> |                                                                                                    | D9116<br>D9117<br>D9118                                                                                                    |                                                                                                    |
|-------------|----------------------------------------------------------------------------------------------------|----------------------------------------------------------------------------------------------------|----------------------------------------------------------------------------------------------------|----------------------------------------------------------------------------------------------------|----------------------------------------------------------------------------------------------------|
|             |                                                                                                    | pattern. (If the I/O numbers are set by parameter, the parameter-set numbers are stored.)<br>• The status of the I/O module on a remote station is also                                                                                                    |                                                                                                    | -                                                                                                    |                                                                                                    |
|             |                                                                                                    | parameter-set numbers are stored.)<br>• The status of the I/O module on a remote station is also                                                                                                    |                                                                                                    | D9118                                                                                                    |                                                                                                    |
|             |                                                                                                    |                                                                                                    |                                                                                                    |                                                                                                    |                                                                                                    |
|             |                                                                                                    |                                                                                                    | D9119<br>D9120<br>D9121<br>D9122                                                                                                    | D9119                                                                                                    |                                                                                                    |
|             |                                                                                                    | detected.                                                                                                    |                                                                                                    | D9120                                                                                                    |                                                                                                    |
|             | Bit pattern, in                                                                                                    | b15 b14 b13 b12 b11 b10 b9 b8 b7 b6 b5 b4 b3 b2 b1 b0                                                                                                    |                                                                                                    | D9121                                                                                                    |                                                                                                    |
|             | units of 16                                                                                                    | SD1400 0 0 0 0 0 0 0 0 0 0 0 0 0 0 0 0 0 0                                                                                                     |                                                                                                    | D9122                                                                                                    | Qn(H)                                                                                                    |
| O module    | 1 /                                                                                                    | SD1401 0 0 0 0 0 0 (xy)<br>1900 0 0 0 0 0 0 0 0 0 0 0 0 0 0 0 0 0                                                                                                     |                                                                                                    | D9123                                                                                                    | 23 QnPH<br>QnPRH<br>QnU<br>LCPU                                                                                                    |
| erification | modules with                                                                                                    | SD1431 0 $\binom{1}{(Y+Q)}$ 0 0 0 0 0 0 0 0 0 0 0 0 0 0 0 0 0 0                                                                                                    | S (Error)                                                                                                    |                                                                                                    |                                                                                                    |
| error       | verify errors.<br>0: No error                                                                                                    | Indicates an I/O module verification error                                                                                                    |                                                                                                    |                                                                                                    |                                                                                                    |
|             | 1: Error                                                                                                    | For a module whose number of I/O points exceeds 16 points,                                                                                                    |                                                                                                    |                                                                                                    |                                                                                                    |
|             | all bits corresponding to I/O module numbers within the<br>number of I/O points occupied by the module (in increments<br>of 16 points) turn on.<br>Example: When a 64-point module is mounted on the slot 0,<br>b0 to b3 turn on when an error is detected.<br>• Not cleared even if the blown fuse is replaced with a new |                                                                                                    | New                                                                                                    |                                                                                                    |                                                                                                    |
| e           | rification                                                                                                    | e module<br>rification<br>or<br>entice<br>indicating the<br>modules with<br>verify errors.<br>0:<br>No error                                                                                                    | bit patern, in<br>units of 16<br>points,<br>indicating the<br>modules with<br>or<br>$SD1400 0 \ 0 \ 0 \ 0 \ 0 \ 0 \ 0 \ 0 \ 0 \ 0 \$ | bit patient, in<br>units of 16<br>points,<br>indicating the<br>modules with<br>or<br>SD1400<br>O<br>O<br>O<br>O<br>O<br>O<br>O<br>O | Denodule nification or       SD1400       0       0       0       0       0       0       0       0       0       0       0       0       0       0       0       0       0       0       0       0       0       0       0       0       0       0       0       0       0       0       0       0       0       0       0       0       0       0       0       0       0       0       0       0       0       0       0       0       0       0       0       0       0       0       0       0       0       0       0       0       0       0       0       0       0       0       0       0       0       0       0       0       0       0       0       0       0       0       0       0       0       0       0       0       0       0       0       0       0       0       0       0       0       0       0       0       0       0       0       0       0       0       0       0       0       0       0       0       0       0       0       0       0       0       0 |

# (17)iQ Sensor Solution

| Number | Name                                                                                     | Meaning                                                                                                    | Explanation                                                                                                    | Set by<br>(When Set)   | Corresponding<br>ACPU<br>D9000 | Corresponding<br>CPU                                              |
|--------|------------------------------------------------------------------------------------------|----------------------------------------------------------------------------------------------------|----------------------------------------------------------------------------------------------------|------------------------|--------------------------------|-------------------------------------------------------------------|
| SD1435 | Use request (iQ<br>Sensor Solution<br>backup/restoration)                                | Requests the use<br>of the<br>backup/restoration<br>function.                                              | This register is used to acquire a right to use the backup/restoration function before its execution. A four-digit number (other than request number $0000_H$ ) shall be set.<br>The number is determined according to the request source.<br>$1^{***}_H$ : when requested using a ladder program $D^{***}_H$ : when requested from MELSOFT Navigator $E^{***}_H$ : when requested from GOT $F^{***}_H$ : when requested from GX Works2<br>• A value is cleared to "0" when the right is lost.         | S (Status<br>change)/U | New                            | QnUDV <sup>*1</sup><br>QnUDPV <sup>*1</sup><br>LCPU <sup>*2</sup> |
| SD1436 | Right acquisition<br>status (iQ Sensor<br>Solution<br>backup/restoration)                | Stores the request<br>source that has<br>acquired a right to<br>use the<br>backup/restoration<br>function. | This register stores the request source that has<br>acquired a right to use the backup/restoration<br>function.<br>• A value is cleared to "0" when the right is lost.                                                                                                    | S (Status<br>change)   | New                            | QnUDV <sup>*1</sup><br>QnUDPV <sup>*1</sup><br>LCPU <sup>*2</sup> |
| SD1437 | Target<br>module/execution<br>unit setting (iQ<br>Sensor Solution<br>backup/restoration) | Sets the target<br>module and<br>execution unit for<br>backup/restoration.                                 | This register is used to set the target module and<br>execution unit for backup/restoration.<br>Lower 8 bits (target module)<br>$1_{H}$ : AnyWireASLINK<br>$2_{H}$ : CC-Link<br>$3_{H}$ : Ethernet<br>$4_{H}$ : CC-Link IE Field Network<br>Upper 8 bits (execution unit)<br>[AnyWireASLINK]<br>$1_{H}$ : Module<br>$2_{H}$ : ID<br>[CC-Link, CC-Link IE Field Network]<br>$1_{H}$ : Module<br>$2_{H}$ : Station<br>$3_{H}$ : Station sub-ID<br>[Ethernet]<br>$1_{H}$ : Module<br>$2_{H}$ : IP address | U                      | New                            | QnUDV <sup>*1</sup><br>QnUDPV <sup>*1</sup><br>LCPU <sup>*2</sup> |
| SD1438 | Folder number<br>setting (iQ Sensor<br>Solution<br>backup/restoration)                   | Sets the folder<br>number for<br>backup/restoration.                                                       | This register is used to set a number of a folder<br>in which backup data is to be stored or a folder<br>that contains data for restoration.<br>0 to 99: Folder number specification<br>FFFE <sub>H</sub> : Automatic specification (folder deletion<br>supported)<br>FFFF <sub>H</sub> (default): Automatic specification                                                                                                    | U                      | New                            | QnUDV <sup>*1</sup><br>QnUDPV <sup>*1</sup><br>LCPU <sup>*2</sup> |
| SD1439 | Target module<br>setting (iQ Sensor<br>Solution<br>backup/restoration)                   | Sets a module<br>targeted for<br>backup/restoration.                                                       | This register is used to set a module targeted for<br>backup/restoration.<br>I/O No.: Module (Enter the value obtained by<br>dividing the start I/O number by 16.)<br>3FF <sub>H</sub> : Built-in Ethernet                                                                                                    | U                      | New                            | QnUDV <sup>*1</sup><br>QnUDPV <sup>*1</sup><br>LCPU <sup>*2</sup> |
| SD1440 | Target device 1<br>setting (iQ Sensor<br>Solution<br>backup/restoration)                 | Sets devices<br>targeted for<br>backup/restoration.                                                        | This register is used to set a device targeted for<br>backup/restoration.<br>[AnyWireASLINK]<br>ID number<br>[CC-Link, CC-Link IE Field Network]<br>Station number<br>[Ethernet]<br>IP address (lower 16 bits)<br>(Example) If the IP address is 192.168.3.40, 3<br>equals to $3_{\rm H}$ and 40 equals to $28_{\rm H}$ .<br>The stored value will be $0328_{\rm H}$ , that is, 808.                                                                                                    | U                      | New                            | QnUDV <sup>*1</sup><br>QnUDPV <sup>*1</sup><br>LCPU <sup>*2</sup> |

| Number | Name                                                                                          | Meaning                                                                                            | Explanation                                                                                                    | Set by<br>(When Set) | Corresponding<br>ACPU<br>D9000 | Corresponding<br>CPU                                              |
|--------|-----------------------------------------------------------------------------------------------|----------------------------------------------------------------------------------------------------|----------------------------------------------------------------------------------------------------|----------------------|--------------------------------|-------------------------------------------------------------------|
| SD1441 | Target device 2<br>setting (iQ Sensor<br>Solution<br>backup/restoration)                      | Sets devices<br>targeted for<br>backup/restoration.                                                | This register is used to set a device targeted for<br>backup/restoration.<br>[AnyWireASLINK]<br>0 (Not used)<br>[CC-Link, CC-Link IE Field Network]<br>Station sub-ID number<br>[Ethernet]<br>IP address (upper 16 bits)<br>(Example) If the IP address is 192.168.3.40, 192<br>equals to $CO_H$ and 168 equals to $A8_H$ .<br>The stored value will be $COA8_H$ , that is, 49320. | U                    | New                            | QnUDV <sup>*1</sup><br>QnUDPV <sup>*1</sup><br>LCPU <sup>*2</sup> |
| SD1444 | Operation setting<br>(iQ Sensor Solution<br>backup/restoration)                               | Sets the operation<br>status when a<br>backup/restoration<br>error occurs                          | This register stores the operation status of the<br>CPU module when a backup/restoration error<br>occurs.<br>0: Continue<br>1: Stop                                                                                                    | U                    | New                            | QnUDV <sup>*1</sup><br>QnUDPV <sup>*1</sup><br>LCPU <sup>*2</sup> |
| SD1445 | Communication<br>timeout time (iQ<br>Sensor Solution<br>backup/restoration)                   | Specifies the<br>communication<br>timeout time of<br>backup/restoration.                           | This register is used to specify the<br>communication timeout time of<br>backup/restoration in increments of 100ms.<br>0: 60000ms (default)<br>1 to 65535 (×100ms): 100 to 6553500ms                                                                                                    | U                    | New                            | QnUDV <sup>*1</sup><br>QnUDPV <sup>*1</sup><br>LCPU <sup>*2</sup> |
| SD1446 | Execution status<br>(iQ Sensor Solution<br>backup/restoration)                                | Stores the backup/restoration execution status.                                                    | This register stores the backup/restoration<br>execution status.<br>$0_{H}$ : Not executed<br>$1_{H}$ : In preparation<br>$2_{H}$ : Being executed<br>$3_{H}$ : Completed<br>$10_{H}$ : Wait<br>$11_{H}$ : Cancelled (no error)<br>FE <sub>H</sub> : Cancelled (error)<br>FF <sub>H</sub> : Error                                                                                  | S (Status<br>change) | New                            | QnUDV <sup>*1</sup><br>QnUDPV <sup>*1</sup><br>LCPU <sup>*2</sup> |
| SD1447 | Total number of<br>target devices (iQ<br>Sensor Solution<br>backup/restoration)               | Stores the total<br>number of devices<br>targeted for<br>backup/restoration.                       | <ul> <li>This register stores the total number of devices targeted for backup/restoration for each execution unit.</li> <li>A value is cleared to "0" when the right is acquired.</li> </ul>                                                                                                    | S (Status<br>change) | New                            | QnUDV <sup>*1</sup><br>QnUDPV <sup>*1</sup><br>LCPU <sup>*2</sup> |
| SD1448 | Number of<br>normally<br>completed devices<br>(iQ Sensor Solution<br>backup/restoration)      | Stores the number<br>of devices where<br>data are backed up<br>or restored<br>successfully.        | <ul> <li>This register stores the number of devices, for each execution unit, where data have been backed up or restored successfully.</li> <li>A value is cleared to "0" when the right is acquired.</li> </ul>                                                                                                    | S (Status<br>change) | New                            | QnUDV <sup>*1</sup><br>QnUDPV <sup>*1</sup><br>LCPU <sup>*2</sup> |
| SD1449 | Number of devices<br>completed with an<br>error (iQ Sensor<br>Solution<br>backup/restoration) | Stores the number<br>of devices where<br>data are not<br>backed up or<br>restored<br>successfully. | <ul> <li>This register stores the number of devices, for each execution unit, where data have not been backed up or restored successfully.</li> <li>A value is cleared to "0" when the right is acquired.</li> </ul>                                                                                                    | S (Status<br>change) | New                            | QnUDV <sup>*1</sup><br>QnUDPV <sup>*1</sup><br>LCPU <sup>*2</sup> |
| SD1450 | Progress per<br>device (iQ Sensor<br>Solution<br>backup/restoration)                          | Stores the<br>progress of the<br>backup/restoration<br>processing per<br>device.                   | <ul><li>This register stores the progress of the backup/restoration processing per device in percentage (0 to 100%).</li><li>A value is cleared to "0" when the right is acquired.</li></ul>                                                                                                    | S (Status<br>change) | New                            | QnUDV <sup>*1</sup><br>QnUDPV <sup>*1</sup><br>LCPU <sup>*2</sup> |
| SD1451 | Folder number (iQ<br>Sensor Solution<br>backup)                                               | Stores the number<br>of a folder in which<br>backup data is<br>stored.                             | This register stores the number of a folder in<br>which backup data is stored.<br>0 to 99: Folder number<br>FFFF <sub>H</sub> : Backup data not stored<br>• FFFF <sub>H</sub> is stored when when the right is<br>acquired.                                                                                                    | S (Status<br>change) | New                            | QnUDV <sup>*1</sup><br>QnUDPV <sup>*1</sup><br>LCPU <sup>*2</sup> |

| Number | Name                                                                                        | Meaning                                                                                               | Explanation                                                                                                    | Set by<br>(When Set)          | Corresponding<br>ACPU<br>D9000 | Corresponding<br>CPU                                              |
|--------|---------------------------------------------------------------------------------------------|----------------------------------------------------------------------------------------------------|----------------------------------------------------------------------------------------------------|-------------------------------|--------------------------------|-------------------------------------------------------------------|
| SD1452 | Error cause in a<br>module (iQ Sensor<br>Solution<br>backup/restoration)                    | Stores the cause of<br>the<br>backup/restoration<br>error detected in a<br>module.                    | <ul> <li>This register stores the cause of the backup/restoration error detected in a module.</li> <li>When errors are detected in multiple devices, the error detected first is stored.</li> <li>A value is cleared to "0" when the right is acquired.</li> <li>For details on the cause of the error that is stored, refer to the following.</li> <li>Page 259, Appendix 1.11</li> <li>User's manual of the module that is targeted for data backup/restoration</li> </ul>                                                                                                    | S<br>(Error/Status<br>change) | New                            | QnUDV <sup>*1</sup><br>QnUDPV <sup>*1</sup><br>LCPU <sup>*2</sup> |
| SD1453 | Error cause in a<br>device (iQ Sensor<br>Solution<br>backup/restoration)                    | Stores the cause of<br>the<br>backup/restoration<br>error detected in a<br>device.                    | <ul> <li>This register stores the cause of the backup/restoration error detected in a device.</li> <li>When errors are detected in multiple devices, the error detected first is stored.</li> <li>A value is cleared to "0" when the right is acquired.</li> <li>For details on the cause of the error that is stored, refer to the following.</li> <li>QiQ Sensor Solution Reference Manual</li> </ul>                                                                                                    | S<br>(Error/Status<br>change) | New                            | QnUDV <sup>*1</sup><br>QnUDPV <sup>*1</sup><br>LCPU <sup>*2</sup> |
| SD1454 | Error<br>module/execution<br>unit information (iQ<br>Sensor Solution<br>backup/restoration) | Stores the module<br>and execution unit<br>information when a<br>backup/restoration<br>error occurs.  | This register stores the module and execution<br>unit information when a backup/restoration error<br>occurs.<br>Lower 8 bits (target module)<br>$1_H$ : AnyWireASLINK<br>$2_H$ : CC-Link<br>$3_H$ : Ethernet<br>$4_H$ : CC-Link IE Field Network<br>Upper 8 bits (execution unit)<br>$1_H$ : AnyWireASLINK<br>$2_H$ : CC-Link<br>$3_H$ : Ethernet<br>$4_H$ : CC-Link IE Field Network<br>[AnyWireASLINK]<br>$1_H$ : Module<br>$2_H$ : ID<br>[CC-Link, CC-Link IE Field Network]<br>$1_H$ : Module<br>$2_H$ : Station<br>$3_H$ : Station sub-ID<br>[Ethernet]<br>$1_H$ : Module<br>$2_H$ : IP address<br>• A value is cleared to "0" when the right is<br>acquired. | S<br>(Error/Status<br>change) | New                            | QnUDV <sup>*1</sup><br>QnUDPV <sup>*1</sup><br>LCPU <sup>*2</sup> |
| SD1455 | Error folder number<br>information (iQ<br>Sensor Solution<br>backup/restoration)            | Stores the target<br>folder number<br>when a<br>backup/restoration<br>error occurs.                   | <ul> <li>This register stores the target folder number (0 to 99) when a backup/restoration error occurs.</li> <li>When the folder number cannot be identified, FFFF<sub>H</sub> is stored.</li> <li>A value is cleared to "0" when the right is acquired.</li> </ul>                                                                                                    | S<br>(Error/Status<br>change) | New                            | QnUDV <sup>*1</sup><br>QnUDPV <sup>*1</sup><br>LCPU <sup>*2</sup> |
| SD1456 | Error module<br>information (iQ<br>Sensor Solution<br>backup/restoration)                   | Stores the<br>information of a<br>module where a<br>backup/restoration<br>error is detected<br>first. | <ul> <li>This register stores the information of a module where a backup/restoration error occurs.</li> <li>I/O No.: Module (Enter the value obtained by dividing the start I/O number by 16.)</li> <li>3FF<sub>H</sub>: Built-in Ethernet</li> <li>When errors are detected in multiple devices, the information of a module where the error detected first is stored.</li> <li>A value is cleared to "0" when the right is acquired.</li> </ul>                                                                                                    | S<br>(Error/Status<br>change) | New                            | QnUDV <sup>*1</sup><br>QnUDPV <sup>*1</sup><br>LCPU <sup>*2</sup> |

| Number | Name                                                                                    | Meaning                                                                                               | Explanation                                                                                                    | Set by<br>(When Set)     | Corresponding<br>ACPU<br>D9000 | Corresponding<br>CPU                       |
|--------|-----------------------------------------------------------------------------------------|----------------------------------------------------------------------------------------------------|----------------------------------------------------------------------------------------------------|--------------------------|--------------------------------|--------------------------------------------|
| SD1457 | Error device<br>Information (device<br>1) (iQ Sensor<br>Solution<br>backup/restoration) | Stores the<br>information of a<br>device where a<br>backup/restoration<br>error is detected<br>first. | This register stores the information of a device<br>(device 1) where a backup/restoration error<br>occurs.<br>[AnyWireASLINK]<br>ID number<br>[CC-Link, CC-Link IE Field Network]<br>Station number<br>[Ethernet]<br>IP address (lower 16 bits)<br>(Example) If the IP address is 192.168.3.40, 3<br>equals to $3_H$ and 40 equals to $28_H$ .<br>The stored value will be $0328_H$ , that is, 808.<br>• When errors are detected in multiple devices,<br>the information of a device (device 1) where<br>the error detected first is stored.<br>• A value is cleared to "0" when the right is<br>acquired.                 | S<br>(Error/Status       |                                | QnUDV*1                                    |
| SD1458 | Error device<br>Information (device<br>2) (iQ Sensor<br>Solution<br>backup/restoration) |                                                                                                    | This register stores the target-device (device 2) information for which a backup/restoration error occurs.<br>[AnyWireASLINK]<br>0 (Not used)<br>[CC-Link, CC-Link IE Field Network]<br>Station sub-ID number<br>[Ethernet]<br>IP address (upper 16 bits)<br>(Example) If the IP address is 192.168.3.40, 192<br>equals to $CO_H$ and 168 equals to $A8_H$ .<br>The stored value will be $COA8_H$ , that is, 49320.<br>• When errors are detected in multiple devices,<br>the information of a device (device 2) where<br>the error detected first is stored.<br>• A value is cleared to "0" when the right is<br>acquired. | (Error/Status<br>change) | New                            | QnUDPV <sup>*1</sup><br>LCPU <sup>*2</sup> |

\*1 The QnUDVCPU whose serial number (first five digits) is "17012" or later supports the backup/restoration function for AnyWireASLINK and CC-Link.

The QnUDVCPU whose serial number (first five digits) is "17052" or later supports the backup/restoration function for CC-Link IE Field Network.

The QnUDVCPU whose serial number (first five digits) is "18072" or later supports the backup/restoration function for built-in Ethernet.

\*2 Built-in Ethernet port LCPU whose serial number (first five digits) is "14112" or later

| APPX |
|------|
|      |

#### Corresponding Set by Corresponding Number Explanation ACPU Name Meaning (When Set) CPU D9000 Set the basic period (1 second units) use for the process QnPH control instruction using floating point data. SD1500, Basic period QnPRH U Basic period New SD1501 time QnUDPV SD1501 SD1500 Floating points data = Process control Process control QnPH This register indicates the details of an error occurred by instruction instruction SD1502 S (Error) QnPRH New detail error detail error executing a process control instruction. QnUDPV code code Process control Process control QnPH Shows the error process block that occurred in the instruction instruction SD1503 S (Error) New QnPRH generated error generated error process control instruction. QnUDPV location location QnPH SD1506, Used to specify dummy devices by a process control U QnPRH Dummy device Dummy device New SD1507 instruction. QnUDPV b0 **Bumpless** This register stores whether to enable functions for function process control instructions. Function availability availability QnPH b2 b1 b0 0 1/0 SD1508 0 setting for the SD1508 selection for U New QnPRH S.PIDP L Bumpless QnUDPV process control instruction function availability for the S.PIDP instruction instruction Enabled 0: Disabled 1: (Default: 0)

#### (18)Process control instruction

## (19)Redundant system (host system CPU information<sup>\*1</sup>)

The special register (SD1510 to SD1599) is valid only for redundant systems. All bits are set to "0" for standalone systems.

| Number | Name                                 | Meaning                                                                  | Explanation                                                                                                    | Set by<br>(When Set)            | Corresponding<br>ACPU<br>D9000 | Corresponding<br>CPU |
|--------|--------------------------------------|--------------------------------------------------------------------------|----------------------------------------------------------------------------------------------------|---------------------------------|--------------------------------|----------------------|
| SD1585 | Redundant<br>system LED<br>status    | 4 LED states<br>• BACKUP<br>• CONTROL<br>• SYSTEM A<br>• SYSTEM B        | The LED status of BACKUP, CONTROL, SYSTEM A, or<br>SYSTEM B is stored in the following format:<br>b15 to b10b9 b8 b7 b6 b5 b4 b3 b2 to b0<br>0<br>0<br>1<br>SYSTEM B<br>0: Off<br>1: On (red) 5: On (orange)<br>2: Flicker<br>SYSTEM A<br>0: Off<br>1: On (red) 5: On (orange)<br>2: Flicker(ored) 6: Flicker(orange)<br>3: On(green)<br>4: Flicker(green)<br>CONTROL<br>0: Off<br>1: On<br>2: Flicker                                                                                                    | S (Status<br>change)            | New                            | QnPRH                |
| SD1588 | Reason(s) for<br>system<br>switching | Reason(s) for<br>system<br>switching that<br>occurred in<br>host station | <ul> <li>The reason(s) for system switching on the host system is stored. The following values are stored corresponding to the methods for system switching: This register is initialized with zero (0) stored when the system is powered on from off or is reset.</li> <li>0: Initial value (control system has never been switched)</li> <li>1: Power off, Reset, H/W failure, WDT error</li> <li>2: CPU stop error (except WDT)</li> <li>3: System switching request from network module</li> <li>16: Control system switching instruction</li> <li>17: System switching request from a programming tool</li> </ul> | S (when<br>condition<br>occurs) | 0                              | QnPRH                |

| Number | Name                                                                         | Meaning                                                                         | Explanation                                                                                                    | Set by<br>(When Set)              | Corresponding<br>ACPU<br>D9000 | Corresponding<br>CPU |
|--------|------------------------------------------------------------------------------|---------------------------------------------------------------------------------|----------------------------------------------------------------------------------------------------|-----------------------------------|--------------------------------|----------------------|
| SD1589 | Reason(s) for<br>system<br>switching<br>failure<br>conditions                | Reason(s) for<br>system<br>switching<br>failure No                              | <ul> <li>When a system switching has failed, a value corresponding to the system switching failure cause is stored.</li> <li>O: System switching complete (default)</li> <li>1: Tracking cable is not connected, tracking cable failure, or internal circuit failure</li> <li>2: H/W failure, power-off, reset, watchdog timer error on the standby system</li> <li>3: H/W failure, power-off, reset, WDT error on the control system</li> <li>4: Preparing tracking communication</li> <li>5: Communication timeout</li> <li>6: Stop error on the standby system (except for watchdog timer error)</li> <li>7: Operation differs between both systems (detected only in the back up mode)</li> <li>8: During memory copy from control system to standby system</li> <li>9: Performing program online change</li> <li>10: Detecting a failure of network module on the standby system</li> <li>11: System is being switched</li> <li>The value is reset to "0" when host system is powered on.</li> <li>Zero is stored in this register upon completion of system switching.</li> </ul> | S (when<br>system is<br>switched) | Ο                              | QnPRH                |
| SD1590 | Network<br>module head<br>address, which<br>requested<br>system<br>switching | Network<br>module head<br>address,<br>which<br>requested<br>system<br>switching | When system switching is requested from a network<br>module in the host system, the bit corresponding to the<br>module that received the request turns on.                                                                                                    | S<br>(Error/Status<br>change)     | New                            | QnPRH                |
| SD1595 | Memory copy<br>target I/O<br>number                                          | Memory copy<br>target I/O<br>number                                             | <ul> <li>Before SM1595 is turned from off to on, the I/O No. of<br/>the memory copy destination (Standby system CPU<br/>module: 3D1<sub>H</sub>) is stored.</li> </ul>                                                                                                    | U                                 | New                            | QnPRH                |
| SD1596 | Memory copy<br>status                                                        | Memory copy<br>status                                                           | <ul> <li>The execution result of the memory copy function is stored.</li> <li>D: Memory copy is complete</li> <li>4241<sub>H</sub>: Standby system power supply off</li> <li>4242<sub>H</sub>: Tracking cable is disconnected or is damaged</li> <li>4247<sub>H</sub>: Memory copy is being executed</li> <li>4248<sub>H</sub>: Unsupported memory copy destination I/O number</li> </ul>                                                                                                    | S (Status<br>change)              | New                            | QnPRH                |

\*1 The information of the host CPU module is stored.

## (20)Redundant system (other system CPU information<sup>\*1</sup>)

The special register (SD1600 to SD1650) is valid when the redundant system is in backup mode and is invalid in separate mode. The special register (SD1651 to SD1690) is valid when the redundant system is in backup mode or in separate mode. All bits in SD1600 to SD1690 are set to "0" for stand-alone systems.

| Number                 | Name                                                         | Meaning                                                      | Explanation                                                                                                    | Set by<br>(When Set)              | Corresponding<br>host CPU<br>SDDD <sup>*2</sup> | Corresponding<br>CPU |
|------------------------|--------------------------------------------------------------|--------------------------------------------------------------|----------------------------------------------------------------------------------------------------|-----------------------------------|-------------------------------------------------|----------------------|
| SD1600                 | System error<br>information                                  | System error<br>information                                  | <ul> <li>When an error is detected by the redundant system error check, the bit corresponding to the error turns on. The bit turns off when the error is cleared.</li> <li>         b15         b2 b1 b0         COFF         SD1600         Fixed to 0         Fixed to 0         Connected or damaged         Power-OFF, reset, watchdog timer error or hardware failure occurred in other system         Other system stop error (except watchdog timer error)         Bit turns on when failing to connect with other system. The following causes are shown below:         <ul> <li>Tracking H/W failure</li> <li>Host system therefore causing error</li> <li>If any of b0, b1, b2 and b15 is on, the other bits are off.</li> </ul> </li> </ul>                                                              | S (Every<br>END<br>processing)    |                                                 | QnPRH                |
| SD1601                 | System<br>switching<br>results                               | System<br>switching<br>results                               | <ul> <li>Reason(s) for system switching is stored.</li> <li>When a system is switched, the reason for system switching is stored in SD1601 of both systems.</li> <li>This register is initialized with zero (0) stored when the system is powered on from off or is reset.</li> <li>The following shows the values stored in this register.</li> <li>Initial value (control system has never been switched)</li> <li>Power-off, reset, H/W failure, or watchdog timer error <sup>*1</sup></li> <li>Stop error (except for watchdog timer error)</li> <li>System switching request from network module</li> <li>Control system switching instruction</li> <li>System switching request from a programming tool</li> <li>*1 When the system is switched upon the power-off or reset of the control system.</li> </ul> | S (when<br>system is<br>switched) | _                                               | QnPRH                |
| SD1602                 | System<br>switching<br>dedicated<br>instruction<br>parameter | System<br>switching<br>dedicated<br>instruction<br>parameter | <ul> <li>When a system is switched by the SP.CONTSW instruction, the argument of the instruction is stored. (The argument is stored in SD1602 of both systems at the system switching.)</li> <li>SD1602 is only valid when "16" is stored in SD1601.</li> <li>SD1602 is updated only when a system is switched by the control system switching instruction.</li> </ul>                                                                                                    | S (when<br>system is<br>switched) | _                                               | QnPRH                |
| SD1610                 | Other system<br>diagnostic<br>error                          | Diagnostic<br>error code                                     | <ul> <li>The code of the error occurred in the other system is stored.</li> <li>The value in SD0 of the CPU module on the other system is reflected.</li> </ul>                                                                                                    | S (Every<br>END<br>processing)    | SD0                                             | QnPRH                |
| SD1611<br>to<br>SD1613 | Other system<br>diagnostic<br>error<br>occurrence<br>time    | Diagnostic<br>error<br>occurrence<br>time                    | <ul> <li>The date and time of the diagnostics error occurred in the other system are stored.</li> <li>Data format is the same as SD1 to SD3.</li> <li>The values in SD1 to SD03 of the CPU module on the other system are reflected.</li> </ul>                                                                                                    | S (Every<br>END<br>processing)    | SD1 to SD3                                      | QnPRH                |

| Number                 | Name                                               | Meaning                                     | Explanation                                                                                                    | Set by<br>(When Set)           | Corresponding<br>host CPU<br>SDDD <sup>*2</sup> | Corresponding<br>CPU |
|------------------------|----------------------------------------------------|---------------------------------------------|----------------------------------------------------------------------------------------------------|--------------------------------|-------------------------------------------------|----------------------|
| SD1614                 | Other system<br>error<br>information<br>category   | Error<br>information<br>category<br>code    | <ul> <li>The error information category codes for individual information and common information of the error occurred in the other system are stored.</li> <li>Data format is the same as SD4.</li> <li>The value in SD4 of the CPU module on the other system is reflected.</li> </ul>                                                                                                    | S (Every<br>END<br>processing) | SD4                                             | QnPRH                |
| SD1615<br>to<br>SD1625 | Other system<br>error<br>common<br>information     | Error<br>common<br>information              | <ul> <li>Stores the common information corresponding to the error code stored in this system CPU.</li> <li>Data composition is the same as SD5 to SD15.</li> <li>The values in SD5 to SD15 of the CPU module on the other system are reflected.</li> </ul>                                                                                                    | S (Every<br>END<br>processing) | SD5 to SD15                                     | QnPRH                |
| SD1626<br>to<br>SD1636 | Other system<br>error<br>individual<br>information | Error<br>individual<br>information          | <ul> <li>The individual information of the error occurred in the other system is stored.</li> <li>Data composition is the same as SD16 to SD26.</li> <li>The values in SD16 to SD26 of the CPU module on the other system are reflected.</li> </ul>                                                                                                    | S (Every<br>END<br>processing) | SD16 to SD26                                    | QnPRH                |
| SD1649                 | Standby<br>system error<br>cancel<br>command       | Error code of<br>the error to<br>be cleared | <ul> <li>The code of the error to be cleared by the standby system error cancel command is stored.</li> <li>The standby system error is cleared by turning SM1649 from off to on after storing the error code of the error to clear.</li> <li>The least significant digit (ones place) of the error code in this register is ignored. (The errors corresponding to error codes 4100 to 4109 are cleared by storing 4100 in this register.)</li> </ul> | S (Every<br>END<br>processing) | _                                               | QnPRH                |
| SD1650                 | Other system<br>operating<br>information           | Other system<br>operating<br>information    | The operating information of the CPU module on the other<br>system is stored in the following bit pattern.<br>When communications with other systems are disabled or the<br>system is in the debug mode, "00FF <sub>H</sub> " is stored.<br><u>b15 to b8 b7tob4 b3tob0</u><br>SD1650 0 0 0 0 0 0 0 0 0 0 0 0 0 0 0 0 0 0                                                                                                     | S (Every<br>END<br>processing) |                                                 | QnPRH                |

| Number | Name                                                                                                    | Meaning                                                                                                    | Explanation                                                                                                    | Set by<br>(When Set)           | Corresponding<br>host CPU<br>SDDD*2 | Corresponding<br>CPU |
|--------|----------------------------------------------------------------------------------------------------|----------------------------------------------------------------------------------------------------|----------------------------------------------------------------------------------------------------|--------------------------------|-------------------------------------|----------------------|
| SD1690 | Network<br>module head<br>address,<br>which<br>requested<br>system<br>switching on<br>host (control)<br>system | Network<br>module head<br>address,<br>which<br>requested<br>system<br>switching on<br>host (control)<br>system | <ul> <li>When system switching is requested from a network module in the other system, the bit corresponding to the module that received the request turns on.</li> <li>b11 b1b0</li> <li>b1 to b11: Slot No.1 to slot No.11 (Slot No.0 (b0) is invalid because the CPU module occupies two slots.)</li> <li>The system turns off the bit after the error in the corresponding module is removed by a user.</li> <li>To find the number for the module where system switching is requested from a network module in the host system, refer to SD1590.</li> </ul> | S (Every<br>END<br>processing) |                                     | QnPRH                |

Diagnostic information of the CPU module in the other system is stored.

\*1 \*2 Special register areas (SDDD) for the CPU module in the host system

| Number | Name                                 | Meaning                                                              | Explanation                                                                                                    | Set by<br>(When Set) | Corresponding<br>ACPU<br>D9000 | Corresponding<br>CPU |
|--------|--------------------------------------|----------------------------------------------------------------------|----------------------------------------------------------------------------------------------------|----------------------|--------------------------------|----------------------|
| SD1659 | Language<br>information              | Language<br>information                                              | <ul><li>This register stores language information of e-mail.</li><li>0 or other than below: English/Japanese (default)</li><li>2: Chinese (simplified Chinese characters)</li></ul>                                                                                              | U                    | New                            | LCPU <sup>*1</sup>   |
| SD1660 | MC protocol<br>command error<br>code | Error code<br>when an MC<br>protocol<br>command error<br>is detected | <ul> <li>This register stores the error code when an MC protocol command error is detected. The error code is also stored when execution of MC protocol command is disabled in parameter.</li> <li>A value, 0, is set at execution of the e-mail receive instruction.</li> </ul> | S (Error)            | New                            | LCPU <sup>*1</sup>   |

#### (21)E-mail send/receive function

\*1 Built-in Ethernet port LCPU whose serial number (first five digits) is "16112" or later

#### (22)Redundant system (tracking information)

The special register (SD1700 to SD1779) is valid only for redundant systems. All bits are set to "0" for standalone systems.

| Number | Name                                                                | Meaning                                                             | Explanation                                                                                                    | Set by<br>(When Set) | Corresponding<br>ACPU<br>D9000 | Corresponding<br>CPU |
|--------|---------------------------------------------------------------------|---------------------------------------------------------------------|----------------------------------------------------------------------------------------------------|----------------------|--------------------------------|----------------------|
| SD1700 | Tracking error detection count                                      | Tracking error<br>detection count                                   | <ul> <li>A value in this register is incremented by one upon tracking error.</li> <li>The counter starts the routine: counts up from 0 to 32767, then counts down to -32767 and then again counts up to 0.</li> </ul>                                                                                                    | S (Error)            | New                            | QnPRH                |
| SD1710 | Waiting time for<br>online program<br>change<br>(standby<br>system) | Waiting time for<br>online program<br>change<br>(standby<br>system) | <ul> <li>This register stores the waiting time required for starting the online program change in the standby system after completion of that in the control system. The value is specified in units of seconds.</li> <li>If online program change is not requested even after it is completed in the control system, the CPU modules in both of the system determine that it is a failure of an online program change for redundancy. In this case, both system CPU modules resume the consistency check for the systems that have been on hold during the online program change. Also, the control system is set to accept another request of online program change for redundancy.</li> <li>When both systems are powered on, 90 seconds are set to SD1710 as the default value.</li> <li>Set the value within the range 90 to 3600 seconds. When the setting is 0 to 89 seconds, it is regarded as 90 seconds for operation. If the setting is outside the allowed range, it is regarded other than 0 to 3600 seconds for operation.</li> <li>The waiting time for a start of online program change to the standby system CPU module is checked according to the SD1710 setting during online change of multiple blocks and online change of batch of files for redundancy.</li> </ul> | S (Initial)/U        | New                            | QnPRH                |

# (23)Redundant power supply module information

The special register (SD1780 to SD1789) is valid only for redundant power supply systems.

| Number | Name                                                                                      | Meaning                                                                   | Explanation                                                                                                    | Set by<br>(When Set)           | Corresponding<br>ACPU<br>D9000 | Corresponding<br>CPU                                                    |
|--------|-------------------------------------------------------------------------------------------|---------------------------------------------------------------------------|----------------------------------------------------------------------------------------------------|--------------------------------|--------------------------------|-------------------------------------------------------------------------|
| SD1780 | Power supply<br>off detection<br>status                                                   | Power supply<br>off detection<br>status                                   | <ul> <li>This register stores the status of the redundant power supply module (Q63RP, Q64RPN, or Q64RP) with input power off, in the following bit pattern.</li> <li>Input power OFF detection status of power supply 2*1</li> <li>b15 to b9 b8 b7 to b1 b0</li> <li>spl780</li> <li>to to to to to to to to to to to to to t</li></ul>                                                                                                    | S (Every<br>END<br>processing) | New                            | Qn(H) <sup>*3</sup><br>QnPH <sup>*3</sup><br>QnPRH<br>QnU <sup>*4</sup> |
| SD1781 | Power supply<br>failure<br>detection<br>status                                            | Power supply<br>failure<br>detection<br>status                            | <ul> <li>This register stores the failure detection status of the redundant power supply module (Q63RP, Q64RPN, or Q64RP) in the following bit pattern. (After a failure is detected, the bit corresponding to the failed module is set to "0" upon powering off the module.)</li> <li>Failure detection status of power supply 2*1</li> <li>Failure detection status of power supply 2*1</li> <li>SD1781</li> <li>to b9 b8 b7 to b1b0</li> <li>SD1781</li> <li>to b9 b8 b7 to b1b0</li> <li>Redundant power supply module failure detected (Detectable failure detected (Detectable for redundant power supply module and power supply module and power supply module and power supply module failure detected (Detectable for redundant power supply module and power supply module only)</li> <li>Main base unit 1st extension base</li> <li>The extension base</li> <li>In a multiple CPU system, the status is stored only to CPU module No.1.</li> </ul> | S (Every<br>END<br>processing) | New                            | Qn(H) <sup>*3</sup><br>QnPH <sup>*3</sup><br>QnPRH<br>QnU <sup>*4</sup> |
| SD1782 | Momentary<br>power failure<br>detection<br>counter for<br>power supply<br>1 <sup>*1</sup> | Momentary<br>power failure<br>detection<br>count for<br>power supply<br>1 | <ul> <li>This register counts the number of times of momentary power failure of the power supply 1/2.</li> <li>This register monitors the status of the power supply 1/2 mounted on the redundant power main base unit (Q38RB) and counts the number of momentary power failures. The status of the power supply 1/2 mounted on the extension base unit for redundant power supply system and the redundant type extension base unit is not</li> </ul>                                                                                                    |                                |                                |                                                                         |
| SD1783 | Momentary<br>power failure<br>detection<br>counter for<br>power supply<br>2*2             | Momentary<br>power failure<br>detection<br>count for<br>power supply<br>2 | <ul> <li>system and the redundant type extension base drink is not monitored.</li> <li>When the CPU module starts, the counter of the power supply 1/2 is cleared to 0.</li> <li>If the input power to one of the redundant power supply modules is turned off, the corresponding counter is cleared to "0".</li> <li>The counter is incremented by one upon momentary power failure on the power supply 1 or 2. (The counter repeats increment and decrement of the value; 0 → 32767 → -32768 → 0. (The value is displayed within the range of 0 to 65535 in the system monitor screen of programming tool.))</li> <li>When the main base unit is not the redundant power main base unit (Q38RB), "0" is stored.</li> <li>In a multiple CPU system, the status is stored only to CPU module No.1.</li> </ul>                                                                                                    | S (Every<br>END<br>processing) | New                            | Qn(H) <sup>*3</sup><br>QnPH <sup>*3</sup><br>QnPRH<br>QnU <sup>*4</sup> |

- \*1 The "power supply 1" indicates the redundant power supply module mounted on the POWER 1 slot of the redundant base unit (Q38RB/68RB/Q65WRB).
- \*2 The "power supply 2" indicates the redundant power supply module mounted on the POWER 2 slot of the redundant base unit (Q38RB/68RB/Q65WRB).
- \*3 Modules whose serial number (first five digits) is "07032" or later. In a multiple CPU system, the serial number (first five digits) of all the CPU modules must be "07032" or later.
- \*4 Modules whose serial number (first five digits) is "10042" or later

# (24)CC-Link IE Field Network Basic function

| Number                 | Name                                                | Meaning                                             | Explanation                                                                                                    | Set by<br>(When Set)           | Corresponding<br>ACPU<br>D9000 | Corresponding<br>CPU                                              |
|------------------------|-----------------------------------------------------|-----------------------------------------------------|----------------------------------------------------------------------------------------------------|--------------------------------|--------------------------------|-------------------------------------------------------------------|
| SD1700<br>to<br>SD1703 | Cyclic<br>transmission<br>status of each<br>station | Cyclic<br>transmission<br>status of each<br>station | The cyclic transmission status of each station is stored in the following bit pattern. (Off: Not performed, On: Being performed)<br><b>QnUDV, QnUDPV</b><br><b>b</b> 15 b14 b13 b12 b11 b10 b9 b8 b7 b6 b5 b4 b3 b2 b1 b0<br>SD1700 16 15 14 13 12 11 10 9 8 7 6 5 4 3 2 1 1<br>SD1701 32 31 30 29 28 27 26 25 24 23 22 21 20 19 18 17<br>SD1702 48 47 46 45 44 43 42 41 40 39 38 37 36 35 34 33<br>SD1703 64 63 62 61 60 59 58 57 56 55 54 53 52 51 50 49<br><b>LCPU</b><br><b>b</b> 15 b14 b13 b12 b11 b10 b9 b8 b7 b6 b5 b4 b3 b2 b1 b0<br>SD1700 16 15 14 13 12 11 10 9 8 7 6 5 4 3 2 1<br>The numbers in the figure indicate station numbers.<br>(Condition)<br>• Only the bit of the start station number turns on.<br>• The status is not stored for the reserved stations and the station numbers after the maximum station number.<br>Use this register as an interlock for cyclic transmission. For details on the interlock program, refer to the following.<br><b>C</b> C-Link IE Field Network Basic Reference Manual | S (Every<br>END<br>processing) | New                            | QnUDV <sup>*1</sup><br>QnUDPV <sup>*1</sup><br>LCPU <sup>*2</sup> |
| SD1704<br>to<br>SD1707 | Data link<br>status of each<br>station              | Data link<br>status of each<br>station              | The data link status of each station is stored in the following bit pattern. (Off: Normally operating station, On: Faulty station) <b>■QnUDV, QnUDPV b</b> 15 b14 b13 b12 b11 b10 b9 b8 b7 b6 b5 b4 b3 b2 b1 b0         SD1704         16       15       14       13       12       11       10       9       8       7       6       5       4       3       2       1         SD1704       16       15       14       13       12       11       10       9       8       7       6       5       4       3       2       1       1       1       1       1       1       1       1       1       1       1       1       1       1       1       1       1       1       1       1       1       1       1       1       1       1       1       1       1       1       1       1       1       1       1       1       1       1       1       1       1       1       1       1       1       1       1       1       1       1       1       1       1       1       1       1       1       1       1       1       1      | S (Every<br>END<br>processing) | New                            | QnUDV <sup>*1</sup><br>QnUDPV <sup>*1</sup><br>LCPU <sup>*2</sup> |
| SD1716                 | Total number<br>of connected<br>stations            | Total number<br>of connected<br>stations            | The total number of connected stations set in parameter is stored.                                                                                                    | S (Initial)                    | New                            | QnUDV <sup>*1</sup><br>QnUDPV <sup>*1</sup><br>LCPU <sup>*2</sup> |

| Number                 | Name                                                              | Meaning                                                           | Explanation                                                                                                    | Set by<br>(When Set)                                                                                        | Corresponding<br>ACPU<br>D9000 | Corresponding<br>CPU                                              |                                                                   |
|------------------------|-------------------------------------------------------------------|-------------------------------------------------------------------|----------------------------------------------------------------------------------------------------|----------------------------------------------------------------------------------------------------|--------------------------------|-------------------------------------------------------------------|-------------------------------------------------------------------|
| SD1718<br>to<br>SD1721 | Reserved<br>station<br>specification<br>status of each<br>station | Reserved<br>station<br>specification<br>status of each<br>station | The reserved station specification status is stored in the following bit pattern. (Off: Other than the reserved station, On: Reserved station) <b>■QnUDV, QnUDPV</b> b15 b14 b13 b12 b11 b10 b9 b8 b7 b6 b5 b4 b3 b2 b1 b0         SD1718         16       15 b14 b13 b12 b11 b10 b9 b8 b7 b6 b5 b4 b3 b2 b1 b0         SD1718       16       5 b14 b13 b12 b11 b10 b9 b8 b7 b6 b5 b4 b3 b2 b1 b0         SD1719       32       21       10       19       18       1         SD1718       16       5 b14 b13 b12 b11 b10 b9 b8 b7 b6 b5 b4 b3 b2 b1 b0       SD1720         b15 b14 b13 b12 b11 b10 b9 b8 b7 b6 b5 b4 b3 b2 b1 b0       SD1718       16       15 b14 b13 b12 b11 b10 b9 b8 b7 b6 b5 b4 b3 b2 b1 b0       SD1718       16       15 b14 b13 b12 b11 b10 b9 b8 b7 b6 b5 b4 b3 b2 b1 b0       SD1718       16       15 b14 b13 b12 b11 b10 b9 b8 b7 b6 b5 b4 b3 b2 b1 b0         SD1718       16       15 b14 b13 b12 b11 b10 b9 b8 b7 b6 b5 b4 b3 b2 b1 b0       SD1718       16       5 b14 b13 b12 b11 b10 b9 b8 b7 b6 b5 b4 b3 b2 b1 b0       SD1718       16 <th colspan<="" td=""><td>S (Initial)</td><td>New</td><td>QnUDV<sup>*1</sup><br/>QnUDPV<sup>*1</sup><br/>LCPU<sup>*2</sup></td></th> | <td>S (Initial)</td> <td>New</td> <td>QnUDV<sup>*1</sup><br/>QnUDPV<sup>*1</sup><br/>LCPU<sup>*2</sup></td> | S (Initial)                    | New                                                               | QnUDV <sup>*1</sup><br>QnUDPV <sup>*1</sup><br>LCPU <sup>*2</sup> |
| SD1722                 |                                                                   | Maximum link<br>scan of group<br>No.1                             | The maximum link scan time value during cyclic transmission is stored. (Unit: ms)                                                                                                    | S (Status<br>change)                                                                                        | New                            | QnUDV <sup>*1</sup><br>QnUDPV <sup>*1</sup><br>LCPU <sup>*2</sup> |                                                                   |
| SD1723                 |                                                                   | Minimum link<br>scan of group<br>No.1                             | The minimum link scan time value during cyclic transmission is stored. (Unit: ms)                                                                                                    | S (Status<br>change)                                                                                        | New                            | QnUDV <sup>*1</sup><br>QnUDPV <sup>*1</sup><br>LCPU <sup>*2</sup> |                                                                   |
| SD1724                 |                                                                   | Current link<br>scan of group<br>No.1                             | The current link scan time value during cyclic transmission is stored. (Unit: ms)                                                                                                    | S (Status<br>change)                                                                                        | New                            | QnUDV <sup>*1</sup><br>QnUDPV <sup>*1</sup><br>LCPU <sup>*2</sup> |                                                                   |
| SD1726                 |                                                                   | Maximum link<br>scan of group<br>No.2                             | The maximum link scan time value during cyclic transmission is stored. (Unit: ms)                                                                                                    | S (Status<br>change)                                                                                        | New                            | QnUDV <sup>*3</sup><br>QnUDPV <sup>*3</sup>                       |                                                                   |
| SD1727                 |                                                                   | Minimum link<br>scan of group<br>No.2                             | The minimum link scan time value during cyclic transmission is stored. (Unit: ms)                                                                                                    | S (Status<br>change)                                                                                        | New                            | QnUDV <sup>*3</sup><br>QnUDPV <sup>*3</sup>                       |                                                                   |
| SD1728                 | Link scan<br>information                                          | Current link<br>scan of group<br>No.2                             | The current link scan time value during cyclic transmission is stored. (Unit: ms)                                                                                                    | S (Status<br>change)                                                                                        | New                            | QnUDV <sup>*3</sup><br>QnUDPV <sup>*3</sup>                       |                                                                   |
| SD1730                 |                                                                   | Maximum link<br>scan of group<br>No.3                             | The maximum link scan time value during cyclic transmission is stored. (Unit: ms)                                                                                                    | S (Status<br>change)                                                                                        | New                            | QnUDV <sup>*3</sup><br>QnUDPV <sup>*3</sup>                       |                                                                   |
| SD1731                 |                                                                   | Minimum link<br>scan of group<br>No.3                             | The minimum link scan time value during cyclic transmission is stored. (Unit: ms)                                                                                                    | S (Status<br>change)                                                                                        | New                            | QnUDV <sup>*3</sup><br>QnUDPV <sup>*3</sup>                       |                                                                   |
| SD1732                 |                                                                   | Current link<br>scan of group<br>No.3                             | The current link scan time value during cyclic transmission is stored. (Unit: ms)                                                                                                    | S (Status<br>change)                                                                                        | New                            | QnUDV <sup>*3</sup><br>QnUDPV <sup>*3</sup>                       |                                                                   |
| SD1734                 |                                                                   | Maximum link<br>scan of group<br>No.4                             | The maximum link scan time value during cyclic transmission is stored. (Unit: ms)                                                                                                    | S (Status<br>change)                                                                                        | New                            | QnUDV <sup>*3</sup><br>QnUDPV <sup>*3</sup>                       |                                                                   |
| SD1735                 |                                                                   | Minimum link<br>scan of group<br>No.4                             | The minimum link scan time value during cyclic transmission is stored. (Unit: ms)                                                                                                    | S (Status<br>change)                                                                                        | New                            | QnUDV <sup>*3</sup><br>QnUDPV <sup>*3</sup>                       |                                                                   |
| SD1736                 |                                                                   | Current link<br>scan of group<br>No.4                             | The current link scan time value during cyclic transmission is stored. (Unit: ms)                                                                                                    | S (Status<br>change)                                                                                        | New                            | QnUDV <sup>*3</sup><br>QnUDPV <sup>*3</sup>                       |                                                                   |

| Number | Name                                     | Meaning                                  | Explanation                                                                                                    | Set by<br>(When Set) | Corresponding<br>ACPU<br>D9000 | Corresponding<br>CPU                                              |
|--------|------------------------------------------|------------------------------------------|----------------------------------------------------------------------------------------------------|----------------------|--------------------------------|-------------------------------------------------------------------|
| SD1741 | Diagnostic<br>request<br>information     | Diagnostic<br>request<br>information     | <ul> <li>The diagnostic information display target slave station is specified.</li> <li><b>QNUDY, QNUDPV</b></li> <li>Range: 1 to 64</li> <li>For the High-speed Universal model QCPU and Universal model Process CPU whose serial number (first five digits) is earlier than "19042", the range is 1 to 16.</li> <li><b>LCPU</b></li> <li>Range: 1 to 16</li> <li>For the Built-in Ethernet port LCPU whose serial number (first five digits) is earlier than "19042", the range is 1 to 8.</li> </ul>                                                                                                    | U                    | New                            | QnUDV <sup>*1</sup><br>QnUDPV <sup>*1</sup><br>LCPU <sup>*2</sup> |
| SD1742 | Diagnostic<br>information<br>status flag | Diagnostic<br>information<br>status flag | <ul> <li>After the END instruction in the scan where SM1741 turns on is executed, the status (valid or invalid) of diagnostic information (Diagnostic information 1, Diagnostic information 2) of the slave station specified in SD1741 is stored.</li> <li>If the station number of the slave station specified in SD1741 is the start station number of the occupied stations, 1 is stored in Diagnostic information 1 (b0 to b7) and Diagnostic information 2 (b8 to b15). (If the station is a reserved station, 0 is stored in Diagnostic information 2 (b8 to b15).)</li> <li>If parameters have not been set to the slave station specified in SD1741 or the station number of the slave station specified in SD1741 is not the start station number of the occupied stations, 0 is stored in Diagnostic information 2 (b8 to b15).)</li> <li>If parameters have not been set to the slave station specified in SD1741 is not the start station number of the occupied stations, 0 is stored in Diagnostic information 2 (b8 to b15).)</li> <li><u>b15</u> <u>b8 b7</u> <u>b0</u></li> <li><u>b15</u> <u>b8 b7</u> <u>b0</u></li> <li><u>b15</u> <u>b8 b7</u> <u>b15</u> <u>b15</u> <u>b1743</u> to SD1754</li></ul> | S (Status<br>change) | New                            | QnUDV <sup>*1</sup><br>QnUDPV <sup>*1</sup><br>LCPU <sup>*2</sup> |

| Number | Name                                         | Meaning                                                 | Explanation                                                                                                    | Set by<br>(When Set) | Corresponding<br>ACPU<br>D9000 | Corresponding<br>CPU                                              |
|--------|----------------------------------------------|---------------------------------------------------------|----------------------------------------------------------------------------------------------------|----------------------|--------------------------------|-------------------------------------------------------------------|
|        |                                              | Number of                                               | After the END instruction in the scan where SM1741 turns on                                                                                                    |                      |                                |                                                                   |
| SD1743 |                                              | occupied<br>stations                                    | is executed, the number of occupied stations of the slave station specified in SD1741 is stored.                                                                                                    |                      |                                | QnUDV*1<br>QnUDPV*1<br>LCPU*2                                     |
| SD1744 |                                              | Group No.                                               | After the END instruction in the scan where SM1741 turns on is executed, the group number of the slave station specified in SD1741 is stored.                                                                                                    |                      |                                |                                                                   |
| SD1745 |                                              | IP address<br>(lower digits)                            | <ul> <li>After the END instruction in the scan where SM1741 turns<br/>on is executed, the IP address of the slave station specified</li> </ul>                                                                                                    |                      | New                            |                                                                   |
| SD1746 | Diagnostic<br>information<br>1 <sup>*4</sup> | IP address<br>(upper digits)                            | <ul> <li>in SD1741 is stored.</li> <li>When the IP address has not been set in parameter, 0 is stored.</li> <li>b15 b8 b7 b0</li> <li>SD1745 3 4</li> <li>SD1746 1 2</li> <li>1 to 4: First to fourth bytes</li> </ul>                                                                                                    | S (Status<br>change) |                                |                                                                   |
| SD1753 |                                              | Accumulated<br>number of<br>timeouts                    | <ul> <li>After the END instruction in the scan where SM1741 turns<br/>on is executed, the accumulated number of timeouts<br/>occurred in the slave station specified in SD1741 is stored.</li> <li>0: No timeouts</li> <li>1 to 65535: Number of timeouts (When the count exceeds<br/>65535, counting is continued from 1 again.)</li> </ul>                             |                      |                                |                                                                   |
| SD1754 | •                                            | Accumulated<br>number of<br>disconnection<br>detections | <ul> <li>After the END instruction in the scan where SM1741 turns<br/>on is executed, the accumulated number of disconnections<br/>detected in the slave station specified in SD1741 is stored.</li> <li>0: No disconnections</li> <li>1 to 65535: Number of disconnection detections (When the<br/>count exceeds 65535, counting is continued from 1 again.)</li> </ul> |                      |                                |                                                                   |
| SD1758 |                                              | Manufacturer<br>code                                    | After the END instruction in the scan where SM1741 turns on is executed, the manufacturer code of the slave station specified in SD1741 is stored.                                                                                                    |                      |                                |                                                                   |
| SD1760 |                                              | Model code<br>(lower)                                   | After the END instruction in the scan where SM1741 turns on is executed, the model code of the slave station specified in                                                                                                    |                      |                                |                                                                   |
| SD1761 |                                              | Model code<br>(upper)                                   | SD1741 is stored.                                                                                                    |                      |                                |                                                                   |
| SD1762 |                                              | Device<br>version                                       | After the END instruction in the scan where SM1741 turns on is executed, the device version of the slave station specified in SD1741 is stored.                                                                                                    |                      |                                |                                                                   |
| SD1764 | Diagnostic<br>information<br>2 <sup>*4</sup> | Module<br>information                                   | After the END instruction in the scan where SM1741 turns on is executed, the module information of the slave station specified in SD1741 is stored.                                                                                                    | S (Status<br>change) | New                            | QnUDV <sup>*1</sup><br>QnUDPV <sup>*1</sup><br>LCPU <sup>*2</sup> |
| SD1765 |                                              | Error code                                              | After the END instruction in the scan where SM1741 turns on is executed, the error code of the slave station specified in SD1741 is stored.                                                                                                    |                      |                                | LCFU                                                              |
| SD1766 |                                              | Detailed<br>module<br>information<br>(lower)            | After the END instruction in the scan where SM1741 turns on is executed, the detailed module information of the slave                                                                                                    |                      |                                |                                                                   |
| SD1767 |                                              | Detailed<br>module<br>information<br>(upper)            | station specified in SD1741 is stored.                                                                                                    |                      |                                |                                                                   |

\*1 Modules whose serial number (first five digits) is "18112" or later

\*2 Built-in Ethernet port LCPU whose serial number (first five digits) is "18112" or later

\*3 Modules whose serial number (first five digits) is "19042" or later

\*4 If the specified slave station is being disconnected, information immediately before the disconnection is stored.

Α

| Number | Name                                                             | Meaning                                                                                | Explanation                                                                                                    | Set by<br>(When Set)   | Corresponding<br>ACPU<br>M9DDD | Corresponding<br>CPU                        |
|--------|------------------------------------------------------------------|----------------------------------------------------------------------------------------|----------------------------------------------------------------------------------------------------|------------------------|--------------------------------|---------------------------------------------|
| SD1925 | Number of<br>backup/restoration<br>uncompleted files             | Stores the<br>number of files<br>which a backup<br>or restoration is<br>uncompleted.*1 | The number of files which a backup or restoration is<br>uncompleted is stored.<br>Total number of files is stored at start, and reduced<br>one each time one file is backed up or restored. "0" is<br>stored when a backup or restoration is completed.               | S (Status<br>change)   | New                            | QnUDV <sup>*2</sup><br>QnUDPV <sup>*2</sup> |
| SD1926 | Backup/restoration progression status                            | Stores the<br>progression<br>status of a<br>backup or<br>restoration. <sup>*1</sup>    | The progression status of a backup or restoration is stored in percentage. (0 to 100%) "0" is stored at start of a backup or restoration.                                                                                                    | S (Status<br>change)   | New                            | QnUDV <sup>*2</sup><br>QnUDPV <sup>*2</sup> |
| SD1928 | Upper limit value<br>setting for the<br>number of backup<br>data | Upper limit<br>value for the<br>number of<br>backup data is<br>set                     | Set the upper limit value (1 to 100) for the number of<br>backup data with this register. This register set the<br>value of SD923 at the timing when the CPU module is<br>powered off and on or is reset.<br>Bit5 of SD910 is off: 0<br>Bit5 of SD910 is on: 1 to 100 | S (Status<br>change)/U | New                            | QnUDV <sup>*3</sup><br>QnUDPV <sup>*3</sup> |

# (25)CPU module data backup/restoration function

\*1 Since the registers cannot be monitored while the automatic restoration function is executed, check the operating status of an automatic restoration with LED on the front side of the CPU module.

\*2 Modules whose serial number (first five digits) is "17103" or later

\*3 Modules whose serial number (first five digits) is "18052" or later

# (26)Built-in I/O function

| Number                 | Name                                  | Meaning                                     | Explanation                                                                                                    | Set by<br>(When Set)           | Corresponding<br>ACPUD9 | Corresponding<br>CPU |
|------------------------|---------------------------------------|---------------------------------------------|----------------------------------------------------------------------------------------------------|--------------------------------|-------------------------|----------------------|
| SD1830<br>to<br>SD1833 | Functions selected for input signals  | Functions<br>selected for<br>input signals  | This register stores values indicating functions<br>assigned for input signals. Each signal has 4-bit data.<br>$\begin{array}{c} b15 & b12 b11 & b8 b7 & b4 b3 & b0 \\ sD1830 & & & & & \\ & & & & & \\ & & & & & & \\ & & & & & \\ & & & & & \\ & & & & & \\ & & & & & \\ & & & & & \\ & & & & & \\ & & & & & \\ & & & & & \\ & & & & & \\ & & & & & \\ & & & & & \\ & & & & & \\ & & & & & \\ & & & & & \\ & & & & & \\ & & & & & \\ & & & & & \\ & & & & & \\ & & & & & \\ & & & & & & \\ & & & & & & \\$ | S (Every<br>END<br>processing) | New                     | LCPU                 |
| SD1834,<br>SD1835      | Functions selected for output signals | Functions<br>selected for<br>output signals | This register stores values indicating functions<br>assigned for output signals. Each signal has 4-bit data.<br>$\begin{array}{c ccccccccccccccccccccccccccccccccccc$                                                                                                    | S (Every<br>END<br>processing) | New                     | LCPU                 |

| Number            | Name                                                                      | Meaning                                                                         | Explanation                                                                                                    | Set by<br>(When Set)           | Corresponding | Corresponding<br>CPU |
|-------------------|---------------------------------------------------------------------------|---------------------------------------------------------------------------------|----------------------------------------------------------------------------------------------------|--------------------------------|---------------|----------------------|
| SD1836            | Operating status of<br>positioning and<br>high-speed<br>counter functions | Operating<br>status of<br>positioning and<br>high-speed<br>counter<br>functions | This register stores the operating status of the positioning function and high-speed counter function.                                                                                                    | S (Every<br>END<br>processing) | New           | LCPU                 |
| SD1840,<br>SD1841 | Axis 1 current feed<br>value                                              | Current feed<br>value                                                           | <ul> <li>This register stores the current position value when the position where OPR control is completed is set as a base point.</li> <li>"0" is stored at power-on or reset of the CPU module. An OP address is stored at the completion of machine OPR control.</li> <li>This register is cleared to "0" when speed control in speed/position switching control is started.</li> <li>When the current feed value is changed, the value after current value change is stored.</li> <li>The current position read from a servo amplifier is stored at the completion of absolute position restoration. *1*2</li> <li>*1 Range: -2147483648 to 2147483647 pulses</li> <li>*2 Since the internal update cycle of the storage value is 1ms, the information of the current feed value may be older than the actual command position by 1ms at maximum depending on the</li> </ul> | S (Every<br>END<br>processing) | New           | LCPU                 |
| SD1842,<br>SD1843 | Axis 1 current<br>speed                                                   | Current speed                                                                   | refresh timing at END processing.<br>This register stores the current speed. (Fractions are<br>not stored. If the current speed is slower than 1<br>pulse/s, "0" may be displayed.)* <sup>1*2</sup><br>*1 Range: 0 to 200000 pulses<br>*2 Since the internal update cycle of the storage<br>value is 1ms, the information of the current<br>speed value may be older than the actual<br>command position by 1ms at maximum<br>depending on the refresh timing at END<br>processing.                                                                                                    | S (Every<br>END<br>processing) | New           | LCPU                 |
| SD1844            | Axis 1 axis<br>operation status                                           | Axis operation<br>status                                                        | <ul> <li>This register stores the axis operating status.</li> <li>-1: Error occurring</li> <li>0: Standing by</li> <li>1: Stopped</li> <li>2: In JOG operation</li> <li>3: In OPR</li> <li>4: In position control</li> <li>5: In speed-position control (speed) (speed control in speed/position switching control)</li> <li>6: In speed-position control (position) (position control in speed/position switching control)</li> <li>7: Decelerating (axis stop ON)</li> <li>8: Decelerating (JOG start OFF)</li> <li>9: In high-speed OPR</li> <li>10: In speed control</li> <li>11: Analyzing</li> </ul>                                                                                                    | S (Every<br>END<br>processing) | New           | LCPU                 |

| Number            | Name                                                  | Meaning                                          | Explanation                                                                                                    | Set by<br>(When Set)           | Corresponding | Corresponding<br>CPU |
|-------------------|-------------------------------------------------------|--------------------------------------------------|----------------------------------------------------------------------------------------------------|--------------------------------|---------------|----------------------|
| SD1845            | Axis 1 error code                                     | Error code                                       | <ul> <li>This register stores the error code of the present axis error.</li> <li>If another error occurs while an axis error occurs, the latest error code is not stored.</li> <li>This register is cleared to "0" by turning on SM1850.</li> </ul>                                                                                                    | S (Every<br>END<br>processing) | New           | LCPU                 |
| SD1846            | Axis 1 warning<br>code                                | Warning code                                     | <ul> <li>This register stores the warning code of the present axis warning.</li> <li>If another axis warning occurs, the latest warning code is written to this register.</li> <li>This register is cleared to "0" by turning on SM1850.</li> </ul>                                                                                                    | S (Every<br>END<br>processing) | New           | LCPU                 |
| SD1847            | Axis 1 external I/O<br>signal                         | External I/O<br>signals                          | <ul> <li>This register stores the on/off status of external I/O signals.</li> <li>When an OPR method with the OPR retry function (Near-point dog method, Count 1, Count 2) is performed, a value indicating the status of the upper limit signal or the lower limit signal is stored to the external command signal.<sup>*1</sup></li> <li>b15 to b6 b5 b4 b3 b2 b1 b0         <ul> <li>Orff</li> <li>Orff</li> <li>Orff</li> <li>OFF</li> <li>OFF</li> <li>ON</li> <li>External command signal 0: OFF</li> <li>OFF</li> <li>ON</li> <li>External command signal 0: OFF</li> <li>ON</li> <li>External command signal 0: OFF</li> <li>ON</li> <li>External command signal 0: OFF</li> <li>ON</li> <li>Fixed to 0.</li> <li>*1</li> </ul> </li> </ul> | S (Every<br>END<br>processing) | New           | LCPU                 |
| SD1848,<br>SD1849 | Axis 1 movement<br>amount after near-<br>point dog ON | Movement<br>amount after<br>near-point dog<br>ON | <ul> <li>This register stores "0" when machine OPR control is started.</li> <li>After machine OPR control is started, this register stores a travel distance from the point where the near-point dog signal turns on (The point is set to "0".) to the point where machine OPR control is completed.<sup>*1</sup></li> <li>When an OPR method is set to Stopper 3, this register always stores "0".</li> <li>*1 Range: 0 to 2147483647 pulses</li> </ul>                                                                                                    | S (Every<br>END<br>processing) | New           | LCPU                 |
| SD1850            | Axis 1 Data No. of<br>positioning being<br>executed   | Data No. of<br>positioning<br>being executed     | <ul> <li>This register stores the data No. of positioning being executed. (A storage value will be held until the next control starts.)</li> <li>"0" is stored when JOG operation or machine OPR control is started.</li> <li>"1" is stored when high-speed OPR control is started.</li> <li>"1" is stored when positioning control is started by the IPDSTRT1 or IPDSTRT2 instruction.</li> <li>If an error occurs at the start of positioning control, the previous value will be held.</li> </ul>                                                                                                    | S (Every<br>END<br>processing) | New           | LCPU                 |

| Number            | Name                            | Meaning                  | Explanation                                                                                                    | Set by<br>(When Set)           | Corresponding | Corresponding<br>CPU |
|-------------------|---------------------------------|--------------------------|----------------------------------------------------------------------------------------------------|--------------------------------|---------------|----------------------|
| SD1860,<br>SD1861 | Axis 2 current feed value       | Current feed<br>value    | <ul> <li>This register stores the current position value when the position where OPR control is completed is set as a base point.</li> <li>"0" is stored at power-on or reset of the CPU module.</li> <li>An OP address is stored at the completion of machine OPR control.</li> <li>This register is cleared to "0" when speed control in speed/position switching control is started.</li> <li>When the current feed value is changed, the value after current value change is stored.</li> <li>The current position read from a servo amplifier is stored at the completion of absolute position restoration.<sup>*1*2</sup></li> </ul> | S (Every<br>END<br>processing) | New           | LCPU                 |
|                   |                                 |                          | <ul> <li>*1 Range: -2147483648 to 2147483647 pulses</li> <li>*2 Since the internal update cycle of the storage value is 1ms, the information of the current feed value may be older than the actual command position by 1ms at maximum depending on the refresh timing at END processing.</li> </ul>                                                                                                    |                                |               |                      |
| SD1862,<br>SD1863 | Axis 2 current<br>speed         | Current speed            | <ul> <li>This register stores the current speed. (Fractions are not stored. If the current speed is slower than 1 pulse/s, "0" may be displayed.)*1*2</li> <li>*1 Range: 0 to 200000 pulses</li> <li>*2 Since the internal update cycle of the storage value is 1ms, the information of the current speed value may be older than the actual command position by 1ms at maximum depending on the refresh timing at END processing.</li> </ul>                                                                                                    | S (Every<br>END<br>processing) | New           | LCPU                 |
| SD1864            | Axis 2 axis<br>operation status | Axis operation<br>status | This register stores the axis operating status.<br>• -1: Error occurring<br>• 0: Standing by<br>• 1: Stopped<br>• 2: In JOG operation<br>• 3: In OPR<br>• 4: In position control<br>• 5: In speed-position control (speed) (speed control<br>in speed/position switching control)<br>• 6: In speed-position control (position) (position<br>control in speed/position switching control)<br>• 7: Decelerating (axis stop ON)<br>• 8: Decelerating (JOG start OFF)<br>• 9: In high-speed OPR<br>• 10: In speed control<br>• 11: Analyzing                                                                                                   | S (Every<br>END<br>processing) | New           | LCPU                 |
| SD1865            | Axis 2 error code               | Error code               | <ul> <li>This register stores the error code of the present axis error.</li> <li>If another error occurs while an axis error occurs, the latest error code is not stored.</li> <li>This register is cleared to "0" by turning on SM1870.</li> </ul>                                                                                                    | S (Every<br>END<br>processing) | New           | LCPU                 |
| SD1866            | Axis 2 warning<br>code          | Warning code             | <ul> <li>This register stores the warning code of the present axis warning.</li> <li>If another axis warning occurs, the latest warning code is written to this register.</li> <li>This register is cleared to "0" by turning on SM1870.</li> </ul>                                                                                                    | S (Every<br>END<br>processing) | New           | LCPU                 |

| Number            | Name                                                  | Meaning                                          | Explanation                                                                                                    | Set by<br>(When Set)                                        | Corresponding | Corresponding<br>CPU |
|-------------------|-------------------------------------------------------|--------------------------------------------------|----------------------------------------------------------------------------------------------------|-------------------------------------------------------------|---------------|----------------------|
| SD1867            | Axis 2 external I/O<br>signals                        | External I/O<br>signals                          | <ul> <li>This register stores the on/off status of external I/O signals.</li> <li>When an OPR method with the OPR retry function (Near-point dog method, Count 1, Count 2) is performed, a value indicating the status of the upper limit signal or the lower limit signal is stored to the external command signal.<sup>*1</sup></li> </ul>                                                                                                    | S (Every<br>END<br>processing)                              | New           | LCPU                 |
| SD1868,<br>SD1869 | Axis 2 movement<br>amount after near-<br>point dog ON | Movement<br>amount after<br>near-point dog<br>ON | <ul> <li>This register stores "0" when machine OPR control is started.</li> <li>After machine OPR control is started, this register stores a travel distance from the point where the near-point dog signal turns on (The point is set to "0".) to the point where machine OPR control is completed. *1</li> <li>When an OPR method is set to Stopper 3, this register always stores "0".</li> <li>*1 Range: 0 to 2147483647 pulses</li> </ul>                                                               | S (Every<br>END<br>processing)                              | New           | LCPU                 |
| SD1870            | Axis 2 Data No. of<br>positioning being<br>executed   | Data No. of<br>positioning<br>being executed     | <ul> <li>This register stores the data No. of positioning being executed. (A storage value will be held until the next control starts.)</li> <li>"0" is stored when JOG operation or machine OPR control is started.</li> <li>"1" is stored when high-speed OPR control is started.</li> <li>"1" is stored when positioning control is started by the IPDSTRT1 or IPDSTRT2 instruction.</li> <li>If an error occurs at the start of positioning control, the previous value will be held.</li> </ul>         | S (Every<br>END<br>processing)                              | New           | LCPU                 |
| SD1880,<br>SD1881 | CH1 current value                                     | CH1 current<br>value                             | <ul> <li>This register stores the current counter value of<br/>CH1 at END processing.</li> <li>When the ICCNTRD1 instruction is executed, this<br/>register is updated by the current value at that<br/>moment.</li> <li>The current value is updated at END processing and<br/>by the ICCNTRD1 instruction only when Normal Mode<br/>is set for Operation Mode Setting (high-speed counter<br/>function parameter). The range of a value that can be<br/>read is from -2147483648 to 2147483647.</li> </ul> | S (Every<br>END<br>processing/<br>Instruction<br>execution) | New           | LCPU                 |

| Number | Name                               | Meaning                               | Explanation                                                                                                    | Set by<br>(When Set)           | Corresponding | Corresponding<br>CPU |
|--------|------------------------------------|---------------------------------------|----------------------------------------------------------------------------------------------------|--------------------------------|---------------|----------------------|
| SD1882 | CH1 status<br>monitor              | CH1 status<br>monitor                 | This register stores each status of CH1.                                                                                                    | S (Every<br>END<br>processing) | New           | LCPU                 |
| SD1883 | CH1 external I/O<br>status monitor | CH1 external<br>I/O status<br>monitor | <ul> <li>This register stores a value indicating the external I/O signal status of CH1.</li> <li>Unused signal status is fixed at off.</li> <li>When Normal Mode is set for Operation Mode Setting (high-speed counter function parameter), a value according to the setting configured for Function Input Logic Setting (high-speed counter function parameter) is stored in the function input status. Therefore, when a voltage is applied to the function input logic setting, this register turns off.</li> <li>When other than A Phase/B Phase is selected for Count Source Selection (high-speed counter function parameter), the phase A input status and phase B input status are fixed at off.</li> <li>bits to b7 b6 b5 b4 b3 b2 b1 b0         <ul> <li>O Orf 10/10/10/10/10/10/10/10/10/10/10/10/10/1</li></ul></li></ul> | S (Every<br>END<br>processing) | New           | LCPU                 |
| SD1884 | CH1 operation<br>mode monitor      | CH1 operation<br>mode monitor         | <ul> <li>This register stores a value indicating the operation mode for high-speed counter of CH1 set by the parameter.</li> <li>0: Not used</li> <li>1: Normal mode</li> <li>2: Frequency measurement mode</li> <li>3: Rotation speed measurement mode</li> <li>4: Pulse measurement mode</li> <li>5: PWM output mode</li> </ul>                                                                                                    | S (Every<br>END<br>processing) | New           | LCPU                 |

| Number            | Name                          | Meaning                             | Explanation                                                                                                    | Set by<br>(When Set)                                        | Corresponding<br>ACPUD9 | Corresponding<br>CPU |
|-------------------|-------------------------------|-------------------------------------|----------------------------------------------------------------------------------------------------|-------------------------------------------------------------|-------------------------|----------------------|
| SD1885            | CH1 counter type monitor      | CH1 counter<br>type monitor         | This register stores a value indicating the counter type<br>for high-speed counter of CH1 set by the parameter.<br>Counter selection is disabled (fixed at "0") when a<br>value stored to CH1 operation mode monitor<br>(SD1884) is other than "1" (normal mode).<br>• 0: Linear counter<br>• 1: Ring counter                                                                                                    | S (Every<br>END<br>processing)                              | New                     | LCPU                 |
| SD1886            | CH1 selected counter function | CH1 selected<br>counter<br>function | This register stores a value indicating the selected<br>counter function for high-speed counter of CH1 set by<br>the parameter.<br>Counter selection is disabled (fixed at "0") when a<br>value stored to CH1 operation mode monitor<br>(SD1884) is other than "1" (normal mode).<br>• 0: Count disabling function<br>• 1: Latch counter function<br>• 2: Sampling counter function<br>• 3: Count disabling/preset function<br>• 4: Latch counter/preset function                                            | S (Every<br>END<br>processing)                              | New                     | LCPU                 |
| SD1887            | CH1 error code                | CH1 error code                      | This register stores the error code of an error occurred in CH1.                                                                                                    | S (Every<br>END<br>processing)                              | New                     | LCPU                 |
| SD1888            | CH1 warning code              | CH1 warning code                    | This register stores the warning code of a warning occurred in CH1.                                                                                                    | S (Every<br>END<br>processing)                              | New                     | LCPU                 |
| SD1900,<br>SD1901 | CH2 current value             | CH2 current<br>value                | <ul> <li>This register stores the current counter value of<br/>CH2 at END processing.</li> <li>When the ICCNTRD2 instruction is executed, this<br/>register is updated by the current value at that<br/>moment.</li> <li>The current value is updated at END processing and<br/>by the ICCNTRD2 instruction only when Normal Mode<br/>is set for Operation Mode Setting (high-speed counter<br/>function parameter). The range of a value that can be<br/>read is from -2147483648 to 2147483647.</li> </ul> | S (Every<br>END<br>processing/<br>Instruction<br>execution) | New                     | LCPU                 |
| SD1902            | CH2 status<br>monitor         | CH2 status<br>monitor               | This register stores each status of CH2.                                                                                                    | S (Every<br>END<br>processing)                              | New                     | LCPU                 |

| Number | Name                               | Meaning                               | Explanation                                                                                                    | Set by<br>(When Set)           | Corresponding | Corresponding<br>CPU |
|--------|------------------------------------|---------------------------------------|----------------------------------------------------------------------------------------------------|--------------------------------|---------------|----------------------|
| SD1903 | CH2 external I/O<br>status monitor | CH2 external<br>I/O status<br>monitor | <ul> <li>This register stores a value indicating the external I/O signal status of CH2.</li> <li>Unused signal status is fixed at off.</li> <li>When Normal Mode is set for Operation Mode Setting (high-speed counter function parameter), a value according to the setting configured for Function Input Logic Setting (high-speed counter function input Logic Setting (high-speed counter function input Logic Setting (high-speed counter function input Logic Setting, this register turns off.</li> <li>When other than A Phase/B Phase is selected for Count Source Selection (high-speed counter function parameter), the phase A input status and phase B input status are fixed at off.</li> <li>b15 to b7 b6 b5 b4 b3 b2 b1 b0         <ul> <li>Orff 1 O/1 O/1 O/1 O/1 O/1 O/1</li> <li>Phase Z input status 0: OFF 1: ON Function input status are fixed at off.</li> </ul> </li> </ul> | S (Every<br>END<br>processing) | New           | LCPU                 |
| SD1904 | CH2 operation<br>mode monitor      | CH2 operation<br>mode monitor         | This register stores a value indicating the operation<br>mode for high-speed counter of CH2 set by the<br>parameter.<br>• 0: Unused<br>• 1: Normal mode<br>• 2: Frequency measurement mode<br>• 3: Rotation speed measurement mode<br>• 4: Pulse measurement mode<br>• 5: PWM output mode                                                                                                    | S (Every<br>END<br>processing) | New           | LCPU                 |
| SD1905 | CH2 counter type<br>monitor        | CH2 counter<br>type monitor           | This register stores a value indicating the counter type<br>for high-speed counter of CH2 set by the parameter.<br>Counter selection is disabled (fixed at "0") when a<br>value stored to CH2 operation mode monitor<br>(SD1904) is other than "1" (normal mode).<br>• 0: Linear counter<br>• 1: Ring counter                                                                                                    | S (Every<br>END<br>processing) | New           | LCPU                 |
| SD1906 | CH2 selected counter function      | CH2 selected<br>counter<br>function   | This register stores a value indicating the selected<br>counter function for high-speed counter of CH2 set by<br>the parameter.<br>Counter selection is disabled (fixed at "0") when a<br>value stored to CH2 operation mode monitor<br>(SD1904) is other than "1" (normal mode).<br>• 0: Count disabling function<br>• 1: Latch counter function<br>• 2: Sampling counter function<br>• 3: Count disabling/preset function<br>• 4: Latch counter/preset function                                                                                                    | S (Every<br>END<br>processing) | New           | LCPU                 |
| SD1907 | CH2 error code                     | CH2 error code                        | This register stores the error code of an error occurred in CH2.                                                                                                    | S (Every<br>END<br>processing) | New           | LCPU                 |
| SD1908 | CH2 warning code                   | CH2 warning<br>code                   | This register stores the warning code of a warning occurred in CH2.                                                                                                    | S (Every<br>END<br>processing) | New           | LCPU                 |

# (27)Data logging

| Number            | Name                                                                                 | Meaning                                                  | Explanation                                                                                                    | Set by<br>(When Set) | Corresponding<br>ACPU<br>D9000 | Corresponding<br>CPU                  |
|-------------------|--------------------------------------------------------------------------------------|----------------------------------------------------------|----------------------------------------------------------------------------------------------------|----------------------|--------------------------------|---------------------------------------|
| SD1940,<br>SD1941 | Data logging<br>setting No.1<br>Latest file No.                                      | Latest file No.                                          | This register stores the latest file number. This register is cleared to "0" by a stop command from the CPU Module Logging Configuration Tool.                                                                                                    | S (Status<br>change) | New                            | QnUDV<br>QnUDPV<br>LCPU               |
| SD1942,<br>SD1943 | Data logging<br>setting No.1<br>Oldest file No.                                      | Oldest file No.                                          | This register stores the oldest file number. This register is cleared to "0" by a stop command from the CPU Module Logging Configuration Tool.                                                                                                    | S (Status<br>change) | New                            | QnUDV<br>QnUDPV<br>LCPU               |
| SD1944            | Data logging<br>setting No.1<br>Free buffer<br>space                                 | Free buffer<br>space                                     | This register stores free buffer space (unit: 1K byte).<br>If the value is small, processing overflow may occur.<br>For trigger logging, this register stores the buffer size until<br>when data are collected by the number of records after<br>trigger.<br>This register is cleared to "0" by a stop command from the<br>CPU Module Logging Configuration Tool.                                                                                                    | S (Status<br>change) | New                            | QnUDV<br>QnUDPV<br>LCPU               |
| SD1945            | Data logging<br>setting No.1<br>Processing<br>timeout count                          | Number of<br>times<br>processing<br>overflow<br>occurred | This register stores the number of times that data logging processing overflow occurred.<br>If an overflow occurs, some data may not be collected.<br>When the storage value reaches to 65535, count is resumed from "0".<br>If Stop is specified for Operation occurring when number of saved files is exceeded, processing overflow may occur from when data collection by the number of specified storage files is completed and until when data logging is stopped.<br>This register is cleared to "0" by the registration of the setting or a stop command from CPU Module Logging Configuration Tool. | S (Error)            | New                            | QnUDV<br>QnUDPV<br>LCPU               |
| SD1946            | Data logging<br>setting No.1<br>Data logging<br>error cause                          | Data logging<br>error cause                              | <ul> <li>This register stores the cause of an error that occurred during data logging.</li> <li>0: No error</li> <li>Other than 0: For values stored at error occurrence, refer to the errors that occurs in data logging described in the following. (C) QnUDVCPU/LCPU User's Manual (Data Logging Function))</li> <li>This register is cleared to "0" by the registration of the setting or a stop command from CPU Module Logging Configuration Tool.</li> </ul>                                                                                                    | S (Error)            | New                            | QnUDV<br>QnUDPV<br>LCPU               |
| SD1947            | Data logging<br>setting No.1<br>Data logging file<br>transfer function<br>error code | Data logging<br>file transfer<br>function error<br>code  | <ul> <li>This register stores the error code of the latest error detected during execution of the data logging file transfer function.</li> <li>0: No error</li> <li>Other than 0: For values stored at error occurrence, refer to the errors that occurs in data logging described in the following. (C) QnUDVCPU/LCPU User's Manual (Data Logging Function))</li> <li>This register is cleared to "0" by the data logging start command from the CPU Module Logging Configuration Tool.</li> </ul>                                                                                                    | S (Error)            | New                            | QnUDV<br>QnUDPV<br>LCPU <sup>*1</sup> |

| Number                 | Name                          | Meaning                                    | Explanation                                                 | Set by<br>(When Set)                          | Corresponding<br>ACPU<br>D9000 | Corresponding<br>CPU                  |
|------------------------|-------------------------------|--------------------------------------------|-------------------------------------------------------------|-----------------------------------------------|--------------------------------|---------------------------------------|
| SD1950<br>to<br>SD1957 | Data logging setting No.2     |                                            |                                                             |                                               |                                |                                       |
| SD1960<br>to<br>SD1967 | Data logging setting No.3     |                                            |                                                             |                                               |                                |                                       |
| SD1970<br>to<br>SD1977 | Data logging setting No.4     |                                            |                                                             |                                               |                                |                                       |
| SD1980<br>to<br>SD1987 | Data logging<br>setting No.5  |                                            |                                                             |                                               |                                |                                       |
| SD1990<br>to<br>SD1997 | Data logging<br>setting No.6  | Same as in<br>data logging<br>setting No.1 | Same as in data logging setting No.1 (SD1940 to SD1947)     | Same as in<br>data<br>logging<br>setting No.1 | New                            | QnUDV<br>QnUDPV<br>LCPU <sup>*1</sup> |
| SD2000<br>to<br>SD2007 | Data logging setting No.7     |                                            |                                                             |                                               |                                |                                       |
| SD2010<br>to<br>SD2017 | Data logging setting No.8     |                                            |                                                             |                                               |                                |                                       |
| SD2020<br>to<br>SD2027 | Data logging<br>setting No.9  |                                            |                                                             |                                               |                                |                                       |
| SD2030<br>to<br>SD2037 | Data logging<br>setting No.10 |                                            | h number (firet five digite) is "12112" er leter sunnert th |                                               |                                |                                       |

\*1 Modules whose serial number (first five digits) is "12112" or later support the data logging file transfer function error code areas.

A

# Appendix 4 Battery Life

Check the life of a battery depending on a CPU module used, battery consumption value, and operating time. It is recommended to replace a battery on a regular basis although the battery still has its service life left or no alarm has yet occurred.

For battery replacement, refer to 🖙 Page 107, Section 16.3.

## (1) Precautions for battery life

Note the following precautions for battery life.

- Use a battery within the guaranteed value for battery life. When the battery is expected to be used exceeding the guaranteed value, perform boot operation or back up programs and data.
- When a battery is kept without connecting to a CPU module, its service life is five years.
- When SM52 (Battery low) turns on, immediately replace the battery.

## (2) Battery consumption value

Battery consumption value is a value indicating the amount of CPU module battery consumption. The larger the battery consumption value is, the more battery energy is consumed per hour. The current battery consumption value can be checked in SD118 (Amount of battery consumption).

### (a) Influence factor

A battery consumption value depends on the following factors.

The following shows the combination patterns of factors.

|                                                   | Combination                                       |                                                                 |         |  |
|---------------------------------------------------|---------------------------------------------------|-----------------------------------------------------------------|---------|--|
| Battery life-prolonging<br>function <sup>*1</sup> | Module error collection<br>function <sup>*1</sup> | Size of file register file in<br>standard RAM (S <sub>R</sub> ) | pattern |  |
| Set                                               |                                                   |                                                                 | A       |  |
|                                                   | Not set                                           | No file or 0K < $S_R \le 128K$                                  | В       |  |
| Not set                                           | Not set                                           | 128K < S <sub>R</sub> ≤ 384K                                    | С       |  |
| Not Set                                           | Set                                               | No file or 0K < $S_R \le 128K$                                  | D       |  |
|                                                   | Set                                               | 128K < S <sub>R</sub> ≤ 384K                                    | E       |  |

\*1 For each function, refer to the following.

MELSEC-L CPU Module User's Manual (Function Explanation, Program Fundamentals)

#### (b) Battery consumption value

The battery consumption value of a CPU module for each pattern is as follows.

| CPU module                                                         | Combination pattern |   |   |   |   |  |  |
|--------------------------------------------------------------------|---------------------|---|---|---|---|--|--|
| CFO module                                                         | A                   | В | С | D | E |  |  |
| L02SCPU,<br>L02SCPU-P,<br>L02CPU, L02CPU-P                         | 1                   | 2 | _ | 2 | _ |  |  |
| L06CPU, L06CPU-P,<br>L26CPU, L26CPU-P,<br>L26CPU-BT,<br>L26CPU-PBT | 1                   | 2 | 3 | 2 | 3 |  |  |

# Appendix 4.1 Battery life list

## (1) **Q6BAT**

|                                 | Battery     | Power-on time       | Battery life                   |                       |                         |  |
|---------------------------------|-------------|---------------------|--------------------------------|-----------------------|-------------------------|--|
| CPU module                      | consumption | ratio <sup>*1</sup> | *2                             | Actual service        | After SM52 is           |  |
|                                 | value       | ratio ·             | Guaranteed value <sup>*2</sup> | value <sup>*3</sup>   | turned on <sup>*4</sup> |  |
|                                 |             | 0%                  | 43,000hr (4.91 years)          | 43,800hr (5.00 years) | 600hr (25 days)         |  |
|                                 |             | 30%                 | 43,800hr (5.00 years)          | 43,800hr (5.00 years) | 600hr (25 days)         |  |
|                                 | 1           | 50%                 | 43,800hr (5.00 years)          | 43,800hr (5.00 years) | 600hr (25 days)         |  |
|                                 |             | 70%                 | 43,800hr (5.00 years)          | 43,800hr (5.00 years) | 600hr (25 days)         |  |
| L02SCPU,<br>L02SCPU-P,          |             | 100%                | 43,800hr (5.00 years)          | 43,800hr (5.00 years) | 600hr (25 days)         |  |
| L02SCPU-P,<br>L02CPU, L02CPU-P  |             | 0%                  | 36,500hr (4.17 years)          | 43,800hr (5.00 years) | 600hr (25 days)         |  |
| ,,                              |             | 30%                 | 43,800hr (5.00 years)          | 43,800hr (5.00 years) | 600hr (25 days)         |  |
|                                 | 2           | 50%                 | 43,800hr (5.00 years)          | 43,800hr (5.00 years) | 600hr (25 days)         |  |
|                                 |             | 70%                 | 43,800hr (5.00 years)          | 43,800hr (5.00 years) | 600hr (25 days)         |  |
|                                 |             | 100%                | 43,800hr (5.00 years)          | 43,800hr (5.00 years) | 600hr (25 days)         |  |
|                                 | 1           | 0%                  | 35,800hr (4.09 years)          | 43,800hr (5.00 years) | 600hr (25 days)         |  |
|                                 |             | 30%                 | 43,800hr (5.00 years)          | 43,800hr (5.00 years) | 600hr (25 days)         |  |
|                                 |             | 50%                 | 43,800hr (5.00 years)          | 43,800hr (5.00 years) | 600hr (25 days)         |  |
|                                 |             | 70%                 | 43,800hr (5.00 years)          | 43,800hr (5.00 years) | 600hr (25 days)         |  |
|                                 |             | 100%                | 43,800hr (5.00 years)          | 43,800hr (5.00 years) | 600hr (25 days)         |  |
|                                 |             | 0%                  | 3,900hr (0.45 years)           | 28,100hr (3.21 years) | 288hr (12 days)         |  |
| L06CPU, L06CPU-P,               |             | 30%                 | 5,600hr (0.64 years)           | 40,200hr (4.59 years) | 288hr (12 days)         |  |
| L26CPU, L26CPU-P,<br>L26CPU-BT, | 2           | 50%                 | 7,800hr (0.89 years)           | 43,800hr (5.00 years) | 288hr (12 days)         |  |
| L26CPU-PBT                      |             | 70%                 | 13,000hr (1.48 years)          | 43,800hr (5.00 years) | 288hr (12 days)         |  |
|                                 |             | 100%                | 43,800hr (5.00 years)          | 43,800hr (5.00 years) | 288hr (12 days)         |  |
|                                 |             | 0%                  | 2,000hr (0.23 years)           | 18,600hr (2.12 years) | 192hr (8 days)          |  |
|                                 |             | 30%                 | 2,900hr (0.33 years)           | 26,600hr (3.04 years) | 192hr (8 days)          |  |
|                                 | 3           | 50%                 | 4,100hr (0.47 years)           | 37,300hr (4.26 years) | 192hr (8 days)          |  |
|                                 |             | 70%                 | 6,800hr (0.78 years)           | 43,800hr (5.00 years) | 192hr (8 days)          |  |
|                                 |             | 100%                | 43,800hr (5.00 years)          | 43,800hr (5.00 years) | 192hr (8 days)          |  |

\*1 The power-on time ratio is the ratio of programmable controller power-on time to one day (24 hours).

(When the total power-on time is 12 hours, the ratio is 50%. When the time is 6 hours, the ratio is 25%.)

\*2 The guaranteed value is a battery life at 70°C, which is calculated based on the characteristics of the manufacturersupplied memory, when the battery is stored within the ambient temperature range of -25 to 75°C (or used within the ambient temperature range of 0 to 55°C).

\*3 The actual service value is a battery life calculated based on the values measured at storage ambient temperature of 40°C. This value is intended for reference only because it varies depending on the characteristics of the components.

\*4 SM52 turns on even when the battery connector is disconnected or the lead wire of the battery is disconnected. In this case, the battery stops working. The CPU module may lose data when the backup power time (three minutes) is elapsed after power-off.

# (2) **Q7BATN**

|                                 | Battery              | Power-on time       |                                | Battery life                          |                                       |  |  |
|---------------------------------|----------------------|---------------------|--------------------------------|---------------------------------------|---------------------------------------|--|--|
| CPU module                      | consumption<br>value | ratio <sup>*1</sup> | Guaranteed value <sup>*2</sup> | Actual service<br>value <sup>*3</sup> | After SM52 is turned on <sup>*4</sup> |  |  |
|                                 |                      | 0%                  |                                |                                       |                                       |  |  |
|                                 |                      | 30%                 |                                |                                       |                                       |  |  |
|                                 | 1                    | 50%                 | 43,800hr (5.00 years)          | 43,800hr (5.00 years)                 | 600hr (25 days)                       |  |  |
|                                 |                      | 70%                 |                                |                                       |                                       |  |  |
| L02SCPU,<br>L02SCPU-P,          |                      | 100%                |                                |                                       |                                       |  |  |
| L02SCPU-P,<br>L02CPU, L02CPU-P  |                      | 0%                  |                                |                                       |                                       |  |  |
|                                 |                      | 30%                 |                                |                                       | 600hr (25 days)                       |  |  |
|                                 | 2                    | 50%                 | 43,800hr (5.00 years)          | 43,800hr (5.00 years)                 |                                       |  |  |
|                                 |                      | 70%                 |                                |                                       |                                       |  |  |
|                                 |                      | 100%                |                                |                                       |                                       |  |  |
|                                 | 1                    | 0%                  |                                |                                       |                                       |  |  |
|                                 |                      | 30%                 | 43,800hr (5.00 years)          | 43,800hr (5.00 years)                 | 600hr (25 days)                       |  |  |
|                                 |                      | 50%                 |                                |                                       |                                       |  |  |
|                                 |                      | 70%                 |                                |                                       |                                       |  |  |
|                                 |                      | 100%                |                                |                                       |                                       |  |  |
|                                 |                      | 0%                  | 12,190hr (1.39 years)          |                                       |                                       |  |  |
| L06CPU, L06CPU-P,               |                      | 30%                 | 17,414hr (1.99 years)          |                                       |                                       |  |  |
| L26CPU, L26CPU-P,<br>L26CPU-BT, | 2                    | 50%                 | 24,379hr (2.78 years)          | 43,800hr (5.00 years)                 | 600hr (25 days)                       |  |  |
| L26CPU-PBT                      |                      | 70%                 | 40,632hr (4.64 years)          |                                       |                                       |  |  |
|                                 |                      | 100%                | 43,800hr (5.00 years)          |                                       |                                       |  |  |
|                                 |                      | 0%                  | 6,548hr (0.75 years)           |                                       |                                       |  |  |
|                                 |                      | 30%                 | 9,354hr (1.07 years)           |                                       |                                       |  |  |
|                                 | 3                    | 50%                 | 13,096hr (1.49 years)          | 43,800hr (5.00 years)                 | 600hr (25 days)                       |  |  |
|                                 |                      | 70%                 | 21,827hr (2.49 years)          |                                       |                                       |  |  |
|                                 |                      | 100%                | 43,800hr (5.00 years)          |                                       |                                       |  |  |

\*1 The power-on time ratio is the ratio of programmable controller power-on time to one day (24 hours).

(When the total power-on time is 12 hours, the ratio is 50%. When the time is 6 hours, the ratio is 25%.)
\*2 The guaranteed value is a battery life at 70°C, which is calculated based on the characteristics of the manufacturer-supplied memory, when the battery is stored within the ambient temperature range of -25 to 75°C (or used within the ambient temperature range of 0 to 55°C).

\*3 The actual service value is a battery life calculated based on the values measured at storage ambient temperature of 40°C. This value is intended for reference only because it varies depending on the characteristics of the components.

\*4 SM52 turns on even when the battery connector is disconnected or the lead wire of the battery is disconnected. In this case, the battery stops working. The CPU module may lose data when the backup power time (three minutes) is elapsed after power-off.

## (3) Q7BAT

|                                 | Battery     | Power-on time       | Battery life                   |                       |                         |  |
|---------------------------------|-------------|---------------------|--------------------------------|-----------------------|-------------------------|--|
| CPU module                      | consumption | ratio <sup>*1</sup> | Guaranteed value <sup>*2</sup> | Actual service        | After SM52 is           |  |
|                                 | value       |                     |                                | value <sup>*3</sup>   | turned on <sup>*4</sup> |  |
|                                 |             | 0%                  | 43,800hr (5.00 years)          | 43,800hr (5.00 years) | 600hr (25 days)         |  |
|                                 |             | 30%                 | 43,800hr (5.00 years)          | 43,800hr (5.00 years) | 600hr (25 days)         |  |
|                                 | 1           | 50%                 | 43,800hr (5.00 years)          | 43,800hr (5.00 years) | 600hr (25 days)         |  |
|                                 |             | 70%                 | 43,800hr (5.00 years)          | 43,800hr (5.00 years) | 600hr (25 days)         |  |
| L02SCPU,<br>L02SCPU-P,          |             | 100%                | 43,800hr (5.00 years)          | 43,800hr (5.00 years) | 600hr (25 days)         |  |
| L02SCPU-P,<br>L02CPU, L02CPU-P  |             | 0%                  | 43,800hr (5.00 years)          | 43,800hr (5.00 years) | 600hr (25 days)         |  |
|                                 |             | 30%                 | 43,800hr (5.00 years)          | 43,800hr (5.00 years) | 600hr (25 days)         |  |
|                                 | 2           | 50%                 | 43,800hr (5.00 years)          | 43,800hr (5.00 years) | 600hr (25 days)         |  |
|                                 |             | 70%                 | 43,800hr (5.00 years)          | 43,800hr (5.00 years) | 600hr (25 days)         |  |
|                                 |             | 100%                | 43,800hr (5.00 years)          | 43,800hr (5.00 years) | 600hr (25 days)         |  |
|                                 | 1           | 0%                  | 43,800hr (5.00 years)          | 43,800hr (5.00 years) | 600hr (25 days)         |  |
|                                 |             | 30%                 | 43,800hr (5.00 years)          | 43,800hr (5.00 years) | 600hr (25 days)         |  |
|                                 |             | 50%                 | 43,800hr (5.00 years)          | 43,800hr (5.00 years) | 600hr (25 days)         |  |
|                                 |             | 70%                 | 43,800hr (5.00 years)          | 43,800hr (5.00 years) | 600hr (25 days)         |  |
|                                 |             | 100%                | 43,800hr (5.00 years)          | 43,800hr (5.00 years) | 600hr (25 days)         |  |
|                                 |             | 0%                  | 10,000hr (1.14 years)          | 43,800hr (5.00 years) | 600hr (25 days)         |  |
| L06CPU, L06CPU-P,               |             | 30%                 | 14,300hr (1.63 years)          | 43,800hr (5.00 years) | 600hr (25 days)         |  |
| L26CPU, L26CPU-P,<br>L26CPU-BT, | 2           | 50%                 | 20,000hr (2.28 years)          | 43,800hr (5.00 years) | 600hr (25 days)         |  |
| L26CPU-PBT                      |             | 70%                 | 33,400hr (3.81 years)          | 43,800hr (5.00 years) | 600hr (25 days)         |  |
|                                 |             | 100%                | 43,800hr (5.00 years)          | 43,800hr (5.00 years) | 600hr (25 days)         |  |
|                                 |             | 0%                  | 5,400hr (0.62 years)           | 43,800hr (5.00 years) | 600hr (25 days)         |  |
|                                 |             | 30%                 | 7,700hr (0.88 years)           | 43,800hr (5.00 years) | 600hr (25 days)         |  |
|                                 | 3           | 50%                 | 10,800hr (1.23 years)          | 43,800hr (5.00 years) | 600hr (25 days)         |  |
|                                 |             | 70%                 | 18,100hr (2.07 years)          | 43,800hr (5.00 years) | 600hr (25 days)         |  |
|                                 |             | 100%                | 43,800hr (5.00 years)          | 43,800hr (5.00 years) | 600hr (25 days)         |  |

\*1 The power-on time ratio is the ratio of programmable controller power-on time to one day (24 hours). (When the total power-on time is 12 hours, the ratio is 50%. When the time is 6 hours, the ratio is 25%.)

\*2 The guaranteed value is a battery life at 70°C, which is calculated based on the characteristics of the manufacturer-supplied memory, when the battery is stored within the ambient temperature range of -25 to 75°C (or used within the ambient temperature range of 0 to 55°C).

\*3 The actual service value is a battery life calculated based on the values measured at storage ambient temperature of 40°C. This value is intended for reference only because it varies depending on the characteristics of the components.

\*4 SM52 turns on even when the battery connector is disconnected or the lead wire of the battery is disconnected. In this case, the battery stops working. The CPU module may lose data when the backup power time (three minutes) is elapsed after power-off.

# Appendix 5 Checking Serial Number and Function Version

The serial number and function version of the module can be checked any of on:

- · the rating plate,
- the front of the module, or
- the System Monitor window in a programming tool.

## (1) Checking on the rating plate

The rating plate is located on the side of the module.

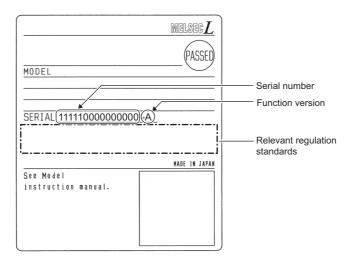

## (2) Checking on the front of the module

The serial number on the rating plate is printed on the front (at the bottom) of the module.

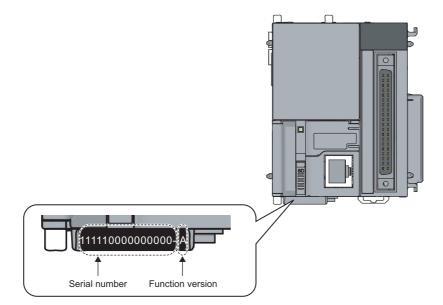

## (3) Checking on the System Monitor window

The serial number and function version can be checked on the "Product Information List" window.

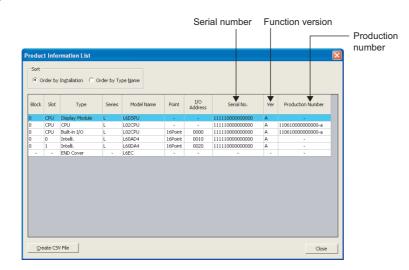

[Diagnostics] ⇒ [System Monitor...] ⇒ [Product Information List]

The serial number of the module is displayed in the "Serial No." column.

The function version of the module is displayed in the "Ver" column.

If the module supports the production number display, the serial number (production number) printed on the rating plate of the module is displayed in the "Production Number" column.

# Point P

The serial number displayed on the Product Information List window of the programming tool may differ from that on the rating plate or on the front of the module.

- The serial number on the rating plate or on the front of the module indicates the management information of the product.
- The serial number displayed on the Product Information List window indicates the functional information of the product. The functional information of the product will be updated when a function is added.

# Appendix 6 Added and Changed Functions

Some functions are added to the CPU module and GX Works2. The following table shows serial numbers of the CPU module and software versions of GX Works2 that support those added functions.

| Added function                                                                                                    | Serial No. (first 5<br>digits) of CPU module | GX Works2 version | Reference                                                                                                    |
|----------------------------------------------------------------------------------------------------|----------------------------------------------|-------------------|----------------------------------------------------------------------------------------------------|
| Parameter-valid drive information                                                                                           | _                                            | 1.34L or later    | MELSEC-L CPU Module User's<br>Manual (Function Explanation,<br>Program Fundamentals)                                                                                                    |
| Data logging file transfer function <sup>*1</sup>                                                                           | "12112" or later                             | 1.45X or later    | QnUDVCPU/LCPU User's Manual<br>(Data Logging Function)                                                                                                    |
| CC-Link IE Field Network                                                                                                    | "13012" or later                             | 1.53F or later    | <ul> <li>MELSEC-L CPU Module User's<br/>Manual (Function Explanation,<br/>Program Fundamentals)</li> <li>MELSEC-L CC-Link IE Field<br/>Network Master/Local Module<br/>User's Manual</li> </ul> |
| Extension of available index register range (Z0 to Z19) when Jn and Un are used in the dedicated instruction                |                                              | _                 | Manual of the network module or intelligent function module used                                                                                                    |
| Simple PLC communication function <sup>*1</sup>                                                                             | "13042" or later                             | 1.62Q or later    | MELSEC-L CPU Module User's<br>Manual (Built-in Ethernet Function)                                                                                                    |
| Memory check function (storage of device<br>memory error information and program error<br>location)                         | "13102" or later                             | _                 | Page 353, Appendix 3                                                                                                    |
| Program cache memory auto recovery function                                                                                 |                                              |                   |                                                                                                    |
| Monitor condition setting                                                                                                   | _                                            | 1.73B or later    | MELSEC-L CPU Module User's                                                                                                    |
| Project data batch save/load function <sup>*1</sup><br>SD memory card operation using a display<br>unit <sup>*1</sup>       | "14042" or later                             | _                 | Manual (Function Explanation,<br>Program Fundamentals)                                                                                                    |
| Own station number setting function (CC-Link IE Field Network module)                                                       |                                              | 1.87R or later    | MELSEC-L CC-Link IE Field Network<br>Master/Local Module User's Manual                                                                                                    |
| Reading/writing data from/to refresh devices with the specified station number                                              | "14072" or later                             | _                 | MELSEC-Q/L Programming Manual<br>(Common Instruction)                                                                                                    |
| Ethernet module support                                                                                                    |                                              |                   | MELSEC-L Ethernet Interface Module<br>User's Manual (Basic)                                                                                                    |
| IP packet transfer function <sup>*1*2</sup>                                                                                 |                                              | 1.98C or later    | MELSEC-L CPU Module User's<br>Manual (Built-in Ethernet Function)                                                                                                    |
| Serial communication function (RS-232 interface of the CPU module) <sup>*1</sup>                                            | "14112" or later                             |                   | MELSEC-L CPU Module User's     Manual (Function Explanation,                                                                                                    |
| Support of the iQ Sensor Solution function<br>(data backup/restoration only) for<br>AnyWireASLINK and CC-Link <sup>*1</sup> |                                              | 1.492N or later   | Program Fundamentals)<br>• iQ Sensor Solution Reference<br>Manual                                                                                                    |
| Latch clear by using the special relay and special register areas                                                           | "15042" or later                             | _                 | MELSEC-L CPU Module User's<br>Manual (Function Explanation,<br>Program Fundamentals)                                                                                                    |

| Added function                                                                                                    | Serial No. (first 5<br>digits) of CPU module | GX Works2 version | Reference                                                                                                    |
|----------------------------------------------------------------------------------------------------|----------------------------------------------|-------------------|----------------------------------------------------------------------------------------------------|
| Support of the iQ Sensor Solution function<br>(automatic detection of connected device,<br>system configuration check, communication<br>setting reflection, sensor parameter read/write,<br>monitoring) for built-in Ethernet <sup>*1</sup> | "15043" or later                             | 1.492N or later   | <ul> <li>MELSEC-L CPU Module User's<br/>Manual (Function Explanation,<br/>Program Fundamentals)</li> <li>iQ Sensor Solution Reference<br/>Manual</li> </ul>     |
| Support of the iQ Sensor Solution function<br>(data backup/restoration only) for built-in<br>Ethernet <sup>*1</sup>                                                                                                    | "15072" or later                             | 1.497T or later   | iQ Sensor Solution Reference Manual                                                                                                    |
| Predefined protocol function<br>Serial communication function (RS-232<br>adapter, RS-422/485 adapter) <sup>*1</sup><br>Operation mode setting at double block                                                                               | -                                            | 1.501X or later   | MELSEC-L CPU Module User's<br>Manual (Function Explanation,<br>Program Fundamentals)                                                                            |
| START (SFC) <sup>*1</sup><br>Increase in the number of steps (SFC) <sup>*1</sup><br>1K point setting for the step relay (S)<br>Step comment readout instruction                                                                             | 1454001                                      |                   | MELSEC-Q/L/QnA Programming                                                                                                    |
| (S(P).SFCSCOMR), transition condition<br>comment readout instruction<br>(S(P).SFCTCOMR) <sup>*1</sup><br>Online change (inactive blocks) (SFC) <sup>*1</sup>                                                                                | "15102" or later                             | _                 | Manual (SFC)                                                                                                    |
| Storing MAC address in the special register,<br>setting and storing IP address in the special<br>register <sup>*1</sup>                                                                                                    |                                              |                   | Page 353, Appendix 3                                                                                                    |
| RS-422/485 adapter <sup>*1</sup>                                                                                                    |                                              | 1.501X or later   | Page 87, CHAPTER 11                                                                                                    |
| Simple PLC communication function (for MELSEC-F series FX3) <sup>*1</sup>                                                                                                    |                                              |                   | MELSEC-L CPU Module User's<br>Manual (Built-in Ethernet Function)                                                                                               |
| Pointer points extension compatibility for the Auto assignment device <sup>*1</sup>                                                                                                    | "16042" or later                             | 1.513K or later   | MELSEC-L CPU Module User's<br>Manual (Function Explanation,<br>Program Fundamentals)                                                                            |
| Support of the iQ Sensor Solution function<br>(data backup/restoration only) for the CC-Link-<br>AnyWireASLINK bridge module <sup>*1</sup>                                                                                                  |                                              |                   | <ul> <li>MELSEC-L CPU Module User's<br/>Manual (Function Explanation,<br/>Program Fundamentals)</li> <li>iQ Sensor Solution Reference<br/>Manual</li> </ul>     |
| Realtime monitor function <sup>*1</sup>                                                                                                    |                                              | *3                | <ul> <li>MELSEC-L CPU Module User's<br/>Manual (Function Explanation,<br/>Program Fundamentals)</li> <li>GX LogViewer Version 1 Operating<br/>Manual</li> </ul> |
| Support of the iQ Sensor Solution function<br>(data backup/restoration only) for the CC-Link<br>IE Field Network module <sup>*1</sup>                                                                                                    | "16072" or later                             |                   | <ul> <li>MELSEC-L CPU Module User's<br/>Manual (Function Explanation,<br/>Program Fundamentals)</li> <li>iQ Sensor Solution Reference<br/>Manual</li> </ul>     |
| LA1S extension base unit <sup>*1</sup>                                                                                                    |                                              |                   | MELSEC-L LA1S Extension Base<br>Unit User's Manual                                                                                                    |
| File transfer function (FTP client) <sup>*1</sup>                                                                                                    | "16112" or later                             | 1.525X or later   | MELSEC-L CPU Module User's                                                                                                    |
| E-mail send/receive function <sup>*1</sup>                                                                                                    |                                              |                   | Manual (Built-in Ethernet Function)                                                                                                    |

| Added function                                                                                                    | Serial No. (first 5<br>digits) of CPU module | GX Works2 version | Reference                                                         |
|----------------------------------------------------------------------------------------------------|----------------------------------------------|-------------------|-------------------------------------------------------------------|
| CC-Link IE Field Network Basic function <sup>*1</sup>                                                                                | "18112" or later                             | 1.555D or later   | CC-Link IE Field Network Basic<br>Reference Manual                |
| SLMP frame send instruction <sup>*1</sup>                                                                                            | TOTIZ UTALEI                                 | _                 | MELSEC-L CPU Module User's<br>Manual (Built-In Ethernet Function) |
| Simple PLC communication function (for<br>MELSEC iQ-R series and SLMP-compatible<br>devices (QnA-compatible 3E frame)) <sup>*1</sup> | "20042" or later                             | 1.575Z or later   | MELSEC-L CPU Module User's<br>Manual (Built-In Ethernet Function) |
| Simple PLC communication function (for MELSEC iQ-F series) <sup>*1</sup>                                                             | "20102" or later                             | 1.580E or later   | MELSEC-L CPU Module User's<br>Manual (Built-In Ethernet Function) |

-: Function that is not related to serial No. or software version

\*1 Some models do not support these functions. For the availability, refer to the corresponding section or manual of each function.

\*2 For the versions of the intelligent function modules that support the function, refer to the manual for the intelligent function module used.

\*3 GX LogViewer with a software version of 1.37P or later is required.

|                    | Applicable software versions for each CPU module <sup>*1</sup> |                         |                    |                |                                   |
|--------------------|----------------------------------------------------------------|-------------------------|--------------------|----------------|-----------------------------------|
| Software           | L02CPU,<br>L26CPU-BT                                           | L02CPU-P,<br>L26CPU-PBT | L02SCPU,<br>L26CPU | L06CPU         | L02SCPU,<br>L06CPU-P,<br>L26CPU-P |
| GX Works2          | 1.20W or later                                                 | 1.62Q or later          | 1.98C or later     | 1.98C or later | 1.492N or later                   |
| GX Developer       | 8.88S or later                                                 | Not supported           | Not supported      | Not supported  | Not supported                     |
| GX Configurator-AD | 2.11M or later                                                 |                         |                    |                |                                   |
| GX Configurator-DA | 2.11M or later                                                 |                         |                    |                |                                   |
| GX Configurator-SC | 2.21X or later                                                 |                         |                    |                |                                   |
| GX Configurator-QP | 2.34L or later                                                 |                         |                    |                |                                   |
| GX Configurator-CT | 1.29AF or later                                                |                         |                    |                |                                   |

The following table shows applicable software versions used for a system configuration.

\*1 The applicable software versions differ depending on an intelligent function module to be used.

# Appendix 8 Specifications of L1MEM-2GBSD and L1MEM-4GBSD

This sections describes the specifications of the SD memory cards.

| Item                          |   | L1MEM-2GBSD       | L1MEM-4GBSD |  |
|-------------------------------|---|-------------------|-------------|--|
| Memory card type              |   | SD                | SDHC        |  |
| Memory capacity               |   | 2G bytes 4G bytes |             |  |
| Number of writes 100000 times |   | 0 times           |             |  |
| External dimensions           | Н | 32mm              |             |  |
|                               | W | 24mm              |             |  |
|                               | D | 2.1mm             |             |  |
| Weight                        |   | 2g                |             |  |

For the handling of SD memory cards, refer to Page 98, CHAPTER 14.

# Appendix 9 EMC and Low Voltage Directives

In each country, laws and regulations concerning electromagnetic compatibility (EMC) and electrical safety are enacted.

For the products sold in the European countries, compliance with the EU's EMC Directive has been a legal obligation as EMC regulation since 1996, as well as the EU's Low Voltage Directive as electrical safety regulation since 1997. Manufacturers who recognize their products are compliant with the EMC and Low Voltage Directives are required to attach a "CE marking" on their products in European countries.

In some other countries and regions, manufacturers are required to make their products compliant with applicable laws or regulations and attach a certification mark on the products as well (such as UK Conformity Assessed (UKCA) marking in the UK, and Korea Certification (KC) marking in South Korea).

Each country works to make their regulatory requirements consistent across countries based on international standards. When the requirements are consistent, measures to comply with the EMC and electrical safety regulations become common across countries.

The UK and South Korea have enacted EMC regulations whose requirements are consistent with those of the EMC Directive.

The UK has also enacted electrical safety regulations whose requirements are consistent with those of the Low Voltage Directive. In this section, the requirements of the EMC and Low Voltage Directives are described as examples of those of the EMC and electrical safety regulations.

# Appendix 9.1 Measures to comply with the EMC Directive

The EMC Directive sets two requirements for compliance: emission (conducted and radiated electromagnetic energy emitted by a product) and immunity (the ability of a product to not be influenced by externally generated electromagnetic energy).

This section summarizes the precautions for machinery constructed with the MELSEC-L series modules to comply with the EMC Directive.

These precautions are based on the requirements of the EMC Directive and the harmonized standards. However, they do not guarantee that the entire machinery constructed according to the descriptions complies with the EMC Directive. The manufacturer of the machinery must determine the testing method for compliance and declare conformity to the EMC Directive.

## (1) EMC Directive related standards

| Standard        | Test item                                                    | Test description                                                                          | Value specified in standard                                                                                                    |
|-----------------|--------------------------------------------------------------|-------------------------------------------------------------------------------------------|----------------------------------------------------------------------------------------------------|
| EN61131-2: 2007 | CISPR16-2-3<br>Radiated emission <sup>*2</sup>               | The electromagnetic wave which<br>the product emits to the external<br>space is measured. | <ul> <li>30 to 230MHz, QP: 40dBμV/m<br/>(measured at 10m distance)<sup>*1</sup></li> <li>230 to 1000MHz, QP: 47dBμV/m<br/>(measured at 10m distance)</li> </ul> |
|                 | CISPR16-2-1, CISPR16-1-2<br>Conducted emission <sup>*2</sup> | The noise level which the product<br>emits to the power line is<br>measured.              | <ul> <li>0.15 to 0.5MHz, QP: 79dB, Mean:</li> <li>66dB<sup>*1</sup></li> <li>0.5 to 30MHz, QP: 73dB, Mean: 60dB</li> </ul>                                      |

## (a) Emission requirements

\*1 QP: Quasi-Peak value, Mean: Average value

\*2 Programmable controller is an open type device (a device designed to be housed in other equipment) and must be installed inside a conductive control panel. The tests were conducted with the programmable controller installed in a control panel, applying the maximum applicable input voltage to the power supply module.

## (b) Immunity requirements

| Standard        | Test item                                                                                 | Test description                                                               | Value specified in standard                                                                                                    |
|-----------------|-------------------------------------------------------------------------------------------|--------------------------------------------------------------------------------|----------------------------------------------------------------------------------------------------|
| EN61131-2: 2007 | EN61000-4-2<br>Electrostatic discharge<br>immunity <sup>*1</sup>                          | An electrostatic discharge is<br>applied to the enclosure of the<br>equipment. | • 8kV Air discharge<br>• 4kV Contact discharge                                                                                                    |
|                 | EN61000-4-3<br>Radiated, radio-frequency,<br>electromagnetic field immunity <sup>*1</sup> | An electric field is radiated to the product.                                  | 80% AM modulation @1kHz<br>• 80M to 1000MHz: 10V/m<br>• 1.4G to 2.0GHz: 3V/m<br>• 2.0G to 2.7GHz: 1V/m                                                                                                    |
|                 | EN61000-4-4<br>Fast transient burst immunity <sup>*1</sup>                                | Burst noise is applied to power lines and signal lines.                        | <ul> <li>AC/DC power, I/O power, and AC I/O<br/>(unshielded) lines: 2kV</li> <li>DC I/O, analog, and communication<br/>lines: 1kV</li> </ul>                                                                                                    |
|                 | EN61000-4-5<br>Surge immunity <sup>*1</sup>                                               | Lightning surge is applied to power lines and signal lines.                    | <ul> <li>AC power, AC I/O power, and AC I/O (unshielded) lines: 2kV CM, 1kV DM</li> <li>DC power and DC I/O power lines: 0.5kV CM, 0.5kV DM</li> <li>DC I/O, AC I/O (shielded), analog<sup>*2</sup>, and communication lines: 1kV CM</li> </ul> |
|                 | EN61000-4-6<br>Conducted RF immunity <sup>*1</sup>                                        | High-frequency noise is applied to power lines and signal lines.               | 0.15 to 80MHz, 80% AM modulation<br>@1kHz, 10Vrms                                                                                                    |
|                 | EN61000-4-8<br>Power-frequency magnetic field<br>immunity <sup>*1</sup>                   | The product is immersed in the magnetic field of an induction coil.            | 50/60Hz, 30A/m                                                                                                    |
|                 | EN61000-4-11<br>Voltage dips and interruption<br>immunity <sup>*1</sup>                   | Power voltage is momentarily interrupted.                                      | <ul> <li>0%, 0.5 period, starting at zero-<br/>crossing</li> <li>0%, 250/300 period (50/60Hz)</li> <li>40%, 10/12 period (50/60Hz)</li> <li>70%, 25/30 period (50/60Hz)</li> </ul>                                                              |

\*1 Programmable controller is an open type device (a device designed to be housed in other equipment) and must be installed inside a conductive control panel. The tests were conducted with the programmable controller installed in a control panel.

\*2 The accuracy of an analog-digital converter module may temporarily vary within ±10%.

Appendix 9 EMC and Low Voltage Directives Appendix 9.1 Measures to comply with the EMC Directive

# (2) Installation in a control panel

 $Programmable \ controller \ is \ an \ open \ type \ device \ and \ must \ be \ installed \ inside \ a \ control \ panel. \ {}^{*1}$ 

This ensures safety as well as effective shielding of programmable controller-emitted electromagnetic noise.

\*1 Modules on the remote station in each network must be also installed inside the control panel. However, the waterproof type remote station can be installed outside the control panel.

# (a) Control panel

- Use a conductive control panel.
- Mask off the area used for grounding when securing the top or bottom plate to the control panel using bolts.
- To ensure electrical contact between the inner plate and the control panel, mask off the bolt installation areas of an inner plate so that conductivity can be ensured in the largest possible area.
- Ground the control panel with a thick ground cable so that low impedance can be ensured even at high frequencies.
- Keep the diameter of the holes on the control panel to 10cm or less. If the diameter is larger than 10cm, electromagnetic wave may leak. In addition, because electromagnetic wave leaks through a clearance between the control panel and its door, reduce the clearance as much as possible. Use of EMI gaskets (sealing the clearance) can suppress undesired radiated emissions.

The tests were conducted by Mitsubishi Electric Corporation using a control panel having damping characteristics of 37dB (maximum) and 30dB (average) (measured at 3m distance, 30 to 300MHz).

# (b) Wiring power cables

• Provide a ground point to the control panel near the power supply module. Ground the LG and FG terminals of the power supply module to the ground point with the thickest and shortest ground cable possible (30cm or shorter).

## (3) Cables

Use a shielded cable for the cable connected to the I/O module and may be extended out of the control panel. If a shielded cable is not used or not grounded correctly, the noise immunity will not meet the required value.

### (a) Grounding a shielded cable

- Ground the shield of a shielded cable as close to the module as possible so that the grounded cable will not be affected by electromagnetic induction from ungrounded cables.
- Ground the exposed shield to large area on the control panel. A clamp fitting can be used as shown below.
   A clamp fitting can be used as shown below. In this case, apply a cover on the painted inner wall surface of the control panel, which comes in contact with the clamp.

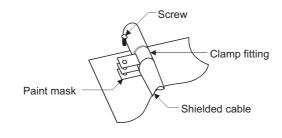

Point

Grounding with a vinyl-coated wire soldered onto the shield of the shielded cable as shown below is not recommended. Doing so will raise the high-frequency impedance, resulting in loss of the shielding effect.

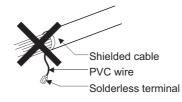

#### (b) Grounding a twisted pair cable

• Use a shielded twisted pair cable for connection to the 10BASE-T or 100BASE-TX connector. Strip a part of the jacket of the shielded twisted pair cable as shown below and ground the exposed shield to the ground as much as possible.

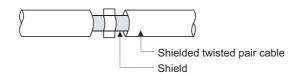

#### (c) Grounding a Ver.1.10-compatible CC-Link dedicated cable

Ground the shield of a cable connected to the CC-Link module or any of the CC-Link stations which is the farthest from the input power inside the control panel within 30cm from the module or station.

Ver.1.10-compatible CC-Link dedicated cable is a shielded cable. Strip a part of the jacket of the cable as shown below and ground the exposed shield to the ground as much as possible.

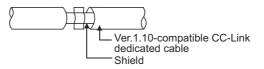

Use the specified Ver.1.10-compatible CC-Link dedicated cable.

Use the FG terminals of the CC-Link module and CC-Link stations as shown below to connect to the FG line inside the control panel.

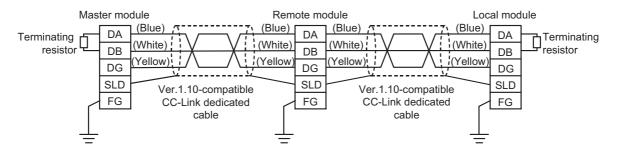

## (d) Grounding cables with a cable clamp

Use a shielded cable for external wiring and ground the shield of the shielded cable to the control panel with the AD75CK cable clamp (Mitsubishi). (Ground the shield within 20 to 30cm from the module.)

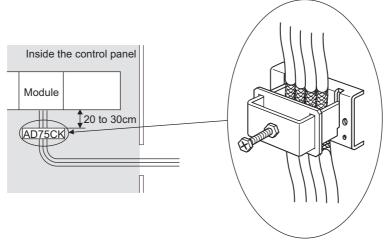

For details on the AD75CK, refer to the following.

Appendix 9 EMC and Low Voltage Directives Appendix 9.1 Measures to comply with the EMC Directive

When using connectors for external devices with any of the following modules, take the noise reduction measures described below.

- · CPU module
- · High-speed counter module
- Positioning module

[Wiring example when using shielded cables]

The following figure shows the example of wiring using A6CON1 for noise reduction.

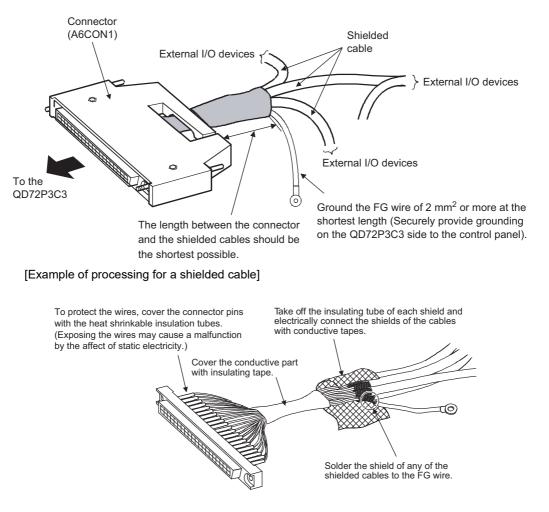

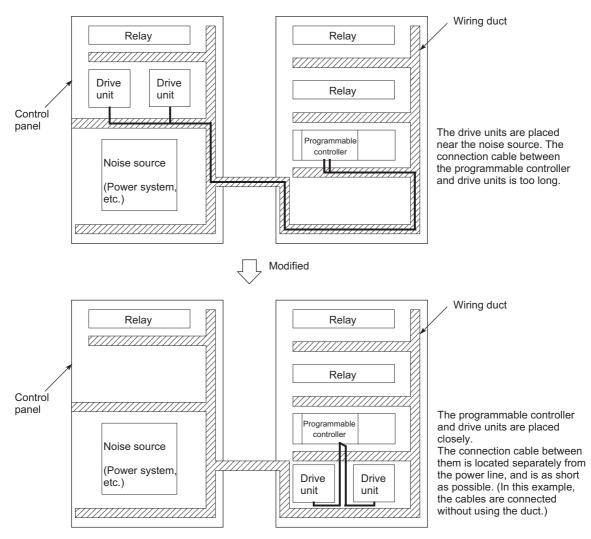

#### [Wiring example when using a duct (problematic example and modification example)]

## (f) CC-Link IE Field Network cable

The precautions for using CC-Link IE Field Network cables are described below.

- For CC-Link IE Field Network module, use CC-Link IE Field Network cables (SC-E5EW-S□M, manufactured by Mitsubishi Electric System & Service Co., Ltd.).
- A CC-Link IE Field Network cable is a shielded cable. Remove a part of the shield as shown below and ground the largest possible exposed section to the ground.

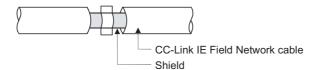

To ground the cables for external wiring, refer to STP Page 462, Appendix 9.1 (3) (d).

#### (g) I/O signal cables and other communication cables

As for the following, ground the shield of cables (in the same way as explained in Figure 460, Appendix 9.1 (3) (a)) when it is extended out of the control panel.

- I/O signal cable (including common cable)
- · RS-232 cable
- RS-422/485 cable

## (h) Extension cables

Ground the shield of cables (in the same way as explained in Figure 460, Appendix 9.1 (3) (a)) when it is extended out of the control panel.

## (i) Power cables for external power supply terminal

Use a reinforced or double insulated CE-marked external power supply as an external power supply for the following modules. Install the AC-DC power supply in the same control panel where the module is installed. Keep the length of the power cable connected to the external power supply terminal to 30m or less.

- Analog-digital converter module
- Digital-analog converter module
- Analog input/output module
- High-speed counter module
- Positioning module
- Temperature control module

# (4) External power supply

Use a reinforced or double insulated CE-marked external power supply, and ground the FG terminal. (External power supply used for the tests conducted by Mitsubishi: TDK-Lambda DLP-120-24-1, IDEC PS5R-SF24)

# (5) Power supply module

- Ground the LG and FG terminals after short-circuiting them.
- As an external power supply to supply 24VDC to the L63SP, use a CE-marked power supply with a reinforced insulation or a double insulation.

# (6) SD memory card

The SD memory cards manufactured by Mitsubishi (NZ1MEM-□GBSD and L1MEM-□GBSD) conform to IEC 61131-2 when being used in the MELSEC-L series CPU module.

# (7) CPU module (Positioning function)

To use the positioning function, the length of the cable to be connected to external devices must be as shown below.

- Positioning pulse output: 2m or less
- General-purpose output: 30m or less

# (8) I/O module

- Install an external DC power connected to I/O modules inside the same control panel.
- Use a shielded cable for the DC power when it is extended out of the control panel.
- Keep the DC power cable length to 30m or less.
- Take a surge protective measure, such as installing a surge suppressor, if the relay switches more than four times per minute.

# (9) High-speed counter module

- Install an external DC power connected to high-speed counter modules inside the same control panel.
- Use a shielded cable for the DC power when it is extended out of the control panel.
- Keep the length of cables connected to external devices to 30m or less.

# (10)Positioning module

Install an external DC power connected to positioning modules inside the same control panel.

## (11) Temperature control module

Install an external DC power connected to positioning modules inside the same control panel.

## (12)CC-Link module

- To ground the Ver.1.10-compatible CC-Link dedicated cable, Page 461, Appendix 9.1 (3) (c).
- Each power line connecting to the external power supply terminal or module power supply terminal must be 30m or less.
- Install a noise filter to the external power supply. Use the noise filter having an attenuation characteristic, MA1206 (TDKLambda) or equivalent. Note that a noise filter is not required if the module is used in Zone A defined in EN61131-2.
- Keep the length of signal cables connected to the analog input terminals of the following modules to 30m or less. Wire cables connected to the external power supply and module power supply terminal in the control panel where the module is installed.
  - AJ65BT-64RD3
  - AJ65BT-64RD4
  - AJ65BT-68TD
- For the cable connected to the power supply terminal of the AJ65SBT-RPS, AJ65SBT-RPG or AJ65BT-68TD, attach a ferrite core with attenuation characteristic equivalent to that of the ZCAT3035-1330 from TDK Corporation. Twist the cable around the ferrite core by one as shown below.

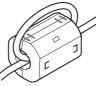

- To supply the module power supply terminal of the AJ65BTB2-16R/16DR, AJ65SBTB2N-To supply the module power supply terminal of the AJ65BTB2-16R/16DR, AJ65SBTB2N-8A/8R/8S/16A/16R/16S with power using the AC/DC power supply, follow as shown below.
  - Install the AC/DC power supply in the control panel where the module is installed.
  - Use a reinforced or double insulated CE-marked AC/DC power supply, and ground the FG terminal. (The AC/DC power supply used for the tests conducted by Mitsubishi: TDK-Lambda Corporation: DLP-120-24-1)
  - For the cable connected to the AC input terminal and DC output terminals of the AC/DC power supply, attach a ferrite core. Twist the cable around the ferrite core by one as shown below. (Ferrite core used for the tests conducted by Mitsubishi: NEC TOKIN Corporation: ESD-SR-250)

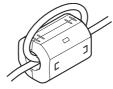

## (13)CC-Link/LT module

- Use the module under the installation environment of Zone A<sup>\*1</sup>. For the specified Zones of the following products, refer to the manual provided with each product: CL1XY4-DR1B2
- CL1Y4-R1B1 • CL1Y4-R1B2
- CL1XY8-DR1B2 CL1PSU-2A
- To supply the CL2DA2-B and CL2AD4-B with power using the CL1PAD1, keep the length of the power cable connected from the CL1PAD1 to the external power supply to 30m or less.
- \*1 Zone defines categories according to industrial environment, specified in the EMC and Low Voltage Directives, EN61131-2.

| Zone C: | Factory mains (isolated from public mains by dedicated transformer)                                                                               |
|---------|----------------------------------------------------------------------------------------------------|
| Zone B: | Dedicated power distribution, secondary surge protection (rated voltage: 300V or less)                                                            |
| Zone A: | Local power distribution, protected from dedicated power distribution by AC/DC converter and insulation transformer (rated voltage: 120V or less) |

## (14)Other measures

### (a) Ferrite core

Ferrite core is effective for reducing radiated noise in the 30MHz to 100MHz frequency band.

It is recommended to install a ferrite core if a shield cable extended out of the control panel does not provide sufficient shielding effects.

Install a ferrite core to the cable in the position immediately before the cable is extended out of the control panel. If the installation position is not appropriate, the ferrite core will not produce any effect.

Install a ferrite core to each power cable as shown below. (Ferrite core used for the tests conducted by Mitsubishi: NEC TOKIN Corporation: ESD-SR-250)

Example

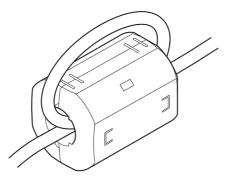

### (b) Noise filter (power supply line filter)

Noise filter is effective for reducing conducted noise in the 10MHz or less frequency. (Use of a noise filter can suppress noise.)

The installation precautions are described below.

• Do not bundle the cables on the input side and output side of the noise filter. If bundled, the output side noise will be induced into the filtered cable on the input side.

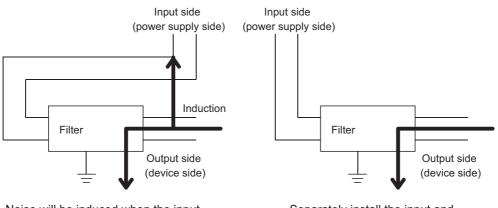

Noise will be induced when the input and output cables are bundled.

Separately install the input and output cables.

• Ground the ground terminal of the noise filter to the ground point of the control panel with the shortest ground wire possible (approximately 10cm).

#### (c) Insulation transformer

Isolation transformer is effective for reducing conducted noise (especially, lightning surge). Lightning surge may cause malfunction of the programmable controller. As measures against lightning surge, connect an isolation transformer as shown below. Use of an isolation transformer can reduce an impact from lightning.

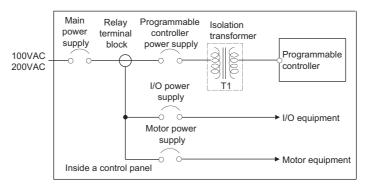

Use the isolation transformer according to its usage environment and storage environment. The following table lists the performance specifications of the recommended isolation transformer.

| Item                                     | Specifications |
|------------------------------------------|----------------|
| Number of phase                          | Single phase   |
| Frequency                                | 50/60Hz        |
| Rated capacity                           | *1             |
| Secondary voltage <sup>*2</sup>          | 200V/100V      |
| Rating                                   | Continuous     |
| Heat resistance class (insulation class) | н              |
| Electrostatic shield                     | Provided       |

| Item                                                     | Specifications                                              |
|----------------------------------------------------------|-------------------------------------------------------------|
|                                                          | 4200V/1 minute, 5M $\Omega$ or more between P and S         |
| Isolation resistance and withstand voltage <sup>*3</sup> | 2500V/1 minute, 7M $\Omega$ or more between P and iron core |
|                                                          | 2500V/1 minute, 7M $\Omega$ or more between S and iron core |
|                                                          | UL 506, UL 5085                                             |
| Standard <sup>*4</sup>                                   | EN 61558-1                                                  |
|                                                          | EN 61558-2-4                                                |

\*1 Select an isolation transformer considering the power capacity of equipment to be used.

\*2 Select the secondary voltage so that the input voltage specifications of the power supply module are met.

\*3 Among required voltage values specified in UL and EN standards, stricter values are listed here.

\*4 Use an isolation transformer in the conditions that satisfy the requirements of standards.

# Appendix 9.2 Measures to comply with the Low Voltage Directive

The Low Voltage Directive requires electrical equipment that is designed or adapted for use between 50 to 1000VAC or 75 to 1500VDC to satisfy the safety requirements.

This section summarizes the precautions for use of the MELSEC-L series modules to comply with the Low Voltage Directive.

These precautions are based on the requirements of the Low Voltage Directive and the harmonized standards. However, they do not guarantee that the entire machinery constructed according to the descriptions complies with the Low Voltage Directive. The manufacture of the machinery must determine the testing method for compliance and declare conformity to the Low Voltage Directive.

### (1) Standard applied to MELSEC-L series modules

• EN61010-1 "Safety requirements for electrical equipment for measurement, control and laboratory use"

The MELSEC-L series modules which operate at 50VAC/75VDC or higher rated input voltage are developed in accordance with EN61010-1.

However, the modules which operate at less than 50VAC/75VDC rated input voltage are not targeted for the Low Voltage Directive compliance.

### (2) Precautions when selecting MELSEC-L series products

#### (a) Power supply module

Power supply modules which operate at 100VAC or 200VAC rated input voltage internally have hazardous voltage (peak voltage higher than or equal to 42.4V). Therefore, insulation between the primary and secondary circuits is reinforced for CE-marked power supply modules.

### (b) I/O modules

I/O modules which operate at 100VAC or 200VAC rated input voltage internally have hazardous voltage (peak voltage higher than or equal to 42.4V). Therefore, insulation between the primary and secondary circuits is reinforced for CE-marked I/O modules.

I/O modules which operate at 24VDC or less rated input voltage are not targeted for the Low Voltage Directive compliance.

#### (c) GOT

Use a CE-marked GOT.

### (d) Products not subject to the Low Voltage Directive

The following modules are not targeted for the Low Voltage Directive compliance because the circuits in the modules operate at the voltage of 5VDC or less.

- CPU module (including built-in I/O part)
- SD memory card
- Display unit
- · RS-232 adapter
- RS-422/485 adapter
- End cover

Intelligent function modules are also not targeted for the Low Voltage Directive compliance because the rated voltage of the modules is 24VDC or less.

Appendix 9 EMC and Low Voltage Directives Appendix 9.2 Measures to comply with the Low Voltage Directive

Power supply modules are designed to meet the overvoltage category II. Confirm that the power supply to a programmable controller meets the overvoltage category II.

## (4) Control panel

### (a) Protection against electric shock

The control panel must be handled as shown below to protect a person who does not have adequate knowledge of electrical installation form an electric shock.

- Lock the control panel so that only a person who is trained and has acquired enough knowledge of electrical installation can open the panel.
- · Design the control panel so that the power supply is automatically shut off when the panel is opened.
- Use the control panel whose protection degree is IP20 or higher for the purpose of electric shock protection.

### (b) Protection from dust and water

The control panel needs to be dustproof and waterproof.

Insufficient dustproof and waterproof lower the dielectric withstand of the control panel, possibly causing dielectric breakdown.

The insulation of Mitsubishi programmable controllers is designed to be used in a pollution degree 2 environment. Use them in an environment of pollution degree 2 or below. The pollution degree 2 environment can be achieved when the programmable controller is installed inside the control panel whose protection degree is IP54 or equivalent.

## (5) External wiring

### (a) 24VDC external power supply

For the 24VDC I/O modules or the intelligent function modules requiring an external power supply, connect an external power supply of which insulation between the 24VDC circuit section and the hazardous voltage circuit section is reinforced.

### (b) External devices

For the external devices connected to the programmable controller, use the one of which insulation between the interface circuit section to the programmable controller and the hazardous voltage circuit section is reinforced (if the device internally has a hazardous voltage circuit section).

### (c) Reinforced insulation

Reinforced insulation means an insulation having the following withstand voltage.

| Rated voltage of hazardous voltage | Surge withstand voltage (1.2/50 $\mu$ s) |
|------------------------------------|------------------------------------------|
| 150VAC or less                     | 2500V                                    |
| 300VAC or less                     | 4000V                                    |

(Overvoltage category II, source: IEC 60664-1)

# Appendix 10 General Safety Requirements

When a programmable controller is powered on or off, normal control outputs may not be performed temporarily. This is because there is a time lag for the power to be turned on between the programmable controller power supply and the external power supply (especially, DC) for the control target.

Normal control outputs also may not be performed when the external power supply or the programmable controller fails.

In terms of fail-safe and to prevent any of these abnormal operations from leading to the entire system failure, configure safety circuits (such as emergency stop circuits, protection circuits, and interlock circuits) external to the programmable controller for the parts where the incorrect output may cause damage to the machines or accidents. This section describes a system design circuit example, considering the points explained above.

## (1) System design circuit example

### (a) Without END cover with ERR terminal

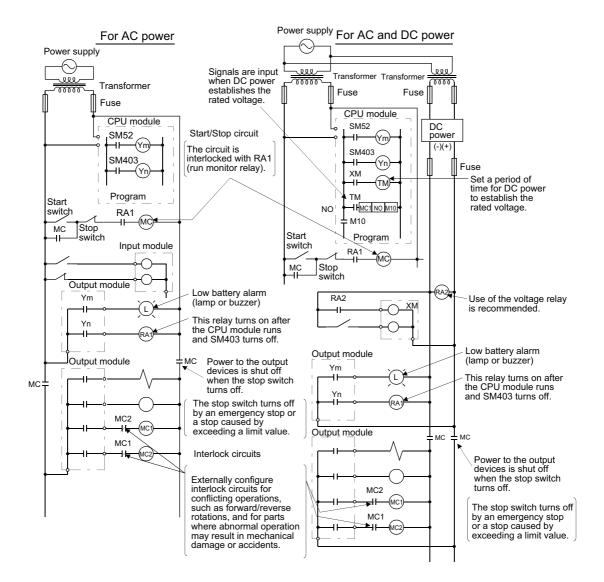

The power-on procedure is as follows: • For AC power

[1] Power on the programmable controller.

- [2] Set the CPU module to RUN.
- [3] Turn on the start switch.
- [4] When the electromagnetic contactor (MC) turns on, the output devices will be activated by the program.
- For AC and DC power
- [1] Power on the programmable controller.
- [2] Set the CPU module to RUN.
- [3] RA2 turns on when DC power is on.
- [4] Timer (TM) turns on when DC power establishes the rated voltage. (The timer value is the period of time from when RA2 turns on to when DC power establishes the rated voltage. Set this value to 0.5 seconds.)
- [5] Turn on the start switch.
- [6] When the electromagnetic contactor (MC) turns on, the output devices will be activated by the program. (If a voltage relay is used at RA2, no timer (TM) is required in the program.)

### (b) With END cover with ERR. terminal

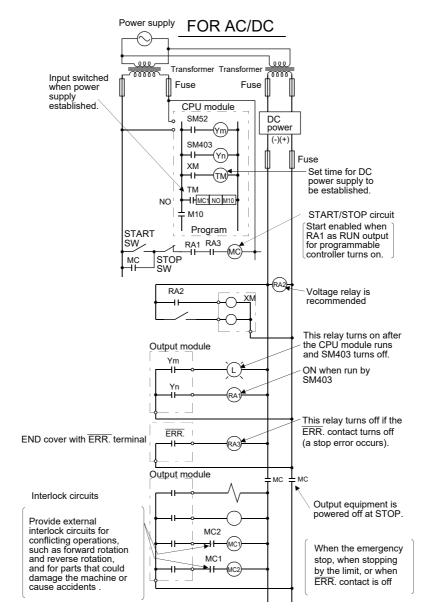

The power-on procedure is as follows:

- For AC and DC power
- [1] Power on the programmable controller.
- [2] Set the CPU module to RUN.
- [3] RA2 turns on when DC power is on.
- [4] Timer (TM) turns on when DC power establishes the rated voltage. (The timer value is the period of time from when RA2 turns on to when DC power establishes the rated voltage. Set this value to 0.5 seconds.)
- [5] Turn on the start switch.
- [6] When the electromagnetic contactor (MC) turns on, the output devices will be activated by the program. (If a voltage relay is used at RA2, no timer (TM) is required in the program.)

### (2) Fail-safe measures for CPU module failure

A CPU module can detect hardware failures of the CPU module itself and of the SD memory card by the selfdiagnostic function. However, failures which occur in a part, such as an I/O control part, may not be detected. In this case, depending on the failure, all input or output points may turn on or off, or normal operation and safety of the control-target device may not be ensured.

Even though Mitsubishi programmable controllers are manufactured under strict quality control, they may fail due to some reasons. Provide fail-safe circuits external to the programmable controller so that no machine is damaged and no accident occurs.

# Appendix 11 Calculating Heating Value of Programmable Controller

The ambient temperature inside the control panel where a programmable controller is installed must be 55°C or less. It is necessary to know the average power consumption (heating value) of the equipment and devices installed inside the control panel when designing a heat release structure of the panel.

This section describes the calculation method of the average power consumption of a programmable controller system.

Calculate a rise in ambient temperature inside the control panel according to the power consumption.

# Appendix 11.1 Calculating the average power consumption

The total of the power consumption calculated for each block is the power consumption of the entire programmable controller system.

$$W = W_{PW} + W_{5V} + W_{24V} + W_{OUT} + W_{IN} + W_{S} (W)$$

Calculate a heating value and a rise in ambient temperature inside the control panel according to the calculated power consumption (W).

The calculation formula for a rise in ambient temperature inside the control panel is as follows.

W: Power consumption of the entire programmable controller system

A: Surface area inside the control panel [m<sup>2</sup>]

U (= 6): When the ambient temperature inside the control panel is uniformed using a fan

U (= 4): When the air inside the control panel is not circulated

Point P

- If the temperature inside the control panel is expected to exceed the specified range, it is recommended to install a heat exchanger to the panel to lower the temperature.
- If a general-purpose fan is used, dust will be sucked into the control panel with the external air. This may affect the performance of the programmable controller.

The calculation formulas for the power consumption of each block are as follows.

### (1) Power consumption of power supply module

The power conversion efficiency of the power supply module is approximately 70% and 30% of the output power is consumed as heat. As a result, 3/7 of the output power will be the power consumption. The calculation formula is as follows.

$$W_{PW} = \frac{3}{7} \times \{ (1_{5V} \times 5) + (1_{24V} \times 24) \} (W)$$

 $I_{5V}$ : Current consumption of 5VDC circuit of each module

 $I_{24V}$ : Average current consumption of 24VDC power supply for internal consumption of the output module (power consumption for the output points simultaneously turned on)<sup>\*1</sup>

\*1 Not applicable for the power supply module which does not have the 24VDC power output. (Power (24VDC) is externally supplied.)

# (2) Power consumption of 5VDC logic circuit sections in all modules (including the CPU module)

The power consumption of the 5VDC output circuit in the power supply module is the power consumption of each module.

 $W_{5V}$  =  $I_{5V} \times 5$  (W)

(3) Total of 24VDC average power consumption of the output modules (power consumption for the output points simultaneously turned on)

The average power of the 24VDC external power supply is the total power consumption of each module.  $W_{24V} = I_{24V} \times 24 \times Simultaneous on rate (W)$ 

(4) Voltage drop in the output section of the output module (power consumption for the output points simultaneously turned on)

 $W_{OUT}$  = I<sub>OUT</sub> × V<sub>drop</sub> × Output points × Simultaneous on rate (W)

I<sub>OUT</sub>: Output current (current in actual use) (A) V<sub>drop</sub>: Voltage drop of each output module (V)

(5) Average power consumption of input section in the input module (power consumption for the input points simultaneously turned on)

 $W_{IN} = I_{IN} \times E \times Input points \times Simultaneous on rate (W)$ 

I<sub>IN</sub>: Input current (effective value for AC) (A) E: Input voltage (voltage in actual use) (V)

(6) Power consumption of the external power supply section to the load(s) connected to the intelligent function module

 $W_S = I_{24V} \times 24$  (W)

When transporting lithium batteries, follow the transportation regulations.

## (1) Regulated models

The batteries for the CPU module are classified as shown below.

| Product name | Model                 | Supply status               | Classification for<br>transportation |  |  |  |  |  |
|--------------|-----------------------|-----------------------------|--------------------------------------|--|--|--|--|--|
|              | Q7BATN, Q7BAT         | Lithium battery             |                                      |  |  |  |  |  |
| Battery      | Q7BATN-SET, Q7BAT-SET | Lithium battery with holder | Dangerous goods                      |  |  |  |  |  |
|              | Q6BAT                 | Lithium battery             |                                      |  |  |  |  |  |

## (2) Transport guidelines

Products are packed in compliance with the transportation regulations prior to shipment. When repacking any of the unpacked products for transportation, make sure to observe the IATA Dangerous Goods Regulations, IMDG (International Maritime Dangerous Goods) Code, and other local transportation regulations. For details, consult with the shipping carrier.

# Appendix 13 Handling of Batteries and Devices with Built-In Batteries in EU Member States

This section describes the precautions for disposing of waste batteries in EU member states and exporting batteries and/or devices with built-in batteries to EU member states.

# (1) Disposal precautions

In EU member states, there is a separate collection system for waste batteries. Dispose of batteries properly at the local community waste collection/recycling center.

The symbol shown below is printed on the batteries and packaging of batteries and devices with built-in batteries used for Mitsubishi Electric programmable controllers.\*1

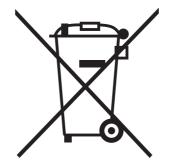

\*1 This symbol is for EU member states only. The symbol is specified in the new EU Battery Directive (2006/66/EC) Article 20 "Information for end-users" and Annex II.

The symbol indicates that batteries need to be disposed of separately from other wastes.

## (2) Exportation precautions

The new EU Battery Directive (2006/66/EC) requires the following when marketing or exporting batteries and/or devices with built-in batteries to EU member states.

- To print the symbol on batteries, devices, or their packaging
- · To explain the symbol in the manuals of the products

### (a) Labelling

To market or export batteries and/or devices with built-in batteries, which have no symbol, to EU member states on September 26, 2008 or later, print the symbol shown in (1) on the batteries, devices, or their packaging.

### (b) Explaining the symbol in the manuals

To export devices incorporating Mitsubishi programmable controller to EU member states on September 26, 2008 or later, provide the latest manuals that include the explanation of the symbol.

If no Mitsubishi manuals or any old manuals without the explanation of the symbol are provided, separately attach an explanatory note regarding the symbol to each manual of the devices.

# Point

The requirements apply to batteries and/or devices with built-in batteries manufactured before the enforcement date of the new EU Battery Directive(2006/66/EC).

<u>APPX</u>

# Appendix 14.1 CPU module

(1) L02SCPU, L02SCPU-P

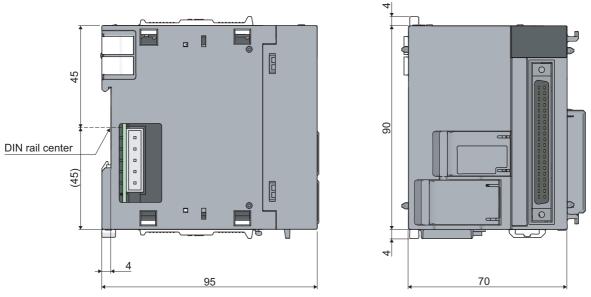

(Unit: mm)

(2) L02CPU, L02CPU-P, L06CPU, L06CPU-P, L26CPU, L26CPU-P

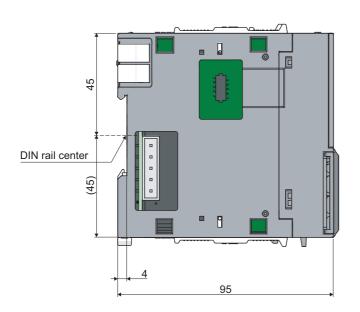

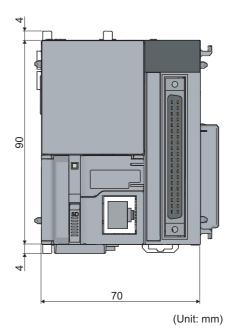

# (3) L26CPU-BT, L26CPU-PBT

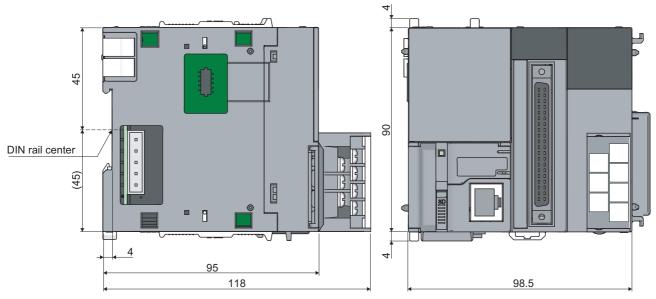

(Unit: mm)

# (4) END cover (L6EC)

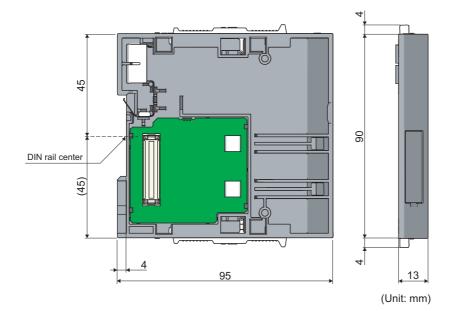

A

# (1) L61P, L63P

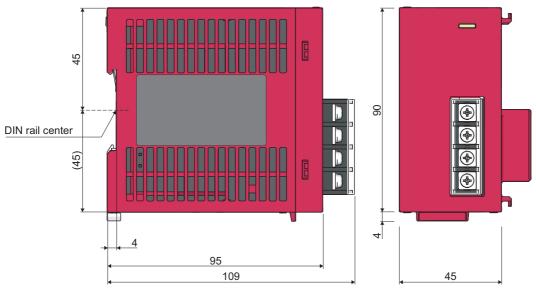

(Unit: mm)

(2) L63SP

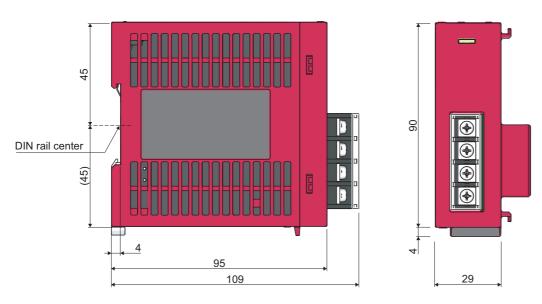

(Unit: mm)

# Appendix 14.3 Display unit

# (1) L6DSPU

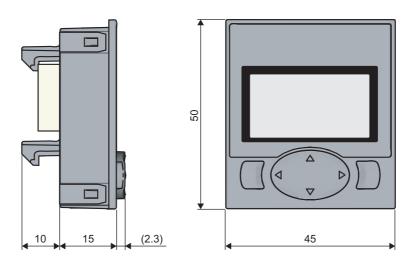

(Unit: mm)

# (1) Branch module (L6EXB)

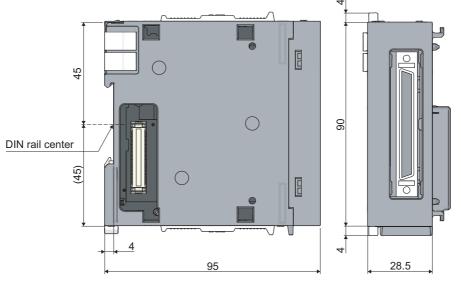

(Unit: mm)

# (2) Extension module (L6EXE)

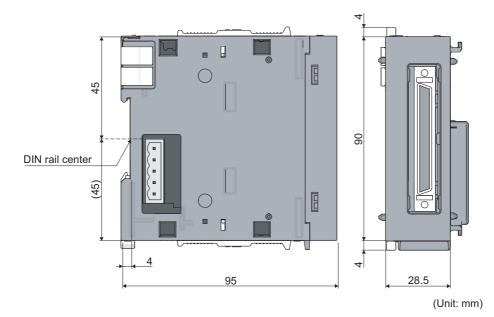

# Appendix 14.5 Other optional items

# (1) RS-232 adapter (L6ADP-R2)

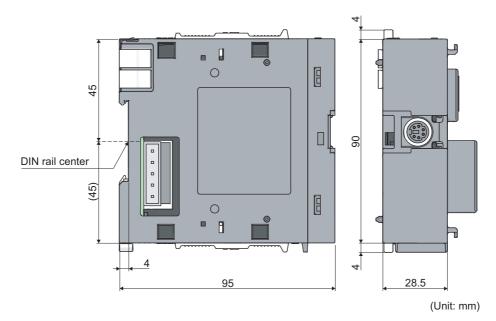

## (2) RS-422/485 adapter (L6ADP-R4)

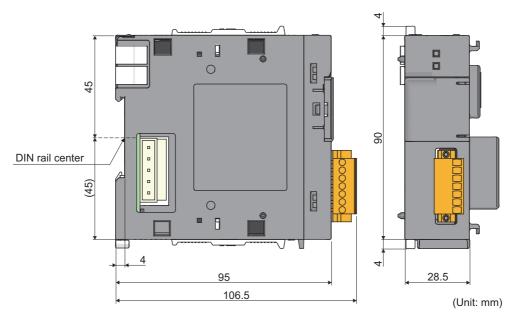

The cable bending radius is shown below.

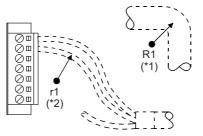

- \*1 R1 (bending radius around the pluggable terminal block): cable outer diameter × 4
- \*2 r1 (bending radius around wire connection): connectable as long as the cable is not bent extremely.

## (3) END cover (L6EC)

Refer to the following.

Page 481, Appendix 14.1 (4)

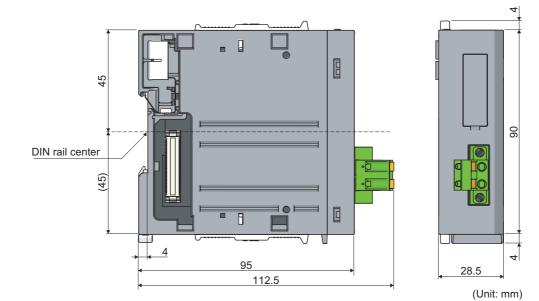

# (4) END cover with ERR terminal (L6EC-ET)

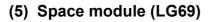

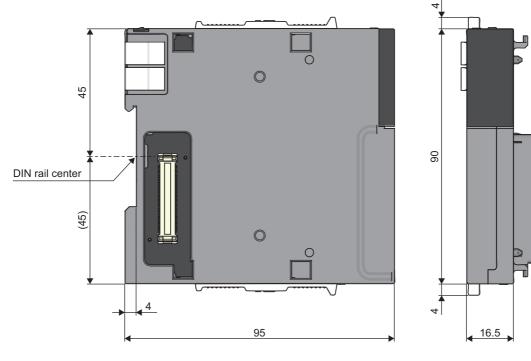

(Unit: mm)

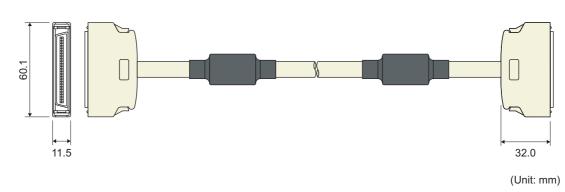

# (6) Extension cable (LC06E, LC10E, LC30E)

# INDEX

### Α

### В

| Battery consumption value | .446 |
|---------------------------|------|
| Battery replacement       |      |

\_\_\_\_\_

## С

| Cable clamp               | 52 |
|---------------------------|----|
| Calculating heating value | 6  |
| CE mark                   | 57 |
| Changing modules          | 7  |
| Connecting modules        | 2  |
| CPU module                |    |
| Device specifications     |    |
| Hardware specifications   | 0  |
|                           |    |

# E

|               |     |       |   |   |   |   |   |   |   |   |   |   |   |   |   |   |   |   |   |   |   |   |    |    | - |
|---------------|-----|-------|---|---|---|---|---|---|---|---|---|---|---|---|---|---|---|---|---|---|---|---|----|----|---|
| EMC Directive |     |       |   |   |   |   |   |   |   |   |   |   |   |   |   |   |   |   |   |   |   |   | 4! | 57 |   |
| ENIO BIIOGIVO | • • | <br>• | • | • | • | • | • | • | • | • | • | • | • | • | • | • | • | • | • | • | • | • |    |    |   |
| Emission      |     |       |   |   |   |   |   |   |   |   |   |   |   |   |   |   |   |   |   |   |   |   | 45 | 57 |   |

### F

| Fail-safe circuit  |  |     |   |       |     |   |   |     |   |   |   |       | <br>.472  |
|--------------------|--|-----|---|-------|-----|---|---|-----|---|---|---|-------|-----------|
| Ferrite core       |  |     |   |       |     |   |   |     |   |   |   |       | <br>. 467 |
| Function version . |  | • • | • | <br>• | • • | • | • | • • | • | • | • | <br>· | <br>. 450 |

# |

| Immunity                    |
|-----------------------------|
| Inrush current              |
| Installation environment    |
| Insulation transformer      |
| Intelligent function module |

## L

| Low Voltage Directive |
|-----------------------|
|-----------------------|

#### Μ

| MC protocol | 17 |
|-------------|----|
| Ν           |    |

| ) } |
|-----|
| 5   |
|     |

## 0

| Overcurrent protection |  |  |  |  |  |   |  |  | .7  | 79 |
|------------------------|--|--|--|--|--|---|--|--|-----|----|
| Overvoltage protection |  |  |  |  |  | • |  |  | . 7 | 79 |

# R

| Reinforced insulation. |   |  |  |   |   |   |   |  |   |   |   |  |  | <br>47 | 71 |
|------------------------|---|--|--|---|---|---|---|--|---|---|---|--|--|--------|----|
| Reset operation        | • |  |  | • | • | • | • |  | • | • | • |  |  | . 7    | 76 |

## S

| Saving data   |  |  |  |  |  |  |  |  |  |  |  |  | 148 |
|---------------|--|--|--|--|--|--|--|--|--|--|--|--|-----|
| Serial number |  |  |  |  |  |  |  |  |  |  |  |  | 450 |

## W

| Wiring                                        |
|-----------------------------------------------|
| Grounding                                     |
| Wiring precautions                            |
| Wiring to an 18-point screw terminal block 48 |
| Wiring to connectors                          |
| Wiring to power supply modules                |

# REVISIONS

\*The manual number is given on the bottom left of the back cover.

| Print date     | *Manual number      | Revision                                                                                                    |
|----------------|---------------------|----------------------------------------------------------------------------------------------------|
| January 2010   | SH(NA)-080890ENG-A  | First edition                                                                                                    |
| April 2010     | SH(NA)-080890ENG-B  | Descriptions regarding the L6EC-ET is added.                                                                                                    |
| November 2010  | SH(NA)-080890ENG-C  | Addition of descriptions of EN61131-2:2007                                                                                                    |
| January 2011   | SH(NA)-080890ENG-D  | Addition of descriptions of the data logging file transfer function                                                                                                    |
| April 2011     | SH(NA)-080890ENG-E  | Addition of descriptions of CC-Link IE Field                                                                                                    |
| July 2011      | SH(NA)-080890ENG-F  | Descriptions regarding the L02CPU-P and L26CPU-PBT are added.                                                                                                    |
| September 2011 | SH(NA)-080890ENG-G  | Descriptions regarding the L6EXB, L6EXE, LC06E, LC10E, and LC30E are added.                                                                                                  |
| October 2011   | SH(NA)-080890ENG-H  | Descriptions regarding new functions are added.                                                                                                    |
| May 2012       | SH(NA)-080890ENG-I  | Descriptions regarding new functions are added.                                                                                                    |
| August 2012    | SH(NA)-080890ENG-J  | Descriptions regarding new functions are added.                                                                                                    |
| December 2012  | SH(NA)-080890ENG-K  | Descriptions regarding the L02SCPU, L06CPU and L26CPU are added.                                                                                                    |
| April 2013     | SH(NA)-080890ENG-L  | Descriptions regarding the L02SCPU-P, L06CPU-P, and L26CPU-P are added                                                                                                    |
| July 2013      | SH(NA)-080890ENG-M  | Descriptions regarding the L63SP is added.                                                                                                    |
| October 2013   | SH(NA)-080890ENG-N  | Descriptions of iQ Sensor Solution related error codes, special relay areas, and special register areas are added and corrected.                                             |
| January 2014   | SH(NA)-080890ENG-O  | Descriptions regarding new functions are added.                                                                                                    |
| June 2014      | SH(NA)-080890ENG-P  | Descriptions regarding new functions are added.                                                                                                    |
|                |                     | Descriptions regarding the LG69 is added.                                                                                                    |
| October 2014   | SH(NA)-080890ENG-Q  | Descriptions regarding new functions are added.                                                                                                    |
| December 2014  | SH(NA)-080890ENG-R  | Descriptions regarding new functions are added.                                                                                                    |
| January 2015   | SH(NA)-080890ENG-S  | Descriptions regarding the NZ1MEM-2GBSD, NZ1MEM-4GBSD, NZ1MEM-8GBSD, and NZ1MEM-16GBSD are added.                                                                            |
| March 2015     | SH(NA)-080890ENG-T  | Descriptions regarding new functions are added.                                                                                                    |
| October 2015   | SH(NA)-080890ENG-U  | [Partial correction]<br>Section 4.2.2, App 1.4, 1.11, 2, 3                                                                                                    |
| July 2016      | SH(NA)-080890ENG-V  | [Partial correction]<br>RELEVANT MANUALS, Section 11.1, 13.1, 16.4, Appendix 1.5, 1.11, 2, 3, 9.1                                                                            |
| October 2016   | SH(NA)-080890ENG-W  | [Partial correction]<br>Appendix 1.4, 1.11, 3, 6, 9, 9.1                                                                                                    |
| January 2017   | SH(NA)-080890ENG-X  | [Partial correction]<br>RELEVANT MANUALS, Section 17.3, Appendix 1.1, 1.4, 1.5, 1.11, 2, 3, 6                                                                                |
| August 2017    | SH(NA)-080890ENG-Y  | [Partial correction]<br>Appendix 1.5, 2, 3                                                                                                    |
| September 2017 | SH(NA)-080890ENG-Z  | [Partial correction]<br>Section 15.1, Appendix 3                                                                                                    |
| June 2018      | SH(NA)-080890ENG-AA | [Partial correction]<br>Appendix 1.6, 1.11, 2, 6                                                                                                    |
| December 2018  | SH(NA)-080890ENG-AB | [Partial correction]<br>Appendix 6                                                                                                    |
| April 2019     | SH(NA)-080890ENG-AC | [Partial correction]<br>SAFETY PRECAUTIONS, TERMS, Section 4.1.1, 4.2.1, 4.3.1, 8.2, 15.1, 16.3, Appendix 4.1, 10, 12, 13<br>[Added part]<br>GENERIC TERMS AND ABBREVIATIONS |
| July 2020      | SH(NA)-080890ENG-AD | [Partial correction]<br>SAFETY PRECAUTIONS, Chapter 3, Section 14.2                                                                                                    |

| Print date     | *Manual number      | Revision                                                                              |
|----------------|---------------------|---------------------------------------------------------------------------------------|
| December 2020  | SH(NA)-080890ENG-AE | [Partial correction]<br>CONDITIONS OF USE FOR THE PRODUCT, Section 4.3, Appendix 2, 4 |
| March 2021     | SH(NA)-080890ENG-AF | [Partial correction]<br>SAFETY PRECAUTIONS                                            |
| July 2022      | SH(NA)-080890ENG-AG | [Partial correction]<br>SAFETY PRECAUTIONS, Appendix 9                                |
| September 2023 | SH(NA)-080890ENG-AH | [Partial correction]<br>Section 4.3.1, 7.1, Appendix 9.1, 9.2                         |

Japanese manual version SH-080874-AH

This manual confers no industrial property rights or any rights of any other kind, nor does it confer any patent licenses. Mitsubishi Electric Corporation cannot be held responsible for any problems involving industrial property rights which may occur as a result of using the contents noted in this manual.

© 2010 MITSUBISHI ELECTRIC CORPORATION

# WARRANTY

Please confirm the following product warranty details before using this product.

#### 1. Gratis Warranty Term and Gratis Warranty Range

If any faults or defects (hereinafter "Failure") found to be the responsibility of Mitsubishi occurs during use of the product within the gratis warranty term, the product shall be repaired at no cost via the sales representative or Mitsubishi Service Company.

However, if repairs are required onsite at domestic or overseas location, expenses to send an engineer will be solely at the customer's discretion. Mitsubishi shall not be held responsible for any re-commissioning, maintenance, or testing on-site that involves replacement of the failed module.

#### [Gratis Warranty Term]

The gratis warranty term of the product shall be for one year after the date of purchase or delivery to a designated place. Note that after manufacture and shipment from Mitsubishi, the maximum distribution period shall be six (6) months, and the longest gratis warranty term after manufacturing shall be eighteen (18) months. The gratis warranty term of repair parts shall not exceed the gratis warranty term before repairs.

[Gratis Warranty Range]

- (1) The range shall be limited to normal use within the usage state, usage methods and usage environment, etc., which follow the conditions and precautions, etc., given in the instruction manual, user's manual and caution labels on the product.
- (2) Even within the gratis warranty term, repairs shall be charged for in the following cases.
  - 1. Failure occurring from inappropriate storage or handling, carelessness or negligence by the user. Failure caused by the user's hardware or software design.
  - 2. Failure caused by unapproved modifications, etc., to the product by the user.
  - 3. When the Mitsubishi product is assembled into a user's device, Failure that could have been avoided if functions or structures, judged as necessary in the legal safety measures the user's device is subject to or as necessary by industry standards, had been provided.
  - 4. Failure that could have been avoided if consumable parts (battery, backlight, fuse, etc.) designated in the instruction manual had been correctly serviced or replaced.
  - 5. Failure caused by external irresistible forces such as fires or abnormal voltages, and Failure caused by force majeure such as earthquakes, lightning, wind and water damage.
  - 6. Failure caused by reasons unpredictable by scientific technology standards at time of shipment from Mitsubishi.
  - 7. Any other failure found not to be the responsibility of Mitsubishi or that admitted not to be so by the user.

### 2. Onerous repair term after discontinuation of production

- (1) Mitsubishi shall accept onerous product repairs for seven (7) years after production of the product is discontinued. Discontinuation of production shall be notified with Mitsubishi Technical Bulletins, etc.
- (2) Product supply (including repair parts) is not available after production is discontinued.

### 3. Overseas service

Overseas, repairs shall be accepted by Mitsubishi's local overseas FA Center. Note that the repair conditions at each FA Center may differ.

### 4. Exclusion of loss in opportunity and secondary loss from warranty liability

- Regardless of the gratis warranty term, Mitsubishi shall not be liable for compensation to:
- (1) Damages caused by any cause found not to be the responsibility of Mitsubishi.
- (2) Loss in opportunity, lost profits incurred to the user by Failures of Mitsubishi products.
- (3) Special damages and secondary damages whether foreseeable or not, compensation for accidents, and compensation for damages to products other than Mitsubishi products.
- (4) Replacement by the user, maintenance of on-site equipment, start-up test run and other tasks.

#### 5. Changes in product specifications

The specifications given in the catalogs, manuals or technical documents are subject to change without prior notice.

# TRADEMARKS

The SD and SDHC logos are trademarks of SD-3C, LLC.

The company names, system names and product names mentioned in this manual are either registered trademarks or trademarks of their respective companies.

In some cases, trademark symbols such as '<sup>™</sup>' or '<sup>®</sup>' are not specified in this manual.

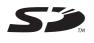

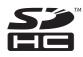

SH(NA)-080890ENG-AH(2309)MEEMODEL:LCPU-U-HH-EMODEL CODE:13JZ36

# MITSUBISHI ELECTRIC CORPORATION

HEAD OFFICE: TOKYO BLDG., 2-7-3, MARUNOUCHI, CHIYODA-KU, TOKYO 100-8310, JAPAN NAGOYA WORKS: 1-14, YADA-MINAMI 5-CHOME, HIGASHI-KU, NAGOYA 461-8670, JAPAN

When exported from Japan, this manual does not require application to the Ministry of Economy, Trade and Industry for service transaction permission.

Specifications subject to change without notice.